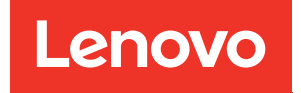

# Guía de mantenimiento de hardware de ThinkSystem SR675 V3

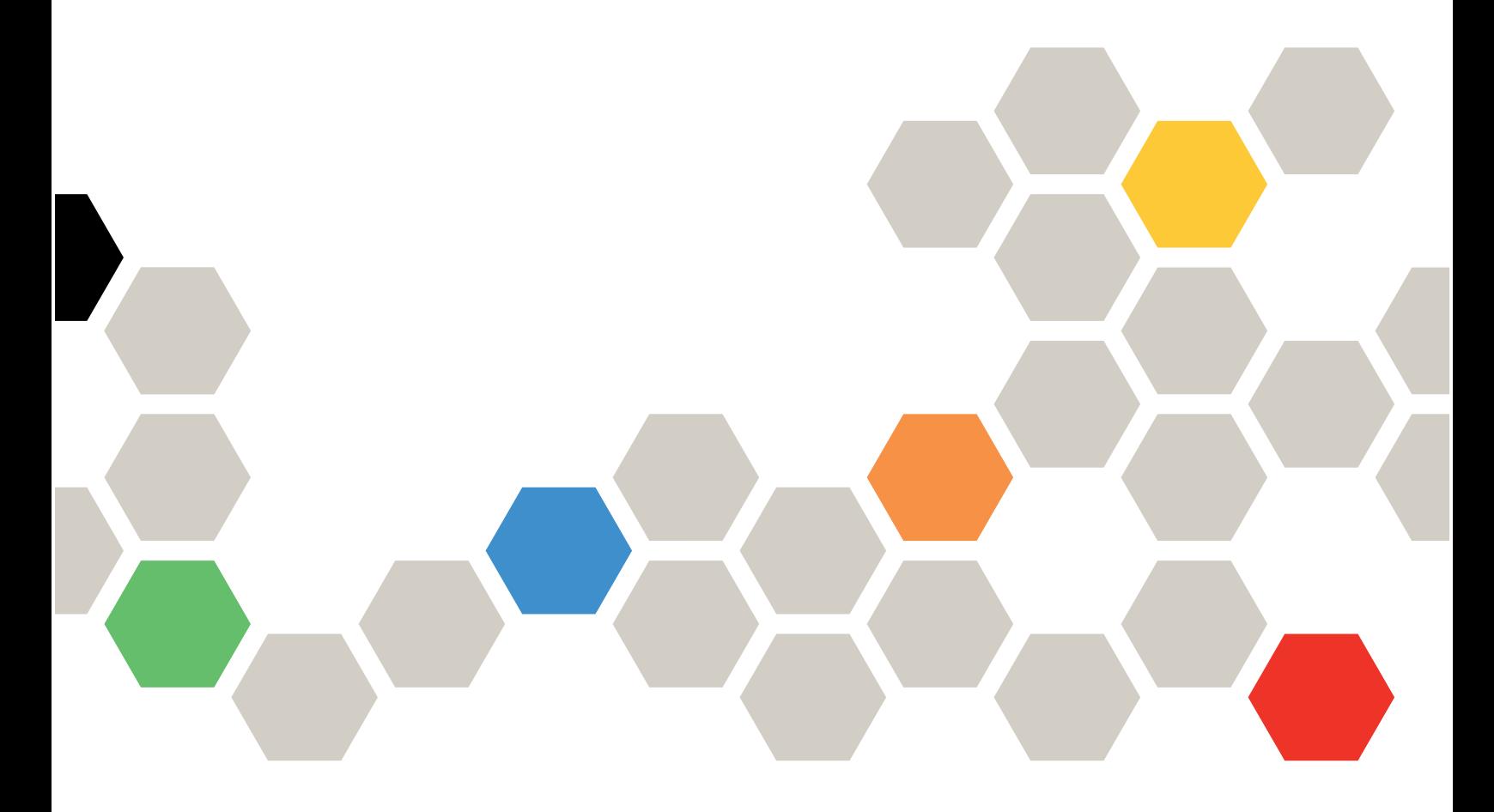

Tipos de equipo: 7D9Q y 7D9R

#### **Nota**

Antes de utilizar esta información y el producto al que brinda soporte, no olvide leer y comprender la información de seguridad y las instrucciones de seguridad, que están disponibles en: [https://pubs.lenovo.com/safety\\_documentation/](https://pubs.lenovo.com/safety_documentation/)

Además, asegúrese de estar familiarizado con los términos y las condiciones de la garantía de Lenovo para su servidor, que se pueden encontrar en: <http://datacentersupport.lenovo.com/warrantylookup>

#### Quinta edición (Noviembre 2023)

#### © Copyright Lenovo 2023, 2023.

AVISO DE DERECHOS LIMITADOS Y RESTRINGIDOS: Si los productos o software se suministran según el contrato de General Services Administration (GSA), la utilización, reproducción o divulgación están sujetas a las restricciones establecidas en el Contrato núm. GS-35F-05925.

# <span id="page-2-0"></span>Contenido

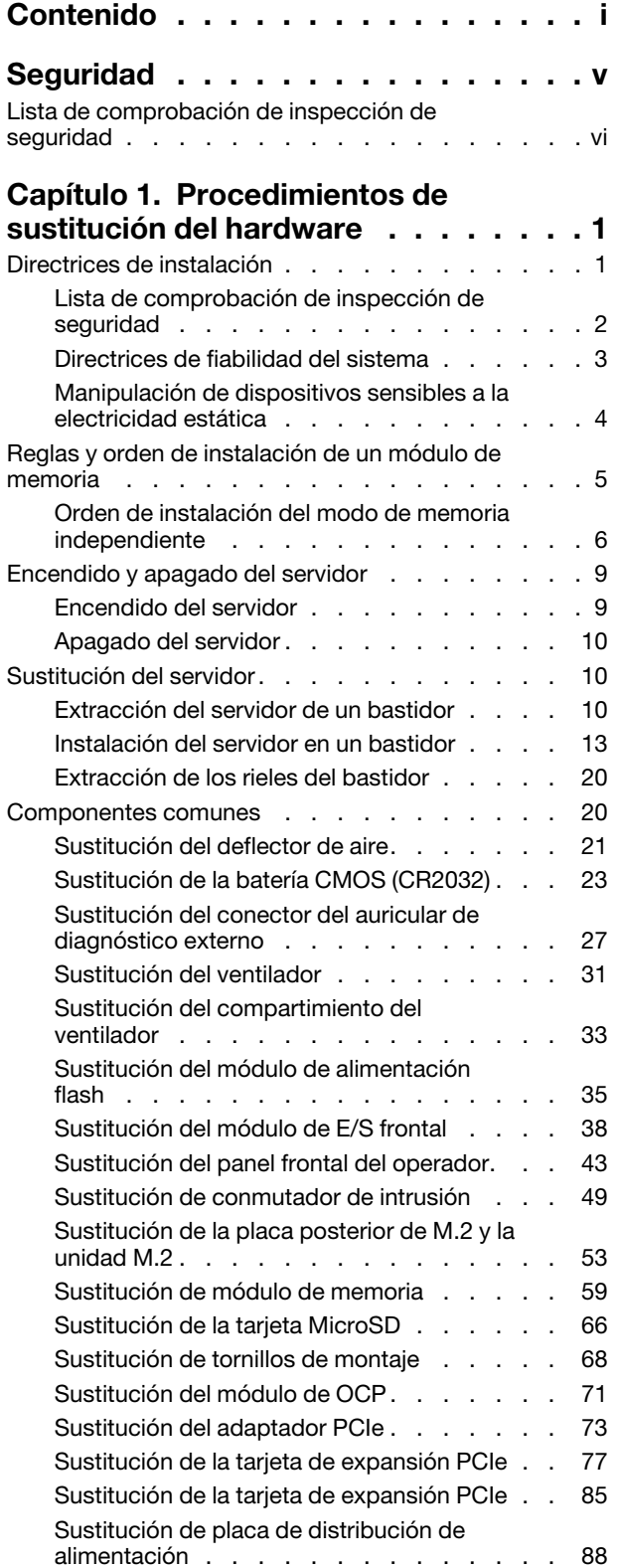

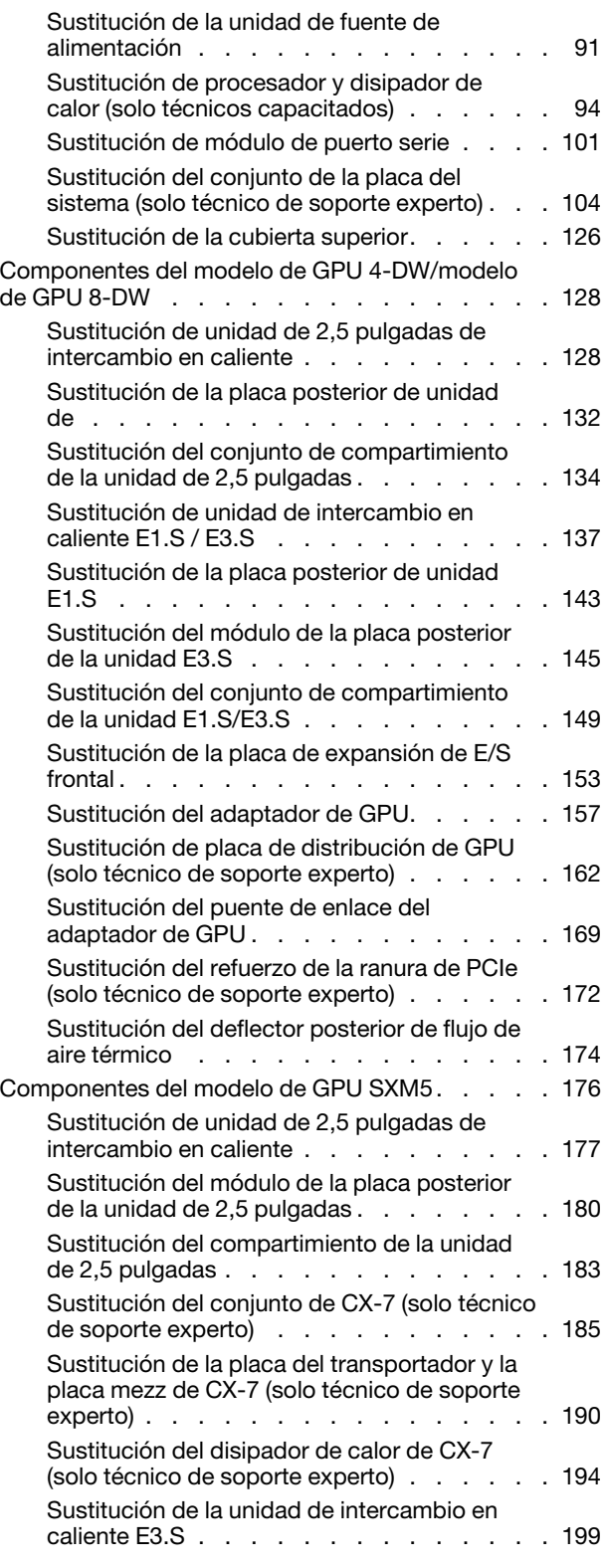

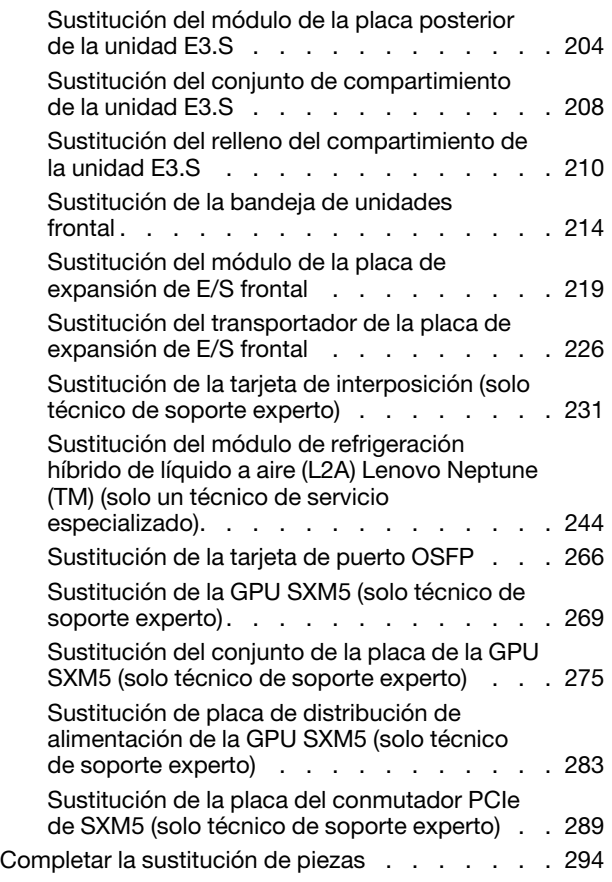

#### [Capítulo 2. Disposición interna de](#page-306-0)

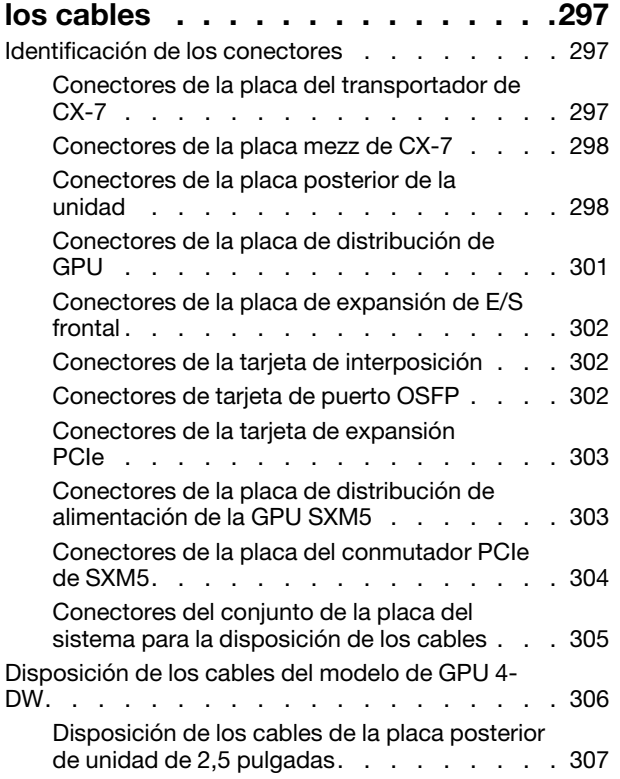

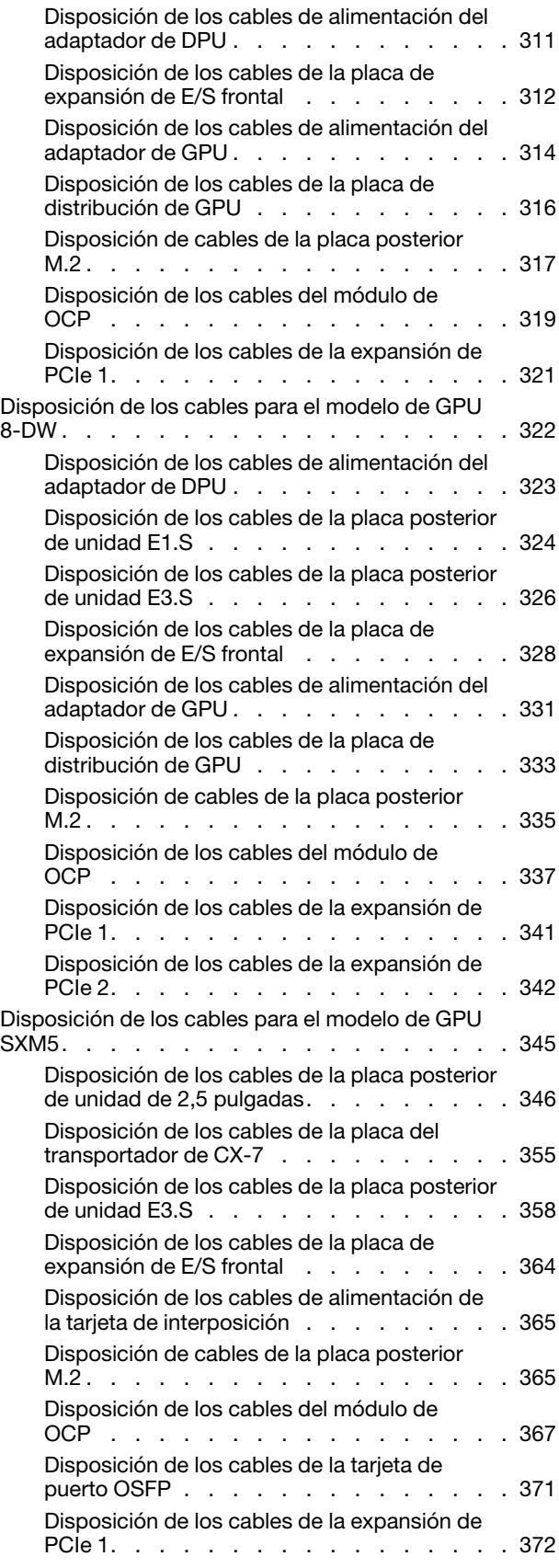

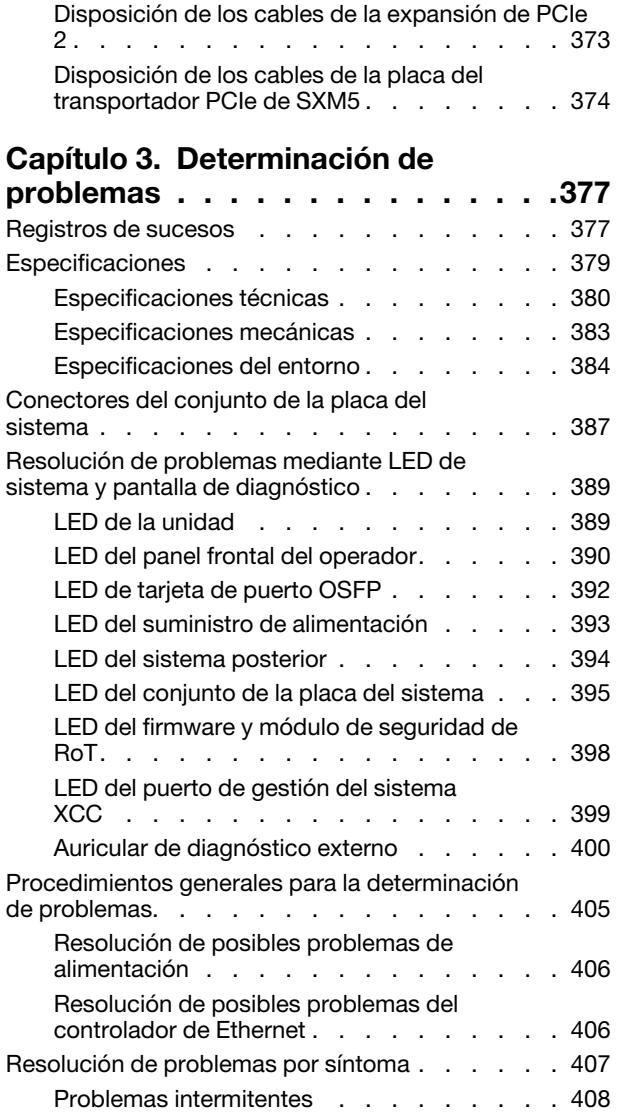

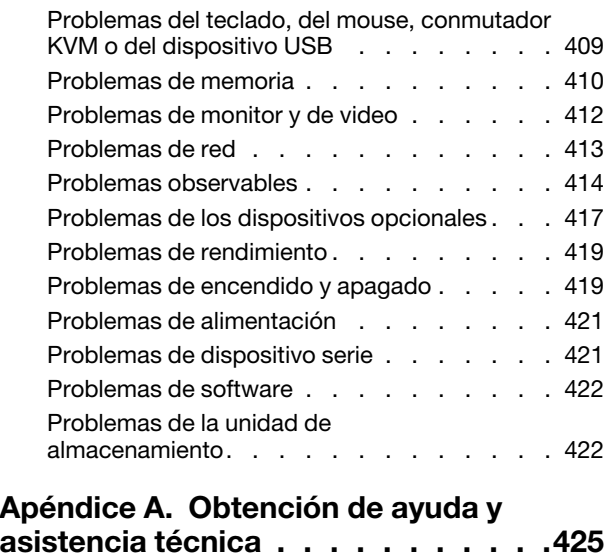

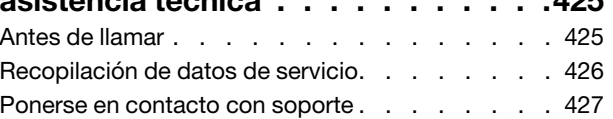

#### [Apéndice B. Documentos y](#page-438-0)

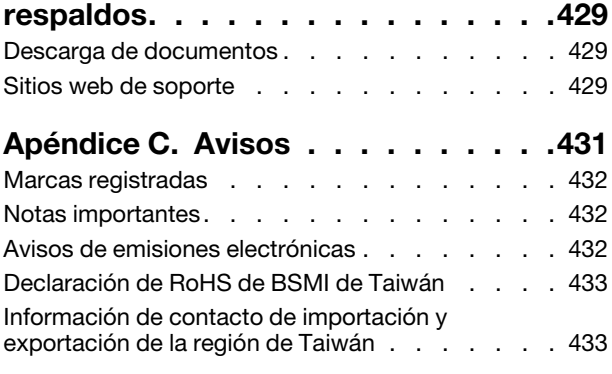

# <span id="page-6-0"></span>Seguridad

Before installing this product, read the Safety Information.

قبل تركيب هذا المنتج، يجب قر اءة الملاحظات الآمنية

Antes de instalar este produto, leia as Informações de Segurança.

在安装本产品之前,请仔细阅读 Safety Information (安全信息)。

安裝本產品之前,請先閱讀「安全資訊」。

Prije instalacije ovog produkta obavezno pročitajte Sigurnosne Upute.

Před instalací tohoto produktu si přečtěte příručku bezpečnostních instrukcí.

Læs sikkerhedsforskrifterne, før du installerer dette produkt.

Lees voordat u dit product installeert eerst de veiligheidsvoorschriften.

Ennen kuin asennat tämän tuotteen, lue turvaohjeet kohdasta Safety Information.

Avant d'installer ce produit, lisez les consignes de sécurité.

Vor der Installation dieses Produkts die Sicherheitshinweise lesen.

Πριν εγκαταστήσετε το προϊόν αυτό, διαβάστε τις πληροφορίες ασφάλειας (safety information).

לפני שתתקינו מוצר זה, קראו את הוראות הבטיחות.

A termék telepítése előtt olvassa el a Biztonsági előírásokat!

Prima di installare questo prodotto, leggere le Informazioni sulla Sicurezza.

製品の設置の前に、安全情報をお読みください。

본 제품을 설치하기 전에 안전 정보를 읽으십시오.

Пред да се инсталира овој продукт, прочитајте информацијата за безбедност.

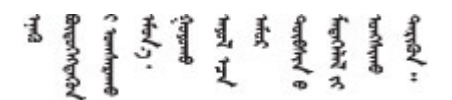

Les sikkerhetsinformasjonen (Safety Information) før du installerer dette produktet.

Przed zainstalowaniem tego produktu, należy zapoznać się z książką "Informacje dotyczące bezpieczeństwa" (Safety Information).

Antes de instalar este produto, leia as Informações sobre Segurança.

Перед установкой продукта прочтите инструкции по технике безопасности.

Pred inštaláciou tohto zariadenia si pečítaje Bezpečnostné predpisy.

Pred namestitvijo tega proizvoda preberite Varnostne informacije.

Antes de instalar este producto, lea la información de seguridad.

Läs säkerhetsinformationen innan du installerar den här produkten.

Bu ürünü kurmadan önce güvenlik bilgilerini okuyun.

مەزكۇر مەھسۇلاتنى ئورنىتىشتىن بۇرۇن بىخەتەرلىك ئۇچۇرلىرىنى ئوقۇپ چىقىڭ.

Youq mwngz yungh canjbinj neix gaxgonq, itdingh aeu doeg aen canjbinj soengq cungj vahgangj ancien siusik.

# <span id="page-7-0"></span>Lista de comprobación de inspección de seguridad

Utilice la información de esta sección para identificar condiciones potencialmente inseguras en su servidor. Durante el diseño y la construcción de cada equipo, se instalaron elementos de seguridad requeridos para proteger a los usuarios y técnicos de servicio frente a lesiones.

Nota: El producto no es apto para su uso en lugares de trabajo con pantalla visual de acuerdo con la cláusula 2 del reglamento laboral.

Nota: La configuración del servidor se realiza solo en la sala del servidor.

#### PRECAUCIÓN:

Este equipo debe ser instalado o mantenido por personal de servicio capacitado, tal como se define en NEC, IEC 62368-1 e IEC 60950-1, el estándar de Seguridad de equipos electrónicos dentro del campo de audio/video, Tecnología de la información y Tecnología de comunicación. Lenovo supone que cuenta con la calificación para entregar servicio y que cuenta con formación para reconocer niveles de energía peligrosos en los productos. El acceso al equipo se realiza mediante el uso de una herramienta, bloqueo y llave, o con otros medios de seguridad, y es controlado por la autoridad responsable de la ubicación.

Importante: Se requiere conexión eléctrica a tierra del servidor para la seguridad del operador y el funcionamiento correcto del sistema. Un electricista certificado puede verificar la conexión eléctrica a tierra de la toma de alimentación.

Utilice la siguiente lista de comprobación para asegurarse de que no se presenten condiciones potencialmente inseguras:

- 1. Asegúrese de que la alimentación esté apagada y los cables de alimentación estén desconectados.
- 2. Revise el cable de alimentación.
	- Asegúrese de que el conector a tierra esté en buenas condiciones. Utilice un metro para medir la continuidad de la conexión a tierra del tercer cable para 0,1 ohmios o menos entre la clavija externa de puesta a tierra y el bastidor de tierra.
	- Asegúrese de que el cable de alimentación sea del tipo adecuado.

Para ver los cables de alimentación que están disponibles para el servidor:

a. Visite la siguiente página:

<http://dcsc.lenovo.com/#/>

- b. Haga clic en Preconfigured Model (Modelo preconfigurado) o Configure to order (Configurar a pedido).
- c. Especifique el tipo de equipo y el modelo del servidor para mostrar la página de configuración.
- d. Haga clic en Power (Alimentación) → Power Cables (Cables de alimentación) para ver todos los cables de la línea eléctrica.
- Asegúrese de que el aislamiento no esté desgastado ni dañado.
- 3. Compruebe que no haya ninguna alteración obvia que no sea de Lenovo. Utilice un buen juicio con respecto a la seguridad de las alteraciones que no sean de Lenovo.
- 4. Compruebe que dentro del servidor no haya ninguna condición insegura evidente, como limaduras metálicas, contaminación, agua u otros líquidos o señales de daño de incendio o de humo.
- 5. Compruebe si hay cables gastados, deteriorados o pinzados.
- 6. Asegúrese de que los pasadores de la fuente de alimentación (tornillos o remaches) no se hayan quitado ni estén manipulados.

# <span id="page-10-0"></span>Capítulo 1. Procedimientos de sustitución del hardware

Esta sección proporciona instalación y procedimientos para quitar para todos los componentes del sistema que se puedan reparar. Cada procedimiento de sustitución del componente se refiere a cualquier tarea que es necesario realizar para poder acceder al componente que se sustituye.

## <span id="page-10-1"></span>Directrices de instalación

Antes de instalar componentes en el servidor, lea las directrices de instalación.

Antes de instalar dispositivos opcionales, lea los siguientes avisos con atención:

Atención: Evite la exposición a la electricidad estática, que podría producir fallas en el sistema y la pérdida de datos; para ello, mantenga los componentes sensibles a la estática en sus envases antiestáticos hasta la instalación y manipule estos dispositivos con una muñequera de descarga electrostática u otro sistema de descarga a tierra.

- Lea la información y las directrices de seguridad para asegurar su seguridad en el trabajo:
	- Una lista completa de información de seguridad para todos los productos está disponible en:

[https://pubs.lenovo.com/safety\\_documentation/](https://pubs.lenovo.com/safety_documentation/)

- También están disponibles las siguientes directrices: ["Manipulación de dispositivos sensibles a la](#page-13-0) [electricidad estática" en la página 4](#page-13-0).
- Asegúrese de que los componentes que está instalando sean compatibles con su servidor.
	- Para obtener una lista de los componentes opcionales compatibles con el servidor, consulte [https://](https://serverproven.lenovo.com)  [serverproven.lenovo.com](https://serverproven.lenovo.com).
	- Para ver el contenido del paquete de opciones, consulte <https://serveroption.lenovo.com/>.
- Para obtener más información acerca de pedidos de piezas:
	- 1. Vaya a <http://datacentersupport.lenovo.com> y navegue a la página de soporte correspondiente a su servidor.
	- 2. Haga clic en Parts (Piezas).
	- 3. Especifique el número de serie para ver una lista de piezas del servidor.
- Cuando instale un nuevo servidor, descargue y aplique el firmware más reciente. Esto le ayudará a asegurar que corrigen los problemas conocidos y que el servidor está preparado para funcionar con un rendimiento óptimo. Vaya a [https://datacentersupport.lenovo.com/tw/en/products/servers/thinksystem/](https://datacentersupport.lenovo.com/tw/en/products/servers/thinksystem/sr675v3/7d9q/downloads/driver-list/)  [sr675v3/7d9q/downloads/driver-list/](https://datacentersupport.lenovo.com/tw/en/products/servers/thinksystem/sr675v3/7d9q/downloads/driver-list/) para descargar actualizaciones de firmware para el servidor.

Importante: Algunas soluciones de clúster requieren niveles de código específicos o actualizaciones de código coordinadas. Si el componente forma parte de una solución de clúster, verifique el menú de nivel de código de Mejor receta más reciente para el firmware y unidad compatible de clúster antes de actualizar el código.

- Si sustituye una pieza, como un adaptador, que contiene firmware, es posible que deba actualizar el firmware de esa pieza. Para obtener más información sobre la actualización de firmware, consulte "Actualización del firmware" en la Guía del usuario o la Guía de configuración del sistema.
- Se recomienda asegurarse de que el servidor funciona correctamente antes de instalar un componente opcional.
- Mantenga la zona de trabajo limpia y coloque los componentes desconectados en una superficie plana y lisa que no se sacuda ni incline.
- No intente levantar un objeto que crea que es demasiado pesado para usted. Si debe levantar un objeto pesado, tenga en cuenta las precauciones siguientes:
	- Asegúrese de que puede mantenerse en pie sin resbalar.
	- Distribuya el peso del objeto de forma equitativa entre ambos pies.
	- Levántelo aplicando la fuerza lentamente. No se mueva nunca de forma repentina o gire mientras levanta un objeto pesado.
	- Para evitar sobrecargar los músculos de la espalda, levántelo estando de pie o haciendo fuerza hacia arriba con los músculos de las piernas.
- Realice una copia de seguridad de todos los datos importantes antes de realizar cambios en las unidades de disco.
- Tenga a mano un destornillador pequeño de punta plana, un destornillador Phillips pequeño o un destornillador T8 Torx.
- Para ver los LED de error de la placa del sistema (conjunto de la placa del sistema) y los componentes internos, déjelos encendidos.
- No es necesario apagar el servidor para quitar o instalar las fuentes de alimentación de intercambio en caliente o los dispositivos USB conectables en caliente. Sin embargo, debe apagar el servidor antes de realizar cualquier paso que implique la extracción o instalación de cables de adaptadores y debe desconectar la fuentes de alimentación del servidor antes de realizar cualquier paso que implique la extracción o instalación de una tarjeta de expansión.
- Cuando sustituya unidades o ventiladores de la fuente de alimentación, asegúrese de consultar las reglas de redundancia de estos componentes.
- El color azul en un componente indica los puntos de contacto por los que puede sujetar un componente para quitarlo o instalarlo en el servidor, abrir o cerrar un mecanismo de cierre, etc.
- El color naranja en un componente o una etiqueta de color naranja sobre un componente, o cerca del mismo, indica que el componente se puede intercambiar en caliente, lo que significa que si el servidor y el sistema operativo dan soporte a la posibilidad de intercambio en caliente, es posible extraer o instalar el componente mientras el servidor está en ejecución. (El color naranja también indica los puntos de contacto en los componentes de intercambio en caliente). Consulte las instrucciones para extraer o instalar un componente de intercambio en caliente específico para ver procedimientos adicionales que es posible que sea necesario realizar antes de extraer o instalar el componente.
- La banda roja en las unidades, ubicada adyacente al pestillo de liberación, indica que la unidad se puede intercambiar en caliente si el servidor y el sistema operativo admiten esta capacidad. Esto significa que puede quitar o instalar la unidad mientras el servidor está en ejecución.

Nota: Consulte las instrucciones específicas para el sistema para extraer o instalar una unidad de intercambio en caliente para ver posibles procedimientos adicionales que sea necesario realizar antes de extraer o instalar la unidad.

• Cuando haya finalizado el trabajo en el servidor, asegúrese de volver a instalar las pantallas protectoras de seguridad, los protectores, las etiquetas y los cables de toma de tierra.

# <span id="page-11-0"></span>Lista de comprobación de inspección de seguridad

Utilice la información de esta sección para identificar condiciones potencialmente inseguras en su servidor. Durante el diseño y la construcción de cada equipo, se instalaron elementos de seguridad requeridos para proteger a los usuarios y técnicos de servicio frente a lesiones.

Nota: El producto no es apto para su uso en lugares de trabajo con pantalla visual de acuerdo con la cláusula 2 del reglamento laboral.

Nota: La configuración del servidor se realiza solo en la sala del servidor.

#### PRECAUCIÓN:

Este equipo debe ser instalado o mantenido por personal de servicio capacitado, tal como se define en NEC, IEC 62368-1 e IEC 60950-1, el estándar de Seguridad de equipos electrónicos dentro del campo de audio/video, Tecnología de la información y Tecnología de comunicación. Lenovo supone que cuenta con la calificación para entregar servicio y que cuenta con formación para reconocer niveles de energía peligrosos en los productos. El acceso al equipo se realiza mediante el uso de una herramienta, bloqueo y llave, o con otros medios de seguridad, y es controlado por la autoridad responsable de la ubicación.

Importante: Se requiere conexión eléctrica a tierra del servidor para la seguridad del operador y el funcionamiento correcto del sistema. Un electricista certificado puede verificar la conexión eléctrica a tierra de la toma de alimentación.

Utilice la siguiente lista de comprobación para asegurarse de que no se presenten condiciones potencialmente inseguras:

- 1. Asegúrese de que la alimentación esté apagada y los cables de alimentación estén desconectados.
- 2. Revise el cable de alimentación.
	- Asegúrese de que el conector a tierra esté en buenas condiciones. Utilice un metro para medir la continuidad de la conexión a tierra del tercer cable para 0,1 ohmios o menos entre la clavija externa de puesta a tierra y el bastidor de tierra.
	- Asegúrese de que el cable de alimentación sea del tipo adecuado.

Para ver los cables de alimentación que están disponibles para el servidor:

a. Visite la siguiente página:

<http://dcsc.lenovo.com/#/>

- b. Haga clic en Preconfigured Model (Modelo preconfigurado) o Configure to order (Configurar a pedido).
- c. Especifique el tipo de equipo y el modelo del servidor para mostrar la página de configuración.
- d. Haga clic en Power (Alimentación) → Power Cables (Cables de alimentación) para ver todos los cables de la línea eléctrica.
- Asegúrese de que el aislamiento no esté desgastado ni dañado.
- 3. Compruebe que no haya ninguna alteración obvia que no sea de Lenovo. Utilice un buen juicio con respecto a la seguridad de las alteraciones que no sean de Lenovo.
- 4. Compruebe que dentro del servidor no haya ninguna condición insegura evidente, como limaduras metálicas, contaminación, agua u otros líquidos o señales de daño de incendio o de humo.
- 5. Compruebe si hay cables gastados, deteriorados o pinzados.
- 6. Asegúrese de que los pasadores de la fuente de alimentación (tornillos o remaches) no se hayan quitado ni estén manipulados.

## <span id="page-12-0"></span>Directrices de fiabilidad del sistema

Revise las directrices de fiabilidad del sistema para garantizar una refrigeración y fiabilidad correctas del mismo.

Asegúrese de que cumple con los siguientes requisitos:

- Cuando el servidor tiene una alimentación redundante, se debe instalar una fuente de alimentación en cada bahía de fuente de alimentación.
- Debe existir un espacio suficiente alrededor del servidor a fin de permitir que el sistema de refrigeración de este funcione correctamente. Deje aproximadamente 50 mm (2,0 pulgadas) de espacio alrededor de la

parte frontal y de la parte posterior del servidor. No coloque ningún objeto en la parte frontal de los ventiladores.

- Para permitir la refrigeración y el flujo de aire adecuados, vuelva a colocar la cubierta del servidor antes de encenderlo. No utilice el servidor durante más de 30 minutos con la cubierta del servidor extraída, se podrían dañar los componentes del servidor.
- Se deben seguir las instrucciones de cableado que se proporcionan con los adaptadores opcionales.
- Un ventilador en mal estado se debe sustituir dentro de 48 horas después de que deja de funcionar.
- Un ventilador de intercambio en caliente que se haya quitado se debe sustituir en menos de 30 segundos después de la extracción.
- Una unidad de intercambio en caliente extraída se debe sustituir en menos de dos minutos después de la extracción.
- Una fuente de alimentación de intercambio en caliente extraída se debe sustituir en menos de dos minutos después de la extracción.
- Cada deflector de aire que viene con el servidor se debe instalar cuando el servidor arranca (algunos servidores puede venir con más de un deflector de aire). Si utiliza el servidor con un deflector de aire faltante, pueden producirse daños en el procesador.
- Todos los zócalos del procesador deben contener siempre una cubierta de zócalo o un procesador y un disipador de calor.
- Cuando hay más de un procesador instalado, se deben seguir de forma estricta las reglas de colocación de ventiladores para cada servidor.

### <span id="page-13-0"></span>Manipulación de dispositivos sensibles a la electricidad estática

Revise estas directrices antes de manipular dispositivos sensibles a la electricidad estática para reducir la posibilidad de daño de descarga electroestática.

Atención: Evite la exposición a la electricidad estática, que podría producir fallas en el sistema y la pérdida de datos; para ello, mantenga los componentes sensibles a la estática en sus envases antiestáticos hasta la instalación y manipule estos dispositivos con una muñequera de descarga electrostática u otro sistema de descarga a tierra.

- Limite su movimiento para evitar que aumente la electricidad estática alrededor.
- Tenga especial cuidado al manipular dispositivos en el frío, porque la calefacción puede reducir la humedad interna y aumentar la electricidad estática.
- Utilice siempre una muñequera antiestática u otro sistema de conexión a tierra cuando trabaje en el interior del servidor con la alimentación activada.
- Mientras el dispositivo se encuentre aún en su bolsa antiestática, póngalo en contacto con una superficie metálica no pintada de la parte exterior del servidor durante un mínimo de dos segundos. Esto descargará la electricidad estática de la bolsa y de su cuerpo.
- Quite el dispositivo de la bolsa e instálelo directamente en el servidor sin soltar el dispositivo. Si es necesario guardar o depositar el dispositivo en algún sitio, introdúzcalo de nuevo en su bolsa antiestática. No coloque el dispositivo sobre la cubierta del servidor ni sobre una superficie metálica.
- Al manipular el dispositivo, sosténgalo con cuidado por sus bordes o su marco.
- No toque las uniones de soldadura, ni tampoco las patillas ni el circuito expuesto.
- Mantenga el dispositivo alejado de otros para evitar daños posibles.

# <span id="page-14-0"></span>Reglas y orden de instalación de un módulo de memoria

Los módulos de memoria se deben instalar en un orden específico, según la configuración de la memoria implementada y la cantidad de procesadores y módulos de memoria instalados en el servidor.

#### Tipos de memoria admitidos

Para obtener información sobre los tipos de módulo de memoria admitidos por este servidor, consulte "Memoria" en la ["Especificaciones técnicas" en la página 380.](#page-389-0)

Hay información sobre la optimización del rendimiento de memoria y configuración de memoria disponible en el sitio web de Lenovo Press:

<https://lenovopress.lenovo.com/servers/options/memory>

Además, puede aprovechar un configurador de memoria, que está disponible en el siguiente sitio:

#### [https://dcsc.lenovo.com/#/memory\\_configuration](https://dcsc.lenovo.com/#/memory_configuration)

A continuación existe información específica acerca del orden de instalación requerido para los módulos de memoria en su servidor, según la configuración del sistema y el modo de memoria que está implementando.

#### Diseño de los módulos de memoria y el procesador

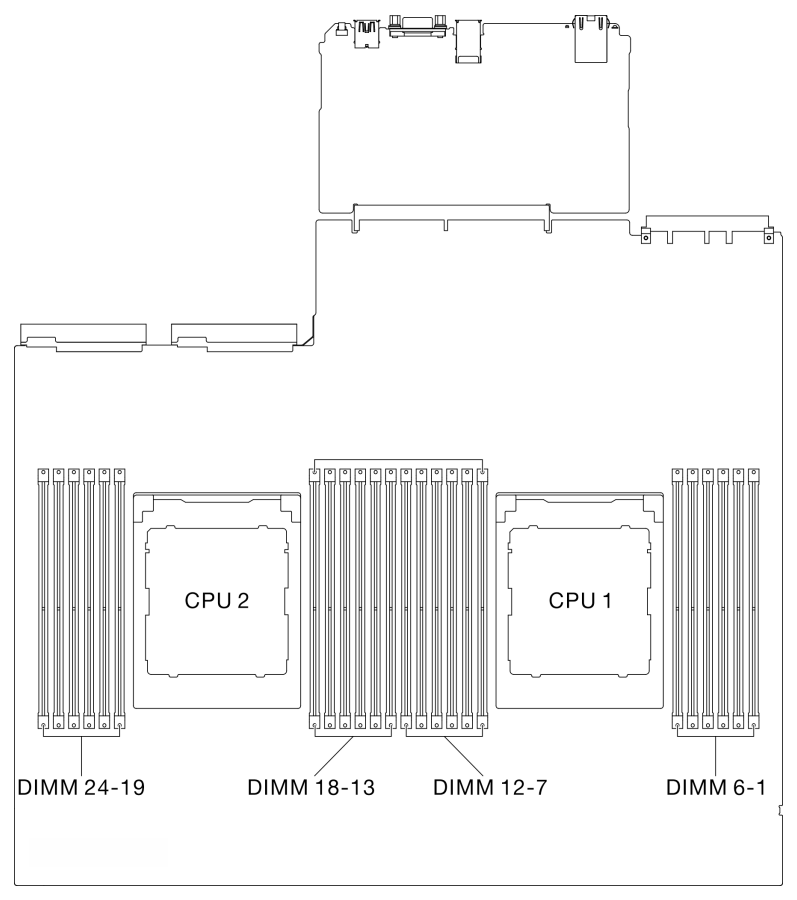

Figura 1. Diseño de los módulos de memoria y el procesador

La tabla de la configuración del canal de memoria que aparece a continuación muestra la relación entre los procesadores, los controladores de memoria, los canales de memoria y los números de ranura del módulo de memoria.

Tabla 1. Identificación de ranuras de memoria y canales

| <b>Procesa-</b><br>dor         | Procesador 2 |    |    |    |    |    |    |    |    | <b>Procesador 1</b> |    |    |    |    |    |   |   |   |   |   |   |   |   |  |
|--------------------------------|--------------|----|----|----|----|----|----|----|----|---------------------|----|----|----|----|----|---|---|---|---|---|---|---|---|--|
| Número<br>de canal             |              | Κ  | J  |    | H  | G  | A  | B  | C  | D                   | E. | F  |    | K  |    |   | H | G | Α | B | C | D | F |  |
| Número<br>de ranura<br>de DIMM | 24           | 23 | 22 | 21 | 20 | 19 | 18 | 17 | 16 | 15                  | 14 | 13 | 12 | 11 | 10 | 9 | 8 |   | 6 | 5 | 4 | 3 | 0 |  |

#### Directrices de instalación de módulos de memoria

El ThinkSystem SR675 V3 admite ["Orden de instalación del modo de memoria independiente" en la página](#page-15-0) [6](#page-15-0).

## <span id="page-15-0"></span>Orden de instalación del modo de memoria independiente

En el modo de memoria independiente, los canales de memoria se pueden rellenar con DIMM en cualquier orden y puede llenar todos los canales para cada procesador en cualquier orden sin requisitos de coincidencia. El modo de memoria independiente proporciona el mayor nivel de rendimiento de la memoria,

pero no posee la protección de conmutación por error. El orden de instalación de DIMM para el modo de memoria independiente varía de acuerdo con el número de procesadores y módulos de memoria instalados en el servidor.

Directrices del modo de memoria independiente:

- Llene la capacidad de memoria idéntica y clasifíquela por canal de memoria y procesador.
- No se permite combinar x4/x8, EC4/EC8, RDIMM 3DS/No 3DS, RDIMM 3DS de 4 filas/3DS de 8 filas en un sistema.
- La intercalación de zócalos de doble zócalo (2P) (NPS0, sistema de doble zócalo como un nodo de NUMA) solo se puede admitir si:
	- 1. Existe igual número de canales de memoria llenados por zócalo e igual número de canales llenados a cada lado de ambos zócalos.
	- 2. Todos los canales de memoria llenados en ambos zócalos se llenan con capacidad de memoria simétrica.
	- 3. Se utiliza una de las siguientes configuraciones:
		- 12 canales de memoria llenados por zócalo, 12 canales en total.
		- 8 canales de memoria llenados por zócalo, 16 canales en total (canales ABCEGHIK).
		- 4 canales de memoria llenados por zócalo, 8 canales en total (canales ACGI).

Notas: Las siguientes notas describen la cantidad y capacidad de módulos de memoria que se deben seguir en el Modelo de GPU SXM5.

- Para la configuración de un procesador, seleccione una de las siguientes opciones:
	- Diez o doce DIMM de 64 GB
	- Ocho, diez o doce DIMM de 128 GB
- Para la configuración de dos procesadores, seleccione una de las siguientes opciones:
	- Veinte o veinticuatro DIMM de 32 GB
	- Dieciséis, veinte o veinticuatro DIMM de 64 GB
	- Dieciséis, veinte o veinticuatro DIMM de 128 GB

#### Con un procesador

La siguiente tabla muestra la secuencia de llenado de DIMM para el modo de memoria independiente con un procesador instalado.

| <b>Total</b>      |    | Procesador 1 |    |   |   |   |   |   |   |   |                |  |  |  |  |
|-------------------|----|--------------|----|---|---|---|---|---|---|---|----------------|--|--|--|--|
| de<br><b>DIMM</b> | 12 | 11           | 10 | 9 | 8 |   | 6 | 5 | 4 | З | $\mathbf{2}$   |  |  |  |  |
|                   |    |              |    |   |   |   | 6 |   |   |   |                |  |  |  |  |
| $\mathbf{2}$      |    |              |    |   |   | ⇁ | 6 |   |   |   |                |  |  |  |  |
| 4                 |    |              |    | 9 |   |   | 6 |   | 4 |   |                |  |  |  |  |
| 6                 |    |              |    | 9 | 8 | ⇁ | 6 | 5 | 4 |   |                |  |  |  |  |
| 8                 |    | 11           |    | 9 | 8 |   | 6 | 5 | 4 |   | $\overline{2}$ |  |  |  |  |
| 10                |    | 11           | 10 | 9 | 8 | ⇁ | 6 | 5 | 4 | 3 | $\overline{2}$ |  |  |  |  |
| 12                | 12 | 11           | 10 | 9 | 8 |   | 6 | 5 | 4 | 3 | $\overline{2}$ |  |  |  |  |

Tabla 2. Secuencia de llenado de memoria de modo independiente para un procesador

#### Con dos procesadores

La siguiente tabla muestra la secuencia de llenado de DIMM para el modo de memoria independiente con dos procesadores instalados.

| <b>Total</b>            |              | Procesador 1 |    |    |         |                         |                |    |                |              |                |              |  |  |  |
|-------------------------|--------------|--------------|----|----|---------|-------------------------|----------------|----|----------------|--------------|----------------|--------------|--|--|--|
| de<br><b>DIMM</b>       | 12           | 11           | 10 | 9  | 8       | $\overline{\mathbf{r}}$ | 6              | 5  | 4              | 3            | $\mathbf{2}$   | 1            |  |  |  |
| $\overline{\mathbf{2}}$ |              |              |    |    |         |                         | $\,6$          |    |                |              |                |              |  |  |  |
| 4                       |              |              |    |    |         | $\overline{7}$          | 6              |    |                |              |                |              |  |  |  |
| 8                       |              |              |    | 9  |         | $\overline{7}$          | $6\phantom{1}$ |    | $\overline{4}$ |              |                |              |  |  |  |
| 12                      |              |              |    | 9  | 8       | $\overline{7}$          | 6              | 5  | 4              |              |                |              |  |  |  |
| 16                      |              | 11           |    | 9  | 8       | $\overline{7}$          | 6              | 5  | 4              |              | $\mathbf{2}$   |              |  |  |  |
| 20                      |              | 11           | 10 | 9  | 8       | $\overline{7}$          | 6              | 5  | 4              | 3            | $\overline{c}$ |              |  |  |  |
| 24                      | 12           | 11           | 10 | 9  | $\bf 8$ | $\overline{7}$          | $6\phantom{1}$ | 5  | $\overline{4}$ | $\mathbf{3}$ | $\sqrt{2}$     | $\mathbf{1}$ |  |  |  |
| <b>Total</b>            | Procesador 2 |              |    |    |         |                         |                |    |                |              |                |              |  |  |  |
| de<br><b>DIMM</b>       | 24           | 23           | 22 | 21 | 20      | 19                      | 18             | 17 | 16             | 15           | 14             | 13           |  |  |  |
| $\mathbf{2}$            |              |              |    |    |         |                         | 18             |    |                |              |                |              |  |  |  |
| 4                       |              |              |    |    |         | 19                      | 18             |    |                |              |                |              |  |  |  |
| 8                       |              |              |    | 21 |         | 19                      | 18             |    | 16             |              |                |              |  |  |  |
| 12                      |              |              |    | 21 | 20      | 19                      | 18             | 17 | 16             |              |                |              |  |  |  |
| 16                      |              | 23           |    | 21 | 20      | 19                      | 18             | 17 | 16             |              | 14             |              |  |  |  |
| 20                      |              | 23           | 22 | 21 | 20      | 19                      | 18             | 17 | 16             | 15           | 14             |              |  |  |  |
| 24                      | 24           | 23           | 22 | 21 | 20      | 19                      | 18             | 17 | 16             | 15           | 14             | 13           |  |  |  |

Tabla 3. Secuencia de llenado de memoria en modo independiente para dos procesadores

# <span id="page-18-0"></span>Encendido y apagado del servidor

Siga las instrucciones de esta sección para encender y apagar el servidor.

## <span id="page-18-1"></span>Encendido del servidor

Después de que el servidor realice una autoprueba corta (LED de estado de alimentación parpadea rápidamente) cuando está conectado a la alimentación de entrada, ingresa a un estado en espera (LED de estado de alimentación parpadea una vez por segundo).

Las ubicaciones del botón de inicio/apagado y el LED de encendido se especifican en:

- "Componentes del servidor" en la Guía del usuario o en la Guía de configuración del sistema
- ["Resolución de problemas mediante LED de sistema y pantalla de diagnóstico" en la página 389](#page-398-0)

El servidor se puede encender (LED de encendido iluminado) de cualquiera de estas maneras:

- Al presionar el botón de encendido.
- El servidor se puede reiniciar automáticamente después de una interrupción de la alimentación.
- El servidor puede responder a solicitudes remotas de encendido enviadas a Lenovo XClarity Controller.

Importante: La versión compatible de Lenovo XClarity Controller (XCC) varía según el producto. Todas las versiones de Lenovo XClarity Controller se denominan Lenovo XClarity Controller y XCC en este documento, a menos que se especifique lo contrario. Para ver la versión de XCC admitida por su servidor, vaya a [https://](https://pubs.lenovo.com/lxcc-overview/)  [pubs.lenovo.com/lxcc-overview/](https://pubs.lenovo.com/lxcc-overview/).

Para obtener información sobre cómo apagar el servidor, consulte ["Apagado del servidor" en la página 10](#page-19-0).

# <span id="page-19-0"></span>Apagado del servidor

El servidor permanece en estado de espera cuando está conectado a una fuente de alimentación, lo que permite que Lenovo XClarity Controller responda a las solicitudes de encendido remotas. Para quitar por completo la alimentación del servidor (LED de estado de alimentación apagado) debe desconectar todos los cables de alimentación.

Para colocar el servidor en estado de espera (LED de estado de alimentación parpadea una vez por segundo):

Nota: El Lenovo XClarity Controller puede colocar el servidor en estado de espera como respuesta automática a un error crítico del sistema.

- Inicie un apagado ordenado del sistema operativo (si esta función es compatible con el sistema operativo).
- Presione el botón de estado de alimentación para iniciar un apagado ordenado (si esta función es compatible con el sistema operativo).
- Mantenga pulsado el botón de alimentación durante más de 4 segundos para forzar el apagado.

En estado de espera, el servidor puede responder a solicitudes remotas de encendido enviadas a Lenovo XClarity Controller. Para obtener información sobre cómo encender el servidor, consulte ["Encendido del](#page-18-1) [servidor" en la página 9.](#page-18-1)

## <span id="page-19-1"></span>Sustitución del servidor

Siga las instrucciones de esta sección para extraer e instalar el servidor.

# <span id="page-19-2"></span>Extracción del servidor de un bastidor

Siga las instrucciones que aparecen en esta sección para quitar el servidor del bastidor.

#### S036

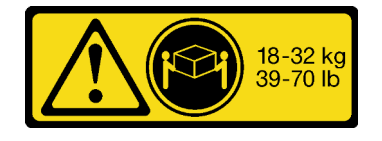

# PRECAUCIÓN:

Utilice métodos seguros cuando lo levante.

#### R006

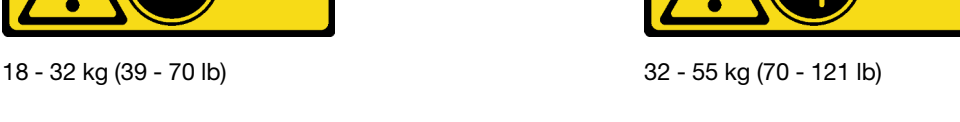

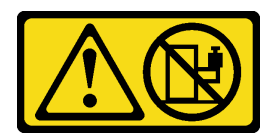

#### PRECAUCIÓN:

No coloque ningún objeto encima de un dispositivo montado en bastidor, a menos que dicho dispositivo sea para utilizar como estante.

#### Acerca de esta tarea

#### Atención:

- Lea ["Directrices de instalación" en la página 1](#page-10-1) y ["Lista de comprobación de inspección de seguridad" en](#page-11-0)  [la página 2](#page-11-0) para asegurarse de que trabaja con seguridad.
- Apague el servidor y los dispositivos periféricos y desconecte los cables de alimentación y todos los cables externos. Consulte ["Apagado del servidor" en la página 10.](#page-19-0)

#### PRECAUCIÓN:

Asegúrese de que tres personas utilicen los procedimientos de extracción del servidor para evitar lesiones.

#### Procedimiento

Paso 1. Suelte los dos tornillos de mano frontales ubicados en la parte frontal del servidor para desengancharlo del bastidor.

# Parte frontal del bastidor

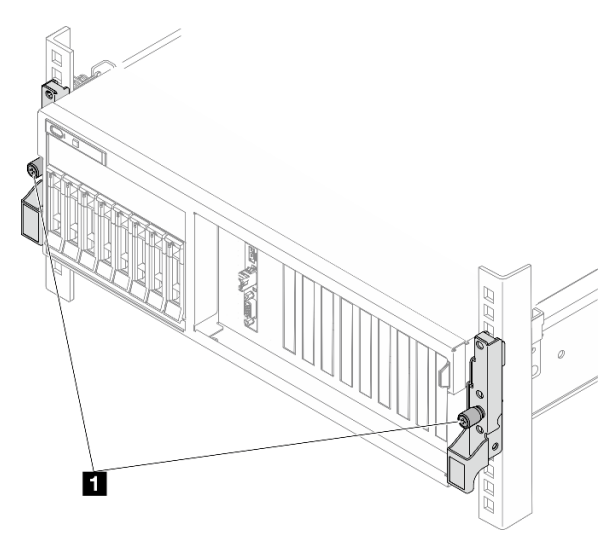

Figura 2. Desenganche del servidor del bastidor

**1** Tornillo de mano

Paso 2. Sostenga los tornillos de montaje en la parte frontal del servidor y luego extraiga completamente el servidor hasta que se detenga.

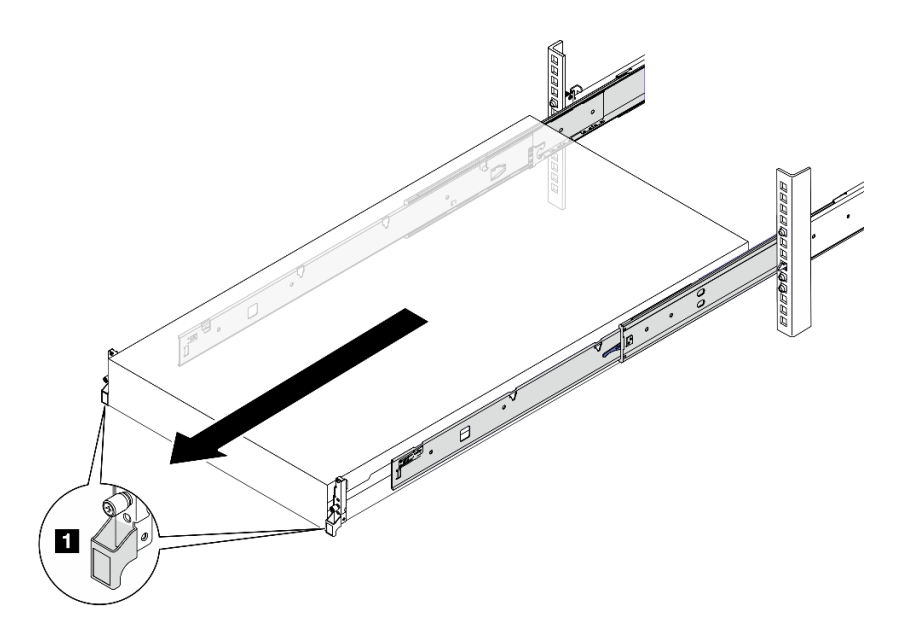

Figura 3. Extracción del servidor

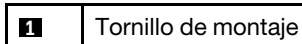

Paso 3. Quite el servidor del bastidor.

#### PRECAUCIÓN:

Asegúrese de que tres personas levanten el servidor sosteniendo los puntos de elevación.

# Parte frontal del bastidor

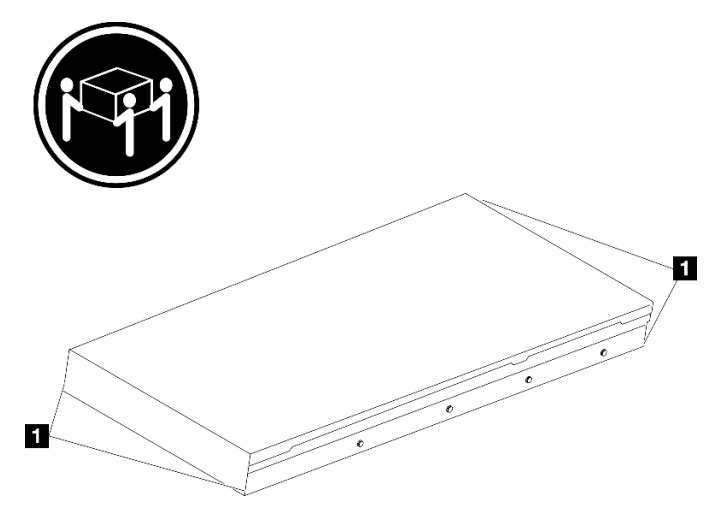

Figura 4. Levantamiento del servidor

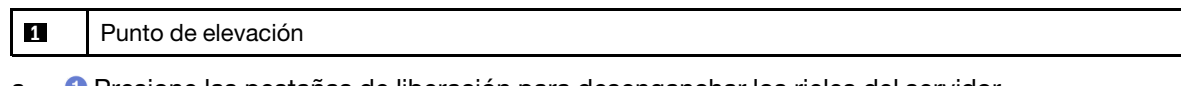

- a. Presione las pestañas de liberación para desenganchar los rieles del servidor.
- b. <sup>2</sup> Levante cuidadosamente la parte frontal del servidor levemente para separar las cabezas de clavos de las ranuras de los rieles.

c. Con tres personas, levante el servidor para extraerlo de los rieles por completo. Coloque el servidor sobre una superficie plana y robusta.

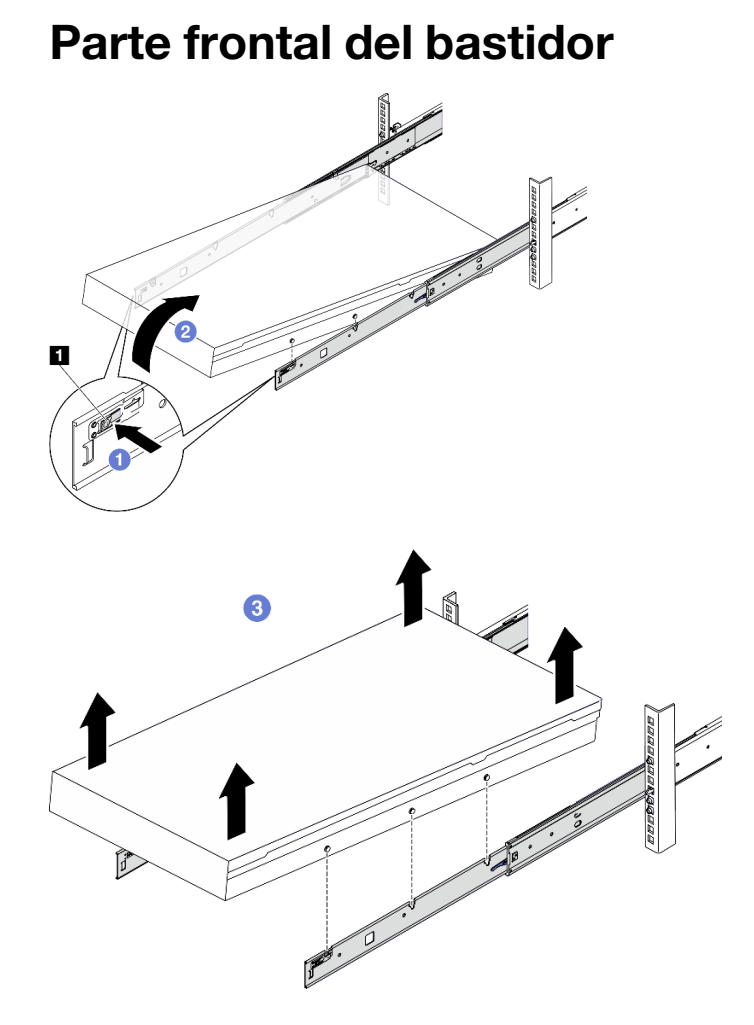

Figura 5. Extracción del servidor del bastidor

**1** Pestaña de liberación

#### Después de finalizar

Apoye con cuidado el servidor en una superficie plana antiestática.

## <span id="page-22-0"></span>Instalación del servidor en un bastidor

Siga las instrucciones que aparecen en esta sección para instalar el servidor en el bastidor.

S036

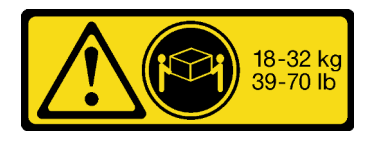

18 - 32 kg (39 - 70 lb) 32 - 55 kg (70 - 121 lb)

#### PRECAUCIÓN:

Utilice métodos seguros cuando lo levante.

#### R006

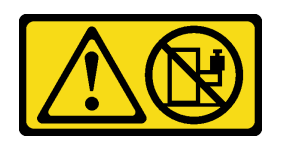

#### PRECAUCIÓN:

No coloque ningún objeto encima de un dispositivo montado en bastidor, a menos que dicho dispositivo sea para utilizar como estante.

#### Acerca de esta tarea

#### Atención:

- Lea ["Directrices de instalación" en la página 1](#page-10-1) y ["Lista de comprobación de inspección de seguridad" en](#page-11-0) [la página 2](#page-11-0) para asegurarse de que trabaja con seguridad.
- Apague el servidor y los dispositivos periféricos y desconecte los cables de alimentación y todos los cables externos. Consulte ["Apagado del servidor" en la página 10](#page-19-0).

#### PRECAUCIÓN:

Asegúrese de que tres personas utilicen los procedimientos de instalación del servidor para evitar lesiones.

#### Procedimiento

Paso 1. Desde la parte frontal del bastidor, tire los rieles hacia fuera hasta que se detengan.

Atención: Solo puede instalar correctamente el servidor si los rieles están completamente extendidos.

# Parte frontal del bastidor

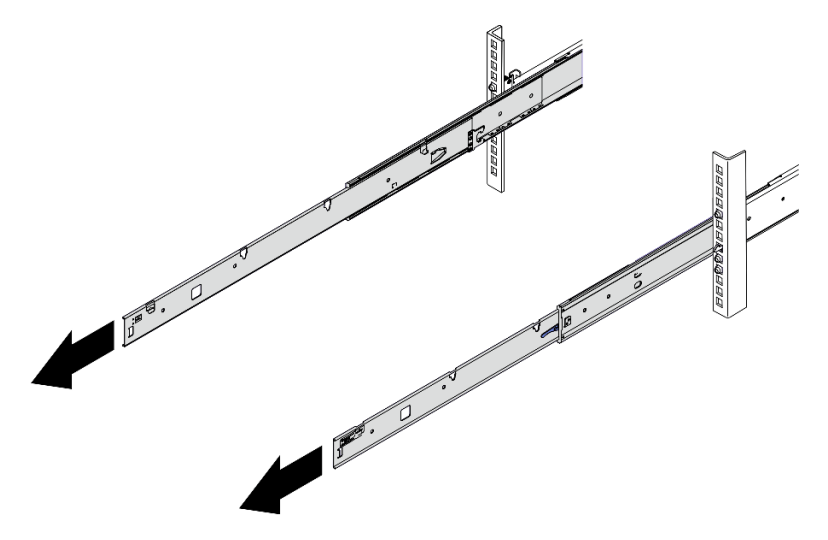

Figura 6. Extracción de los rieles

Paso 2. Levante cuidadosamente el servidor con tres personas.

#### PRECAUCIÓN:

Asegúrese de que tres personas levanten el servidor sosteniendo los puntos de elevación.

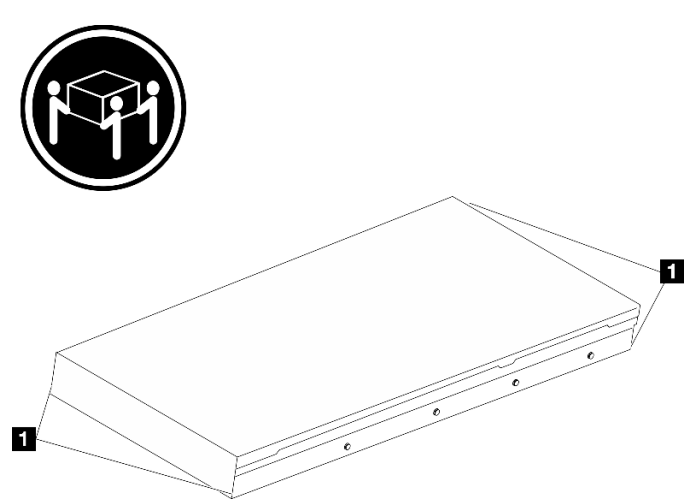

# Parte frontal del bastidor

Figura 7. Levantamiento del servidor

**1** Punto de elevación

- Paso 3. Desde la parte frontal del bastidor, instale el servidor en los rieles.
	- a. Incline el servidor y lentamente baje el extremo posterior; luego, empuje los rieles hacia el servidor y asegúrese de que las cabezas de clavos más alejadas a la izquierda y la derecha del servidor entren en las ranuras del riel.
	- b. **B** Baje lentamente el servidor y asegúrese de que las otras 3 cabezas de los clavos del lado izquierdo y derecho del servidor se deslicen en las ranuras correspondientes.

Nota: Inspeccione los lados de los rieles para asegurarse de que las cabezas de clavos estén colocadas en las ranuras.

Atención: Solo puede instalar correctamente el servidor si los rieles están completamente extendidos.

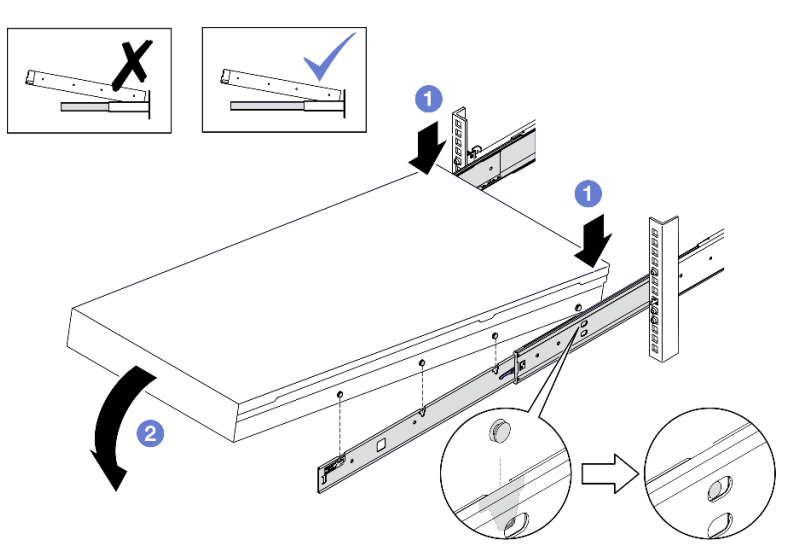

# Parte frontal del bastidor

Figura 8. Instalación del servidor en los rieles

- Paso 4. Introduzca el servidor en el bastidor, deslizándolo.
	- a. **O** Presione los pestillos hacia arriba en los rieles.
	- b. **@** Empuje el servidor hasta el fondo del bastidor.

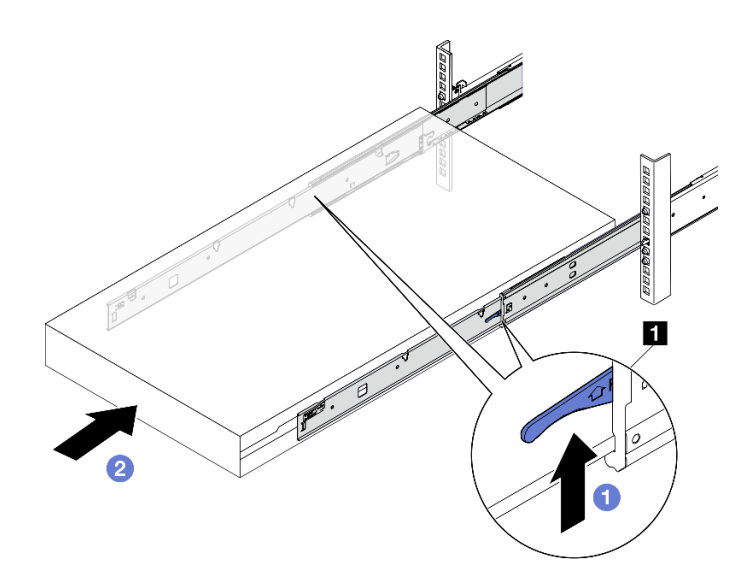

Figura 9. Instalación del servidor en el bastidor

Pestillo

- Paso 5. (Opcional) Fije el servidor al bastidor.
	- a. Asegure el servidor en la parte posterior del bastidor. Seleccione el primer riel que desea asegurar. Inserte una arandela y un tornillo M5; luego, apriete el tornillo M5. Repita este proceso para fijar el otro riel.

# R  $\blacksquare$  $\mathbf{z}$ Ñ d Q FFFF

# Parte posterior del bastidor

Figura 10. Fijación del servidor en la parte posterior del bastidor

| <b>14</b>        | Arandela    |
|------------------|-------------|
| $\sqrt{2}$<br>-4 | Tornillo M5 |

b. Asegure el servidor en la parte frontal del bastidor. Apriete los dos tornillos de mano que se encuentran en la parte frontal del servidor.

# Parte frontal del bastidor ı

Figura 11. Fijación del servidor en la parte frontal del bastidor

**1** Tornillo de mano

#### Después de finalizar

- 1. Vuelva a conectar los cables de alimentación y los demás cables que haya extraído.
- 2. Encienda el servidor y los dispositivos periféricos. Consulte ["Encendido del servidor" en la página 9](#page-18-1).
- 3. Actualice la configuración del servidor. Consulte ["Completar la sustitución de piezas" en la página 294](#page-303-0).

## <span id="page-29-0"></span>Extracción de los rieles del bastidor

Siga las instrucciones que aparecen en esta sección para quitar los rieles del bastidor.

Paso 1. Quite los rieles del bastidor.

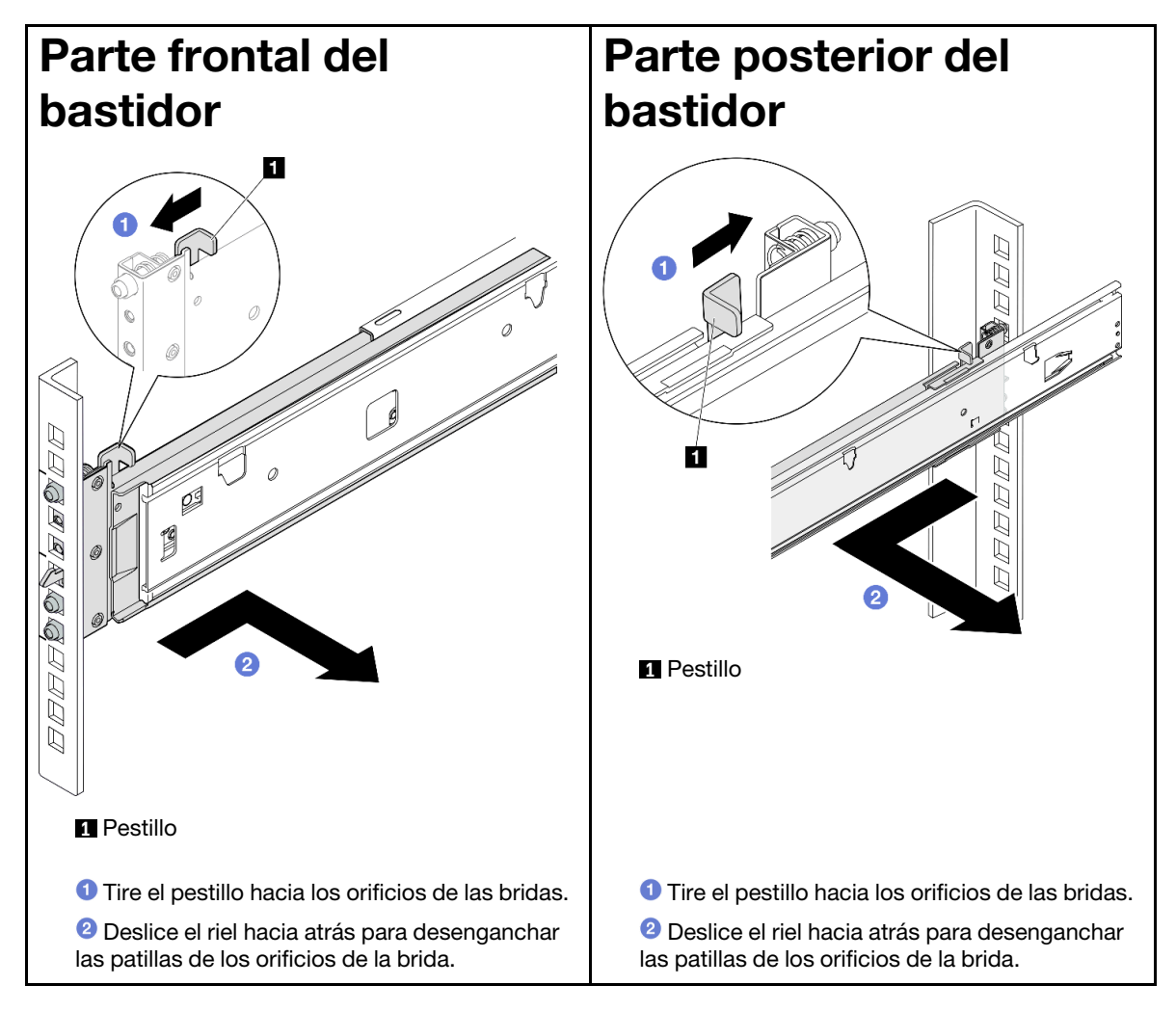

## <span id="page-29-1"></span>Componentes comunes

Siga las instrucciones que aparecen en esta sección para quitar e instalar componentes comunes en el chasis.

Notas:

- Las ilustraciones de este documento solo son para referencia y podrían ser ligeramente diferentes de su hardware.
- Los procedimientos de sustitución en esta sección utilizan el Modelo de GPU 4-DW como ejemplo, los procedimientos de sustitución para el Modelo de GPU 8-DW y el Modelo de GPU SXM5 son similares.

## <span id="page-30-0"></span>Sustitución del deflector de aire

Siga las instrucciones que aparecen en esta sección para quitar e instalar el deflector de aire.

#### Extracción del deflector de aire

Siga las instrucciones que aparecen en esta sección para quitar el deflector de aire.

#### Acerca de esta tarea

#### Atención:

- Lea ["Directrices de instalación" en la página 1](#page-10-1) y ["Lista de comprobación de inspección de seguridad" en](#page-11-0)  [la página 2](#page-11-0) para asegurarse de que trabaja con seguridad.
- Apague el servidor y los dispositivos periféricos y desconecte los cables de alimentación y todos los cables externos. Consulte ["Apagado del servidor" en la página 10.](#page-19-0)
- Si el servidor está instalado en un bastidor, deslice el servidor hacia fuera de los rieles de deslizamiento del bastidor para acceder a la cubierta superior, o quite el servidor del bastidor. Consulte ["Extracción del](#page-19-2)  [servidor de un bastidor" en la página 10](#page-19-2).
- Si tiene intención de instalar módulos de memoria en el servidor, primero debe retirar el deflector de aire del servidor.

#### Procedimiento

- Paso 1. Quite la cubierta superior. Consulte ["Extracción de la cubierta superior" en la página 126](#page-135-1).
- Paso 2. Si procede, según la configuración, desconecte los cables de la placa posterior M.2 del conjunto de la placa del sistema o del adaptador RAID.
- Paso 3. Sujete el deflector de aire y levántelo cuidadosamente para quitarlo del chasis.

Atención: Para permitir una refrigeración y un flujo de aire adecuados, vuelva a instalar el deflector de aire antes de encender el servidor. Si utiliza el servidor con el deflector de aire extraído, pueden producirse daños en los componentes de dicho servidor.

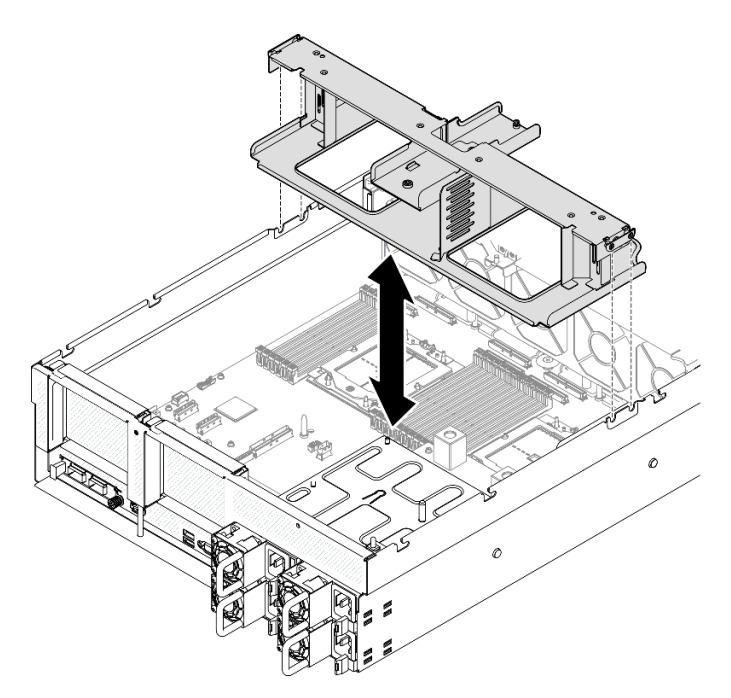

Figura 12. Extracción del deflector de aire

#### Después de finalizar

- 1. Si se le indica que devuelva el componente o dispositivo opcional, siga todas las instrucciones del embalaje y utilice los materiales de embalaje para el envío que se le suministraron.
- 2. Quite la placa posterior de M.2 del deflector de aire. Consulte ["Extracción de la placa posterior de M.2"](#page-63-0)  [en la página 54.](#page-63-0)

#### Vídeo de demostración

#### [Vea el procedimiento en YouTube](https://www.youtube.com/watch?v=McKgHRlfaiM)

#### Instalación del deflector de aire

Siga las instrucciones que aparecen en esta sección para instalar el deflector de aire.

#### Acerca de esta tarea

Atención: Lea ["Directrices de instalación" en la página 1](#page-10-1) y "Lista de comprobación de inspección de [seguridad" en la página 2](#page-11-0) para asegurarse de que trabaja con seguridad.

#### Procedimiento

Nota: Cierre el clip de sujeción de cada extremo del conector del módulo de memoria antes de instalar el deflector de aire para permitir una refrigeración adecuada.

Paso 1. Alinee las pestañas del deflector de aire con las ranuras del deflector de aire ubicadas a ambos lados del chasis; luego, baje el deflector de aire al servidor hasta que esté colocado firmemente.

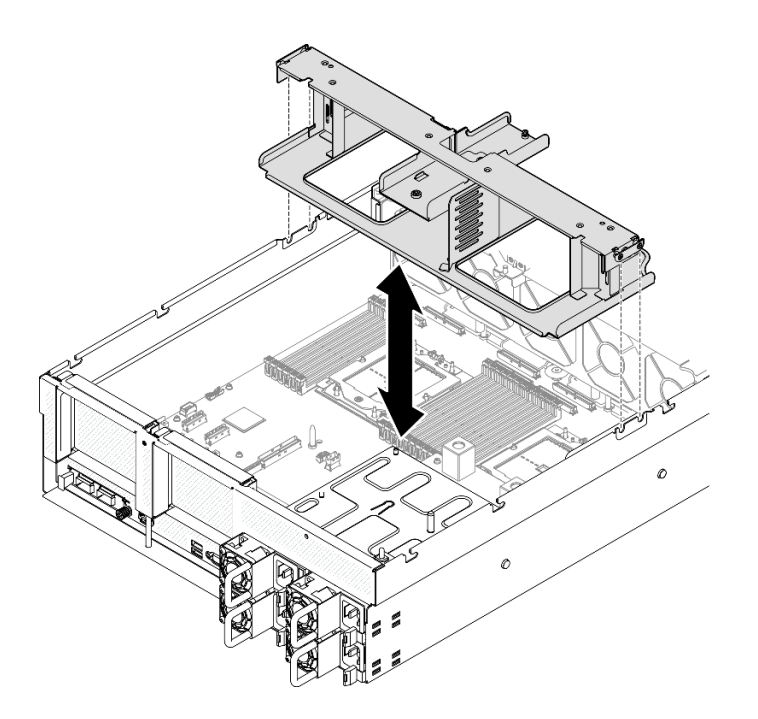

Figura 13. Instalación del deflector de aire

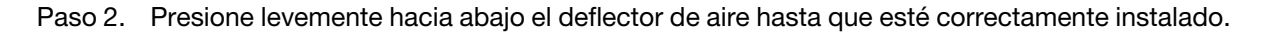

#### Después de finalizar

- 1. Si procede, según la configuración, vuelva a conectar los cables de la placa posterior M.2 al conjunto de la placa del sistema o al adaptador RAID. Para obtener más información, consulte ["Disposición de](#page-326-0) [cables de la placa posterior M.2" en la página 317](#page-326-0).
- 2. Realice la sustitución de piezas. Consulte ["Completar la sustitución de piezas" en la página 294.](#page-303-0)

#### Vídeo de demostración

#### [Vea el procedimiento en YouTube](https://www.youtube.com/watch?v=FU00cTVqZ7Y)

## <span id="page-32-0"></span>Sustitución de la batería CMOS (CR2032)

Siga las instrucciones de esta sección para extraer e instalar la batería CMOS (CR2032).

#### Extracción de la batería CMOS (CR2032)

Siga las instrucciones que aparecen en esta sección para quitar la batería CMOS (CR2032).

- Lenovo ha diseñado este producto teniendo en cuenta su seguridad. La batería de litio se debe manejar correctamente para evitar posibles peligros. Si sustituye la batería, debe seguir las instrucciones siguientes.
- Si reemplaza la batería de litio original por una batería de metal pesado o por una batería con componentes hechos de metales pesados, tenga en cuenta la siguiente recomendación en cuanto al cuidado del medio ambiente. Las baterías y los acumuladores que contengan metales pesados no se pueden desechar como si fuesen residuos domésticos. El fabricante, distribuidor o representante los devolverán sin cargo para que se puedan reciclar o desechar de una manera apropiada.
- Después de sustituir la batería, debe volver a configurar el servidor y restablecer la fecha y hora del sistema.

#### S004

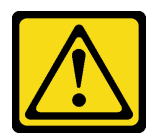

#### PRECAUCIÓN:

Cuando sustituya la batería de litio, utilice solo el número de pieza especificado de Lenovo o un tipo de batería equivalente recomendado por el fabricante. Si el sistema tiene un módulo que contiene una batería de litio, sustitúyalo por el mismo tipo de módulo creado por el mismo fabricante. La batería contiene litio y puede explotar si no se utiliza, manipula o desecha adecuadamente.

No realice ninguna de las acciones siguientes:

- Tirarla ni sumergirla en agua
- Calentarla a más de 100 °C (212 °F)
- Repararla o desmontarla

Deseche la batería conforme a las disposiciones o regulaciones locales.

#### S005

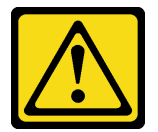

#### PRECAUCIÓN:

La batería es una batería de iones de litio. Para evitar una posible explosión, no queme la batería. Sustitúyala solo por una pieza aprobada. Recicle o deseche la batería según indiquen las regulaciones locales.

#### Acerca de esta tarea

#### Atención:

- Lea ["Directrices de instalación" en la página 1](#page-10-1) y ["Lista de comprobación de inspección de seguridad" en](#page-11-0) [la página 2](#page-11-0) para asegurarse de que trabaja con seguridad.
- Apague el servidor y los dispositivos periféricos y desconecte los cables de alimentación y todos los cables externos. Consulte ["Apagado del servidor" en la página 10](#page-19-0).
- Si el servidor está instalado en un bastidor, deslice el servidor hacia fuera de los rieles de deslizamiento del bastidor para acceder a la cubierta superior, o quite el servidor del bastidor. Consulte ["Extracción del](#page-19-2)  [servidor de un bastidor" en la página 10.](#page-19-2)

#### Procedimiento

Paso 1. Prepárese para esta tarea.

- a. Quite la cubierta superior. Consulte ["Extracción de la cubierta superior" en la página 126.](#page-135-1)
- b. Quite la expansión PCIe 2 si es necesario. Consulte ["Extracción de una tarjeta de expansión](#page-86-1) [PCIe" en la página 77](#page-86-1).
- Paso 2. Localice el zócalo de la batería en el conjunto de la placa del sistema.
- Paso 3. Gire la batería CMOS y sepárela de las bahías de fuente de alimentación, y levante la batería CMOS y quítela del zócalo de la batería.

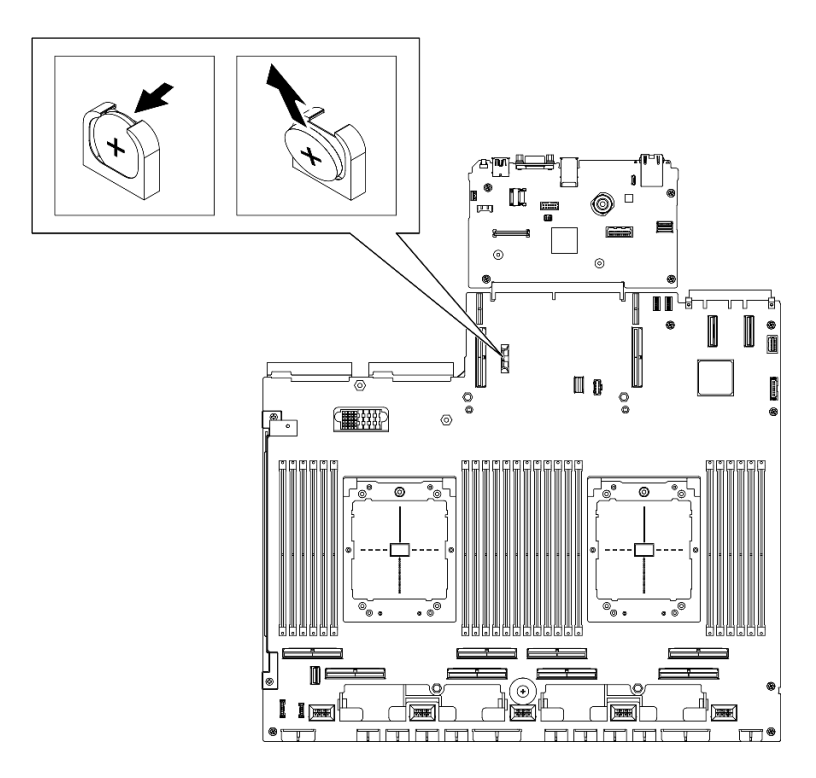

Figura 14. Extracción de la batería CMOS

#### Después de finalizar

Descarte el componente según lo estipulado en la normativa local.

#### Vídeo de demostración

#### [Vea el procedimiento en YouTube](https://www.youtube.com/watch?v=RJMyjtwcOSM)

#### Instalación de la batería CMOS (CR2032)

Siga las instrucciones que aparecen en esta sección para instalar la batería CMOS (CR2032).

#### S005

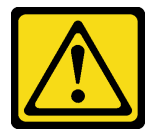

#### PRECAUCIÓN:

La batería es una batería de iones de litio. Para evitar una posible explosión, no queme la batería. Sustitúyala solo por una pieza aprobada. Recicle o deseche la batería según indiquen las regulaciones locales.

#### Acerca de esta tarea

Atención: Lea ["Directrices de instalación" en la página 1](#page-10-1) y "Lista de comprobación de inspección de [seguridad" en la página 2](#page-11-0) para asegurarse de que trabaja con seguridad.

Importante: En las notas siguientes se describe la información que debe tener en cuenta al sustituir la batería CMOS en el servidor:

- Debe sustituir la batería CMOS con una batería CMOS de litio del mismo tipo y del mismo fabricante.
- Después de sustituir la batería CMOS, debe volver a configurar el servidor y restablecer la fecha y hora del sistema.

#### Procedimiento

Paso 1. Siga las instrucciones de manejo e instalación especiales que se proporcionan con la batería CMOS.

Atención: Si la batería CMOS entra en contacto con una superficie metálica, como el lado del servidor, al sustituir la batería CMOS esta puede fallar.

- Paso 2. Localice el zócalo de la batería en el conjunto de la placa del sistema.
- Paso 3. Oriente la batería CMOS de modo tal que el lado positivo (+) quede mirando hacia el centro del servidor.
- Paso 4. Incline la batería CMOS en un ángulo e insértela en el zócalo de la batería.

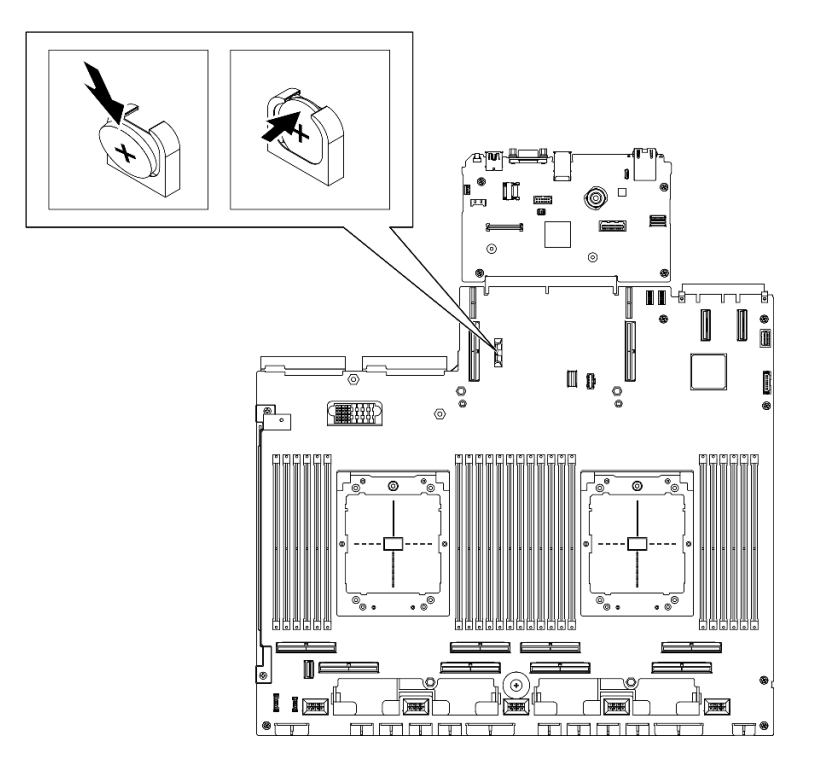

Figura 15. Instalación de la batería CMOS

#### Después de finalizar

- 1. Vuelva a instalar la expansión PCIe 2 si es necesario. Consulte ["Instalación de una tarjeta de expansión](#page-90-0)  [PCIe" en la página 81.](#page-90-0)
- 2. Realice la sustitución de piezas. Consulte ["Completar la sustitución de piezas" en la página 294](#page-303-0).
- 3. Vuelva a configurar el servidor y restablecer la fecha y hora del sistema.

#### Vídeo de demostración

[Vea el procedimiento en YouTube](https://www.youtube.com/watch?v=qu7Z_srKUrQ)
# Sustitución del conector del auricular de diagnóstico externo

Siga las instrucciones que aparecen en esta sección para quitar o instalar el auricular de diagnóstico externo.

## Quitar el auricular de diagnóstico externo

Siga las instrucciones que aparecen en esta sección para quitar el auricular de diagnóstico externo.

## Acerca de esta tarea

Para evitar posibles peligros, lea y siga la siguiente declaración de seguridad.

• S014

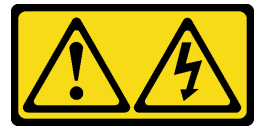

## PRECAUCIÓN:

Es posible que existan niveles peligrosos de voltaje, corriente y energía. Solo un técnico de servicio cualificado está autorizado a extraer las cubiertas donde esté adherida la etiqueta.

• S017

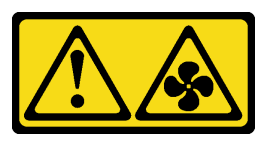

# PRECAUCIÓN:

Hay aspas de ventilador en movimiento peligrosas cerca. Mantenga alejados los dedos y otras partes del cuerpo.

• S033

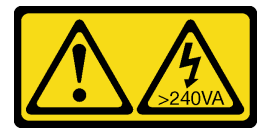

### PRECAUCIÓN:

Peligro con la energía. Los voltajes con energía peligrosa pueden provocar calentamiento cuando se ocasiona un cortocircuito con metales. Esto puede dar como resultado metales esparcidos, quemaduras o ambos.

### Atención:

- Lea ["Directrices de instalación" en la página 1](#page-10-0) y ["Lista de comprobación de inspección de seguridad" en](#page-11-0)  [la página 2](#page-11-0) para asegurarse de que trabaja con seguridad.
- Apague el servidor y los dispositivos periféricos y desconecte los cables de alimentación y todos los cables externos. Consulte ["Apagado del servidor" en la página 10.](#page-19-0)

- Paso 1. <sup>O</sup> Presione el clip de plástico en el conector.
- Paso 2. <sup>2</sup> Tire para desconectar el cable del servidor.

Nota: En función de su configuración, el aspecto del servidor y la ubicación del conector puede ser levemente diferente de las que se muestran en las ilustraciones.

Figura 16. Desconexión del cable del auricular de diagnóstico externo

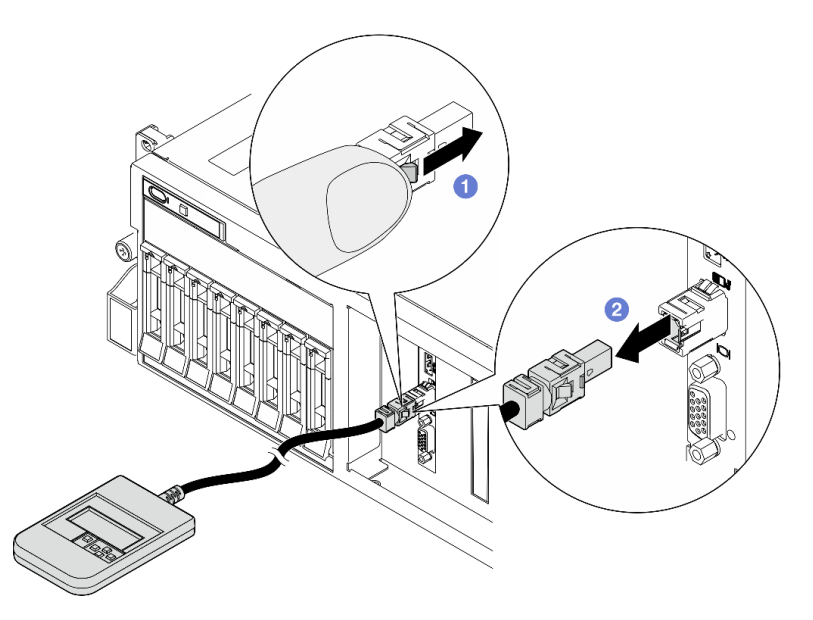

# Después de finalizar

Si se le indica que devuelva el componente o dispositivo opcional, siga todas las instrucciones del embalaje y utilice los materiales de embalaje para el envío que se le suministraron.

### Vídeo de demostración

[Vea el procedimiento en YouTube](https://www.youtube.com/watch?v=GGAOTT4S6kc)

## Instalación del auricular de diagnóstico externo

Siga las instrucciones que aparecen en esta sección para instalar el auricular de diagnóstico externo.

## Acerca de esta tarea

Para evitar posibles peligros, lea y siga la siguiente declaración de seguridad.

• S014

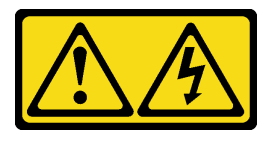

### PRECAUCIÓN:

Es posible que existan niveles peligrosos de voltaje, corriente y energía. Solo un técnico de servicio cualificado está autorizado a extraer las cubiertas donde esté adherida la etiqueta.

• S017

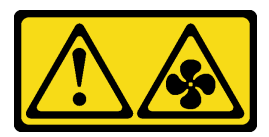

### PRECAUCIÓN:

Hay aspas de ventilador en movimiento peligrosas cerca. Mantenga alejados los dedos y otras partes del cuerpo.

• S033

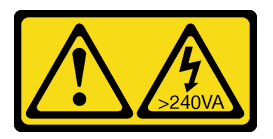

## PRECAUCIÓN:

Peligro con la energía. Los voltajes con energía peligrosa pueden provocar calentamiento cuando se ocasiona un cortocircuito con metales. Esto puede dar como resultado metales esparcidos, quemaduras o ambos.

## Atención:

- Lea ["Directrices de instalación" en la página 1](#page-10-0) y ["Lista de comprobación de inspección de seguridad" en](#page-11-0)  [la página 2](#page-11-0) para asegurarse de que trabaja con seguridad.
- Ponga en contacto la bolsa antiestática que contiene el componente con cualquier superficie metálica no pintada del servidor y, a continuación, quite el componente de la bolsa y colóquelo en una superficie antiestática.

# Procedimiento

Paso 1. Alinee el conector del cable con el conector que está en el servidor y empújelo.

Nota: En función de su configuración, el aspecto del servidor y la ubicación del conector puede ser levemente diferente de las que se muestran en las ilustraciones.

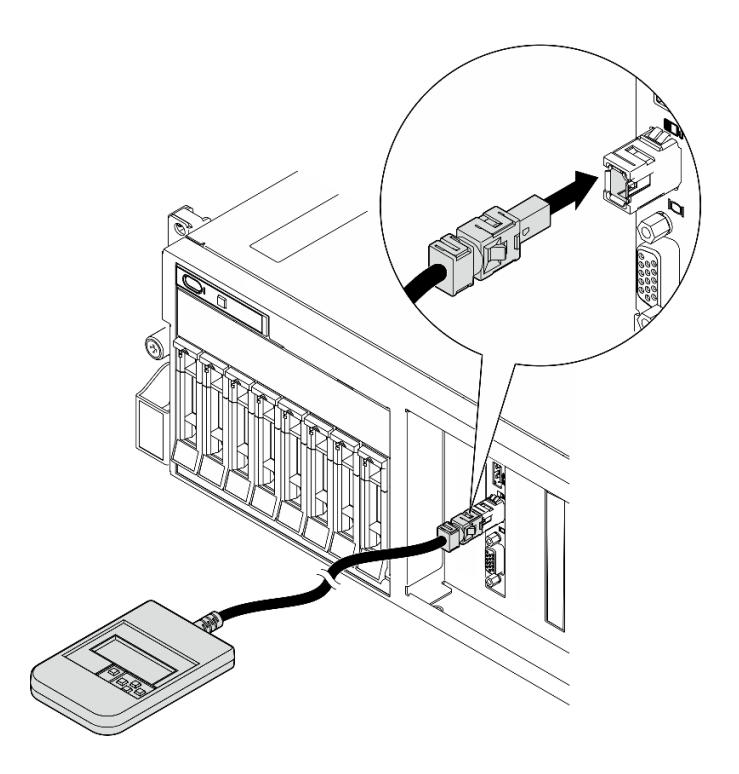

Figura 17. Conexión del cable del auricular de diagnóstico externo

Paso 2. Conecte el auricular de diagnóstico externo a una superficie metálica con la parte inferior magnética.

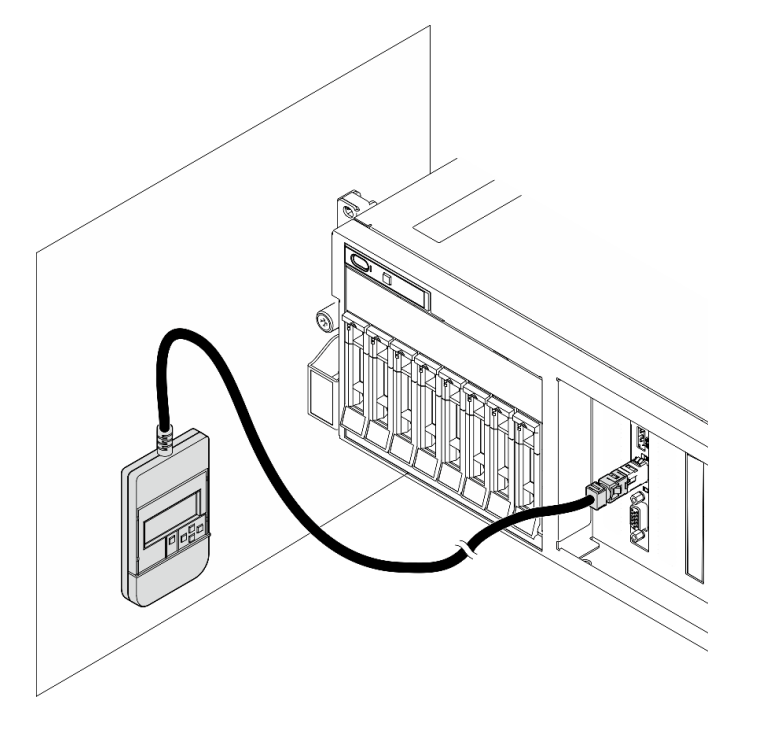

Figura 18. Conexión del auricular de diagnóstico externo a una superficie metálica

# Después de finalizar

Realice la sustitución de piezas. Consulte ["Completar la sustitución de piezas" en la página 294](#page-303-0).

### Vídeo de demostración

### [Vea el procedimiento en YouTube](https://www.youtube.com/watch?v=igKLFZhoIew)

# Sustitución del ventilador

Siga las instrucciones que aparecen en esta sección para quitar o instalar un ventilador.

## <span id="page-40-0"></span>Extracción de un ventilador

Siga las instrucciones que aparecen en esta sección para quitar un ventilador.

# Acerca de esta tarea

### Atención:

- Lea ["Directrices de instalación" en la página 1](#page-10-0) y ["Lista de comprobación de inspección de seguridad" en](#page-11-0)  [la página 2](#page-11-0) para asegurarse de que trabaja con seguridad.
- Apague el servidor y los dispositivos periféricos y desconecte los cables de alimentación y todos los cables externos. Consulte ["Apagado del servidor" en la página 10.](#page-19-0)
- Si el servidor está instalado en un bastidor, deslice el servidor hacia fuera de los rieles de deslizamiento del bastidor para acceder a la cubierta superior, o quite el servidor del bastidor. Consulte ["Extracción del](#page-19-1)  [servidor de un bastidor" en la página 10](#page-19-1).

# Procedimiento

Paso 1. Quite la cubierta superior. Consulte ["Extracción de la cubierta superior" en la página 126](#page-135-0).

- Paso 2. Quite el ventilador.
	- a. Pellizque y sostenga los puntos de contacto de color azul en la parte superior del ventilador.
	- b. **O** Levante el ventilador y quítelo del chasis.

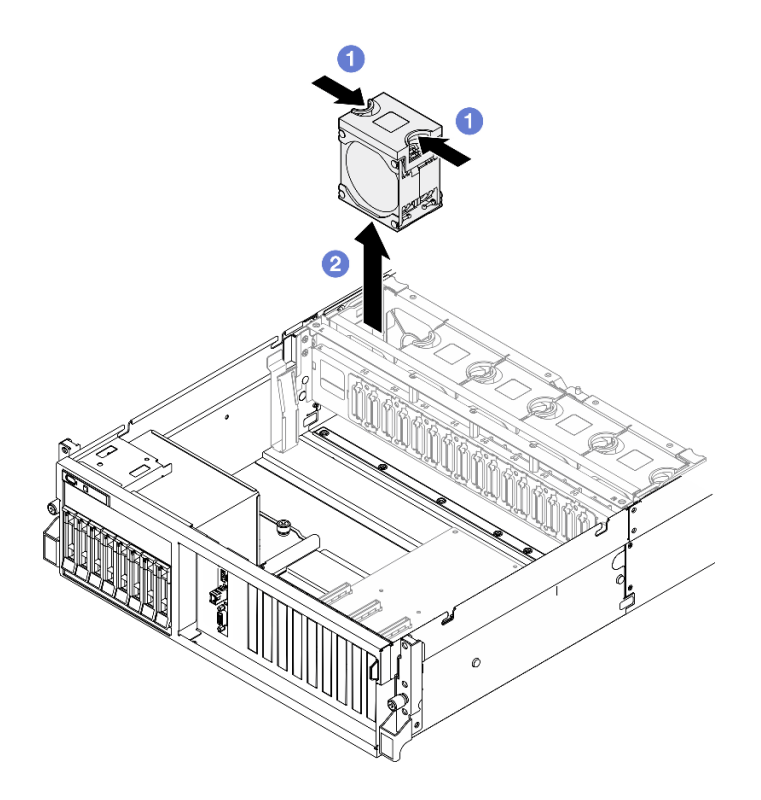

Figura 19. Extracción del ventilador

Si se le indica que devuelva el componente o dispositivo opcional, siga todas las instrucciones del embalaje y utilice los materiales de embalaje para el envío que se le suministraron.

### Vídeo de demostración

## [Vea el procedimiento en YouTube](https://www.youtube.com/watch?v=mKADpYda5_k)

## <span id="page-41-0"></span>Instalación de un ventilador

Siga las instrucciones que aparecen en esta sección para instalar un ventilador.

## Acerca de esta tarea

### Atención:

- Lea ["Directrices de instalación" en la página 1](#page-10-0) y ["Lista de comprobación de inspección de seguridad" en](#page-11-0) [la página 2](#page-11-0) para asegurarse de que trabaja con seguridad.
- Asegúrese de sustituir un ventilador defectuoso por otra unidad del mismo tipo exacto.
- Ponga en contacto la bolsa antiestática que contiene el componente con cualquier superficie metálica no pintada del servidor y, a continuación, quite el componente de la bolsa y colóquelo en una superficie antiestática.

## Procedimiento

Paso 1. Asegúrese de que la caja del ventilador esté instalada en el chasis. Consulte "Instalación del [compartimiento del ventilador" en la página 34.](#page-43-0)

Paso 2. Alinee el ventilador con la ranura del ventilador en el compartimiento del ventilador; a continuación, inserte el ventilador en el compartimiento del ventilador y presiónelo hasta que se coloque en su lugar con un clic.

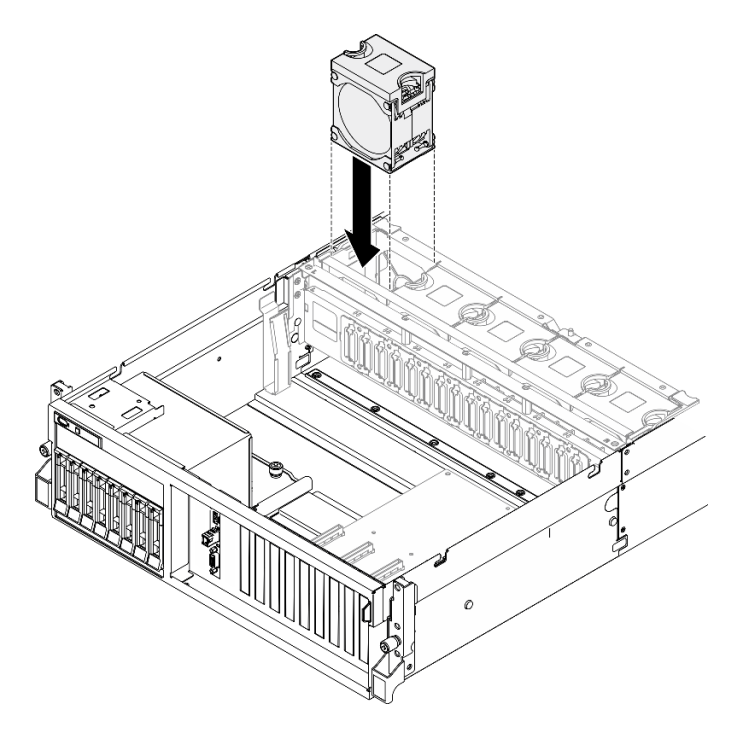

Figura 20. Instalación de ventilador

# Después de finalizar

Realice la sustitución de piezas. Consulte ["Completar la sustitución de piezas" en la página 294.](#page-303-0)

## Vídeo de demostración

### [Vea el procedimiento en YouTube](https://www.youtube.com/watch?v=ndG2jK_AvHg)

# Sustitución del compartimiento del ventilador

Siga las instrucciones que aparecen en esta sección para quitar o instalar la caja del ventilador.

# Extracción del compartimiento del ventilador

Siga las instrucciones que aparecen en esta sección para quitar el compartimiento del ventilador.

# Acerca de esta tarea

## Atención:

- Lea ["Directrices de instalación" en la página 1](#page-10-0) y ["Lista de comprobación de inspección de seguridad" en](#page-11-0)  [la página 2](#page-11-0) para asegurarse de que trabaja con seguridad.
- Apague el servidor y los dispositivos periféricos y desconecte los cables de alimentación y todos los cables externos. Consulte ["Apagado del servidor" en la página 10.](#page-19-0)
- Si el servidor está instalado en un bastidor, deslice el servidor hacia fuera de los rieles de deslizamiento del bastidor para acceder a la cubierta superior, o quite el servidor del bastidor. Consulte ["Extracción del](#page-19-1)  [servidor de un bastidor" en la página 10](#page-19-1).

# Procedimiento

Paso 1. Prepárese para esta tarea.

- a. Quite la cubierta superior. Consulte ["Extracción de la cubierta superior" en la página 126.](#page-135-0)
- b. Quite todos los ventiladores. Consulte ["Extracción de un ventilador" en la página 31.](#page-40-0)
- Paso 2. Extraiga el compartimiento del ventilador.
	- a. Gire los dos pestillos de liberación de la caja del ventilador y levántela para desengancharla del chasis.
	- b. **O** Sostenga las asas y levante el compartimiento de ventilador en un movimiento recto hacia fuera del chasis.

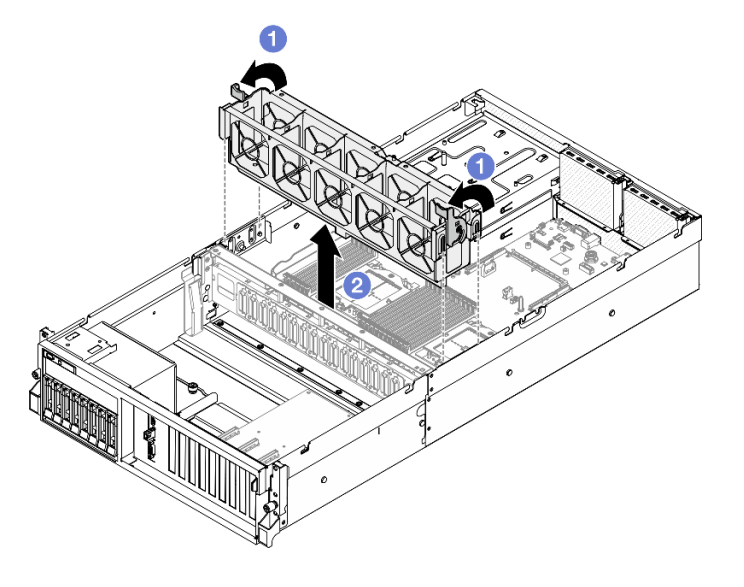

Figura 21. Extracción de la caja del ventilador

## Después de finalizar

Si se le indica que devuelva el componente o dispositivo opcional, siga todas las instrucciones del embalaje y utilice los materiales de embalaje para el envío que se le suministraron.

### Vídeo de demostración

[Vea el procedimiento en YouTube](https://www.youtube.com/watch?v=6srlcsa8ubo)

## <span id="page-43-0"></span>Instalación del compartimiento del ventilador

Siga las instrucciones que aparecen en esta sección para instalar el compartimiento del ventilador.

## Acerca de esta tarea

Atención: Lea ["Directrices de instalación" en la página 1](#page-10-0) y "Lista de comprobación de inspección de [seguridad" en la página 2](#page-11-0) para asegurarse de que trabaja con seguridad.

- Paso 1. <sup>O</sup> Alinee las ranuras de guía en el compartimiento del ventilador con las patillas de guía en el chasis y baje el compartimiento del ventilador al chasis.
- Paso 2. <sup>3</sup> Gire los dos pestillos de liberación hacia abajo hasta que se detengan.

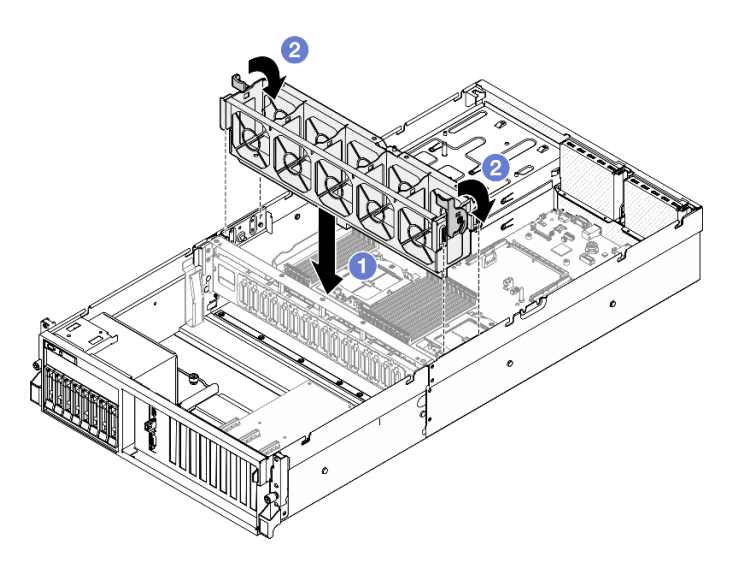

Figura 22. Instalación de la caja del ventilador

- 1. Vuelva a instalar los ventiladores. Consulte ["Instalación de un ventilador" en la página 32.](#page-41-0)
- 2. Realice la sustitución de piezas. Consulte ["Completar la sustitución de piezas" en la página 294.](#page-303-0)

## Vídeo de demostración

[Vea el procedimiento en YouTube](https://www.youtube.com/watch?v=PI1fIU4CDK8)

# Sustitución del módulo de alimentación flash

Siga las instrucciones que aparecen en esta sección para quitar e instalar el módulo de alimentación flash.

# Extracción del módulo de alimentación flash

Siga las instrucciones que aparecen en esta sección para quitar el módulo de alimentación flash.

## Acerca de esta tarea

### Atención:

- Lea ["Directrices de instalación" en la página 1](#page-10-0) y ["Lista de comprobación de inspección de seguridad" en](#page-11-0)  [la página 2](#page-11-0) para asegurarse de que trabaja con seguridad.
- Apague el servidor y los dispositivos periféricos y desconecte los cables de alimentación y todos los cables externos. Consulte ["Apagado del servidor" en la página 10.](#page-19-0)
- Si el servidor está instalado en un bastidor, deslice el servidor hacia fuera de los rieles de deslizamiento del bastidor para acceder a la cubierta superior, o quite el servidor del bastidor. Consulte ["Extracción del](#page-19-1)  [servidor de un bastidor" en la página 10](#page-19-1).

# Procedimiento

Paso 1. Prepárese para esta tarea.

- a. Quite la cubierta superior. Consulte ["Extracción de la cubierta superior" en la página 126](#page-135-0).
- b. Desconecte el cable del módulo de alimentación flash.
- c. Quite la expansión PCIe donde se ha instalado el módulo de alimentación flash. Consulte ["Extracción de una tarjeta de expansión PCIe" en la página 77.](#page-86-0)
- Paso 2. Quite el módulo de alimentación flash.
	- a. **O** Abra el pestillo de retención en la tarjeta de expansión de PCIe.
	- b. <sup>@</sup> Suelte el tornillo que fija el soporte del módulo de alimentación flash a la expansión de PCIe.
	- c. **C** Extraiga el soporte del compartimiento de la expansión PCIe.
	- d. <sup>4</sup> Presione y suelte el pestillo de sujeción.
	- e. **E** Extraiga el módulo de alimentación flash desde el soporte.

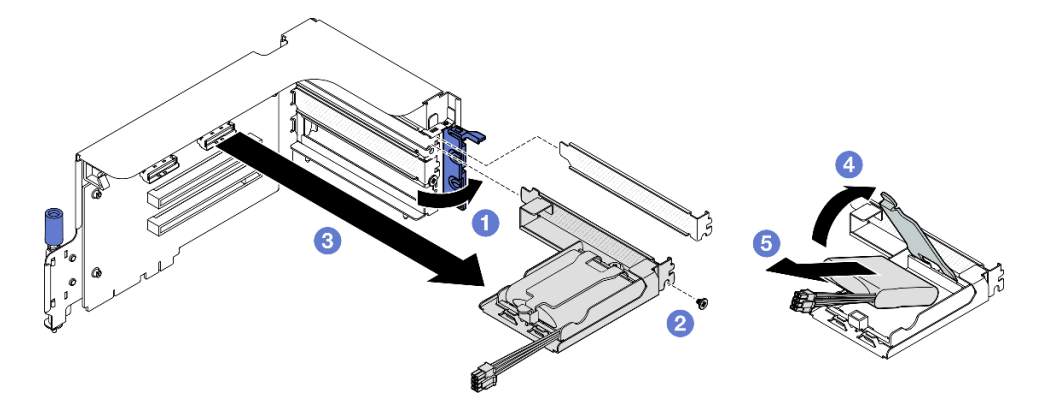

Figura 23. Extracción del módulo de alimentación flash

- 1. Si se le indica que devuelva el componente o dispositivo opcional, siga todas las instrucciones del embalaje y utilice los materiales de embalaje para el envío que se le suministraron.
- 2. Si tiene pensado quitar o reciclar el compartimiento del módulo de alimentación flash:
	- a. Quite el compartimiento del soporte.
		- 1) <sup>O</sup> Quite el tornillo que fija el compartimiento al soporte.
		- 2) <sup>2</sup> Deslice el compartimiento ligeramente hacia delante para desengancharlo del soporte y quítelo.

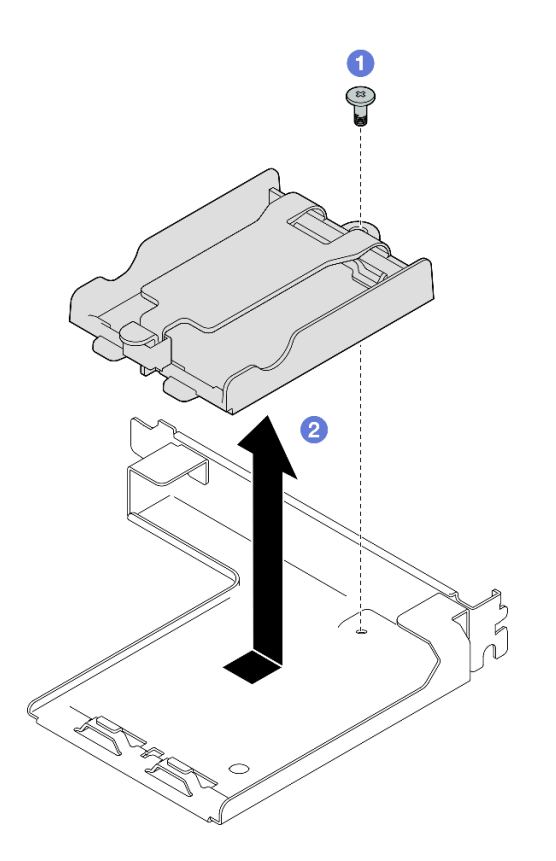

Figura 24. Extracción del compartimiento de un módulo de alimentación flash

b. Recicle el componente según lo estipulado en la normativa local.

### Vídeo de demostración

#### [Vea el procedimiento en YouTube](https://www.youtube.com/watch?v=eF_xWxBv__E)

### Instalación del módulo de alimentación flash

Siga las instrucciones que aparecen en esta sección para instalar el módulo de alimentación flash.

## Acerca de esta tarea

#### Atención:

- Lea ["Directrices de instalación" en la página 1](#page-10-0) y ["Lista de comprobación de inspección de seguridad" en](#page-11-0)  [la página 2](#page-11-0) para asegurarse de que trabaja con seguridad.
- Ponga en contacto la bolsa antiestática que contiene el componente con cualquier superficie metálica no pintada del servidor y, a continuación, quite el componente de la bolsa y colóquelo en una superficie antiestática.

- Paso 1. <sup>O</sup> Alinee el módulo de alimentación flash con la bisagra del soporte; a continuación, gire el otro extremo del módulo hacia dentro hasta que se fije al soporte.
- Paso 2. <sup>2</sup> Cierre el pestillo de sujeción.
- Paso 3. <sup>c</sup>l inserte el soporte del compartimiento en la tarjeta de expansión de PCIe.
- Paso 4. <sup>6</sup> Apriete el tornillo para fijar la abrazadera del soporte en la tarjeta de expansión PCIe.

Paso 5. **6** Cierre el mecanismo de cierre de sujeción.

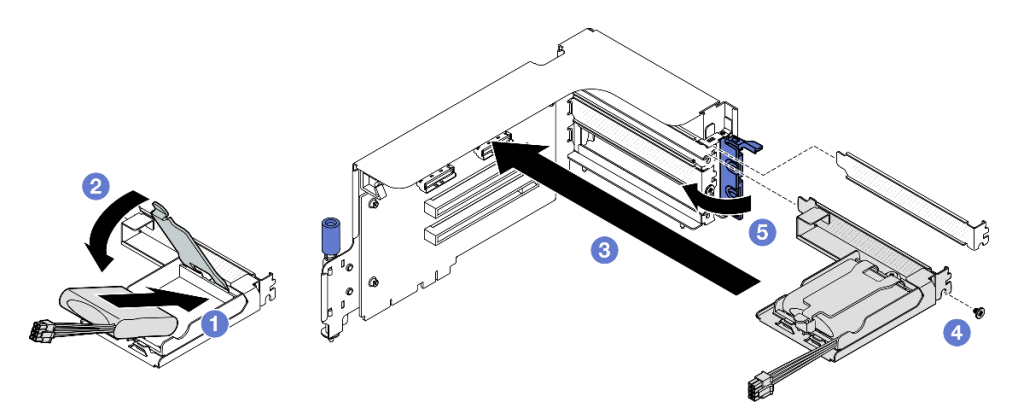

Figura 25. Instalación del módulo de alimentación flash

Paso 6. Conecte el cable al adaptador RAID correspondiente.

## Después de finalizar

- 1. Reinstale la tarjeta de expansión de PCIe. Consulte ["Instalación de una tarjeta de expansión PCIe" en la](#page-90-0) [página 81](#page-90-0).
- 2. Realice la sustitución de piezas. Consulte ["Completar la sustitución de piezas" en la página 294](#page-303-0).

#### Vídeo de demostración

[Vea el procedimiento en YouTube](https://www.youtube.com/watch?v=N8vYZZndnrU)

# Sustitución del módulo de E/S frontal

Siga las instrucciones que aparecen en esta sección para quitar o instalar el módulo de E/S frontal.

# Extracción del módulo de E/S frontal

Siga las instrucciones que aparecen en esta sección para quitar el módulo E/S frontal.

## Acerca de esta tarea

### Atención:

- Lea ["Directrices de instalación" en la página 1](#page-10-0) y ["Lista de comprobación de inspección de seguridad" en](#page-11-0) [la página 2](#page-11-0) para asegurarse de que trabaja con seguridad.
- Apague el servidor y los dispositivos periféricos y desconecte los cables de alimentación y todos los cables externos. Consulte ["Apagado del servidor" en la página 10](#page-19-0).
- Si el servidor está instalado en un bastidor, deslice el servidor hacia fuera de los rieles de deslizamiento del bastidor para acceder a la cubierta superior, o quite el servidor del bastidor. Consulte ["Extracción del](#page-19-1)  [servidor de un bastidor" en la página 10.](#page-19-1)

## Procedimiento

Paso 1. Prepárese para esta tarea.

a. Quite la cubierta superior. Consulte ["Extracción de la cubierta superior" en la página 126.](#page-135-0)

- b. (solo Modelo de GPU SXM5) Dependiendo de la configuración, desconecte el cable de alimentación de la Placa de transportador de CX-7 (conectada al conector de alimentación 1) o de la Placa de conmutador PCIe de SXM5.
- Paso 2. Desconecte el USB frontal y los cables de video y del auricular de diagnóstico externo del módulo de E/S frontal de sus conectores respectivos en el conjunto de la placa del sistema. Para obtener más detalles, consulte ["Conectores del conjunto de la placa del sistema" en la página 387.](#page-396-0)
- Paso 3. Extracción del módulo de E/S frontal
	- a. **O** Quite el tornillo de retención del módulo de E/S frontal.
	- b. <sup>2</sup> Levante el módulo de E/S del puerto serie del chasis.

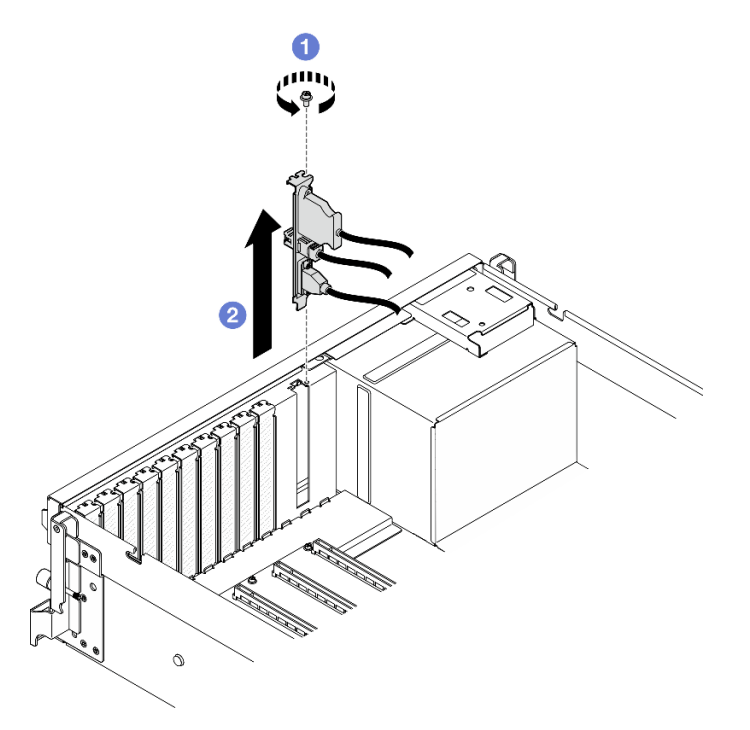

Figura 26. Extracción del módulo de E/S frontal

Si se le indica que devuelva el componente o dispositivo opcional, siga todas las instrucciones del embalaje y utilice los materiales de embalaje para el envío que se le suministraron.

### Vídeo de demostración

### [Vea el procedimiento en YouTube](https://www.youtube.com/watch?v=RpiIxd7MhkM)

## Instalación del módulo de E/S frontal

Siga las instrucciones que aparecen en esta sección para instalar el módulo de E/S frontal.

## Acerca de esta tarea

### Atención:

• Lea ["Directrices de instalación" en la página 1](#page-10-0) y ["Lista de comprobación de inspección de seguridad" en](#page-11-0)  [la página 2](#page-11-0) para asegurarse de que trabaja con seguridad.

• Ponga en contacto la bolsa antiestática que contiene el componente con cualquier superficie metálica no pintada del servidor y, a continuación, quite el componente de la bolsa y colóquelo en una superficie antiestática.

# Procedimiento

- Paso 1. En función del modelo de servidor, consulte la información a continuación para localizar la ranura del módulo de E/S frontal:
	- Consulte "Vista frontal del Modelo de GPU 4-DW" en la Guía del usuario de ThinkSystem SR675 V3 o Guía de configuración del sistema
	- Consulte "Vista frontal del Modelo de GPU SXM5" en la Guía del usuario de ThinkSystem SR675 V3 o Guía de configuración del sistema
- Paso 2. Instalación del módulo de E/S frontal.

Nota: Si la ranura del módulo de E/S frontal está cubierta con un soporte de ranura, quite la abrazadera del chasis primero.

- a. <sup>Inserte el módulo de E/S frontal en la ranura del módulo de E/S frontal. Asegúrese de que el</sup> módulo esté bien colocado.
- b. <sup>2</sup> Apriete el tornillo de retención del módulo de E/S frontal.

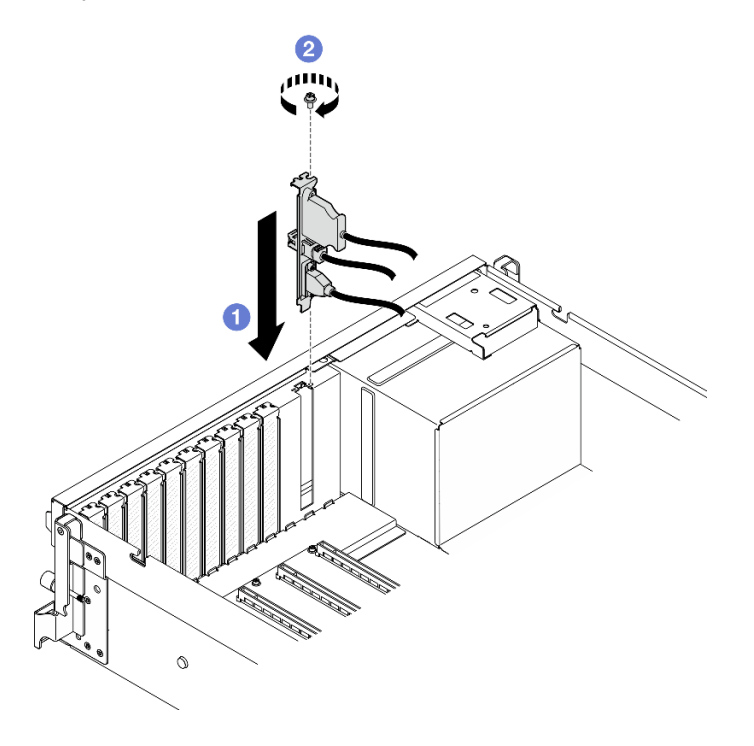

Figura 27. Instalación del módulo de E/S frontal

Paso 3. Conecte el USB frontal y los cables de video y del auricular de diagnóstico externo del módulo de E/S frontal con sus conectores respectivos en el conjunto de la placa del sistema. Consulte a continuación la disposición de los cables del módulo de E/S para cada modelo de servidor.

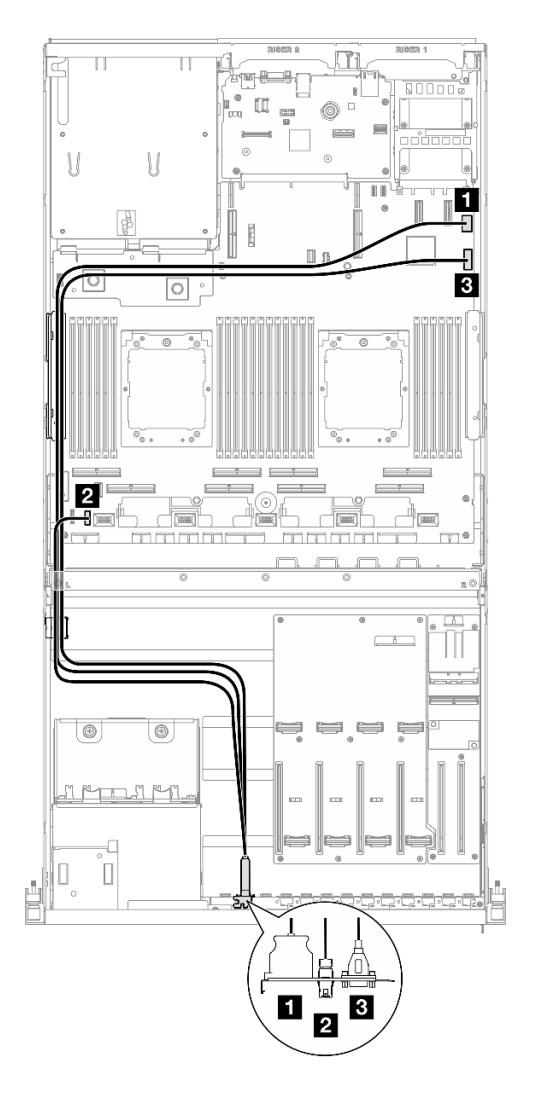

Figura 28. Disposición de los cables del módulo de E/S frontal - Modelo de GPU 4-DW

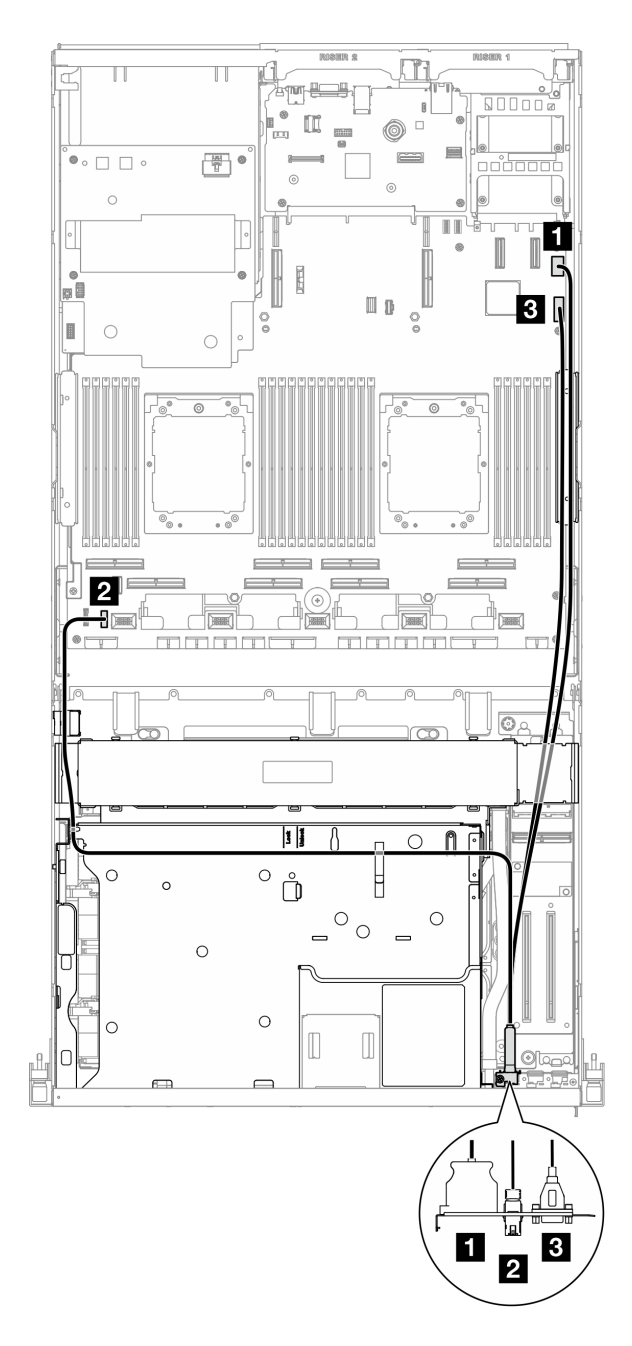

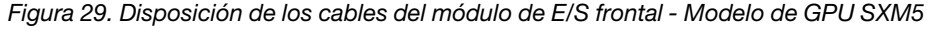

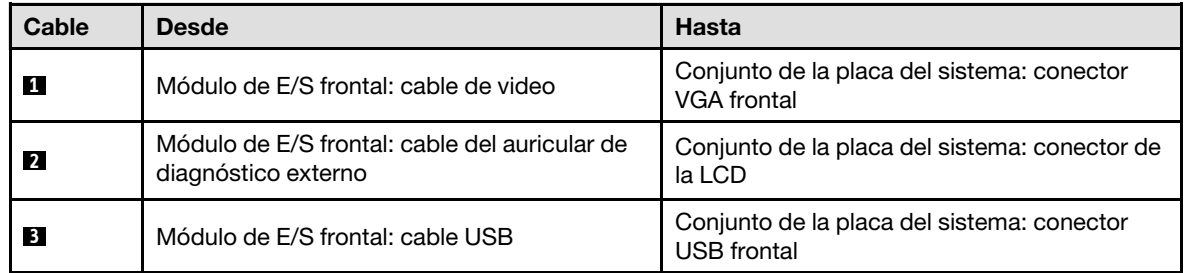

- 1. (solo Modelo de GPU SXM5) Dependiendo de la configuración, vuelva a conectar el cable de alimentación a la Placa de transportador de CX-7 o a la Placa de conmutador PCIe de SXM5. Para obtener más información, consulte ["Disposición de los cables de la placa del transportador de CX-7" en](#page-364-0)  [la página 355](#page-364-0) o ["Disposición de los cables de la placa del transportador PCIe de SXM5" en la página](#page-383-0)  [374](#page-383-0). Luego, presione el cable de alimentación hacia abajo para fijar todos los cables debajo de la guía de sujeción de cables en la bandeja de unidades frontal.
- 2. Realice la sustitución de piezas. Consulte ["Completar la sustitución de piezas" en la página 294.](#page-303-0)

### Vídeo de demostración

### [Vea el procedimiento en YouTube](https://www.youtube.com/watch?v=wmO4wC5-_ek)

# Sustitución del panel frontal del operador.

Siga las instrucciones que aparecen en esta sección para quitar o instalar el panel frontal del operador.

# Extracción del panel frontal del operador

Siga las instrucciones que aparecen en esta sección para quitar el panel frontal del operador.

# Acerca de esta tarea

### Atención:

- Lea ["Directrices de instalación" en la página 1](#page-10-0) y ["Lista de comprobación de inspección de seguridad" en](#page-11-0)  [la página 2](#page-11-0) para asegurarse de que trabaja con seguridad.
- Apague el servidor y los dispositivos periféricos y desconecte los cables de alimentación y todos los cables externos. Consulte ["Apagado del servidor" en la página 10.](#page-19-0)
- Si el servidor está instalado en un bastidor, deslice el servidor hacia fuera de los rieles de deslizamiento del bastidor para acceder a la cubierta superior, o quite el servidor del bastidor. Consulte ["Extracción del](#page-19-1)  [servidor de un bastidor" en la página 10](#page-19-1).

# Procedimiento

Paso 1. Prepárese para esta tarea.

- a. Quite la cubierta superior. Consulte ["Extracción de la cubierta superior" en la página 126](#page-135-0).
- b. (solo Modelo de GPU SXM5) Dependiendo de la configuración, desconecte el cable de alimentación de la Placa de transportador de CX-7 (conectada al conector de alimentación 1) o de la Placa de conmutador PCIe de SXM5.
- Paso 2. Desconecte el cable del panel frontal del operador del conjunto de la placa del sistema según se ilustra.

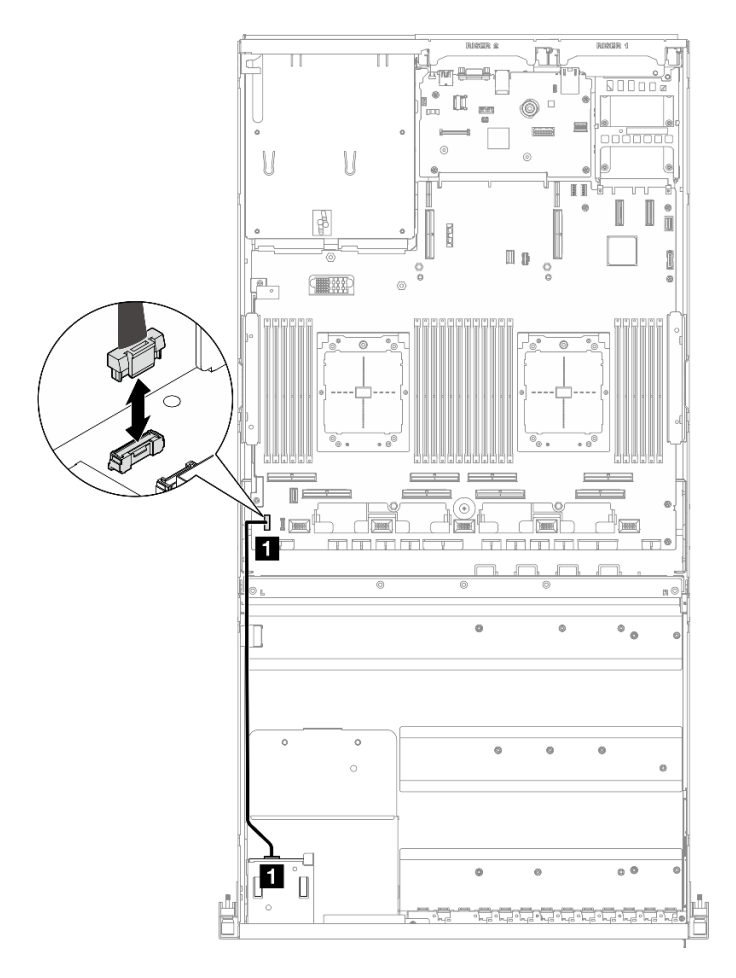

Nota: El Modelo de GPU 4-DW se utiliza como ejemplo a modo de ilustración. La disposición de los cables es la misma para el Modelo de GPU 8-DW.

Figura 30. Desconexión del cable del panel frontal del operador - Modelo de GPU 4-DW y Modelo de GPU 8- DW

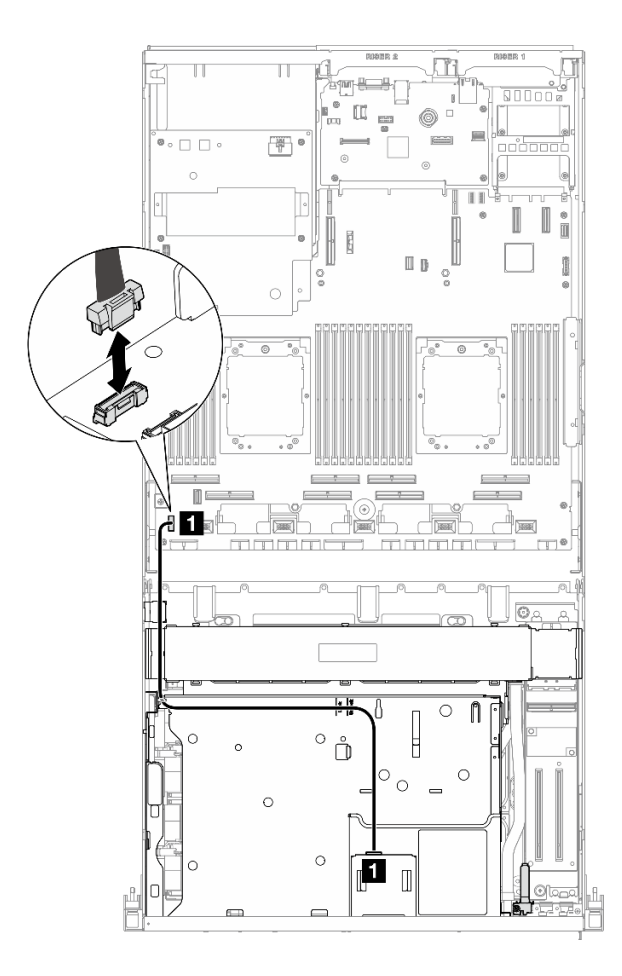

Figura 31. Desconexión del cable del panel frontal del operador - Modelo de GPU SXM5

- Paso 3. Extracción del panel frontal del operador.
	- a. <sup>O</sup> Mantenga presionadas las dos pestañas de liberación en la parte superior de las bahías de unidad.
	- b. **@** Sujete y tire el panel frontal del operador para quitarlo del servidor.

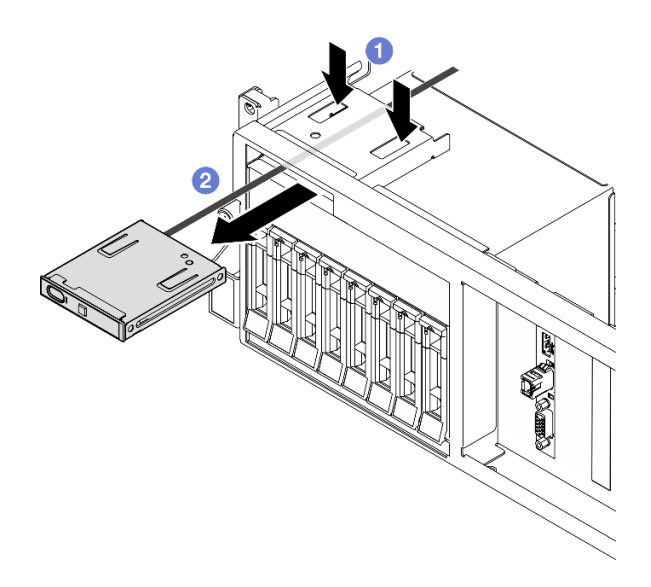

Figura 32. Extracción del panel frontal del operador

Si se le indica que devuelva el componente o dispositivo opcional, siga todas las instrucciones del embalaje y utilice los materiales de embalaje para el envío que se le suministraron.

## Vídeo de demostración

### [Vea el procedimiento en YouTube](https://www.youtube.com/watch?v=uuXfQ5scKvw)

# Instalación del panel frontal del operador

Siga las instrucciones que aparecen en esta sección para instalar el panel frontal del operador.

# Acerca de esta tarea

### Atención:

- Lea ["Directrices de instalación" en la página 1](#page-10-0) y ["Lista de comprobación de inspección de seguridad" en](#page-11-0) [la página 2](#page-11-0) para asegurarse de que trabaja con seguridad.
- Ponga en contacto la bolsa antiestática que contiene el componente con cualquier superficie metálica no pintada del servidor y, a continuación, quite el componente de la bolsa y colóquelo en una superficie antiestática.

- Paso 1. Localice la ranura del panel frontal del operador en función de la vista frontal del servidor de su configuración. Consulte a continuación para obtener más detalles:
	- Consulte "Vista frontal del modelo de GPU 4-DW" en la ThinkSystem SR675 V3 Guía del usuario o en la Guía de configuración del sistema
	- Consulte "Vista frontal del modelo de GPU 8-DW" en la ThinkSystem SR675 V3 Guía del usuario o en la Guía de configuración del sistema
	- Consulte "Vista frontal del modelo de GPU de SXM" en la Guía del usuario de ThinkSystem SR675 V3 o Guía de configuración del sistema
- Paso 2. Alinee el panel frontal del operador con la ranura en la parte superior de las bahías de unidad y deslícelo hacia dentro.

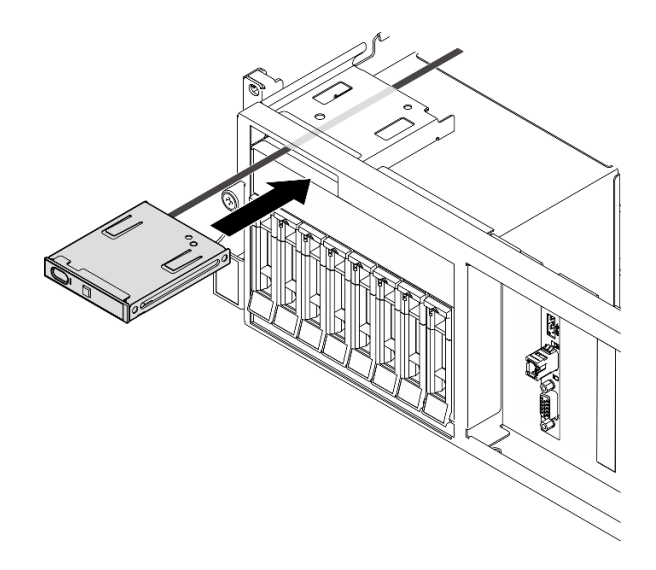

Figura 33. Instalación del panel frontal del operador

Paso 3. Conecte el cable del panel frontal del operador al conjunto de la placa del sistema. Consulte a continuación la disposición de los cables del panel frontal del operador para cada modelo de servidor.

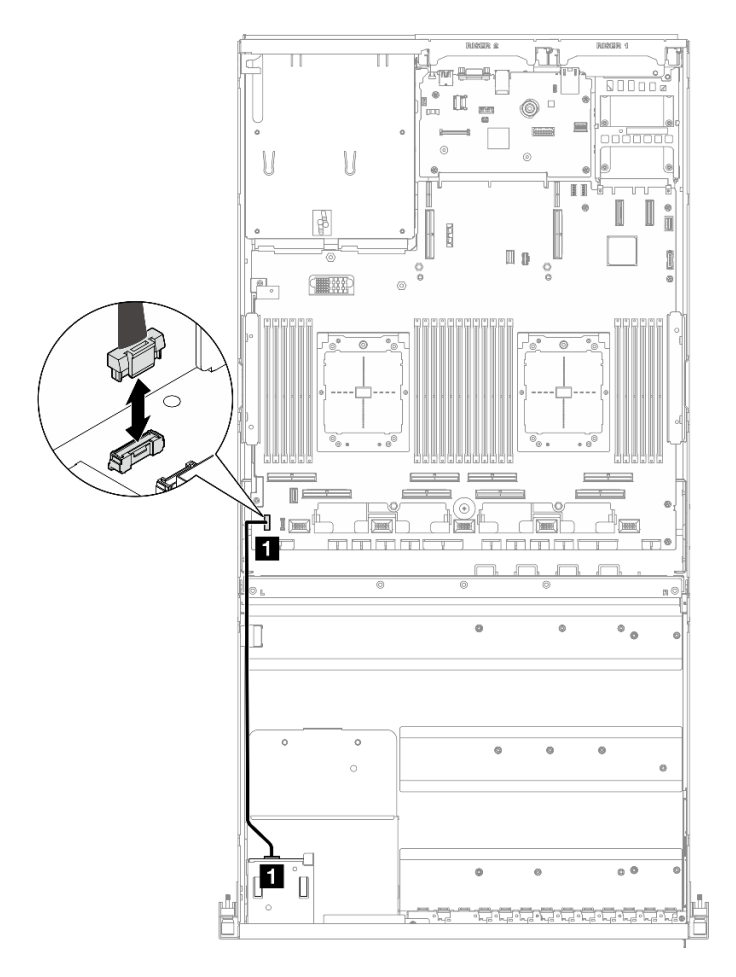

Nota: El Modelo de GPU 4-DW se utiliza como ejemplo a modo de ilustración. La disposición de los cables es la misma para el Modelo de GPU 8-DW.

Figura 34. Disposición de los cables para el panel frontal del operador - Modelo de GPU 4-DW y Modelo de GPU 8-DW

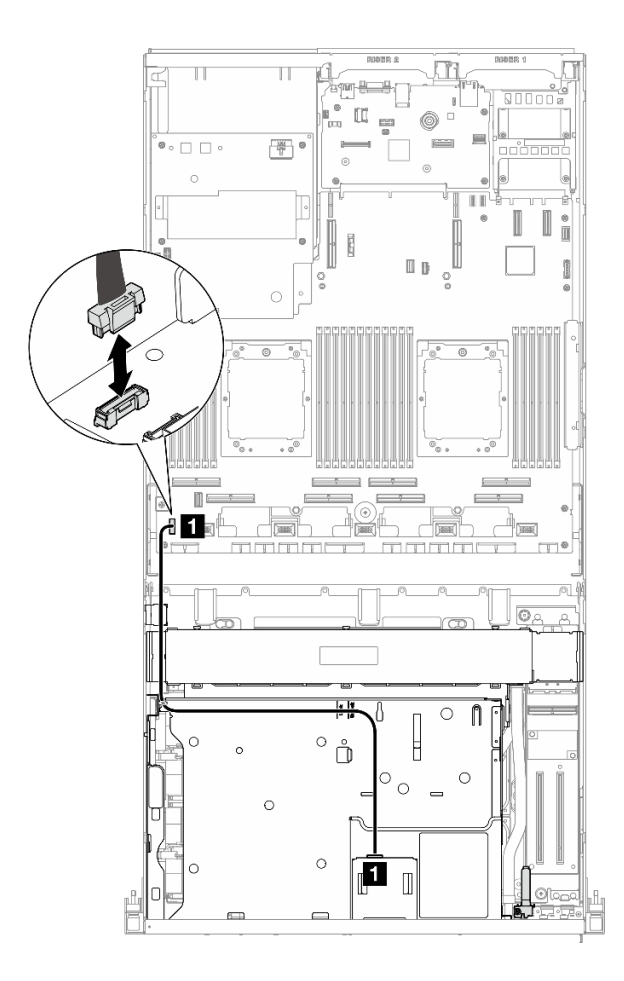

Figura 35. Disposición de los cables para el panel frontal del operador - Modelo de GPU SXM5

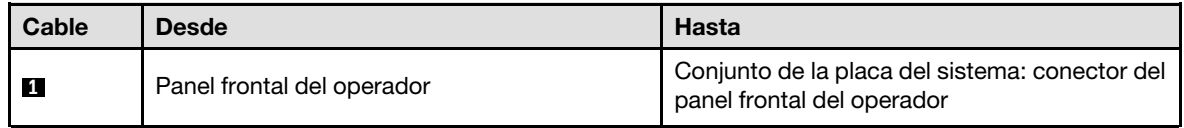

- 1. (solo Modelo de GPU SXM5) Dependiendo de la configuración, vuelva a conectar el cable de alimentación a la Placa de transportador de CX-7 o a la Placa de conmutador PCIe de SXM5. Para obtener más información, consulte ["Disposición de los cables de la placa del transportador de CX-7" en](#page-364-0)  [la página 355](#page-364-0) o ["Disposición de los cables de la placa del transportador PCIe de SXM5" en la página](#page-383-0)  [374](#page-383-0). Luego, presione el cable de alimentación hacia abajo para fijar todos los cables debajo de la guía de sujeción de cables en la bandeja de unidades frontal.
- 2. Realice la sustitución de piezas. Consulte ["Completar la sustitución de piezas" en la página 294.](#page-303-0)

### Vídeo de demostración

### [Vea el procedimiento en YouTube](https://www.youtube.com/watch?v=1SYVudcQCF4)

# Sustitución de conmutador de intrusión

Siga las instrucciones que aparecen en esta sección para quitar e instalar el conmutador de intrusión.

# Extracción del conmutador de intrusión

Siga las instrucciones que aparecen en esta sección para quitar el conmutador de intrusión.

# Acerca de esta tarea

## Atención:

- Lea ["Directrices de instalación" en la página 1](#page-10-0) y ["Lista de comprobación de inspección de seguridad" en](#page-11-0) [la página 2](#page-11-0) para asegurarse de que trabaja con seguridad.
- Apague el servidor y los dispositivos periféricos y desconecte los cables de alimentación y todos los cables externos. Consulte ["Apagado del servidor" en la página 10](#page-19-0).
- Si el servidor está instalado en un bastidor, deslice el servidor hacia fuera de los rieles de deslizamiento del bastidor para acceder a la cubierta superior, o quite el servidor del bastidor. Consulte ["Extracción del](#page-19-1)  [servidor de un bastidor" en la página 10.](#page-19-1)

# Procedimiento

Paso 1. Prepárese para esta tarea.

- a. Quite la cubierta superior. Consulte ["Extracción de la cubierta superior" en la página 126.](#page-135-0)
- b. Quite la expansión PCIe 2 si es necesario. Consulte ["Extracción de una tarjeta de expansión](#page-86-0) [PCIe" en la página 77](#page-86-0).
- Paso 2. Extracción del conmutador de intrusión.
	- a. Desconecte el cable del conmutador de intrusión del conjunto de la placa del sistema.
	- b. <sup>**a**</sup> Quite el cable del conmutador de intrusión de los tres clips de cables en la parte exterior de las bahías de la fuente de alimentación.
	- c. <sup>T</sup>ue del conmutador de intrusión hacia fuera del soporte del conmutador de intrusión.

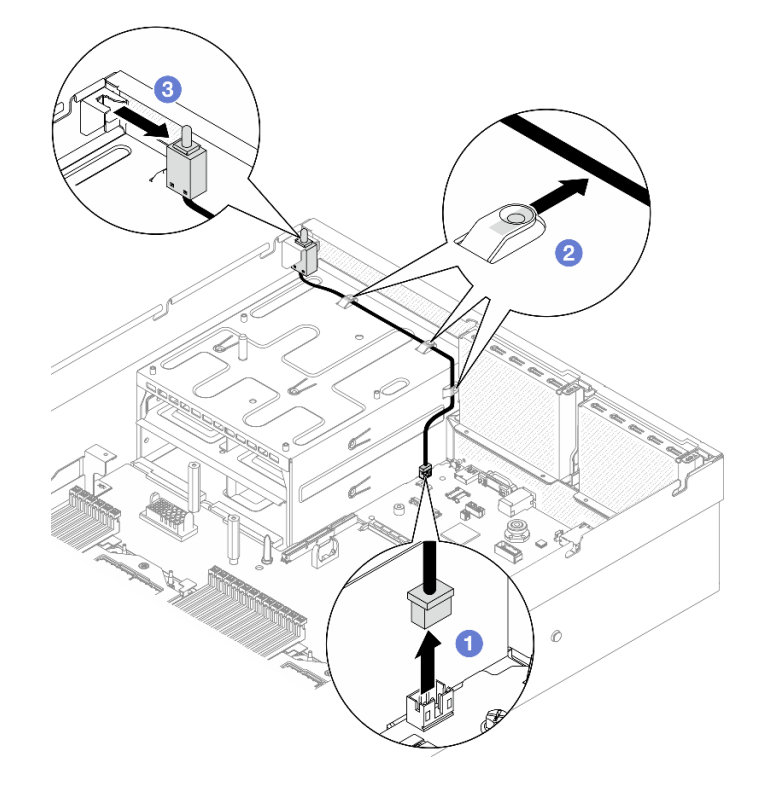

Figura 36. Extracción del conmutador de intrusión

Si se le indica que devuelva el componente o dispositivo opcional, siga todas las instrucciones del embalaje y utilice los materiales de embalaje para el envío que se le suministraron.

## Vídeo de demostración

### [Vea el procedimiento en YouTube](https://www.youtube.com/watch?v=PPxFuOfqUZE)

# Instalación del conmutador de intrusión

Siga las instrucciones que aparecen en esta sección para instalar el conmutador de intrusión.

# Acerca de esta tarea

## Atención:

- Lea ["Directrices de instalación" en la página 1](#page-10-0) y ["Lista de comprobación de inspección de seguridad" en](#page-11-0)  [la página 2](#page-11-0) para asegurarse de que trabaja con seguridad.
- Ponga en contacto la bolsa antiestática que contiene el componente con cualquier superficie metálica no pintada del servidor y, a continuación, quite el componente de la bolsa y colóquelo en una superficie antiestática.

- Paso 1. **O** Empuje el conmutador de intrusión hacia el soporte del conmutador de intrusión en la parte superior de las bahías de la fuente de alimentación. Asegúrese de que el conmutador de intrusión esté bien asentado en el soporte.
- Paso 2. <sup>@</sup> Disponga el cable del conmutador de intrusión a través de los tres clips de cables en la parte exterior de las bahías de la fuente de alimentación.
- Paso 3. © Conecte el cable del conmutador de intrusión en el conjunto de la placa del sistema.

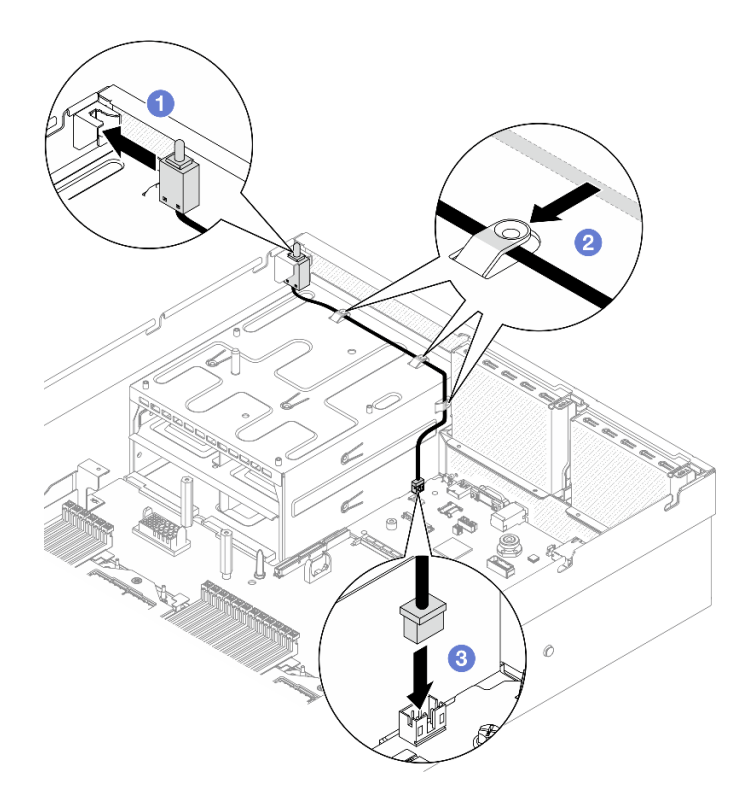

Figura 37. Instalación del conmutador de intrusión

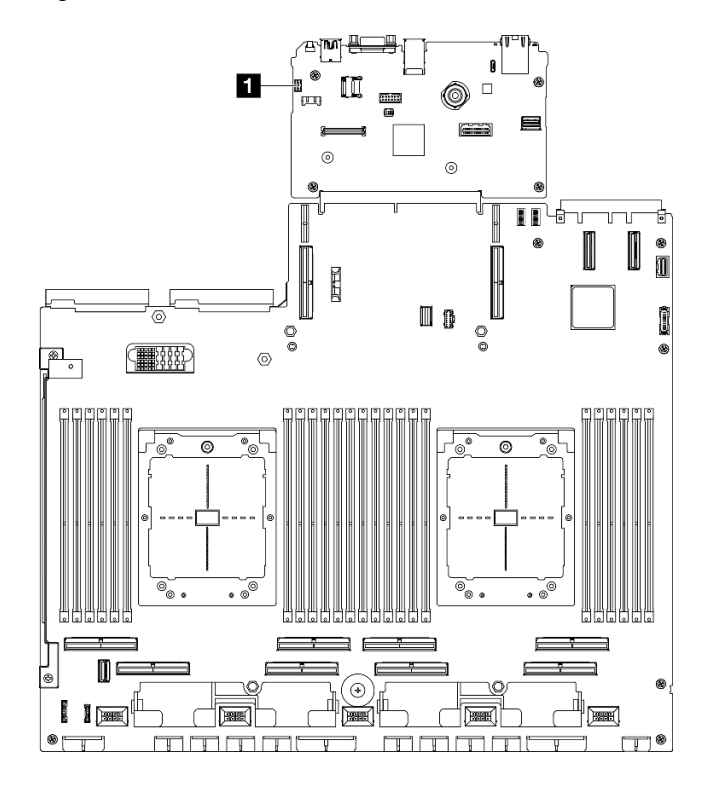

Figura 38. Ubicación del conector del conmutador de intrusión

**1** Conector del conmutador de intrusión

- 1. Vuelva a instalar la expansión PCIe 2 si es necesario. Consulte ["Instalación de una tarjeta de expansión](#page-90-0)  [PCIe" en la página 81](#page-90-0).
- 2. Realice la sustitución de piezas. Consulte ["Completar la sustitución de piezas" en la página 294.](#page-303-0)

## Vídeo de demostración

[Vea el procedimiento en YouTube](https://www.youtube.com/watch?v=U2OsEVO3el8)

# Sustitución de la placa posterior de M.2 y la unidad M.2

Siga las instrucciones que aparecen en esta sección para quitar e instalar la placa posterior M.2 y una unidad M.2.

# <span id="page-62-0"></span>Extracción de una unidad M.2

Siga las instrucciones que aparecen en esta sección para quitar una unidad M.2.

# Acerca de esta tarea

### Atención:

- Lea ["Directrices de instalación" en la página 1](#page-10-0) y ["Lista de comprobación de inspección de seguridad" en](#page-11-0)  [la página 2](#page-11-0) para asegurarse de que trabaja con seguridad.
- Apague el servidor y los dispositivos periféricos y desconecte los cables de alimentación y todos los cables externos. Consulte ["Apagado del servidor" en la página 10.](#page-19-0)
- Si el servidor está instalado en un bastidor, deslice el servidor hacia fuera de los rieles de deslizamiento del bastidor para acceder a la cubierta superior, o quite el servidor del bastidor. Consulte ["Extracción del](#page-19-1)  [servidor de un bastidor" en la página 10](#page-19-1).
- Si hay uno o más unidades de estado sólido NVMe que se van a quitar, se recomienda deshabilitarlas previamente a través del sistema operativo.
- Antes de quitar o hacer cambios a las unidades, los controladores de las unidades (incluidos los controladores que están integrados en el conjunto de la placa del sistema), las placas posteriores de la unidad o los cables de la unidad, realice una copia de seguridad de todos los datos importantes que se encuentran almacenados en las unidades.
- Antes de quitar cualquier componente de una matriz RAID (unidad, tarjeta RAID, etc.), cree una copia de seguridad de toda la información de configuración de RAID.

- Paso 1. Quite la cubierta superior. Consulte ["Extracción de la cubierta superior" en la página 126](#page-135-0).
- Paso 2. Extracción de la unidad M.2.
	- a. **O** Presione el elemento de sujeción desde ambos lados.
	- b. <sup>2</sup> Deslícelo el elemento de sujeción para quitarlo de la unidad M.2
	- c. Gire el otro extremo posterior del compartimiento de la unidad M.2 en un ángulo.
	- d.  $\bullet$  Quite la unidad M.2 de la placa posterior M.2.

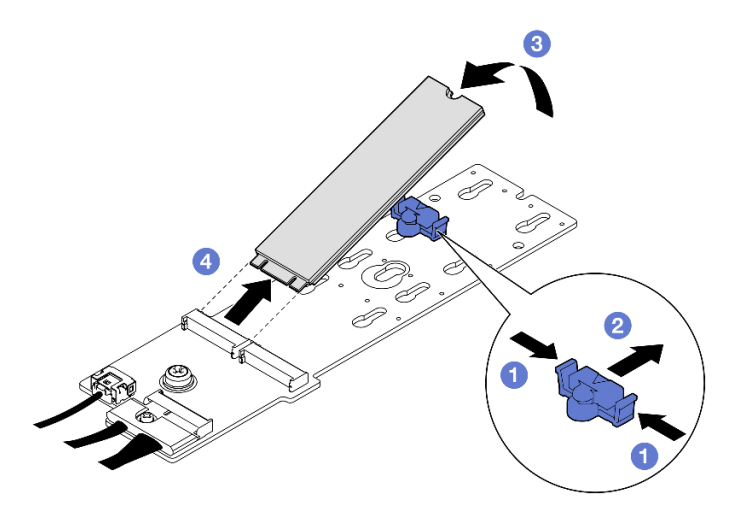

Figura 39. Extracción de la unidad M.2

Si se le indica que devuelva el componente o dispositivo opcional, siga todas las instrucciones del embalaje y utilice los materiales de embalaje para el envío que se le suministraron.

## Vídeo de demostración

### [Vea el procedimiento en YouTube](https://www.youtube.com/watch?v=AQoId8mhGNM)

## Extracción de la placa posterior de M.2

Siga las instrucciones que aparecen en esta sección para quitar la placa posterior M.2.

# Acerca de esta tarea

### Atención:

- Lea ["Directrices de instalación" en la página 1](#page-10-0) y ["Lista de comprobación de inspección de seguridad" en](#page-11-0) [la página 2](#page-11-0) para asegurarse de que trabaja con seguridad.
- Apague el servidor y los dispositivos periféricos y desconecte los cables de alimentación y todos los cables externos. Consulte ["Apagado del servidor" en la página 10](#page-19-0).
- Si el servidor está instalado en un bastidor, deslice el servidor hacia fuera de los rieles de deslizamiento del bastidor para acceder a la cubierta superior, o quite el servidor del bastidor. Consulte ["Extracción del](#page-19-1)  [servidor de un bastidor" en la página 10.](#page-19-1)
- Si hay uno o más unidades de estado sólido NVMe que se van a quitar, se recomienda deshabilitarlas previamente a través del sistema operativo.
- Antes de quitar o hacer cambios a las unidades, los controladores de las unidades (incluidos los controladores que están integrados en el conjunto de la placa del sistema), las placas posteriores de la unidad o los cables de la unidad, realice una copia de seguridad de todos los datos importantes que se encuentran almacenados en las unidades.
- Antes de quitar cualquier componente de una matriz RAID (unidad, tarjeta RAID, etc.), cree una copia de seguridad de toda la información de configuración de RAID.

# Procedimiento

Paso 1. Prepárese para esta tarea.

- a. Quite la cubierta superior. Consulte ["Extracción de la cubierta superior" en la página 126](#page-135-0).
- b. Quite las unidades M.2. Consulte ["Extracción de una unidad M.2" en la página 53.](#page-62-0)
- c. Según la configuración, desconecte los cables de la placa posterior M.2 del conjunto de la placa del sistema o del adaptador RAID.
- d. Quite el deflector de aire del servidor y colóquelo en una superficie antiestática. Consulte ["Extracción del deflector de aire" en la página 21.](#page-30-0)
- Paso 2. Extracción de la placa posterior M.2.
	- a. **Q**uite el tornillo que fija el extremo de la placa posterior M.2 al deflector de aire.
	- b. **Q** Quite el tornillo que fija el centro de la placa posterior M.2 al deflector de aire
	- c. <sup>@</sup> Deslice la placa posterior M.2 hacia atrás y levántela para quitarla del deflector de aire.

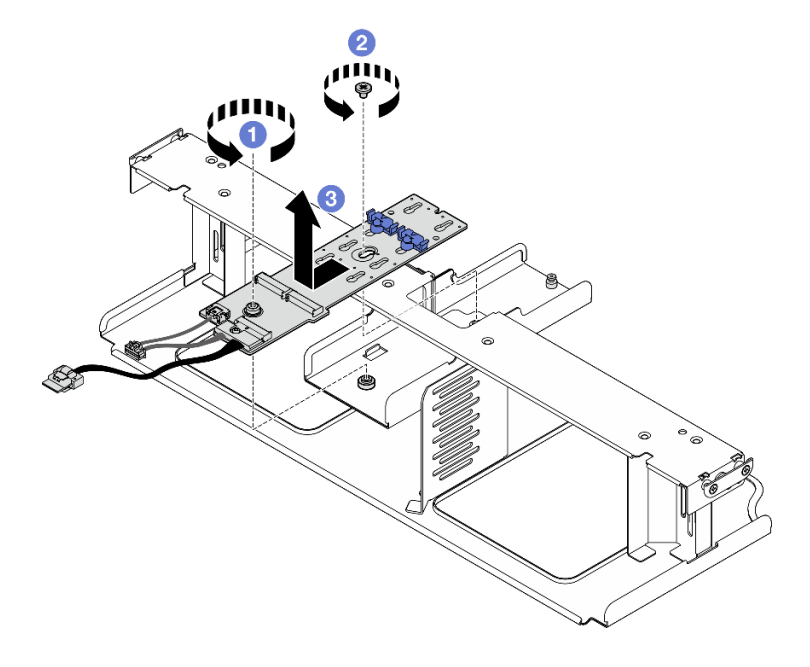

Figura 40. Extracción de la placa posterior M.2

- Paso 3. Si es necesario, desconecte los cables de la placa posterior M.2 de la placa posterior M.2.
	- Placa posterior M.2 SATA/NVMe o RAID NVMe
		- 1. <sup>O</sup> Suelte el tornillo que fija los cables de la placa posterior M.2.
		- 2. <sup>2</sup> Desconecte los cables de la placa posterior M.2.

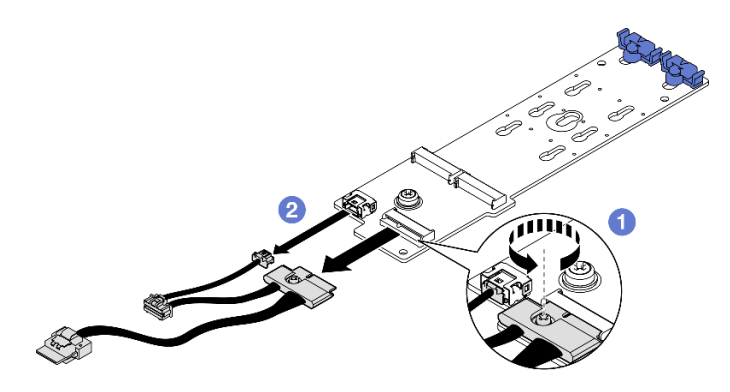

Figura 41. Desconexión del cable de la placa posterior M.2 SATA/NVMe o RAID NVMe

## • Placa posterior SATA/x4 NVMe M.2

Desconecte los cables de la placa posterior M.2 desde la placa posterior M.2.

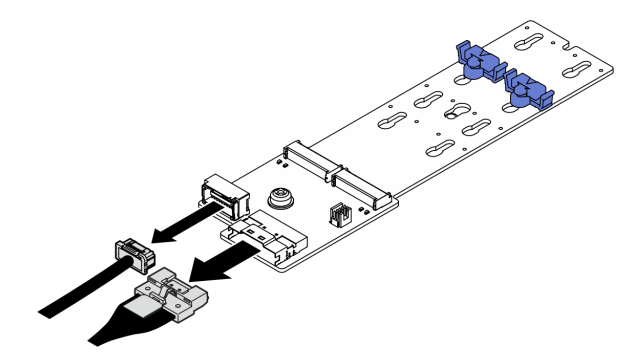

Figura 42. Desconexión de cable de la placa posterior SATA/x4 NVMe M.2

# Después de finalizar

Si se le indica que devuelva el componente o dispositivo opcional, siga todas las instrucciones del embalaje y utilice los materiales de embalaje para el envío que se le suministraron.

### Vídeo de demostración

### [Vea el procedimiento en YouTube](https://www.youtube.com/watch?v=AQoId8mhGNM)

## Instalación de la placa posterior de M.2

Siga las instrucciones que aparecen en esta sección para instalar la placa posterior M.2.

## Acerca de esta tarea

### Atención:

- Lea ["Directrices de instalación" en la página 1](#page-10-0) y ["Lista de comprobación de inspección de seguridad" en](#page-11-0) [la página 2](#page-11-0) para asegurarse de que trabaja con seguridad.
- Ponga en contacto la bolsa antiestática que contiene el componente con cualquier superficie metálica no pintada del servidor y, a continuación, quite el componente de la bolsa y colóquelo en una superficie antiestática.

Descarga de firmware y controlador: es posible que deba actualizar el firmware o el controlador después de sustituir un componente.

- Vaya a [https://datacentersupport.lenovo.com/tw/en/products/servers/thinksystem/sr675v3/7d9q/downloads/](https://datacentersupport.lenovo.com/tw/en/products/servers/thinksystem/sr675v3/7d9q/downloads/driver-list/)  [driver-list/](https://datacentersupport.lenovo.com/tw/en/products/servers/thinksystem/sr675v3/7d9q/downloads/driver-list/) para ver las actualizaciones más recientes de firmware y controlador para su servidor.
- Vaya a "Actualización del firmware" en la Guía del usuario o en la Guía de configuración del sistema para obtener más información sobre las herramientas de actualización de firmware.

- Paso 1. Quite el deflector de aire del servidor y colóquelo en una superficie antiestática. Consulte ["Extracción del deflector de aire" en la página 21.](#page-30-0)
- Paso 2. Si es necesario, conecte los cables de la placa posterior M.2 a la placa posterior M.2.
	- Placa posterior M.2 SATA/NVMe o RAID NVMe
		- 1. Conecte los cables de la placa posterior M.2 a la placa posterior M.2.

2. <sup>2</sup> Apriete el tornillo para fijar los cables de la placa posterior M.2 a la placa posterior M.2.

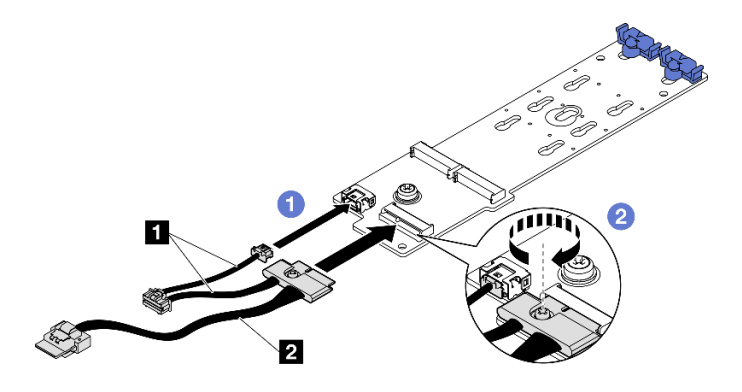

Figura 43. Conexión del cable de la placa posterior M.2 SATA/NVMe o RAID NVMe

• Placa posterior SATA/x4 NVMe M.2

Conecte los cables de la placa posterior M.2 desde la placa posterior M.2.

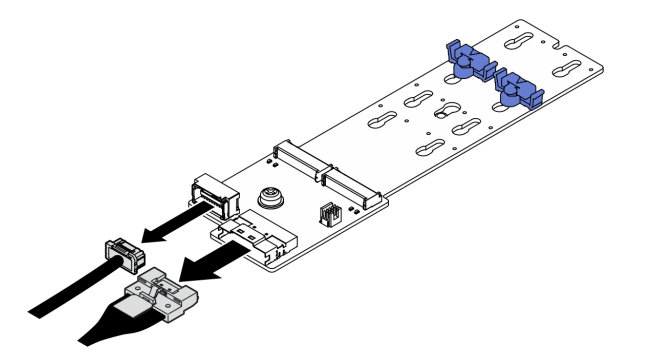

Figura 44. Conexión de cable de la placa posterior SATA/x4 NVMe M.2

- Paso 3. Instale la placa posterior de M.2.
	- a. **B**aje la placa posterior M.2 al deflector de aire; luego, deslice la placa posterior M.2 hacia delante hasta que esté en su lugar.
	- b. **Instale el tornillo que fija el centro de la placa posterior M.2 al deflector de aire**
	- c. **Instale el tornillo que fija el extremo de la placa posterior M.2 al deflector de aire.**

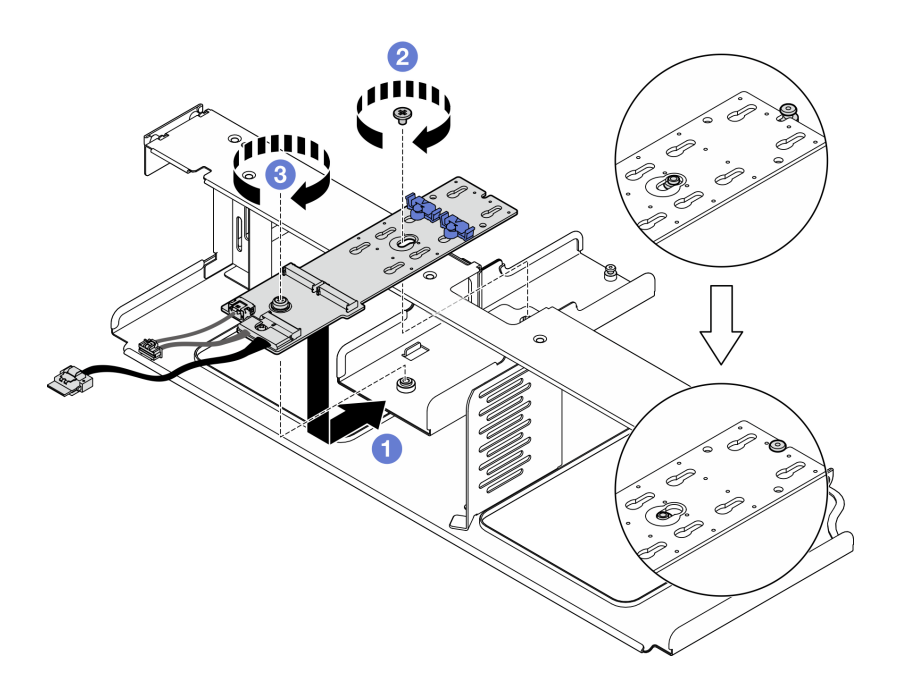

Figura 45. Instalación de la placa posterior M.2

- Paso 4. Vuelva a instalar el deflector de aire en el servidor. Consulte ["Instalación del deflector de aire" en la](#page-31-0)  [página 22.](#page-31-0)
- Paso 5. Según la configuración, conecte los cables de la placa posterior M.2 al conjunto de la placa del sistema o al adaptador RAID. Para obtener más información, consulte ["Disposición de cables de la](#page-326-0) [placa posterior M.2" en la página 317](#page-326-0).

- 1. Vuelva a instalar las unidades M.2. Consulte ["Instalación de una unidad M.2" en la página 58.](#page-67-0)
- 2. Realice la sustitución de piezas. Consulte ["Completar la sustitución de piezas" en la página 294](#page-303-0).

## Vídeo de demostración

### [Vea el procedimiento en YouTube](https://www.youtube.com/watch?v=meecxBQn9qY)

### <span id="page-67-0"></span>Instalación de una unidad M.2

Siga las instrucciones que aparecen en esta sección para instalar una unidad M.2.

### Acerca de esta tarea

#### Atención:

- Lea ["Directrices de instalación" en la página 1](#page-10-0) y ["Lista de comprobación de inspección de seguridad" en](#page-11-0) [la página 2](#page-11-0) para asegurarse de que trabaja con seguridad.
- Ponga en contacto la bolsa antiestática que contiene el componente con cualquier superficie metálica no pintada del servidor y, a continuación, quite el componente de la bolsa y colóquelo en una superficie antiestática.

# Procedimiento

Paso 1. Ubique el conector en el que quiere instalar la unidad M.2 en la placa posterior de M.2.

- Paso 2. Si es necesario, ajuste la posición del elemento de sujeción de la unidad M.2 para que sea compatible con el tamaño de la unidad M.2 que está instalando.
- Paso 3. Deslice el elemento de sujeción M.2 hacia atrás para garantizar espacio suficiente para la instalación de la unidad M.2.
- Paso 4. Instalación de la unidad M.2.
	- a. **O** Sostenga la unidad M.2 en un ángulo e insértela en la ranura M.2.
	- b.  $\bullet$  Baje la unidad M.2.
	- c. **O** Deslice el elemento de sujeción hacia la unidad M.2 para fijarla en su lugar.

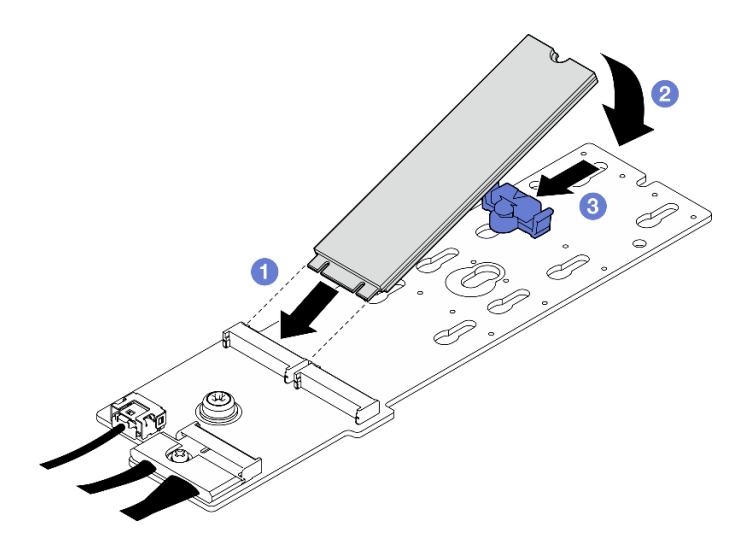

Figura 46. Instalación de la unidad M.2

Realice la sustitución de piezas. Consulte ["Completar la sustitución de piezas" en la página 294.](#page-303-0)

### Vídeo de demostración

### [Vea el procedimiento en YouTube](https://www.youtube.com/watch?v=meecxBQn9qY)

# Sustitución de módulo de memoria

Utilice los siguientes procedimientos para quitar e instalar un módulo de memoria.

## Extracción de un módulo de memoria

Utilice esta información para extraer un módulo de memoria.

## Acerca de esta tarea

### Atención:

- Lea ["Directrices de instalación" en la página 1](#page-10-0) y ["Lista de comprobación de inspección de seguridad" en](#page-11-0)  [la página 2](#page-11-0) para asegurarse de que trabaja con seguridad.
- Apague el servidor y los dispositivos periféricos y desconecte los cables de alimentación y todos los cables externos. Consulte ["Apagado del servidor" en la página 10.](#page-19-0)
- Asegúrese de extraer o instalar el módulo de memoria al menos 20 segundos después de desconectar los cables de alimentación del sistema. Esto permite que el sistema se descargue completamente de electricidad y que sea seguro manipular el módulo de memoria.
- Si el servidor está instalado en un bastidor, deslice el servidor hacia fuera de los rieles de deslizamiento del bastidor para acceder a la cubierta superior, o quite el servidor del bastidor. Consulte ["Extracción del](#page-19-1)  [servidor de un bastidor" en la página 10.](#page-19-1)
- Si no está instalando un módulo de memoria de sustitución en la misma ranura, asegúrese de tener disponible relleno de módulo de memoria.
- Los módulos de memoria son sensibles a la descarga estática y requieren una manipulación especial. Consulte las directrices estándar para ["Manipulación de dispositivos sensibles a la electricidad estática"](#page-13-0)  [en la página 4.](#page-13-0)
	- Siempre use una muñequera antiestática al quitar o instalar los módulos de memoria. También se pueden utilizar guantes antiestática.
	- Nunca sostenga dos o más módulos de memoria juntos, de forma que entren en contacto. No apile los módulos de memoria directamente uno encima de otro para el almacenamiento.
	- Nunca toque los contactos dorados de los conectores de los módulos de memoria ni permita que estos contactos toquen la parte exterior del alojamiento de los conectores de los módulos de memoria.
	- Maneje con cuidado los módulos de memoria: nunca doble, tuerza ni deje caer un módulo de memoria.
	- No utilice herramientas metálicas (como jigs o abrazaderas) para manipular los módulos de memoria, ya que los metales rígidos pueden dañar los módulos de memoria.
	- No inserte los módulos de memoria mientras sostiene los paquetes o los componentes pasivos, lo que puede provocar grietas en los paquetes o la separación de componentes pasivos por la fuerza de inserción alta.

Importante: Quite o instale los módulos de memoria para un procesador a la vez.

## Procedimiento

Atención: Asegúrese de extraer o instalar el módulo de memoria al menos 20 segundos después de desconectar los cables de alimentación del sistema. Esto permite que el sistema se descargue completamente de electricidad y que sea seguro manipular el módulo de memoria.

- Paso 1. Prepárese para esta tarea.
	- a. Quite la cubierta superior. Consulte ["Extracción de la cubierta superior" en la página 126.](#page-135-0)
	- b. Extraiga el deflector de aire. Consulte ["Extracción del deflector de aire" en la página 21.](#page-30-0)
	- c. Localice las ranuras del módulo de memoria y determine cuál módulo de memoria se eliminará.

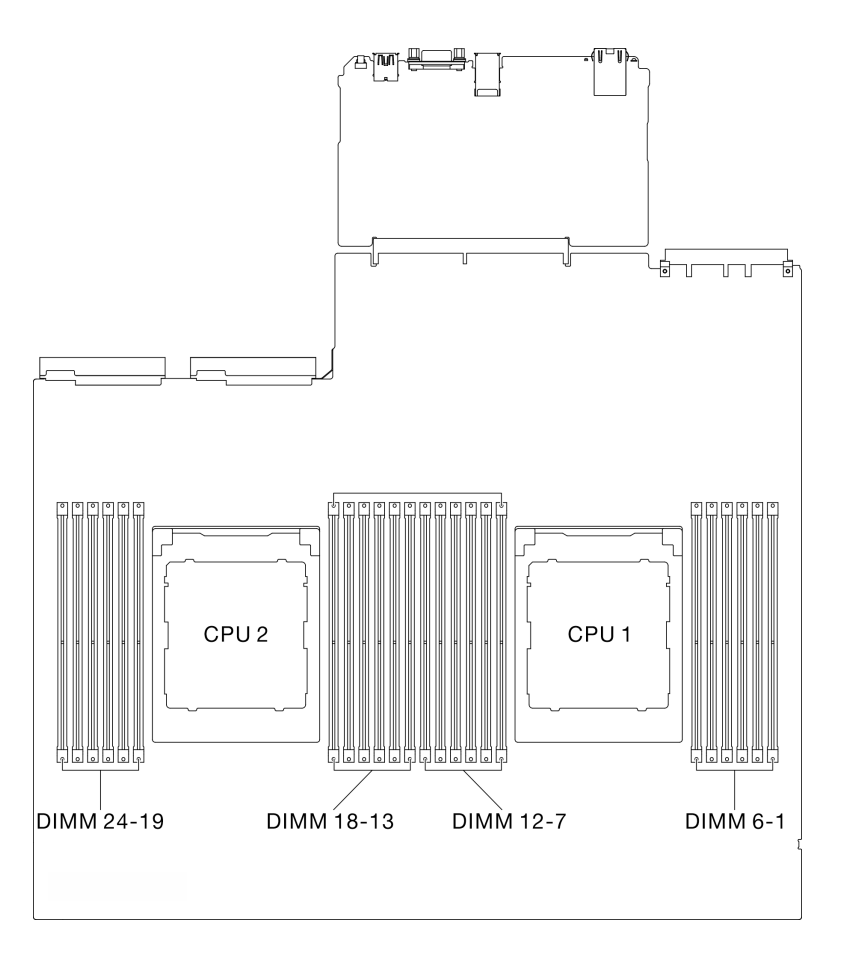

Figura 47. Diseño de los módulos de memoria y el procesador

Paso 2. Si es necesario, quite una guía de cables de la pared del chasis para acceder a las ranuras del módulo de memoria.

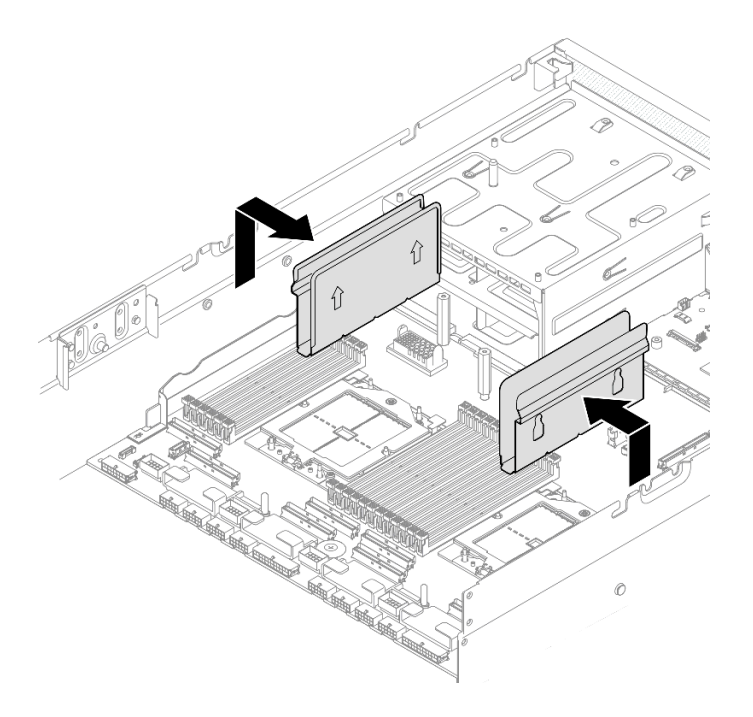

Figura 48. Extracción de la guía de cables

Paso 3. Quite el módulo de memoria de la ranura.

Atención: Para evitar que los clips de sujeción se rompan o que las ranuras del módulo de memoria resulten dañadas, manipule los clips con cuidado.

- a. <sup>O</sup> Abra con cuidado el clip de sujeción de cada uno de los extremos de la ranura del módulo de memoria.
- b. <sup>2</sup> Tome el módulo de memoria desde ambos extremos y levántelo con cuidado para quitarlo de la ranura.

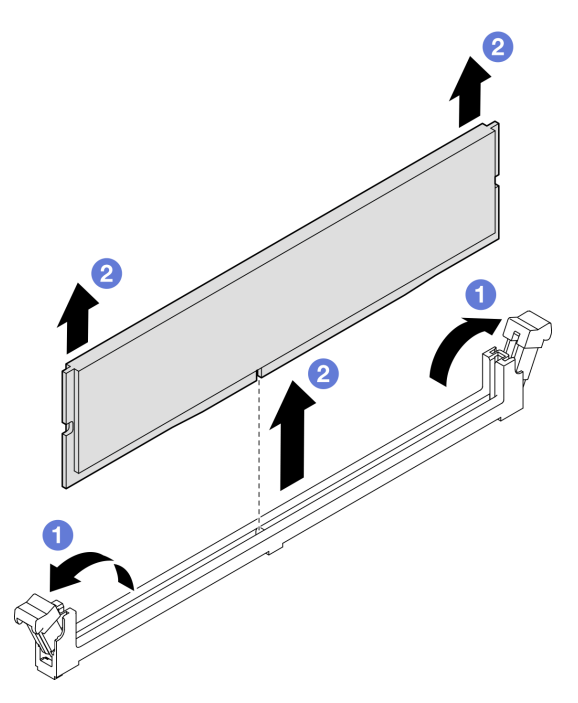

Figura 49. Extracción del módulo de memoria
- 1. Una ranura de módulo de memoria se debe instalar con un módulo de memoria o un relleno de módulo de memoria. Consulte ["Instalación de un módulo de memoria" en la página 63.](#page-72-0)
- 2. Si se le indica que devuelva el componente o dispositivo opcional, siga todas las instrucciones del embalaje y utilice los materiales de embalaje para el envío que se le suministraron.

### Vídeo de demostración

### [Vea el procedimiento en YouTube](https://www.youtube.com/watch?v=urAFRbvTLjI)

# <span id="page-72-0"></span>Instalación de un módulo de memoria

Siga las instrucciones que aparecen en esta sección para instalar un módulo de memoria.

# Acerca de esta tarea

Consulte para obtener información detallada sobre la preparación y configuración de la memoria.

### Atención:

- Lea ["Directrices de instalación" en la página 1](#page-10-0) y ["Lista de comprobación de inspección de seguridad" en](#page-11-0)  [la página 2](#page-11-0) para asegurarse de que trabaja con seguridad.
- Asegúrese de extraer o instalar el módulo de memoria al menos 20 segundos después de desconectar los cables de alimentación del sistema. Esto permite que el sistema se descargue completamente de electricidad y que sea seguro manipular el módulo de memoria.
- Asegúrese de adoptar una de las configuraciones admitidas que se enumeran en ["Reglas y orden de](#page-14-0)  [instalación de un módulo de memoria" en la página 5.](#page-14-0)
- Los módulos de memoria son sensibles a la descarga estática y requieren una manipulación especial. Consulte las directrices estándar en ["Manipulación de dispositivos sensibles a la electricidad estática" en](#page-13-0) [la página 4](#page-13-0):
	- Siempre use una muñequera antiestática al quitar o instalar los módulos de memoria. También se pueden utilizar guantes antiestática.
	- Nunca sostenga dos o más módulos de memoria juntos, de forma que entren en contacto. No apile los módulos de memoria directamente uno encima de otro para el almacenamiento.
	- Nunca toque los contactos dorados de los conectores de los módulos de memoria ni permita que estos contactos toquen la parte exterior del alojamiento de los conectores de los módulos de memoria.
	- Maneje con cuidado los módulos de memoria: nunca doble, tuerza ni deje caer un módulo de memoria.
	- No utilice herramientas metálicas (como jigs o abrazaderas) para manipular los módulos de memoria, ya que los metales rígidos pueden dañar los módulos de memoria.
	- No inserte los módulos de memoria mientras sostiene los paquetes o los componentes pasivos, lo que puede provocar grietas en los paquetes o la separación de componentes pasivos por la fuerza de inserción alta.

Importante: Quite o instale los módulos de memoria para un procesador a la vez.

Descarga de firmware y controlador: es posible que deba actualizar el firmware o el controlador después de sustituir un componente.

- Vaya a [https://datacentersupport.lenovo.com/tw/en/products/servers/thinksystem/sr675v3/7d9q/downloads/](https://datacentersupport.lenovo.com/tw/en/products/servers/thinksystem/sr675v3/7d9q/downloads/driver-list/) [driver-list/](https://datacentersupport.lenovo.com/tw/en/products/servers/thinksystem/sr675v3/7d9q/downloads/driver-list/) para ver las actualizaciones más recientes de firmware y controlador para su servidor.
- Vaya a "Actualización del firmware" en la Guía del usuario o en la Guía de configuración del sistema para obtener más información sobre las herramientas de actualización de firmware.

# Procedimiento

Atención: Asegúrese de extraer o instalar el módulo de memoria al menos 20 segundos después de desconectar los cables de alimentación del sistema. Esto permite que el sistema se descargue completamente de electricidad y que sea seguro manipular el módulo de memoria.

- Paso 1. Ponga en contacto la bolsa antiestática que contiene el módulo de memoria con cualquier superficie no pintada de la parte exterior del servidor. A continuación, saque el módulo de memoria de la bolsa y colóquelo en una superficie antiestática.
- Paso 2. Localice la ranura de módulo de memoria requerida en el conjunto de la placa del sistema.

Nota: Asegúrese de observar las reglas y el orden de secuencia de instalación en ["Reglas y orden](#page-14-0) [de instalación de un módulo de memoria" en la página 5](#page-14-0).

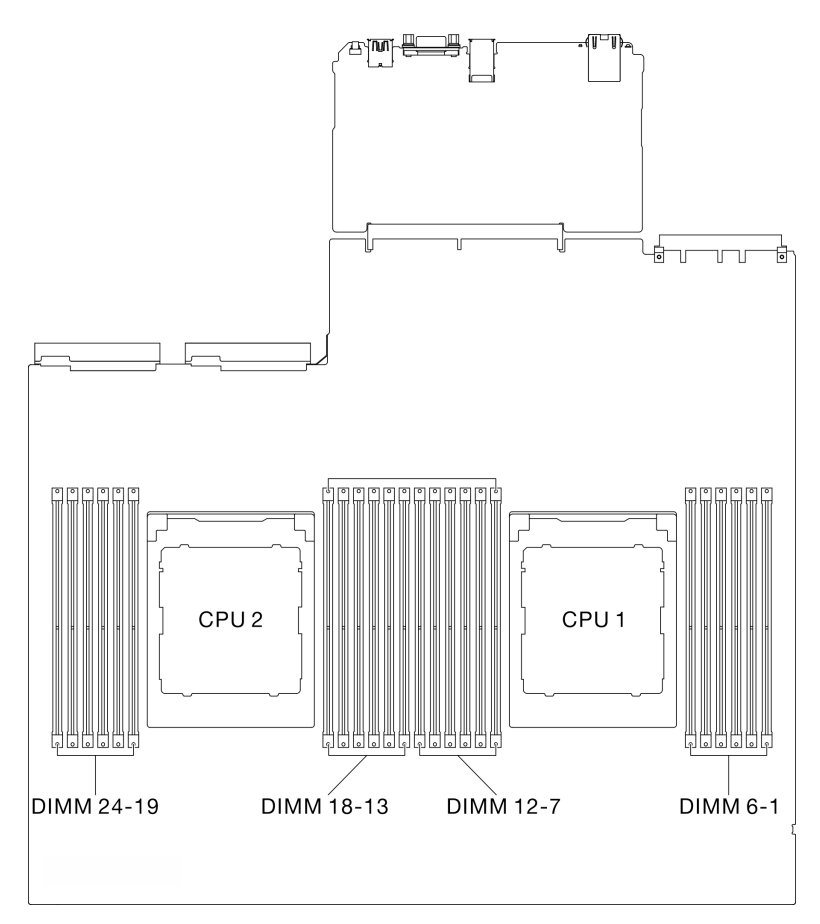

Figura 50. Diseño de los módulos de memoria y el procesador

- Paso 3. Instale el módulo de memoria en la ranura.
	- a. <sup>O</sup> Abra con cuidado el clip de sujeción de cada uno de los extremos de la ranura del módulo de memoria.
	- b. <sup>2</sup> Alinee el módulo de memoria con la ranura y luego coloque suavemente el módulo de memoria en la ranura con ambas manos.
	- c. Presione firmemente ambos extremos del módulo de memoria hacia abajo en la ranura hasta que los clips de sujeción encajen en la posición de bloqueo.

#### Atención:

- Para evitar que los clips de sujeción se rompan o que las ranuras del módulo de memoria resulten dañados, abra y cierre los clips con cuidado.
- Si queda un espacio entre el módulo de memoria y los clips de sujeción, este no se ha insertado correctamente. En este caso, abra los clips de sujeción, quite el módulo de memoria y, a continuación, vuelva a insertarlo.

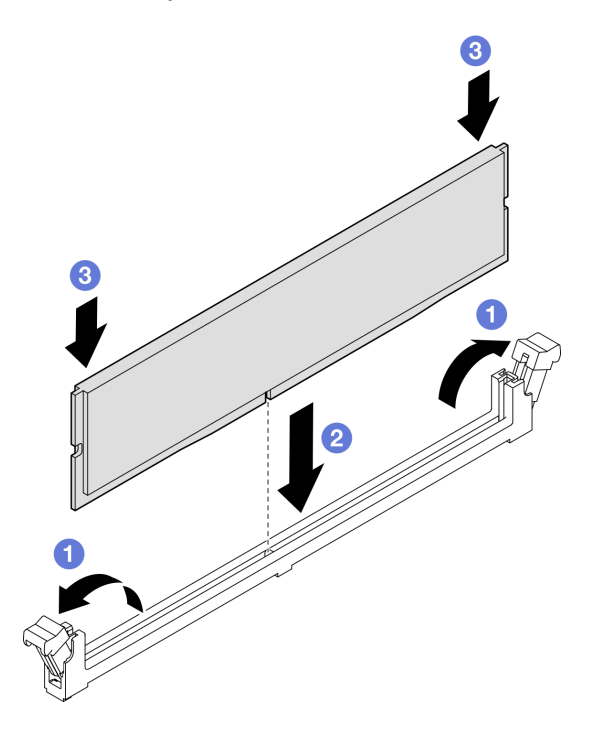

Figura 51. Instalación de un módulo de memoria

Paso 4. Si es necesario, alinee una guía de cables con las patillas guía del chasis; luego, conecte la guía de cables con la pared del chasis y deslícela hacia abajo para que quede fija en su lugar.

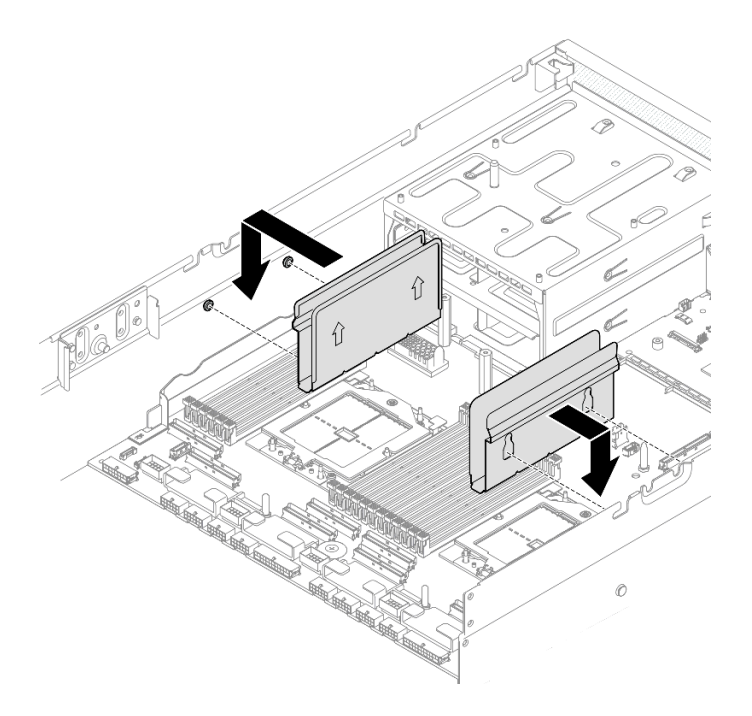

Figura 52. Instalación de la guía de cables

Realice la sustitución de piezas. Consulte ["Completar la sustitución de piezas" en la página 294](#page-303-0).

### Vídeo de demostración

[Vea el procedimiento en YouTube](https://www.youtube.com/watch?v=AsUAEH1vO70)

# Sustitución de la tarjeta MicroSD

Siga las instrucciones que aparecen en esta sección para quitar e instalar la tarjeta MicroSD.

# Extracción de la tarjeta MicroSD

Siga las instrucciones que aparecen en esta sección para quitar la tarjeta MicroSD.

# Acerca de esta tarea

### Atención:

- Lea ["Directrices de instalación" en la página 1](#page-10-0) y ["Lista de comprobación de inspección de seguridad" en](#page-11-0) [la página 2](#page-11-0) para asegurarse de que trabaja con seguridad.
- Apague el servidor y los dispositivos periféricos y desconecte los cables de alimentación y todos los cables externos. Consulte ["Apagado del servidor" en la página 10](#page-19-0).
- Si el servidor está instalado en un bastidor, deslice el servidor hacia fuera de los rieles de deslizamiento del bastidor para acceder a la cubierta superior, o quite el servidor del bastidor. Consulte ["Extracción del](#page-19-1)  [servidor de un bastidor" en la página 10.](#page-19-1)

# Procedimiento

Paso 1. Prepárese para esta tarea.

a. Quite la cubierta superior. Consulte ["Extracción de la cubierta superior" en la página 126.](#page-135-0)

- b. Si procede, extraiga la expansión de PCIe 2. Consulte ["Extracción de una tarjeta de expansión](#page-86-0) [PCIe" en la página 77.](#page-86-0)
- Paso 2. Extraiga la tarjeta MicroSD.
	- a. Deslice la tapa del zócalo a la posición abierta.
	- b. **@** Levante la tapa del zócalo.
	- c. **@** Quite la tarjeta MicroSD del zócalo.

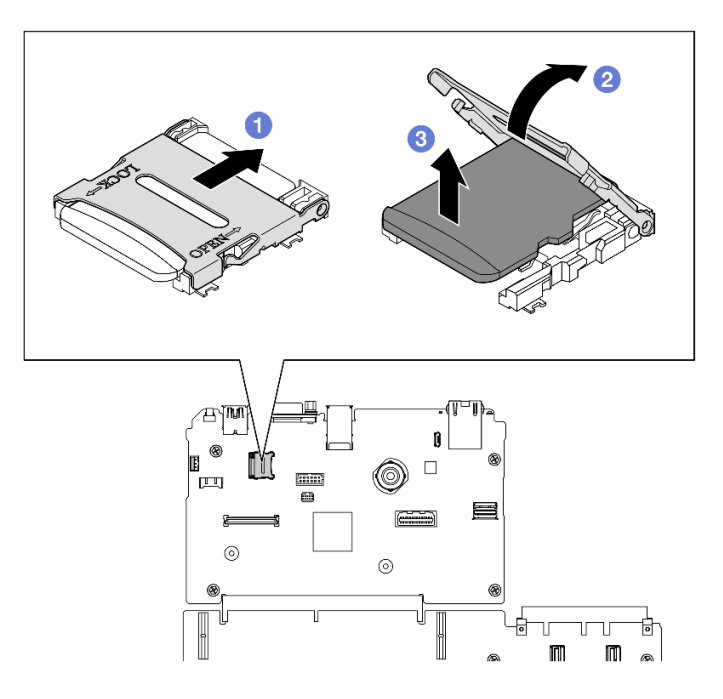

Figura 53. Extracción de la tarjeta microSD

Si se le indica que devuelva el componente o dispositivo opcional, siga todas las instrucciones del embalaje y utilice los materiales de embalaje para el envío que se le suministraron.

### Vídeo de demostración

[Vea el procedimiento en YouTube](https://www.youtube.com/watch?v=SPMtyOLoxzE)

# Instalación de la tarjeta MicroSD

Siga las instrucciones que aparecen en esta sección para instalar la tarjeta MicroSD.

# Acerca de esta tarea

# Atención:

- Lea ["Directrices de instalación" en la página 1](#page-10-0) y ["Lista de comprobación de inspección de seguridad" en](#page-11-0)  [la página 2](#page-11-0) para asegurarse de que trabaja con seguridad.
- Ponga en contacto la bolsa antiestática que contiene el componente con cualquier superficie metálica no pintada del servidor y, a continuación, quite el componente de la bolsa y colóquelo en una superficie antiestática.

# Procedimiento

- Paso 1. Coloque la tarjeta MicroSD en el zócalo.
- Paso 2. <sup>@</sup> Cierre la tapa del zócalo.
- Paso 3. <sup>O</sup> Deslice la tapa del zócalo a la posición de bloqueo.

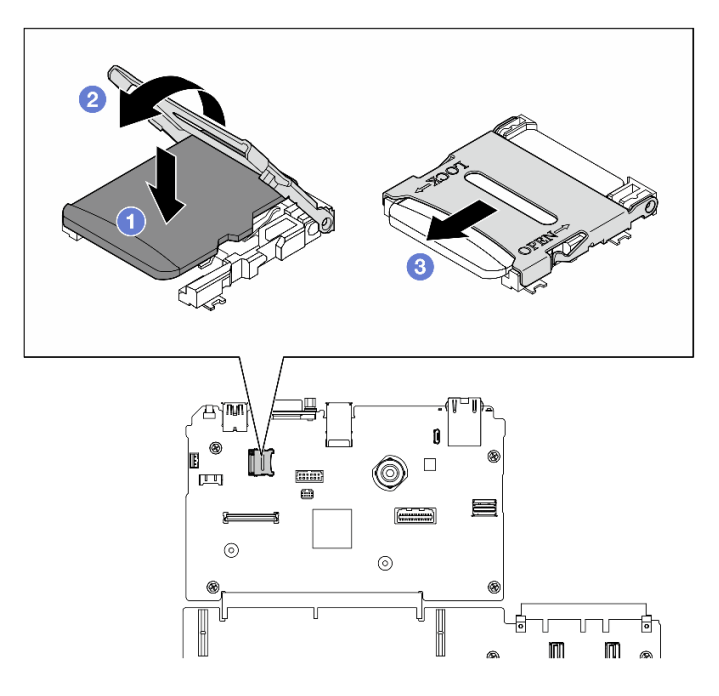

Figura 54. Tarjeta microSD, instalación

- 1. Si procede, vuelva a instalar la expansión PCIe 2. Consulte ["Instalación de una tarjeta de expansión](#page-90-0)  [PCIe" en la página 81.](#page-90-0)
- 2. Realice la sustitución de piezas. Consulte ["Completar la sustitución de piezas" en la página 294](#page-303-0).

### Vídeo de demostración

### [Vea el procedimiento en YouTube](https://www.youtube.com/watch?v=qgQMcsFZTCo)

# Sustitución de tornillos de montaje

Siga las instrucciones que aparecen en esta sección para extraer e instalar los tornillos de montaje.

# Extracción de los tornillos de montaje

Siga las instrucciones que aparecen en esta sección para extraer los tornillos de montaje.

# Acerca de esta tarea

### Atención:

- Lea ["Directrices de instalación" en la página 1](#page-10-0) y ["Lista de comprobación de inspección de seguridad" en](#page-11-0) [la página 2](#page-11-0) para asegurarse de que trabaja con seguridad.
- Apague el servidor y los dispositivos periféricos y desconecte los cables de alimentación y todos los cables externos. Consulte ["Apagado del servidor" en la página 10](#page-19-0).

• Si el servidor está instalado en un bastidor, deslice el servidor hacia fuera de los rieles de deslizamiento del bastidor para acceder a la cubierta superior, o quite el servidor del bastidor. Consulte ["Extracción del](#page-19-1)  [servidor de un bastidor" en la página 10](#page-19-1).

Nota: Asegúrese de tener disponible un destornillador de cabeza Phillips n.º 1 para sustituir el componente correctamente.

# Procedimiento

Paso 1. Afloje los cinco tornillos para extraer el tornillo de montaje derecho del chasis.

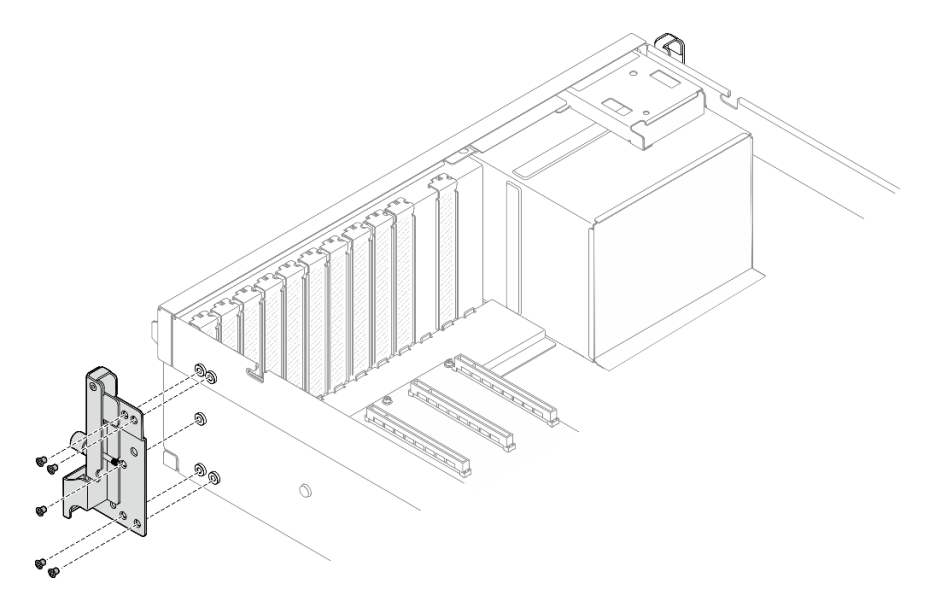

Figura 55. Extracción del tornillo de montaje derecho

Paso 2. Afloje los cinco tornillos para extraer el tornillo de montaje izquierdo del chasis.

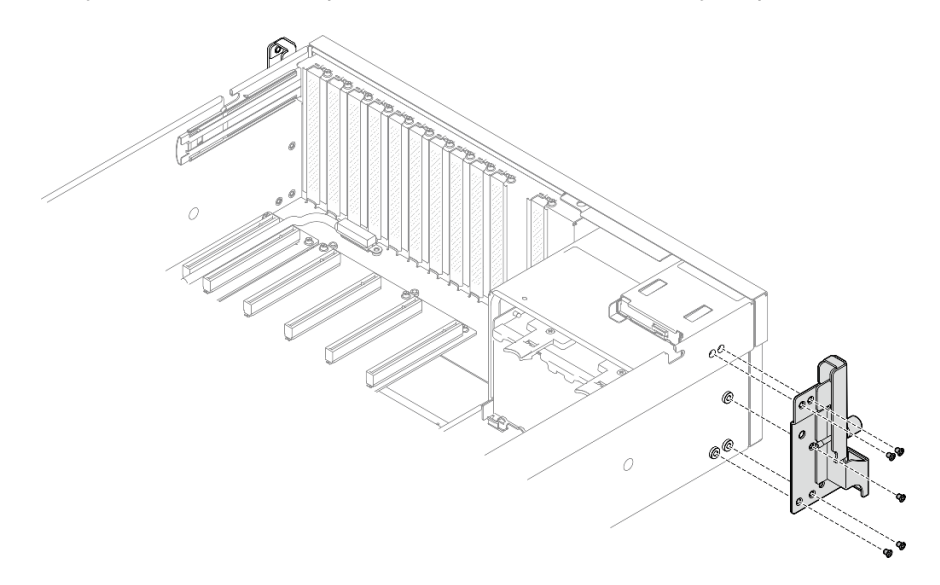

Figura 56. Extracción del tornillo de montaje izquierdo

# Después de finalizar

Si se le indica que devuelva el componente o dispositivo opcional, siga todas las instrucciones del embalaje y utilice los materiales de embalaje para el envío que se le suministraron.

### Vídeo de demostración

### [Vea el procedimiento en YouTube](https://www.youtube.com/watch?v=maoVtm6vrrU)

# Instalación de los tornillos de montaje

Siga las instrucciones que aparecen en esta sección para instalar los tornillos de montaje.

# Acerca de esta tarea

### Atención:

- Lea ["Directrices de instalación" en la página 1](#page-10-0) y ["Lista de comprobación de inspección de seguridad" en](#page-11-0) [la página 2](#page-11-0) para asegurarse de que trabaja con seguridad.
- Ponga en contacto la bolsa antiestática que contiene el componente con cualquier superficie metálica no pintada del servidor y, a continuación, quite el componente de la bolsa y colóquelo en una superficie antiestática.

Nota: Asegúrese de tener disponible un destornillador de cabeza Phillips n.º 1 para sustituir el componente correctamente.

# Procedimiento

Paso 1. Alinee el tornillo de montaje derecho con los orificios de tornillos en el lado del chasis; luego, ajuste los cinco tornillos para fijar el tornillo de montaje derecho al chasis.

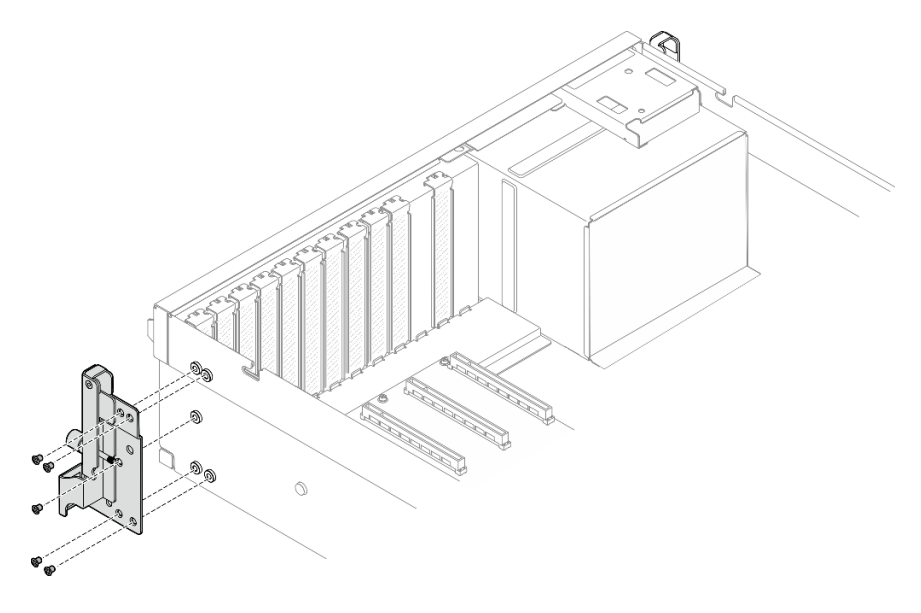

Figura 57. Instalación del tornillo de montaje derecho

Paso 2. Alinee el tornillo de montaje izquierdo con los orificios de tornillos en el lado del chasis; luego, ajuste los cinco tornillos para fijar el tornillo de montaje izquierdo al chasis.

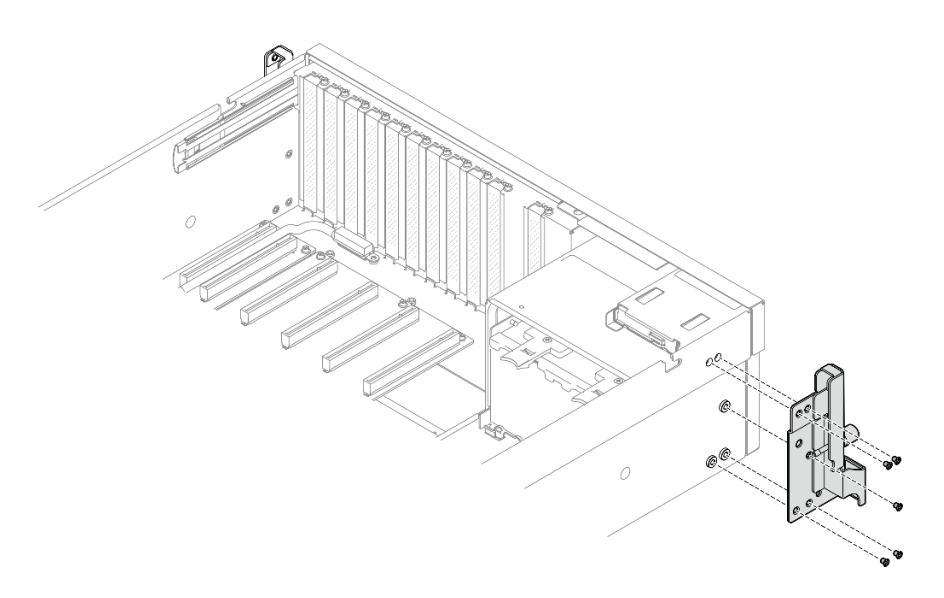

Figura 58. Instalación del tornillo de montaje izquierdo

Realice la sustitución de piezas. Consulte ["Completar la sustitución de piezas" en la página 294.](#page-303-0)

### Vídeo de demostración

[Vea el procedimiento en YouTube](https://www.youtube.com/watch?v=DkxRODcsGsI)

# Sustitución del módulo de OCP

Siga las instrucciones que aparecen en esta sección para extraer e instalar el módulo OCP.

# Extracción del módulo OCP

Siga las instrucciones que aparecen en esta sección para quitar el módulo OCP.

# Acerca de esta tarea

# Atención:

- Lea ["Directrices de instalación" en la página 1](#page-10-0) y ["Lista de comprobación de inspección de seguridad" en](#page-11-0)  [la página 2](#page-11-0) para asegurarse de que trabaja con seguridad.
- Apague el servidor y los dispositivos periféricos y desconecte los cables de alimentación y todos los cables externos. Consulte ["Apagado del servidor" en la página 10.](#page-19-0)

# Procedimiento

- Paso 1. **O** Suelte el tornillo de mano.
- Paso 2. <sup>2</sup> Sujete el asa y deslice el módulo de OCP hacia fuera.

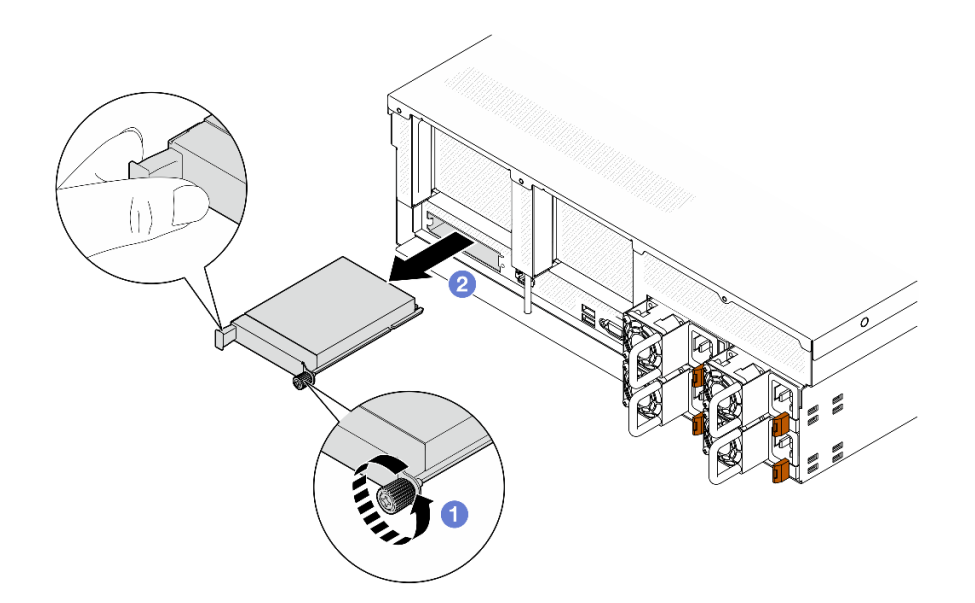

Figura 59. Extracción del módulo de OCP

Si se le indica que devuelva el componente o dispositivo opcional, siga todas las instrucciones del embalaje y utilice los materiales de embalaje para el envío que se le suministraron.

### Vídeo de demostración

[Vea el procedimiento en YouTube](https://www.youtube.com/watch?v=6oVUbEh7JXw)

# Instalación del módulo OCP

Siga las instrucciones que aparecen en esta sección para instalar el módulo OCP.

# Acerca de esta tarea

### Atención:

- Lea ["Directrices de instalación" en la página 1](#page-10-0) y ["Lista de comprobación de inspección de seguridad" en](#page-11-0) [la página 2](#page-11-0) para asegurarse de que trabaja con seguridad.
- Ponga en contacto la bolsa antiestática que contiene el componente con cualquier superficie metálica no pintada del servidor y, a continuación, quite el componente de la bolsa y colóquelo en una superficie antiestática.

# Procedimiento

Paso 1. Si el OCP está cubierto con un relleno de OCP, quite el relleno del chasis primero.

- Paso 2. Instale el módulo de OCP.
	- a. **O** Deslice el módulo de OCP en la ranura hasta que esté bien colocado.
	- b. <sup>2</sup> Apriete el tornillo de mano para fijar el módulo de OCP.

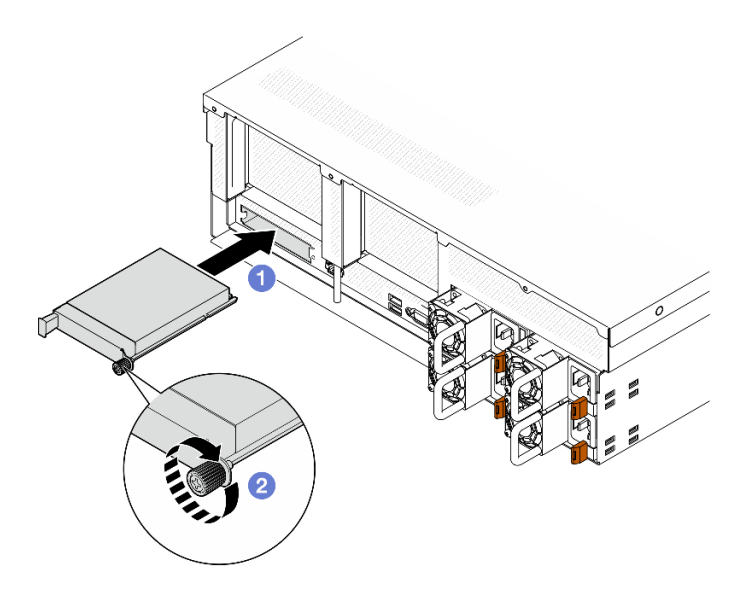

Figura 60. Instalación del módulo de OCP

Realice la sustitución de piezas. Consulte ["Completar la sustitución de piezas" en la página 294.](#page-303-0)

### Vídeo de demostración

[Vea el procedimiento en YouTube](https://www.youtube.com/watch?v=EDYx5YTTw80)

# Sustitución del adaptador PCIe

Siga las instrucciones que aparecen en esta sección para quitar e instalar un adaptador PCIe.

# <span id="page-82-0"></span>Extracción de un adaptador PCIe

Siga las instrucciones que aparecen en esta sección para quitar el adaptador PCIe.

# Acerca de esta tarea

### Atención:

- Lea ["Directrices de instalación" en la página 1](#page-10-0) y ["Lista de comprobación de inspección de seguridad" en](#page-11-0)  [la página 2](#page-11-0) para asegurarse de que trabaja con seguridad.
- Apague el servidor y los dispositivos periféricos y desconecte los cables de alimentación y todos los cables externos. Consulte ["Apagado del servidor" en la página 10.](#page-19-0)
- Si el servidor está instalado en un bastidor, deslice el servidor hacia fuera de los rieles de deslizamiento del bastidor para acceder a la cubierta superior, o quite el servidor del bastidor. Consulte ["Extracción del](#page-19-1)  [servidor de un bastidor" en la página 10](#page-19-1).

Nota: El aspecto del adaptador PCIe puede ser ligeramente diferente al de la ilustración.

### Seleccione el escenario de extracción del adaptador PCIe

Según la ubicación del adaptador PCIe, consulte las instrucciones correspondientes a continuación para conocer el procedimiento de extracción adecuado:

• ["Extracción de un adaptador PCIe frontal" en la página 74](#page-83-0)

• ["Extracción de un adaptador PCIe posterior" en la página 74](#page-83-1)

### <span id="page-83-0"></span>Extracción de un adaptador PCIe frontal

# Procedimiento

- Paso 1. Quite la cubierta superior. Consulte ["Extracción de la cubierta superior" en la página 126.](#page-135-0)
- Paso 2. Si procede, anote las conexiones de cables primero y, a continuación, desconecte todos los cables del adaptador PCIe frontal.
- Paso 3. Suelte el tornillo que fija el adaptador PCIe frontal al chasis; luego, levante el adaptador PCIe frontal y extráigalo de la ranura de PCIe.

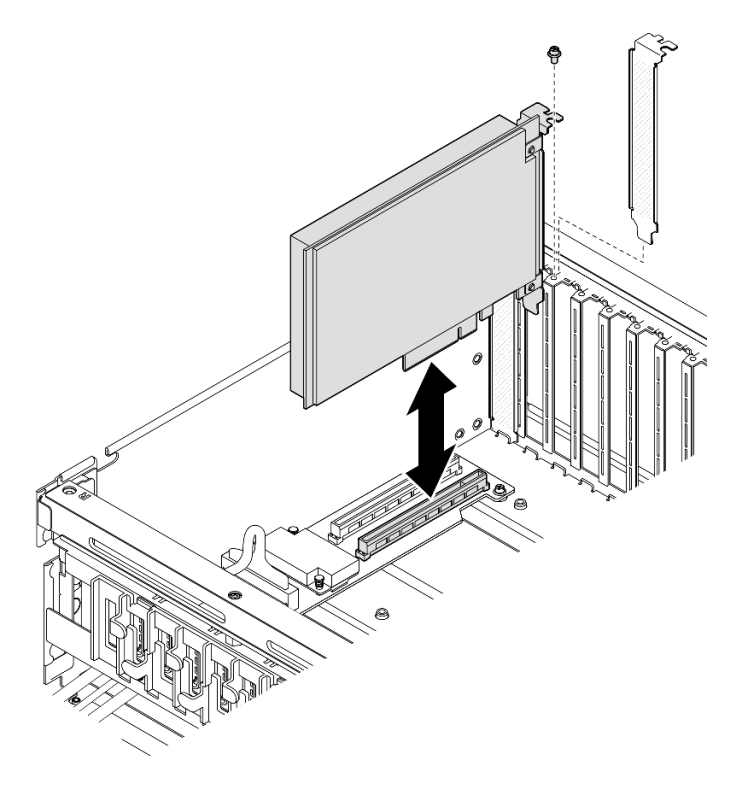

Figura 61. Extracción del adaptador PCIe frontal

# Después de finalizar

Si se le indica que devuelva el componente o dispositivo opcional, siga todas las instrucciones del embalaje y utilice los materiales de embalaje para el envío que se le suministraron.

# Vídeo de demostración

### [Vea el procedimiento en YouTube](https://www.youtube.com/watch?v=FA7vg0i-FGM)

### <span id="page-83-1"></span>Extracción de un adaptador PCIe posterior

# Procedimiento

Paso 1. Prepárese para esta tarea.

- a. Quite la cubierta superior. Consulte ["Extracción de la cubierta superior" en la página 126.](#page-135-0)
- b. Extraiga la expansión PCIe donde se ha instalado el adaptador PCIe posterior. Consulte ["Extracción de una tarjeta de expansión PCIe" en la página 77](#page-86-0).
- Paso 2. Si procede, anote las conexiones de cables primero y, a continuación, desconecte todos los cables del adaptador PCIe posterior.
- Paso 3. Extraiga el adaptador PCIe posterior.
	- a. **O** Abra el pestillo de retención en la tarjeta de expansión de PCIe.
	- b. **@** Suelte el tornillo que fija el adaptador PCIe posterior en la expansión PCIe.
	- c. G Sujete el adaptador PCIe posterior por los bordes y tire de él con cuidado hacia fuera de la ranura de PCIe.

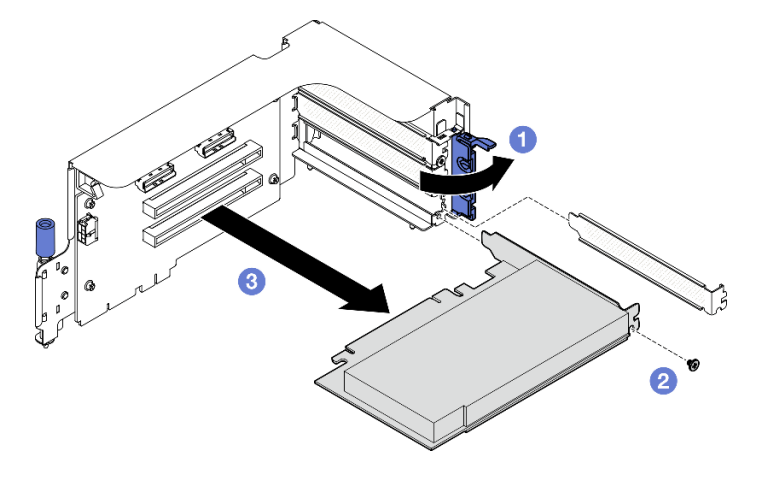

Figura 62. Extracción de un adaptador PCIe posterior

Si se le indica que devuelva el componente o dispositivo opcional, siga todas las instrucciones del embalaje y utilice los materiales de embalaje para el envío que se le suministraron.

### Vídeo de demostración

### [Vea el procedimiento en YouTube](https://www.youtube.com/watch?v=ZGOo2OlXSk4)

# <span id="page-84-0"></span>Instalación de un adaptador PCIe

Siga las instrucciones que aparecen en esta sección para instalar el adaptador PCIe.

# Acerca de esta tarea

### Atención:

- Lea ["Directrices de instalación" en la página 1](#page-10-0) y ["Lista de comprobación de inspección de seguridad" en](#page-11-0)  [la página 2](#page-11-0) para asegurarse de que trabaja con seguridad.
- Ponga en contacto la bolsa antiestática que contiene el componente con cualquier superficie metálica no pintada del servidor y, a continuación, quite el componente de la bolsa y colóquelo en una superficie antiestática.

Nota: El aspecto del adaptador PCIe puede ser ligeramente diferente al de la ilustración.

### Seleccione el escenario de instalación del adaptador PCIe

Según la ubicación del adaptador PCIe, consulte las instrucciones correspondientes a continuación para conocer el procedimiento de instalación adecuado:

- ["Instalación de un adaptador PCIe frontal" en la página 76](#page-85-0)
- ["Instalación de un adaptador PCIe posterior" en la página 76](#page-85-1)

### <span id="page-85-0"></span>Instalación de un adaptador PCIe frontal

### Procedimiento

- Paso 1. Alinee el adaptador PCIe frontal con la ranura de PCIe en la placa de expansión de E/S frontal; luego, presione el adaptador PCIe frontal en la ranura hasta que esté bien colocado.
- Paso 2. Apriete el tornillo que fija el adaptador PCIe frontal a la placa de expansión de E/S.

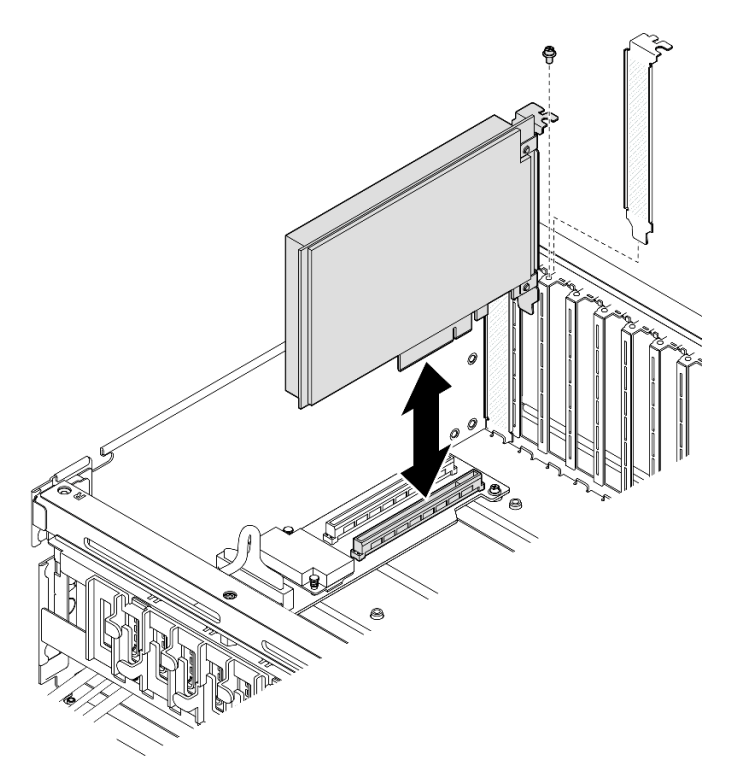

Figura 63. Instalación del adaptador PCIe frontal

Paso 3. Si procede, vuelva a conectar todos los cables al adaptador PCIe frontal.

# Después de finalizar

Realice la sustitución de piezas. Consulte ["Completar la sustitución de piezas" en la página 294](#page-303-0).

# Vídeo de demostración

### [Vea el procedimiento en YouTube](https://www.youtube.com/watch?v=xyzf9ZlfMSk)

### <span id="page-85-1"></span>Instalación de un adaptador PCIe posterior

# Procedimiento

- Paso 1. Abra el pestillo de retención en la tarjeta de expansión de PCIe.
- Paso 2. Instale el adaptador PCIe frontal.
	- a. **Inserte el adaptador PCIe posterior en la expansión de PCIe.**
	- b. <sup>2</sup> Apriete el tornillo para fijar el adaptador PCIe posterior en la tarjeta de expansión PCIe.

c. **C** Cierre el mecanismo de cierre de sujeción.

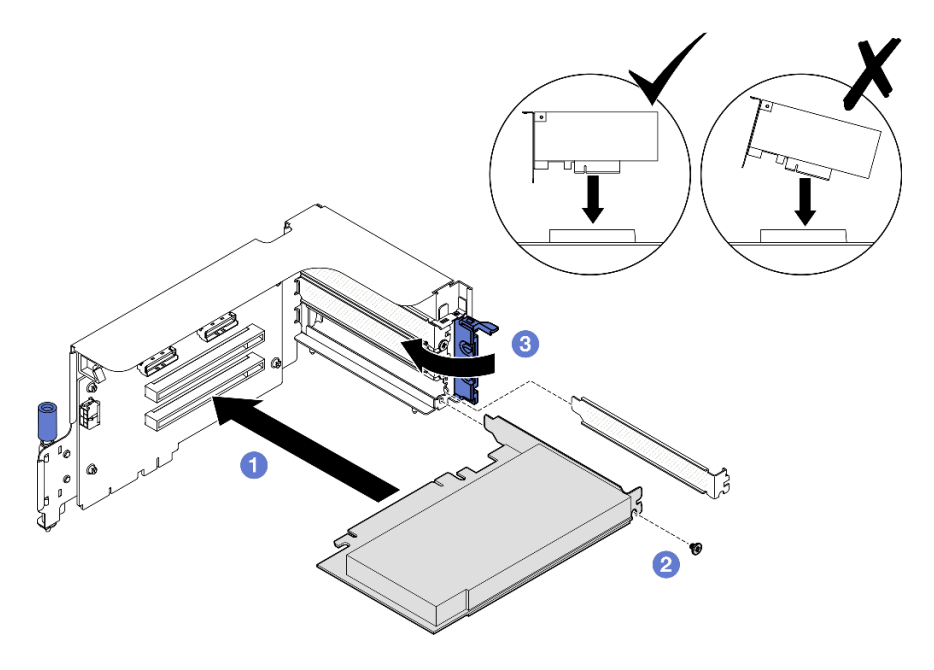

Figura 64. Instalación del adaptador PCIe posterior

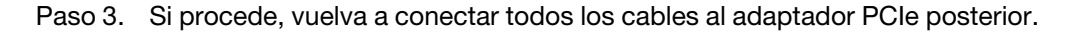

# Después de finalizar

- 1. Reinstale la tarjeta de expansión de PCIe. Consulte ["Instalación de una tarjeta de expansión PCIe" en la](#page-90-0) [página 81](#page-90-0).
- 2. Realice la sustitución de piezas. Consulte ["Completar la sustitución de piezas" en la página 294.](#page-303-0)

### Vídeo de demostración

### [Vea el procedimiento en YouTube](https://www.youtube.com/watch?v=42DZuAqv2u0)

# Sustitución de la tarjeta de expansión PCIe

Siga las instrucciones que aparecen en esta sección para extraer e instalar una expansión PCIe.

# <span id="page-86-0"></span>Extracción de una tarjeta de expansión PCIe

Siga las instrucciones que aparecen en esta sección para quitar una tarjeta de expansión PCIe.

# Acerca de esta tarea

### Atención:

- Lea ["Directrices de instalación" en la página 1](#page-10-0) y ["Lista de comprobación de inspección de seguridad" en](#page-11-0)  [la página 2](#page-11-0) para asegurarse de que trabaja con seguridad.
- Apague el servidor y los dispositivos periféricos y desconecte los cables de alimentación y todos los cables externos. Consulte ["Apagado del servidor" en la página 10.](#page-19-0)
- Si el servidor está instalado en un bastidor, deslice el servidor hacia fuera de los rieles de deslizamiento del bastidor para acceder a la cubierta superior, o quite el servidor del bastidor. Consulte ["Extracción del](#page-19-1)  [servidor de un bastidor" en la página 10](#page-19-1).

Nota: Para mantener el enfriamiento adecuado del sistema, no utilice el servidor sin una expansión PCIe o un relleno de expansión instalado en el chasis.

### Seleccione el escenario de extracción de la tarjeta de expansión PCIe

Hay tres escenarios de extracción de la tarjeta de expansión de PCIe diferenciados por la ubicación de la tarjeta de expansión PCIe y la instalación del puerto serie. Consulte a continuación las instrucciones correspondientes para obtener el procedimiento de extracción adecuado.

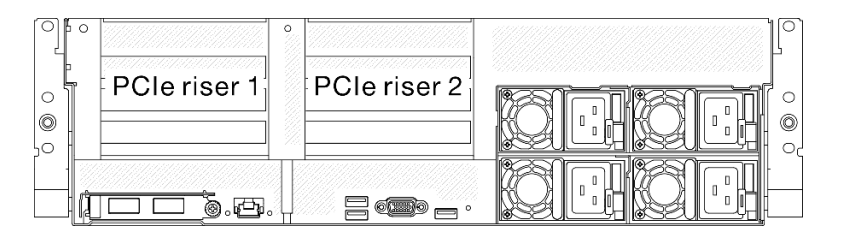

Figura 65. Ubicaciones de la tarjeta de expansión de PCIe

- ["Extracción de una expansión PCIe sin módulo de puerto serie" en la página 78](#page-87-0)
- ["Extracción de una expansión PCIe 1 instalada con módulo de puerto serie" en la página 79](#page-88-0)
- ["Extracción de una expansión PCIe 2 instalada con módulo de puerto serie" en la página 80](#page-89-0)

### <span id="page-87-0"></span>Extracción de una expansión PCIe sin módulo de puerto serie

# Procedimiento

Paso 1. Prepárese para esta tarea.

- a. Quite la cubierta superior. Consulte ["Extracción de la cubierta superior" en la página 126.](#page-135-0)
- b. Desconecte el cable de la expansión PCIe y del adaptador PCIe.
- Paso 2. Extracción de la expansión de PCIe.
	- a. **O** Suelte el tornillo de mano de la tarjeta de expansión de PCIe.
	- b. <sup>2</sup> Levante la tarjeta de expansión de la PCIe y sáquela del chasis.

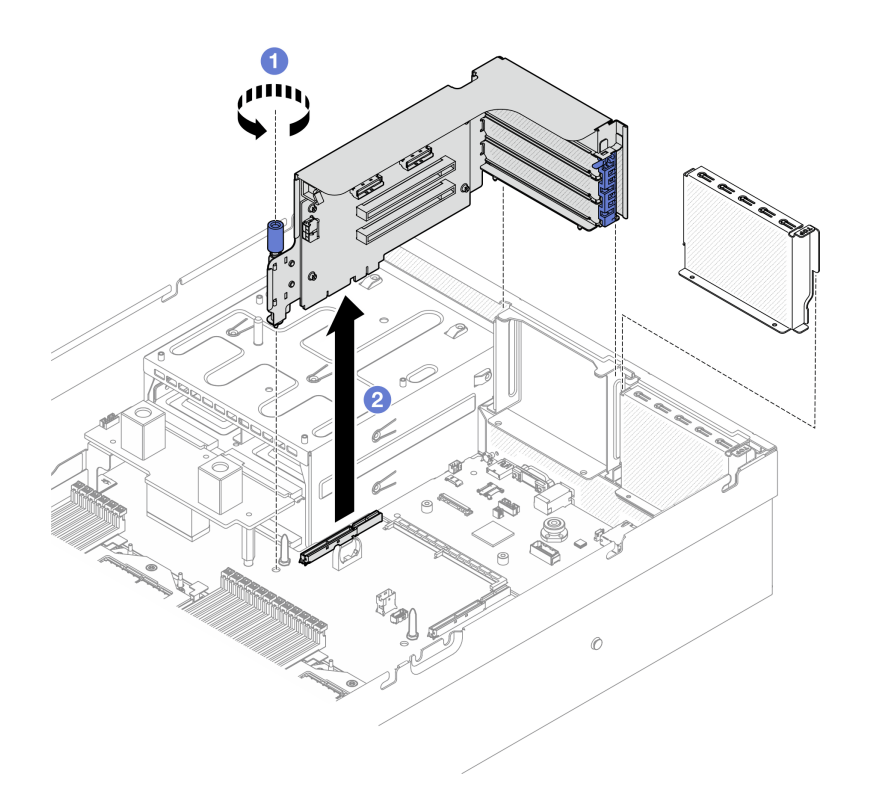

Figura 66. Extracción de una expansión PCIe (sin módulo de puerto serie)

# Después de finalizar

- 1. Si no se va a instalar ninguna tarjeta de expansión de PCIe en el chasis, instale un relleno de expansión en el chasis. Consulte ["Instalación de una tarjeta de expansión PCIe" en la página 81](#page-90-0).
- 2. Para sustituir el adaptador PCIe, consulte ["Extracción de un adaptador PCIe" en la página 73](#page-82-0).
- 3. Si se le indica que devuelva el componente o dispositivo opcional, siga todas las instrucciones del embalaje y utilice los materiales de embalaje para el envío que se le suministraron.

#### Vídeo de demostración

#### [Vea el procedimiento en YouTube](https://www.youtube.com/watch?v=ZGOo2OlXSk4)

#### <span id="page-88-0"></span>Extracción de una expansión PCIe 1 instalada con módulo de puerto serie

### Procedimiento

- Paso 1. Prepárese para esta tarea.
	- a. Quite la cubierta superior. Consulte ["Extracción de la cubierta superior" en la página 126](#page-135-0).
	- b. Desconecte el cable de la expansión PCIe y del adaptador PCIe.
- Paso 2. Si está instalada la expansión PCIe 2, quítela del chasis. Consulte ["Extracción de una expansión](#page-87-0)  [PCIe sin módulo de puerto serie" en la página 78](#page-87-0).
- Paso 3. Quite la expansión PCIe 1 instalada con módulo de puerto serie.
	- a. Desconecte el cable del puerto serie del conjunto de la placa del sistema.
	- b. <sup>2</sup> Suelte el tornillo de mano de la tarjeta de expansión de PCIe.
	- c. <sup>3</sup> Levante la tarjeta de expansión de la PCIe y sáquela del chasis.

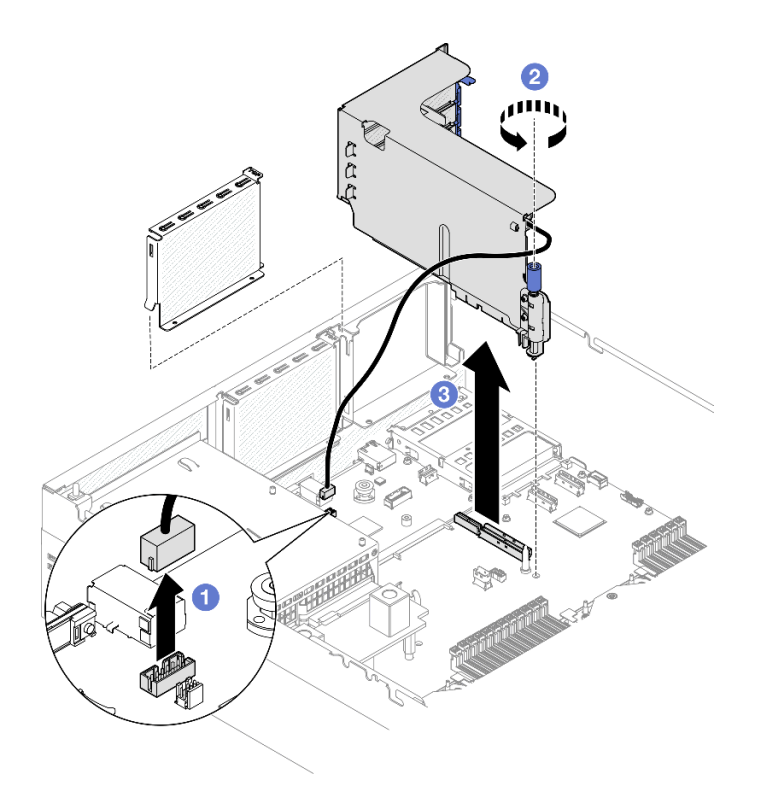

Figura 67. Extracción de una expansión PCIe 1 (con módulo de puerto serie)

# Después de finalizar

- 1. Si no se va a instalar ninguna tarjeta de expansión de PCIe en el chasis, instale un relleno de expansión en el chasis. Consulte ["Instalación de una tarjeta de expansión PCIe" en la página 81.](#page-90-0)
- 2. Para sustituir el adaptador PCIe, consulte ["Extracción de un adaptador PCIe" en la página 73.](#page-82-0)
- 3. Si se le indica que devuelva el componente o dispositivo opcional, siga todas las instrucciones del embalaje y utilice los materiales de embalaje para el envío que se le suministraron.

### Vídeo de demostración

#### [Vea el procedimiento en YouTube](https://www.youtube.com/watch?v=ZGOo2OlXSk4)

#### <span id="page-89-0"></span>Extracción de una expansión PCIe 2 instalada con módulo de puerto serie

### Procedimiento

Paso 1. Prepárese para esta tarea.

- a. Quite la cubierta superior. Consulte ["Extracción de la cubierta superior" en la página 126.](#page-135-0)
- b. Desconecte el cable de la expansión PCIe y del adaptador PCIe.
- Paso 2. Quite la expansión PCIe 2 instalada con módulo de puerto serie.
	- a. **O** Suelte el tornillo de mano de la tarjeta de expansión de PCIe.
	- b. <sup>2</sup> Levante ligeramente la expansión PCIe y desconecte el cable del puerto serie del conjunto de la placa del sistema.
	- c. **C** Levante la tarjeta de expansión de la PCIe y sáquela del chasis.

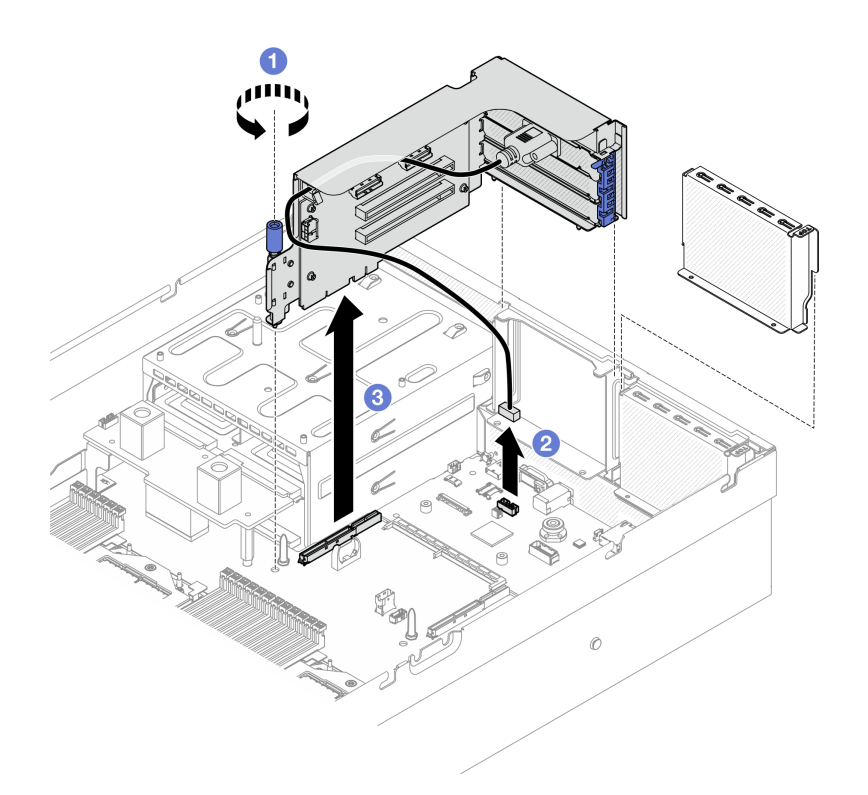

Figura 68. Extracción de una expansión PCIe 2 (con módulo de puerto serie)

# Después de finalizar

- 1. Si no se va a instalar ninguna tarjeta de expansión de PCIe en el chasis, instale un relleno de expansión en el chasis. Consulte ["Instalación de una tarjeta de expansión PCIe" en la página 81](#page-90-0).
- 2. Para sustituir el adaptador PCIe, consulte ["Extracción de un adaptador PCIe" en la página 73](#page-82-0).
- 3. Si se le indica que devuelva el componente o dispositivo opcional, siga todas las instrucciones del embalaje y utilice los materiales de embalaje para el envío que se le suministraron.

#### Vídeo de demostración

#### [Vea el procedimiento en YouTube](https://www.youtube.com/watch?v=ZGOo2OlXSk4)

### <span id="page-90-0"></span>Instalación de una tarjeta de expansión PCIe

Siga las instrucciones que aparecen en esta sección para instalar una tarjeta de expansión PCIe.

### Acerca de esta tarea

#### Atención:

- Lea ["Directrices de instalación" en la página 1](#page-10-0) y ["Lista de comprobación de inspección de seguridad" en](#page-11-0)  [la página 2](#page-11-0) para asegurarse de que trabaja con seguridad.
- Ponga en contacto la bolsa antiestática que contiene el componente con cualquier superficie metálica no pintada del servidor y, a continuación, quite el componente de la bolsa y colóquelo en una superficie antiestática.

Nota: Para mantener el enfriamiento adecuado del sistema, no utilice el servidor sin una expansión PCIe o un relleno de expansión instalado en el chasis.

Descarga de firmware y controlador: es posible que deba actualizar el firmware o el controlador después de sustituir un componente.

- Vaya a [https://datacentersupport.lenovo.com/tw/en/products/servers/thinksystem/sr675v3/7d9q/downloads/](https://datacentersupport.lenovo.com/tw/en/products/servers/thinksystem/sr675v3/7d9q/downloads/driver-list/)  [driver-list/](https://datacentersupport.lenovo.com/tw/en/products/servers/thinksystem/sr675v3/7d9q/downloads/driver-list/) para ver las actualizaciones más recientes de firmware y controlador para su servidor.
- Vaya a "Actualización del firmware" en la Guía del usuario o en la Guía de configuración del sistema para obtener más información sobre las herramientas de actualización de firmware.

#### Seleccione el escenario de instalación de la tarjeta de expansión PCIe

Hay tres escenarios de instalación de la tarjeta de expansión de PCIe diferenciados por la ubicación de la tarjeta de expansión PCIe y la instalación del puerto serie. Consulte a continuación las instrucciones correspondientes para obtener el procedimiento de instalación adecuado.

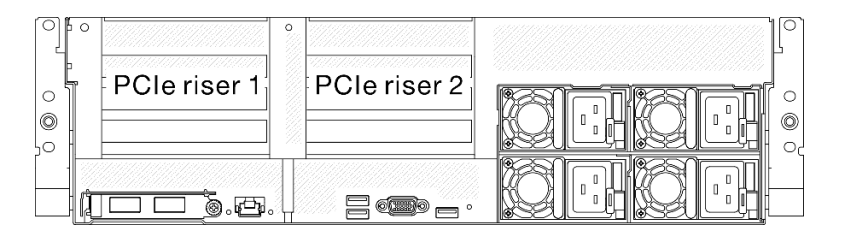

Figura 69. Ubicaciones de la tarjeta de expansión de PCIe

- ["Instalación de una expansión PCIe sin módulo de puerto serie" en la página 82](#page-91-0)
- ["Instalación de una expansión PCIe 1 instalada con módulo de puerto serie" en la página 83](#page-92-0)
- ["Instalación de una expansión PCIe 2 instalada con módulo de puerto serie" en la página 84](#page-93-0)

#### <span id="page-91-0"></span>Instalación de una expansión PCIe sin módulo de puerto serie

### Procedimiento

- Paso 1. <sup>O</sup> Alinee el orificio guía en la expansión PCIe con el poste guía en el conjunto de la placa del sistema; luego, inserte la expansión PCIe en la ranura de PCIe en el conjunto de la placa del sistema.
- Paso 2. <sup>2</sup> Apriete el tornillo de mano para fijar la tarjeta de expansión de PCIe.

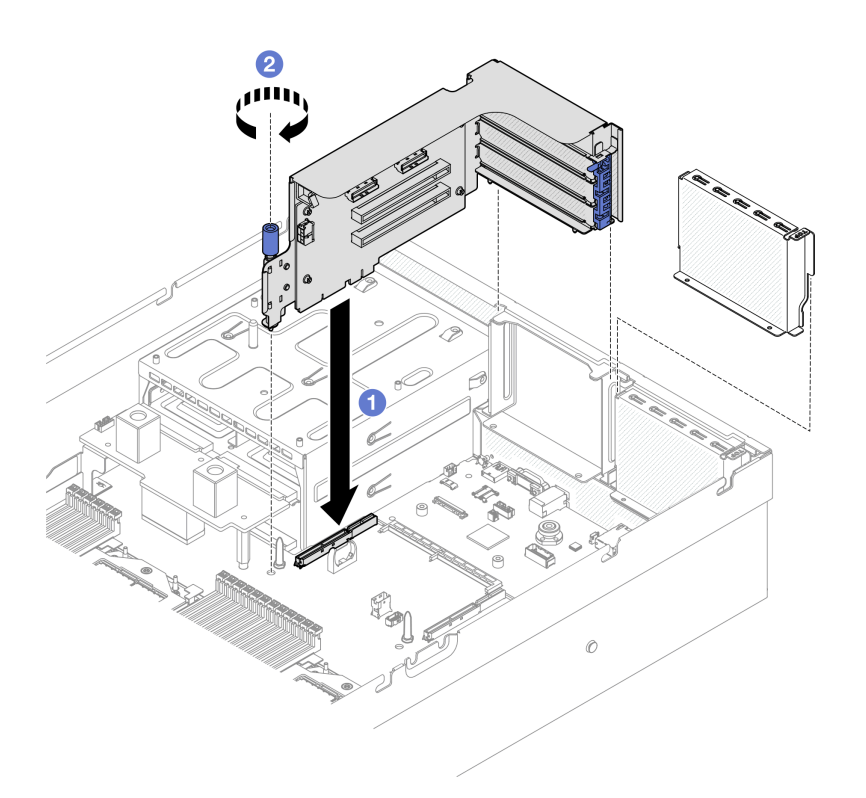

Figura 70. Instalación de una expansión PCIe (sin módulo de puerto serie)

- 1. Vuelva a conectar los cables necesarios.
- 2. Realice la sustitución de piezas. Consulte ["Completar la sustitución de piezas" en la página 294.](#page-303-0)

#### Vídeo de demostración

#### [Vea el procedimiento en YouTube](https://www.youtube.com/watch?v=42DZuAqv2u0)

#### <span id="page-92-0"></span>Instalación de una expansión PCIe 1 instalada con módulo de puerto serie

### Procedimiento

- Paso 1. Si la expansión PCIe 2 está instalada, quítela. Consulte ["Extracción de una tarjeta de expansión](#page-86-0) [PCIe" en la página 77.](#page-86-0)
- Paso 2. Instale la expansión PCIe 1 con puerto serie.

Atención: Asegúrese de que el cable del puerto serie esté dispuesto a través clip de cables dentro de la tarjeta de expansión de PCIe.

- a. <sup>O</sup> Alinee el orificio guía en la expansión PCIe con el poste guía en el conjunto de la placa del sistema; luego, inserte la expansión PCIe en la ranura de PCIe en el conjunto de la placa del sistema.
- b. <sup>a</sup> Apriete el tornillo de mano para fijar la tarjeta de expansión de PCIe.
- c. Conecte el cable del puerto serie al conector del puerto serie en el conjunto de la placa del sistema.

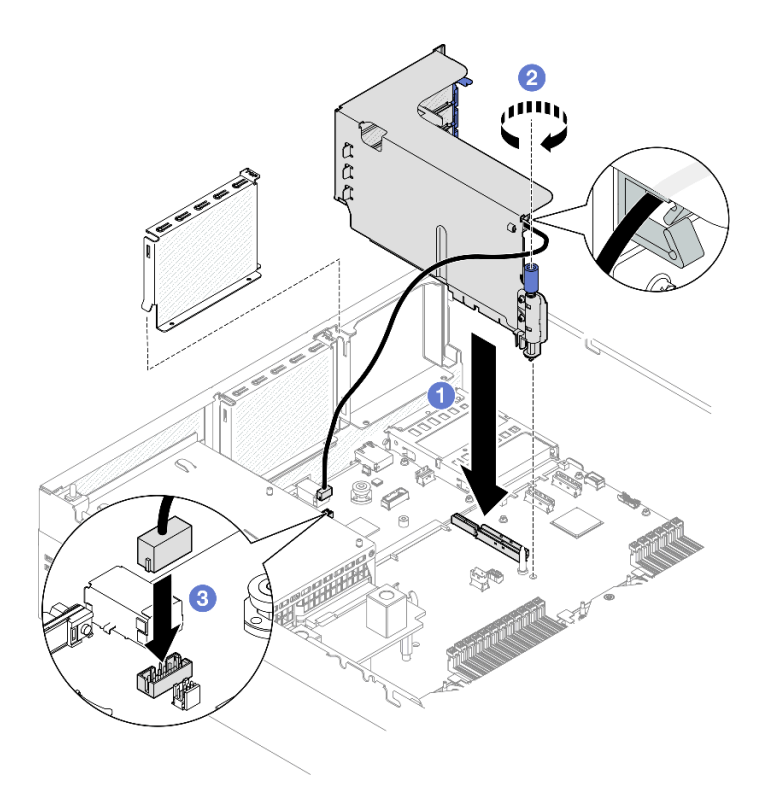

Figura 71. Instalación de una expansión PCIe 1 (con módulo de puerto serie)

- 1. Vuelva a conectar los cables necesarios.
- 2. Vuelva a instalar la expansión PCIe 2. Consulte ["Instalación de una tarjeta de expansión PCIe" en la](#page-90-0) [página 81](#page-90-0).
- 3. Realice la sustitución de piezas. Consulte ["Completar la sustitución de piezas" en la página 294](#page-303-0).

### Vídeo de demostración

#### [Vea el procedimiento en YouTube](https://www.youtube.com/watch?v=42DZuAqv2u0)

### <span id="page-93-0"></span>Instalación de una expansión PCIe 2 instalada con módulo de puerto serie

### Procedimiento

Paso 1. Instale la expansión PCIe 2 con el módulo de puerto serie.

Atención: Asegúrese de que el cable del puerto serie esté dispuesto a través clip de cables dentro de la tarjeta de expansión de PCIe.

- a. Conecte el cable del puerto serie al conector del puerto serie en el conjunto de la placa del sistema.
- b. <sup>@</sup> Alinee el orificio guía en la expansión PCIe con el poste guía en el conjunto de la placa del sistema; luego, inserte la expansión PCIe en la ranura de PCIe en el conjunto de la placa del sistema.
- c. <sup>3</sup> Apriete el tornillo de mano para fijar la tarjeta de expansión de PCIe.

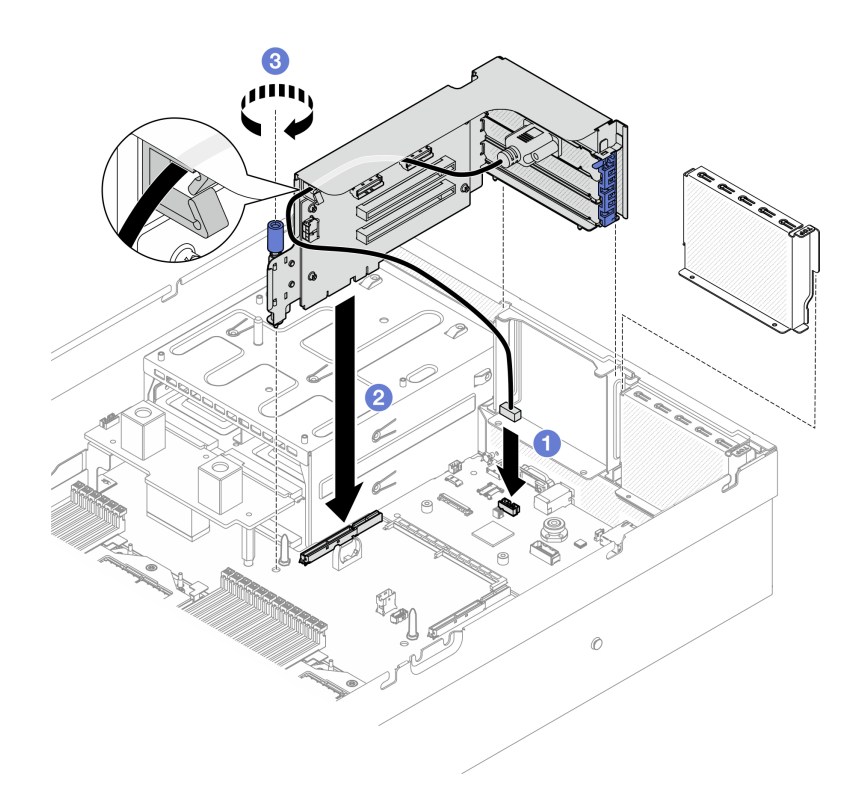

Figura 72. Instalación de una expansión PCIe 2 (con módulo de puerto serie)

- 1. Vuelva a conectar los cables necesarios.
- 2. Realice la sustitución de piezas. Consulte ["Completar la sustitución de piezas" en la página 294.](#page-303-0)

### Vídeo de demostración

# [Vea el procedimiento en YouTube](https://www.youtube.com/watch?v=42DZuAqv2u0)

# Sustitución de la tarjeta de expansión PCIe

Siga las instrucciones que aparecen en esta sección para quitar e instalar una tarjeta de expansión PCIe.

# Quitar una tarjeta de expansión PCIe

Siga las instrucciones que aparecen en esta sección para quitar una tarjeta de expansión PCIe.

# Acerca de esta tarea

### Atención:

- Lea ["Directrices de instalación" en la página 1](#page-10-0) y ["Lista de comprobación de inspección de seguridad" en](#page-11-0)  [la página 2](#page-11-0) para asegurarse de que trabaja con seguridad.
- Apague el servidor y los dispositivos periféricos y desconecte los cables de alimentación y todos los cables externos. Consulte ["Apagado del servidor" en la página 10.](#page-19-0)
- Si el servidor está instalado en un bastidor, deslice el servidor hacia fuera de los rieles de deslizamiento del bastidor para acceder a la cubierta superior, o quite el servidor del bastidor. Consulte "Extracción del [servidor de un bastidor" en la página 10](#page-19-1).

Nota: Para mantener la refrigeración adecuada del sistema, no utilice el servidor sin una tarjeta de expansión de PCIe o un relleno de expansión instalado en el chasis.

Notas: Asegúrese de que tiene a mano las herramientas requeridas que aparecen a continuación para sustituir correctamente el componente:

- Destornillador de cabeza Phillips n.° 1
- SR675 V3 Kit variado

# Procedimiento

Paso 1. Prepárese para esta tarea.

- a. Quite la cubierta superior. Consulte ["Extracción de la cubierta superior" en la página 126.](#page-135-0)
- b. Quite la expansión PCIe donde se ha instalado la tarjeta de expansión PCIe. Consulte ["Extracción de una tarjeta de expansión PCIe" en la página 77](#page-86-0).
- c. Quite el adaptador PCIe o el módulo de puerto serie. Consulte ["Extracción de un adaptador](#page-82-0) [PCIe" en la página 73](#page-82-0) o ["Extracción del módulo de puerto serie" en la página 101.](#page-110-0)
- Paso 2. Suelte los cinco tornillos para quitar la tarjeta de expansión PCIe del compartimiento de expansión PCIe.

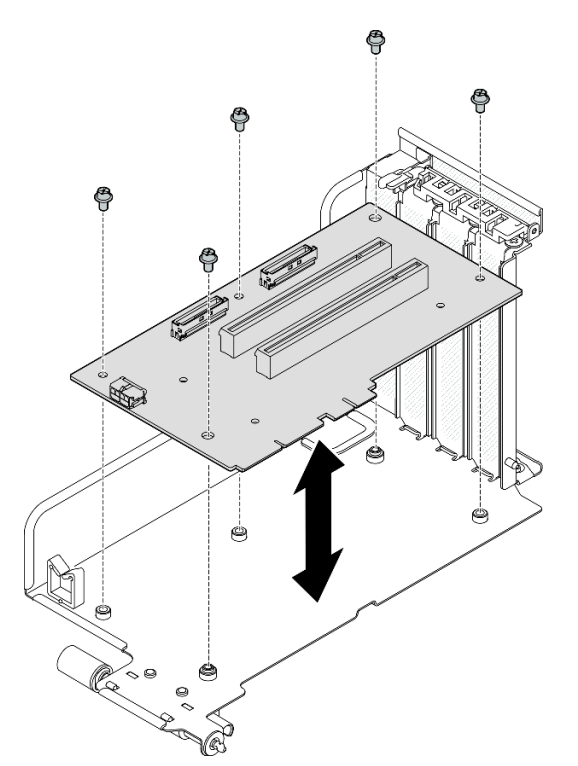

Figura 73. Extracción de tarjeta de expansión PCIe

# Después de finalizar

Si se le indica que devuelva el componente o dispositivo opcional, siga todas las instrucciones del embalaje y utilice los materiales de embalaje para el envío que se le suministraron.

### Vídeo de demostración

### [Vea el procedimiento en YouTube](https://www.youtube.com/watch?v=fRf9_wSfaGA)

# Instalar una tarjeta de expansión PCIe

Siga las instrucciones que aparecen en esta sección para instalar una tarjeta de expansión PCIe.

# Acerca de esta tarea

### Atención:

- Lea ["Directrices de instalación" en la página 1](#page-10-0) y ["Lista de comprobación de inspección de seguridad" en](#page-11-0)  [la página 2](#page-11-0) para asegurarse de que trabaja con seguridad.
- Ponga en contacto la bolsa antiestática que contiene el componente con cualquier superficie metálica no pintada del servidor y, a continuación, quite el componente de la bolsa y colóquelo en una superficie antiestática.

Notas: Asegúrese de que tiene a mano las herramientas requeridas que aparecen a continuación para sustituir correctamente el componente:

- Destornillador de cabeza Phillips n.° 1
- SR675 V3 Kit variado

Descarga de firmware y controlador: es posible que deba actualizar el firmware o el controlador después de sustituir un componente.

- Vaya a [https://datacentersupport.lenovo.com/tw/en/products/servers/thinksystem/sr675v3/7d9q/downloads/](https://datacentersupport.lenovo.com/tw/en/products/servers/thinksystem/sr675v3/7d9q/downloads/driver-list/) [driver-list/](https://datacentersupport.lenovo.com/tw/en/products/servers/thinksystem/sr675v3/7d9q/downloads/driver-list/) para ver las actualizaciones más recientes de firmware y controlador para su servidor.
- Vaya a "Actualización del firmware" en la Guía del usuario o en la Guía de configuración del sistema para obtener más información sobre las herramientas de actualización de firmware.

# Procedimiento

Paso 1. Apriete los cinco tornillos para fijar la tarjeta de expansión PCIe al compartimiento de expansión PCIe.

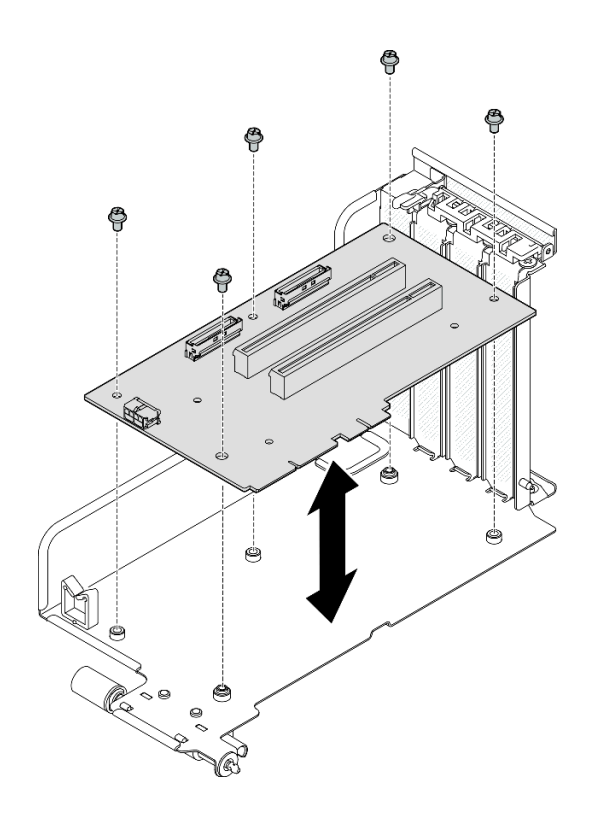

Figura 74. Instalación de la tarjeta de expansión PCIe

- 1. Vuelva a instalar el adaptador PCIe o el módulo de puerto serie. Consulte ["Instalación de un adaptador](#page-84-0)  [PCIe" en la página 75](#page-84-0) o ["Instalación de módulo de puerto serie" en la página 102.](#page-111-0)
- 2. Reinstale la tarjeta de expansión de PCIe. Consulte ["Instalación de una tarjeta de expansión PCIe" en la](#page-90-0) [página 81](#page-90-0).
- 3. Vuelva a conectar los cables necesarios.
- 4. Realice la sustitución de piezas. Consulte ["Completar la sustitución de piezas" en la página 294](#page-303-0).

### Vídeo de demostración

[Vea el procedimiento en YouTube](https://www.youtube.com/watch?v=VMKx6MdtoJ8)

# Sustitución de placa de distribución de alimentación

Siga las instrucciones que aparecen en esta sección para quitar e instalar la placa de distribución de alimentación.

### Extracción de la placa de distribución de alimentación

Siga las instrucciones que aparecen en esta sección para quitar la placa de distribución de alimentación.

# Acerca de esta tarea

### Atención:

• Lea ["Directrices de instalación" en la página 1](#page-10-0) y ["Lista de comprobación de inspección de seguridad" en](#page-11-0) [la página 2](#page-11-0) para asegurarse de que trabaja con seguridad.

- Apague el servidor y los dispositivos periféricos y desconecte los cables de alimentación y todos los cables externos. Consulte ["Apagado del servidor" en la página 10.](#page-19-0)
- Si el servidor está instalado en un bastidor, deslice el servidor hacia fuera de los rieles de deslizamiento del bastidor para acceder a la cubierta superior, o quite el servidor del bastidor. Consulte ["Extracción del](#page-19-1)  [servidor de un bastidor" en la página 10](#page-19-1).

# Procedimiento

Paso 1. Prepárese para esta tarea.

- a. Quite la cubierta superior. Consulte ["Extracción de la cubierta superior" en la página 126](#page-135-0).
- b. Quite todas las unidades de fuente de alimentación. Consulte ["Extracción de una unidad de](#page-100-0) [fuente de alimentación" en la página 91.](#page-100-0)
- c. (solo Modelo de GPU SXM5) Extraiga la placa de distribución de alimentación de la GPU. Consulte ["Extracción de la placa de distribución de alimentación de la GPU SXM5" en la](#page-292-0)  [página 283](#page-292-0).
- Paso 2. Extracción de la placa de distribución de alimentación.
	- a. **O** Quite los tres tornillos de la placa de distribución de alimentación.
	- b. <sup>2</sup> Levante la placa de distribución de alimentación para sacarla de su conector.

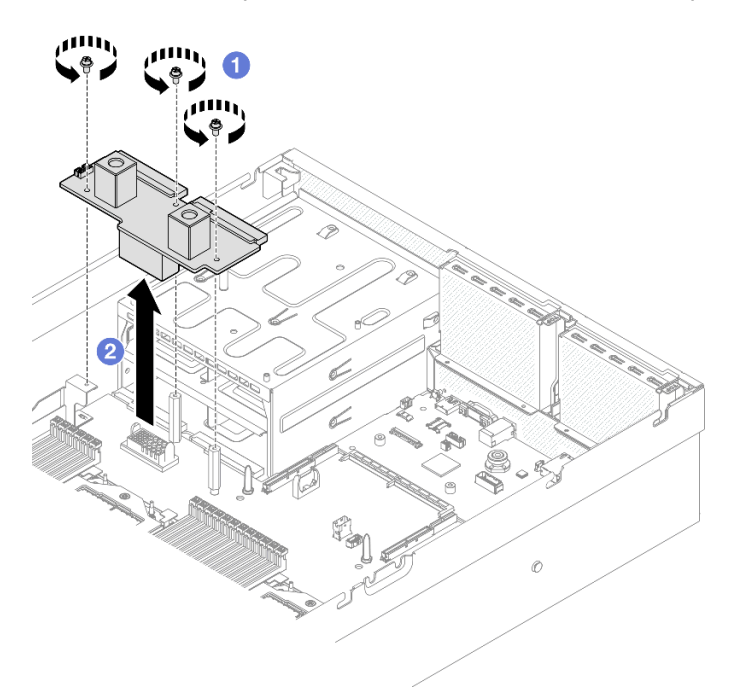

Figura 75. Extracción de la placa de distribución de alimentación

# Después de finalizar

Si se le indica que devuelva el componente o dispositivo opcional, siga todas las instrucciones del embalaje y utilice los materiales de embalaje para el envío que se le suministraron.

### Vídeo de demostración

[Vea el procedimiento en YouTube](https://www.youtube.com/watch?v=d9vPrfusnLA)

# Instalación de la placa de distribución de alimentación

Siga las instrucciones que aparecen en esta sección para instalar la placa de distribución de alimentación.

# Acerca de esta tarea

Atención: Lea ["Directrices de instalación" en la página 1](#page-10-0) y "Lista de comprobación de inspección de [seguridad" en la página 2](#page-11-0) para asegurarse de que trabaja con seguridad.

Descarga de firmware y controlador: es posible que deba actualizar el firmware o el controlador después de sustituir un componente.

- Vaya a [https://datacentersupport.lenovo.com/tw/en/products/servers/thinksystem/sr675v3/7d9q/downloads/](https://datacentersupport.lenovo.com/tw/en/products/servers/thinksystem/sr675v3/7d9q/downloads/driver-list/)  [driver-list/](https://datacentersupport.lenovo.com/tw/en/products/servers/thinksystem/sr675v3/7d9q/downloads/driver-list/) para ver las actualizaciones más recientes de firmware y controlador para su servidor.
- Vaya a "Actualización del firmware" en la Guía del usuario o en la Guía de configuración del sistema para obtener más información sobre las herramientas de actualización de firmware.

# Procedimiento

- Paso 1. **O** Alinee el conector de la placa de distribución de alimentación y el conector del conjunto de la placa del sistema con los dos conectores de la fuente de alimentación que miran hacia las bahías de alimentación; luego, presione la placa de distribución de alimentación hacia dentro del conector hasta que esté bien colocada.
- Paso 2. <sup>6</sup> Apriete los tres tornillos para fijar la placa de distribución de alimentación al conjunto de la placa del sistema.

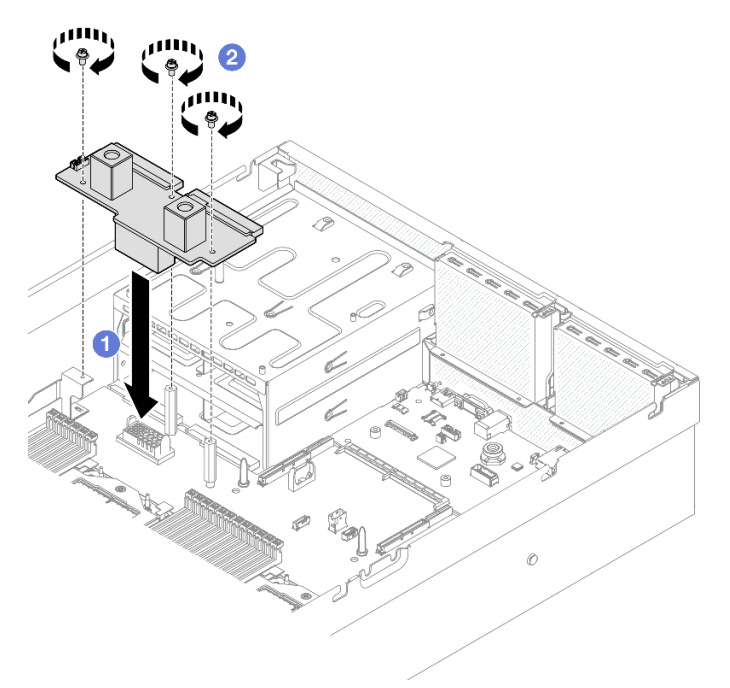

Figura 76. Instalación de la placa de distribución de alimentación

# Después de finalizar

1. (solo Modelo de GPU SXM5) Vuelva a instalar la Placa de distribución de alimentación de GPU SXM5 y conecte el cable de banda lateral entre la placa de distribución de alimentación y la Placa de distribución de alimentación de GPU SXM5. Consulte ["Instalación de la placa de distribución de](#page-295-0) [alimentación de la GPU SXM5" en la página 286](#page-295-0).

- 2. Reinstale las unidades de fuente de alimentación. Consulte ["Instalación de una unidad de fuente de](#page-101-0)  [alimentación" en la página 92](#page-101-0).
- 3. Realice la sustitución de piezas. Consulte ["Completar la sustitución de piezas" en la página 294.](#page-303-0)

### Vídeo de demostración

[Vea el procedimiento en YouTube](https://www.youtube.com/watch?v=iOljehFGMJ4)

# Sustitución de la unidad de fuente de alimentación

Siga las instrucciones que aparecen en esta sección para quitar o instalar una unidad de fuente de alimentación.

# <span id="page-100-0"></span>Extracción de una unidad de fuente de alimentación

Siga las instrucciones que aparecen en esta sección para quitar una unidad de fuente de alimentación.

# Acerca de esta tarea

### Atención:

- Lea ["Directrices de instalación" en la página 1](#page-10-0) y ["Lista de comprobación de inspección de seguridad" en](#page-11-0)  [la página 2](#page-11-0) para asegurarse de que trabaja con seguridad.
- Apague el servidor y los dispositivos periféricos y desconecte los cables de alimentación y todos los cables externos. Consulte ["Apagado del servidor" en la página 10.](#page-19-0)
- Asegúrese de tener disponible un relleno de unidad de fuente de alimentación en caso de dejar bahías de la fuente de alimentación vacías después de la extracción.

# Procedimiento

Paso 1. <sup>O</sup> Presione y mantenga el mecanismo de cierre de liberación naranja.

Paso 2. <sup>o</sup> Sujete el asa y tire de la unidad de fuente de alimentación hacia afuera para quitarla del servidor.

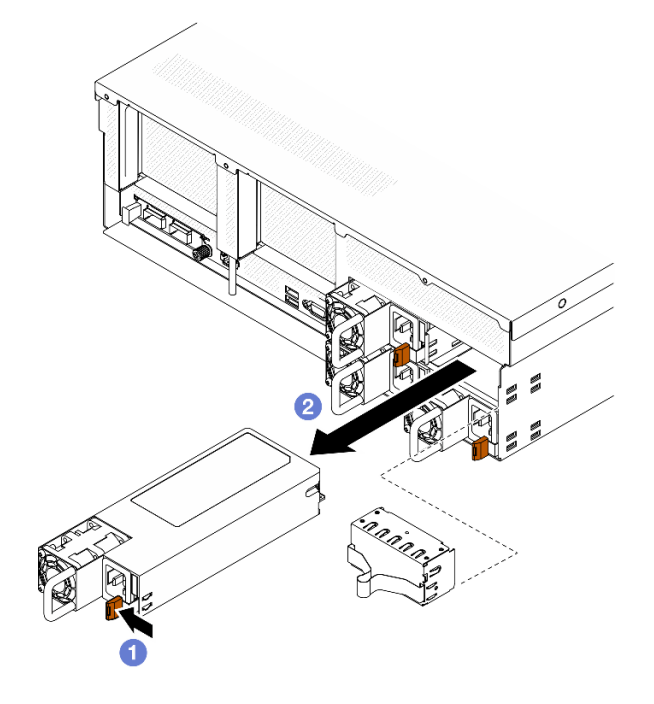

Figura 77. Extracción de la unidad de fuente de alimentación

1. Instale una fuente de alimentación o un relleno de la fuente de alimentación lo antes posible. Consulte ["Instalación de una unidad de fuente de alimentación" en la página 92.](#page-101-0)

Importante: Durante el funcionamiento normal, cada bahía de fuente de alimentación debe contener una unidad de fuente de alimentación o un relleno de la fuente de alimentación para presentar una refrigeración adecuada.

2. Si se le indica que devuelva el componente o dispositivo opcional, siga todas las instrucciones del embalaje y utilice los materiales de embalaje para el envío que se le suministraron.

### Vídeo de demostración

### [Vea el procedimiento en YouTube](https://www.youtube.com/watch?v=Bwdjo5RHduw)

# <span id="page-101-0"></span>Instalación de una unidad de fuente de alimentación

Siga las instrucciones que aparecen en esta sección para instalar una unidad de fuente de alimentación.

# Acerca de esta tarea

### Atención:

- Lea ["Directrices de instalación" en la página 1](#page-10-0) y ["Lista de comprobación de inspección de seguridad" en](#page-11-0) [la página 2](#page-11-0) para asegurarse de que trabaja con seguridad.
- Ponga en contacto la bolsa antiestática que contiene el componente con cualquier superficie metálica no pintada del servidor y, a continuación, quite el componente de la bolsa y colóquelo en una superficie antiestática.

Nota: Durante el funcionamiento normal, cada bahía de fuente de alimentación debe contener una unidad de fuente de alimentación o un relleno de la fuente de alimentación para presentar una refrigeración adecuada.

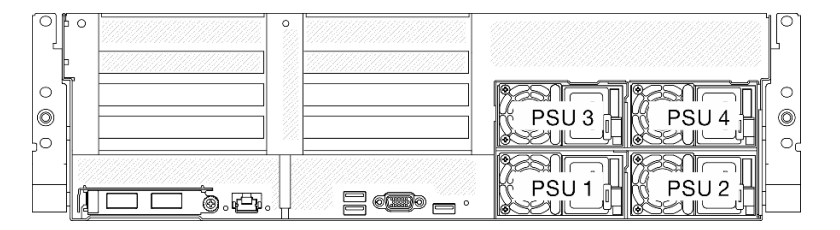

Figura 78. Numeración de la bahía de la fuente de alimentación

Descarga de firmware y controlador: es posible que deba actualizar el firmware o el controlador después de sustituir un componente.

- Vaya a [https://datacentersupport.lenovo.com/tw/en/products/servers/thinksystem/sr675v3/7d9q/downloads/](https://datacentersupport.lenovo.com/tw/en/products/servers/thinksystem/sr675v3/7d9q/downloads/driver-list/)  [driver-list/](https://datacentersupport.lenovo.com/tw/en/products/servers/thinksystem/sr675v3/7d9q/downloads/driver-list/) para ver las actualizaciones más recientes de firmware y controlador para su servidor.
- Vaya a "Actualización del firmware" en la Guía del usuario o en la Guía de configuración del sistema para obtener más información sobre las herramientas de actualización de firmware.

# Procedimiento

- Paso 1. Si un relleno de fuente de alimentación está instalado en la bahía, tire del relleno para sacarlo de la bahía.
- Paso 2. Asegúrese de que la etiqueta de la fuente de alimentación esté mirando hacia arriba; luego, sujete el asa y deslícela en la bahía de la fuente de alimentación hasta que encaje en su lugar.

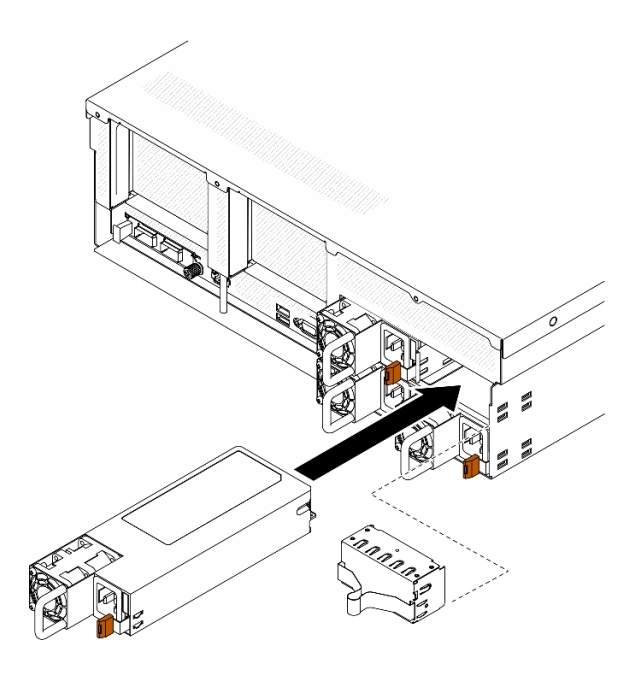

Figura 79. Instalación de la unidad de fuente de alimentación

- Paso 3. Conecte la unidad de fuente de alimentación a un zócalo de alimentación eléctrica correctamente conectada a tierra con un cable de alimentación.
- Paso 4. Asegúrese de que el LED de encendido de CA en la unidad de fuente de alimentación esté encendido, lo que indica que la unidad de fuente de alimentación funciona correctamente.

Revise los LED de la PSU para verificar que la PSU funcione correctamente. Consulte "LED de fuente de alimentación en la vista posterior" en la ThinkSystem SR675 V3 Guía del usuario o en la ThinkSystem SR675 V3 Guía de configuración del sistema.

### Vídeo de demostración

[Vea el procedimiento en YouTube](https://www.youtube.com/watch?v=BT2XTfhZ3ao)

# Sustitución de procesador y disipador de calor (solo técnicos capacitados)

Siga las instrucciones que aparecen en esta sección para quitar e instalar un procesador y un disipador de calor.

### Importante:

- Esta tarea debe ser realizada por técnicos de servicio expertos certificados por el servicio de Lenovo. No intente extraerlo o instalarlo sin la capacitación y calificación adecuada.
- Antes de sustituir un procesador, compruebe la política actual de fusión de PSB. Consulte Service process before replacement en [Service process for updating PSB fuse state](https://glosse4lenovo.lenovo.com/wiki/glosse4lenovo/view/How%20To/System%20related/Service%20process%20for%20updating%20PSB%20fuse%20state/).
- Después de sustituir un procesador, asegúrese de que se espera el estado de fusión del procesador sin registros de sucesos inesperados en XCC. Consulte Service process after replacing a processor en [Service process for updating PSB fuse state](https://glosse4lenovo.lenovo.com/wiki/glosse4lenovo/view/How%20To/System%20related/Service%20process%20for%20updating%20PSB%20fuse%20state/).

### Atención:

- Antes de volver a utilizar un procesador o un disipador de calor, asegúrese de utilizar una toallita de limpieza con alcohol y grasa térmica aprobada por Lenovo.
- Cada zócalo del procesador debe contener una cubierta o un procesador. Al sustituir un procesador, proteja el zócalo del procesador vacío con una cubierta.
- No toque los zócalos ni los contactos del procesador. Los contactos del zócalo del procesador son muy frágiles y se dañan fácilmente. La existencia de contaminantes en los contactos del procesador, como la grasa de la piel, puede ocasionar errores de conexión.
- No permita que la grasa térmica del procesador o del disipador de calor entren en contacto con ningún objeto. El contacto con cualquier superficie puede ocasionar daños en dicha grasa, lo cual destruye su efectividad. La grasa térmica puede dañar los componentes, como los empalmes eléctricos del zócalo del procesador.

En la siguiente ilustración se muestran los componentes del procesador y del disipador de calor.

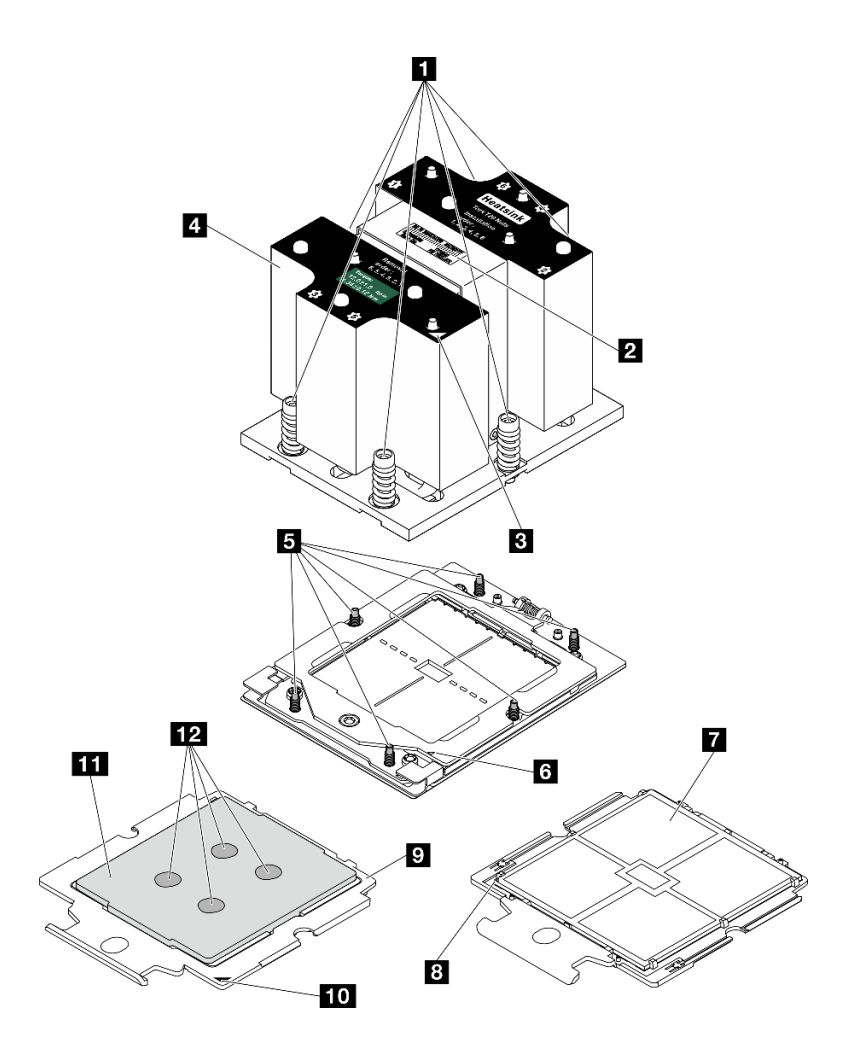

Figura 80. Componentes del procesador y el disipador de calor

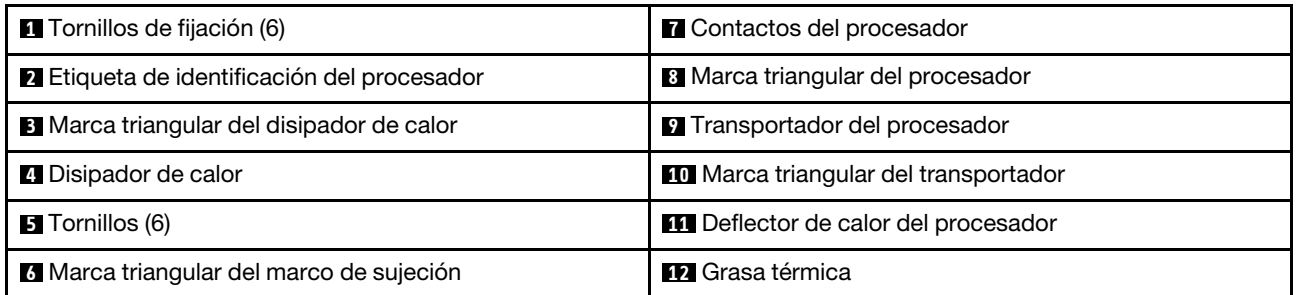

# Extracción de un disipador de calor

Siga las instrucciones que aparecen en esta sección para quitar un disipador de calor. Esta tarea requiere una llave Torx T20. El procedimiento debe ser realizado por un técnico capacitado.

# Acerca de esta tarea

S002

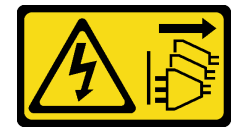

### PRECAUCIÓN:

El botón de control de encendido del dispositivo y el interruptor de alimentación de la fuente de alimentación no cortan la corriente eléctrica suministrada al dispositivo. Es posible que el dispositivo tenga también más de un cable de alimentación. Para cortar completamente la corriente eléctrica del dispositivo, asegúrese de que todos los cables de alimentación estén desconectados de la fuente de alimentación.

### Atención:

- Lea ["Directrices de instalación" en la página 1](#page-10-0) y ["Lista de comprobación de inspección de seguridad" en](#page-11-0) [la página 2](#page-11-0) para asegurarse de que trabaja con seguridad.
- Apague el servidor y los dispositivos periféricos y desconecte los cables de alimentación y todos los cables externos. Consulte ["Apagado del servidor" en la página 10](#page-19-0).
- Si el servidor está instalado en un bastidor, deslice el servidor hacia fuera de los rieles de deslizamiento del bastidor para acceder a la cubierta superior, o quite el servidor del bastidor. Consulte ["Extracción del](#page-19-1)  [servidor de un bastidor" en la página 10.](#page-19-1)
- Evite la exposición a la electricidad estática, que podría producir fallas en el sistema y la pérdida de datos; para ello, mantenga los componentes sensibles a la estática en sus envases antiestáticos hasta la instalación y manipule estos dispositivos con una muñequera de descarga electrostática u otro sistema de descarga a tierra.

# Procedimiento

Paso 1. Prepárese para esta tarea.

- a. Quite la cubierta superior. Consulte ["Extracción de la cubierta superior" en la página 126.](#page-135-0)
- b. Extraiga el deflector de aire. Consulte ["Extracción del deflector de aire" en la página 21.](#page-30-0)
- Paso 2. Quite el disipador de calor.

### Notas:

- No toque los contactos en la parte inferior del procesador.
- Mantenga el zócalo del procesador limpio de objetos para evitar posibles daños.
- a. **I** Afloje completamente todos los tornillos del disipador de calor en la secuencia de extracción indicada en la etiqueta del disipador de calor.
- b. <sup>2</sup> Levante con cuidado el disipador de calor del zócalo del procesador.

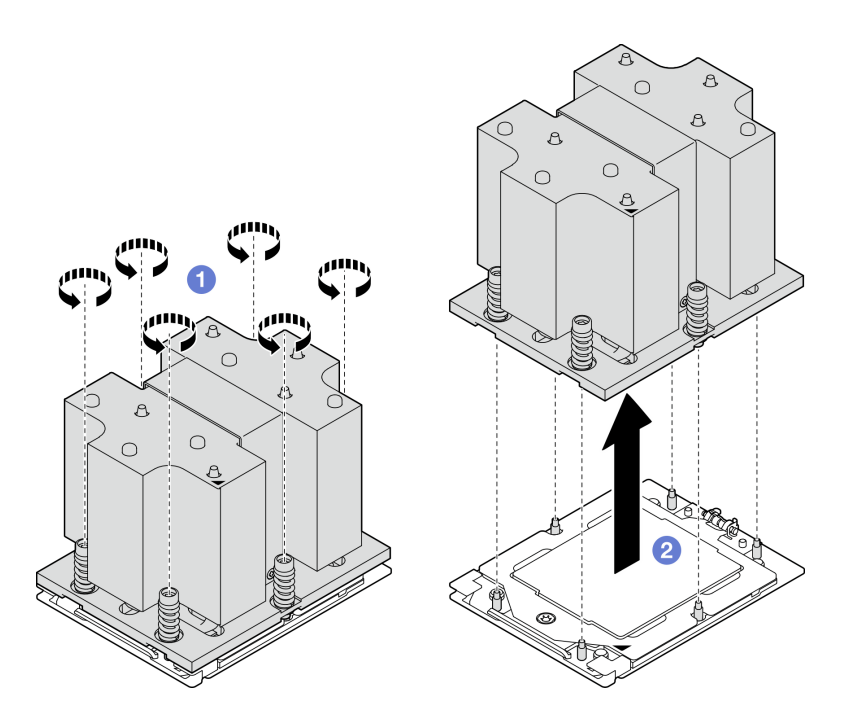

Figura 81. Extracción del disipador de calor

- 1. Si está sustituyendo un disipador de calor, instale un nuevo disipador de calor. Consulte ["Instalación de](#page-108-0)  [un disipador de calor" en la página 99.](#page-108-0)
- 2. Si está sustituyendo un procesador, extraiga el procesador. Consulte ["Extracción de un procesador" en](#page-106-0)  [la página 97.](#page-106-0)
- 3. Si se le indica que devuelva el componente o dispositivo opcional, siga todas las instrucciones del embalaje y utilice los materiales de embalaje para el envío que se le suministraron.

### Vídeo de demostración

#### [Vea el procedimiento en YouTube](https://www.youtube.com/watch?v=akNjnAKowGg)

### <span id="page-106-0"></span>Extracción de un procesador

Siga las instrucciones que aparecen en esta sección para quitar un procesador. Esta tarea requiere una llave Torx T20. El procedimiento debe ser realizado por un técnico capacitado.

# Acerca de esta tarea

### Atención:

- Lea ["Directrices de instalación" en la página 1](#page-10-0) y ["Lista de comprobación de inspección de seguridad" en](#page-11-0)  [la página 2](#page-11-0) para asegurarse de que trabaja con seguridad.
- Apague el servidor y los dispositivos periféricos y desconecte los cables de alimentación y todos los cables externos. Consulte ["Apagado del servidor" en la página 10.](#page-19-0)
- Evite la exposición a la electricidad estática, que podría producir fallas en el sistema y la pérdida de datos; para ello, mantenga los componentes sensibles a la estática en sus envases antiestáticos hasta la instalación y manipule estos dispositivos con una muñequera de descarga electrostática u otro sistema de descarga a tierra.

# Procedimiento

- Paso 1. <sup>O</sup> Use un destornillados Torx T20 para soltar el tornillo; luego, levante ligeramente el marco de retención.
- Paso 2. <sup>2</sup> Levante levemente el marco del riel en la dirección indicada. El procesador en el bastidor del riel es de resorte.
- Paso 3. G Sujete la pestaña azul del portador del procesador y deslice el portador del procesador hacia fuera de la estructura del riel.

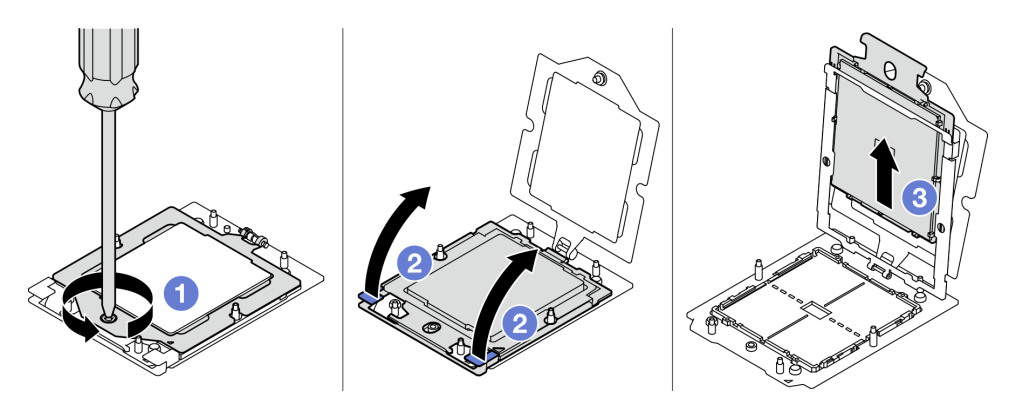

Figura 82. Extracción de un procesador

- 1. Si va a instalar un procesador nuevo. Consulte ["Instalación de un procesador" en la página 98](#page-107-0).
- 2. El zócalo del procesador vacío siempre debe contener una cubierta de zócalo y un relleno antes de encender el servidor.
- 3. Si se le indica que devuelva el componente o dispositivo opcional, siga todas las instrucciones del embalaje y utilice los materiales de embalaje para el envío que se le suministraron.

### Vídeo de demostración

### [Vea el procedimiento en YouTube](https://www.youtube.com/watch?v=akNjnAKowGg)

# <span id="page-107-0"></span>Instalación de un procesador

Siga las instrucciones que aparecen en esta sección para instalar un procesador. Esta tarea requiere una llave Torx T20. El procedimiento debe ser realizado por un técnico capacitado.

# Acerca de esta tarea

### Atención:

- Lea ["Directrices de instalación" en la página 1](#page-10-0) y ["Lista de comprobación de inspección de seguridad" en](#page-11-0) [la página 2](#page-11-0) para asegurarse de que trabaja con seguridad.
- Apague el servidor y los dispositivos periféricos y desconecte los cables de alimentación y todos los cables externos. Consulte ["Apagado del servidor" en la página 10](#page-19-0).
- Evite la exposición a la electricidad estática, que podría producir fallas en el sistema y la pérdida de datos; para ello, mantenga los componentes sensibles a la estática en sus envases antiestáticos hasta la instalación y manipule estos dispositivos con una muñequera de descarga electrostática u otro sistema de descarga a tierra.

### Notas:
- Para ver una lista de procesadores admitidos con su servidor, consulte <https://serverproven.lenovo.com>. Todos los procesadores del conjunto de la placa del sistema deben tener la misma velocidad, número de núcleos y frecuencia.
- Antes de instalar un nuevo procesador, actualice el firmware del sistema al nivel más reciente. Consulte "Actualización del firmware" en la Guía del usuario y la Guía de configuración del sistema..

Descarga de firmware y controlador: es posible que deba actualizar el firmware o el controlador después de sustituir un componente.

- Vaya a [https://datacentersupport.lenovo.com/tw/en/products/servers/thinksystem/sr675v3/7d9q/downloads/](https://datacentersupport.lenovo.com/tw/en/products/servers/thinksystem/sr675v3/7d9q/downloads/driver-list/) [driver-list/](https://datacentersupport.lenovo.com/tw/en/products/servers/thinksystem/sr675v3/7d9q/downloads/driver-list/) para ver las actualizaciones más recientes de firmware y controlador para su servidor.
- Vaya a "Actualización del firmware" en la Guía del usuario o en la Guía de configuración del sistema para obtener más información sobre las herramientas de actualización de firmware.

# Procedimiento

Paso 1. Quite la cubierta del zócalo del procesador.

- Paso 2. Instale el procesador.
	- a. **O** Deslice el portador del procesador dentro del marco del riel.
	- b. Empuje el marco de riel hacia abajo hasta que los pestillos azules queden en su lugar; luego, cierre el marco de retención.
	- c. **Utilice un destornillador Torx T20 para apretar el tornillo.**

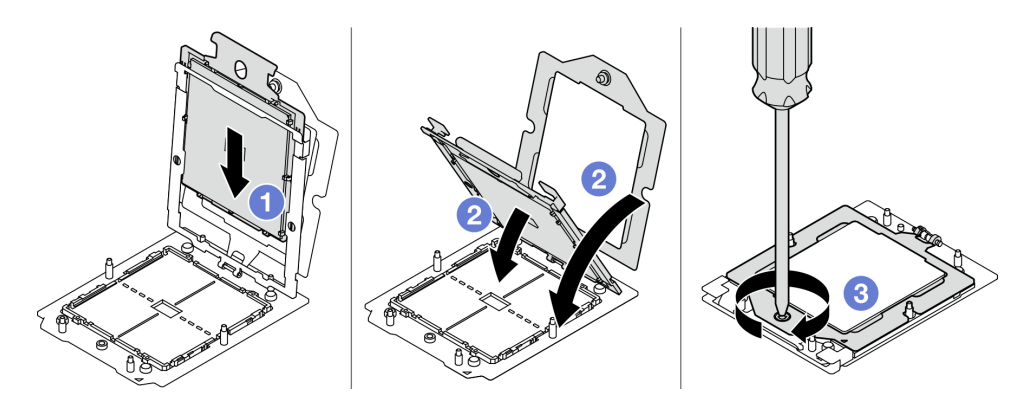

Figura 83. Instalación de un procesador

## Después de finalizar

- 1. Instale el disipador de calor. Consulte ["Instalación de un disipador de calor" en la página 99](#page-108-0).
- 2. Realice la sustitución de piezas. Consulte ["Completar la sustitución de piezas" en la página 294.](#page-303-0)

#### Vídeo de demostración

#### [Vea el procedimiento en YouTube](https://www.youtube.com/watch?v=4DokUL_t1fI)

### <span id="page-108-0"></span>Instalación de un disipador de calor

Siga las instrucciones que aparecen en esta sección para instalar un disipador de calor. Esta tarea requiere una llave Torx T20. El procedimiento debe ser realizado por un técnico capacitado.

## Acerca de esta tarea

Atención:

- Lea ["Directrices de instalación" en la página 1](#page-10-1) y ["Lista de comprobación de inspección de seguridad" en](#page-11-0) [la página 2](#page-11-0) para asegurarse de que trabaja con seguridad.
- Apague el servidor y los dispositivos periféricos y desconecte los cables de alimentación y todos los cables externos. Consulte ["Apagado del servidor" en la página 10](#page-19-0).
- Evite la exposición a la electricidad estática, que podría producir fallas en el sistema y la pérdida de datos; para ello, mantenga los componentes sensibles a la estática en sus envases antiestáticos hasta la instalación y manipule estos dispositivos con una muñequera de descarga electrostática u otro sistema de descarga a tierra.

# Procedimiento

Paso 1. Registre la etiqueta de identificación del procesador.

#### Para sustituir un procesador y reutilizar el disipador de calor:

- 1. Quite la etiqueta de identificación del procesador del disipador de calor y sustitúyala por la nueva etiqueta que viene con el procesador de sustitución.
- 2. Limpie la grasa térmica antigua en el disipador de calor con una toallita de limpieza con alcohol.

#### Para sustituir un disipador de calor y reutilizar el procesador:

1. Quite la etiqueta de identificación del procesador del disipador de calor antiguo y colóquela en el nuevo disipador de calor en la misma ubicación.

Nota: Si no puede retirar la etiqueta y colocarla en el nuevo disipador de calor, o si la etiqueta se daña durante la transferencia, escriba con marcador permanente el número de serie del procesador de la etiqueta de identificación del procesador en el nuevo disipador de calor en el mismo lugar en el que se ubicaría la etiqueta.

- 2. Limpie la grasa térmica antigua en el disipador de calor con una toallita de limpieza con alcohol.
- 3. Compruebe si la fecha de fabricación del nuevo disipador de calor supera los dos años.
	- Si es así, limpie la grasa térmica del nuevo disipador de calor con una toallita de limpieza con alcohol y continúe con [Paso 2 en la página 100](#page-109-0)
	- Si no es así, vaya a [Paso 3 en la página 101](#page-110-0)
- Paso 2. Aplique la grasa térmica nueva a la parte superior del procesador con una jeringuilla formando cuatro puntos espaciados uniformemente, cada uno de aproximadamente 0,1 ml de grasa térmica.

<span id="page-109-0"></span>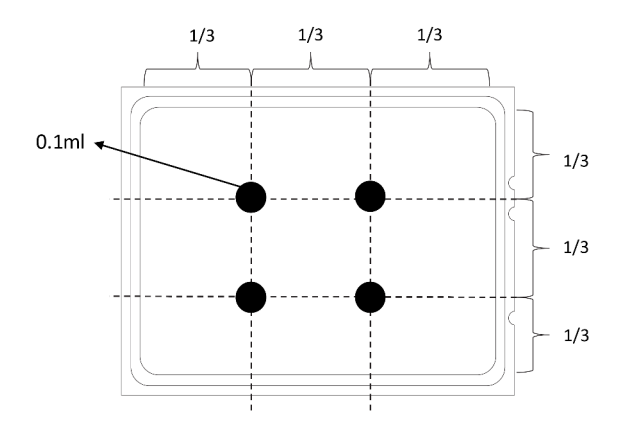

Figura 84. Aplicación de grasa térmica

- <span id="page-110-0"></span>Paso 3. Instale el disipador de calor.
	- a. **C** Alinee la marca triangular y los tornillos del disipador de calor con la marca triangular y los postes roscados del zócalo del procesador. Luego, instale el disipador de calor en el zócalo del procesador.
	- b. <sup>2</sup> Apriete completamente todos los tornillos en la secuencia de instalación que se muestra en la etiqueta del disipador de calor.

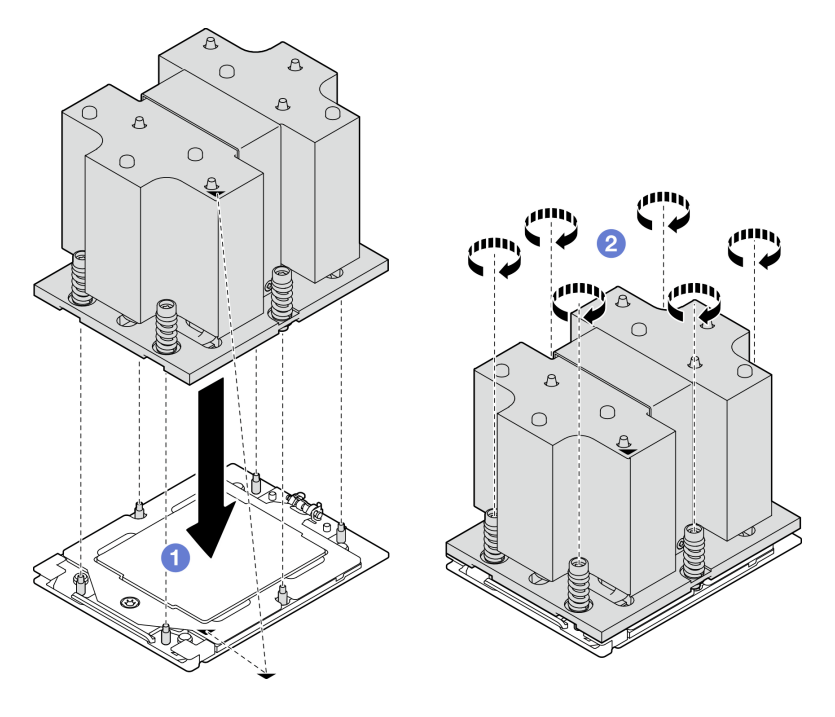

Figura 85. Instalación del disipador de calor

## Después de finalizar

Realice la sustitución de piezas. Consulte ["Completar la sustitución de piezas" en la página 294.](#page-303-0)

#### Vídeo de demostración

[Vea el procedimiento en YouTube](https://www.youtube.com/watch?v=4DokUL_t1fI)

# Sustitución de módulo de puerto serie

Siga las instrucciones que aparecen en esta sección para quitar e instalar el módulo de puerto serie.

## Extracción del módulo de puerto serie

Siga las instrucciones que aparecen en esta sección para quitar el módulo de puerto serie.

# Acerca de esta tarea

#### Atención:

- Lea ["Directrices de instalación" en la página 1](#page-10-1) y ["Lista de comprobación de inspección de seguridad" en](#page-11-0)  [la página 2](#page-11-0) para asegurarse de que trabaja con seguridad.
- Apague el servidor y los dispositivos periféricos y desconecte los cables de alimentación y todos los cables externos. Consulte ["Apagado del servidor" en la página 10.](#page-19-0)

• Si el servidor está instalado en un bastidor, deslice el servidor hacia fuera de los rieles de deslizamiento del bastidor para acceder a la cubierta superior, o quite el servidor del bastidor. Consulte ["Extracción del](#page-19-1)  [servidor de un bastidor" en la página 10.](#page-19-1)

# Procedimiento

- Paso 1. Prepárese para esta tarea.
	- a. Quite la cubierta superior. Consulte ["Extracción de la cubierta superior" en la página 126.](#page-135-0)
	- b. Desconecte el cable del puerto serie del conjunto de la placa del sistema.
	- c. Quite la expansión PCIe donde se ha instalado el módulo de puerto serie. Consulte ["Extracción de una tarjeta de expansión PCIe" en la página 77](#page-86-0).
- Paso 2. Extraiga el módulo de puerto serie.
	- a. **Q** Quite el cable del puerto serie del clip para cables.
	- b. <sup>2</sup> Abra el pestillo de retención en la tarjeta de expansión de PCIe.
	- c. **S**uelte el tornillo que fija el módulo de puerto serie a la tarjeta de expansión PCIe.
	- d.  $\bullet$  Quite el módulo del puerto serie de la tarjeta de expansión PCIe.

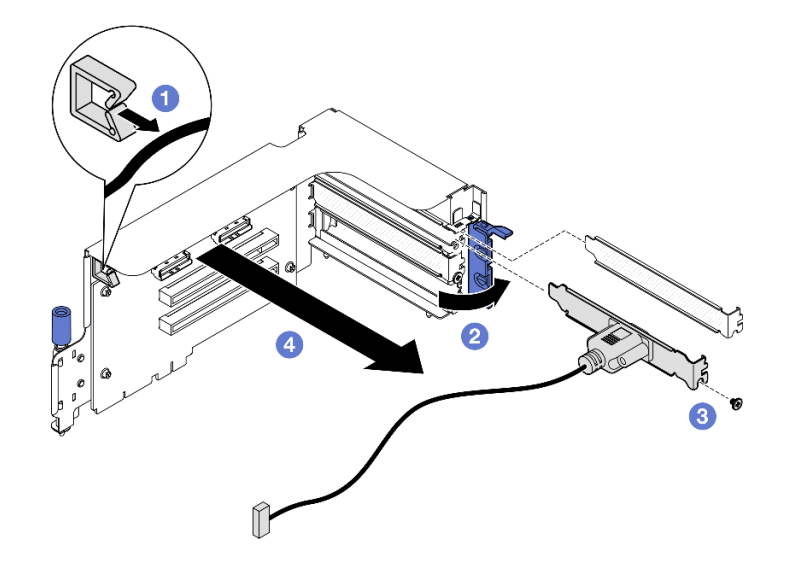

Figura 86. Extracción del módulo de puerto serie

### Después de finalizar

Si se le indica que devuelva el componente o dispositivo opcional, siga todas las instrucciones del embalaje y utilice los materiales de embalaje para el envío que se le suministraron.

#### Vídeo de demostración

#### [Vea el procedimiento en YouTube](https://www.youtube.com/watch?v=TheCFkR7cC4)

### Instalación de módulo de puerto serie

Siga las instrucciones que aparecen en esta sección para instalar el módulo de puerto serie.

## Acerca de esta tarea

Atención: Lea ["Directrices de instalación" en la página 1](#page-10-1) y "Lista de comprobación de inspección de [seguridad" en la página 2](#page-11-0) para asegurarse de que trabaja con seguridad.

# Procedimiento

Paso 1. Abra el pestillo de retención en la tarjeta de expansión de PCIe.

Paso 2. Instale el módulo de puerto serie.

- a. <sup>O</sup> Inserte el módulo del puerto serie en la tarjeta de expansión PCIe.
- b. Apriete el tornillo para fijar el módulo de puerto serie a la tarjeta de expansión PCIe.
- c. **C** Cierre el mecanismo de cierre de sujeción.
- d. <sup>4</sup> Disponga el cable del puerto serie a través del clip para cables.

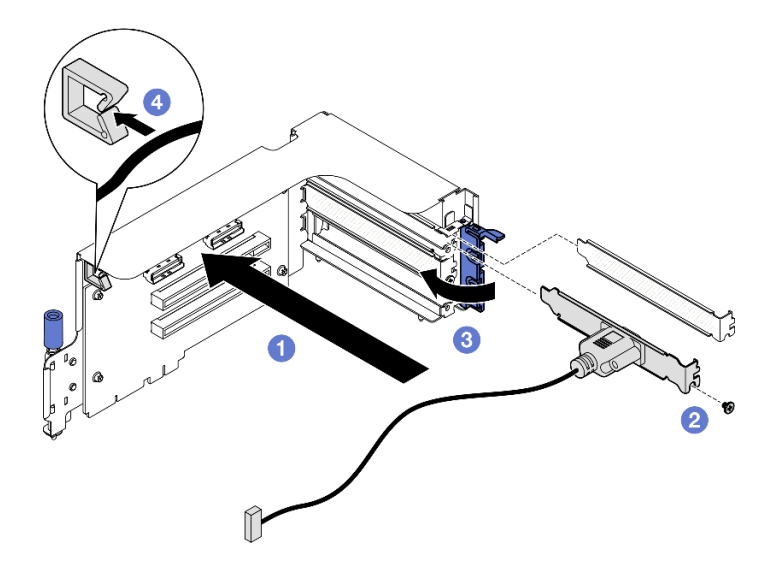

Figura 87. Instalación de módulo de puerto serie

# Después de finalizar

- 1. Conecte el cable del puerto serie al conector del puerto serie en el conjunto de la placa del sistema.
- 2. Reinstale la tarjeta de expansión de PCIe. Consulte ["Instalación de una tarjeta de expansión PCIe" en la](#page-90-0) [página 81](#page-90-0).
- 3. Realice la sustitución de piezas. Consulte ["Completar la sustitución de piezas" en la página 294.](#page-303-0)
- 4. Para habilitar el módulo de puerto serie en Linux o Microsoft Windows, siga uno de estos procedimientos, según el sistema operativo instalado:

Nota: Si la función Serie sobre LAN (SOL) o Servicios de gestión de emergencia (EMS) está habilitada, el puerto serie estará oculto en Linux y Microsoft Windows. Por lo tanto, es necesario deshabilitar SOL y EMS para utilizar el puerto serie en sistemas operativos para los dispositivos serie.

• Para Linux:

Abra la herramienta ipmitool e ingrese el siguiente comando para deshabilitar la función Serie sobre LAN (SOL):

-I lanplus -H IP -U USERID -P PASSW0RD sol deactivate

- Para Microsoft Windows:
	- a. Abra la herramienta ipmitool e ingrese el siguiente comando para deshabilitar la función SOL:

-I lanplus -H IP -U USERID -P PASSW0RD sol deactivate

b. Abra Windows PowerShell y escriba el siguiente comando para deshabilitar la función de Servicios de gestión de emergencia (EMS):

Bcdedit /ems off

c. Reinicie el servidor para asegurarse de que el valor de EMS surta efecto.

### Vídeo de demostración

### [Vea el procedimiento en YouTube](https://www.youtube.com/watch?v=wt11aNGKLTo)

# Sustitución del conjunto de la placa del sistema (solo técnico de soporte experto)

Siga las instrucciones que aparecen en esta sección para quitar e instalar el conjunto de la placa del sistema.

### Importante:

- Esta tarea debe ser realizada por técnicos de servicio expertos certificados por el servicio de Lenovo. No intente extraerla o instalarla sin la capacitación y calificación adecuadas.
- Si necesita sustituir una placa del procesador y un firmware y un módulo de seguridad de RoT juntos, haga lo siguiente:
	- Compruebe la política actual del PSB antes de sustituirla. Consulte Service process before replacement en [Service process for updating PSB fuse state.](https://glosse4lenovo.lenovo.com/wiki/glosse4lenovo/view/How%20To/System%20related/Service%20process%20for%20updating%20PSB%20fuse%20state/)
	- Asegúrese de que se espera el estado de fusión del procesador sin registros de sucesos inesperados en XCC después de la sustitución. Consulte Service process after replacing a processor board and a firmware and RoT security module together en [Service process for updating PSB fuse state](https://glosse4lenovo.lenovo.com/wiki/glosse4lenovo/view/How%20To/System%20related/Service%20process%20for%20updating%20PSB%20fuse%20state/).

### PRECAUCIÓN:

Hay piezas en movimiento peligrosas. Mantenga alejados los dedos y otras partes del cuerpo.

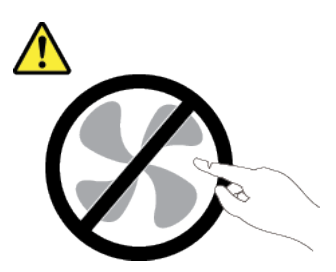

PRECAUCIÓN:

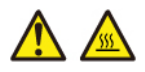

Es posible que la temperatura de los disipadores de calor y de los procesadores sea muy elevada. Apague el servidor y espere varios minutos para que el servidor se enfríe antes de extraer la cubierta del servidor.

La siguiente ilustración muestra el diseño del conjunto de la placa del sistema que contiene el firmware y módulo de seguridad de RoT, la placa de E/S del sistema y la placa del procesador.

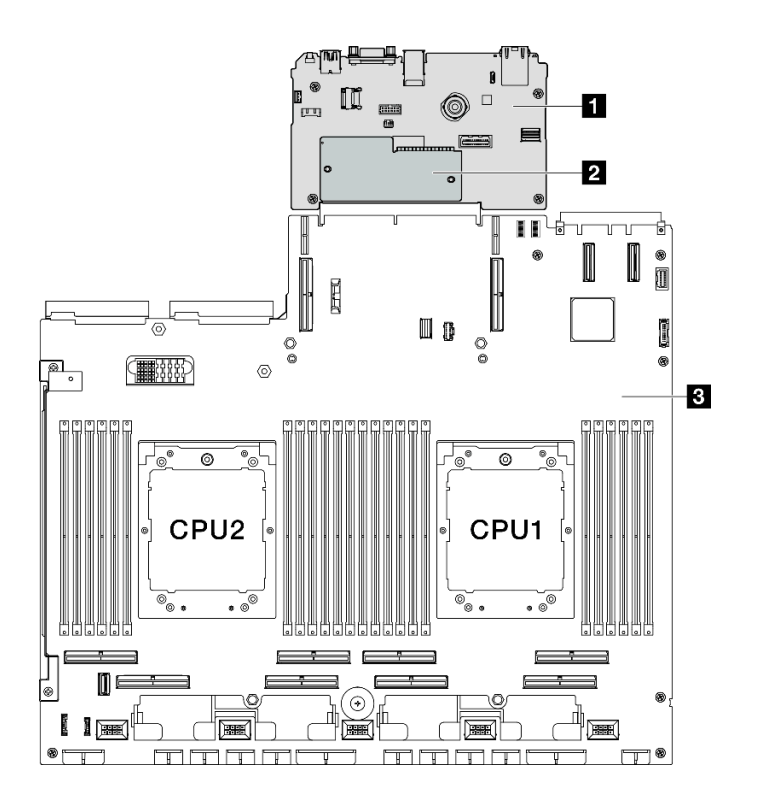

Figura 88. Disposición del conjunto de la placa del sistema

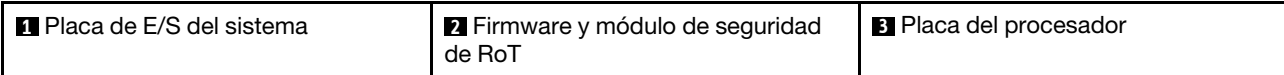

# <span id="page-114-0"></span>Extracción del firmware y del módulo de seguridad de RoT

Siga las instrucciones que aparecen en esta sección para quitar el ThinkSystem V3 Firmware and Root of Trust Security Module (firmware y módulo de seguridad de RoT).

## Acerca de esta tarea

Importante: Esta tarea debe ser realizada por técnicos de servicio expertos certificados por el servicio de Lenovo. No intente extraerlo o instalarlo sin la capacitación y calificación adecuada.

### Atención:

- Lea ["Directrices de instalación" en la página 1](#page-10-1) y ["Lista de comprobación de inspección de seguridad" en](#page-11-0)  [la página 2](#page-11-0) para asegurarse de que trabaja con seguridad.
- Apague el servidor y los dispositivos periféricos y desconecte los cables de alimentación y todos los cables externos. Consulte ["Apagado del servidor" en la página 10.](#page-19-0)
- Evite la exposición a la electricidad estática, que podría producir fallas en el sistema y la pérdida de datos; para ello, mantenga los componentes sensibles a la estática en sus envases antiestáticos hasta la instalación y manipule estos dispositivos con una muñequera de descarga electrostática u otro sistema de descarga a tierra.
- Después de sustituir el firmware y módulo de seguridad de RoT, actualice el firmware a la versión específica admitida por el servidor. Asegúrese de tener el firmware requerido o una copia del firmware preexistente antes de continuar.

## Procedimiento

Paso 1. Prepárese para esta tarea.

- a. Realice los comandos de OneCLI para crear una copia de seguridad de los valores de UEFI. Consulte [https://pubs.lenovo.com/lxce-onecli/onecli\\_r\\_save\\_command](https://pubs.lenovo.com/lxce-onecli/onecli_r_save_command).
- b. Realice tanto los comandos de OneCLI como acciones de XCC para crear una copia de seguridad de los valores de XCC. Consulte https://pubs.lenovo.com/lxce-onecli/onecli\_r\_save\_ [command](https://pubs.lenovo.com/lxce-onecli/onecli_r_save_command) y [https://pubs.lenovo.com/xcc2/NN1ia\\_c\\_backupthexcc.html](https://pubs.lenovo.com/xcc2/NN1ia_c_backupthexcc.html).
- c. Quite la cubierta superior. Consulte ["Extracción de la cubierta superior" en la página 126.](#page-135-0)
- d. Quite la expansión PCIe 2 si es necesario. Consulte ["Extracción de una tarjeta de expansión](#page-86-0) [PCIe" en la página 77](#page-86-0).
- Paso 2. Extraiga el firmware y módulo de seguridad de RoT.
	- a. Guelte los dos tornillos del firmware y módulo de seguridad de RoT.
	- b. <sup>2</sup> Levante el firmware y módulo de seguridad de RoT y quítelo de la placa de E/S del sistema.

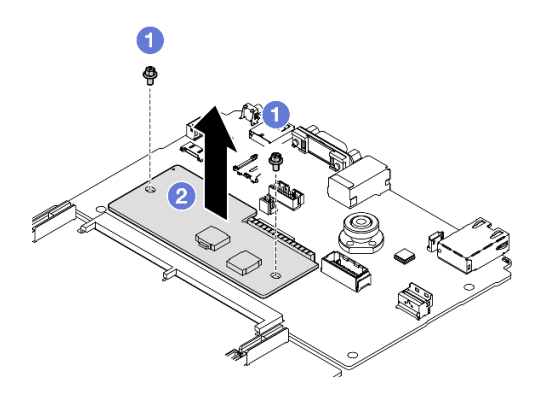

Figura 89. Extracción del Firmware y módulo de seguridad de RoT

## Después de finalizar

Si se le indica que devuelva el componente o dispositivo opcional, siga todas las instrucciones del embalaje y utilice los materiales de embalaje para el envío que se le suministraron.

### Vídeo de demostración

### [Vea el procedimiento en YouTube](https://www.youtube.com/watch?v=6c77xtkSsaI)

## <span id="page-115-0"></span>Instalación del firmware y del módulo de seguridad de RoT

Siga las instrucciones que aparecen en esta sección para instalar el ThinkSystem V3 Firmware and Root of Trust Security Module (firmware y módulo de seguridad de RoT).

### Acerca de esta tarea

#### Importante:

- Esta tarea debe ser realizada por técnicos de servicio expertos certificados por el servicio de Lenovo. No intente extraerlo o instalarlo sin la capacitación y calificación adecuada.
- (Solo técnicos capacitados por Lenovo) Después de sustituir el firmware y el módulo de seguridad RoT, actualice el firmware de UEFI, XCC y LXPM a la versión específica admitida por el servidor. Para obtener información detallada sobre cómo actualizar el firmware, consulte [https://glosse4lenovo.lenovo.com/wiki/](https://glosse4lenovo.lenovo.com/wiki/glosse4lenovo/view/How%20To/System%20related/How%20to%20do%20RoT%20Module%20FW%20update%20on%20ThinkSystem%20V3%20machines/)  [glosse4lenovo/view/How%20To/System%20related/](https://glosse4lenovo.lenovo.com/wiki/glosse4lenovo/view/How%20To/System%20related/How%20to%20do%20RoT%20Module%20FW%20update%20on%20ThinkSystem%20V3%20machines/)  [How%20to%20do%20RoT%20Module%20FW%20update%20on%20ThinkSystem%20V3%20machines/](https://glosse4lenovo.lenovo.com/wiki/glosse4lenovo/view/How%20To/System%20related/How%20to%20do%20RoT%20Module%20FW%20update%20on%20ThinkSystem%20V3%20machines/).

#### Atención:

- Lea ["Directrices de instalación" en la página 1](#page-10-1) y ["Lista de comprobación de inspección de seguridad" en](#page-11-0)  [la página 2](#page-11-0) para asegurarse de que trabaja con seguridad.
- Apague el servidor y los dispositivos periféricos y desconecte los cables de alimentación y todos los cables externos. Consulte ["Apagado del servidor" en la página 10.](#page-19-0)
- Evite la exposición a la electricidad estática, que podría producir fallas en el sistema y la pérdida de datos; para ello, mantenga los componentes sensibles a la estática en sus envases antiestáticos hasta la instalación y manipule estos dispositivos con una muñequera de descarga electrostática u otro sistema de descarga a tierra.

Descarga de firmware y controlador: es posible que deba actualizar el firmware o el controlador después de sustituir un componente.

- Vaya a [https://datacentersupport.lenovo.com/tw/en/products/servers/thinksystem/sr675v3/7d9q/downloads/](https://datacentersupport.lenovo.com/tw/en/products/servers/thinksystem/sr675v3/7d9q/downloads/driver-list/) [driver-list/](https://datacentersupport.lenovo.com/tw/en/products/servers/thinksystem/sr675v3/7d9q/downloads/driver-list/) para ver las actualizaciones más recientes de firmware y controlador para su servidor.
- Vaya a "Actualización del firmware" en la Guía del usuario o en la Guía de configuración del sistema para obtener más información sobre las herramientas de actualización de firmware.

# Procedimiento

- Paso 1. Ponga en contacto el envase antiestático que contiene la nueva pieza con cualquier superficie no pintada de la parte exterior del servidor. A continuación, saque la pieza nueva de la bolsa y colóquelo en una superficie antiestática.
- Paso 2. Instalación de firmware y módulo de seguridad de RoT.
	- a. **C** Baje el firmware y módulo de seguridad de RoT sobre la placa de E/S del sistema y asegúrese de que el conector en el módulo esté insertado correctamente en la ranura de la placa de E/S del sistema.
	- b. <sup>@</sup> Apriete los dos tornillos para asegurar el firmware y módulo de seguridad de RoT en su lugar.

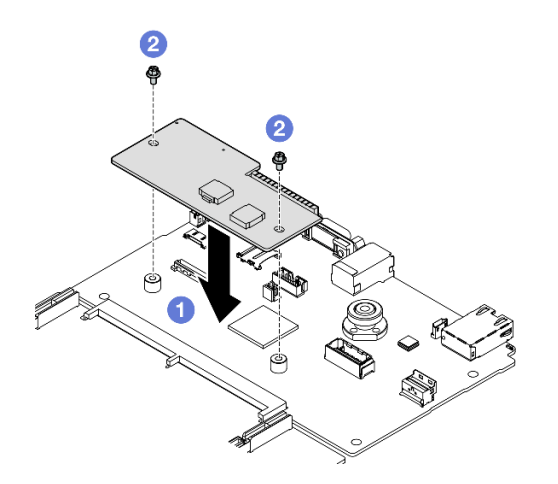

Figura 90. Instalación del Firmware y módulo de seguridad de RoT

# Después de finalizar

- 1. Vuelva a instalar la expansión PCIe 2 si es necesario. Consulte ["Instalación de una tarjeta de expansión](#page-90-0)  [PCIe" en la página 81](#page-90-0).
- 2. Realice la sustitución de piezas. Consulte ["Completar la sustitución de piezas" en la página 294.](#page-303-0)
- 3. Actualice el firmware de la UEFI, XCC y LXPM a la versión específica que el servidor admite. Consulte [https://glosse4lenovo.lenovo.com/wiki/glosse4lenovo/view/How%20To/System%20related/](https://glosse4lenovo.lenovo.com/wiki/glosse4lenovo/view/How%20To/System%20related/How%20to%20do%20RoT%20Module%20FW%20update%20on%20ThinkSystem%20V3%20machines/) [How%20to%20do%20RoT%20Module%20FW%20update%20on%20ThinkSystem%20V3%20machines/](https://glosse4lenovo.lenovo.com/wiki/glosse4lenovo/view/How%20To/System%20related/How%20to%20do%20RoT%20Module%20FW%20update%20on%20ThinkSystem%20V3%20machines/).
- 4. Realice los comandos de OneCLI para restaurar los valores de UEFI. Consulte [https://pubs.lenovo.com/](https://pubs.lenovo.com/lxce-onecli/onecli_r_restore_command) [lxce-onecli/onecli\\_r\\_restore\\_command](https://pubs.lenovo.com/lxce-onecli/onecli_r_restore_command).
- 5. Realice tanto los comandos de OneCLI como acciones de XCC para restaurar los valores de XCC. Consulte [https://pubs.lenovo.com/lxce-onecli/onecli\\_r\\_restore\\_command](https://pubs.lenovo.com/lxce-onecli/onecli_r_restore_command) y [https://pubs.lenovo.com/xcc2/](https://pubs.lenovo.com/xcc2/NN1ia_c_restorethexcc.html) [NN1ia\\_c\\_restorethexcc.html](https://pubs.lenovo.com/xcc2/NN1ia_c_restorethexcc.html).
- 6. Si hay una clave de software (SW) (por ejemplo, la clave FoD de XCC) instalada en el sistema, vuelva a insertar la clave para asegurarse de que funciona correctamente. Consulte [https://](https://lenovopress.lenovo.com/redp4895.pdf)  [lenovopress.lenovo.com/redp4895.pdf](https://lenovopress.lenovo.com/redp4895.pdf).

Nota: Si necesita reemplazar la placa del procesador junto con el firmware y módulo de seguridad de RoT, actualice el VPD antes de insertar la clave. Consulte [Actualizar los datos de producto](#page-131-0)  [fundamentales \(VPD\)](#page-131-0).

- 7. Opcionalmente, haga lo siguiente si es necesario:
	- Ocultar TPM. Consulte ["Ocultar/observar TPM" en la página 123.](#page-132-0)
	- Actualizar el firmware de TPM. Consulte ["Actualizar el firmware de TPM" en la página 124.](#page-133-0)
	- Habilitar el arranque seguro de UEFI. Consulte la sección ["Habilitación del arranque seguro de UEFI"](#page-134-0) [en la página 125.](#page-134-0)

#### Vídeo de demostración

#### [Vea el procedimiento en YouTube](https://www.youtube.com/watch?v=yPifphimk58)

## Extracción de la placa de E/S o de la placa del procesador del sistema

Siga las instrucciones que aparecen en esta sección para quitar la placa de E/S del sistema o la placa del procesador.

## Acerca de esta tarea

#### Importante:

- Esta tarea debe ser realizada por técnicos de servicio expertos certificados por el servicio de Lenovo. No intente extraerlo o instalarlo sin la capacitación y calificación adecuada.
- Cuando sustituya el conjunto de la placa del sistema, deberá actualizar siempre el servidor con la versión más reciente del firmware o restaurar el firmware preexistente. Asegúrese de tener el firmware más reciente o una copia del firmware preexistente antes de continuar.
- Al quitar los módulos de memoria, etiquete el número de ranura en cada módulo de memoria, quite todos los módulos de memoria del conjunto de la placa del sistema y déjelos a un lado en una superficie de protección antiestática para reinstalarlos posteriormente.
- Al desconectar los cables, cree una lista de cada cable y anote los conectores a los que está conectado el cable y use sus notas como una lista de comprobación de cableado después de instalar el nuevo conjunto de la placa del sistema.

#### Atención:

- Lea ["Directrices de instalación" en la página 1](#page-10-1) y ["Lista de comprobación de inspección de seguridad" en](#page-11-0) [la página 2](#page-11-0) para asegurarse de que trabaja con seguridad.
- Apague el servidor y los dispositivos periféricos y desconecte los cables de alimentación y todos los cables externos. Consulte ["Apagado del servidor" en la página 10](#page-19-0).
- Si el servidor está instalado en un bastidor, deslice el servidor hacia fuera de los rieles de deslizamiento del bastidor para acceder a la cubierta superior, o quite el servidor del bastidor. Consulte ["Extracción del](#page-19-1)  [servidor de un bastidor" en la página 10.](#page-19-1)

Notas: Asegúrese de que tiene a mano las herramientas requeridas que aparecen a continuación para sustituir correctamente el componente:

- Destornillador de cabeza Phillips n.° 1
- Destornillador de cabeza Phillips n.° 2
- SR675 V3 Kit variado

# Procedimiento

Paso 1. Prepárese para esta tarea.

- a. Registre toda la información de la configuración del sistema, como direcciones IP del Lenovo XClarity Controller, datos de producto fundamentales y el tipo de equipo, número de modelo, número de serie, identificador único universal y etiqueta de propiedad del servidor.
- b. Guarde la configuración del sistema en un dispositivo externo con Lenovo XClarity Essentials.
- c. Guarde el registro de sucesos del sistema en el soporte externo.
- Paso 2. Quite los siguientes componentes.
	- a. Quite la cubierta superior. Consulte ["Extracción de la cubierta superior" en la página 126](#page-135-0).
	- b. Extraiga el deflector de aire. Consulte ["Extracción del deflector de aire" en la página 21.](#page-30-0)
	- c. Quite los ventiladores y el compartimiento de la unidad. Consulte ["Extracción de un ventilador"](#page-40-0) [en la página 31](#page-40-0) y ["Extracción del compartimiento del ventilador" en la página 33](#page-42-0).
	- d. Quite los procesadores y los disipadores de calor. Consulte ["Extracción de un procesador" en](#page-106-0)  [la página 97](#page-106-0) y ["Extracción de un disipador de calor" en la página 95.](#page-104-0)
	- e. Asegúrese de etiquetar el número de ranura en cada módulo de memoria, quitar todos los módulos de memoria del conjunto de la placa del sistema y apartarlos sobre una superficie antiestática para su reinstalación. Consulte ["Extracción de un módulo de memoria" en la](#page-68-0)  [página 59.](#page-68-0)

Importante: Se recomienda imprimir el diseño de las ranuras del módulo de memoria para referencia.

- f. Extracción del conmutador de intrusión. Consulte ["Extracción del conmutador de intrusión" en](#page-59-0)  [la página 50.](#page-59-0)
- g. Si procede, extraiga las expansiones PCIe. Consulte ["Extracción de una tarjeta de expansión](#page-86-0)  [PCIe" en la página 77.](#page-86-0)
- h. Si corresponde, quite el módulo de OCP. Consulte ["Extracción del módulo OCP" en la página](#page-80-0)  [71](#page-80-0).
- i. Quite las unidades de fuente de alimentación. Consulte ["Extracción de una unidad de fuente](#page-100-0)  [de alimentación" en la página 91](#page-100-0).
- j. (solo Modelo de GPU SXM5) Extraiga la Placa de distribución de alimentación de GPU SXM5. Consulte ["Extracción de la placa de distribución de alimentación de la GPU SXM5" en la](#page-292-0)  [página 283](#page-292-0).
- k. Extracción de la placa de distribución de alimentación. Consulte ["Extracción de la placa de](#page-97-0) [distribución de alimentación" en la página 88.](#page-97-0)
- Paso 3. Desconecte todos los cables del conjunto de la placa del sistema. A medida que desconecte los cables, haga una lista de cada cable y registre los conectores a los que están conectados los cables y use el registro como lista de verificación de cables después de instalar el nuevo conjunto de la placa del sistema.
- Paso 4. Desenganche el conjunto de la placa del sistema.
	- a. **I** Tire el asa de elevación posterior para liberar el conjunto de la placa del sistema.

b. <sup>2</sup> Sujete ambas asas de elevación y deslice el conjunto de la placa del sistema hacia la parte frontal del chasis.

Nota: Las dos asas de elevación solo tienen como finalidad la extracción del conjunto de la placa del sistema. No intente levantar con ellas el servidor completo.

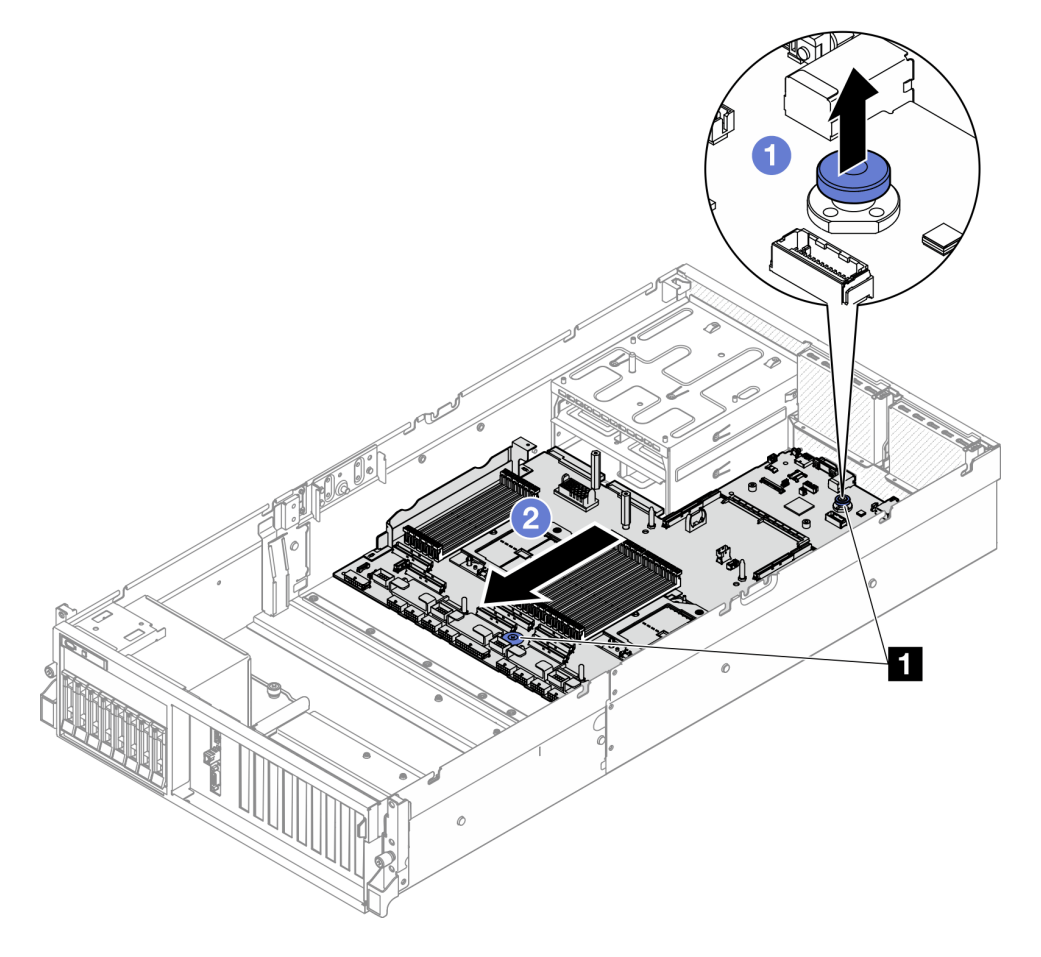

Figura 91. Desenganche del conjunto de la placa del sistema

**1** Asas de levantamiento

- Paso 5. Sustituya el conjunto de la placa del sistema.
	- a. <sup>In</sup> Incline el conjunto de la placa del sistema para que su extremo posterior quede hacia arriba.
	- b. <sup>2</sup> Sujete ambas asas de elevación y levante el conjunto de la placa del sistema hacia fuera del chasis.

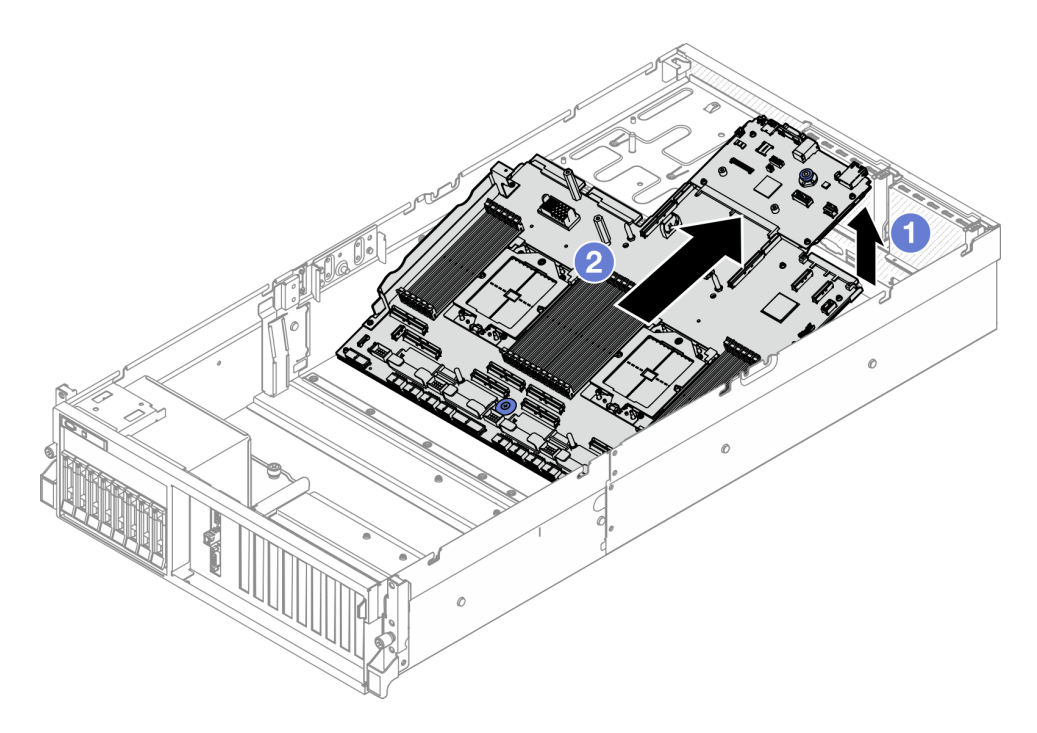

Figura 92. Extracción del conjunto de la placa del sistema

- Paso 6. (Opcional) Si va a sustituir la placa de E/S del sistema, quite el firmware y módulo de seguridad de RoT de la placa de E/S del sistema. Consulte ["Extracción del firmware y del módulo de seguridad](#page-114-0) [de RoT" en la página 105.](#page-114-0) Si va a sustituir la placa del procesador, vaya directamente al paso siguiente.
- Paso 7. Quite la placa de E/S del sistema de la placa del procesador.
	- a. Separe el conjunto de la placa del sistema de la chapa metálica de soporte.
		- 1. Extraiga los componentes siguientes de la placa del procesador, como se muestra:
			- Dos espaciadores (con destornillador de cabeza hexagonal de 8 mm)
			- Dos tornillos y un soporte de pared para cable (con un destornillador PH2)

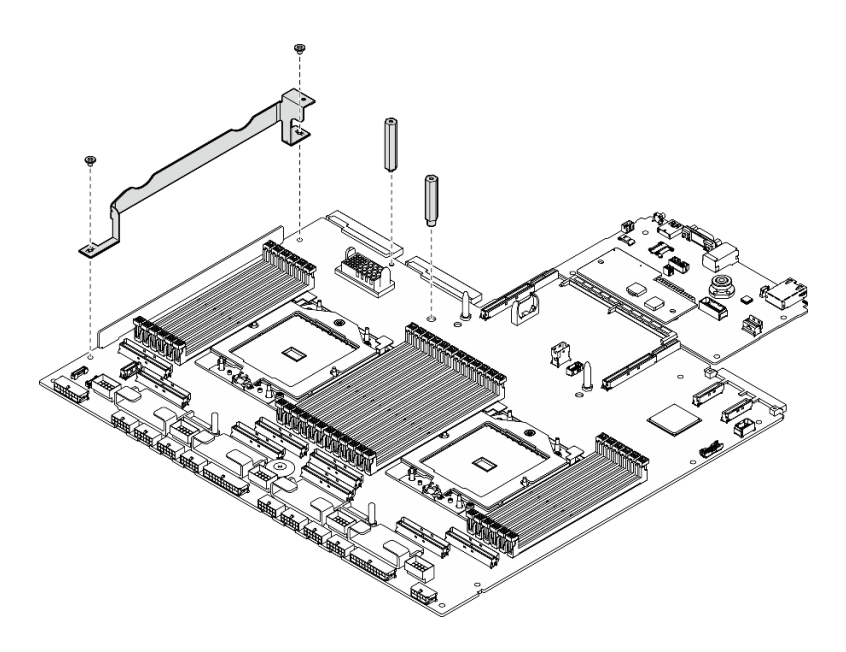

Figura 93. Extracción del componente

2. Sostenga las dos asas de elevación y dé la vuelta con cuidado al conjunto de la placa del sistema.

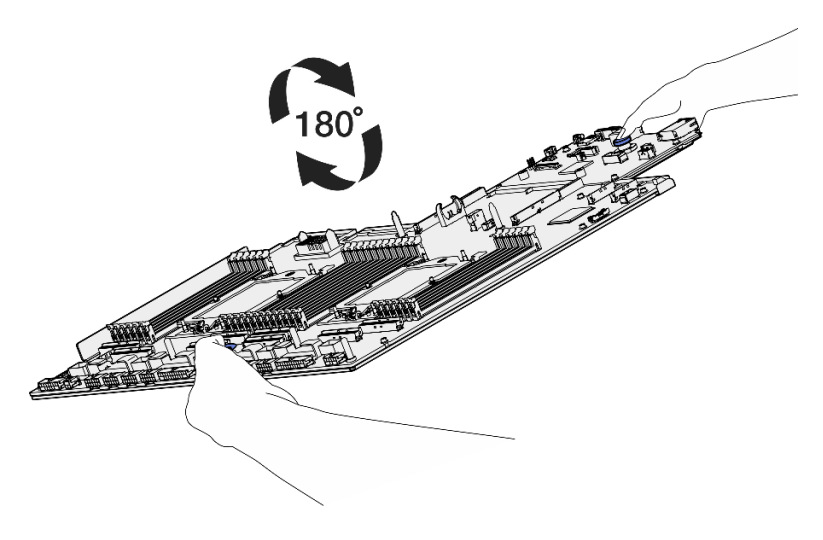

Figura 94. Giro del conjunto de la placa del sistema

3. Retire los dos tornillos de la parte inferior de la chapa de soporte con un destornillador PH1.

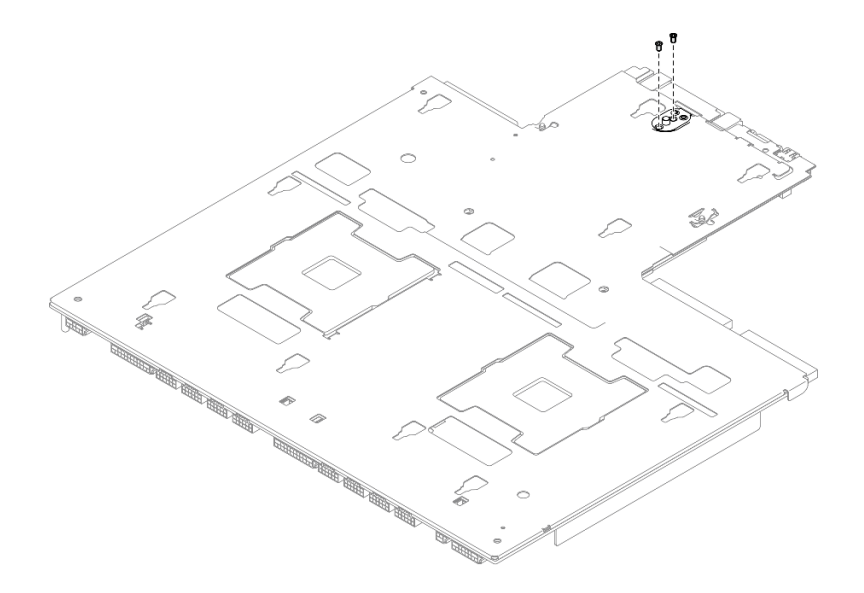

Figura 95. Extracción de tornillos

4. Sostenga las dos asas de elevación y dé la vuelta con cuidado al conjunto de la placa del sistema.

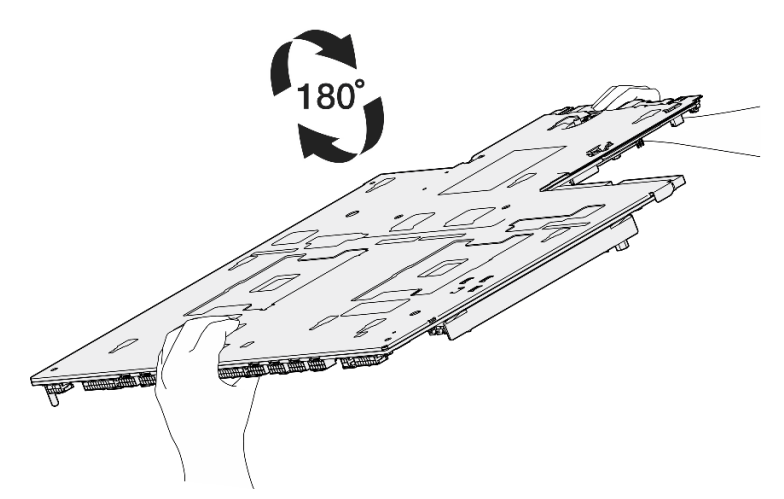

Figura 96. Giro del conjunto de la placa del sistema

- 5. Extraiga los componentes siguientes del conjunto de la placa del sistema, como se muestra:
	- Dos tuercas hexagonales (con destornillador de cabeza hexagonal de 5 mm)
	- Cinco patillas guía (con destornillador de cabeza hexagonal de 7 mm)
	- Un asa de elevación (con un destornillador PH2)
	- Nueve tornillos (con destornillador PH1)

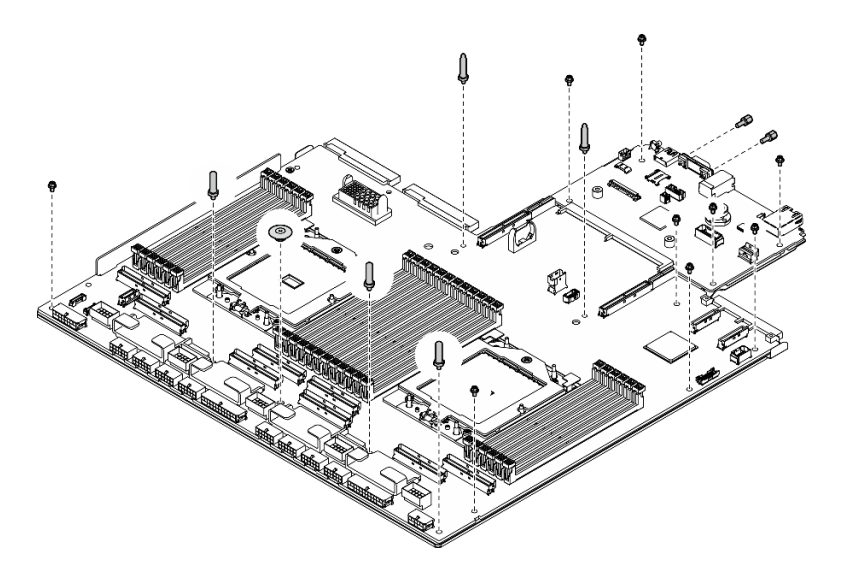

Figura 97. Extracción del componente

6. Separe el conjunto de la placa del sistema de la chapa metálica de soporte.

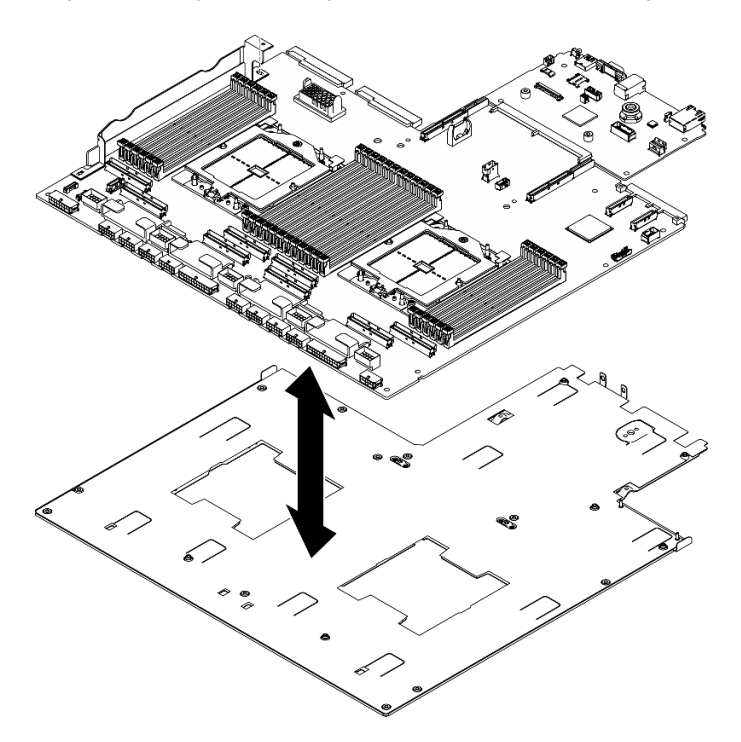

Figura 98. Desensamblaje del conjunto de la placa del sistema

b. Sujete la placa de E/S del sistema por los bordes y tírela suavemente hacia fuera de la placa del procesador.

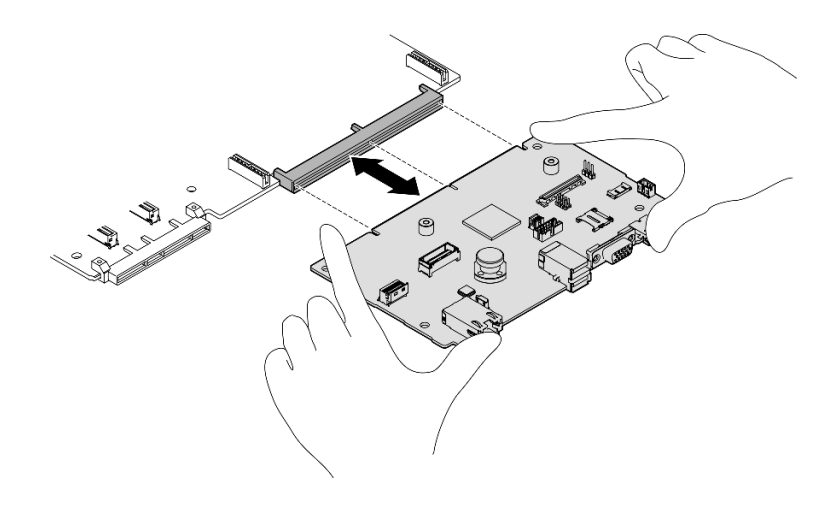

Figura 99. Extracción de la placa de E/S del sistema

# Después de finalizar

1. Si se le indica que devuelva el componente o dispositivo opcional, siga todas las instrucciones del embalaje y utilice los materiales de embalaje para el envío que se le suministraron.

Importante: Antes de devolver la placa del procesador, asegúrese de instalar las cubiertas del zócalo del procesador de la nueva placa del procesador. Para sustituir una cubierta para el zócalo del procesador:

- a. Tome una cubierta de zócalo del conjunto de zócalos del procesador de la nueva placa del procesador y oriéntela correctamente sobre el conjunto de zócalos del procesador en la placa del procesador extraída.
- b. Presione suavemente los soportes de la cubierta para el zócalo hacia el conjunto de zócalo del procesador, presionando por los bordes para evitar dañar las patillas del zócalo. Es posible que escuche un clic en la cubierta del zócalo cuando está conectada de forma segura.
- c. Asegúrese de que la cubierta para el zócalo esté correctamente ajustada al conjunto de zócalo del procesador.
- 2. Si tiene planes de reciclar el componente, consulte "Desensamble de la placa del sistema para el reciclaje" en la Guía del usuario.

# Vídeo de demostración

#### [Vea el procedimiento en YouTube](https://www.youtube.com/watch?v=SqqNmMOIiNU)

## Instalación de la placa de E/S o de la placa del procesador del sistema

Siga las instrucciones que aparecen en esta sección para instalar la placa de E/S del sistema o la placa del procesador.

### Acerca de esta tarea

Importante: La extracción e instalación de este componente requiere técnicos cualificados. No intente quitarlo ni instalarlo sin la capacitación adecuada.

### Atención:

• Lea ["Directrices de instalación" en la página 1](#page-10-1) y ["Lista de comprobación de inspección de seguridad" en](#page-11-0)  [la página 2](#page-11-0) para asegurarse de que trabaja con seguridad.

• Ponga en contacto la bolsa antiestática que contiene el componente con cualquier superficie metálica no pintada del servidor y, a continuación, quite el componente de la bolsa y colóquelo en una superficie antiestática.

Notas: Asegúrese de que tiene a mano las herramientas requeridas que aparecen a continuación para sustituir correctamente el componente:

- Destornillador de cabeza Phillips n.° 1
- Destornillador de cabeza Phillips n.° 2
- SR675 V3 Kit variado

Descarga de firmware y controlador: es posible que deba actualizar el firmware o el controlador después de sustituir un componente.

- Vaya a [https://datacentersupport.lenovo.com/tw/en/products/servers/thinksystem/sr675v3/7d9q/downloads/](https://datacentersupport.lenovo.com/tw/en/products/servers/thinksystem/sr675v3/7d9q/downloads/driver-list/)  [driver-list/](https://datacentersupport.lenovo.com/tw/en/products/servers/thinksystem/sr675v3/7d9q/downloads/driver-list/) para ver las actualizaciones más recientes de firmware y controlador para su servidor.
- Vaya a "Actualización del firmware" en la Guía del usuario o en la Guía de configuración del sistema para obtener más información sobre las herramientas de actualización de firmware.

### Procedimiento

Paso 1. En función de las necesidades, lleve a cabo una de las siguientes acciones:

- Si va a sustituir la placa de E/S del sistema y a reutilizar la placa del procesador, instale una nueva placa de E/S del sistema en la placa del procesador.
- Si va a sustituir la placa del procesador y a reutilizar la placa de E/S del sistema, instale una nueva placa de E/S del sistema existente en una nueva placa del procesador.
- a. Instale la placa del sistema de E/S del sistema en la placa del procesador.
	- 1. Alinee la placa de E/S del sistema con el conector de la placa del procesador y use ambas manos para empujar la placa de E/S del sistema e insertarla levemente en el conector.

Nota: Para evitar que el contacto de la placa de E/S del sistema se dañe, asegúrese de que la placa de E/S del sistema esté alineada correctamente con el conector de la placa del procesador y de que se mantenga lo más horizontal posible durante la inserción.

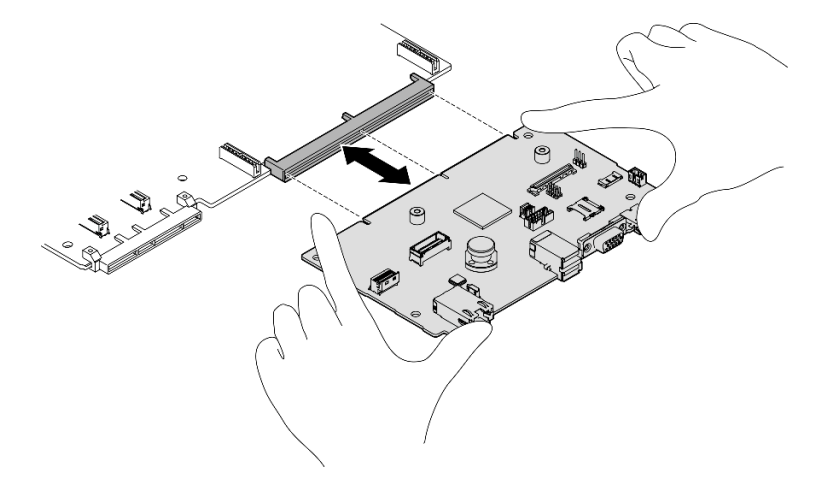

Figura 100. Instalación de la placa de E/S del sistema

- b. Instale el conjunto de la placa del sistema a la chapa de soporte.
	- 1. Baje el conjunto de la placa del sistema a la chapa de soporte.

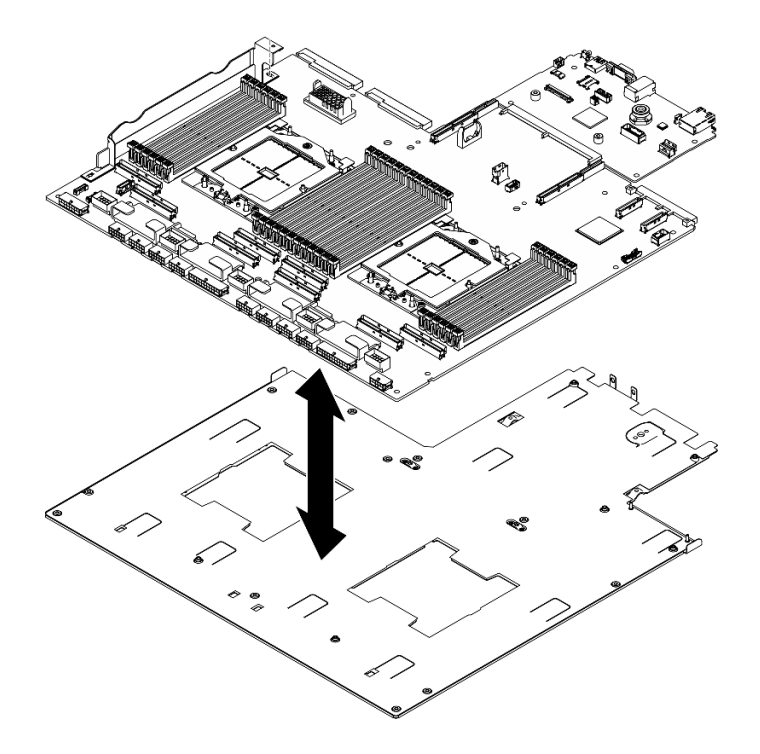

Figura 101. Instalación del conjunto de la placa del sistema

- 2. Instale los componentes siguientes en el conjunto de la placa del sistema, como se muestra:
	- Dos tuercas hexagonales (con destornillador de cabeza hexagonal de 5 mm)
	- Cinco patillas guía (con destornillador de cabeza hexagonal de 7 mm)
	- Un asa de elevación (con un destornillador PH2)
	- Nueve tornillos (con destornillador PH1)

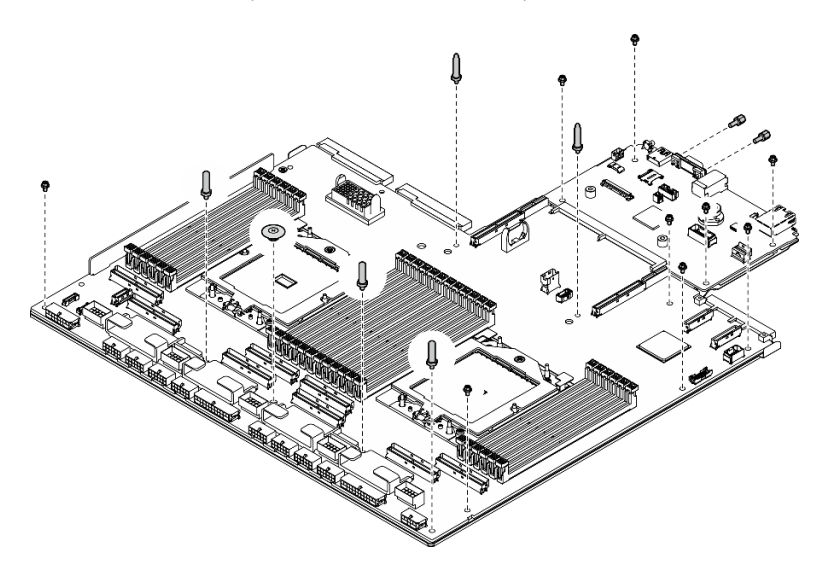

Figura 102. Instalación de componentes

3. Sostenga las dos asas de elevación y dé la vuelta con cuidado al conjunto de la placa del sistema.

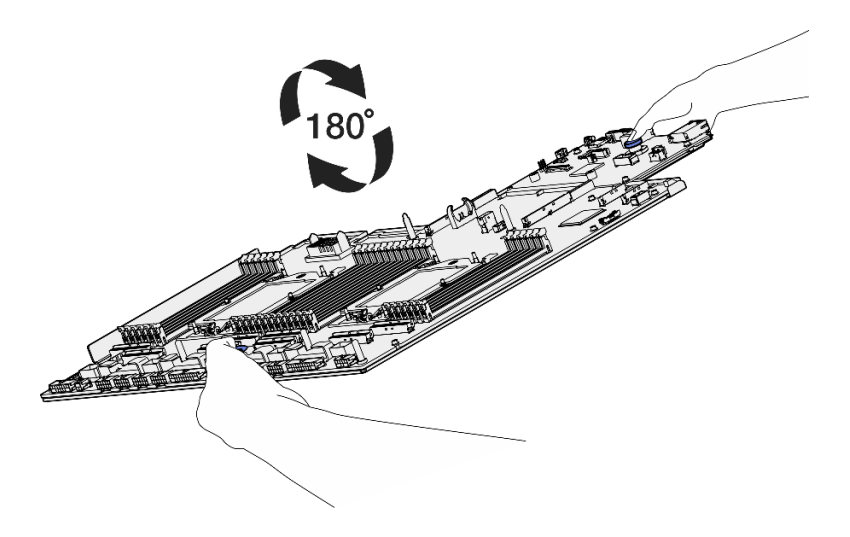

Figura 103. Giro del conjunto de la placa del sistema

4. Apriete los dos tornillos de la parte inferior de la chapa de soporte con un destornillador PH1.

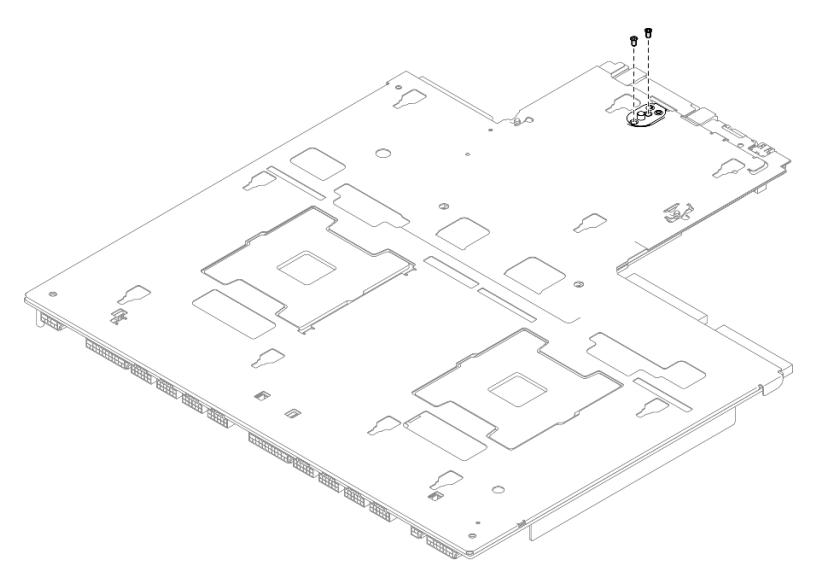

Figura 104. Instalación del tornillo

5. Sostenga las dos asas de elevación y dé la vuelta con cuidado al conjunto de la placa del sistema.

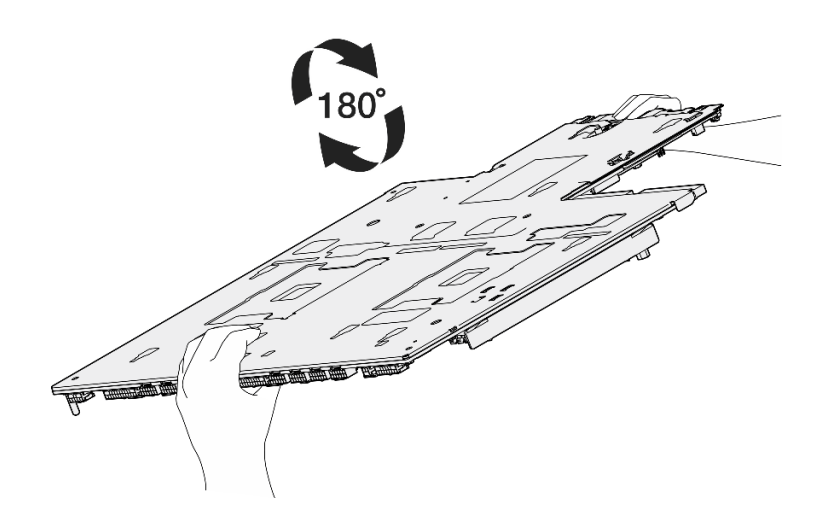

Figura 105. Giro del conjunto de la placa del sistema

- 6. Instale los componentes siguientes en la placa del procesador, como se muestra:
	- Dos espaciadores (con destornillador de cabeza hexagonal de 8 mm)

Nota: Asegúrese de que el espaciador hexagonal con escalón redondo esté instalado en el orificio situado cerca del centro de la placa del procesador.

• Dos tornillos y un soporte de pared para cable (con un destornillador PH2)

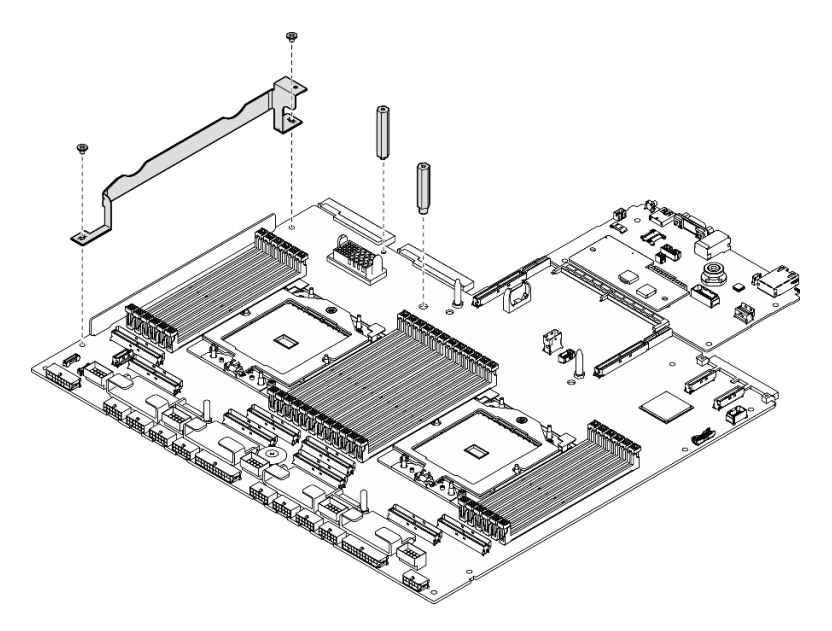

Figura 106. Instalación de componentes

- Paso 2. (Opcional) Si va a sustituir la placa de E/S del sistema, instale el firmware y módulo de seguridad de RoT que se quitó de la antigua placa de E/S del sistema en la nueva placa de E/S del sistema. Consulte ["Instalación del firmware y del módulo de seguridad de RoT" en la página 106.](#page-115-0)
- Paso 3. Coloque el conjunto de la placa del sistema en el chasis.
	- a. Gujete las dos asas de elevación del conjunto de la placa del sistema e incline el conjunto de la placa del sistema hasta que el extremo posterior esté arriba.
	- b. **@** Baje el conjunto de la placa del sistema al chasis.

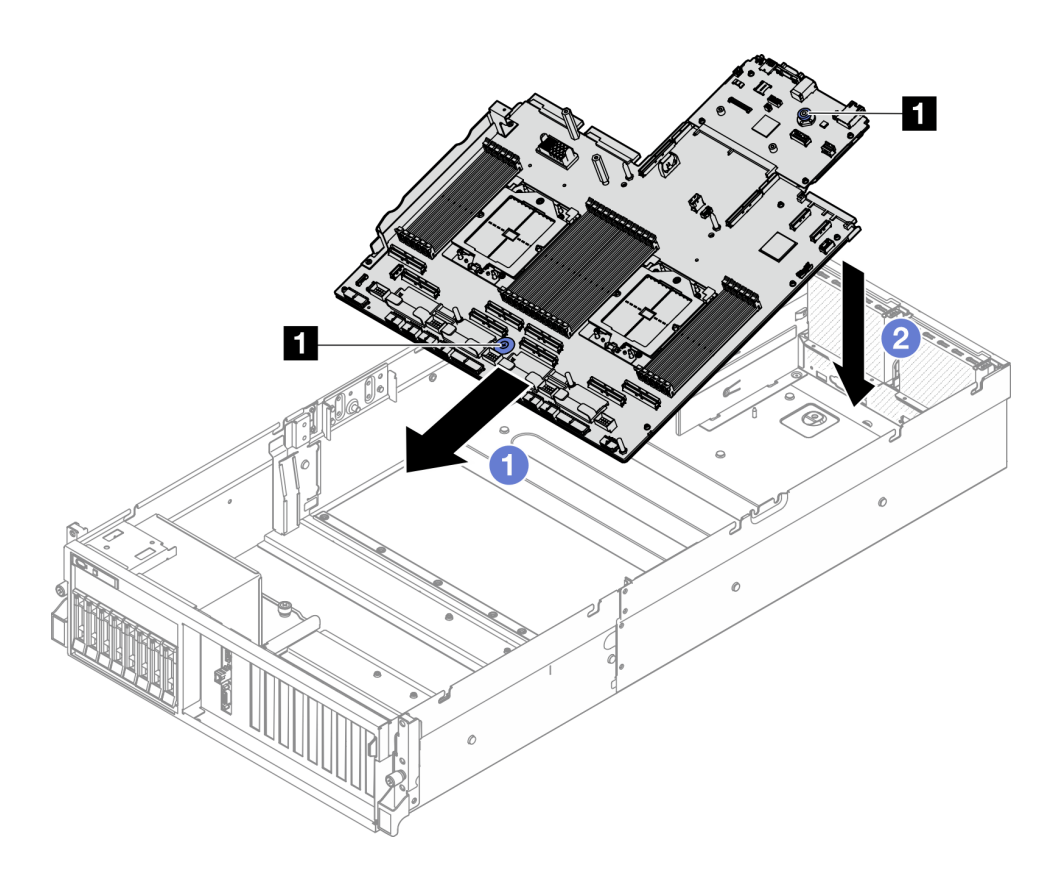

Figura 107. Instalación del conjunto de la placa del sistema

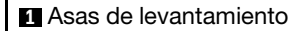

Paso 4. Sujete las dos asas de elevación y deslice el conjunto de la placa del sistema hacia la parte posterior del chasis hasta que encaje en su lugar. Asegúrese de que los conectores posteriores en el nuevo conjunto de la placa del sistema se inserten en los orificios correspondientes del panel posterior.

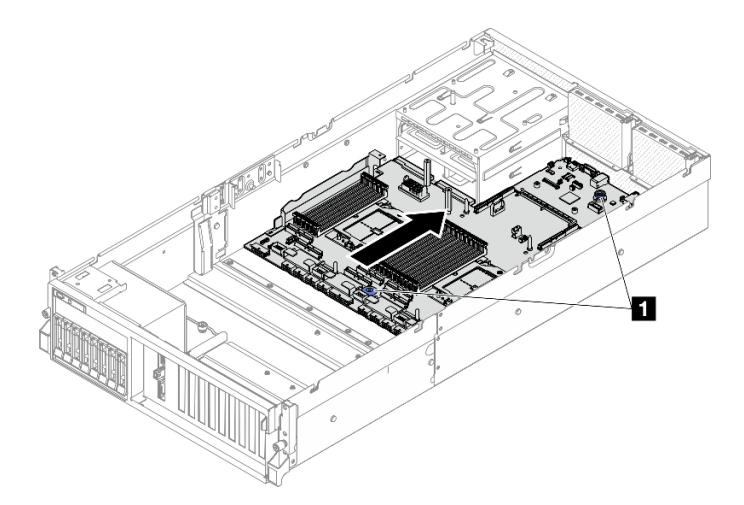

Figura 108. Instalación del conjunto de la placa del sistema

**1** Asas de levantamiento

# Después de finalizar

- 1. Vuelva a instalar los siguientes componentes.
	- a. Vuelva a instalar la placa de distribución de alimentación. Consulte ["Instalación de la placa de](#page-99-0) [distribución de alimentación" en la página 90](#page-99-0).
	- b. (solo Modelo de GPU SXM5) Vuelva a instalar la Placa de distribución de alimentación de GPU SXM5. Consulte ["Instalación de la placa de distribución de alimentación de la GPU SXM5" en la](#page-295-0) [página 286.](#page-295-0)
	- c. Reinstale las unidades de fuente de alimentación. Consulte ["Instalación de una unidad de fuente de](#page-101-0)  [alimentación" en la página 92](#page-101-0).
	- d. Si corresponde, vuelva a instalar el módulo de OCP. Consulte ["Instalación del módulo OCP" en la](#page-81-0) [página 72](#page-81-0).
	- e. Vuelva a instalar el conmutador de intrusión. Consulte ["Instalación del conmutador de intrusión" en](#page-60-0)  [la página 51](#page-60-0).
	- f. Si procede, vuelva a instalar las expansiones PCIe. Consulte ["Instalación de una tarjeta de expansión](#page-90-0) [PCIe" en la página 81](#page-90-0).
	- g. Vuelva a instalar cada módulo de memoria en la misma ranura del nuevo conjunto de la placa del sistema, tal como estaba en el conjunto de la placa del sistema defectuoso, hasta que se hayan instalado todos los módulos de memoria. Consulte ["Instalación de un módulo de memoria" en la](#page-72-0)  [página 63](#page-72-0).
	- h. Vuelva a instalar los procesadores y los disipadores de calor. Consulte ["Instalación de un](#page-107-0) [procesador" en la página 98](#page-107-0) y ["Instalación de un disipador de calor" en la página 99.](#page-108-0)
	- i. Vuelva a instalar el deflector de aire. Consulte ["Instalación del deflector de aire" en la página 22.](#page-31-0)
- 2. Vuelva a conectar todos los cables necesarios en los mismos conectores del conjunto de la placa del sistema, tal como estaban en el conjunto de la placa del sistema defectuoso.
- 3. Vuelva a instalar la caja del ventilador y los ventiladores. Consulte ["Instalación del compartimiento del](#page-43-0) [ventilador" en la página 34](#page-43-0) y ["Instalación de un ventilador" en la página 32.](#page-41-0)
- 4. Asegúrese de que todos los componentes se hayan vuelto a montar correctamente y de que no haya quedado ninguna herramienta ni ningún tornillo flojo en el interior del servidor.
- 5. Reinstale la cubierta superior. Consulte ["Instalación de la cubierta superior" en la página 127.](#page-136-0)
- 6. Si el servidor se instaló en un bastidor, vuelva a instalar el servidor en el bastidor. Consulte ["Instalación](#page-22-0)  [del servidor en un bastidor" en la página 13](#page-22-0).
- 7. Vuelva a conectar los cables de alimentación y los demás cables que haya quitado.
- 8. Encienda el servidor y los dispositivos periféricos. Consulte ["Encendido del servidor" en la página 9.](#page-18-0)
- 9. Actualice los datos de producto fundamentales (VPD). Consulte ["Actualizar los datos de producto](#page-131-0) [fundamentales \(VPD\)" en la página 122](#page-131-0). El número de tipo de equipo y el número de serie se pueden encontrar en la etiqueta de ID, consulte "Identificación del servidor y acceso a Lenovo XClarity Controller" en la Guía del usuario o en la Guía de configuración del sistema.
- 10. Si se necesita ocultar el TPM o actualizar el firmware del TPM, consulte ["Ocultar/observar TPM" en la](#page-132-0)  [página 123](#page-132-0) o ["Actualizar el firmware de TPM" en la página 124](#page-133-0).
- 11. Opcionalmente, habilite el arranque seguro de UEFI. Consulte la sección ["Habilitación del arranque](#page-134-0) [seguro de UEFI" en la página 125.](#page-134-0)
- 12. Descargue e instale los controladores de dispositivos más recientes: [https://](https://datacentersupport.lenovo.com/tw/en/products/servers/thinksystem/sr675v3/7d9q/downloads/driver-list/)  [datacentersupport.lenovo.com/tw/en/products/servers/thinksystem/sr675v3/7d9q/downloads/driver-list/](https://datacentersupport.lenovo.com/tw/en/products/servers/thinksystem/sr675v3/7d9q/downloads/driver-list/).
- 13. Actualice el firmware del sistema y del dispositivo. Consulte "Actualizar el firmware" en la Guía del usuario o en la Guía de configuración del sistema.

Nota: (Solo técnico de servicio especializado de Lenovo) Si sustituyó el firmware y módulo de seguridad de RoT, actualice el firmware a la versión específica admitida por el servidor. Consulte [Consejo para sustituir un firmware y un módulo de seguridad de RoT](https://glosse4lenovo.lenovo.com/wiki/glosse4lenovo/view/How%20To/System%20related/How%20to%20do%20RoT%20Module%20FW%20update%20on%20ThinkSystem%20V3%20machines/).

### Vídeo de demostración

### [Vea el procedimiento en YouTube](https://www.youtube.com/watch?v=hDspmJoMgIA)

# <span id="page-131-0"></span>Actualizar los datos de producto fundamentales (VPD)

Utilice este tema para actualizar los datos de producto fundamentales (VPD).

- (Requerido) Tipo de equipo
- (Requerido) Número de serie
- (Opcional) Etiqueta de propiedad
- (Opcional) UUID

### Herramientas recomendadas:

- Lenovo XClarity Provisioning Manager
- Comandos de Lenovo XClarity Essentials OneCLI

### Uso de Lenovo XClarity Provisioning Manager

### Pasos:

- 1. Inicie el servidor y presione la tecla de acuerdo con las instrucciones en pantalla. La interfaz de Lenovo XClarity Provisioning Manager se mostrará de forma predeterminada.
- 2. Elija Resumen de sistema. Se muestra la página de la pestaña "Resumen del sistema".
- 3. Haga clic en **Actualizar VPD** y, a continuación, siga las instrucciones en pantalla para actualizar el VPD.

### Uso de comandos de Lenovo XClarity Essentials OneCLI

- Actualización de tipo de equipo onecli config set SYSTEM\_PROD\_DATA.SysInfoProdName <m/t\_model> [access\_method]
- Actualización de número de serie onecli config set SYSTEM\_PROD\_DATA.SysInfoSerialNum <s/n> [access\_method]
- Actualizando el modelo del sistema onecli config set SYSTEM\_PROD\_DATA.SysInfoProdIdentifier <system model> [access\_method] onecli config set SYSTEM\_PROD\_DATA.SysInfoProdIdentifierEx <system model> --override [access\_method]
- Actualización de etiqueta de activo onecli config set SYSTEM\_PROD\_DATA.SysEncloseAssetTag <asset\_tag> [access\_method]
- Actualización de UUID onecli config createuuid SYSTEM\_PROD\_DATA.SysInfoUUID [access\_method]

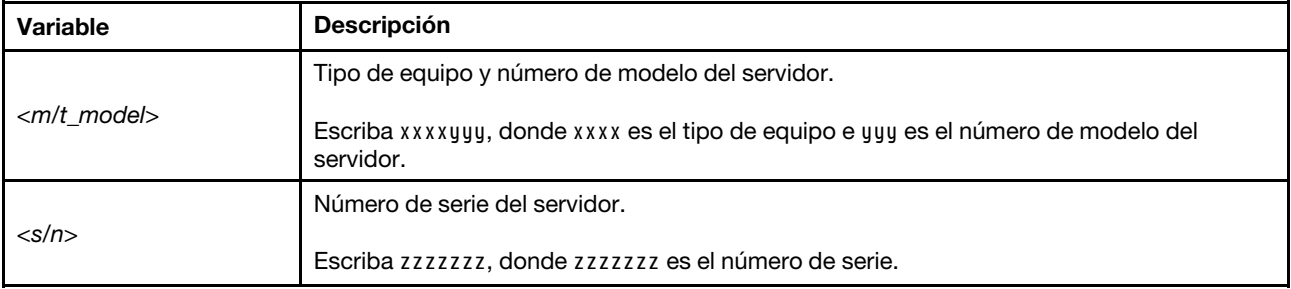

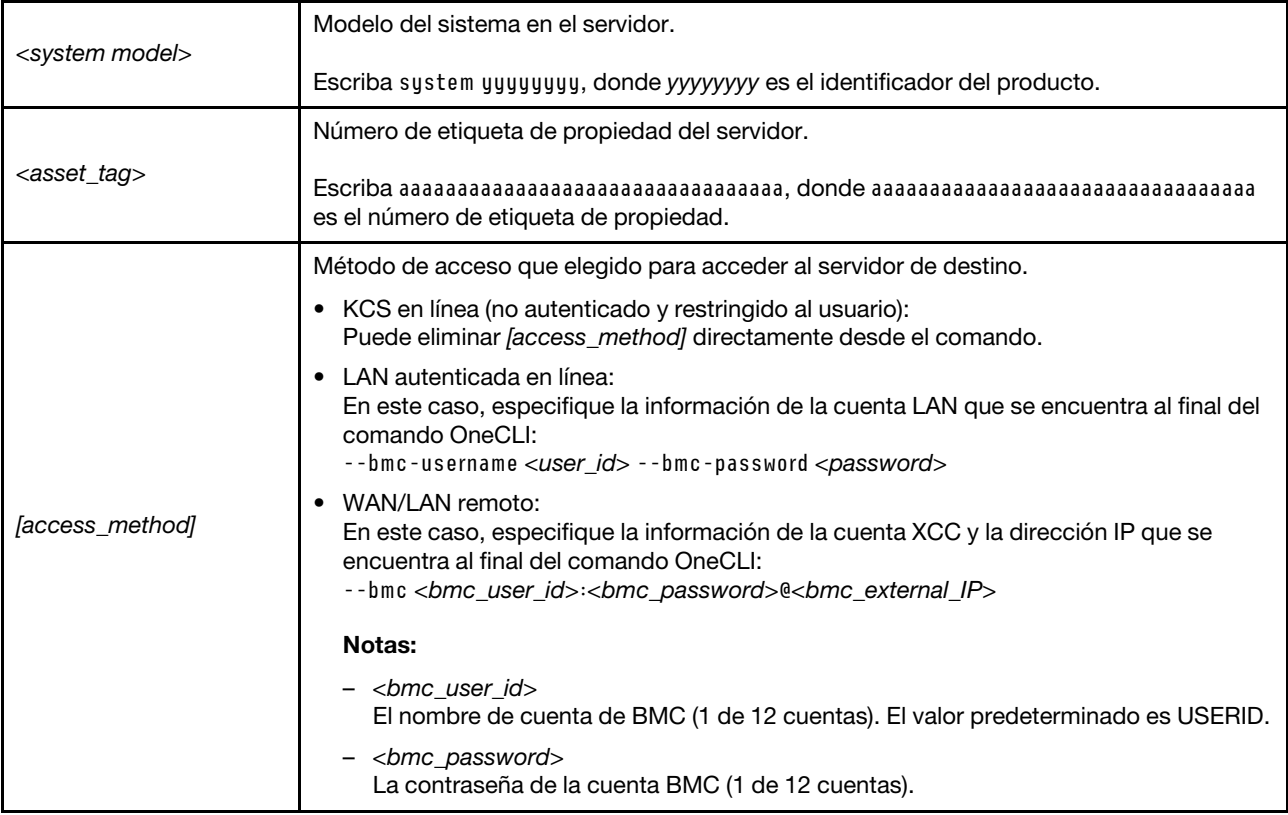

# <span id="page-132-0"></span>Ocultar/observar TPM

TPM está habilitado de manera predeterminada para cifrar la transferencia de datos para la operación del sistema. De manera opcional, puede deshabilitar TPM utilizando Lenovo XClarity Essentials OneCLI.

Para deshabilitar TPM, haga lo siguiente:

1. Descargue e instale Lenovo XClarity Essentials OneCLI.

Para descargar un Lenovo XClarity Essentials OneCLI, visite el siguiente sitio:

<https://datacentersupport.lenovo.com/solutions/HT116433>

2. Ejecute el siguiente comando:

OneCli.exe config set TrustedComputingGroup.HideTPMfromOS "Yes" --imm <userid>:<password>@<ip\_address> --override

donde:

- <userid>:<password> son las credenciales que se utilizan para acceder a BMC (interfaz Lenovo XClarity Controller) del servidor. El Id. de usuario predeterminado es USERID, y la contraseña predeterminada es PASSW0RD (cero, no una letra "o" mayúscula)
- <ip\_address> es la dirección IP de BMC.

Ejemplo:

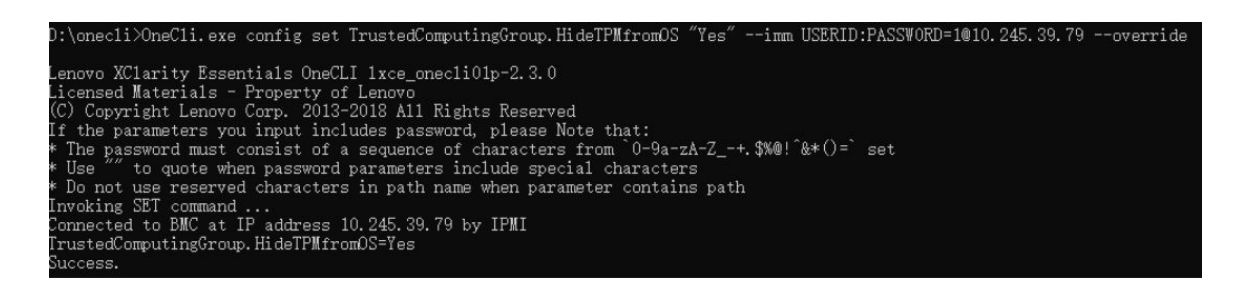

3. Rearranque el sistema.

Si desea volver a habilitar TPM, ejecute el siguiente comando y reinicie el sistema: OneCli.exe config set TrustedComputingGroup.HideTPMfromOS "No" --imm <userid>:<password>@<ip\_address> --override

Ejemplo:

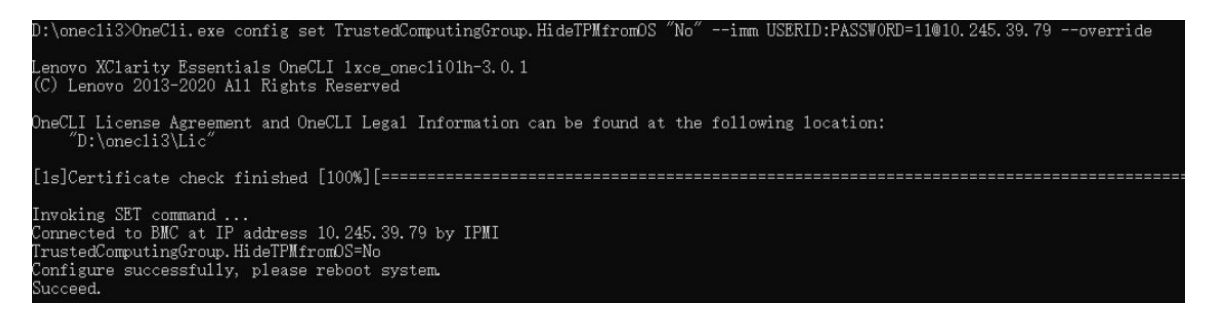

# <span id="page-133-0"></span>Actualizar el firmware de TPM

De manera opcional, puede actualizar el firmware de TPM utilizando Lenovo XClarity Essentials OneCLI.

Nota: La actualización de firmware de TPM es irreversible. Después de la actualización, el firmware de TPM no puede actualizarse a versiones anteriores.

### Versión de firmware de TPM

Siga el procedimiento que se indica a continuación para ver la versión de firmware de TPM:

Desde Lenovo XClarity Provisioning Manager

- 1. Inicie el servidor y presione la tecla especificada en las instrucciones en pantalla para mostrar la interfaz de Lenovo XClarity Provisioning Manager. (Para obtener más información, consulte la sección "Arranque" en la documentación de LXPM compatible con su servidor en [https://pubs.lenovo.com/lxpm](https://pubs.lenovo.com/lxpm-overview/)[overview/](https://pubs.lenovo.com/lxpm-overview/).)
- 2. Si se requiere la contraseña de administrador de encendido, ingrese la contraseña.
- 3. En la página configuración de UEFI, haga clic en **Valores del sistema → Seguridad → Módulo de** plataforma fiable ➙ TPM 2.0 ➙ Versión de firmware de TPM.

### Actualizar el firmware de TPM

Para actualizar el firmware de TPM, haga lo siguiente:

1. Descargue e instale Lenovo XClarity Essentials OneCLI.

Para descargar un Lenovo XClarity Essentials OneCLI, visite el siguiente sitio:

<https://datacentersupport.lenovo.com/solutions/HT116433>

2. Ejecute el siguiente comando:

OneCli.exe config set TrustedComputingGroup.DeviceOperation "Update to TPM 2.0 firmware version <x.x.x.x>" --bmc <userid>:<password>@<ip\_address>

donde:

• <x.x.x.x> es la versión de destino de TPM.

por ej. TPM 2.0 (7.2.1.0) -> TPM 2.0 (7.2.2.0):

OneCli.exe config set TrustedComputingGroup.DeviceOperation "Update to TPM 2.0 firmware version 7.2.2.0" --bmc <userid>:<password>@<ip\_address>

- <userid>:<password> son las credenciales que se utilizan para acceder a BMC (interfaz Lenovo XClarity Controller) del servidor. El Id. de usuario predeterminado es USERID, y la contraseña predeterminada es PASSW0RD (cero, no una letra "o" mayúscula).
- <ip\_address> es la dirección IP de BMC.

## <span id="page-134-0"></span>Habilitación del arranque seguro de UEFI

Opcionalmente, puede habilitar el arranque seguro de UEFI.

Existen dos métodos disponibles para habilitar el arranque seguro de UEFI:

• Desde Lenovo XClarity Provisioning Manager

Para habilitar el arranque seguro de UEFI desde Lenovo XClarity Provisioning Manager:

- 1. Inicie el servidor y presione la tecla especificada en las instrucciones en pantalla para mostrar la interfaz de Lenovo XClarity Provisioning Manager. (Para obtener más información, consulte la sección "Arranque" en la documentación de LXPM compatible con su servidor en [https://pubs.lenovo.com/](https://pubs.lenovo.com/lxpm-overview/)  [lxpm-overview/](https://pubs.lenovo.com/lxpm-overview/).)
- 2. Si se requiere la contraseña de administrador de encendido, ingrese la contraseña.
- 3. En la página de configuración de UEFI, haga clic en **Valores del sistema → Seguridad → Arranque** seguro.
- 4. Habilite la opción Secure Boot y guarde la configuración.

Nota: Si se necesita deshabilitar el arranque seguro de UEFI, seleccione Deshabilitar en el paso 4.

• Desde Lenovo XClarity Essentials OneCLI

Para habilitar el arranque seguro de UEFI desde Lenovo XClarity Essentials OneCLI:

1. Descargue e instale Lenovo XClarity Essentials OneCLI.

Para descargar un Lenovo XClarity Essentials OneCLI, visite el siguiente sitio:

<https://datacentersupport.lenovo.com/solutions/HT116433>

2. Ejecute el siguiente comando para habilitar el arranque seguro: OneCli.exe config set SecureBootConfiguration.SecureBootSetting Enabled --bmc <userid>:<password>@<ip\_ address>

donde:

- <userid>:<password> son las credenciales que se utilizan para acceder a BMC (interfaz Lenovo XClarity Controller) del servidor. El Id. de usuario predeterminado es USERID, y la contraseña predeterminada es PASSW0RD (cero, no una letra "o" mayúscula)
- <ip\_address> es la dirección IP de BMC.

Para obtener más información acerca del comando Lenovo XClarity Essentials OneCLI set, consulte:

[https://pubs.lenovo.com/lxce-onecli/onecli\\_r\\_set\\_command](https://pubs.lenovo.com/lxce-onecli/onecli_r_set_command)

Nota: Si se necesita deshabilitar el arranque seguro de UEFI, ejecute el siguiente comando: OneCli.exe config set SecureBootConfiguration.SecureBootSetting Disabled --bmc <userid>:<password>@<ip\_ address>

# Sustitución de la cubierta superior

Siga las instrucciones de esta sección para extraer e instalar la cubierta superior.

# <span id="page-135-0"></span>Extracción de la cubierta superior

Siga las instrucciones de esta sección para extraer la cubierta superior.

S014

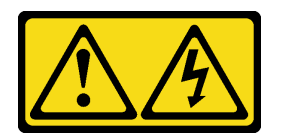

# PRECAUCIÓN:

Es posible que existan niveles peligrosos de voltaje, corriente y energía. Solo un técnico de servicio cualificado está autorizado a extraer las cubiertas donde esté adherida la etiqueta.

S033

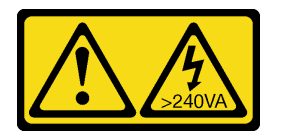

## PRECAUCIÓN:

Peligro con la energía. Los voltajes con energía peligrosa pueden provocar calentamiento cuando se ocasiona un cortocircuito con metales. Esto puede dar como resultado metales esparcidos, quemaduras o ambos.

# Acerca de esta tarea

### Atención:

- Lea ["Directrices de instalación" en la página 1](#page-10-1) y ["Lista de comprobación de inspección de seguridad" en](#page-11-0) [la página 2](#page-11-0) para asegurarse de que trabaja con seguridad.
- Apague el servidor y los dispositivos periféricos y desconecte los cables de alimentación y todos los cables externos. Consulte ["Apagado del servidor" en la página 10](#page-19-0).
- Si el servidor está instalado en un bastidor, deslice el servidor hacia fuera de los rieles de deslizamiento del bastidor para acceder a la cubierta superior, o quite el servidor del bastidor. Consulte ["Extracción del](#page-19-1)  [servidor de un bastidor" en la página 10.](#page-19-1)

# Procedimiento

- Paso 1. **O** Presione el botón de liberación del pestillo de la cubierta superior.
- Paso 2. <sup>2</sup> Gire el pestillo hasta que el pestillo esté completamente abierto y la cubierta superior se desenganche del chasis.
- Paso 3. <sup>©</sup> Deslice la cubierta superior hacia la parte posterior hasta que se desenganche del servidor. A continuación, levante la cubierta superior del servidor y colóquela en una superficie limpia y plana.

Atención: La etiqueta de servicio se encuentra dentro de la cubierta superior.

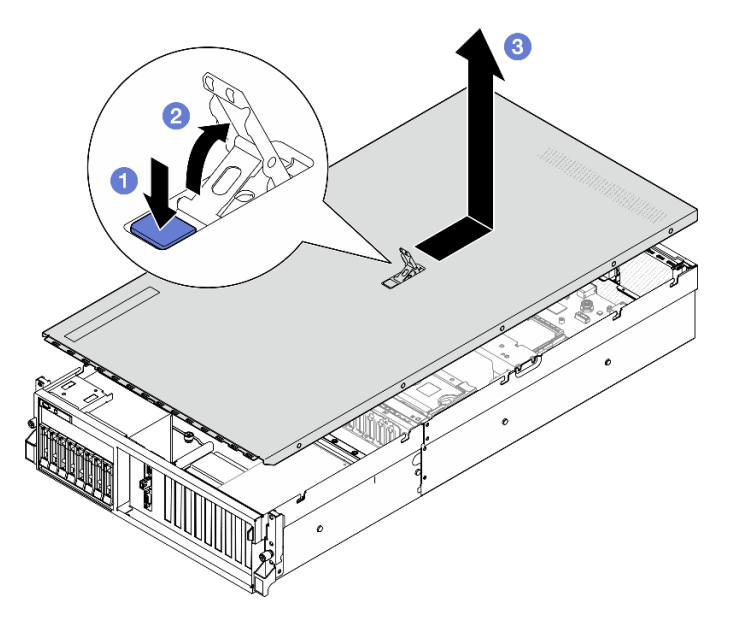

Figura 109. Extracción de la cubierta superior

# Después de finalizar

Atención: Para permitir la refrigeración y el flujo de aire adecuados, instale la cubierta superior antes de encender el servidor. Si utiliza el servidor sin la cubierta superior, podrían producirse daños en sus componentes. Consulte ["Instalación de la cubierta superior" en la página 127](#page-136-0) para obtener más detalles.

Si se le indica que devuelva el componente o dispositivo opcional, siga todas las instrucciones del embalaje y utilice los materiales de embalaje para el envío que se le suministraron.

### Vídeo de demostración

### [Vea el procedimiento en YouTube](https://www.youtube.com/watch?v=jjeiLZfpZBY)

## <span id="page-136-0"></span>Instalación de la cubierta superior

Siga las instrucciones que aparecen en esta sección para instalar la cubierta superior.

# Acerca de esta tarea

### Atención:

- Lea ["Directrices de instalación" en la página 1](#page-10-1) y ["Lista de comprobación de inspección de seguridad" en](#page-11-0)  [la página 2](#page-11-0) para asegurarse de que trabaja con seguridad.
- Asegúrese de que todos los cables, adaptadores y otros componentes estén instalados y colocados correctamente y de que no hayan quedado herramientas o partes sueltas en el interior del servidor.
- Asegúrese de que todos los cables internos se han dispuesto correctamente. Consulte [Capítulo 2](#page-306-0)  ["Disposición interna de los cables" en la página 297](#page-306-0).

Nota: Si está instalando una nueva cubierta superior, primero agregue la etiqueta de servicio a la parte interior de la nueva cubierta del servidor, si es necesario.

# Procedimiento

Paso 1. <sup>O</sup> Asegúrese de que el pestillo de la cubierta esté en la posición de abierto. Baje la cubierta superior al chasis hasta que ambos lados de la cubierta superior enganchen las guías a ambos

lados del chasis. Luego, deslice la cubierta superior hacia la parte frontal del chasis, hasta que la cubierta superior encaje en su posición.

Paso 2. <sup>©</sup> Presione el pestillo de la cubierta para bloquear la cubierta superior en su lugar.

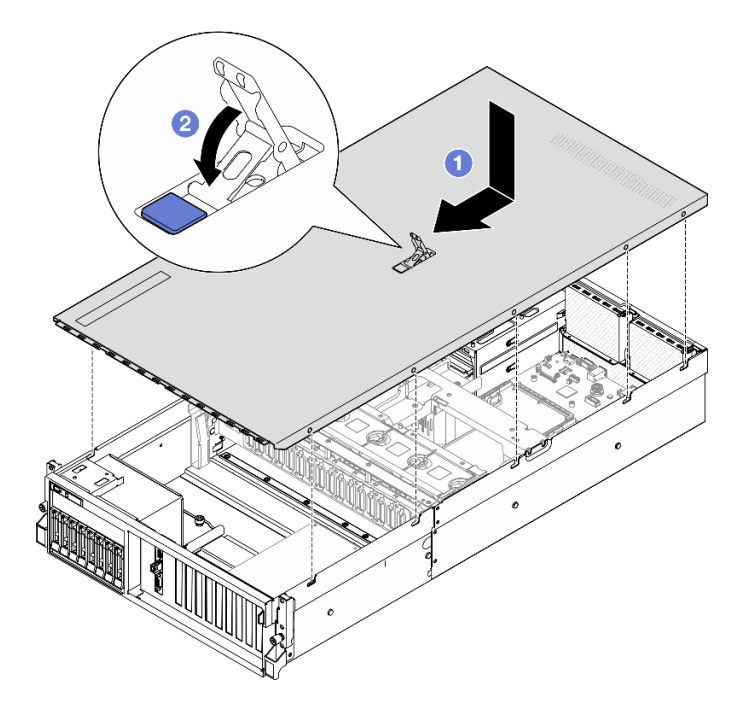

Figura 110. Instalación de la cubierta superior

# Después de finalizar

Realice la sustitución de piezas. Consulte ["Completar la sustitución de piezas" en la página 294](#page-303-0).

### Vídeo de demostración

[Vea el procedimiento en YouTube](https://www.youtube.com/watch?v=BX6WRnWBM8s)

# Componentes del modelo de GPU 4-DW/modelo de GPU 8-DW

Siga las instrucciones que aparecen en esta sección para quitar e instalar los componentes del Modelo de GPU 4-DW y el Modelo de GPU 8-DW.

# Sustitución de unidad de 2,5 pulgadas de intercambio en caliente

Siga las instrucciones que aparecen en esta sección para quitar e instalar una unidad de intercambio en caliente de 2,5 pulgadas.

## <span id="page-137-0"></span>Extracción de una unidad de intercambio en caliente de 2,5 pulgadas

Siga las instrucciones que aparecen en esta sección para quitar una unidad de intercambio en caliente de 2,5 pulgadas.

## Acerca de esta tarea

Atención:

- Lea ["Directrices de instalación" en la página 1](#page-10-1) y ["Lista de comprobación de inspección de seguridad" en](#page-11-0)  [la página 2](#page-11-0) para asegurarse de que trabaja con seguridad.
- Para asegurarse de disponer de la refrigeración suficiente del sistema, no utilice el servidor durante más de dos minutos sin una unidad o un relleno instalado en cada bahía.
- Si hay uno o más unidades de estado sólido NVMe que se van a quitar, se recomienda deshabilitarlas previamente a través del sistema operativo.
- Antes de quitar o hacer cambios a las unidades, los controladores de las unidades (incluidos los controladores que están integrados en el conjunto de la placa del sistema), las placas posteriores de la unidad o los cables de la unidad, realice una copia de seguridad de todos los datos importantes que se encuentran almacenados en las unidades.
- Antes de quitar cualquier componente de una matriz RAID (unidad, tarjeta RAID, etc.), cree una copia de seguridad de toda la información de configuración de RAID.

Nota: Asegúrese de tener disponibles los rellenos de bahía de unidad si algunas bahías de unidad se dejarán vacías después de la extracción.

## Procedimiento

- Paso 1. <sup>O</sup> Deslice el pestillo de liberación para desbloquear la manilla de la unidad.
- Paso 2. <sup>2</sup> Haga girar el asa de la unidad hasta la posición de apertura.
- Paso 3. <sup>c</sup> Sujete el asa y deslice la unidad hacia fuera de la bahía de la unidad.

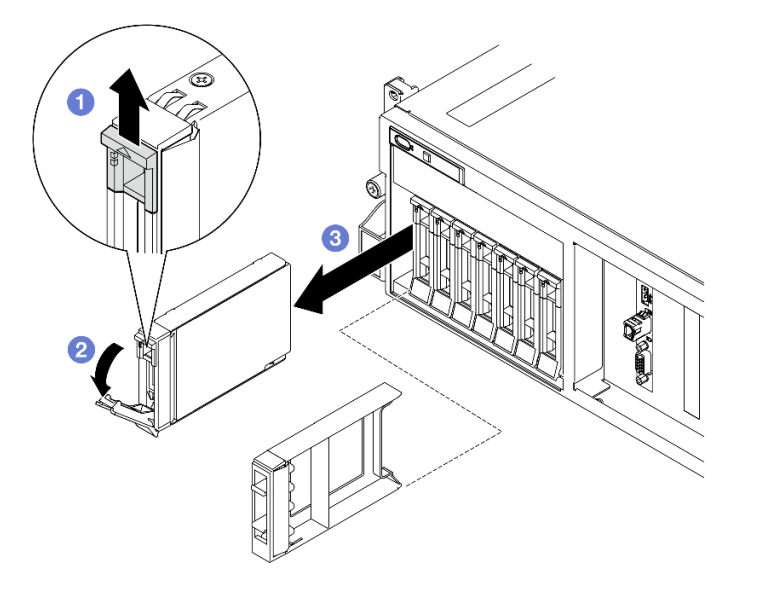

Figura 111. Extracción de la unidad de intercambio en caliente de 2,5 pulgadas

## Después de finalizar

Nota: Instale un relleno de bahía de unidad o una unidad de sustitución lo antes posible. Consulte ["Instalación de una unidad de 2,5 pulgadas de intercambio en caliente" en la página 130.](#page-139-0)

Si se le indica que devuelva el componente o dispositivo opcional, siga todas las instrucciones del embalaje y utilice los materiales de embalaje para el envío que se le suministraron.

### Vídeo de demostración

[Vea el procedimiento en YouTube](https://www.youtube.com/watch?v=G8S435L8gKM)

# <span id="page-139-0"></span>Instalación de una unidad de 2,5 pulgadas de intercambio en caliente

Siga las instrucciones que aparecen en esta sección para instalar una unidad de intercambio en caliente de 2,5 pulgadas.

# Acerca de esta tarea

### Atención:

- Lea ["Directrices de instalación" en la página 1](#page-10-1) y ["Lista de comprobación de inspección de seguridad" en](#page-11-0) [la página 2](#page-11-0) para asegurarse de que trabaja con seguridad.
- Ponga en contacto la bolsa antiestática que contiene el componente con cualquier superficie metálica no pintada del servidor y, a continuación, quite el componente de la bolsa y colóquelo en una superficie antiestática.
- Asegúrese de guardar los datos de la unidad, especialmente si forma parte de una matriz RAID, antes de quitarla del servidor.
- Para evitar daños en los conectores de la unidad, asegúrese de que la cubierta superior del servidor esté en su lugar y completamente cerrada siempre que instale o extraiga una unidad.
- Para asegurarse de que el sistema dispone de una refrigeración suficiente, no utilice el servidor durante más de dos minutos sin una unidad o un relleno de bahía de unidad instalados en cada bahía.
- Antes de hacer cambios a las unidades de disco, los controladores de las unidades de disco (incluidos los controladores que están integrados en el conjunto de la placa del sistema), las placas posteriores de la unidad de disco o los cables de la unidad de disco, realice una copia de seguridad de todos los datos importantes que se encuentran almacenados en las unidades.
- Antes de quitar cualquier componente de una matriz RAID (unidad, tarjeta RAID, etc.), cree una copia de seguridad de toda la información de configuración de RAID.

En las notas siguientes se describe el tipo de unidades que el servidor admite y otra información que debe tener en cuenta al instalar una unidad. Para obtener una lista de las unidades compatibles, consulte https:// [serverproven.lenovo.com](https://serverproven.lenovo.com).

- Localice la documentación que se proporciona con la unidad y siga estas instrucciones además de las instrucciones de este capítulo.
- La integridad de interferencia electromagnética (EMI) y la refrigeración de la solución quedan protegidas si se cubren u ocupan todas las ranuras de bahías y las ranuras de PCI y PCIe. Cuando instale una unidad o un adaptador PCIe, guarde la pantalla EMC y el panel de relleno de la cubierta de la ranura de la bahía o del adaptador PCIe por si extrae posteriormente el dispositivo.
- Para obtener una lista completa de los dispositivos opcionales compatibles con el servidor, consulte <https://serverproven.lenovo.com>.
- El Modelo de GPU 4-DW admite hasta ocho unidades SAS/SATA/NVMe de 2,5 pulgadas de intercambio en caliente con los siguientes números de bahía correspondientes.

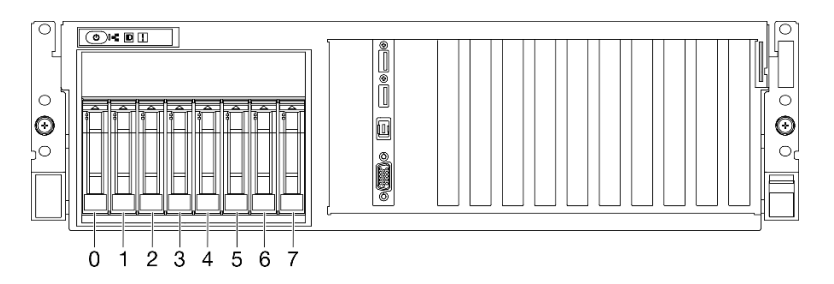

Figura 112. Numeración de la bahía de unidad de 2,5 pulgadas en el Modelo de GPU 4-DW

Descarga de firmware y controlador: es posible que deba actualizar el firmware o el controlador después de sustituir un componente.

- Vaya a [https://datacentersupport.lenovo.com/tw/en/products/servers/thinksystem/sr675v3/7d9q/downloads/](https://datacentersupport.lenovo.com/tw/en/products/servers/thinksystem/sr675v3/7d9q/downloads/driver-list/) [driver-list/](https://datacentersupport.lenovo.com/tw/en/products/servers/thinksystem/sr675v3/7d9q/downloads/driver-list/) para ver las actualizaciones más recientes de firmware y controlador para su servidor.
- Vaya a "Actualización del firmware" en la Guía del usuario o en la Guía de configuración del sistema para obtener más información sobre las herramientas de actualización de firmware.

## Procedimiento

- Paso 1. Si la bahía de unidad contiene un relleno, tire la palanca de liberación del relleno y deslícelo hacia fuera de la bahía.
- Paso 2. Instale la unidad de intercambio en caliente de 2,5 pulgadas.
	- a. **C** Asegúrese de que el asa de la unidad esté en la posición abierta. Luego, alinee la unidad con los rieles guía en la bahía y deslice con cuidado la unidad en la bahía hasta que se detenga.
	- b. Gire el asa de la unidad a la posición completamente cerrada hasta que el pestillo del asa encaje.

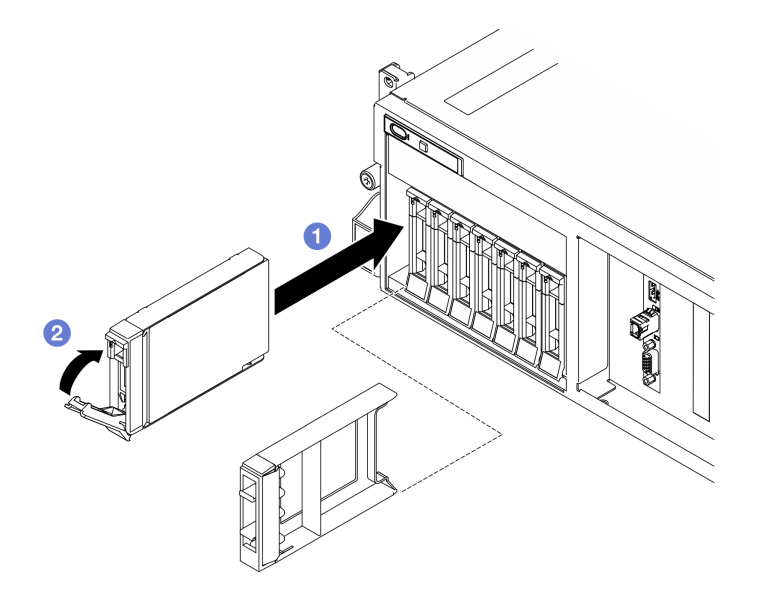

Figura 113. Instalación de unidad de intercambio en caliente de 2,5 pulgadas

# Después de finalizar

- 1. Revise los LED de estado de la unidad para verificar que la unidad funcione correctamente.
	- Si el LED amarillo de estado de la unidad para una unidad está iluminado de forma continua, esa unidad está defectuosa y es necesario sustituirla.
	- Si el LED verde de actividad de la unidad parpadea, significa que se está accediendo a la unidad.
- 2. Si el servidor está configurado para el funcionamiento de RAID mediante un adaptador RAID de ThinkSystem, es posible que deba volver a configurar las matrices de discos después de instalar las unidades. Consulte la documentación del adaptador RAID de ThinkSystem para obtener información adicional sobre el funcionamiento de RAID e instrucciones completas para utilizar el adaptador RAID de ThinkSystem.
- 3. Si ha instalado la placa posterior de una unidad de 2,5 pulgadas con unidades U.3 NVMe para el modo triple. Habilite el modo U.3 x1 para las ranuras de unidad seleccionadas en la placa posterior a través de

la GUI web de XCC. Consulte ["La unidad U.3 NVMe se puede detectar en la conexión NVMe, pero no se](#page-433-0) [puede detectar en el modo triple" en la página 424.](#page-433-0)

### Vídeo de demostración

#### [Vea el procedimiento en YouTube](https://www.youtube.com/watch?v=jbubHdLEDzs)

# Sustitución de la placa posterior de unidad de

Siga las instrucciones que aparecen en esta sección para quitar e instalar la placa posterior de unidad de 2,5 pulgadas.

### Extracción de la placa posterior de la unidad de 2,5 pulgadas

Siga las instrucciones que aparecen en esta sección para quitar la placa posterior de 2,5 pulgadas.

## Acerca de esta tarea

#### Atención:

- Lea ["Directrices de instalación" en la página 1](#page-10-1) y ["Lista de comprobación de inspección de seguridad" en](#page-11-0) [la página 2](#page-11-0) para asegurarse de que trabaja con seguridad.
- Apague el servidor y los dispositivos periféricos y desconecte los cables de alimentación y todos los cables externos. Consulte ["Apagado del servidor" en la página 10](#page-19-0).
- Si el servidor está instalado en un bastidor, deslice el servidor hacia fuera de los rieles de deslizamiento del bastidor para acceder a la cubierta superior, o quite el servidor del bastidor. Consulte ["Extracción del](#page-19-1)  [servidor de un bastidor" en la página 10.](#page-19-1)
- Al extraer unidades, registre la bahía de unidad de la que se extrajo la unidad y utilice el registro como lista de verificación al instalar las unidades.

# Procedimiento

Paso 1. Prepárese para esta tarea.

- a. Quite la cubierta superior. Consulte ["Extracción de la cubierta superior" en la página 126.](#page-135-0)
- b. Quite todas las unidades de intercambio en caliente de 2,5 pulgadas y los rellenos de la bahía de unidad (si los hay) de las bahías de unidad. Consulte ["Extracción de una unidad de](#page-137-0) [intercambio en caliente de 2,5 pulgadas" en la página 128.](#page-137-0) Coloque las unidades en una superficie antiestática.
- c. Desconecte los cables de alimentación y de señal de la placa posterior de la unidad de 2,5 pulgadas.
- d. Extracción del conjunto de compartimiento de la unidad de 2,5 pulgadas. Consulte ["Extracción del conjunto de compartimiento de la unidad de 2,5 pulgadas" en la página 134](#page-143-0).
- Paso 2. Quite la placa posterior de la unidad de 2,5".
	- a. **I** Levante y sujete los dos pestillos de sujeción que se encuentran en la parte superior del compartimiento de unidad de 2,5 pulgadas.
	- b. **@** Gire la placa posterior desde la parte superior para desengancharla de los pestillos de retención.
	- c. **C** Levante con cuidado la placa del sistema y quítela del servidor.

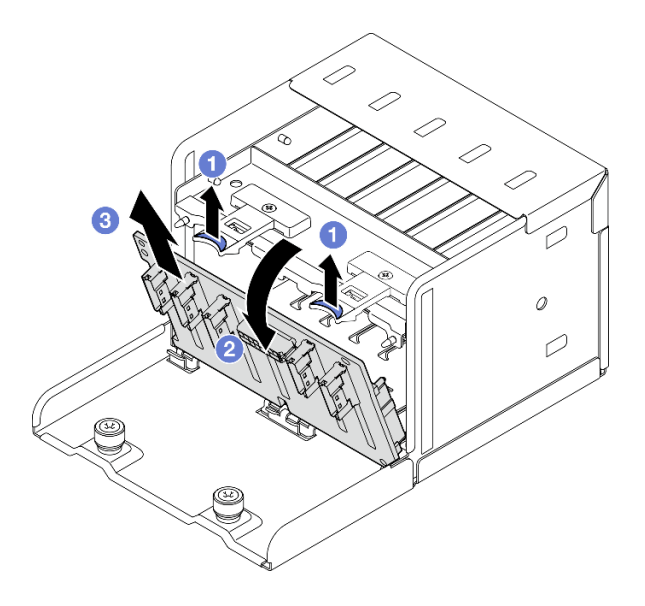

Figura 114. Extracción de la placa posterior de la unidad de 2,5 pulgadas

# Después de finalizar

Si se le indica que devuelva el componente o dispositivo opcional, siga todas las instrucciones del embalaje y utilice los materiales de embalaje para el envío que se le suministraron.

### Vídeo de demostración

#### [Vea el procedimiento en YouTube](https://www.youtube.com/watch?v=otxXUXZiJ0w)

## Instalación de la placa posterior de la unidad de 2,5 pulgadas

Siga las instrucciones que aparecen en esta sección para instalar la placa posterior de la unidad de 2,5 pulgadas.

### Acerca de esta tarea

#### Atención:

- Lea ["Directrices de instalación" en la página 1](#page-10-1) y ["Lista de comprobación de inspección de seguridad" en](#page-11-0)  [la página 2](#page-11-0) para asegurarse de que trabaja con seguridad.
- Ponga en contacto la bolsa antiestática que contiene el componente con cualquier superficie metálica no pintada del servidor y, a continuación, quite el componente de la bolsa y colóquelo en una superficie antiestática.

Descarga de firmware y controlador: es posible que deba actualizar el firmware o el controlador después de sustituir un componente.

- Vaya a [https://datacentersupport.lenovo.com/tw/en/products/servers/thinksystem/sr675v3/7d9q/downloads/](https://datacentersupport.lenovo.com/tw/en/products/servers/thinksystem/sr675v3/7d9q/downloads/driver-list/) [driver-list/](https://datacentersupport.lenovo.com/tw/en/products/servers/thinksystem/sr675v3/7d9q/downloads/driver-list/) para ver las actualizaciones más recientes de firmware y controlador para su servidor.
- Vaya a "Actualización del firmware" en la Guía del usuario o en la Guía de configuración del sistema para obtener más información sobre las herramientas de actualización de firmware.

# Procedimiento

Paso 1. • Alinee las pestañas de la parte inferior de la placa posterior de la unidad de 2,5 pulgadas con las ranuras del compartimiento de unidad e inserte las pestañas en las ranuras.

Paso 2. <sup>©</sup> Presione la parte superior de la placa posterior hacia el compartimiento de unidad, hasta que encaje en su lugar.

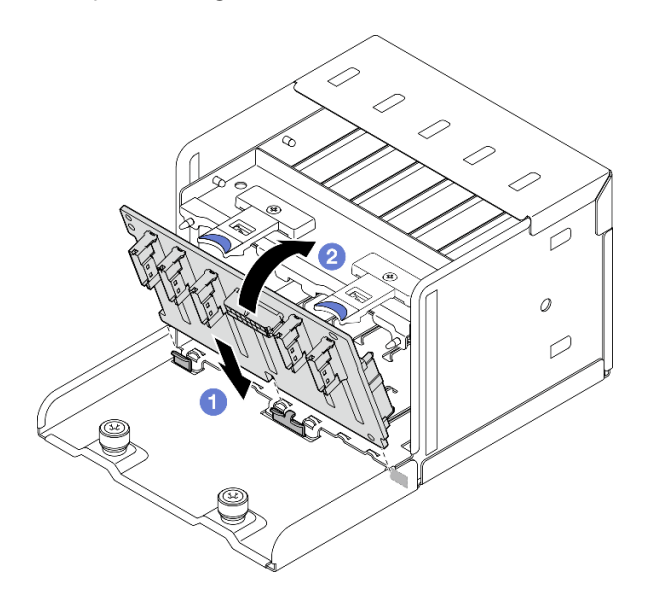

Figura 115. Instalación de la placa posterior de la unidad de 2,5 pulgadas

# Después de finalizar

- 1. Reinstalación del conjunto del compartimiento de la unidad de 2,5 pulgadas. Consulte ["Instalación del](#page-145-0)  [conjunto del compartimiento de la unidad de 2,5 pulgadas" en la página 136](#page-145-0).
- 2. Vuelva a conectar todos los cables de alimentación y de señal a la placa posterior de la unidad de 2,5 pulgadas. Para obtener más información, consulte ["Disposición de los cables de la placa posterior](#page-316-0)  [de unidad de 2,5 pulgadas" en la página 307.](#page-316-0)
- 3. Vuelva a instalar las unidades de intercambio en caliente de 2,5 pulgadas o los rellenos de la bahía de unidad (si los hay) en las bahías de unidad. Consulte ["Instalación de una unidad de 2,5 pulgadas de](#page-139-0)  [intercambio en caliente" en la página 130.](#page-139-0)
- 4. Realice la sustitución de piezas. Consulte ["Completar la sustitución de piezas" en la página 294](#page-303-0).
- 5. Si ha instalado la placa posterior de una unidad de 2,5 pulgadas con unidades U.3 NVMe para el modo triple. Habilite el modo U.3 x1 para las ranuras de unidad seleccionadas en la placa posterior a través de la GUI web de XCC. Consulte ["La unidad U.3 NVMe se puede detectar en la conexión NVMe, pero no se](#page-433-0) [puede detectar en el modo triple" en la página 424.](#page-433-0)

### Vídeo de demostración

#### [Vea el procedimiento en YouTube](https://www.youtube.com/watch?v=r0eMbDtarA8)

# Sustitución del conjunto de compartimiento de la unidad de 2,5 pulgadas

Siga las instrucciones que aparecen en esta sección para quitar e instalar el conjunto del compartimiento de la unidad de 2,5 pulgadas.

## <span id="page-143-0"></span>Extracción del conjunto de compartimiento de la unidad de 2,5 pulgadas

Siga las instrucciones que aparecen en esta sección para quitar el conjunto del compartimiento de la unidad de 2,5 pulgadas.

## Acerca de esta tarea
#### Atención:

- Lea ["Directrices de instalación" en la página 1](#page-10-0) y ["Lista de comprobación de inspección de seguridad" en](#page-11-0)  [la página 2](#page-11-0) para asegurarse de que trabaja con seguridad.
- Apague el servidor y los dispositivos periféricos y desconecte los cables de alimentación y todos los cables externos. Consulte ["Apagado del servidor" en la página 10.](#page-19-0)
- Si el servidor está instalado en un bastidor, deslice el servidor hacia fuera de los rieles de deslizamiento del bastidor para acceder a la cubierta superior, o quite el servidor del bastidor. Consulte ["Extracción del](#page-19-1)  [servidor de un bastidor" en la página 10](#page-19-1).
- Al extraer unidades, registre la bahía de unidad de la que se extrajo la unidad y utilice el registro como lista de verificación al instalar las unidades.

## Procedimiento

Paso 1. Prepárese para esta tarea.

- a. Quite la cubierta superior. Consulte ["Extracción de la cubierta superior" en la página 126](#page-135-0).
- b. Quite todas las unidades de intercambio en caliente de 2,5 pulgadas y los rellenos de la bahía de unidad (si los hay) de las bahías de unidad. Consulte ["Extracción de una unidad de](#page-137-0)  [intercambio en caliente de 2,5 pulgadas" en la página 128](#page-137-0). Coloque las unidades en una superficie antiestática.
- c. Desconecte los cables de alimentación y de señal de la placa posterior de la unidad de 2,5 pulgadas.
- Paso 2. Extracción del conjunto de compartimiento de la unidad de 2,5 pulgadas.
	- a. Guelte los dos tornillos de mano que fijan el conjunto del compartimiento de unidad al chasis.
	- b. <sup>@</sup> Deslice el conjunto del compartimiento de la unidad hacia fuera del chasis del servidor.

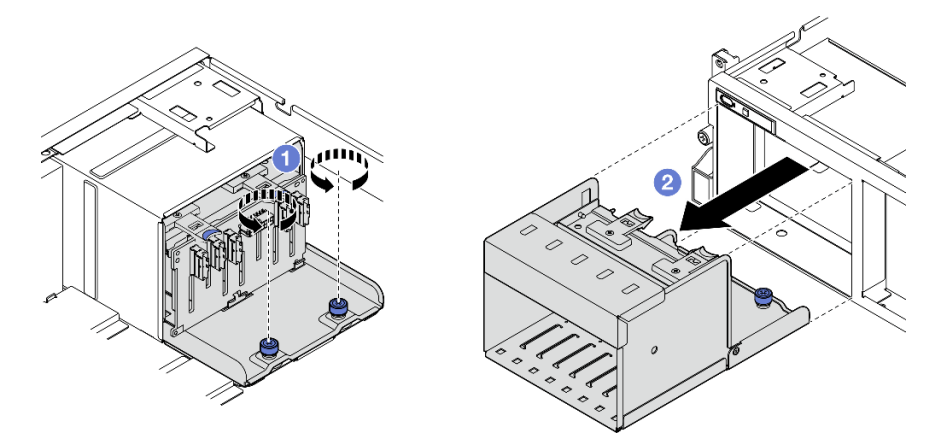

Figura 116. Extracción del conjunto del compartimiento de unidad de 2,5 pulgadas

# Después de finalizar

Si se le indica que devuelva el componente o dispositivo opcional, siga todas las instrucciones del embalaje y utilice los materiales de embalaje para el envío que se le suministraron.

#### Vídeo de demostración

#### [Vea el procedimiento en YouTube](https://www.youtube.com/watch?v=DA5354nQkmM)

# Instalación del conjunto del compartimiento de la unidad de 2,5 pulgadas

Siga las instrucciones que aparecen en esta sección para instalar el conjunto del compartimiento de la unidad de 2,5 pulgadas.

# Acerca de esta tarea

#### Atención:

- Lea ["Directrices de instalación" en la página 1](#page-10-0) y ["Lista de comprobación de inspección de seguridad" en](#page-11-0) [la página 2](#page-11-0) para asegurarse de que trabaja con seguridad.
- Ponga en contacto la bolsa antiestática que contiene el componente con cualquier superficie metálica no pintada del servidor y, a continuación, quite el componente de la bolsa y colóquelo en una superficie antiestática.

## Procedimiento

- Paso 1. <sup>O</sup> Alinee el conjunto del compartimiento de unidad de 2,5 pulgadas con la abertura en la parte frontal del servidor; luego, deslice el conjunto del compartimiento de unidad en el chasis hasta que esté en su lugar.
- Paso 2. <sup>2</sup> Apriete los dos tornillos de mano para fijar el conjunto del compartimiento de la unidad.

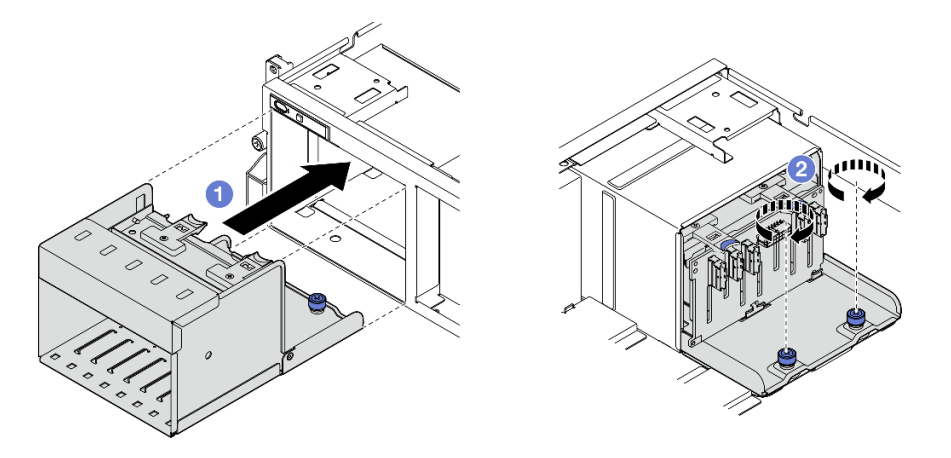

Figura 117. Instalación de un conjunto de compartimiento de una unidad de 2,5 pulgadas

## Después de finalizar

- 1. Vuelva a conectar todos los cables de alimentación y de señal a la placa posterior de la unidad de 2,5 pulgadas. Para obtener más información, consulte ["Disposición de los cables de la placa posterior](#page-316-0)  [de unidad de 2,5 pulgadas" en la página 307.](#page-316-0)
- 2. Vuelva a instalar las unidades de intercambio en caliente de 2,5 pulgadas o los rellenos de la bahía de unidad (si los hay) en las bahías de unidad. Consulte ["Instalación de una unidad de 2,5 pulgadas de](#page-139-0)  [intercambio en caliente" en la página 130.](#page-139-0)
- 3. Realice la sustitución de piezas. Consulte ["Completar la sustitución de piezas" en la página 294](#page-303-0).

#### Vídeo de demostración

[Vea el procedimiento en YouTube](https://www.youtube.com/watch?v=DAp2_MyNl1s)

# Sustitución de unidad de intercambio en caliente E1.S / E3.S

Siga las instrucciones que aparecen en esta sección para quitar e instalar una unidad de intercambio en caliente E1.S o E3.S.

## <span id="page-146-0"></span>Quitar una unidad de intercambio en caliente E1.S / E3.S

Siga las instrucciones que aparecen en esta sección para quitar una unidad de intercambio en caliente E1.S o E3.S.

## Acerca de esta tarea

#### Atención:

- Lea ["Directrices de instalación" en la página 1](#page-10-0) y ["Lista de comprobación de inspección de seguridad" en](#page-11-0)  [la página 2](#page-11-0) para asegurarse de que trabaja con seguridad.
- Para asegurarse de disponer de la refrigeración suficiente del sistema, no utilice el servidor durante más de dos minutos sin una unidad o un relleno instalado en cada bahía.
- Si se van a quitar una o más unidades EDSFF, se recomienda deshabilitarlas previamente a través del sistema operativo.
- Antes de quitar o hacer cambios a las unidades, los controladores de las unidades (incluidos los controladores que están integrados en el conjunto de la placa del sistema), las placas posteriores de la unidad o los cables de la unidad, realice una copia de seguridad de todos los datos importantes que se encuentran almacenados en las unidades.

Nota: Asegúrese de tener disponibles los rellenos de bahía de unidad si algunas bahías de unidad se dejarán vacías después de la extracción.

## Procedimiento

Paso 1. Sujete el asa de la cubierta del compartimiento de la unidad EDSFF y tire de ella hacia fuera del servidor.

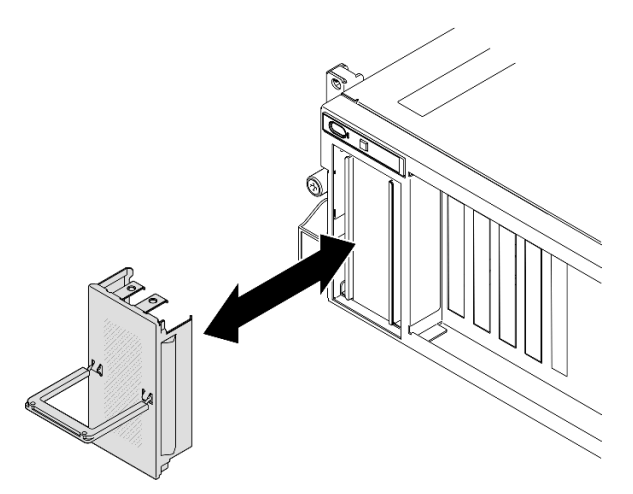

Figura 118. Extracción de la cubierta del compartimiento de la unidad EDSFF

- Paso 2. Quite la unidad de intercambio en caliente E1.S o E3.S.
	- a. **O** Deslice el pestillo de liberación para desbloquear la manilla de la unidad.
	- b. <sup>2</sup> Haga girar el asa de la unidad hasta la posición de apertura.
	- c. **G** Sujete el asa y deslice la unidad hacia fuera de la bahía de la unidad.

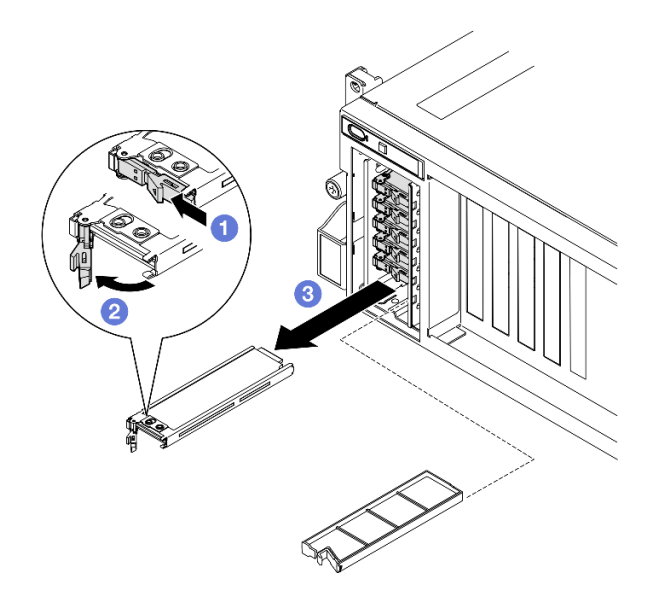

Figura 119. Extracción de una unidad de intercambio en caliente E1.S

Nota: En la ilustración se utiliza como ejemplo una unidad E3.S en la bahía 2 o 3. La orientación de las unidades E3.S en la bahía 0 y 1 de arriba a abajo, pero el método de extracción es el mismo.

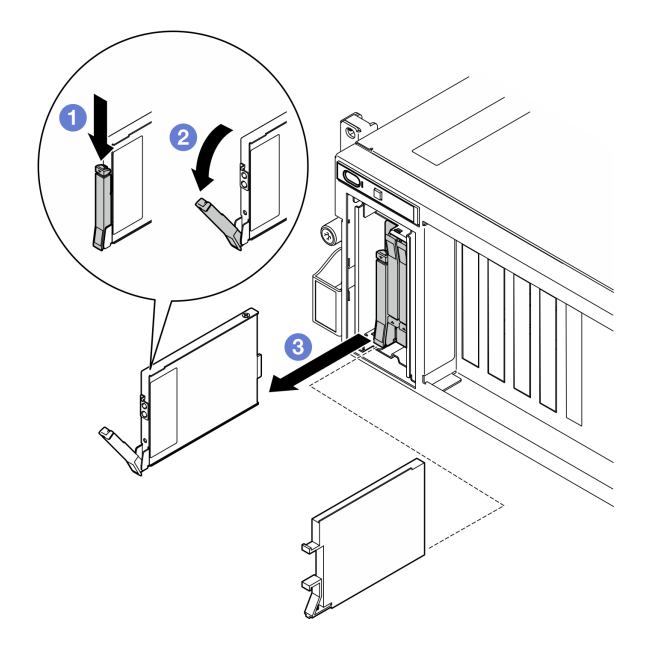

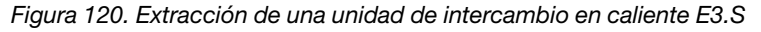

- Paso 3. Instale un relleno de bahía de unidad o una unidad de sustitución lo antes posible. Consulte ["Instalación de una unidad de intercambio en caliente E1.S / E3.S" en la página 139.](#page-148-0)
- Paso 4. Vuelva a instalar la cubierta del compartimiento de la unidad EDSFF en el servidor.

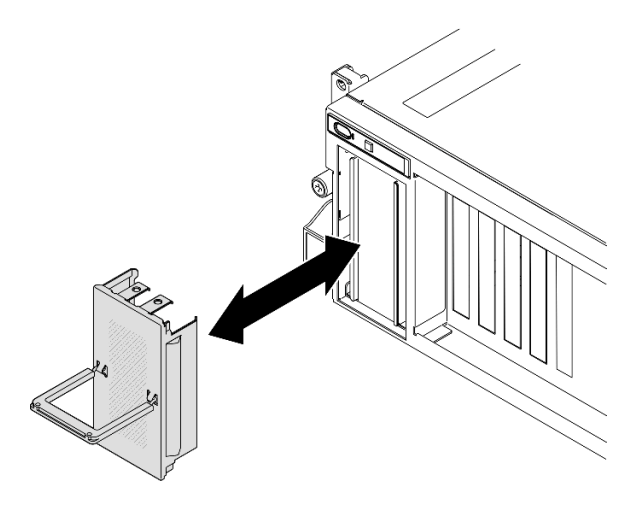

Figura 121. Instalación de la cubierta del compartimiento de la unidad EDSFF

Si se le indica que devuelva el componente o dispositivo opcional, siga todas las instrucciones del embalaje y utilice los materiales de embalaje para el envío que se le suministraron.

#### Vídeo de demostración

Extracción de la unidad de intercambio en caliente E1.S: [Vea el procedimiento en YouTube](https://www.youtube.com/watch?v=Z4vmv9gijaA)

Extracción de la unidad de intercambio en caliente E3.S: [Vea el procedimiento en YouTube](https://www.youtube.com/watch?v=oEauD7SsDn0)

# <span id="page-148-0"></span>Instalación de una unidad de intercambio en caliente E1.S / E3.S

Siga las instrucciones que aparecen en esta sección para instalar una unidad de intercambio en caliente E1. S o E3.S.

## Acerca de esta tarea

#### Atención:

- Lea ["Directrices de instalación" en la página 1](#page-10-0) y ["Lista de comprobación de inspección de seguridad" en](#page-11-0)  [la página 2](#page-11-0) para asegurarse de que trabaja con seguridad.
- Ponga en contacto la bolsa antiestática que contiene el componente con cualquier superficie metálica no pintada del servidor y, a continuación, quite el componente de la bolsa y colóquelo en una superficie antiestática.
- Asegúrese de guardar los datos de la unidad, especialmente si forma parte de una matriz RAID, antes de quitarla del servidor.
- Para evitar daños en los conectores de la unidad, asegúrese de que la cubierta superior del servidor esté en su lugar y completamente cerrada siempre que instale o extraiga una unidad.
- Para asegurarse de que el sistema dispone de una refrigeración suficiente, no utilice el servidor durante más de dos minutos sin una unidad o un relleno de bahía de unidad instalados en cada bahía.
- Antes de hacer cambios a las unidades de disco, los controladores de las unidades de disco (incluidos los controladores que están integrados en el conjunto de la placa del sistema), las placas posteriores de la unidad de disco o los cables de la unidad de disco, realice una copia de seguridad de todos los datos importantes que se encuentran almacenados en las unidades.

En las notas siguientes se describe el tipo de unidades que el servidor admite y otra información que debe tener en cuenta al instalar una unidad. Para obtener una lista de las unidades compatibles, consulte https:// [serverproven.lenovo.com](https://serverproven.lenovo.com).

- Localice la documentación que se proporciona con la unidad y siga estas instrucciones además de las instrucciones de este capítulo.
- La integridad de interferencia electromagnética (EMI) y la refrigeración de la solución quedan protegidas si se cubren u ocupan todas las ranuras de bahías y las ranuras de PCI y PCIe. Cuando instale una unidad o un adaptador PCIe, guarde la pantalla EMC y el panel de relleno de la cubierta de la ranura de la bahía o del adaptador PCIe por si extrae posteriormente el dispositivo.
- Para obtener una lista completa de los dispositivos opcionales compatibles con el servidor, consulte <https://serverproven.lenovo.com>.
- En función de la configuración de servidor para el Modelo de GPU 8-DW, se pueden instalar los siguientes tipos de unidad en cada compartimiento de unidad con sus correspondientes números de bahía de unidad:

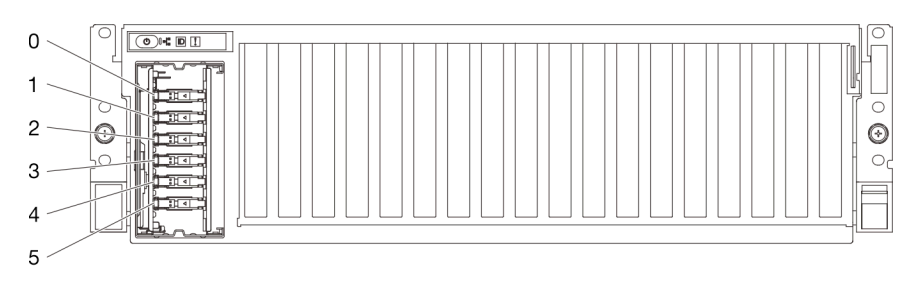

– Hasta seis unidades de intercambio en caliente E1.S

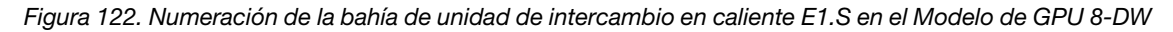

– Hasta cuatro unidades de intercambio en caliente E3.S

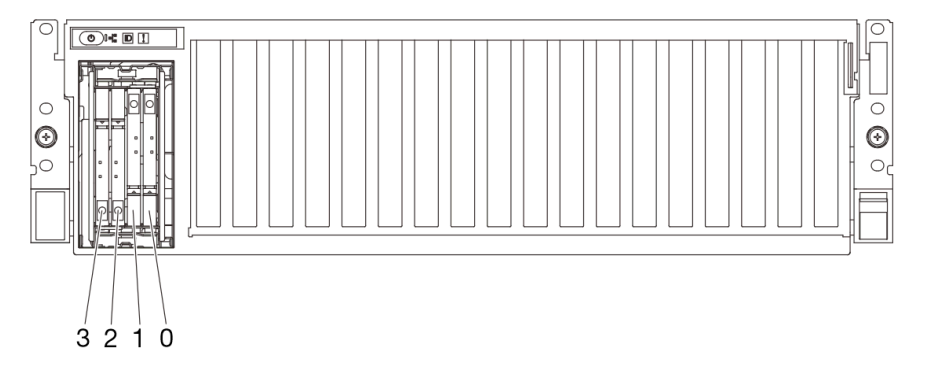

Figura 123. Numeración de la bahía de unidad de intercambio en caliente E3.S en el Modelo de GPU 8-DW

Descarga de firmware y controlador: es posible que deba actualizar el firmware o el controlador después de sustituir un componente.

- Vaya a [https://datacentersupport.lenovo.com/tw/en/products/servers/thinksystem/sr675v3/7d9q/downloads/](https://datacentersupport.lenovo.com/tw/en/products/servers/thinksystem/sr675v3/7d9q/downloads/driver-list/)  [driver-list/](https://datacentersupport.lenovo.com/tw/en/products/servers/thinksystem/sr675v3/7d9q/downloads/driver-list/) para ver las actualizaciones más recientes de firmware y controlador para su servidor.
- Vaya a "Actualización del firmware" en la Guía del usuario o en la Guía de configuración del sistema para obtener más información sobre las herramientas de actualización de firmware.

# Procedimiento

Paso 1. Sujete el asa de la cubierta del compartimiento de la unidad EDSFF y tire de ella hacia fuera del servidor.

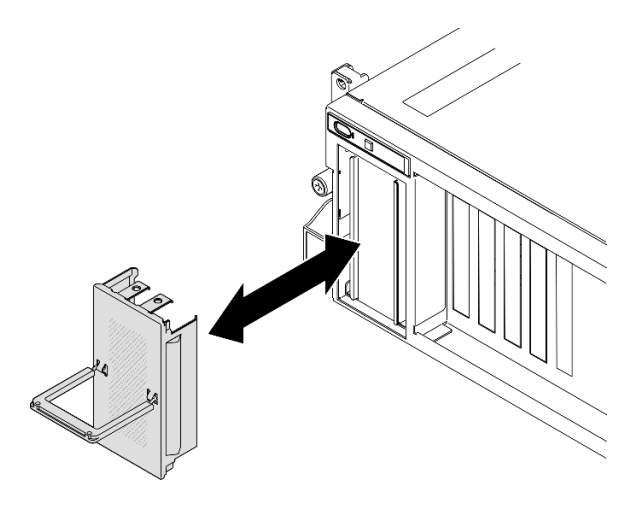

Figura 124. Extracción de la cubierta del compartimiento de la unidad EDSFF

- Paso 2. Si la bahía de unidad contiene un relleno, tire la palanca de liberación del relleno y deslícelo hacia fuera de la bahía.
- Paso 3. Instale la unidad de intercambio en caliente E1.S o E3.S.
	- a. **O** Asegúrese de que el asa de la unidad esté en la posición abierta. Luego, alinee la unidad con los rieles guía en la bahía y deslice con cuidado la unidad en la bahía hasta que se detenga.
	- b. <sup>@</sup> Gire el asa de la unidad a la posición completamente cerrada hasta que el pestillo del asa encaje.

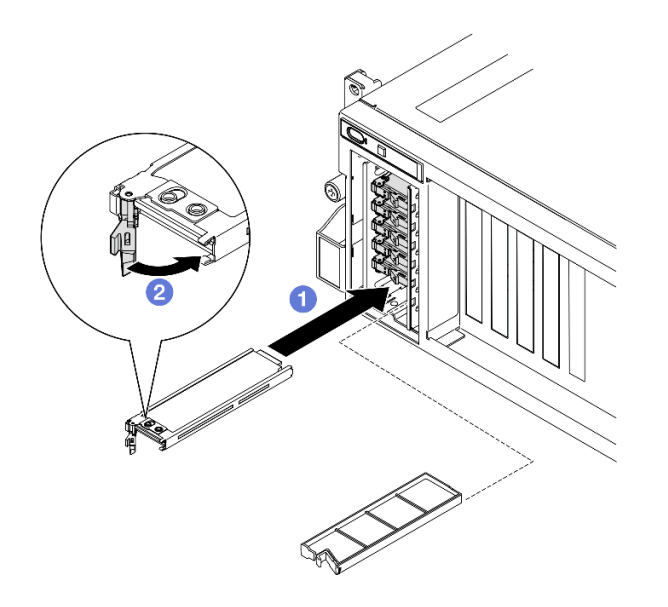

Figura 125. Instalación de una unidad de intercambio en caliente E1.S

Nota: En la ilustración se utiliza como ejemplo una unidad E3.S en la bahía 2 o 3. La orientación de las unidades E3.S en la bahía 0 y 1 de arriba a abajo, pero el método de instalación es el mismo.

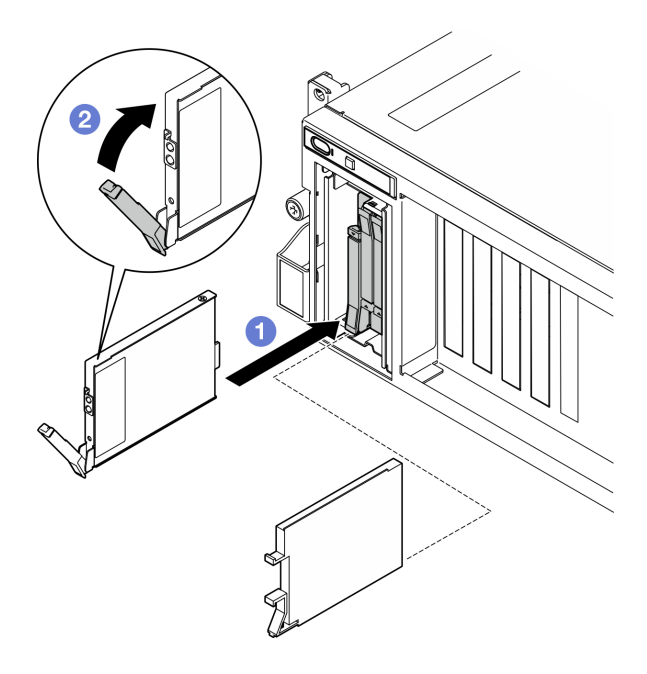

Figura 126. Instalación de una unidad de intercambio en caliente E3.S

- Paso 4. Si tiene unidades adicionales para instalar, hágalo ahora; si alguna de las bahías de unidad se deja vacía, llénela con un relleno de la bahía de unidad.
- Paso 5. Revise los LED de estado de la unidad para verificar que la unidad funcione correctamente.
	- Si el LED amarillo de estado de la unidad está iluminado de forma continua, esa unidad no funciona correctamente y es necesario sustituirla.
	- Si el LED verde de actividad de la unidad parpadea, significa que la unidad está funcionando.
- Paso 6. Vuelva a instalar la cubierta del compartimiento de la unidad EDSFF en el servidor.

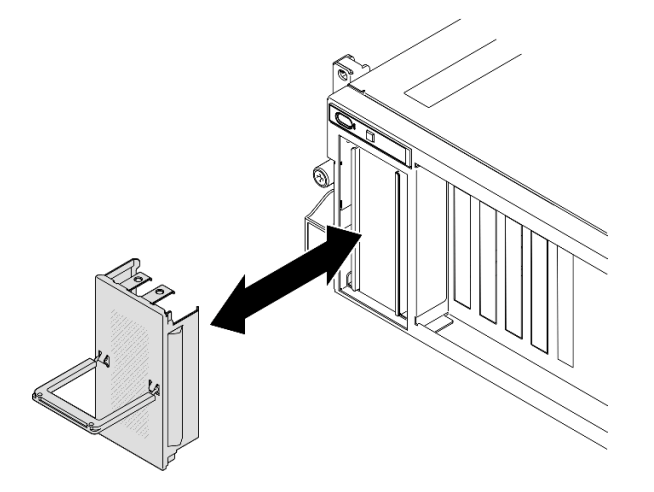

Figura 127. Instalación de la cubierta del compartimiento de la unidad EDSFF

# Después de finalizar

Realice la sustitución de piezas. Consulte ["Completar la sustitución de piezas" en la página 294.](#page-303-0)

#### Vídeo de demostración

Instalación de la unidad de intercambio en caliente E1.S: [Vea el procedimiento en YouTube](https://www.youtube.com/watch?v=y_NioQvyeII)

Instalación de la unidad de intercambio en caliente E3.S: [Vea el procedimiento en YouTube](https://www.youtube.com/watch?v=Tjbci3yYbTM)

# Sustitución de la placa posterior de unidad E1.S

Siga las instrucciones que aparecen en esta sección para quitar e instalar la placa posterior de unidad E1.S.

## Quitar la placa posterior de unidad E1.S

Siga las instrucciones que aparecen en esta sección para quitar la placa posterior de unidad E1.S

# Acerca de esta tarea

#### Atención:

- Lea ["Directrices de instalación" en la página 1](#page-10-0) y ["Lista de comprobación de inspección de seguridad" en](#page-11-0)  [la página 2](#page-11-0) para asegurarse de que trabaja con seguridad.
- Apague el servidor y los dispositivos periféricos y desconecte los cables de alimentación y todos los cables externos. Consulte ["Apagado del servidor" en la página 10.](#page-19-0)
- Si el servidor está instalado en un bastidor, deslice el servidor hacia fuera de los rieles de deslizamiento del bastidor para acceder a la cubierta superior, o quite el servidor del bastidor. Consulte ["Extracción del](#page-19-1)  [servidor de un bastidor" en la página 10](#page-19-1).
- Al extraer unidades, registre la bahía de unidad de la que se extrajo la unidad y utilice el registro como lista de verificación al instalar las unidades.

# Procedimiento

Paso 1. Prepárese para esta tarea.

- a. Quite la cubierta superior. Consulte ["Extracción de la cubierta superior" en la página 126](#page-135-0).
- b. Quite todas las unidades de intercambio en caliente E1.S y los rellenos de la bahía de unidad (si los hay) de las bahías de unidad. Consulte ["Quitar una unidad de intercambio en caliente](#page-146-0)  [E1.S / E3.S" en la página 137.](#page-146-0) Coloque las unidades en una superficie antiestática.
- c. Desconecte los cables de alimentación y de señal de la placa posterior de la unidad E1.S
- d. Quite el conjunto del compartimiento de unidad E1.S Consulte ["Extracción del conjunto del](#page-158-0) [compartimiento de la unidad E1.S/E3.S" en la página 149.](#page-158-0)
- Paso 2. Suelte los dos tornillos para quitar la placa posterior de la unidad E1.S del compartimiento de unidad.

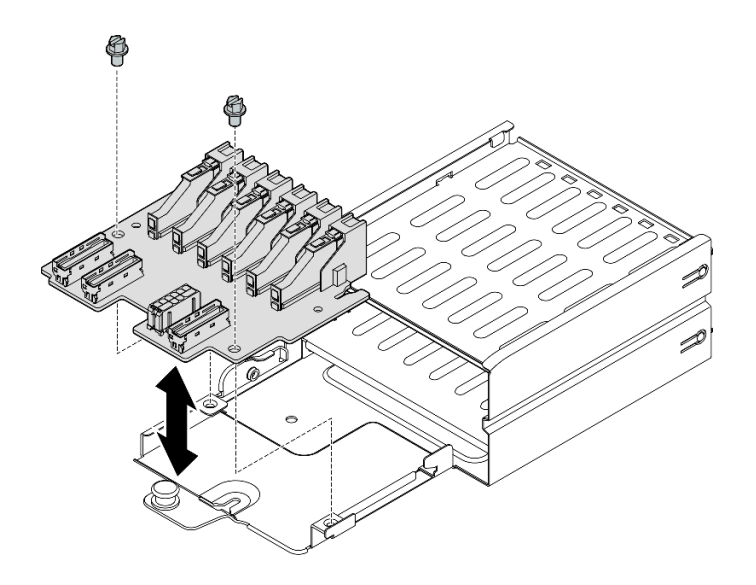

Figura 128. Extracción de la placa posterior de la unidad E1.S

Si se le indica que devuelva el componente o dispositivo opcional, siga todas las instrucciones del embalaje y utilice los materiales de embalaje para el envío que se le suministraron.

#### Vídeo de demostración

#### [Vea el procedimiento en YouTube](https://www.youtube.com/watch?v=Eaowa5nCHjQ)

#### Instalación de la unidad de placa posterior E1.S

Siga las instrucciones que aparecen en esta sección para instalar la placa posterior de unidad E1.S.

## Acerca de esta tarea

#### Atención:

- Lea ["Directrices de instalación" en la página 1](#page-10-0) y ["Lista de comprobación de inspección de seguridad" en](#page-11-0) [la página 2](#page-11-0) para asegurarse de que trabaja con seguridad.
- Ponga en contacto la bolsa antiestática que contiene el componente con cualquier superficie metálica no pintada del servidor y, a continuación, quite el componente de la bolsa y colóquelo en una superficie antiestática.

Descarga de firmware y controlador: es posible que deba actualizar el firmware o el controlador después de sustituir un componente.

- Vaya a [https://datacentersupport.lenovo.com/tw/en/products/servers/thinksystem/sr675v3/7d9q/downloads/](https://datacentersupport.lenovo.com/tw/en/products/servers/thinksystem/sr675v3/7d9q/downloads/driver-list/)  [driver-list/](https://datacentersupport.lenovo.com/tw/en/products/servers/thinksystem/sr675v3/7d9q/downloads/driver-list/) para ver las actualizaciones más recientes de firmware y controlador para su servidor.
- Vaya a "Actualización del firmware" en la Guía del usuario o en la Guía de configuración del sistema para obtener más información sobre las herramientas de actualización de firmware.

## Procedimiento

Paso 1. Apriete los dos tornillos para fijar la placa posterior de la unidad E1.S al compartimiento de unidad.

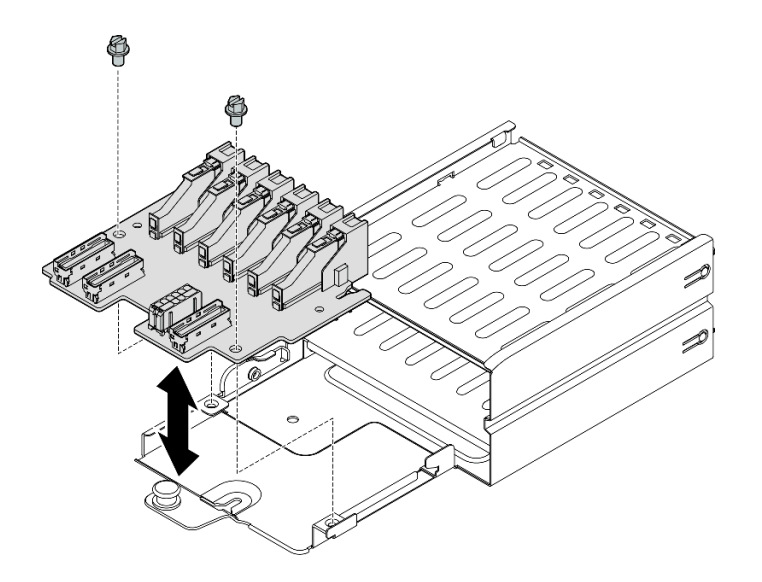

Figura 129. Instalación de una placa posterior de unidad E1.S

# Después de finalizar

- 1. Vuelva a instalar el conjunto del compartimiento de unidad E1.S. Consulte ["Instalación del conjunto del](#page-160-0) [compartimiento de la unidad E1.S/E3.S" en la página 151](#page-160-0).
- 2. Vuelva a conectar los cables de alimentación y de señal a la placa posterior de la unidad E1.S. Para obtener más información, consulte ["Disposición de los cables de la placa posterior de unidad E1.S" en](#page-333-0) [la página 324](#page-333-0).
- 3. Vuelva a instalar las unidades de intercambio en caliente E1.S o los rellenos de la bahía de unidad (si los hay) en las bahías de unidad. Consulte ["Instalación de una unidad de intercambio en caliente E1.S / E3.](#page-148-0)  [S" en la página 139.](#page-148-0)
- 4. Realice la sustitución de piezas. Consulte ["Completar la sustitución de piezas" en la página 294.](#page-303-0)

#### Vídeo de demostración

#### [Vea el procedimiento en YouTube](https://www.youtube.com/watch?v=XhIaGm0Bpg8)

# Sustitución del módulo de la placa posterior de la unidad E3.S

Siga las instrucciones que aparecen en esta sección para extraer e instalar el módulo de la placa posterior de la unidad E3.S.

## Extracción del módulo de la placa posterior de la unidad E3.S

Siga las instrucciones que aparecen en esta sección para extraer el módulo de la placa posterior de la unidad E3.S.

## Acerca de esta tarea

#### Atención:

- Lea ["Directrices de instalación" en la página 1](#page-10-0) y ["Lista de comprobación de inspección de seguridad" en](#page-11-0)  [la página 2](#page-11-0) para asegurarse de que trabaja con seguridad.
- Apague el servidor y los dispositivos periféricos y desconecte los cables de alimentación y todos los cables externos. Consulte ["Apagado del servidor" en la página 10.](#page-19-0)
- Si el servidor está instalado en un bastidor, deslice el servidor hacia fuera de los rieles de deslizamiento del bastidor para acceder a la cubierta superior, o quite el servidor del bastidor. Consulte ["Extracción del](#page-19-1)  [servidor de un bastidor" en la página 10.](#page-19-1)
- Al extraer unidades, registre la bahía de unidad de la que se extrajo la unidad y utilice el registro como lista de verificación al instalar las unidades.

## Procedimiento

Paso 1. Prepárese para esta tarea.

- a. Quite la cubierta superior. Consulte ["Extracción de la cubierta superior" en la página 126.](#page-135-0)
- b. Quite todas las unidades de intercambio en caliente E3.S y los rellenos de la bahía de unidad (si los hay) de las bahías de unidad. Consulte ["Quitar una unidad de intercambio en caliente](#page-146-0) [E1.S / E3.S" en la página 137](#page-146-0). Coloque las unidades en una superficie antiestática.
- c. Desconecte los cables de alimentación y de señal de la placa posterior de la unidad E3.S.
- d. Quite el conjunto del compartimiento de unidad E3.S. Consulte ["Extracción del conjunto del](#page-158-0)  [compartimiento de la unidad E1.S/E3.S" en la página 149.](#page-158-0)
- Paso 2. Extraiga el módulo de la placa posterior de la unidad E3.S.
	- a. **O** Suelte los dos tornillos de mano que fijan el módulo de la placa posterior de la unidad al compartimiento de la unidad.
	- b. <sup>2</sup> Levante y sujete los dos pestillos de sujeción que se encuentran en la parte superior del módulo de la placa posterior.
	- c. Gire el módulo de la placa posterior desde la parte superior para desengancharla de los pestillos de retención; luego, levante el módulo de la placa posterior y extráigalo del compartimiento de unidad.

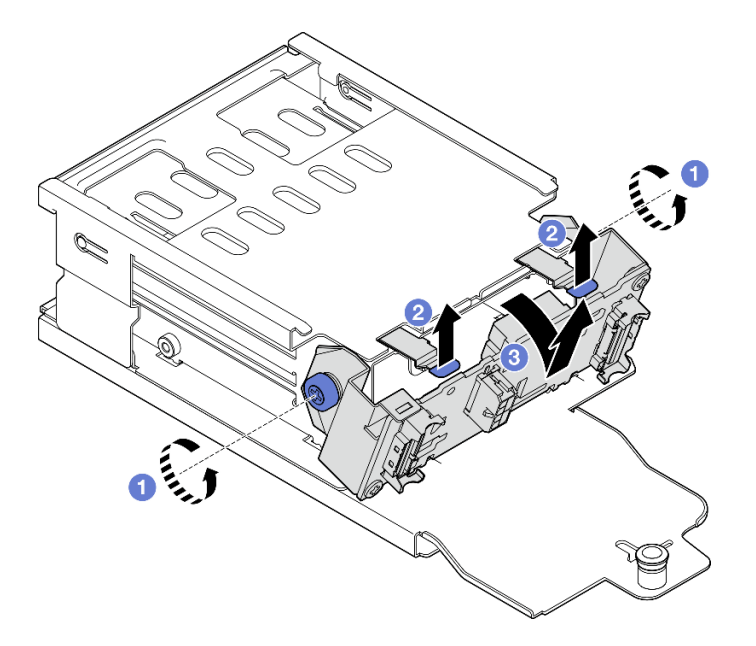

Figura 130. Extracción del módulo de la placa posterior de la unidad E3.S

- Paso 3. Si es necesario, quite los dos soportes de la placa posterior de unidad E3.S.
	- a. **O** Quite los dos tornillos de la placa posterior.
	- b. <sup>2</sup> Deslice ligeramente los dos soportes de la placa posterior hacia atrás para desengancharlos de la placa posterior.

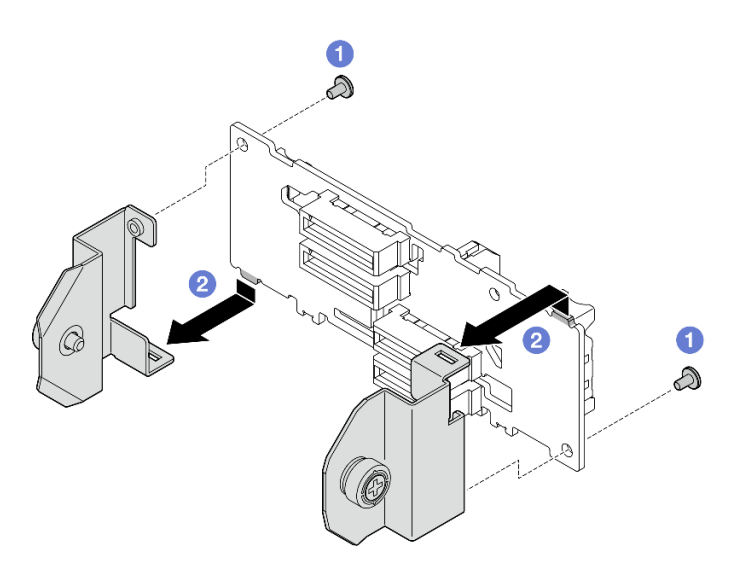

Figura 131. Extracción del soporte de la placa posterior de unidad E3.S

Si se le indica que devuelva el componente o dispositivo opcional, siga todas las instrucciones del embalaje y utilice los materiales de embalaje para el envío que se le suministraron.

## Vídeo de demostración

#### [Vea el procedimiento en YouTube](https://www.youtube.com/watch?v=RZf6BrLWVN8)

# Instalación del módulo de la placa posterior de la unidad E3.S

Siga las instrucciones que aparecen en esta sección para instalar el módulo de la placa posterior de la unidad E3.S.

## Acerca de esta tarea

#### Atención:

- Lea ["Directrices de instalación" en la página 1](#page-10-0) y ["Lista de comprobación de inspección de seguridad" en](#page-11-0)  [la página 2](#page-11-0) para asegurarse de que trabaja con seguridad.
- Ponga en contacto la bolsa antiestática que contiene el componente con cualquier superficie metálica no pintada del servidor y, a continuación, quite el componente de la bolsa y colóquelo en una superficie antiestática.

Descarga de firmware y controlador: es posible que deba actualizar el firmware o el controlador después de sustituir un componente.

- Vaya a [https://datacentersupport.lenovo.com/tw/en/products/servers/thinksystem/sr675v3/7d9q/downloads/](https://datacentersupport.lenovo.com/tw/en/products/servers/thinksystem/sr675v3/7d9q/downloads/driver-list/) [driver-list/](https://datacentersupport.lenovo.com/tw/en/products/servers/thinksystem/sr675v3/7d9q/downloads/driver-list/) para ver las actualizaciones más recientes de firmware y controlador para su servidor.
- Vaya a "Actualización del firmware" en la Guía del usuario o en la Guía de configuración del sistema para obtener más información sobre las herramientas de actualización de firmware.

# Procedimiento

Paso 1. Si es necesario, instale los dos soportes de la placa posterior en la placa posterior de unidad E3.S.

a. • Alinee las dos pestañas de la parte inferior de la placa posterior con las ranuras del soporte de la placa posterior e insértelas en las ranuras.

b. <sup>2</sup> Apriete los dos tornillos para fijar los dos soportes de la placa posterior a la placa posterior.

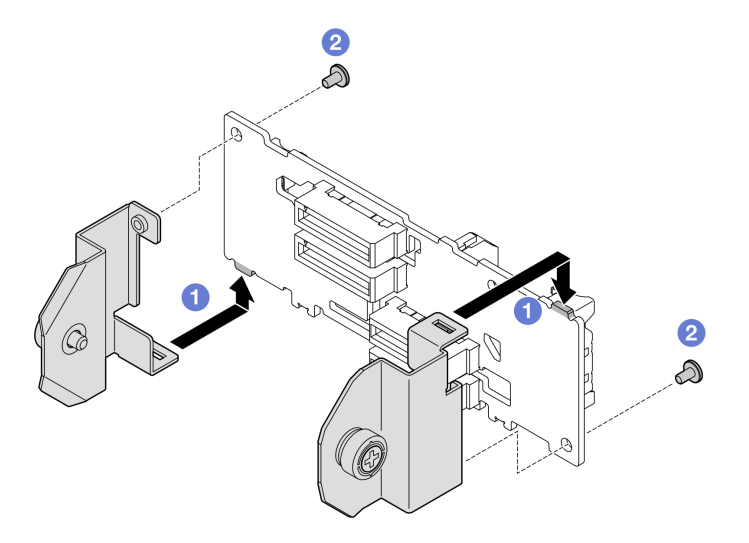

Figura 132. Instalación de un soporte de placa posterior de unidad E3.S

- Paso 2. Instale el módulo de la placa posterior de la unidad E3.S.
	- a. O Oriente el módulo de la placa posterior de forma que el orificio guía quede alineado con la patilla guía bajo el pestillo de sujeción y, a continuación, alinee las pestañas de la parte inferior del módulo de la placa posterior con las ranuras del compartimiento de la unidad e insértelas en las ranuras.
	- b. Presione la parte superior del módulo de la placa posterior hacia el compartimiento de unidad, hasta que encaje en su lugar.
	- c. <sup>©</sup> Apriete los dos tornillos ajustables para fijar el módulo de la placa posterior al compartimiento de unidad.

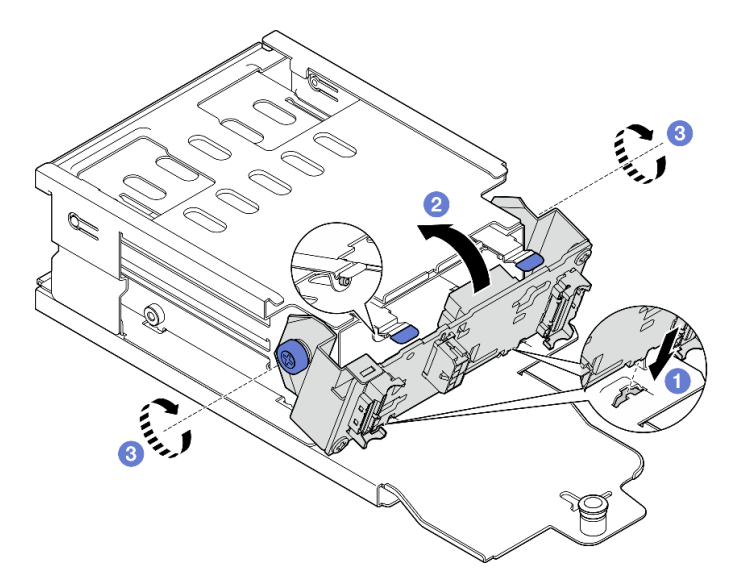

Figura 133. Instalación del módulo de la placa posterior de la unidad E3.S

## Después de finalizar

- 1. Vuelva a instalar el conjunto del compartimiento de unidad E3.S. Consulte ["Instalación del conjunto del](#page-160-0) [compartimiento de la unidad E1.S/E3.S" en la página 151](#page-160-0).
- 2. Vuelva a conectar los cables de alimentación y de señal a la placa posterior de la unidad E3.S. Consulte ["Disposición de los cables de la placa posterior de unidad E3.S" en la página 326](#page-335-0) para obtener más información.
- 3. Vuelva a instalar las unidades de intercambio en caliente E3.S o los rellenos de la bahía de unidad (si los hay) en las bahías de unidad. Consulte ["Instalación de una unidad de intercambio en caliente E1.S / E3.](#page-148-0)  [S" en la página 139.](#page-148-0)
- 4. Realice la sustitución de piezas. Consulte ["Completar la sustitución de piezas" en la página 294.](#page-303-0)

#### Vídeo de demostración

#### [Vea el procedimiento en YouTube](https://www.youtube.com/watch?v=hT9ycLOr2MA)

# Sustitución del conjunto de compartimiento de la unidad E1.S/E3.S

Siga las instrucciones que aparecen en esta sección para extraer e instalar el conjunto del compartimiento de la unidad E1.S o E3.S.

## <span id="page-158-0"></span>Extracción del conjunto del compartimiento de la unidad E1.S/E3.S

Siga las instrucciones que aparecen en esta sección para extraer el conjunto del compartimiento de la unidad E1.S o E3.S.

## Acerca de esta tarea

#### Atención:

- Lea ["Directrices de instalación" en la página 1](#page-10-0) y ["Lista de comprobación de inspección de seguridad" en](#page-11-0)  [la página 2](#page-11-0) para asegurarse de que trabaja con seguridad.
- Apague el servidor y los dispositivos periféricos y desconecte los cables de alimentación y todos los cables externos. Consulte ["Apagado del servidor" en la página 10.](#page-19-0)
- Si el servidor está instalado en un bastidor, deslice el servidor hacia fuera de los rieles de deslizamiento del bastidor para acceder a la cubierta superior, o quite el servidor del bastidor. Consulte ["Extracción del](#page-19-1)  [servidor de un bastidor" en la página 10](#page-19-1).
- Para asegurarse de disponer de la refrigeración suficiente del sistema, no utilice la solución durante más de dos minutos sin una unidad o un relleno instalado en cada bahía.
- Si se van a quitar una o más unidades EDSFF, se recomienda deshabilitarlas previamente a través del sistema operativo.
- Antes de quitar o hacer cambios a las unidades, los controladores de las unidades (incluidos los controladores que están integrados en el conjunto de la placa del sistema), las placas posteriores de la unidad o los cables de la unidad, realice una copia de seguridad de todos los datos importantes que se encuentran almacenados en las unidades.
- Al extraer unidades, registre la bahía de unidad de la que se extrajo la unidad y utilice el registro como lista de verificación al instalar las unidades.

## Procedimiento

Paso 1. Prepárese para esta tarea.

- a. Quite la cubierta superior. Consulte ["Extracción de la cubierta superior" en la página 126](#page-135-0).
- b. Quite todas las unidades de intercambio en caliente E1.S o E3.S y los rellenos de la bahía de unidad (si los hay) de las bahías de unidad. Consulte ["Quitar una unidad de intercambio en](#page-146-0)  [caliente E1.S / E3.S" en la página 137.](#page-146-0) Coloque las unidades en una superficie antiestática.
- c. Desconecte los cables de alimentación y de señal de la placa posterior de la unidad E1.S o E3. S.
- Paso 2. Quite el conjunto del compartimiento de unidad E1.S o E3.S.
	- a. **O** Extraiga el émbolo del conjunto del compartimiento de la unidad.
	- b. <sup>2</sup> Deslice el conjunto del compartimiento de la unidad hacia fuera del chasis del servidor.

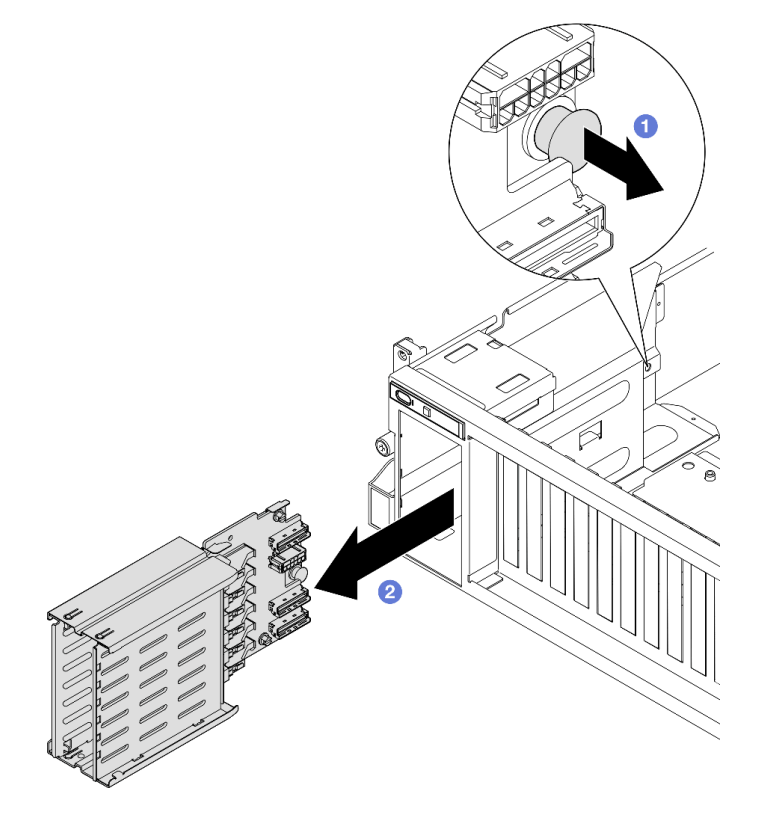

Figura 134. Extracción del conjunto del compartimiento de unidad E1.S

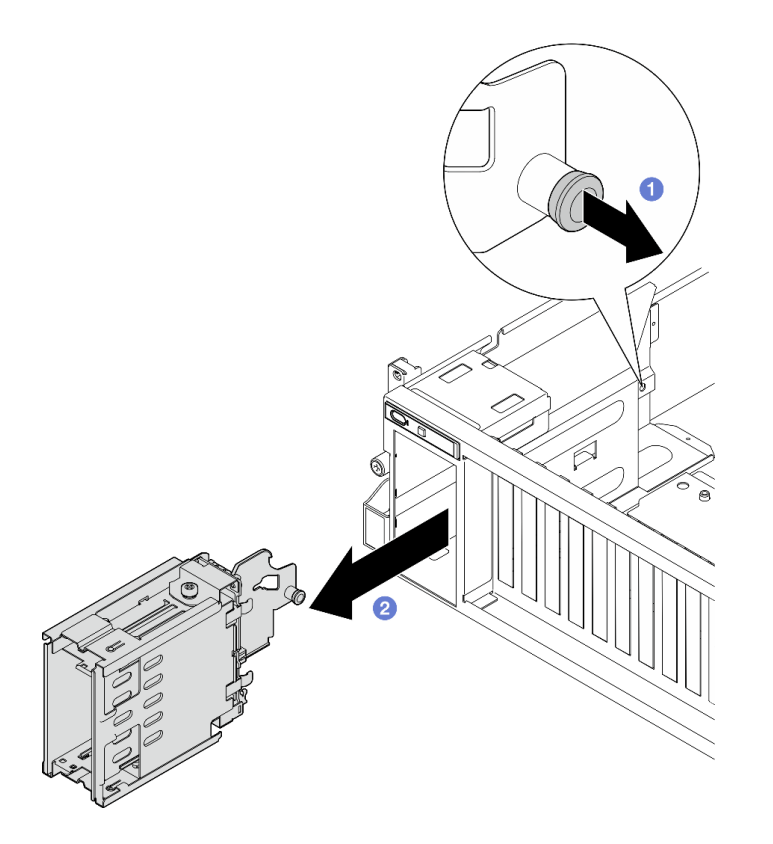

Figura 135. Extracción del conjunto del compartimiento de unidad E3.S

Si se le indica que devuelva el componente o dispositivo opcional, siga todas las instrucciones del embalaje y utilice los materiales de embalaje para el envío que se le suministraron.

#### Vídeo de demostración

Extracción del conjunto del compartimiento de la unidad E1.S: [Vea el procedimiento en YouTube](https://www.youtube.com/watch?v=fvYfzOGNG88)

Extracción del conjunto del compartimiento de la unidad E3.S: [Vea el procedimiento en YouTube](https://www.youtube.com/watch?v=4msTWOksXkQ)

## <span id="page-160-0"></span>Instalación del conjunto del compartimiento de la unidad E1.S/E3.S

Siga las instrucciones que aparecen en esta sección para instalar el conjunto del compartimiento de la unidad E1.S o E3.S.

## Acerca de esta tarea

#### Atención:

- Lea ["Directrices de instalación" en la página 1](#page-10-0) y ["Lista de comprobación de inspección de seguridad" en](#page-11-0)  [la página 2](#page-11-0) para asegurarse de que trabaja con seguridad.
- Ponga en contacto la bolsa antiestática que contiene el componente con cualquier superficie metálica no pintada del servidor y, a continuación, quite el componente de la bolsa y colóquelo en una superficie antiestática.

## Procedimiento

Paso 1. Instale el conjunto de compartimiento de la unidad E1.S o E3.S en la ranura del compartimiento de unidad hasta que el émbolo encaje en su lugar.

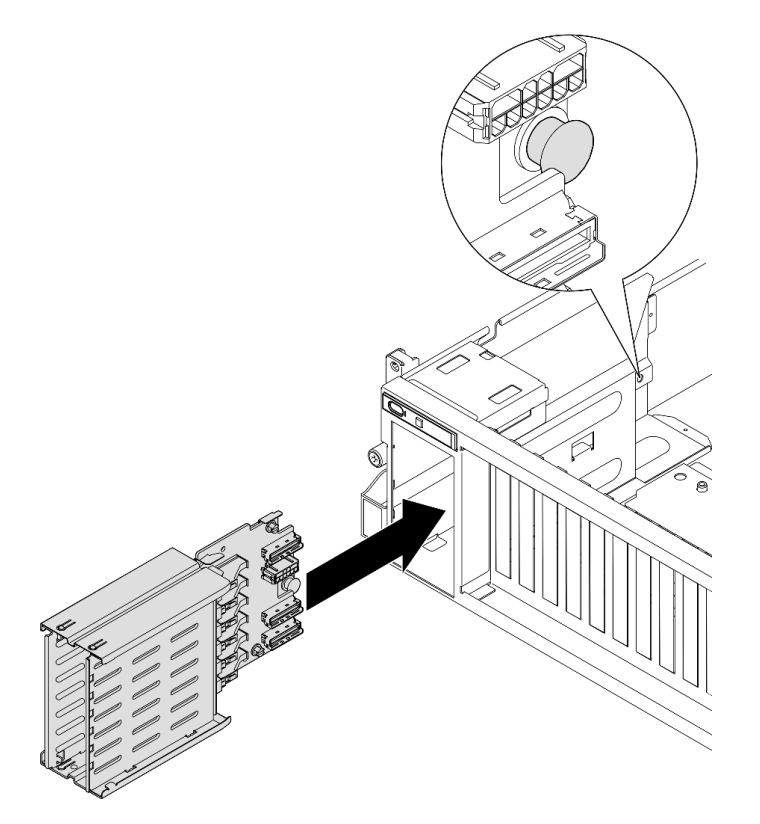

Figura 136. Instalación de un conjunto de compartimiento de una unidad E1.S

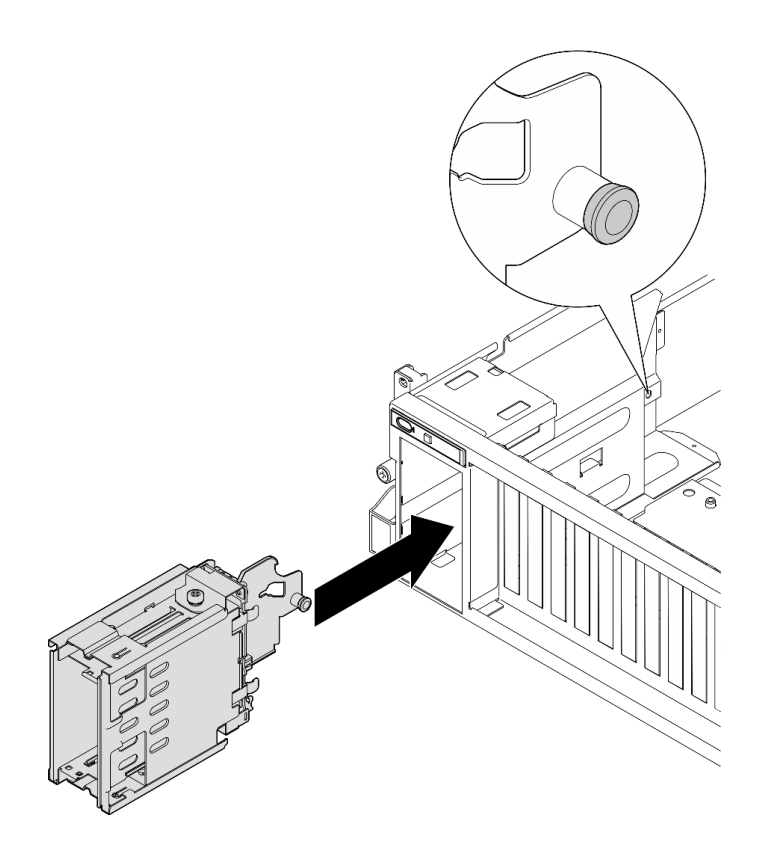

Figura 137. Instalación de un conjunto de compartimiento de una unidad E3.S

- 1. Dependiendo de la configuración, vuelva a conectar los cables de alimentación y de señal a la placa posterior de la unidad E1.S o E3.S. Para obtener más información, consulte ["Disposición de los cables](#page-333-0) [de la placa posterior de unidad E1.S" en la página 324](#page-333-0) o ["Disposición de los cables de la placa posterior](#page-335-0) [de unidad E3.S" en la página 326.](#page-335-0)
- 2. Dependiendo de la configuración, vuelva a instalar las unidades de intercambio en caliente de E1.S o E3.S o los rellenos de la bahía de unidad (si los hay) en las bahías de unidad. Consulte ["Instalación de](#page-148-0)  [una unidad de intercambio en caliente E1.S / E3.S" en la página 139](#page-148-0).
- 3. Realice la sustitución de piezas. Consulte ["Completar la sustitución de piezas" en la página 294.](#page-303-0)

## Vídeo de demostración

Instalación del conjunto del compartimiento de la unidad E1.S: [Vea el procedimiento en YouTube](https://www.youtube.com/watch?v=hbxNCGR8J5c)

Instalación del conjunto del compartimiento de la unidad E3.S: [Vea el procedimiento en YouTube](https://www.youtube.com/watch?v=CLZ55XJQwX0)

# Sustitución de la placa de expansión de E/S frontal

Siga las instrucciones que aparecen en esta sección para quitar e instalar la placa de expansión de E/S frontal.

# Extracción de la placa de expansión de E/S frontal

Siga las instrucciones que aparecen en esta sección para quitar la placa de expansión de E/S frontal.

# Acerca de esta tarea

#### Atención:

- Lea ["Directrices de instalación" en la página 1](#page-10-0) y ["Lista de comprobación de inspección de seguridad" en](#page-11-0) [la página 2](#page-11-0) para asegurarse de que trabaja con seguridad.
- Apague el servidor y los dispositivos periféricos y desconecte los cables de alimentación y todos los cables externos. Consulte ["Apagado del servidor" en la página 10](#page-19-0).
- Si el servidor está instalado en un bastidor, deslice el servidor hacia fuera de los rieles de deslizamiento del bastidor para acceder a la cubierta superior, o quite el servidor del bastidor. Consulte ["Extracción del](#page-19-1)  [servidor de un bastidor" en la página 10.](#page-19-1)

Nota: La placa de expansión de E/S frontal puede tener un aspecto diferente al de las ilustraciones de esta sección.

## Procedimiento

Paso 1. Prepárese para esta tarea.

- a. Quite la cubierta superior. Consulte ["Extracción de la cubierta superior" en la página 126.](#page-135-0)
- b. Extraiga los adaptadores PCIe frontales. Consulte ["Extracción de un adaptador PCIe" en la](#page-82-0)  [página 73.](#page-82-0)
- Paso 2. Desconecte los cables que se conectan a la placa de expansión de E/S frontal.
- Paso 3. Si procede, afloje el tornillo que fija el disipador de calor de la placa de expansión de E/S frontal al chasis.

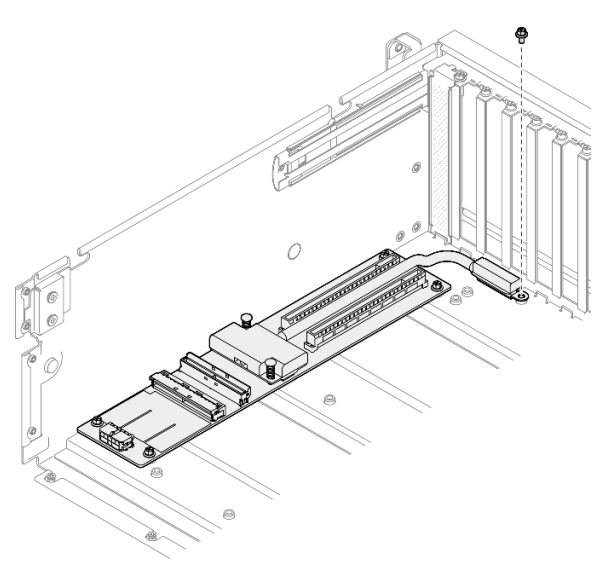

Figura 138. Extracción de tornillos

Paso 4. Suelte los cinco tornillos de la placa de expansión de E/S frontal y quítelos del chasis.

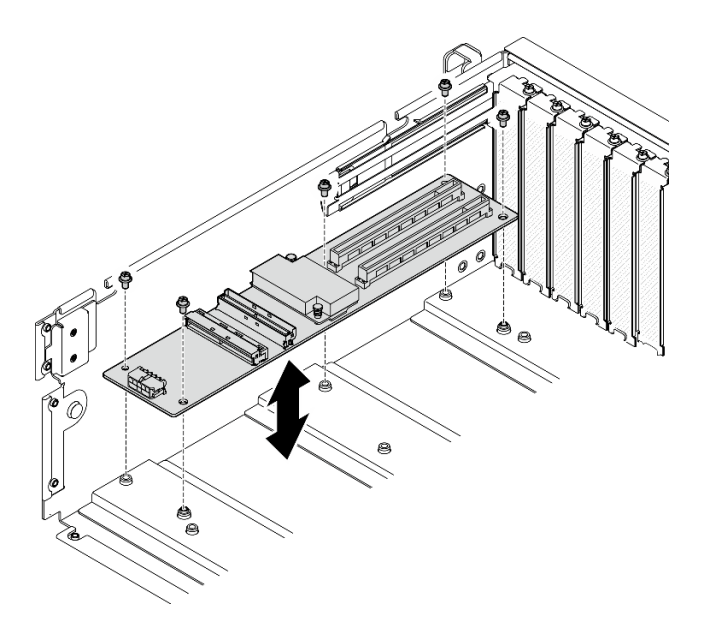

Figura 139. Extracción de la placa de expansión de E/S frontal

Si se le indica que devuelva el componente o dispositivo opcional, siga todas las instrucciones del embalaje y utilice los materiales de embalaje para el envío que se le suministraron.

#### Vídeo de demostración

#### [Vea el procedimiento en YouTube](https://www.youtube.com/watch?v=Fpt6BFT1X40)

# Instalación de la placa de expansión de E/S frontal

Siga las instrucciones que aparecen en esta sección para instalar la placa de expansión de E/S frontal.

## Acerca de esta tarea

#### Atención:

- Lea ["Directrices de instalación" en la página 1](#page-10-0) y ["Lista de comprobación de inspección de seguridad" en](#page-11-0)  [la página 2](#page-11-0) para asegurarse de que trabaja con seguridad.
- Ponga en contacto la bolsa antiestática que contiene el componente con cualquier superficie metálica no pintada del servidor y, a continuación, quite el componente de la bolsa y colóquelo en una superficie antiestática.

Nota: La placa de expansión de E/S frontal puede tener un aspecto diferente al de las ilustraciones de esta sección.

Descarga de firmware y controlador: es posible que deba actualizar el firmware o el controlador después de sustituir un componente.

- Vaya a [https://datacentersupport.lenovo.com/tw/en/products/servers/thinksystem/sr675v3/7d9q/downloads/](https://datacentersupport.lenovo.com/tw/en/products/servers/thinksystem/sr675v3/7d9q/downloads/driver-list/) [driver-list/](https://datacentersupport.lenovo.com/tw/en/products/servers/thinksystem/sr675v3/7d9q/downloads/driver-list/) para ver las actualizaciones más recientes de firmware y controlador para su servidor.
- Vaya a "Actualización del firmware" en la Guía del usuario o en la Guía de configuración del sistema para obtener más información sobre las herramientas de actualización de firmware.

# Procedimiento

- Paso 1. Alinee la placa de expansión de E/S frontal con los cinco orificios de tornillos en el chasis; luego, baje la placa de expansión de E/S al chasis.
- Paso 2. Apriete los cinco tornillos para fijarla al chasis.

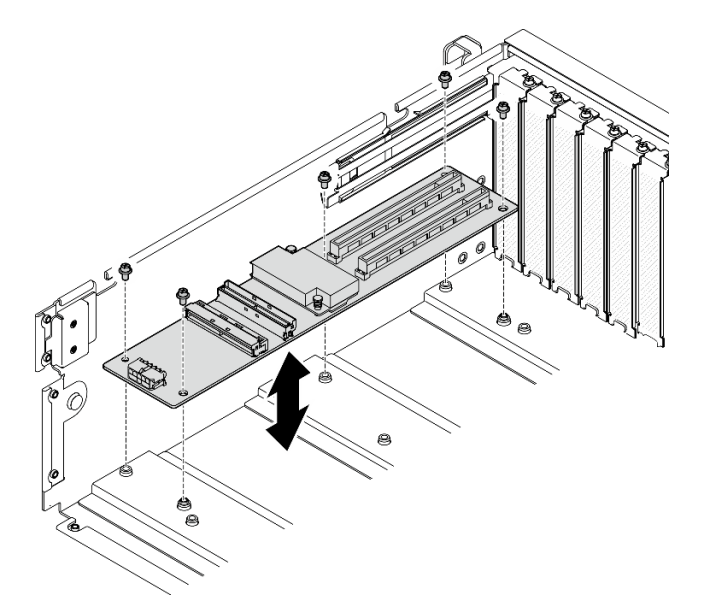

Figura 140. Instalación de la placa de expansión de E/S frontal

Paso 3. Si procede, apriete el tornillo para fijar el disipador de calor de la placa de expansión de E/S frontal al chasis.

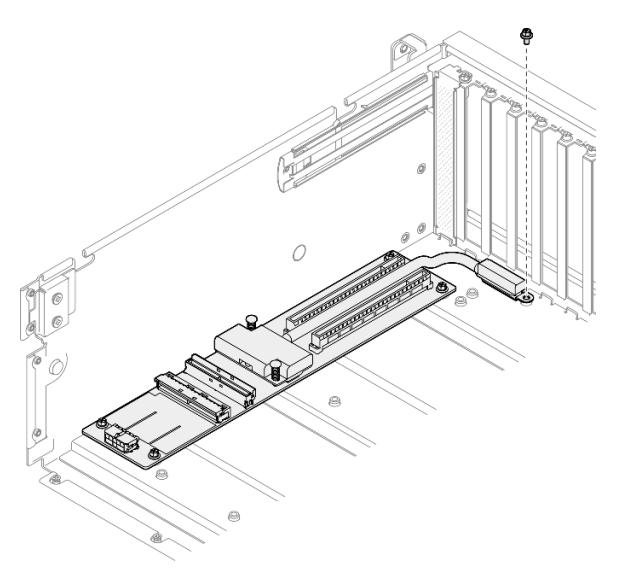

Figura 141. Instalación del tornillo

- Paso 4. Conecte los cables de alimentación y de señal a la placa de expansión de E/S frontal. En función del modelo de servidor, consulte la información a continuación para obtener más detalles:
	- Modelo de GPU 4-DW: ["Disposición de los cables de la placa de expansión de E/S frontal" en la](#page-321-0)  [página 312](#page-321-0)
	- Modelo de GPU 8-DW: ["Disposición de los cables de la placa de expansión de E/S frontal" en la](#page-337-0)  [página 328](#page-337-0)

- 1. Vuelva a instalar los adaptadores PCIe frontales. Consulte ["Instalación de un adaptador PCIe" en la](#page-84-0) [página 75](#page-84-0).
- 2. Realice la sustitución de piezas. Consulte ["Completar la sustitución de piezas" en la página 294.](#page-303-0)

#### Vídeo de demostración

#### [Vea el procedimiento en YouTube](https://www.youtube.com/watch?v=flvGrCyOn_8)

# Sustitución del adaptador de GPU

Siga las instrucciones que aparecen en esta sección para quitar e instalar un adaptador de GPU.

# <span id="page-166-0"></span>Extracción de un adaptador de GPU

Siga las instrucciones que aparecen en esta sección para quitar un adaptador de GPU.

## Acerca de esta tarea

#### Atención:

- Lea ["Directrices de instalación" en la página 1](#page-10-0) y ["Lista de comprobación de inspección de seguridad" en](#page-11-0)  [la página 2](#page-11-0) para asegurarse de que trabaja con seguridad.
- Apague el servidor y los dispositivos periféricos y desconecte los cables de alimentación y todos los cables externos. Consulte ["Apagado del servidor" en la página 10.](#page-19-0)
- Si el servidor está instalado en un bastidor, deslice el servidor hacia fuera de los rieles de deslizamiento del bastidor para acceder a la cubierta superior, o quite el servidor del bastidor. Consulte "Extracción del [servidor de un bastidor" en la página 10](#page-19-1).
- En función del tipo específico, el adaptador de GPU podría tener un aspecto ligeramente diferente del que presentan las ilustraciones de esta sección.
- Siga las instrucciones adicionales que se incluyen en la documentación que se incluye con el adaptador de GPU.

# Procedimiento

Paso 1. Prepárese para esta tarea.

- a. Quite la cubierta superior. Consulte ["Extracción de la cubierta superior" en la página 126](#page-135-0).
- b. Quite los puentes de enlace del adaptador de GPU, si están instalados. Consulte ["Extracción](#page-178-0) [de un puente de enlace del adaptador de GPU" en la página 169](#page-178-0).
- Paso 2. Extracción del adaptador GPU.
	- a. **Q** Quite los cinco tornillos de la parte superior de la barra de cruce.
	- b. **O** Localice el adaptador de GPU que se quitará y desconecte el cable de alimentación del adaptador de GPU.
	- c. <sup>©</sup> Quite los dos tornillos que fijan el adaptador de GPU al chasis.
	- d. Sujete el adaptador de GPU por los bordes y tírelo suavemente hacia fuera de la ranura de PCIe.

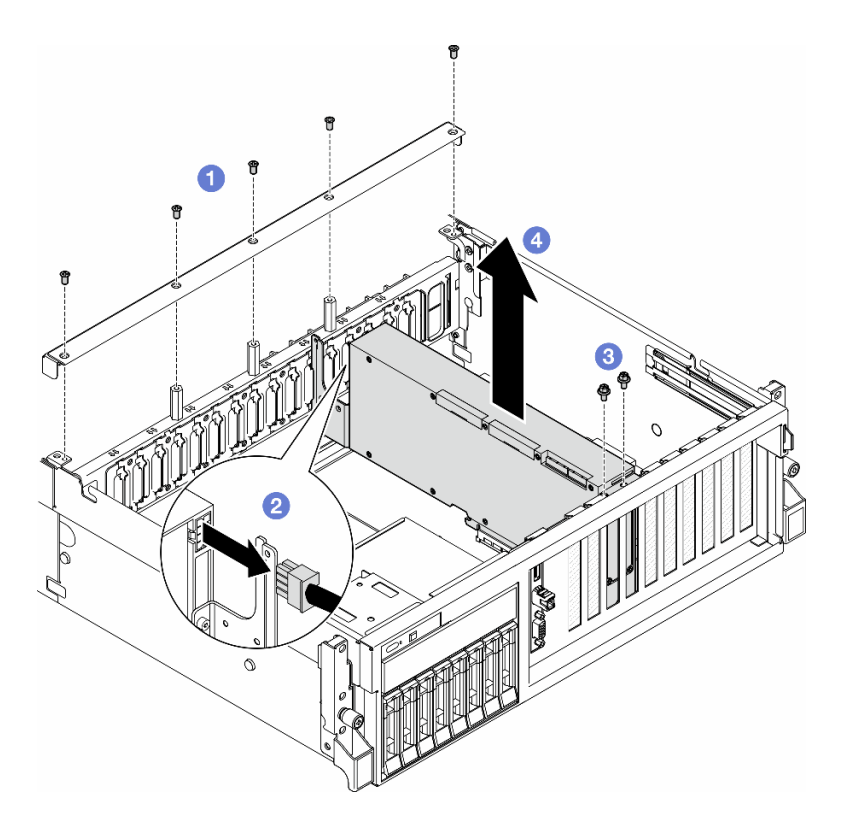

Figura 142. Extracción del adaptador de GPU

- 1. Si se le indica que devuelva el componente o dispositivo opcional, siga todas las instrucciones del embalaje y utilice los materiales de embalaje para el envío que se le suministraron.
- 2. Si se van quitaron los Puente de enlace del adaptador de GPU, vuelva a instalar las cubierta del conector de enlace en el adaptador de GPU. Si no tiene las cubierta del conector de enlace a mano, use la del nuevo adaptador de GPU.

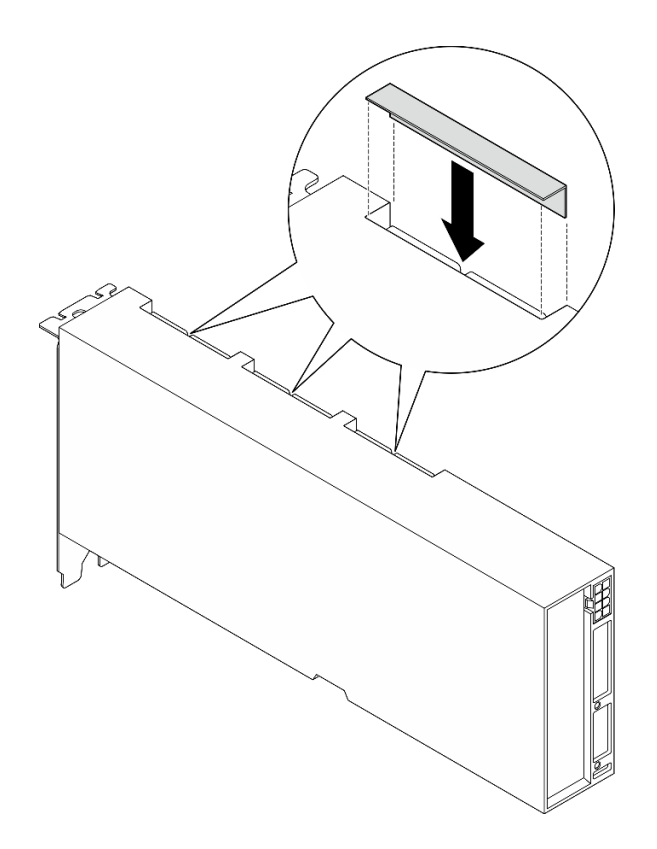

Figura 143. Instalación de cubierta del conector de enlace

#### Vídeo de demostración

#### [Vea el procedimiento en YouTube](https://www.youtube.com/watch?v=JACQIMWL0DI)

## <span id="page-168-0"></span>Instalación de un adaptador de GPU

Siga las instrucciones que aparecen en esta sección para instalar un adaptador de GPU.

## Acerca de esta tarea

#### Atención:

- Lea ["Directrices de instalación" en la página 1](#page-10-0) y ["Lista de comprobación de inspección de seguridad" en](#page-11-0)  [la página 2](#page-11-0) para asegurarse de que trabaja con seguridad.
- Ponga en contacto la bolsa antiestática que contiene el componente con cualquier superficie metálica no pintada del servidor y, a continuación, quite el componente de la bolsa y colóquelo en una superficie antiestática.
- En función del tipo específico, el adaptador de GPU podría tener un aspecto ligeramente diferente del que presentan las ilustraciones de esta sección.
- Siga las instrucciones adicionales que se incluyen en la documentación que se incluye con el adaptador de GPU.

## Procedimiento

- Paso 1. Localice la ranura de PCIe en función de la vista frontal de la configuración. Consulte las siguientes secciones para ver la numeración de la ranura PCIe y las configuraciones de GPU admitidas:
	- •
	- •

Paso 2. (Opcional) Si se van a instalar Puente de enlace del adaptador de GPU, quite la cubierta del conector de enlace del adaptador de GPU. Mantenga la cubierta del conector de enlace en caso de que la necesite en el futuro.

Nota: En función de la configuración, es posible que haya uno o tres puentes de enlace del adaptador de GPU en los adaptadores de GPU. Al vincular un par de GPU, se deben vincular todos los conectores de enlace en los adaptadores de GPU.

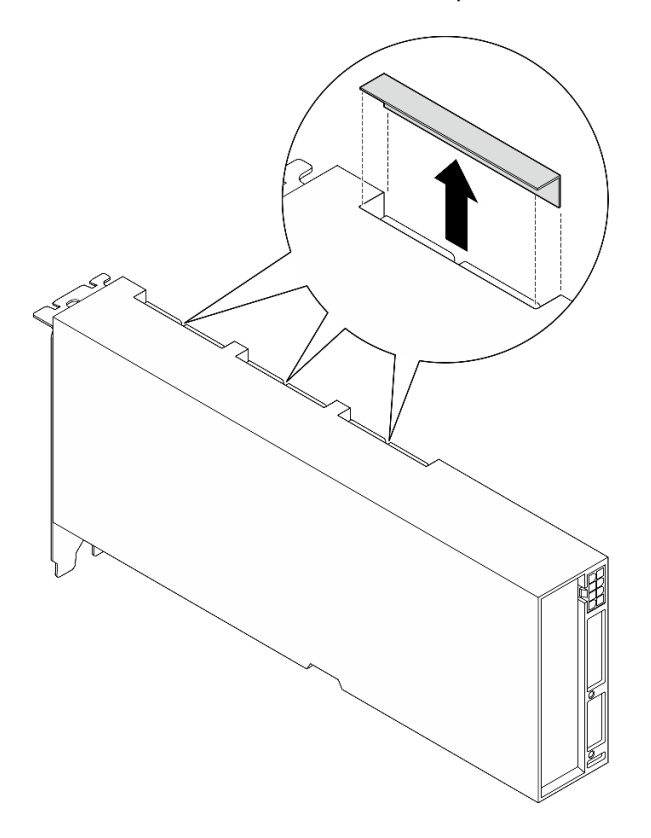

Figura 144. Extracción de la cubiertas del conector de enlace

Paso 3. Instale el adaptador GPU.

Nota: Si la ranura de PCIe está cubierta con un soporte de ranura, quite la abrazadera del chasis primero.

- a. **C** Alinee el adaptador GPU con la ranura de PCIe en el chasis. A continuación, presione con cuidado ambos lados del adaptador de GPU en la ranura hasta que esté bien instalada.
- b. <sup>@</sup> Conecte el cable de alimentación al adaptador de GPU.
- c. **C** Apriete los dos tornillos que fijan el adaptador de GPU al chasis.
- d. Apriete los cinco tornillos en la parte superior de la barra de cruce.

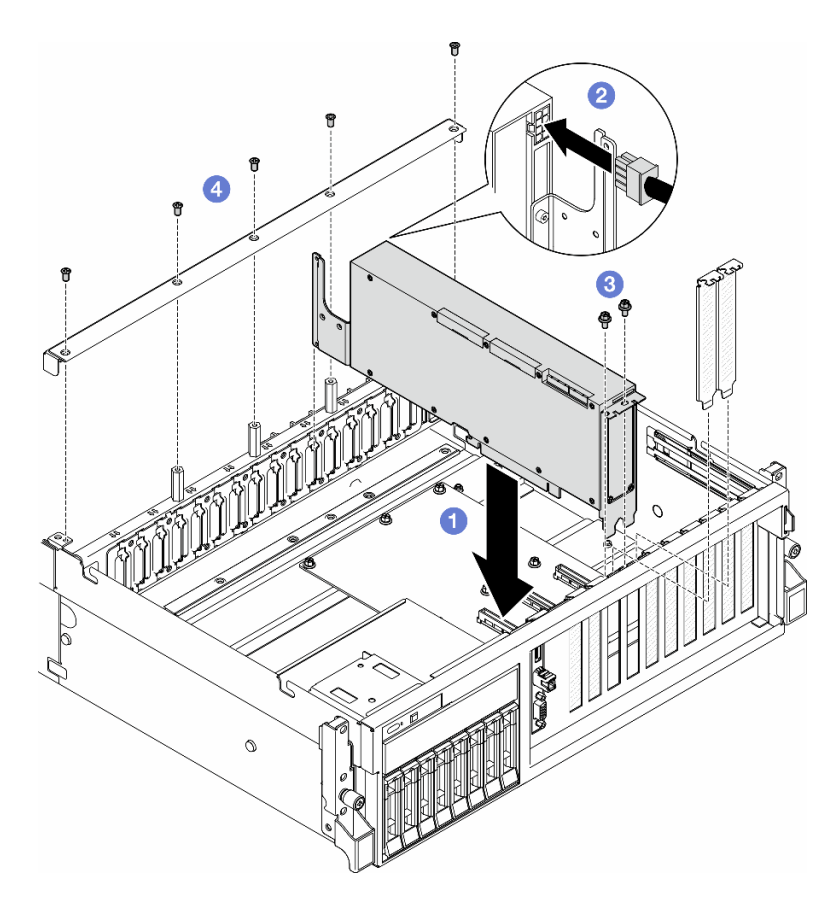

Figura 145. Instalación del adaptador de GPU

Nota: Asegúrese de disponer el cable de alimentación de la GPU de modo tal que pase por la guía de cables que se ubica detrás de la barra de cruce.

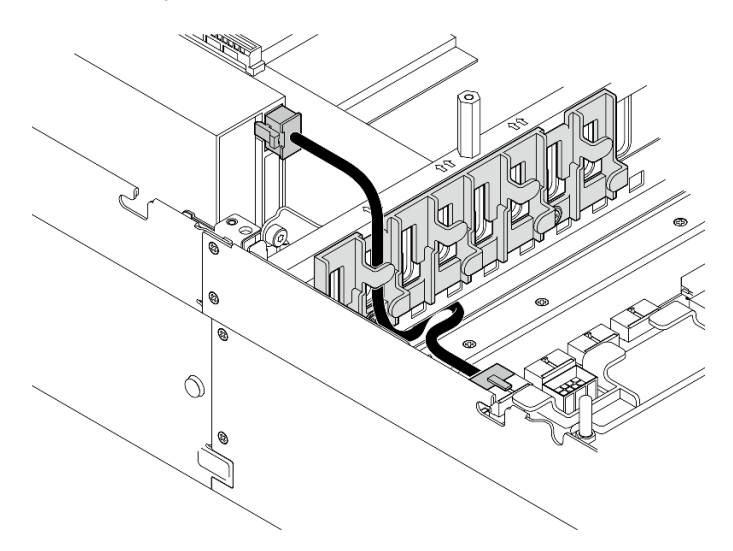

# Después de finalizar

- 1. Para instalar el Puente de enlace del adaptador de GPU, consulte ["Instalación de un puente de enlace](#page-179-0)  [del adaptador de GPU" en la página 170.](#page-179-0)
- 2. Realice la sustitución de piezas. Consulte ["Completar la sustitución de piezas" en la página 294.](#page-303-0)

#### Vídeo de demostración

#### [Vea el procedimiento en YouTube](https://www.youtube.com/watch?v=FbuPrhFWYto)

# Sustitución de placa de distribución de GPU (solo técnico de soporte experto)

Siga las instrucciones que aparecen en esta sección para quitar e instalar la placa de distribución de GPU.

Importante: Esta tarea debe ser realizada por técnicos de servicio expertos certificados por el servicio de Lenovo. No intente extraerla o instalarla sin la capacitación y calificación adecuadas.

## Extracción de una placa de distribución de GPU

Siga las instrucciones que aparecen en esta sección para quitar una placa de distribución de GPU. El procedimiento debe ser realizado por un técnico capacitado.

#### Acerca de esta tarea

#### Atención:

- Lea ["Directrices de instalación" en la página 1](#page-10-0) y ["Lista de comprobación de inspección de seguridad" en](#page-11-0) [la página 2](#page-11-0) para asegurarse de que trabaja con seguridad.
- Apague el servidor y los dispositivos periféricos y desconecte los cables de alimentación y todos los cables externos. Consulte ["Apagado del servidor" en la página 10](#page-19-0).
- Si el servidor está instalado en un bastidor, deslice el servidor hacia fuera de los rieles de deslizamiento del bastidor para acceder a la cubierta superior, o quite el servidor del bastidor. Consulte ["Extracción del](#page-19-1)  [servidor de un bastidor" en la página 10.](#page-19-1)

Nota: La placa de distribución de la GPU puede tener un aspecto diferente al de las ilustraciones de esta sección.

## Procedimiento

Paso 1. Prepárese para esta tarea.

- a. Quite la cubierta superior. Consulte ["Extracción de la cubierta superior" en la página 126.](#page-135-0)
- b. Extraiga todos los adaptadores de GPU. Consulte ["Extracción de un adaptador de GPU" en la](#page-166-0)  [página 157](#page-166-0).
- Paso 2. Desconecte los cables de alimentación y de señal de la placa de distribución de alimentación.
- Paso 3. Si procede, afloje el tornillo que fija el disipador de calor de la placa de distribución de la GPU al chasis.

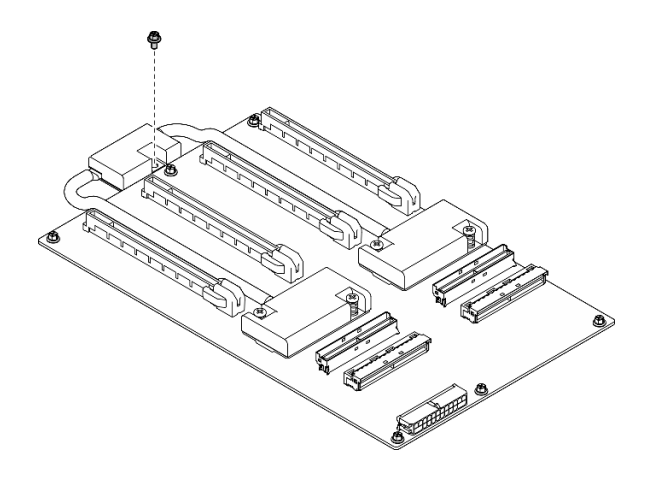

Figura 146. Extracción de tornillos

- Paso 4. Extracción de la placa de distribución de la GPU.
	- a. **O** Extraiga los nueve tornillos que aseguran la placa de distribución de la GPU al chasis.
	- b. <sup>@</sup> Sujete la placa de distribución de GPU por los bordes y levántela con cuidado para quitarla del chasis.

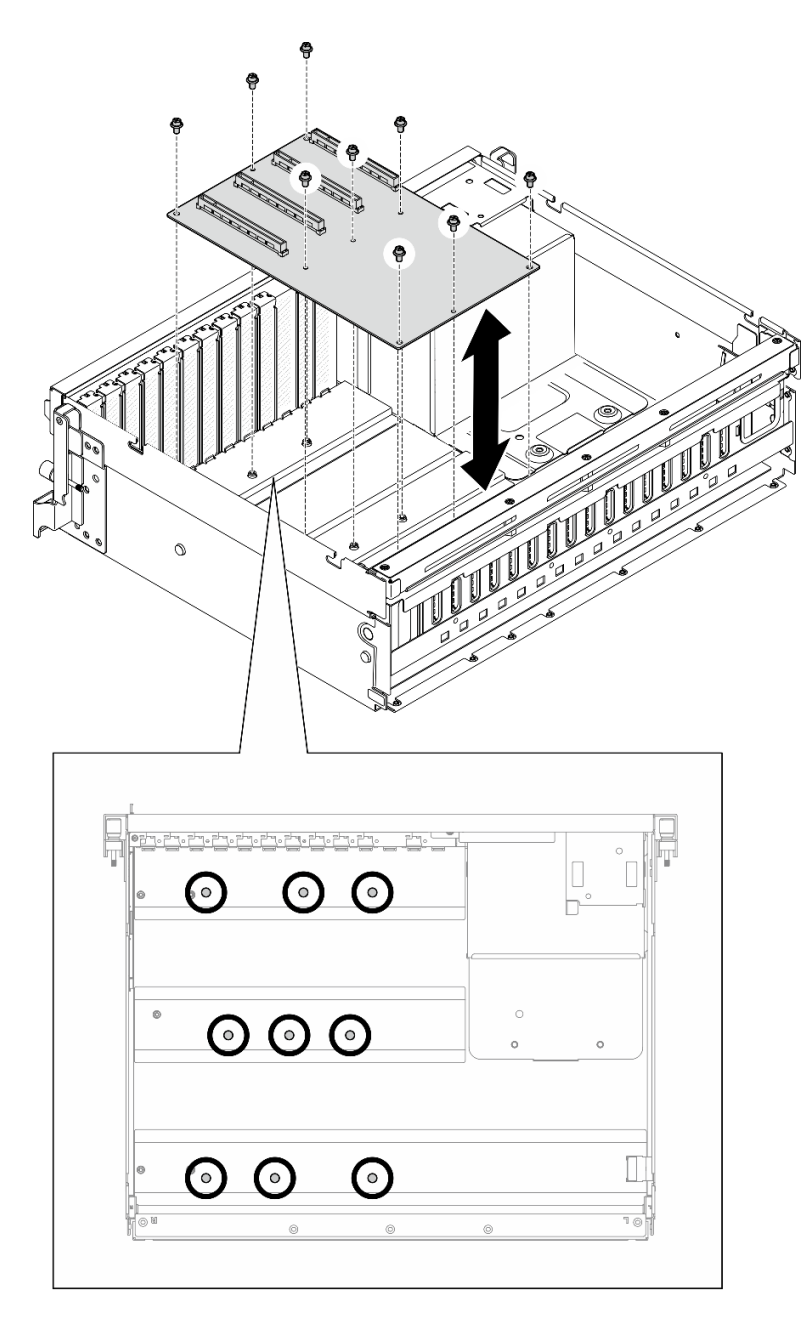

Figura 147. Extracción de la placa de distribución de GPU: Modelo de GPU 4-DW

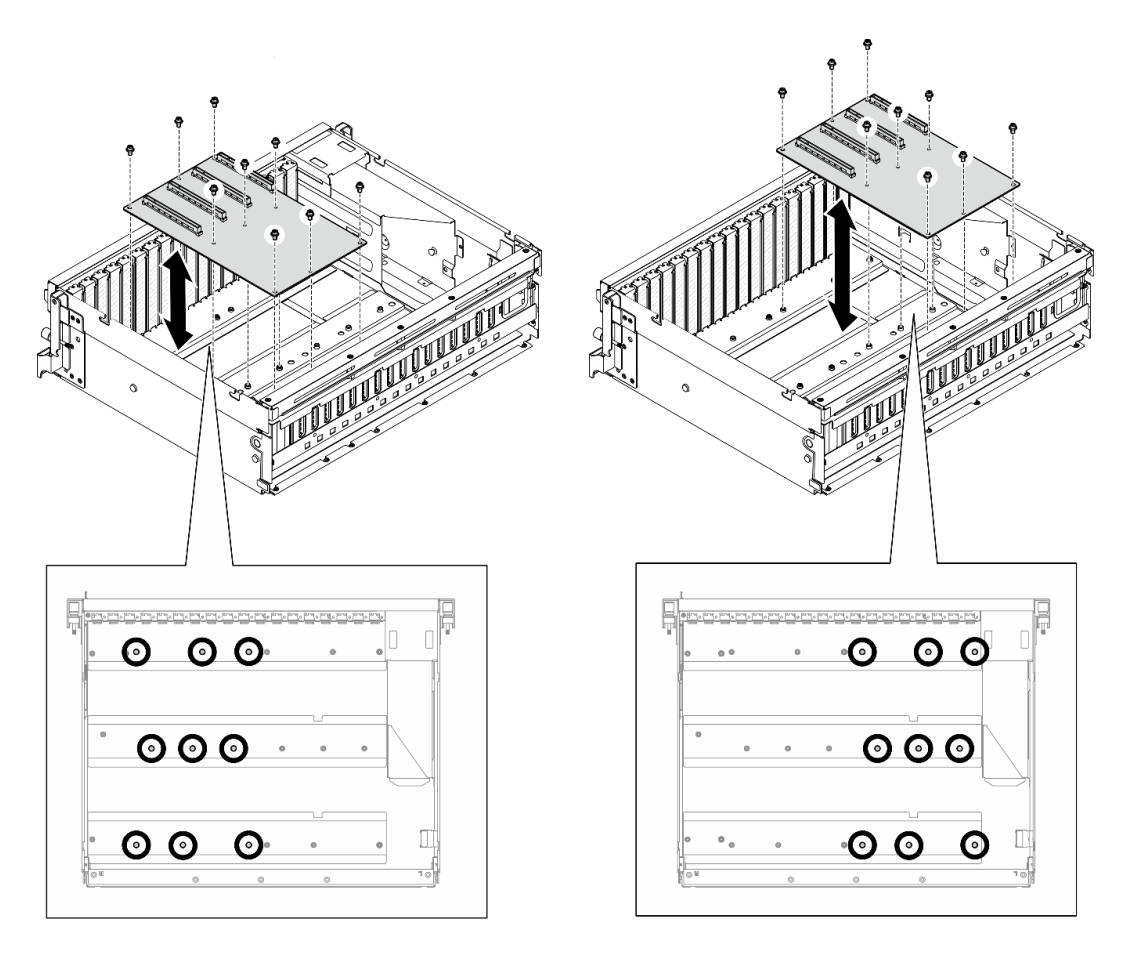

Figura 148. Extracción de la placa de distribución de GPU: Modelo de GPU 8-DW

Si se le indica que devuelva el componente o dispositivo opcional, siga todas las instrucciones del embalaje y utilice los materiales de embalaje para el envío que se le suministraron.

#### Vídeo de demostración

#### [Vea el procedimiento en YouTube](https://www.youtube.com/watch?v=lt0CAtGLU6Q)

## Instalación de una placa de distribución de GPU

Siga las instrucciones que aparecen en esta sección para instalar una placa de distribución de GPU. El procedimiento debe ser realizado por un técnico capacitado.

#### Acerca de esta tarea

## Atención:

- Lea ["Directrices de instalación" en la página 1](#page-10-0) y ["Lista de comprobación de inspección de seguridad" en](#page-11-0)  [la página 2](#page-11-0) para asegurarse de que trabaja con seguridad.
- Ponga en contacto la bolsa antiestática que contiene el componente con cualquier superficie metálica no pintada del servidor y, a continuación, quite el componente de la bolsa y colóquelo en una superficie antiestática.
- Dependiendo de la configuración, las siguientes placas de distribución de GPU son compatibles con el Modelo de GPU 4-DW y el Modelo de GPU 8-DW:
- El Modelo de GPU 4-DW admite uno de los siguientes:
	- 1 Placa de distribución de GPU directa
	- 1 Placa de distribución de GPU conmutada
- El Modelo de GPU 8-DW admite uno de los siguientes:
	- 2 Placa de distribución de GPU directa
	- 2 Placa de distribución de GPU conmutada

Nota: La placa de distribución de la GPU puede tener un aspecto diferente al de las ilustraciones de esta sección.

Descarga de firmware y controlador: es posible que deba actualizar el firmware o el controlador después de sustituir un componente.

- Vaya a [https://datacentersupport.lenovo.com/tw/en/products/servers/thinksystem/sr675v3/7d9q/downloads/](https://datacentersupport.lenovo.com/tw/en/products/servers/thinksystem/sr675v3/7d9q/downloads/driver-list/)  [driver-list/](https://datacentersupport.lenovo.com/tw/en/products/servers/thinksystem/sr675v3/7d9q/downloads/driver-list/) para ver las actualizaciones más recientes de firmware y controlador para su servidor.
- Vaya a "Actualización del firmware" en la Guía del usuario o en la Guía de configuración del sistema para obtener más información sobre las herramientas de actualización de firmware.

## Procedimiento

- Paso 1. Alinee los nueve orificios de los tornillos en la placa de distribución de GPU con los soportes en el chasis.
- Paso 2. Apriete los nueve tornillos para fijar la placa de distribución de GPU al chasis.

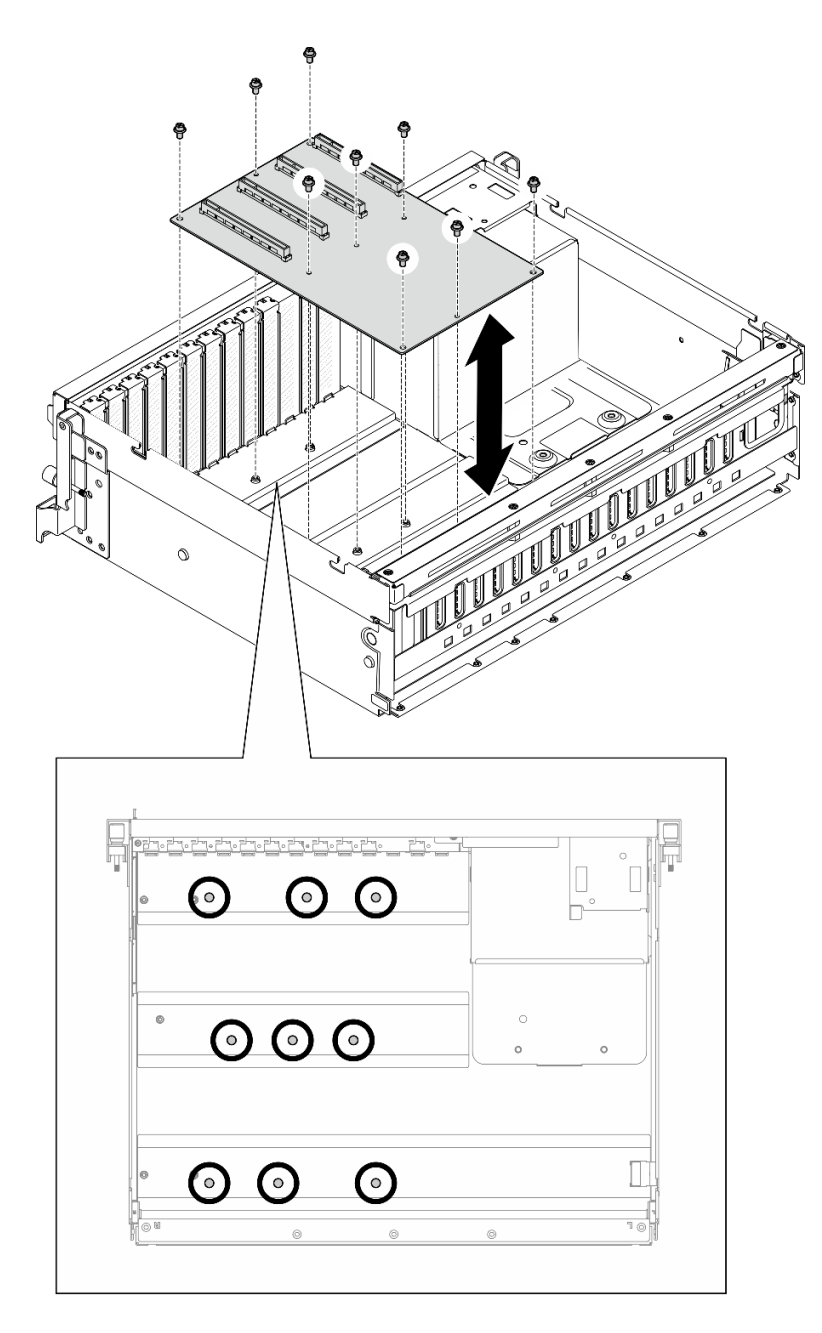

Figura 149. Instalación de una placa de distribución de GPU: Modelo de GPU 4-DW

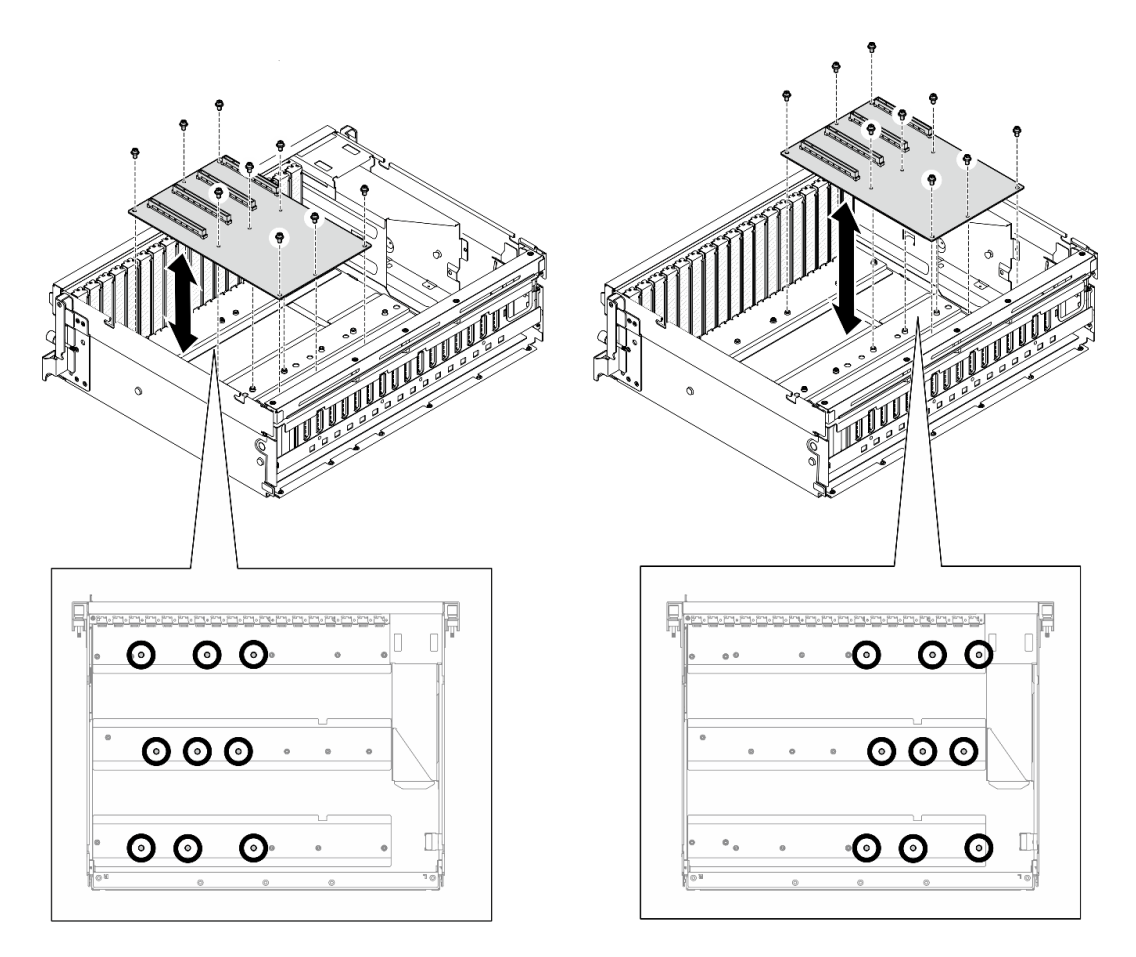

Figura 150. Instalación de una placa de distribución de GPU: Modelo de GPU 8-DW

Paso 3. Si procede, apriete el tornillo para fijar el disipador de calor de la placa de distribución de la GPU al chasis.

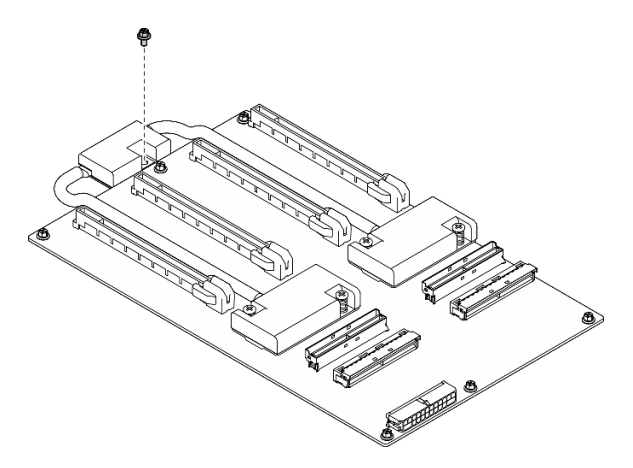

Figura 151. Instalación del tornillo

- Paso 4. Conecte los cables de alimentación y de señal a la placa de distribución de alimentación. En función del modelo de servidor, consulte la información a continuación para obtener más detalles:
	- Modelo de GPU 4-DW: ["Disposición de los cables de la placa de distribución de GPU" en la](#page-325-0)  [página 316](#page-325-0)

• Modelo de GPU 8-DW: ["Disposición de los cables de la placa de distribución de GPU" en la](#page-342-0) [página 333](#page-342-0)

# Después de finalizar

- 1. Reinstale los adaptadores de GPU. Consulte ["Instalación de un adaptador de GPU" en la página 159.](#page-168-0)
- 2. Realice la sustitución de piezas. Consulte ["Completar la sustitución de piezas" en la página 294.](#page-303-0)

## Vídeo de demostración

## [Vea el procedimiento en YouTube](https://www.youtube.com/watch?v=C6lOBeAUMao)

# Sustitución del puente de enlace del adaptador de GPU

Siga las instrucciones que aparecen en esta sección para quitar e instalar un puente de enlace del adaptador de GPU.

# <span id="page-178-0"></span>Extracción de un puente de enlace del adaptador de GPU

Siga las instrucciones que aparecen en esta sección para quitar un puente de enlace del adaptador de GPU.

# Acerca de esta tarea

## Atención:

- Lea ["Directrices de instalación" en la página 1](#page-10-0) y ["Lista de comprobación de inspección de seguridad" en](#page-11-0)  [la página 2](#page-11-0) para asegurarse de que trabaja con seguridad.
- Apague el servidor y los dispositivos periféricos y desconecte los cables de alimentación y todos los cables externos. Consulte ["Apagado del servidor" en la página 10.](#page-19-0)
- Si el servidor está instalado en un bastidor, deslice el servidor hacia fuera de los rieles de deslizamiento del bastidor para acceder a la cubierta superior, o quite el servidor del bastidor. Consulte ["Extracción del](#page-19-1)  [servidor de un bastidor" en la página 10](#page-19-1).
- En función del tipo específico, el adaptador de GPU podría tener un aspecto ligeramente diferente del que presentan las ilustraciones de esta sección.
- Siga las instrucciones adicionales que se incluyen en la documentación que se incluye con el adaptador de GPU.

# Procedimiento

- Paso 1. Quite la cubierta superior. Consulte ["Extracción de la cubierta superior" en la página 126](#page-135-0).
- Paso 2. Extraiga el Puente de enlace del adaptador de GPU.
	- a. Presione la ventosa contra el Puente de enlace del adaptador de GPU hasta que se adhiera al Puente de enlace del adaptador de GPU.

Nota: En función de la configuración, es posible que haya uno o tres puentes de enlace del adaptador de GPU en los adaptadores de GPU. Quite todos los Puente de enlace del adaptador de GPU de los adaptadores de GPU.

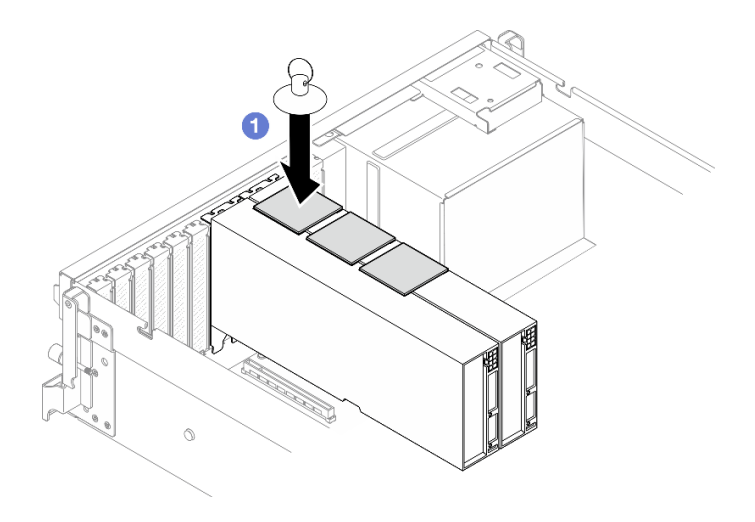

Figura 152. Extracción del Puente de enlace del adaptador de GPU

b. <sup>2</sup> Tire de la ventosa y quite el Puente de enlace del adaptador de GPU junto con la ventosa de las GPU.

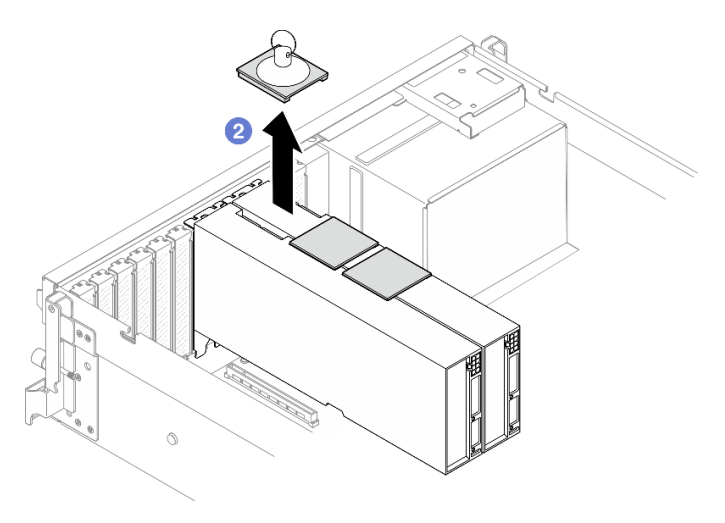

Figura 153. Extracción del Puente de enlace del adaptador de GPU

# Después de finalizar

Si se le indica que devuelva el componente o dispositivo opcional, siga todas las instrucciones del embalaje y utilice los materiales de embalaje para el envío que se le suministraron.

## Vídeo de demostración

#### [Vea el procedimiento en YouTube](https://www.youtube.com/watch?v=6NrUm121Nro)

# <span id="page-179-0"></span>Instalación de un puente de enlace del adaptador de GPU

Siga las instrucciones que aparecen en esta sección para instalar un puente de enlace del adaptador de GPU.

## Acerca de esta tarea

Atención:
- Lea ["Directrices de instalación" en la página 1](#page-10-0) y ["Lista de comprobación de inspección de seguridad" en](#page-11-0)  [la página 2](#page-11-0) para asegurarse de que trabaja con seguridad.
- Ponga en contacto la bolsa antiestática que contiene el componente con cualquier superficie metálica no pintada del servidor y, a continuación, quite el componente de la bolsa y colóquelo en una superficie antiestática.
- En función del tipo específico, el adaptador de GPU podría tener un aspecto ligeramente diferente del que presentan las ilustraciones de esta sección.
- Siga las instrucciones adicionales que se incluyen en la documentación que se incluye con el adaptador de GPU.

# Procedimiento

Notas: Instale el Puente de enlace del adaptador de GPU para conectar los pares de GPU que se indican a continuación:

- GPU 1 y GPU 2
- GPU 3 y GPU 4
- GPU 5 y GPU 6
- GPU 7 y GPU 8

Paso 1. Quite el cubierta del conector de enlace del adaptador de GPU.

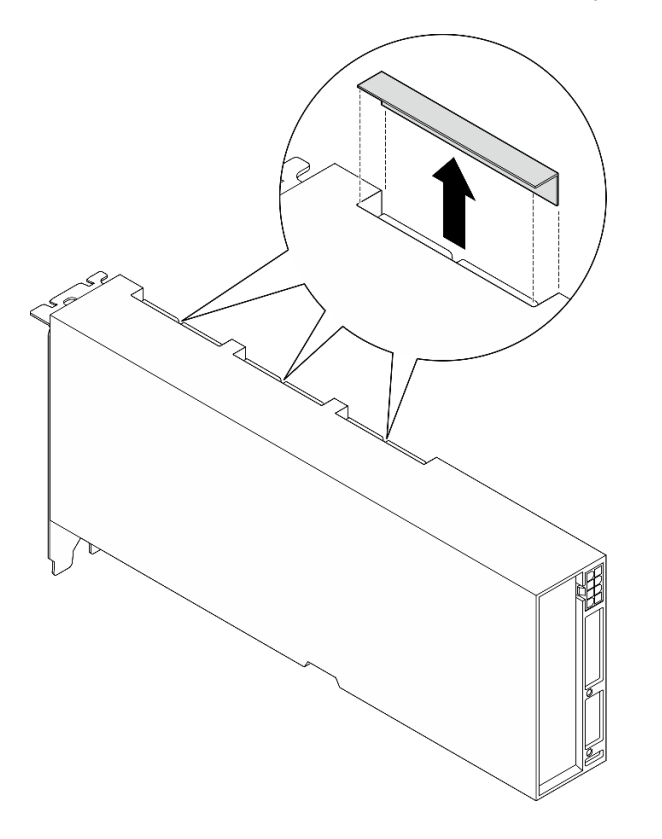

Figura 154. Extracción de la cubiertas del conector de enlace

Paso 2. Alinee el Puente de enlace del adaptador de GPU con los conectores de enlace en los adaptadores de GPU; luego, instale el Puente de enlace del adaptador de GPU en los adaptadores de GPU hasta que encaje en su lugar.

Nota: En función de la configuración, es posible que haya uno o tres puentes de enlace del adaptador de GPU en el adaptador de GPU. Al vincular un par de GPU, se deben vincular todos los conectores de enlace en los adaptadores de GPU.

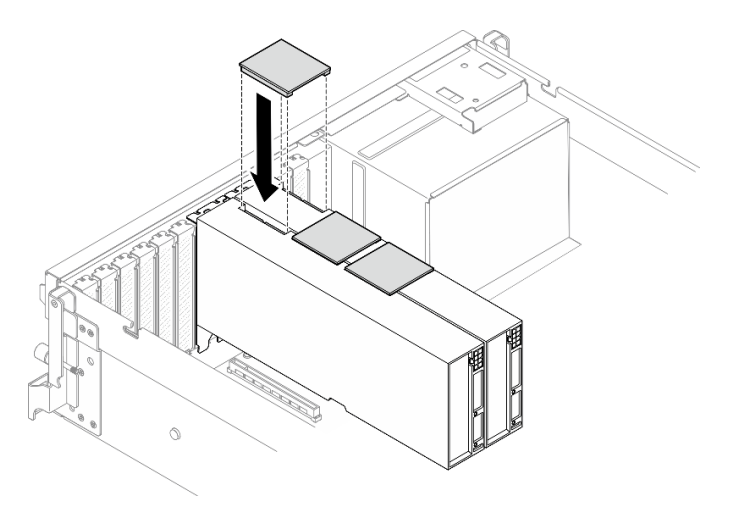

Figura 155. Instalación del Puente de enlace del adaptador de GPU

# Después de finalizar

Realice la sustitución de piezas. Consulte ["Completar la sustitución de piezas" en la página 294](#page-303-0).

### Vídeo de demostración

### [Vea el procedimiento en YouTube](https://www.youtube.com/watch?v=fYrOb2tIhrM)

# Sustitución del refuerzo de la ranura de PCIe (solo técnico de soporte experto)

Siga las instrucciones que aparecen en esta sección para extraer e instalar el refuerzo de la ranura de PCIe.

Importante: Esta tarea debe ser realizada por técnicos de servicio expertos certificados por el servicio de Lenovo. No intente extraerla o instalarla sin la capacitación y calificación adecuadas.

# Extracción del refuerzo de una ranura de PCIe

Siga las instrucciones que aparecen en esta sección para extraer un refuerzo de ranura de PCIe. El procedimiento debe ser realizado por un técnico capacitado.

# Acerca de esta tarea

### Atención:

- Lea ["Directrices de instalación" en la página 1](#page-10-0) y ["Lista de comprobación de inspección de seguridad" en](#page-11-0) [la página 2](#page-11-0) para asegurarse de que trabaja con seguridad.
- Apague el servidor y los dispositivos periféricos y desconecte los cables de alimentación y todos los cables externos. Consulte ["Apagado del servidor" en la página 10](#page-19-0).
- Si el servidor está instalado en un bastidor, deslice el servidor hacia fuera de los rieles de deslizamiento del bastidor para acceder a la cubierta superior, o quite el servidor del bastidor. Consulte ["Extracción del](#page-19-1)  [servidor de un bastidor" en la página 10.](#page-19-1)

Nota: La placa de distribución de la GPU puede tener un aspecto diferente al de las ilustraciones de esta sección.

# Procedimiento

Paso 1. Prepárese para esta tarea.

- a. Quite la cubierta superior. Consulte ["Extracción de la cubierta superior" en la página 126](#page-135-0).
- b. Extraiga todos los adaptadores de GPU. Consulte ["Extracción de un adaptador de GPU" en la](#page-166-0)  [página 157](#page-166-0).
- c. Extracción de la placa de distribución de la GPU. Consulte ["Extracción de una placa de](#page-171-0)  [distribución de GPU" en la página 162](#page-171-0).
- Paso 2. Afloje el tornillo para extraer el refuerzo de la ranura de PCIe de la placa de distribución de la GPU.

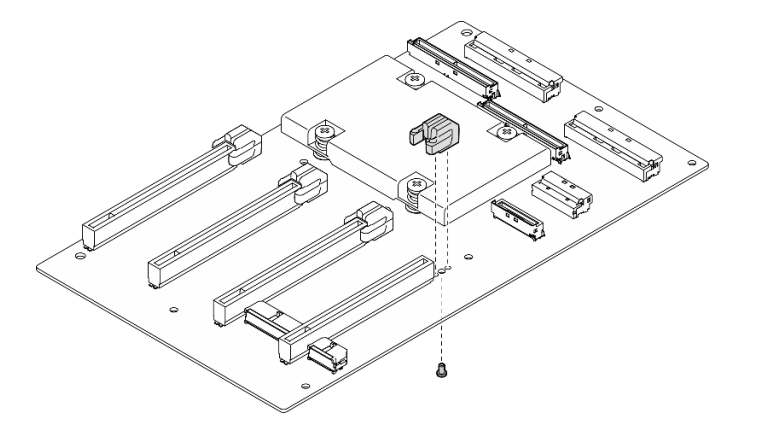

Figura 156. Extracción del refuerzo de una ranura de PCIe

# Después de finalizar

Si se le indica que devuelva el componente o dispositivo opcional, siga todas las instrucciones del embalaje y utilice los materiales de embalaje para el envío que se le suministraron.

### Vídeo de demostración

#### [Vea el procedimiento en YouTube](https://www.youtube.com/watch?v=qHbrsap-ftE)

## Instalación del refuerzo de una ranura de PCIe

Siga las instrucciones que aparecen en esta sección para instalar una placa de distribución de GPU. El procedimiento debe ser realizado por un técnico capacitado.

## Acerca de esta tarea

#### Atención:

- Lea ["Directrices de instalación" en la página 1](#page-10-0) y ["Lista de comprobación de inspección de seguridad" en](#page-11-0)  [la página 2](#page-11-0) para asegurarse de que trabaja con seguridad.
- Ponga en contacto la bolsa antiestática que contiene el componente con cualquier superficie metálica no pintada del servidor y, a continuación, quite el componente de la bolsa y colóquelo en una superficie antiestática.

Nota: La placa de distribución de la GPU puede tener un aspecto diferente al de las ilustraciones de esta sección.

# Procedimiento

Paso 1. Alinee el refuerzo de la ranura PCIe con el orificio de tornillos de la placa de distribución de la GPU; luego, ajuste el tornillo para fijar el refuerzo de la ranura PCIe a la placa de distribución de la GPU.

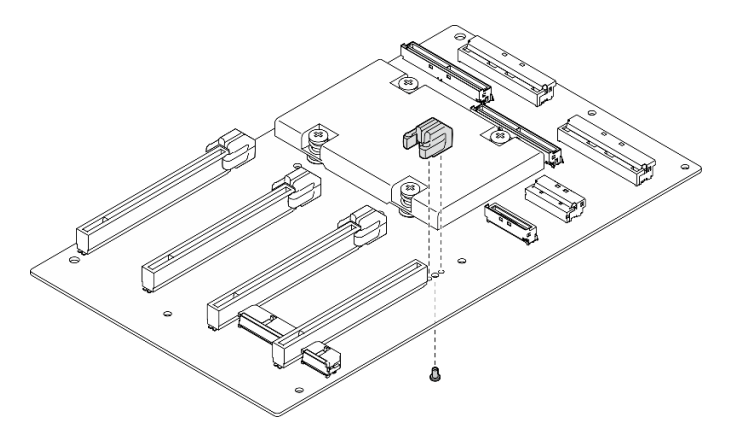

Figura 157. Instalación del refuerzo de una ranura de PCIe

# Después de finalizar

- 1. Vuelva a instalar la placa de distribución de GPU. Consulte ["Instalación de una placa de distribución de](#page-174-0)  [GPU" en la página 165](#page-174-0).
- 2. Reinstale los adaptadores de GPU. Consulte ["Instalación de un adaptador de GPU" en la página 159](#page-168-0).
- 3. Realice la sustitución de piezas. Consulte ["Completar la sustitución de piezas" en la página 294](#page-303-0).

### Vídeo de demostración

### [Vea el procedimiento en YouTube](https://www.youtube.com/watch?v=TDIr4VjR4E8)

# Sustitución del deflector posterior de flujo de aire térmico

Siga las instrucciones que aparecen en esta sección para extraer e instalar el deflector posterior de flujo de aire térmico.

## Extracción del deflector posterior de flujo de aire térmico

Siga las instrucciones que aparecen en esta sección para extraer el deflector posterior de flujo de aire térmico.

# Acerca de esta tarea

### Atención:

- Lea ["Directrices de instalación" en la página 1](#page-10-0) y ["Lista de comprobación de inspección de seguridad" en](#page-11-0) [la página 2](#page-11-0) para asegurarse de que trabaja con seguridad.
- Apague el servidor y los dispositivos periféricos y desconecte los cables de alimentación y todos los cables externos. Consulte ["Apagado del servidor" en la página 10](#page-19-0).
- Si el servidor está instalado en un bastidor, deslice el servidor hacia fuera de los rieles de deslizamiento del bastidor para acceder a la cubierta superior, o quite el servidor del bastidor. Consulte ["Extracción del](#page-19-1)  [servidor de un bastidor" en la página 10.](#page-19-1)

## Procedimiento

Paso 1. Prepárese para esta tarea.

- a. Quite la cubierta superior. Consulte ["Extracción de la cubierta superior" en la página 126](#page-135-0).
- b. Si procede, extraiga la expansión de PCIe 2. Consulte ["Extracción de una tarjeta de expansión](#page-86-0) [PCIe" en la página 77.](#page-86-0)
- Paso 2. Extraiga el deflector posterior de flujo de aire térmico.
	- a. **O** Afloje los dos tornillos que fijan el deflector posterior del flujo de aire térmico al chasis.
	- b. <sup>O</sup> Utilice una herramienta puntiaguda para desenganchar el deflector posterior de flujo de aire térmico del chasis.
	- c. Gire ligeramente el deflector posterior de flujo de aire térmico hacia la placa de distribución de alimentación y extráigalo del chasis.

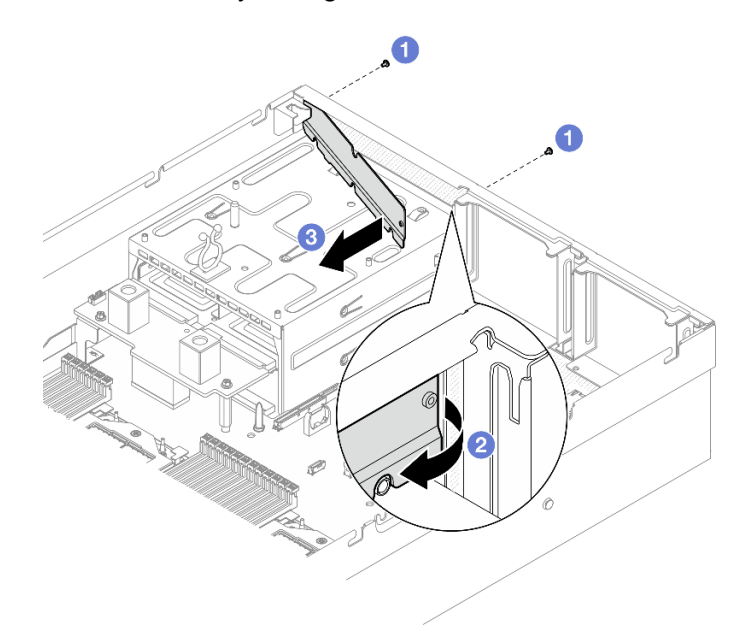

Figura 158. Extracción del deflector posterior de flujo de aire térmico

Si se le indica que devuelva el componente o dispositivo opcional, siga todas las instrucciones del embalaje y utilice los materiales de embalaje para el envío que se le suministraron.

### Vídeo de demostración

[Vea el procedimiento en YouTube](https://www.youtube.com/watch?v=yvvw4SBZ9ZE)

## Instalación del deflector posterior de flujo de aire térmico

Siga las instrucciones que aparecen en esta sección para instalar el deflector posterior de flujo de aire térmico.

### Acerca de esta tarea

#### Atención:

• Lea ["Directrices de instalación" en la página 1](#page-10-0) y ["Lista de comprobación de inspección de seguridad" en](#page-11-0)  [la página 2](#page-11-0) para asegurarse de que trabaja con seguridad.

• Ponga en contacto la bolsa antiestática que contiene el componente con cualquier superficie metálica no pintada del servidor y, a continuación, quite el componente de la bolsa y colóquelo en una superficie antiestática.

# Procedimiento

- Paso 1. Despegue el revestimiento de la cinta adhesiva de doble cara del deflector posterior de flujo de aire térmico.
- Paso 2. Instale el deflector posterior de flujo de aire térmico.
	- a. **Inserte el extremo izquierdo del deflector posterior de flujo de aire térmico en el chasis en** ángulo.
	- b. <sup>**@**</sup> Gire el deflector posterior del flujo de aire térmico hacia el chasis y presiónelo hasta que quede uniformemente sujeto al chasis.
	- c. <sup>@</sup> Apriete los dos tornillos para fijar el deflector posterior del flujo de aire térmico al chasis.

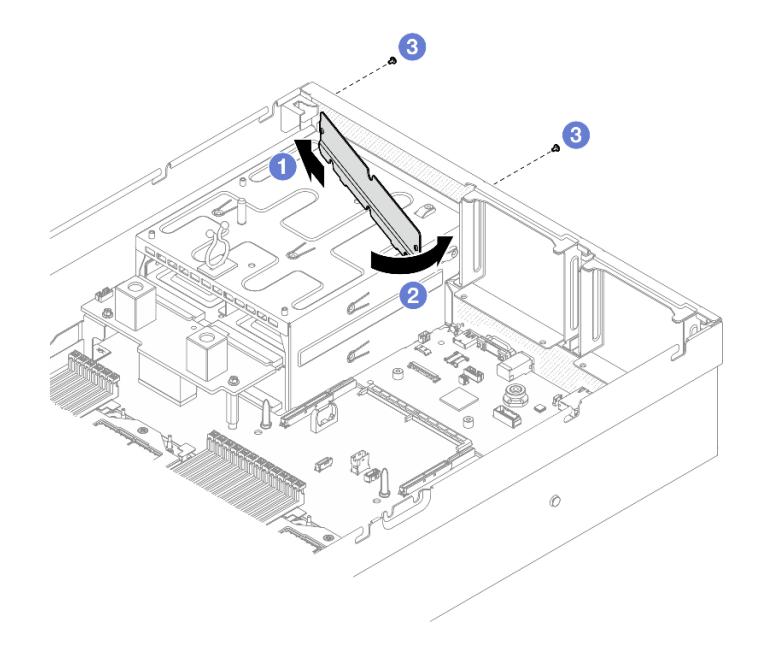

Figura 159. Instalación del deflector posterior de flujo de aire térmico

## Después de finalizar

- 1. Si procede, vuelva a instalar la expansión PCIe 2. Consulte ["Instalación de una tarjeta de expansión](#page-90-0)  [PCIe" en la página 81.](#page-90-0)
- 2. Realice la sustitución de piezas. Consulte ["Completar la sustitución de piezas" en la página 294](#page-303-0).

### Vídeo de demostración

[Vea el procedimiento en YouTube](https://www.youtube.com/watch?v=kHGS_nETU1I)

# Componentes del modelo de GPU SXM5

Siga las instrucciones que aparecen en esta sección para extraer e instalar los componentes del Modelo de GPU SXM5.

# Sustitución de unidad de 2,5 pulgadas de intercambio en caliente

Siga las instrucciones que aparecen en esta sección para quitar e instalar una unidad de intercambio en caliente de 2,5 pulgadas.

# <span id="page-186-0"></span>Extracción de una unidad de intercambio en caliente de 2,5 pulgadas

Siga las instrucciones que aparecen en esta sección para quitar una unidad de intercambio en caliente de 2,5 pulgadas.

# Acerca de esta tarea

### Atención:

- Lea ["Directrices de instalación" en la página 1](#page-10-0) y ["Lista de comprobación de inspección de seguridad" en](#page-11-0)  [la página 2](#page-11-0) para asegurarse de que trabaja con seguridad.
- Para asegurarse de disponer de la refrigeración suficiente del sistema, no utilice el servidor durante más de dos minutos sin una unidad o un relleno instalado en cada bahía.
- Si hay uno o más unidades de estado sólido NVMe que se van a quitar, se recomienda deshabilitarlas previamente a través del sistema operativo.
- Antes de quitar o hacer cambios a las unidades, los controladores de las unidades (incluidos los controladores que están integrados en el conjunto de la placa del sistema), las placas posteriores de la unidad o los cables de la unidad, realice una copia de seguridad de todos los datos importantes que se encuentran almacenados en las unidades.
- Antes de quitar cualquier componente de una matriz RAID (unidad, tarjeta RAID, etc.), cree una copia de seguridad de toda la información de configuración de RAID.

Nota: Aseqúrese de tener disponibles los rellenos de bahía de unidad si algunas bahías de unidad se dejarán vacías después de la extracción.

# Procedimiento

- Paso 1. <sup>O</sup> Deslice el pestillo de liberación para desbloquear la manilla de la unidad.
- Paso 2. <sup>2</sup> Haga girar el asa de la unidad hasta la posición de apertura.
- Paso 3. **C** Sujete el asa y deslice la unidad hacia fuera de la bahía de la unidad.

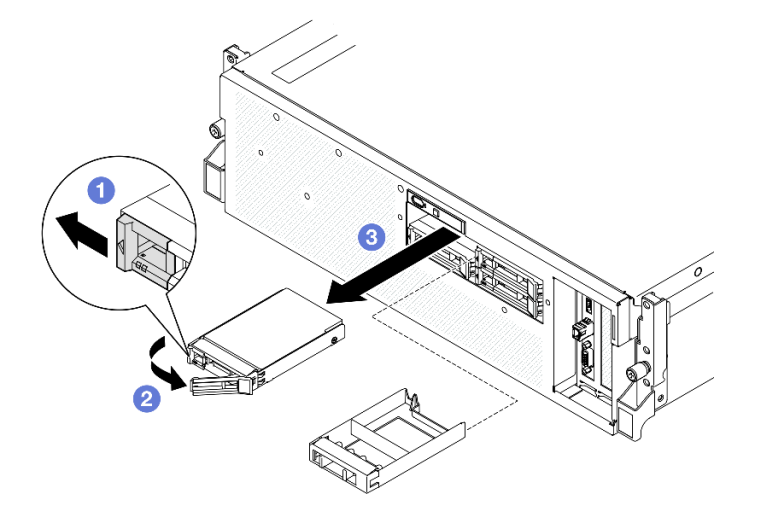

Figura 160. Extracción de la unidad de intercambio en caliente de 2,5 pulgadas

Nota: Instale un relleno de bahía de unidad o una unidad de sustitución lo antes posible. Consulte ["Instalación de una unidad de 2,5 pulgadas de intercambio en caliente" en la página 178](#page-187-0).

Si se le indica que devuelva el componente o dispositivo opcional, siga todas las instrucciones del embalaje y utilice los materiales de embalaje para el envío que se le suministraron.

### Vídeo de demostración

#### [Vea el procedimiento en YouTube](https://www.youtube.com/watch?v=3Ii7RBaOWuM)

### <span id="page-187-0"></span>Instalación de una unidad de 2,5 pulgadas de intercambio en caliente

Siga las instrucciones que aparecen en esta sección para instalar una unidad de intercambio en caliente de 2,5 pulgadas.

### Acerca de esta tarea

#### Atención:

- Lea ["Directrices de instalación" en la página 1](#page-10-0) y ["Lista de comprobación de inspección de seguridad" en](#page-11-0) [la página 2](#page-11-0) para asegurarse de que trabaja con seguridad.
- Ponga en contacto la bolsa antiestática que contiene el componente con cualquier superficie metálica no pintada del servidor y, a continuación, quite el componente de la bolsa y colóquelo en una superficie antiestática.
- Asegúrese de guardar los datos de la unidad, especialmente si forma parte de una matriz RAID, antes de quitarla del servidor.
- Para evitar daños en los conectores de la unidad, asegúrese de que la cubierta superior del servidor esté en su lugar y completamente cerrada siempre que instale o extraiga una unidad.
- Para asegurarse de que el sistema dispone de una refrigeración suficiente, no utilice el servidor durante más de dos minutos sin una unidad o un relleno de bahía de unidad instalados en cada bahía.
- Antes de hacer cambios a las unidades de disco, los controladores de las unidades de disco (incluidos los controladores que están integrados en el conjunto de la placa del sistema), las placas posteriores de la unidad de disco o los cables de la unidad de disco, realice una copia de seguridad de todos los datos importantes que se encuentran almacenados en las unidades.
- Antes de quitar cualquier componente de una matriz RAID (unidad, tarjeta RAID, etc.), cree una copia de seguridad de toda la información de configuración de RAID.

En las notas siguientes se describe el tipo de unidades que el servidor admite y otra información que debe tener en cuenta al instalar una unidad. Para obtener una lista de las unidades compatibles, consulte https:// [serverproven.lenovo.com](https://serverproven.lenovo.com).

- Localice la documentación que se proporciona con la unidad y siga estas instrucciones además de las instrucciones de este capítulo.
- La integridad de interferencia electromagnética (EMI) y la refrigeración de la solución quedan protegidas si se cubren u ocupan todas las ranuras de bahías y las ranuras de PCI y PCIe. Cuando instale una unidad o un adaptador PCIe, guarde la pantalla EMC y el panel de relleno de la cubierta de la ranura de la bahía o del adaptador PCIe por si extrae posteriormente el dispositivo.
- Para obtener una lista completa de los dispositivos opcionales compatibles con el servidor, consulte <https://serverproven.lenovo.com>.
- El Modelo de GPU SXM5 admite hasta cuatro unidades NVMe de intercambio en caliente de 2,5 pulgadas con los siguientes números de bahía de unidad correspondientes.

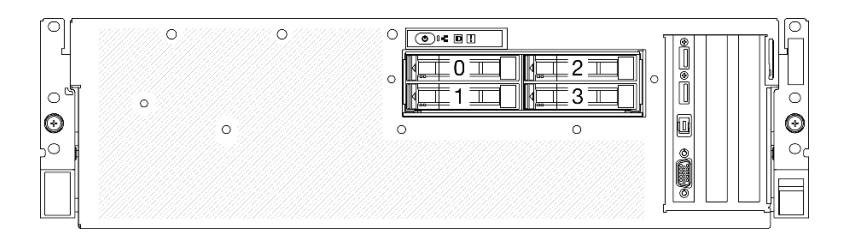

Figura 161. Numeración de la bahía de unidad de 2,5 pulgadas en el Modelo de GPU SXM5

Descarga de firmware y controlador: es posible que deba actualizar el firmware o el controlador después de sustituir un componente.

- Vaya a [https://datacentersupport.lenovo.com/tw/en/products/servers/thinksystem/sr675v3/7d9q/downloads/](https://datacentersupport.lenovo.com/tw/en/products/servers/thinksystem/sr675v3/7d9q/downloads/driver-list/) [driver-list/](https://datacentersupport.lenovo.com/tw/en/products/servers/thinksystem/sr675v3/7d9q/downloads/driver-list/) para ver las actualizaciones más recientes de firmware y controlador para su servidor.
- Vaya a "Actualización del firmware" en la Guía del usuario o en la Guía de configuración del sistema para obtener más información sobre las herramientas de actualización de firmware.

# Procedimiento

- Paso 1. Si la bahía de unidad contiene un relleno, tire la palanca de liberación del relleno y deslícelo hacia fuera de la bahía.
- Paso 2. Instale la unidad de intercambio en caliente de 2,5 pulgadas.
	- a. **C** Asegúrese de que el asa de la unidad esté en la posición abierta. Luego, alinee la unidad con los rieles guía en la bahía y deslice con cuidado la unidad en la bahía hasta que se detenga.
	- b. Gire el asa de la unidad a la posición completamente cerrada hasta que el pestillo del asa encaje.

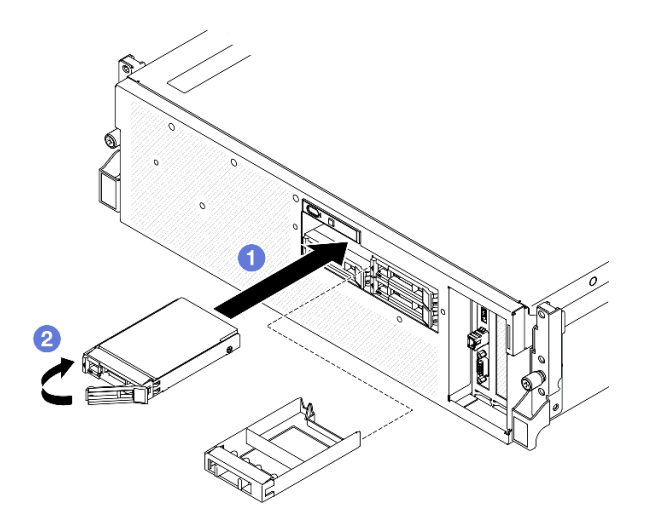

Figura 162. Instalación de unidad de intercambio en caliente de 2,5 pulgadas

## Después de finalizar

- 1. Revise los LED de estado de la unidad para verificar que la unidad funcione correctamente.
	- Si el LED amarillo de estado de la unidad para una unidad está iluminado de forma continua, esa unidad está defectuosa y es necesario sustituirla.
	- Si el LED verde de actividad de la unidad parpadea, significa que se está accediendo a la unidad.
- 2. Si el servidor está configurado para el funcionamiento de RAID mediante un adaptador RAID de ThinkSystem, es posible que deba volver a configurar las matrices de discos después de instalar las unidades. Consulte la documentación del adaptador RAID de ThinkSystem para obtener información adicional sobre el funcionamiento de RAID e instrucciones completas para utilizar el adaptador RAID de ThinkSystem.
- 3. Realice la sustitución de piezas. Consulte ["Completar la sustitución de piezas" en la página 294](#page-303-0).

### Vídeo de demostración

#### [Vea el procedimiento en YouTube](https://www.youtube.com/watch?v=CLAqIF02MMY)

# Sustitución del módulo de la placa posterior de la unidad de 2,5 pulgadas

Siga las instrucciones que aparecen en esta sección para quitar e instalar el módulo de placa posterior de la unidad de 2,5 pulgadas.

# <span id="page-189-0"></span>Extracción del módulo de la placa posterior de la unidad de 2,5 pulgadas

Siga las instrucciones que aparecen en esta sección para quitar el módulo de placa posterior de 2,5 pulgadas.

### Acerca de esta tarea

### Atención:

- Lea ["Directrices de instalación" en la página 1](#page-10-0) y ["Lista de comprobación de inspección de seguridad" en](#page-11-0) [la página 2](#page-11-0) para asegurarse de que trabaja con seguridad.
- Apague el servidor y los dispositivos periféricos y desconecte los cables de alimentación y todos los cables externos. Consulte ["Apagado del servidor" en la página 10](#page-19-0).
- Si el servidor está instalado en un bastidor, deslice el servidor hacia fuera de los rieles de deslizamiento del bastidor para acceder a la cubierta superior, o quite el servidor del bastidor. Consulte ["Extracción del](#page-19-1)  [servidor de un bastidor" en la página 10.](#page-19-1)
- Al extraer unidades, registre la bahía de unidad de la que se extrajo la unidad y utilice el registro como lista de verificación al instalar las unidades.

## Procedimiento

Paso 1. Prepárese para esta tarea.

- a. Quite la cubierta superior. Consulte ["Extracción de la cubierta superior" en la página 126.](#page-135-0)
- b. Quite todas las unidades de intercambio en caliente de 2,5 pulgadas y los rellenos de la bahía de unidad (si los hay) de las bahías de unidad. Consulte ["Extracción de una unidad de](#page-186-0) [intercambio en caliente de 2,5 pulgadas" en la página 177.](#page-186-0) Coloque las unidades en una superficie antiestática.
- c. Desconecte los cables de alimentación y de señal de la placa posterior de la unidad de 2,5 pulgadas.
- Paso 2. Sostenga los dos puntos de contacto azules en la parte superior del módulo de la placa posterior de la unidad de 2,5 pulgadas y levántelo para extraerlo del compartimiento de la unidad.

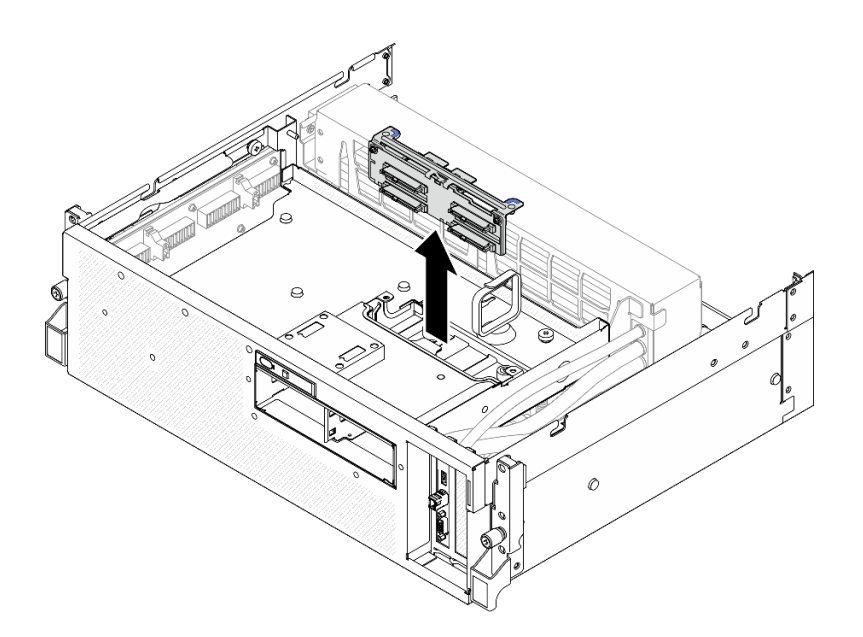

Figura 163. Extracción del módulo de la placa posterior de la unidad de 2,5 pulgadas

- 1. Si se le indica que devuelva el componente o dispositivo opcional, siga todas las instrucciones del embalaje y utilice los materiales de embalaje para el envío que se le suministraron.
- 2. Si tiene pensado reciclar el componente:
	- a. Retire los dos tornillos de la placa posterior de la unidad de 2,5 pulgadas para desengancharla del soporte de la placa posterior.

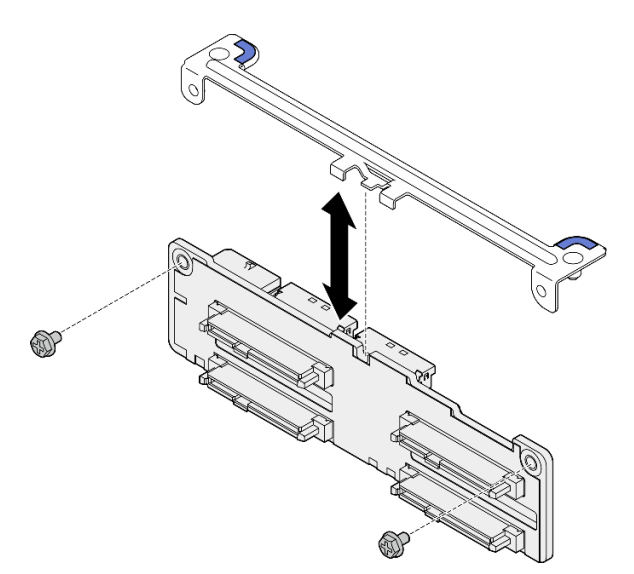

Figura 164. Extracción del soporte de la placa posterior de la unidad de 2,5 pulgadas

b. Recicle el componente según lo estipulado en la normativa local.

### Vídeo de demostración

[Vea el procedimiento en YouTube](https://www.youtube.com/watch?v=h7JgCHtNZ-w)

# <span id="page-191-0"></span>Instalación del módulo de la placa posterior de la unidad de 2,5 pulgadas.

Siga las instrucciones que aparecen en esta sección para instalar el módulo de placa posterior de 2,5 pulgadas.

# Acerca de esta tarea

### Atención:

- Lea ["Directrices de instalación" en la página 1](#page-10-0) y ["Lista de comprobación de inspección de seguridad" en](#page-11-0) [la página 2](#page-11-0) para asegurarse de que trabaja con seguridad.
- Ponga en contacto la bolsa antiestática que contiene el componente con cualquier superficie metálica no pintada del servidor y, a continuación, quite el componente de la bolsa y colóquelo en una superficie antiestática.

Descarga de firmware y controlador: es posible que deba actualizar el firmware o el controlador después de sustituir un componente.

- Vaya a [https://datacentersupport.lenovo.com/tw/en/products/servers/thinksystem/sr675v3/7d9q/downloads/](https://datacentersupport.lenovo.com/tw/en/products/servers/thinksystem/sr675v3/7d9q/downloads/driver-list/)  [driver-list/](https://datacentersupport.lenovo.com/tw/en/products/servers/thinksystem/sr675v3/7d9q/downloads/driver-list/) para ver las actualizaciones más recientes de firmware y controlador para su servidor.
- Vaya a "Actualización del firmware" en la Guía del usuario o en la Guía de configuración del sistema para obtener más información sobre las herramientas de actualización de firmware.

# Procedimiento

Paso 1. Alinee el módulo de la placa posterior de la unidad de 2,5 pulgadas con los orificios guía del compartimiento de la unidad; luego, baje el módulo de la placa posterior dentro del compartimiento de la unidad hasta que encaje en su lugar.

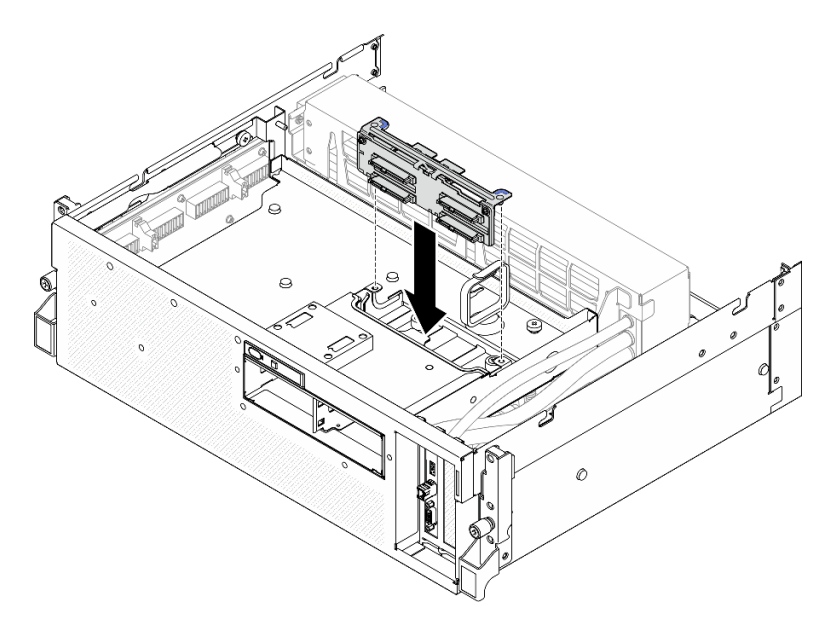

Figura 165. Instalación del módulo de la placa posterior de la unidad de 2,5 pulgadas

# Después de finalizar

1. Vuelva a conectar todos los cables de alimentación y de señal a la placa posterior de la unidad de 2,5 pulgadas. Para obtener más información, consulte ["Disposición de los cables de la placa posterior](#page-355-0)  [de unidad de 2,5 pulgadas" en la página 346.](#page-355-0)

- 2. Vuelva a instalar las unidades de intercambio en caliente de 2,5 pulgadas o los rellenos de la bahía de unidad (si los hay) en las bahías de unidad. Consulte ["Instalación de una unidad de 2,5 pulgadas de](#page-187-0) [intercambio en caliente" en la página 178](#page-187-0).
- 3. Realice la sustitución de piezas. Consulte ["Completar la sustitución de piezas" en la página 294.](#page-303-0)

#### Vídeo de demostración

[Vea el procedimiento en YouTube](https://www.youtube.com/watch?v=8UD9SIYCoJc)

# Sustitución del compartimiento de la unidad de 2,5 pulgadas

Siga las instrucciones que aparecen en esta sección para extraer e instalar el compartimiento de la unidad de 2,5 pulgadas.

## Extracción del compartimiento de la unidad de 2,5 pulgadas

Siga las instrucciones que aparecen en esta sección para extraer el compartimiento de la unidad de 2,5 pulgadas.

## Acerca de esta tarea

#### Atención:

- Lea ["Directrices de instalación" en la página 1](#page-10-0) y ["Lista de comprobación de inspección de seguridad" en](#page-11-0)  [la página 2](#page-11-0) para asegurarse de que trabaja con seguridad.
- Apague el servidor y los dispositivos periféricos y desconecte los cables de alimentación y todos los cables externos. Consulte ["Apagado del servidor" en la página 10.](#page-19-0)
- Si el servidor está instalado en un bastidor, deslice el servidor hacia fuera de los rieles de deslizamiento del bastidor para acceder a la cubierta superior, o quite el servidor del bastidor. Consulte ["Extracción del](#page-19-1)  [servidor de un bastidor" en la página 10](#page-19-1).
- Al extraer unidades, registre la bahía de unidad de la que se extrajo la unidad y utilice el registro como lista de verificación al instalar las unidades.

# Procedimiento

Paso 1. Prepárese para esta tarea.

- a. Quite la cubierta superior. Consulte ["Extracción de la cubierta superior" en la página 126](#page-135-0).
- b. Quite todas las unidades de intercambio en caliente de 2,5 pulgadas y los rellenos de la bahía de unidad (si los hay) de las bahías de unidad. Consulte ["Extracción de una unidad de](#page-186-0)  [intercambio en caliente de 2,5 pulgadas" en la página 177](#page-186-0). Coloque las unidades en una superficie antiestática.
- c. Desconecte los cables de alimentación y de señal de la placa posterior de la unidad de 2,5 pulgadas.
- d. Quite el módulo de la placa posterior de la unidad de 2,5 pulgadas. Consulte ["Extracción del](#page-189-0)  [módulo de la placa posterior de la unidad de 2,5 pulgadas" en la página 180](#page-189-0)
- Paso 2. Extraiga el compartimiento de la unidad de 2,5 pulgadas.
	- a. <sup>O</sup> Suelte los dos tornillos ajustables que fijan el compartimiento de la unidad a la bandeja de unidades.
	- b. <sup>2</sup> Deslice el compartimiento de la unidad hacia fuera del chasis del servidor.

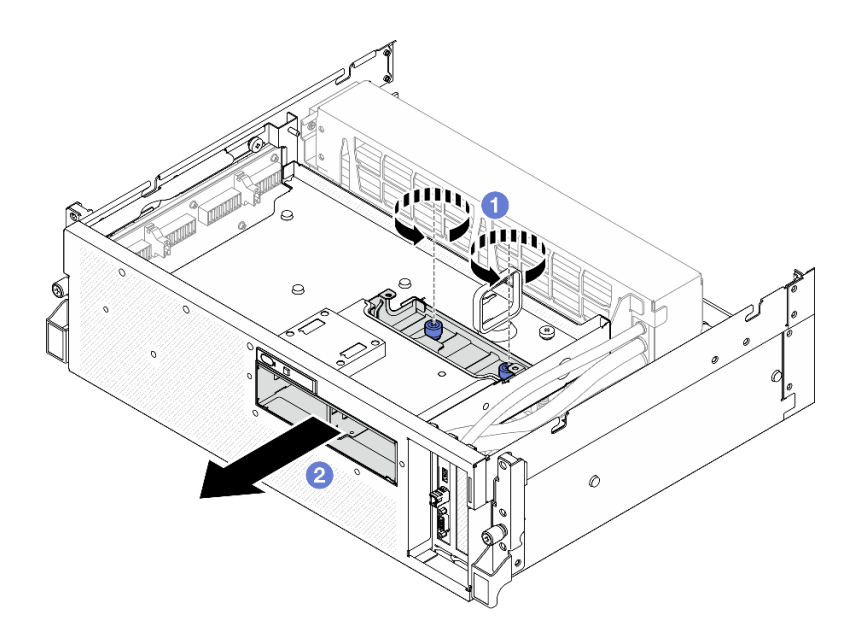

Figura 166. Extracción del compartimiento de la unidad de 2,5 pulgadas

Si se le indica que devuelva el componente o dispositivo opcional, siga todas las instrucciones del embalaje y utilice los materiales de embalaje para el envío que se le suministraron.

### Vídeo de demostración

### [Vea el procedimiento en YouTube](https://www.youtube.com/watch?v=3wobHULZQuc)

## Instalación del compartimiento de la unidad de 2,5 pulgadas

Siga las instrucciones que aparecen en esta sección para instalar el compartimiento de la unidad de 2,5 pulgadas.

## Acerca de esta tarea

### Atención:

- Lea ["Directrices de instalación" en la página 1](#page-10-0) y ["Lista de comprobación de inspección de seguridad" en](#page-11-0) [la página 2](#page-11-0) para asegurarse de que trabaja con seguridad.
- Ponga en contacto la bolsa antiestática que contiene el componente con cualquier superficie metálica no pintada del servidor y, a continuación, quite el componente de la bolsa y colóquelo en una superficie antiestática.

# Procedimiento

- Paso 1. <sup>O</sup> Alinee el compartimiento de la unidad de 2,5 pulgadas con la abertura en la parte frontal del servidor; luego, deslice el compartimiento de unidad en el chasis hasta que esté en su lugar.
- Paso 2. <sup>@</sup> Apriete los dos tornillos ajustables para fijar el compartimiento de la unidad de 2,5 pulgadas a la bandeja de unidades frontal.

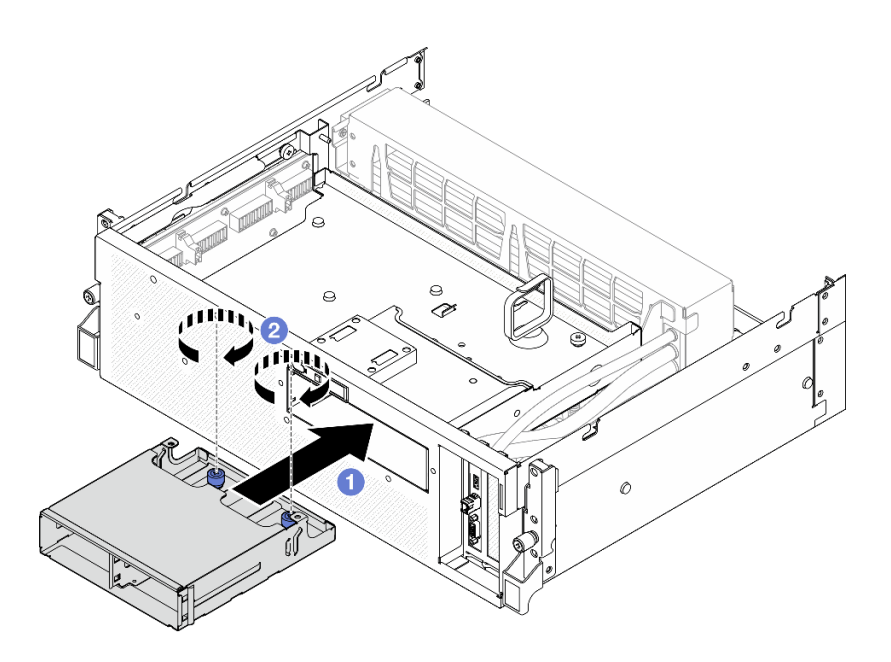

Figura 167. Instalación del compartimiento de la unidad de 2,5 pulgadas

- 1. Vuelva a instalar el módulo de la placa posterior de la unidad de 2,5 pulgadas. Consulte ["Instalación del](#page-191-0) [módulo de la placa posterior de la unidad de 2,5 pulgadas." en la página 182](#page-191-0).
- 2. Vuelva a conectar todos los cables de alimentación y de señal a la placa posterior de la unidad de 2,5 pulgadas. Para obtener más información, consulte ["Disposición de los cables de la placa posterior](#page-355-0)  [de unidad de 2,5 pulgadas" en la página 346.](#page-355-0)
- 3. Vuelva a instalar las unidades de intercambio en caliente de 2,5 pulgadas o los rellenos de la bahía de unidad (si los hay) en las bahías de unidad. Consulte ["Instalación de una unidad de 2,5 pulgadas de](#page-187-0) [intercambio en caliente" en la página 178](#page-187-0).
- 4. Realice la sustitución de piezas. Consulte ["Completar la sustitución de piezas" en la página 294.](#page-303-0)

### Vídeo de demostración

[Vea el procedimiento en YouTube](https://www.youtube.com/watch?v=eKQdDP5giKA)

# Sustitución del conjunto de CX-7 (solo técnico de soporte experto)

Siga las instrucciones que aparecen en esta sección para extraer e instalar el conjunto de CX-7.

Importante: Esta tarea debe ser realizada por técnicos de servicio expertos certificados por el servicio de Lenovo. No intente extraerla o instalarla sin la capacitación y calificación adecuadas.

# <span id="page-194-0"></span>Extracción del conjunto CX-7

Siga las instrucciones que aparecen en esta sección para extraer el conjunto de CX-7. El procedimiento debe ser realizado por un técnico capacitado.

# Acerca de esta tarea

### Atención:

• Lea ["Directrices de instalación" en la página 1](#page-10-0) y ["Lista de comprobación de inspección de seguridad" en](#page-11-0)  [la página 2](#page-11-0) para asegurarse de que trabaja con seguridad.

- Apague el servidor y los dispositivos periféricos y desconecte los cables de alimentación y todos los cables externos. Consulte ["Apagado del servidor" en la página 10](#page-19-0).
- Si el servidor está instalado en un bastidor, deslice el servidor hacia fuera de los rieles de deslizamiento del bastidor para acceder a la cubierta superior, o quite el servidor del bastidor. Consulte ["Extracción del](#page-19-1)  [servidor de un bastidor" en la página 10.](#page-19-1)

# Procedimiento

Paso 1. Prepárese para esta tarea.

- a. Quite la cubierta superior. Consulte ["Extracción de la cubierta superior" en la página 126.](#page-135-0)
- b. Desconecte los cables que están conectados a la Placa de transportador de CX-7 y a la Placa mezz de CX-7.

Nota: Hay un pestillo en el cable de alimentación conectado al conector de alimentación 2 en la Placa de transportador de CX-7. Mantenga presionado ligeramente el pestillo del cable y, a continuación, desconecte el cable de la Placa de transportador de CX-7.

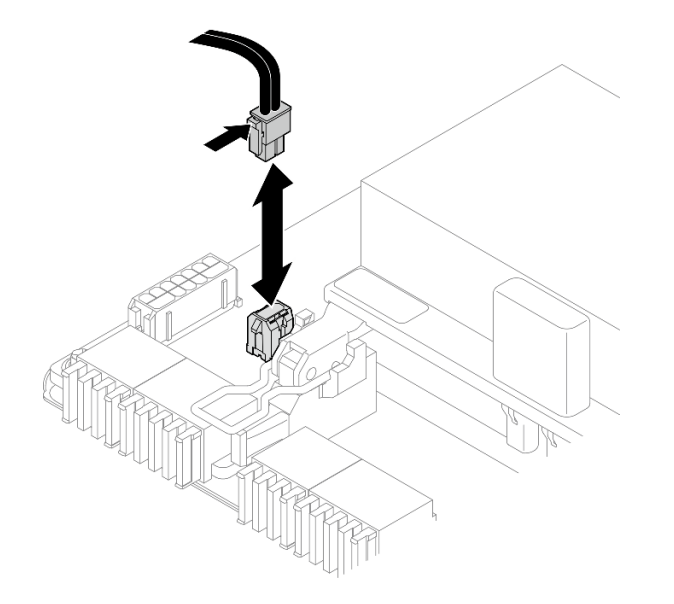

Figura 168. Desconexión del cable de alimentación

- Paso 2. Extraiga el Conjunto de CX-7.
	- a. **O** Afloje el tornillo que fija el Conjunto de CX-7 a la bandeja de unidades frontal.
	- b. <sup>2</sup> Gire el asa de la Placa de transportador de CX-7 hacia arriba.
	- c. <sup>©</sup> Presione hacia abajo la almohadilla de goma del asa de la Placa de transportador de CX-7 de modo que quede ubicada debajo del asa de la bandeja de unidades frontal.
	- d. Empuje el asa de la Placa de transportador de CX-7 hacia la tarjeta de interposición para desconectar el Conjunto de CX-7 de la tarjeta de interposición.

Nota: Asegúrese de que los dos clips de sujeción estén en las ranuras de la tarjeta de interposición antes de empujar el asa de la Placa de transportador de CX-7.

e. Suelte los dos clips de sujeción de las ranuras de la tarjeta de interposición y, a continuación, gire el asa de la Placa de transportador de CX-7 hacia abajo para que la almohadilla de goma quede hacia arriba.

f. Deslice ligeramente el Conjunto de CX-7 hacia atrás; luego, sostenga el asa de la Placa de transportador de CX-7 y la pestaña de la Placa de transportador de CX-7 y levante el Conjunto de CX-7 para extraerlo del chasis.

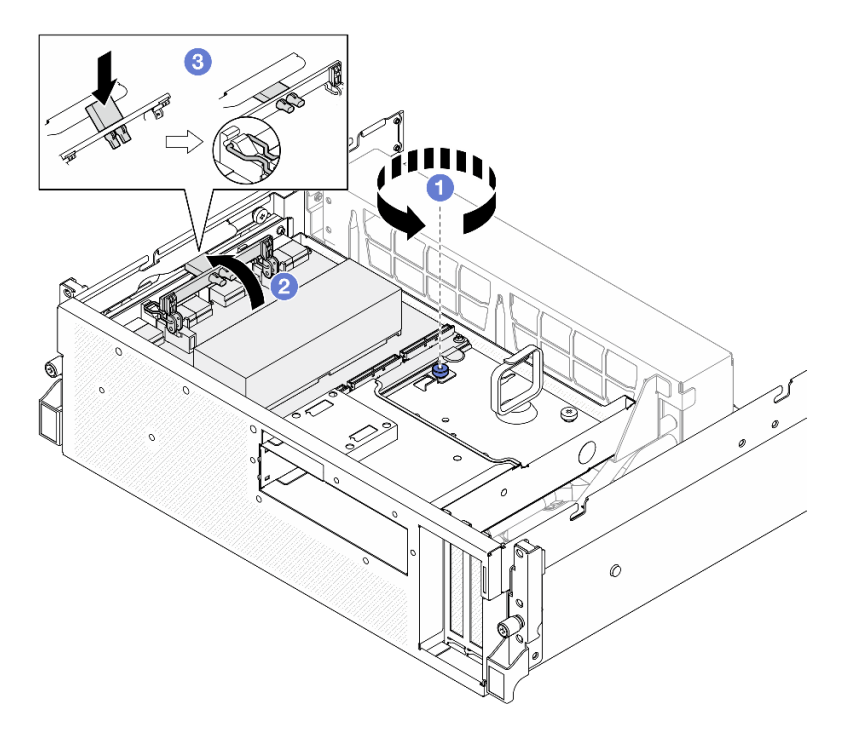

Figura 169. Extracción del Conjunto de CX-7

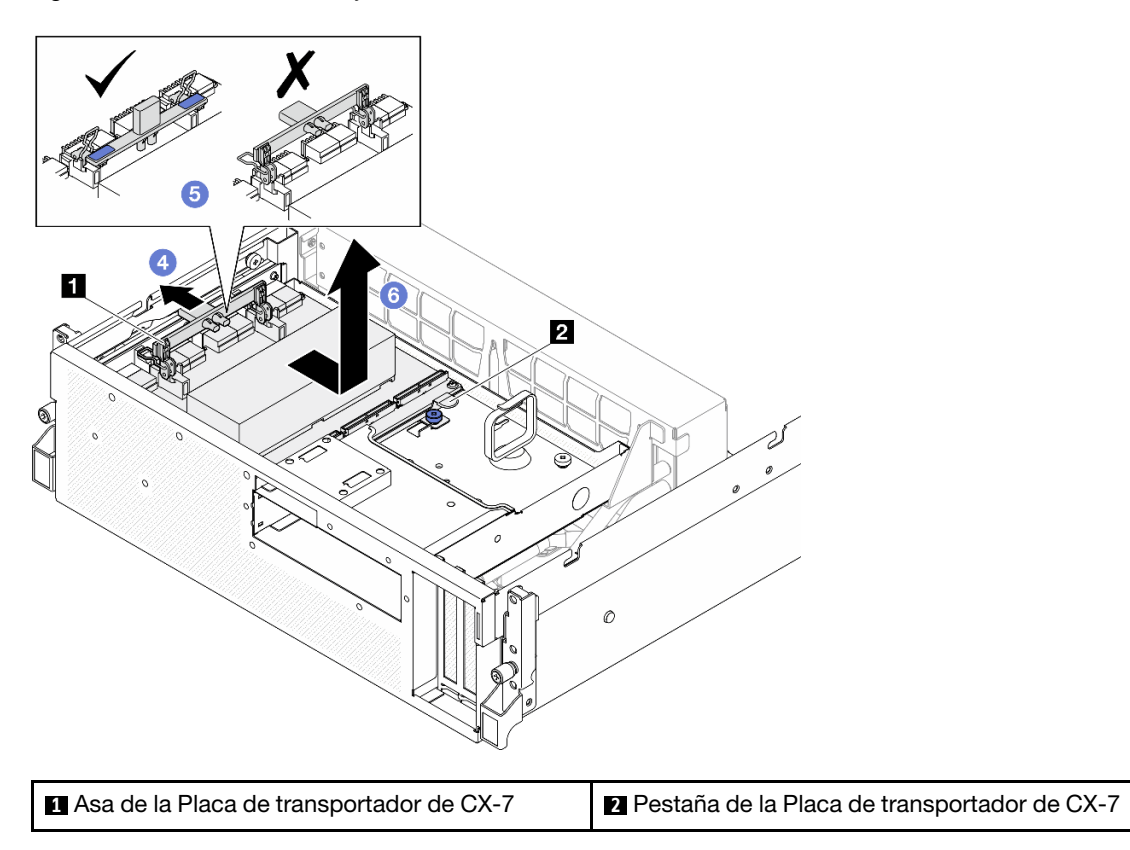

Si se le indica que devuelva el componente o dispositivo opcional, siga todas las instrucciones del embalaje y utilice los materiales de embalaje para el envío que se le suministraron.

### Vídeo de demostración

#### [Vea el procedimiento en YouTube](https://www.youtube.com/watch?v=772wGCQFg-E)

# <span id="page-197-0"></span>Instalación del conjunto CX-7

Siga las instrucciones que aparecen en esta sección para instalar el conjunto de CX-7. El procedimiento debe ser realizado por un técnico capacitado.

## Acerca de esta tarea

#### Atención:

- Lea ["Directrices de instalación" en la página 1](#page-10-0) y ["Lista de comprobación de inspección de seguridad" en](#page-11-0) [la página 2](#page-11-0) para asegurarse de que trabaja con seguridad.
- Ponga en contacto la bolsa antiestática que contiene el componente con cualquier superficie metálica no pintada del servidor y, a continuación, quite el componente de la bolsa y colóquelo en una superficie antiestática.

# Procedimiento

- Paso 1. **O** Sostenga el asa de laPlaca de transportador de CX-7 y la pestaña de la Placa de transportador de CX-7 y alinee el Conjunto de CX-7 con las cinco patillas guía de la bandeja de unidades frontal; luego, bájelo a la bandeja de unidades frontal.
- Paso 2. <sup>2</sup> Empuje el Conjunto de CX-7 hacia la tarjeta de interposición para conectarlo a la tarjeta de interposición.

Nota: Asegúrese de que los dos clips de sujeción del asa de la Placa de transportador de CX-7 estén hacia arriba antes de conectar el Conjunto de CX-7 a la tarjeta de interposición.

- Paso 3. <sup>©</sup> Presione hacia abajo la almohadilla de goma del asa de la Placa de transportador de CX-7 de modo que quede ubicada debajo del asa de la bandeja de unidades frontal.
- Paso 4. **Inserte los dos clips de sujeción del asa de la Placa de transportador de CX-7 en las ranuras de** la tarjeta de interposición.
- Paso 5. Gire el asa de la Placa de transportador de CX-7 hacia abajo para bloquear el Conjunto de CX-7 en su lugar.
- Paso 6. © Apriete el tornillo ajustable para fijar el Conjunto de CX-7 a la bandeja de unidades frontal.

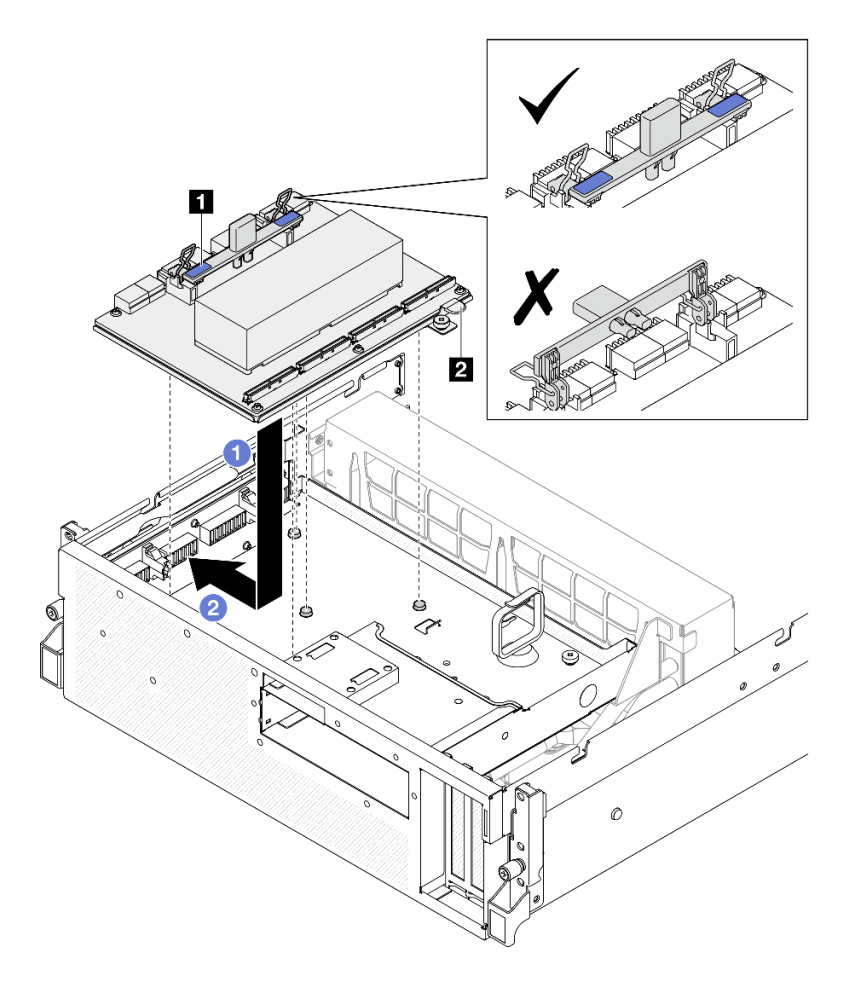

Figura 170. Instalación del Conjunto de CX-7

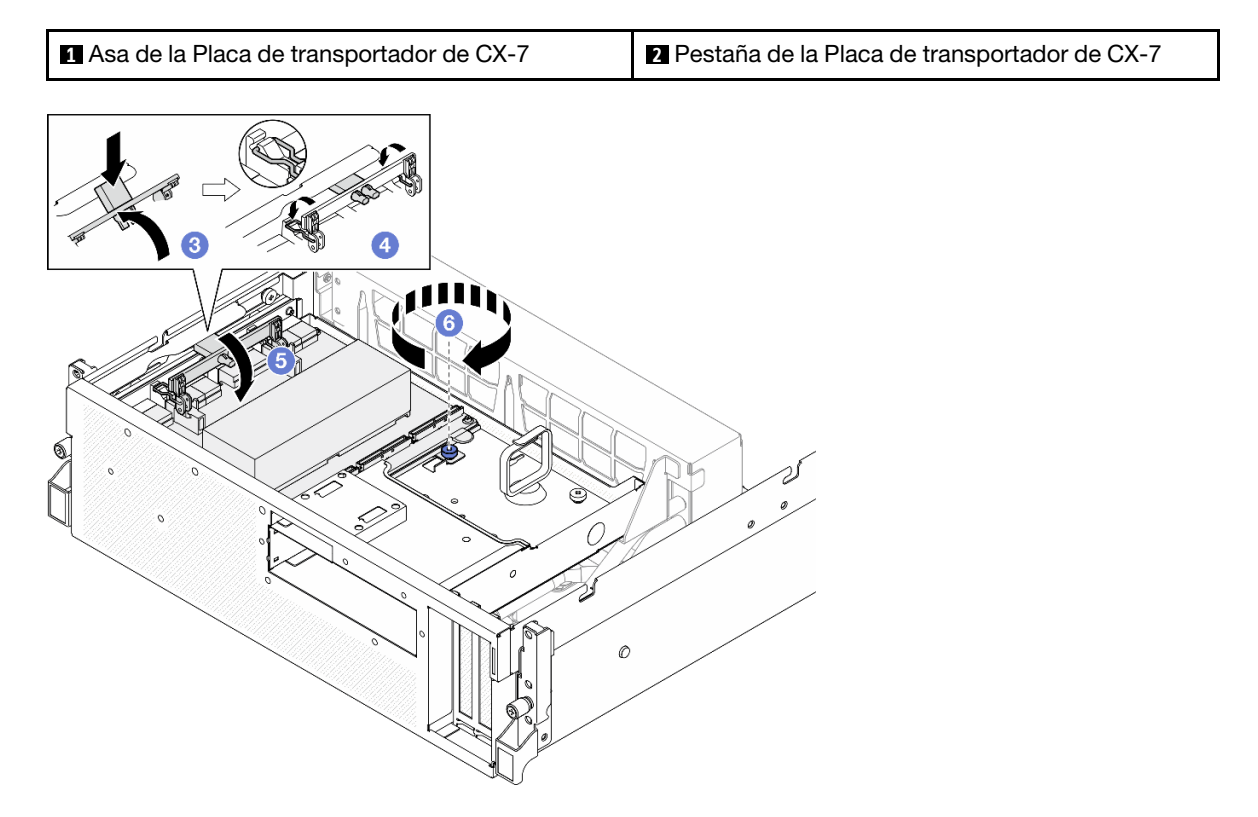

- 1. Vuelva a conectar los cables a la Placa de transportador de CX-7 y a la Placa mezz de CX-7. Para obtener más información, consulte ["Disposición de los cables de la placa del transportador de CX-7" en](#page-364-0)  [la página 355](#page-364-0) y ["Disposición de los cables de la tarjeta de puerto OSFP" en la página 371.](#page-380-0)
- 2. Realice la sustitución de piezas. Consulte ["Completar la sustitución de piezas" en la página 294](#page-303-0).

### Vídeo de demostración

#### [Vea el procedimiento en YouTube](https://www.youtube.com/watch?v=8xQYXM8bMCY)

# Sustitución de la placa del transportador y la placa mezz de CX-7 (solo técnico de soporte experto)

Siga las instrucciones de esta sección para extraer e instalar la placa del transportador de CX-7 y la placa mezz de CX-7.

Importante: Esta tarea debe ser realizada por técnicos de servicio expertos certificados por el servicio de Lenovo. No intente extraerla o instalarla sin la capacitación y calificación adecuadas.

## <span id="page-199-0"></span>Extracción de la placa del transportador y la placa mezz de CX-7

Siga las instrucciones de esta sección para extraer la placa del transportador de CX-7 y la placa mezz de CX-7. El procedimiento debe ser realizado por un técnico capacitado.

## Acerca de esta tarea

#### Atención:

- Lea ["Directrices de instalación" en la página 1](#page-10-0) y ["Lista de comprobación de inspección de seguridad" en](#page-11-0) [la página 2](#page-11-0) para asegurarse de que trabaja con seguridad.
- Apague el servidor y los dispositivos periféricos y desconecte los cables de alimentación y todos los cables externos. Consulte ["Apagado del servidor" en la página 10](#page-19-0).
- Si el servidor está instalado en un bastidor, deslice el servidor hacia fuera de los rieles de deslizamiento del bastidor para acceder a la cubierta superior, o quite el servidor del bastidor. Consulte ["Extracción del](#page-19-1)  [servidor de un bastidor" en la página 10.](#page-19-1)

Notas: Asegúrese de que tiene a mano las herramientas requeridas que aparecen a continuación para sustituir correctamente el componente:

- Destornillador de cabeza Torx T15
- Toallita de limpieza con alcohol
- Kit de almohadillas de masilla para disipador de calor de CX-7 de SR675 V3

# Procedimiento

Paso 1. Prepárese para esta tarea.

- a. Quite la cubierta superior. Consulte ["Extracción de la cubierta superior" en la página 126.](#page-135-0)
- b. Desconecte los cables que están conectados a la Placa de transportador de CX-7 y a la Placa mezz de CX-7.

Nota: Hay un pestillo en el cable de alimentación conectado al conector de alimentación 2 en la Placa de transportador de CX-7. Mantenga presionado ligeramente el pestillo del cable y, a continuación, desconecte el cable de la Placa de transportador de CX-7.

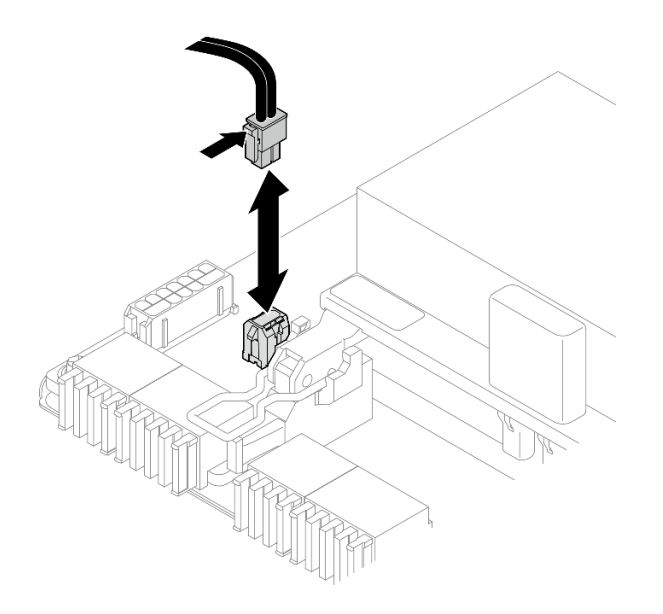

Figura 171. Desconexión del cable de alimentación

- c. Extraiga el Conjunto de CX-7. Consulte ["Extracción del conjunto CX-7" en la página 185](#page-194-0).
- d. Extraiga el Disipadores de calor de CX-7. Consulte ["Extracción de un disipador de calor de](#page-203-0) [CX-7" en la página 194](#page-203-0).
- Paso 2. Afloje los cuatro tornillos Torx T15 de la Placa mezz de CX-7 en patrón diagonal; luego, extraiga la Placa mezz de CX-7 de la Placa de transportador de CX-7.

Nota: Afloje o apriete los tornillos con un destornillador de par con el par correspondiente. Como referencia, el par necesario para que los tornillos se aflojen o aprieten completamente es de 0,9 newton-metros, 7,96 pulgadas-libra.

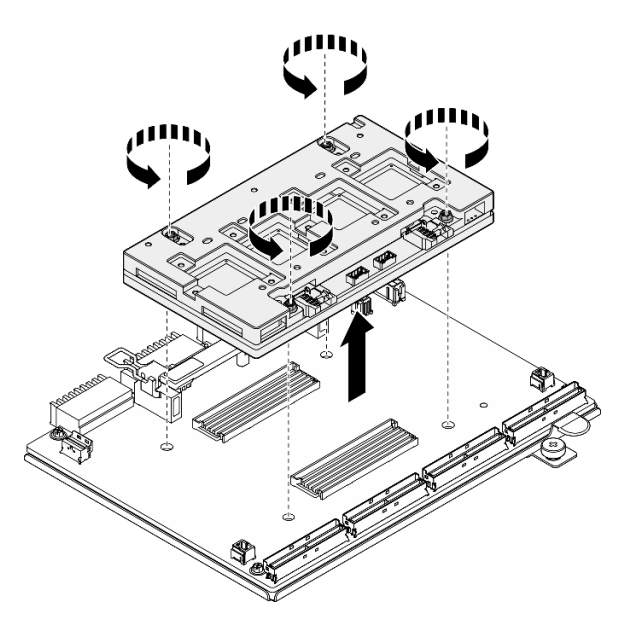

Figura 172. Extracción de la Placa mezz de CX-7

# Después de finalizar

- 1. Si se le indica que devuelva el componente o dispositivo opcional, siga todas las instrucciones del embalaje y utilice los materiales de embalaje para el envío que se le suministraron.
- 2. Si tiene pensado reciclar el componente:
	- a. Retire los seis tornillos de la Placa de transportador de CX-7 para separarla de la chapa de soporte.

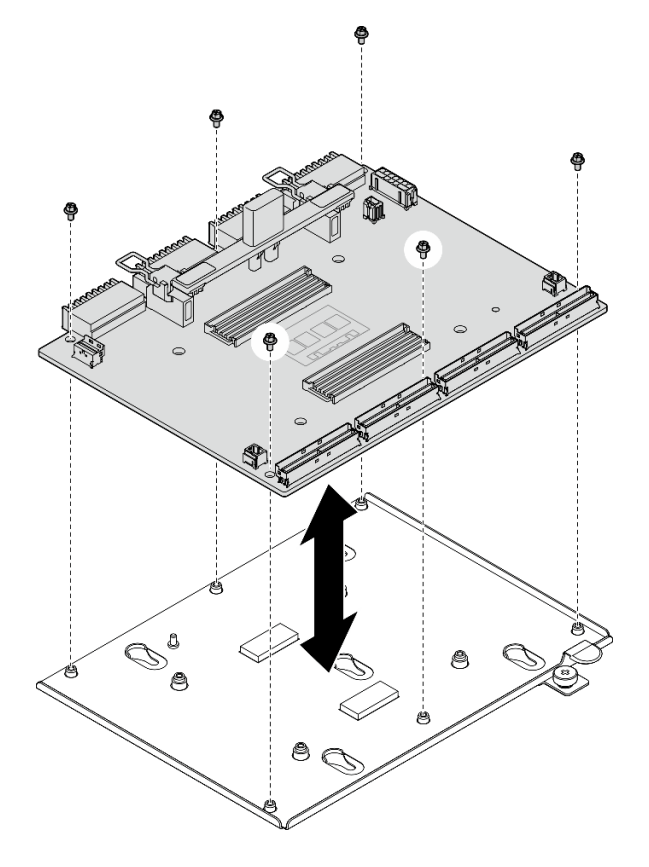

Figura 173. Desensamblaje de la Placa de transportador de CX-7

b. Recicle el componente según lo estipulado en la normativa local.

### Vídeo de demostración

### [Vea el procedimiento en YouTube](https://www.youtube.com/watch?v=HSgjjJ9MFgE)

## Instalación de la placa del transportador y la placa mezz de CX-7

Siga las instrucciones de esta sección para instalar la placa del transportador de CX-7 y la placa mezz de CX-7. El procedimiento debe ser realizado por un técnico capacitado.

## Acerca de esta tarea

#### Atención:

- Lea ["Directrices de instalación" en la página 1](#page-10-0) y ["Lista de comprobación de inspección de seguridad" en](#page-11-0) [la página 2](#page-11-0) para asegurarse de que trabaja con seguridad.
- Ponga en contacto la bolsa antiestática que contiene el componente con cualquier superficie metálica no pintada del servidor y, a continuación, quite el componente de la bolsa y colóquelo en una superficie antiestática.

Notas: Asegúrese de que tiene a mano las herramientas requeridas que aparecen a continuación para sustituir correctamente el componente:

- Destornillador de cabeza Torx T15
- Toallita de limpieza con alcohol
- Kit de almohadillas de masilla para disipador de calor de CX-7 de SR675 V3

Descarga de firmware y controlador: es posible que deba actualizar el firmware o el controlador después de sustituir un componente.

- Vaya a [https://datacentersupport.lenovo.com/tw/en/products/servers/thinksystem/sr675v3/7d9q/downloads/](https://datacentersupport.lenovo.com/tw/en/products/servers/thinksystem/sr675v3/7d9q/downloads/driver-list/) [driver-list/](https://datacentersupport.lenovo.com/tw/en/products/servers/thinksystem/sr675v3/7d9q/downloads/driver-list/) para ver las actualizaciones más recientes de firmware y controlador para su servidor.
- Vaya a "Actualización del firmware" en la Guía del usuario o en la Guía de configuración del sistema para obtener más información sobre las herramientas de actualización de firmware.

# Procedimiento

- Paso 1. <sup>O</sup> Sostenga la Placa mezz de CX-7 en la orientación correcta y alinéela con los dos orificios guía de la Placa de transportador de CX-7; luego, coloque suavemente la Placa mezz de CX-7 sobre la Placa de transportador de CX-7.
- Paso 2. 8836 Siga la secuencia que se muestra en la siguiente ilustración para apretar los cuatro tornillos Torx T15 para fijar la Placa mezz de CX-7 a la Placa de transportador de CX-7.

Nota: Afloje o apriete los tornillos con un destornillador de par con el par correspondiente. Como referencia, el par necesario para que los tornillos se aflojen o aprieten completamente es de 0,9 newton-metros, 7,96 pulgadas-libra.

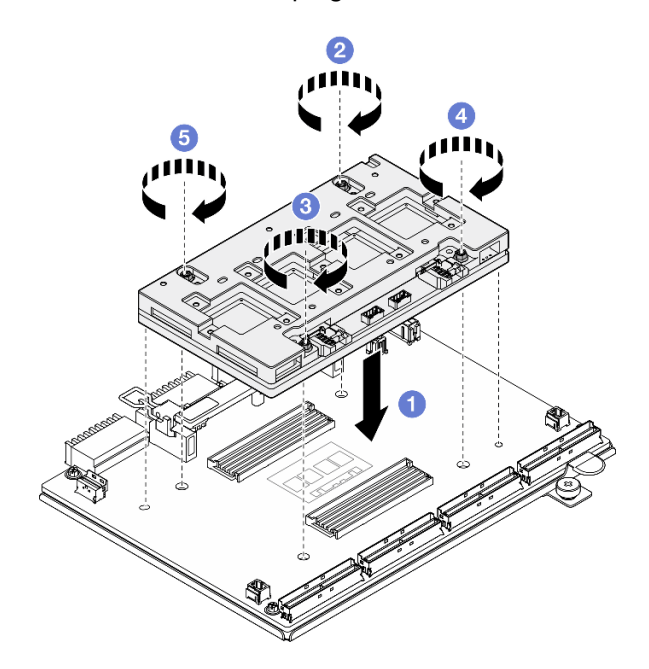

Figura 174. Instalación de la Placa mezz de CX-7

## Después de finalizar

- 1. Vuelva a instalar el Disipadores de calor de CX-7. Consulte ["Instalación de un disipador de calor de CX-](#page-206-0)[7" en la página 197.](#page-206-0)
- 2. Vuelva a instalar el Conjunto de CX-7. Consulte ["Instalación del conjunto CX-7" en la página 188](#page-197-0).
- 3. Vuelva a conectar los cables a la Placa de transportador de CX-7 y a la Placa mezz de CX-7. Para obtener más información, consulte ["Disposición de los cables de la placa del transportador de CX-7" en](#page-364-0)  [la página 355](#page-364-0) y ["Disposición de los cables de la tarjeta de puerto OSFP" en la página 371.](#page-380-0)
- 4. Realice la sustitución de piezas. Consulte ["Completar la sustitución de piezas" en la página 294](#page-303-0).

### Vídeo de demostración

[Vea el procedimiento en YouTube](https://www.youtube.com/watch?v=sSmpRh5rvmo)

# Sustitución del disipador de calor de CX-7 (solo técnico de soporte experto)

Siga las instrucciones que aparecen en esta sección para extraer e instalar un disipador de calor de CX-7.

Importante: Esta tarea debe ser realizada por técnicos de servicio expertos certificados por el servicio de Lenovo. No intente extraerla o instalarla sin la capacitación y calificación adecuadas.

# <span id="page-203-0"></span>Extracción de un disipador de calor de CX-7

Siga las instrucciones que aparecen en esta sección para extraer un disipador de calor de CX-7. El procedimiento debe ser realizado por un técnico capacitado.

## Acerca de esta tarea

S002

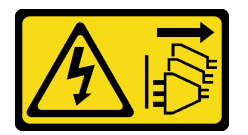

### PRECAUCIÓN:

El botón de control de encendido del dispositivo y el interruptor de alimentación de la fuente de alimentación no cortan la corriente eléctrica suministrada al dispositivo. Es posible que el dispositivo tenga también más de un cable de alimentación. Para cortar completamente la corriente eléctrica del dispositivo, asegúrese de que todos los cables de alimentación estén desconectados de la fuente de alimentación.

### Atención:

- Lea ["Directrices de instalación" en la página 1](#page-10-0) y ["Lista de comprobación de inspección de seguridad" en](#page-11-0) [la página 2](#page-11-0) para asegurarse de que trabaja con seguridad.
- Apague el servidor y los dispositivos periféricos y desconecte los cables de alimentación y todos los cables externos. Consulte ["Apagado del servidor" en la página 10](#page-19-0).
- Si el servidor está instalado en un bastidor, deslice el servidor hacia fuera de los rieles de deslizamiento del bastidor para acceder a la cubierta superior, o quite el servidor del bastidor. Consulte ["Extracción del](#page-19-1)  [servidor de un bastidor" en la página 10.](#page-19-1)
- Evite la exposición a la electricidad estática, que podría producir fallas en el sistema y la pérdida de datos; para ello, mantenga los componentes sensibles a la estática en sus envases antiestáticos hasta la instalación y manipule estos dispositivos con una muñequera de descarga electrostática u otro sistema de descarga a tierra.

Notas: Asegúrese de que tiene a mano las herramientas requeridas que aparecen a continuación para sustituir correctamente el componente:

• Destornillador de cabeza Torx T15

- Toallita de limpieza con alcohol
- Kit de almohadillas de masilla para disipador de calor de CX-7 de SR675 V3

# Procedimiento

Paso 1. Prepárese para esta tarea.

- a. Quite la cubierta superior. Consulte ["Extracción de la cubierta superior" en la página 126](#page-135-0).
- b. Desconecte los cables que están conectados a la Placa de transportador de CX-7 y a la Placa mezz de CX-7.

Nota: Hay un pestillo en el cable de alimentación conectado al conector de alimentación 2 en la Placa de transportador de CX-7. Mantenga presionado ligeramente el pestillo del cable y, a continuación, desconecte el cable de la Placa de transportador de CX-7.

Figura 175. Desconexión del cable de alimentación

- c. Extraiga el Conjunto de CX-7. Consulte ["Extracción del conjunto CX-7" en la página 185](#page-194-0).
- Paso 2. Extraiga el Disipador de calor de CX-7.
	- a. **C** Afloje los cuatro tornillos Torx T15 del Disipador de calor de CX-7 en la secuencia de extracción que se muestra en la etiqueta del Disipador de calor de CX-7.

Nota: Afloje o apriete los tornillos con un destornillador de par con el par correspondiente. Como referencia, el par necesario para que los tornillos se aflojen o aprieten completamente es de 0,5±0,1 newton-metros, 4,5±0,5 pulgadas-libra.

b. <sup>2</sup> Levante con cuidado el Disipador de calor de CX-7 de la Placa mezz de CX-7.

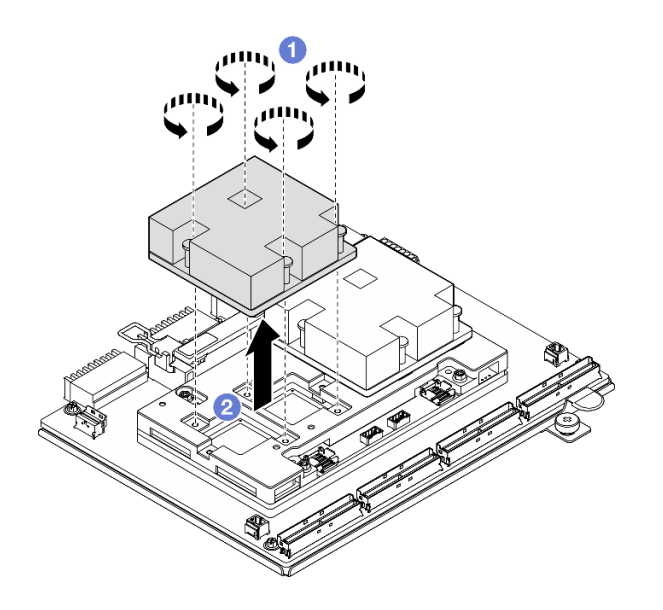

Figura 176. Extracción del Disipador de calor de CX-7

- Paso 3. Con toallitas de limpieza con alcohol, limpie las almohadillas de masilla de los siguientes componentes:
	- Parte inferior del Disipador de calor de CX-7
	- ASIC en la parte superior de la Placa mezz de CX-7

Notas: Dependiendo de la cantidad de Disipador de calor de CX-7 que se elimine, realice una de las siguientes acciones:

- Un Disipador de calor de CX-7: dos ASIC a la izquierda o a la derecha
- Dos Disipadores de calor de CX-7: cuatro ASIC

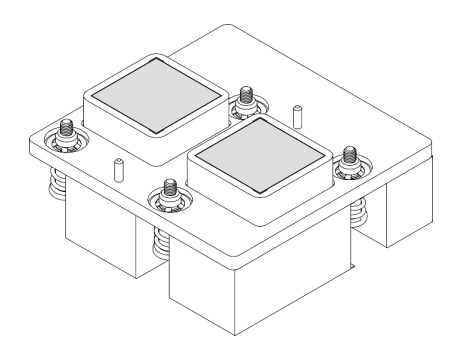

Figura 177. Limpieza de las almohadillas de masilla rigura 177. Limpieza de las almonadillas de masilla<br>del Disipador de calor de CX-7 Figura 178. Limpieza de las almohadillas de masilla

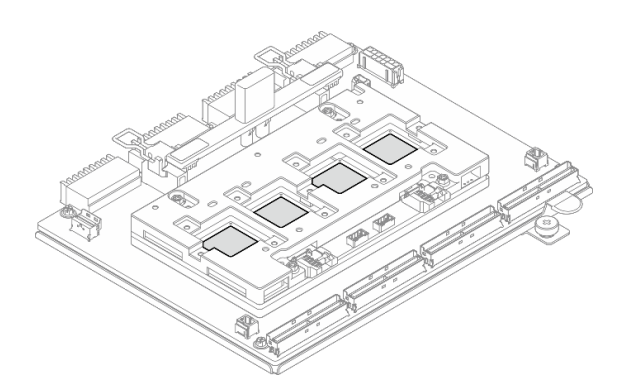

del ASIC

### Después de finalizar

- 1. Si está sustituyendo un Disipador de calor de CX-7, instale un nuevo Disipador de calor de CX-7. Consulte ["Instalación de un disipador de calor de CX-7" en la página 197.](#page-206-0)
- 2. Si está sustituyendo la Placa de transportador de CX-7 o Placa mezz de CX-7, consulte ["Extracción de](#page-199-0) [la placa del transportador y la placa mezz de CX-7" en la página 190](#page-199-0).

3. Si se le indica que devuelva el componente o dispositivo opcional, siga todas las instrucciones del embalaje y utilice los materiales de embalaje para el envío que se le suministraron.

### Vídeo de demostración

#### [Vea el procedimiento en YouTube](https://www.youtube.com/watch?v=g9FbeVOn9zQ)

# <span id="page-206-0"></span>Instalación de un disipador de calor de CX-7

Siga las instrucciones que aparecen en esta sección para instalar un disipador de calor de CX-7. El procedimiento debe ser realizado por un técnico capacitado.

## Acerca de esta tarea

#### Atención:

- Lea ["Directrices de instalación" en la página 1](#page-10-0) y ["Lista de comprobación de inspección de seguridad" en](#page-11-0)  [la página 2](#page-11-0) para asegurarse de que trabaja con seguridad.
- Apague el servidor y los dispositivos periféricos y desconecte los cables de alimentación y todos los cables externos. Consulte ["Apagado del servidor" en la página 10.](#page-19-0)
- Evite la exposición a la electricidad estática, que podría producir fallas en el sistema y la pérdida de datos; para ello, mantenga los componentes sensibles a la estática en sus envases antiestáticos hasta la instalación y manipule estos dispositivos con una muñequera de descarga electrostática u otro sistema de descarga a tierra.

#### Importante: Pautas de sustitución del material de cambio de fase (PCM) o almohadilla de masilla

- Antes de sustituir la almohadilla de espacio o el PCM, limpie cuidadosamente la superficie del hardware con una toallita de limpieza con alcohol.
- Sostenga la almohadilla de masilla o el PCM con cuidado para evitar que se deforme. Asegúrese de que el PCM o la almohadilla de masilla no bloqueen aberturas ni orificios de tornillos.
- No utilice una almohadilla de masilla o PCM caducados. Compruebe la fecha de caducidad en el paquete de la almohadilla de masilla o PCM. Si las almohadillas de masilla o el PCM han caducado, adquiera otros nuevos para sustituirlos correctamente.

Notas: Asegúrese de que tiene a mano las herramientas requeridas que aparecen a continuación para sustituir correctamente el componente:

- Destornillador de cabeza Torx T15
- Toallita de limpieza con alcohol
- Kit de almohadillas de masilla para disipador de calor de CX-7 de SR675 V3

## Procedimiento

Paso 1. Alinee las dos almohadillas de masilla con las marcas de la parte inferior del Disipador de calor de CX-7 y fíjelas al Disipador de calor de CX-7.

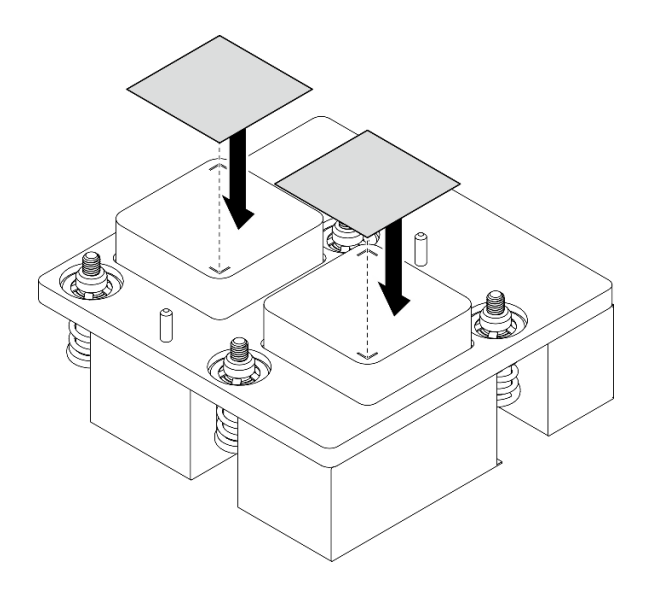

Figura 179. Aplicación de la almohadilla de masilla

- Paso 2. Instalación de Disipador de calor de CX-7.
	- a. Oriente el Disipador de calor de CX-7 de modo que el símbolo de flecha en la etiqueta del Disipador de calor de CX-7 mire hacia los conectores del cable de la Placa mezz de CX-7; luego, coloque suavemente el Disipador de calor de CX-7 sobre la Placa mezz de CX-7.
	- b. <sup>2</sup> Apriete los cuatro tornillos Torx T15 en la secuencia de instalación que se muestra en la etiqueta del Disipador de calor de CX-7.

Nota: Afloje o apriete los tornillos con un destornillador de par con el par correspondiente. Como referencia, el par necesario para que los tornillos se aflojen o aprieten completamente es de 0,5±0,1 newton-metros, 4,5±0,5 pulgadas-libra.

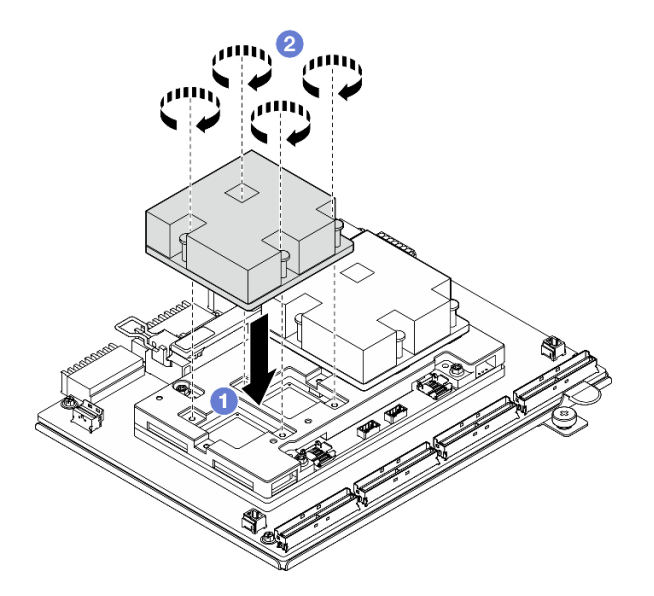

Figura 180. Instalación del Disipador de calor de CX-7

# Después de finalizar

1. Vuelva a instalar el Conjunto de CX-7. Consulte ["Instalación del conjunto CX-7" en la página 188.](#page-197-0)

- 2. Vuelva a conectar los cables a la Placa de transportador de CX-7 y a la Placa mezz de CX-7. Para obtener más información, consulte ["Disposición de los cables de la placa del transportador de CX-7" en](#page-364-0)  [la página 355](#page-364-0) y ["Disposición de los cables de la tarjeta de puerto OSFP" en la página 371](#page-380-0).
- 3. Realice la sustitución de piezas. Consulte ["Completar la sustitución de piezas" en la página 294.](#page-303-0)

#### Vídeo de demostración

[Vea el procedimiento en YouTube](https://www.youtube.com/watch?v=eDKip86AWv4)

# Sustitución de la unidad de intercambio en caliente E3.S

Siga las instrucciones que aparecen en esta sección para extraer e instalar una unidad de intercambio en caliente E3.S.

## <span id="page-208-0"></span>Extracción de una unidad de intercambio en caliente E3.S

Siga las instrucciones que aparecen en esta sección para extraer una unidad de intercambio en caliente de E3.S.

## Acerca de esta tarea

#### Atención:

- Lea ["Directrices de instalación" en la página 1](#page-10-0) y ["Lista de comprobación de inspección de seguridad" en](#page-11-0)  [la página 2](#page-11-0) para asegurarse de que trabaja con seguridad.
- Para asegurarse de disponer de la refrigeración suficiente del sistema, no utilice el servidor durante más de dos minutos sin una unidad o un relleno instalado en cada bahía.
- Si se van a quitar una o más unidades EDSFF, se recomienda deshabilitarlas previamente a través del sistema operativo.
- Antes de quitar o hacer cambios a las unidades, los controladores de las unidades (incluidos los controladores que están integrados en el conjunto de la placa del sistema), las placas posteriores de la unidad o los cables de la unidad, realice una copia de seguridad de todos los datos importantes que se encuentran almacenados en las unidades.

Nota: Asegúrese de tener disponibles los rellenos de bahía de unidad si algunas bahías de unidad se dejarán vacías después de la extracción.

## Procedimiento

Paso 1. Extraiga la cubierta del compartimiento de la unidad E3.S.

- a. Guiete ambos lados de la cubierta del compartimiento de la unidad.
- b. **T**ire de la cubierta del compartimiento de la unidad para extraerlo del servidor.

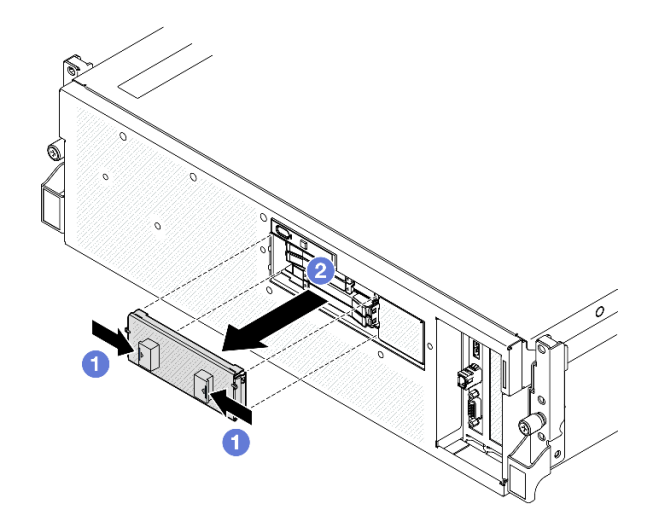

- Paso 2. Extracción de la unidad de intercambio en caliente E3.S.
	- a. **O** Deslice el pestillo de liberación para desbloquear la manilla de la unidad.
	- b. <sup>2</sup> Haga girar el asa de la unidad hasta la posición de apertura.
	- c. G Sujete el asa y deslice la unidad hacia fuera de la bahía de la unidad.

Nota: En la ilustración se utiliza como ejemplo una unidad E3.S en la bahía 0 o 1. La orientación de las unidades E3.S en la bahía 2 y 3 es a la inversa, pero el método de extracción es el mismo.

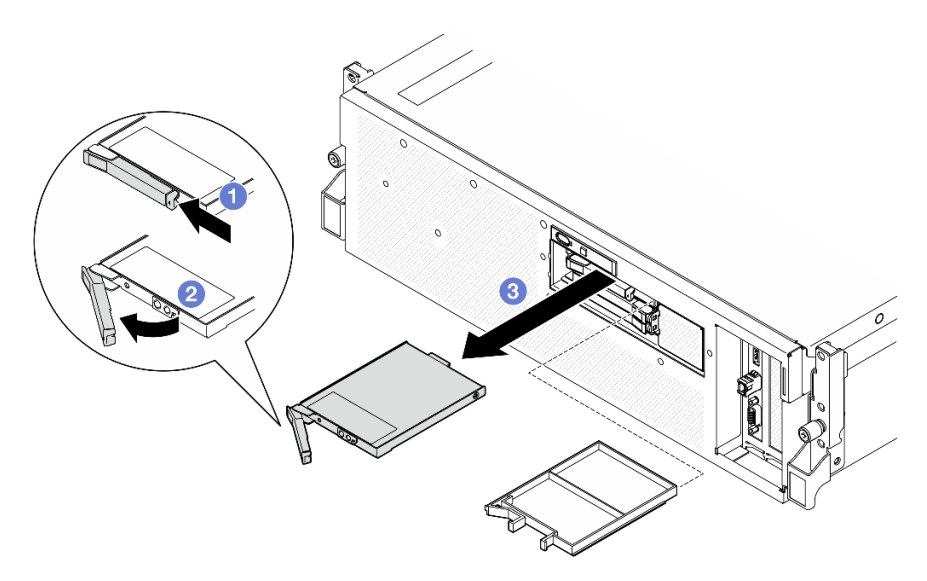

Figura 181. Extracción de una unidad de intercambio en caliente E3.S

- Paso 3. Instale un relleno de bahía de unidad o una unidad de sustitución lo antes posible. Consulte ["Instalación de una unidad de intercambio en caliente E3.S" en la página 201.](#page-210-0)
- Paso 4. Vuelva a instalar la cubierta del compartimiento de la unidad E3.S en el servidor.

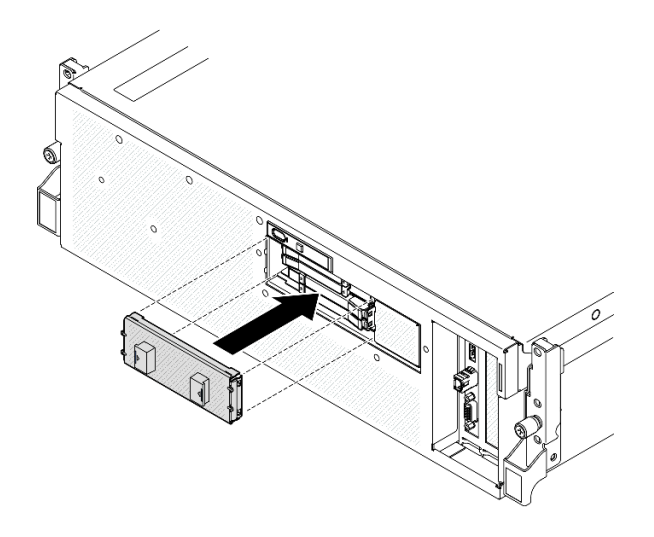

Figura 182. Instalación de la cubierta del compartimiento de la unidad E3.S

Si se le indica que devuelva el componente o dispositivo opcional, siga todas las instrucciones del embalaje y utilice los materiales de embalaje para el envío que se le suministraron.

### Vídeo de demostración

### [Vea el procedimiento en YouTube](https://www.youtube.com/watch?v=TmiZc5h1cGw)

# <span id="page-210-0"></span>Instalación de una unidad de intercambio en caliente E3.S

Siga las instrucciones que aparecen en esta sección para instalar una unidad de intercambio en caliente E3. S.

# Acerca de esta tarea

### Atención:

- Lea ["Directrices de instalación" en la página 1](#page-10-0) y ["Lista de comprobación de inspección de seguridad" en](#page-11-0)  [la página 2](#page-11-0) para asegurarse de que trabaja con seguridad.
- Ponga en contacto la bolsa antiestática que contiene el componente con cualquier superficie metálica no pintada del servidor y, a continuación, quite el componente de la bolsa y colóquelo en una superficie antiestática.
- Asegúrese de guardar los datos de la unidad, especialmente si forma parte de una matriz RAID, antes de quitarla del servidor.
- Para evitar daños en los conectores de la unidad, asegúrese de que la cubierta superior del servidor esté en su lugar y completamente cerrada siempre que instale o extraiga una unidad.
- Para asegurarse de que el sistema dispone de una refrigeración suficiente, no utilice el servidor durante más de dos minutos sin una unidad o un relleno de bahía de unidad instalados en cada bahía.
- Antes de hacer cambios a las unidades de disco, los controladores de las unidades de disco (incluidos los controladores que están integrados en el conjunto de la placa del sistema), las placas posteriores de la unidad de disco o los cables de la unidad de disco, realice una copia de seguridad de todos los datos importantes que se encuentran almacenados en las unidades.

En las notas siguientes se describe el tipo de unidades que el servidor admite y otra información que debe tener en cuenta al instalar una unidad. Para obtener una lista de las unidades compatibles, consulte https:// [serverproven.lenovo.com](https://serverproven.lenovo.com).

- Localice la documentación que se proporciona con la unidad y siga estas instrucciones además de las instrucciones de este capítulo.
- La integridad de interferencia electromagnética (EMI) y la refrigeración de la solución quedan protegidas si se cubren u ocupan todas las ranuras de bahías y las ranuras de PCI y PCIe. Cuando instale una unidad o un adaptador PCIe, guarde la pantalla EMC y el panel de relleno de la cubierta de la ranura de la bahía o del adaptador PCIe por si extrae posteriormente el dispositivo.
- Para obtener una lista completa de los dispositivos opcionales compatibles con el servidor, consulte <https://serverproven.lenovo.com>.
- El Modelo de GPU SXM5 admite hasta cuatro unidades NVMe de intercambio en caliente de E3.S con los siguientes números de bahía de unidad correspondientes.

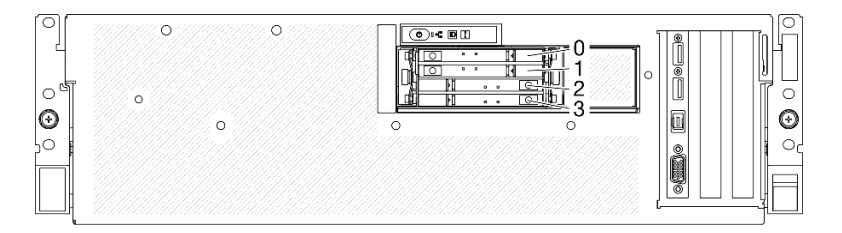

Figura 183. Numeración de la bahía de unidad de intercambio en caliente E3.S en el Modelo de GPU SXM5

Descarga de firmware y controlador: es posible que deba actualizar el firmware o el controlador después de sustituir un componente.

- Vaya a [https://datacentersupport.lenovo.com/tw/en/products/servers/thinksystem/sr675v3/7d9q/downloads/](https://datacentersupport.lenovo.com/tw/en/products/servers/thinksystem/sr675v3/7d9q/downloads/driver-list/)  [driver-list/](https://datacentersupport.lenovo.com/tw/en/products/servers/thinksystem/sr675v3/7d9q/downloads/driver-list/) para ver las actualizaciones más recientes de firmware y controlador para su servidor.
- Vaya a "Actualización del firmware" en la Guía del usuario o en la Guía de configuración del sistema para obtener más información sobre las herramientas de actualización de firmware.

# Procedimiento

Paso 1. Extraiga la cubierta del compartimiento de la unidad E3.S.

- a. **O** Sujete ambos lados de la cubierta del compartimiento de la unidad.
- $b.$   $\bullet$  Tire de la cubierta del compartimiento de la unidad para extraerlo del servidor.

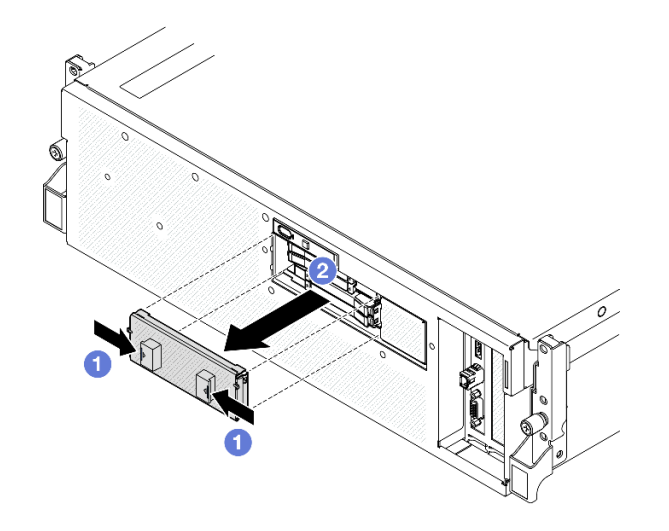

- Paso 2. Si la bahía de unidad contiene un relleno, tire la palanca de liberación del relleno y deslícelo hacia fuera de la bahía.
- Paso 3. Instale la unidad de intercambio en caliente E3.S.
	- a. **O** Asegúrese de que el asa de la unidad esté en la posición abierta. Luego, alinee la unidad con los rieles guía en la bahía y deslice con cuidado la unidad en la bahía hasta que se detenga.
	- b. Gire el asa de la unidad a la posición completamente cerrada hasta que el pestillo del asa encaje.

Nota: En la ilustración se utiliza como ejemplo una unidad E3.S en la bahía 0 o 1. La orientación de las unidades E3.S en la bahía 2 y 3 es a la inversa, pero el método de instalación es el mismo.

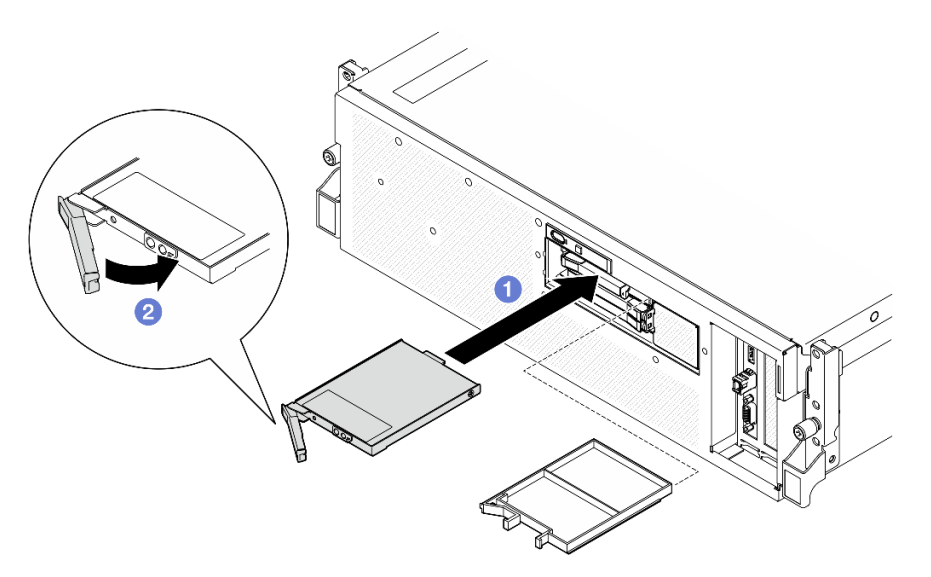

Figura 184. Instalación de una unidad de intercambio en caliente E3.S

- Paso 4. Si tiene unidades adicionales para instalar, hágalo ahora; si alguna de las bahías de unidad se deja vacía, llénela con un relleno de la bahía de unidad.
- Paso 5. Revise los LED de estado de la unidad para verificar que la unidad funcione correctamente.
	- Si el LED amarillo de estado de la unidad está iluminado de forma continua, esa unidad no funciona correctamente y es necesario sustituirla.
	- Si el LED verde de actividad de la unidad parpadea, significa que la unidad está funcionando.
- Paso 6. Vuelva a instalar la cubierta del compartimiento de la unidad E3.S en el servidor.

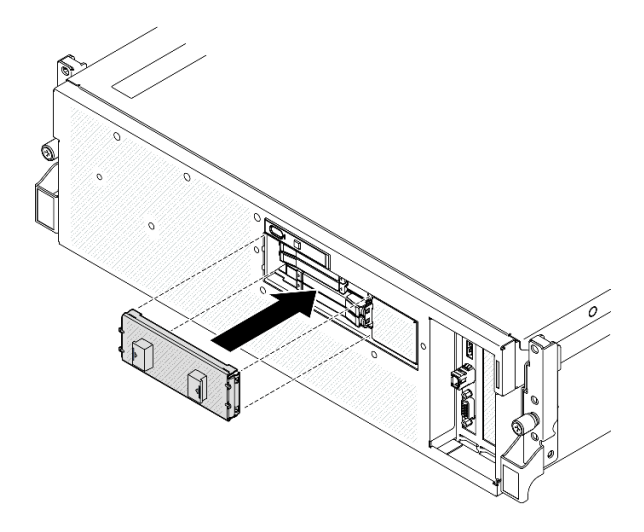

Figura 185. Instalación de la cubierta del compartimiento de la unidad E3.S

Realice la sustitución de piezas. Consulte ["Completar la sustitución de piezas" en la página 294](#page-303-0).

### Vídeo de demostración

### [Vea el procedimiento en YouTube](https://www.youtube.com/watch?v=Cf1Ae6m6jHU)

# Sustitución del módulo de la placa posterior de la unidad E3.S

Siga las instrucciones que aparecen en esta sección para extraer e instalar el módulo de la placa posterior de la unidad E3.S.

## Extracción del módulo de la placa posterior de la unidad E3.S

Siga las instrucciones que aparecen en esta sección para extraer el módulo de la placa posterior de la unidad E3.S.

# Acerca de esta tarea

### Atención:

- Lea ["Directrices de instalación" en la página 1](#page-10-0) y ["Lista de comprobación de inspección de seguridad" en](#page-11-0) [la página 2](#page-11-0) para asegurarse de que trabaja con seguridad.
- Apague el servidor y los dispositivos periféricos y desconecte los cables de alimentación y todos los cables externos. Consulte ["Apagado del servidor" en la página 10](#page-19-0).
- Si el servidor está instalado en un bastidor, deslice el servidor hacia fuera de los rieles de deslizamiento del bastidor para acceder a la cubierta superior, o quite el servidor del bastidor. Consulte ["Extracción del](#page-19-1)  [servidor de un bastidor" en la página 10.](#page-19-1)
- Al extraer unidades, registre la bahía de unidad de la que se extrajo la unidad y utilice el registro como lista de verificación al instalar las unidades.

## Procedimiento

Paso 1. Prepárese para esta tarea.

a. Quite la cubierta superior. Consulte ["Extracción de la cubierta superior" en la página 126.](#page-135-0)

- b. Quite todas las unidades de intercambio en caliente E3.S y los rellenos de la bahía de unidad (si los hay) de las bahías de unidad. Consulte ["Extracción de una unidad de intercambio en](#page-208-0) [caliente E3.S" en la página 199](#page-208-0). Coloque las unidades en una superficie antiestática.
- c. Desconecte los cables de alimentación y de señal de la placa posterior de la unidad E3.S.
- d. Quite el conjunto del compartimiento de unidad E3.S. Consulte ["Extracción del conjunto del](#page-217-0)  [compartimiento de la unidad E3.s" en la página 208](#page-217-0).
- Paso 2. Extraiga el módulo de la placa posterior de la unidad E3.S.
	- a. Guelte los dos tornillos de mano que fijan el módulo de la placa posterior de la unidad al compartimiento de la unidad.
	- b. **O** Levante y sujete los dos pestillos de sujeción que se encuentran en la parte superior del módulo de la placa posterior.
	- c. Gire el módulo de la placa posterior desde la parte superior para desengancharla de los pestillos de retención; luego, levante el módulo de la placa posterior y extráigalo del compartimiento de unidad.

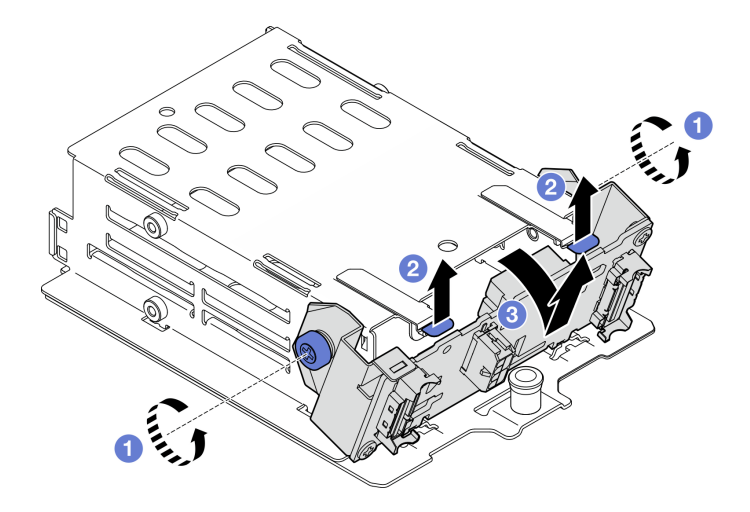

Figura 186. Extracción del módulo de la placa posterior de la unidad E3.S

- Paso 3. Si es necesario, quite los dos soportes de la placa posterior de unidad E3.S.
	- a. **O** Quite los dos tornillos de la placa posterior.
	- b. <sup>2</sup> Deslice ligeramente los dos soportes de la placa posterior hacia atrás para desengancharlos de la placa posterior.

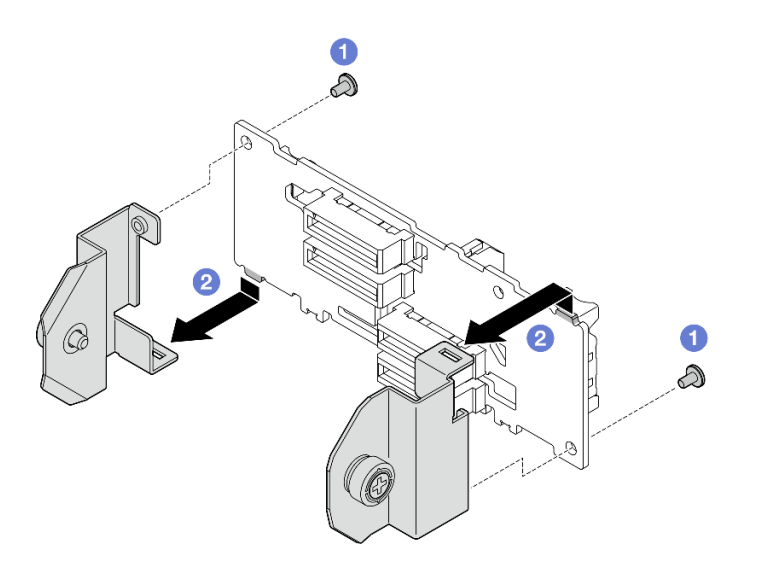

Figura 187. Extracción del soporte de la placa posterior de unidad E3.S

Si se le indica que devuelva el componente o dispositivo opcional, siga todas las instrucciones del embalaje y utilice los materiales de embalaje para el envío que se le suministraron.

### Vídeo de demostración

#### [Vea el procedimiento en YouTube](https://www.youtube.com/watch?v=bTLYsNvPTng)

## Instalación del módulo de la placa posterior de la unidad E3.S

Siga las instrucciones que aparecen en esta sección para instalar el módulo de la placa posterior de la unidad E3.S.

# Acerca de esta tarea

#### Atención:

- Lea ["Directrices de instalación" en la página 1](#page-10-0) y ["Lista de comprobación de inspección de seguridad" en](#page-11-0) [la página 2](#page-11-0) para asegurarse de que trabaja con seguridad.
- Ponga en contacto la bolsa antiestática que contiene el componente con cualquier superficie metálica no pintada del servidor y, a continuación, quite el componente de la bolsa y colóquelo en una superficie antiestática.

Descarga de firmware y controlador: es posible que deba actualizar el firmware o el controlador después de sustituir un componente.

- Vaya a [https://datacentersupport.lenovo.com/tw/en/products/servers/thinksystem/sr675v3/7d9q/downloads/](https://datacentersupport.lenovo.com/tw/en/products/servers/thinksystem/sr675v3/7d9q/downloads/driver-list/)  [driver-list/](https://datacentersupport.lenovo.com/tw/en/products/servers/thinksystem/sr675v3/7d9q/downloads/driver-list/) para ver las actualizaciones más recientes de firmware y controlador para su servidor.
- Vaya a "Actualización del firmware" en la Guía del usuario o en la Guía de configuración del sistema para obtener más información sobre las herramientas de actualización de firmware.

## Procedimiento

Paso 1. Si es necesario, instale los dos soportes de la placa posterior en la placa posterior de unidad E3.S.

a. • Alinee las dos pestañas de la parte inferior de la placa posterior con las ranuras del soporte de la placa posterior e insértelas en las ranuras.
b. Apriete los dos tornillos para fijar los dos soportes de la placa posterior a la placa posterior.

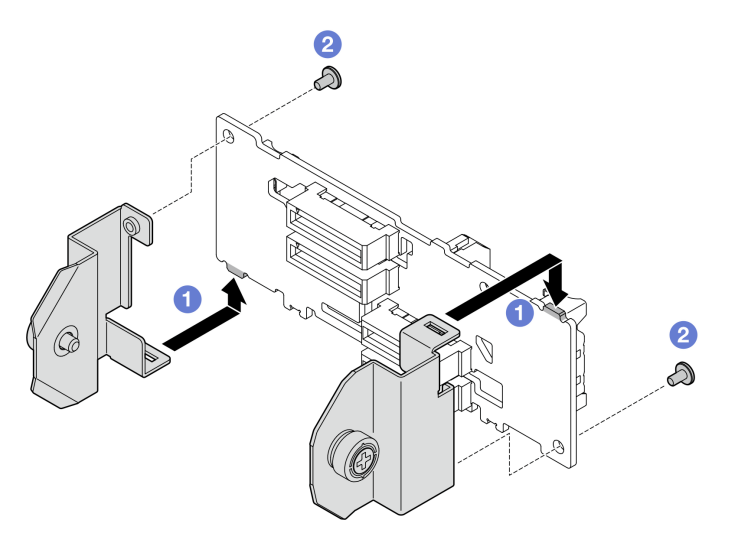

Figura 188. Instalación de un soporte de placa posterior de unidad E3.S

- Paso 2. Instale el módulo de la placa posterior de la unidad E3.S.
	- a. O Oriente el módulo de la placa posterior de forma que el orificio guía quede alineado con la patilla guía bajo el pestillo de sujeción y, a continuación, alinee las pestañas de la parte inferior del módulo de la placa posterior con las ranuras del compartimiento de la unidad e insértelas en las ranuras.
	- b. Presione la parte superior del módulo de la placa posterior hacia el compartimiento de unidad, hasta que encaje en su lugar.
	- c. Apriete los dos tornillos ajustables para fijar el módulo de la placa posterior al compartimiento de unidad.

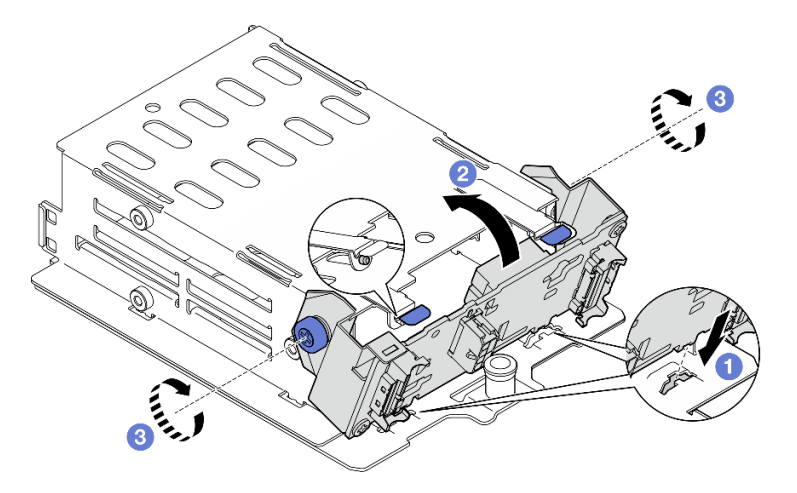

Figura 189. Instalación del módulo de la placa posterior de la unidad E3.S

# Después de finalizar

1. Vuelva a instalar el conjunto del compartimiento de unidad E3.S. Consulte ["Instalación del conjunto del](#page-218-0) [compartimiento de la unidad E3.s" en la página 209.](#page-218-0)

- 2. Vuelva a conectar los cables de alimentación y de señal a la placa posterior de la unidad E3.S. Para obtener más información, consulte ["Disposición de los cables de la placa posterior de unidad E3.S" en](#page-367-0)  [la página 358.](#page-367-0)
- 3. Vuelva a instalar las unidades de intercambio en caliente E3.S o los rellenos de la bahía de unidad (si los hay) en las bahías de unidad. Consulte ["Instalación de una unidad de intercambio en caliente E3.S" en la](#page-210-0) [página 201.](#page-210-0)
- 4. Realice la sustitución de piezas. Consulte ["Completar la sustitución de piezas" en la página 294](#page-303-0).

#### Vídeo de demostración

#### [Vea el procedimiento en YouTube](https://www.youtube.com/watch?v=LWuWau1VcY8)

# Sustitución del conjunto de compartimiento de la unidad E3.S

Siga las instrucciones que aparecen en esta sección para extraer e instalar el conjunto del compartimiento de la unidad E3.S.

# <span id="page-217-0"></span>Extracción del conjunto del compartimiento de la unidad E3.s

Siga las instrucciones que aparecen en esta sección para extraer el conjunto del compartimiento de la unidad E3.S.

# Acerca de esta tarea

#### Atención:

- Lea ["Directrices de instalación" en la página 1](#page-10-1) y ["Lista de comprobación de inspección de seguridad" en](#page-11-0) [la página 2](#page-11-0) para asegurarse de que trabaja con seguridad.
- Apague el servidor y los dispositivos periféricos y desconecte los cables de alimentación y todos los cables externos. Consulte ["Apagado del servidor" en la página 10](#page-19-0).
- Si el servidor está instalado en un bastidor, deslice el servidor hacia fuera de los rieles de deslizamiento del bastidor para acceder a la cubierta superior, o quite el servidor del bastidor. Consulte ["Extracción del](#page-19-1)  [servidor de un bastidor" en la página 10.](#page-19-1)
- Para asegurarse de disponer de la refrigeración suficiente del sistema, no utilice la solución durante más de dos minutos sin una unidad o un relleno instalado en cada bahía.
- Si se van a quitar una o más unidades EDSFF, se recomienda deshabilitarlas previamente a través del sistema operativo.
- Antes de quitar o hacer cambios a las unidades, los controladores de las unidades (incluidos los controladores que están integrados en el conjunto de la placa del sistema), las placas posteriores de la unidad o los cables de la unidad, realice una copia de seguridad de todos los datos importantes que se encuentran almacenados en las unidades.
- Al extraer unidades, registre la bahía de unidad de la que se extrajo la unidad y utilice el registro como lista de verificación al instalar las unidades.

# Procedimiento

Paso 1. Prepárese para esta tarea.

- a. Quite la cubierta superior. Consulte ["Extracción de la cubierta superior" en la página 126.](#page-135-0)
- b. Quite todas las unidades de intercambio en caliente E3.S y los rellenos de la bahía de unidad (si los hay) de las bahías de unidad. Consulte ["Extracción de una unidad de intercambio en](#page-208-0) [caliente E3.S" en la página 199](#page-208-0). Coloque las unidades en una superficie antiestática.
- c. Desconecte los cables de alimentación y de señal de la placa posterior de la unidad E3.S.
- Paso 2. Quite el conjunto del compartimiento de unidad E3.S.
	- a. **O** Extraiga el émbolo del conjunto del compartimiento de la unidad.
	- b. <sup>@</sup> Deslice el conjunto del compartimiento de la unidad hacia fuera del chasis del servidor.

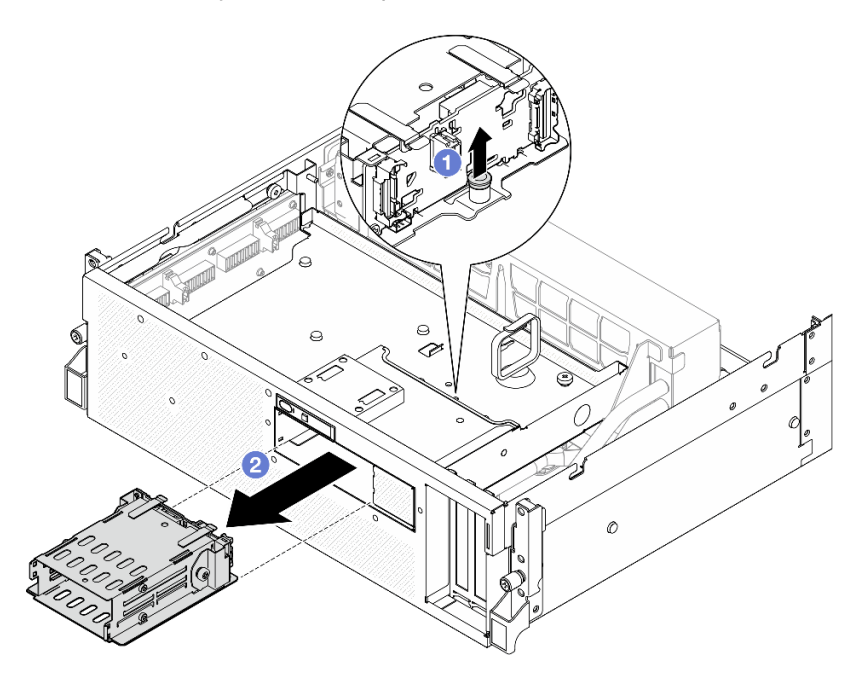

Figura 190. Extracción del conjunto del compartimiento de unidad E3.S

Si se le indica que devuelva el componente o dispositivo opcional, siga todas las instrucciones del embalaje y utilice los materiales de embalaje para el envío que se le suministraron.

#### Vídeo de demostración

#### [Vea el procedimiento en YouTube](https://www.youtube.com/watch?v=NP_gADf_YEk)

# <span id="page-218-0"></span>Instalación del conjunto del compartimiento de la unidad E3.s

Siga las instrucciones que aparecen en esta sección para instalar el conjunto del compartimiento de la unidad E3.S.

# Acerca de esta tarea

#### Atención:

- Lea ["Directrices de instalación" en la página 1](#page-10-1) y ["Lista de comprobación de inspección de seguridad" en](#page-11-0)  [la página 2](#page-11-0) para asegurarse de que trabaja con seguridad.
- Ponga en contacto la bolsa antiestática que contiene el componente con cualquier superficie metálica no pintada del servidor y, a continuación, quite el componente de la bolsa y colóquelo en una superficie antiestática.

# Procedimiento

Paso 1. Alinee el conjunto del compartimiento de la unidad E3.S con la abertura de la parte frontal del servidor; luego, inserte el conjunto del compartimiento de la unidad E3.S en la ranura del compartimiento de la unidad hasta que el émbolo encaje en su lugar.

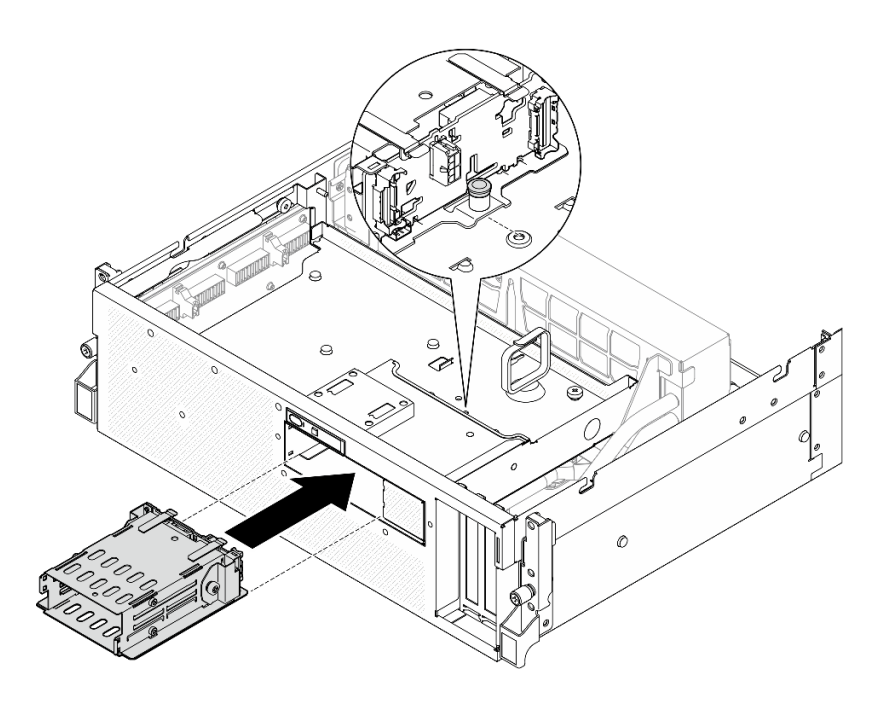

Figura 191. Instalación de un conjunto de compartimiento de una unidad E3.S

- 1. Vuelva a conectar los cables de alimentación y de señal a la placa posterior de la unidad E3.S. Para obtener más información, consulte ["Disposición de los cables de la placa posterior de unidad E3.S" en](#page-367-0)  [la página 358.](#page-367-0)
- 2. Vuelva a instalar las unidades de intercambio en caliente E3.S o los rellenos de la bahía de unidad (si los hay) en las bahías de unidad. Consulte ["Instalación de una unidad de intercambio en caliente E3.S" en la](#page-210-0) [página 201.](#page-210-0)
- 3. Realice la sustitución de piezas. Consulte ["Completar la sustitución de piezas" en la página 294](#page-303-0).

# Vídeo de demostración

#### [Vea el procedimiento en YouTube](https://www.youtube.com/watch?v=BbczrjCfJNQ)

# Sustitución del relleno del compartimiento de la unidad E3.S

Siga las instrucciones que aparecen en esta sección para extraer e instalar el relleno del compartimiento de la unidad E3.S.

# Extracción del relleno del compartimiento de la unidad E3.S

Siga las instrucciones que aparecen en esta sección para extraer el relleno del compartimiento de la unidad E3.S.

# Acerca de esta tarea

#### Atención:

- Lea ["Directrices de instalación" en la página 1](#page-10-1) y ["Lista de comprobación de inspección de seguridad" en](#page-11-0) [la página 2](#page-11-0) para asegurarse de que trabaja con seguridad.
- Apague el servidor y los dispositivos periféricos y desconecte los cables de alimentación y todos los cables externos. Consulte ["Apagado del servidor" en la página 10](#page-19-0).
- Si el servidor está instalado en un bastidor, deslice el servidor hacia fuera de los rieles de deslizamiento del bastidor para acceder a la cubierta superior, o quite el servidor del bastidor. Consulte ["Extracción del](#page-19-1)  [servidor de un bastidor" en la página 10](#page-19-1).
- Para asegurarse de disponer de la refrigeración suficiente del sistema, no utilice la solución durante más de dos minutos sin una unidad o un relleno instalado en cada bahía.
- Si se van a quitar una o más unidades EDSFF, se recomienda deshabilitarlas previamente a través del sistema operativo.
- Antes de quitar o hacer cambios a las unidades, los controladores de las unidades (incluidos los controladores que están integrados en el conjunto de la placa del sistema), las placas posteriores de la unidad o los cables de la unidad, realice una copia de seguridad de todos los datos importantes que se encuentran almacenados en las unidades.
- Al extraer unidades, registre la bahía de unidad de la que se extrajo la unidad y utilice el registro como lista de verificación al instalar las unidades.

# Procedimiento

Paso 1. Prepárese para esta tarea.

- a. Quite la cubierta superior. Consulte ["Extracción de la cubierta superior" en la página 126](#page-135-0).
- b. Quite todos los ventiladores. Consulte ["Extracción de un ventilador" en la página 31](#page-40-0).
- c. Extraiga el compartimiento del ventilador. Consulte ["Extracción del compartimiento del](#page-42-0)  [ventilador" en la página 33.](#page-42-0)
- d. Afloje las dos bridas para cables de la bandeja de unidades frontal para soltar los cables.

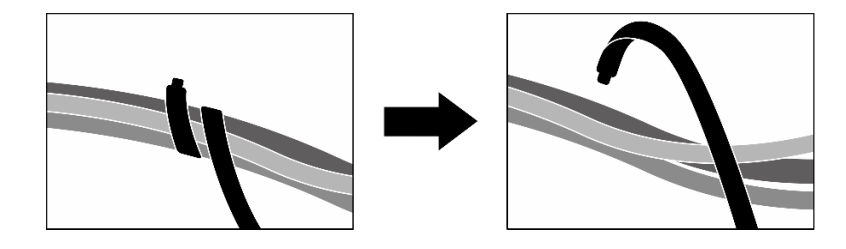

Figura 192. Desatado de las bridas de cables

- e. Desconecte los cables siguientes del conjunto de la placa del sistema:
	- Cables del módulo de E/S frontal
	- Cable del panel frontal del operador
- f. Quite todas las unidades de intercambio en caliente E3.S y los rellenos de la bahía de unidad (si los hay) de las bahías de unidad. Consulte ["Extracción de una unidad de intercambio en](#page-208-0) [caliente E3.S" en la página 199](#page-208-0). Coloque las unidades en una superficie antiestática.
- g. Desconecte los cables de alimentación y de señal de la placa posterior de la unidad E3.S.
- h. Quite el conjunto del compartimiento de unidad E3.S. Consulte ["Extracción del conjunto del](#page-217-0)  [compartimiento de la unidad E3.s" en la página 208](#page-217-0).
- i. Dependiendo de la configuración, extraiga el Conjunto de CX-7 o la Placa de conmutador PCIe de SXM5. Consulte ["Extracción del conjunto CX-7" en la página 185](#page-194-0) o ["Extracción de la](#page-298-0) [placa del conmutador PCIe de SXM5" en la página 289](#page-298-0).
- j. Extraiga la bandeja de unidades frontal. Consulte ["Extracción de la bandeja de unidades](#page-223-0) [frontal" en la página 214.](#page-223-0)

Paso 2. Extraiga el relleno del compartimiento de la unidad E3.S.

- a. **I**f Afloje los dos tornillos que fijan el relleno del compartimiento de la unidad E3.S a la bandeja de unidades frontal.
- b. **O** Deslice el relleno del compartimiento de la unidad E3.S hacia el lado izquierdo de la bandeja de unidades frontal para desengancharlo de la bandeja de unidades frontal; luego, deslice el relleno del compartimiento de la unidad E3.S para extraerlo de la bandeja de unidades frontal.

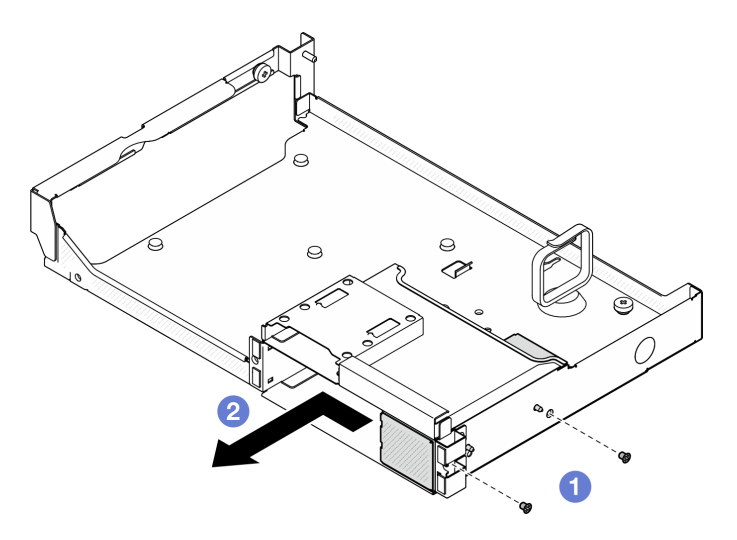

Figura 193. Extracción del relleno del compartimiento de la unidad E3.S

Si se le indica que devuelva el componente o dispositivo opcional, siga todas las instrucciones del embalaje y utilice los materiales de embalaje para el envío que se le suministraron.

#### Vídeo de demostración

#### [Vea el procedimiento en YouTube](https://www.youtube.com/watch?v=OMktKh2c1UM)

# Instalación del relleno del compartimiento de la unidad E3.S

Siga las instrucciones que aparecen en esta sección para instalar el relleno del compartimiento de la unidad E3.S.

# Acerca de esta tarea

#### Atención:

- Lea ["Directrices de instalación" en la página 1](#page-10-1) y ["Lista de comprobación de inspección de seguridad" en](#page-11-0) [la página 2](#page-11-0) para asegurarse de que trabaja con seguridad.
- Ponga en contacto la bolsa antiestática que contiene el componente con cualquier superficie metálica no pintada del servidor y, a continuación, quite el componente de la bolsa y colóquelo en una superficie antiestática.

# Procedimiento

- Paso 1. Alinee el relleno del compartimiento de la unidad E3.S con los dos orificios guía de la bandeja de unidades frontal y deslícelo en la ranura del compartimiento de la unidad; luego, inserte las dos patillas guía del relleno del compartimiento de la unidad E3.S en los orificios guía.
- Paso 2. <sup>@</sup> Apriete los dos tornillos para fijar el relleno del compartimiento de la unidad E3.S a la bandeja de unidades frontal.

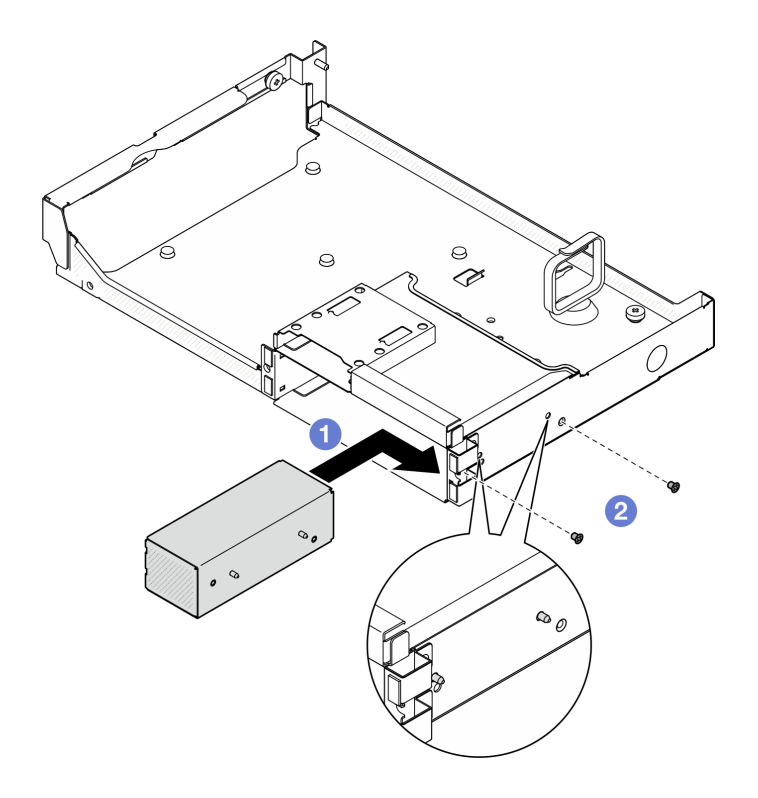

Figura 194. Instalación del relleno del compartimiento de la unidad E3.S

- 1. Vuelva a instalar la bandeja de unidades frontal. Consulte ["Instalación de la bandeja de unidades frontal"](#page-225-0) [en la página 216](#page-225-0).
- 2. Dependiendo de la configuración, vuelva a instalar el Conjunto de CX-7 o la Placa de conmutador PCIe de SXM5. Consulte ["Instalación del conjunto CX-7" en la página 188](#page-197-0) o ["Instalación de la placa del](#page-301-0) [conmutador PCIe de SXM5" en la página 292](#page-301-0).
- 3. Vuelva a instalar el conjunto del compartimiento de unidad E3.S. Consulte ["Instalación del conjunto del](#page-218-0) [compartimiento de la unidad E3.s" en la página 209.](#page-218-0)
- 4. Vuelva a conectar los cables de alimentación y de señal a la placa posterior de la unidad E3.S. Para obtener más información, consulte ["Disposición de los cables de la placa posterior de unidad E3.S" en](#page-367-0) [la página 358](#page-367-0).
- 5. Vuelva a instalar las unidades de intercambio en caliente E3.S o los rellenos de la bahía de unidad (si los hay) en las bahías de unidad. Consulte ["Instalación de una unidad de intercambio en caliente E3.S" en la](#page-210-0)  [página 201.](#page-210-0)
- 6. Vuelva a conectar los cables siguientes al conjunto de la placa del sistema.
	- Cables del módulo de E/S frontal
	- Cable del panel frontal del operador
- 7. Divida equitativamente los cables que pasan por el lado derecho de la bandeja de unidades frontal en dos paquetes y fíjelos con las dos bridas para cables.

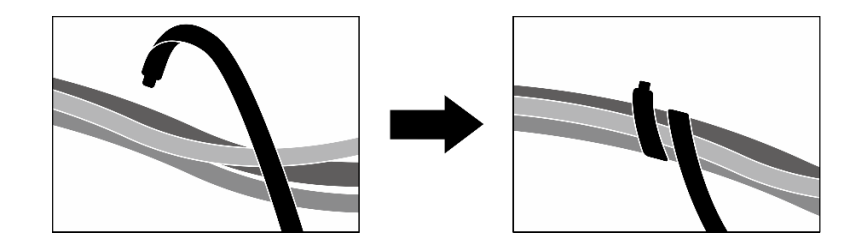

Figura 195. Fijación de los cables con las bridas de cables

- 8. Vuelva a instalar el compartimiento del ventilador. Consulte ["Instalación del compartimiento del](#page-43-0) [ventilador" en la página 34.](#page-43-0)
- 9. Vuelva a instalar los ventiladores. Consulte ["Instalación de un ventilador" en la página 32](#page-41-0).
- 10. Realice la sustitución de piezas. Consulte ["Completar la sustitución de piezas" en la página 294](#page-303-0).

#### Vídeo de demostración

#### [Vea el procedimiento en YouTube](https://www.youtube.com/watch?v=wbB_z94KXMM)

# Sustitución de la bandeja de unidades frontal

Siga las instrucciones que aparecen en esta sección para extraer o instalar la bandeja de unidades frontal.

### <span id="page-223-0"></span>Extracción de la bandeja de unidades frontal

Siga las instrucciones que aparecen en esta sección para extraer la bandeja de unidades frontal.

### Acerca de esta tarea

#### Atención:

- Lea ["Directrices de instalación" en la página 1](#page-10-1) y ["Lista de comprobación de inspección de seguridad" en](#page-11-0) [la página 2](#page-11-0) para asegurarse de que trabaja con seguridad.
- Apague el servidor y los dispositivos periféricos y desconecte los cables de alimentación y todos los cables externos. Consulte ["Apagado del servidor" en la página 10](#page-19-0).
- Si el servidor está instalado en un bastidor, deslice el servidor hacia fuera de los rieles de deslizamiento del bastidor para acceder a la cubierta superior, o quite el servidor del bastidor. Consulte ["Extracción del](#page-19-1)  [servidor de un bastidor" en la página 10.](#page-19-1)
- Al extraer unidades, registre la bahía de unidad de la que se extrajo la unidad y utilice el registro como lista de verificación al instalar las unidades.

# Procedimiento

Paso 1. Prepárese para esta tarea.

- a. Quite la cubierta superior. Consulte ["Extracción de la cubierta superior" en la página 126.](#page-135-0)
- b. Quite todos los ventiladores. Consulte ["Extracción de un ventilador" en la página 31.](#page-40-0)
- c. Extraiga el compartimiento del ventilador. Consulte ["Extracción del compartimiento del](#page-42-0) [ventilador" en la página 33.](#page-42-0)
- d. Afloje las dos bridas para cables de la bandeja de unidades frontal para soltar los cables.

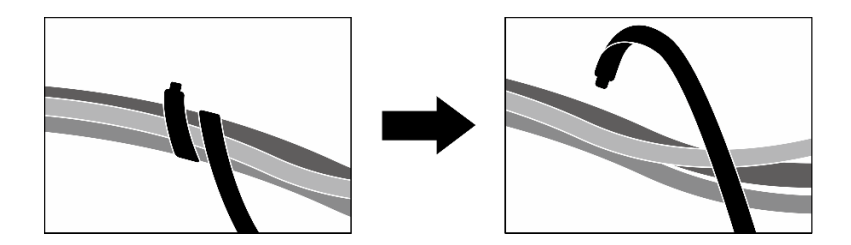

Figura 196. Desatado de las bridas de cables

- e. Desconecte los cables siguientes del conjunto de la placa del sistema:
	- Cables del módulo de E/S frontal
	- Cable del panel frontal del operador
- f. Según la configuración, extraiga todas las unidades de intercambio en caliente de 2,5 pulgadas y los rellenos de la bahía de unidad (si los hay) o todas las unidades de intercambio en caliente E3.S y los rellenos de bahía de unidad (si los hay). Consulte ["Extracción de una](#page-186-0) [unidad de intercambio en caliente de 2,5 pulgadas" en la página 177](#page-186-0) o ["Extracción de una](#page-208-0)  [unidad de intercambio en caliente E3.S" en la página 199.](#page-208-0) Coloque las unidades en una superficie antiestática.
- g. Dependiendo de la configuración, desconecte los cables de alimentación y señal de la placa posterior de la unidad de 2,5 pulgadas o de la placa posterior de la unidad E3.S.
- h. Según la configuración, extraiga el compartimiento de la unidad de 2,5 pulgadas o el conjunto del compartimiento de la unidad E3.S. Consulte ["Extracción del compartimiento de la unidad](#page-192-0) [de 2,5 pulgadas" en la página 183](#page-192-0) o ["Extracción del conjunto del compartimiento de la unidad](#page-217-0) [E3.s" en la página 208](#page-217-0).
- i. Dependiendo de la configuración, extraiga el Conjunto de CX-7 o la Placa de conmutador PCIe de SXM5. Consulte ["Extracción del conjunto CX-7" en la página 185](#page-194-0) o ["Extracción de la](#page-298-0) [placa del conmutador PCIe de SXM5" en la página 289](#page-298-0).
- Paso 2. Extraiga la bandeja de unidades frontal.
	- a. **C** Afloje el tornillo que fija la bandeja de unidades frontal al chasis.
	- b. <sup>2</sup> Afloje el tornillo ajustable que fija la bandeja de unidades frontal al soporte del radiador.
	- c. Deslice la bandeja de unidades frontal hacia la parte posterior del servidor.
	- d. <sup>4</sup> Incline la bandeja de unidades frontal en ángulo.
	- e. **I** Levante la bandeja de unidades frontal para extraerla del chasis.

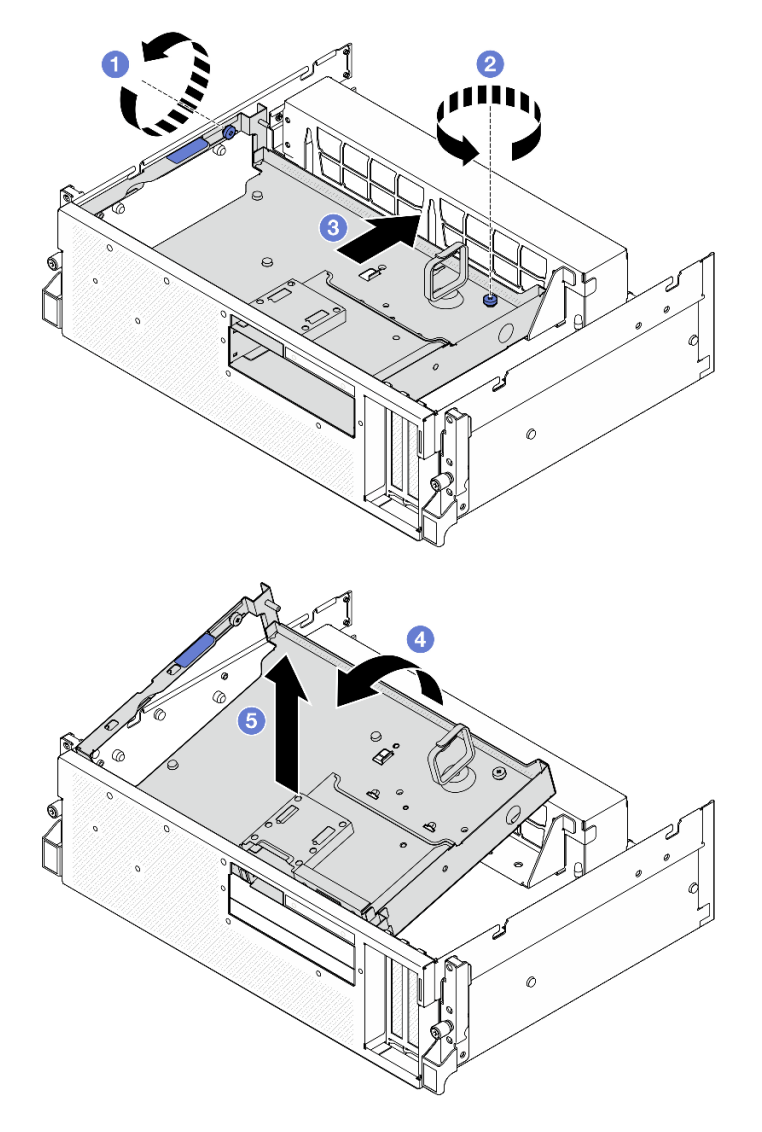

Figura 197. Extracción de la bandeja de unidades frontal

Si se le indica que devuelva el componente o dispositivo opcional, siga todas las instrucciones del embalaje y utilice los materiales de embalaje para el envío que se le suministraron.

# Vídeo de demostración

#### [Vea el procedimiento en YouTube](https://www.youtube.com/watch?v=-I1e8g2o9Xs)

# <span id="page-225-0"></span>Instalación de la bandeja de unidades frontal

Siga las instrucciones que aparecen en esta sección para instalar la bandeja de unidades frontal.

# Acerca de esta tarea

# Atención:

• Lea ["Directrices de instalación" en la página 1](#page-10-1) y ["Lista de comprobación de inspección de seguridad" en](#page-11-0) [la página 2](#page-11-0) para asegurarse de que trabaja con seguridad.

• Ponga en contacto la bolsa antiestática que contiene el componente con cualquier superficie metálica no pintada del servidor y, a continuación, quite el componente de la bolsa y colóquelo en una superficie antiestática.

# Procedimiento

Paso 1. <sup>O</sup> Alinee la bandeja de unidades frontal con las dos patillas guía del chasis; luego, inserte el extremo frontal de la bandeja de unidades frontal en ángulo en el chasis.

Atención: Asegúrese de no dañar los conectores de la tarjeta de interposición al instalar la bandeja de unidades frontal.

- Paso 2. <sup>@</sup> Baje el extremo posterior de la bandeja de unidades frontal al chasis.
- Paso 3. © Deslice la bandeja de unidades frontal hacia la parte frontal del servidor hasta que las siete patillas guía del chasis queden bloqueados en su lugar.
- Paso 4. <sup>@</sup> Apriete el tornillo ajustable para fijar la bandeja de unidades frontal al soporte del radiador.
- Paso 5. **C** Apriete el tornillo ajustable para fijar la bandeja de unidades frontal al chasis.

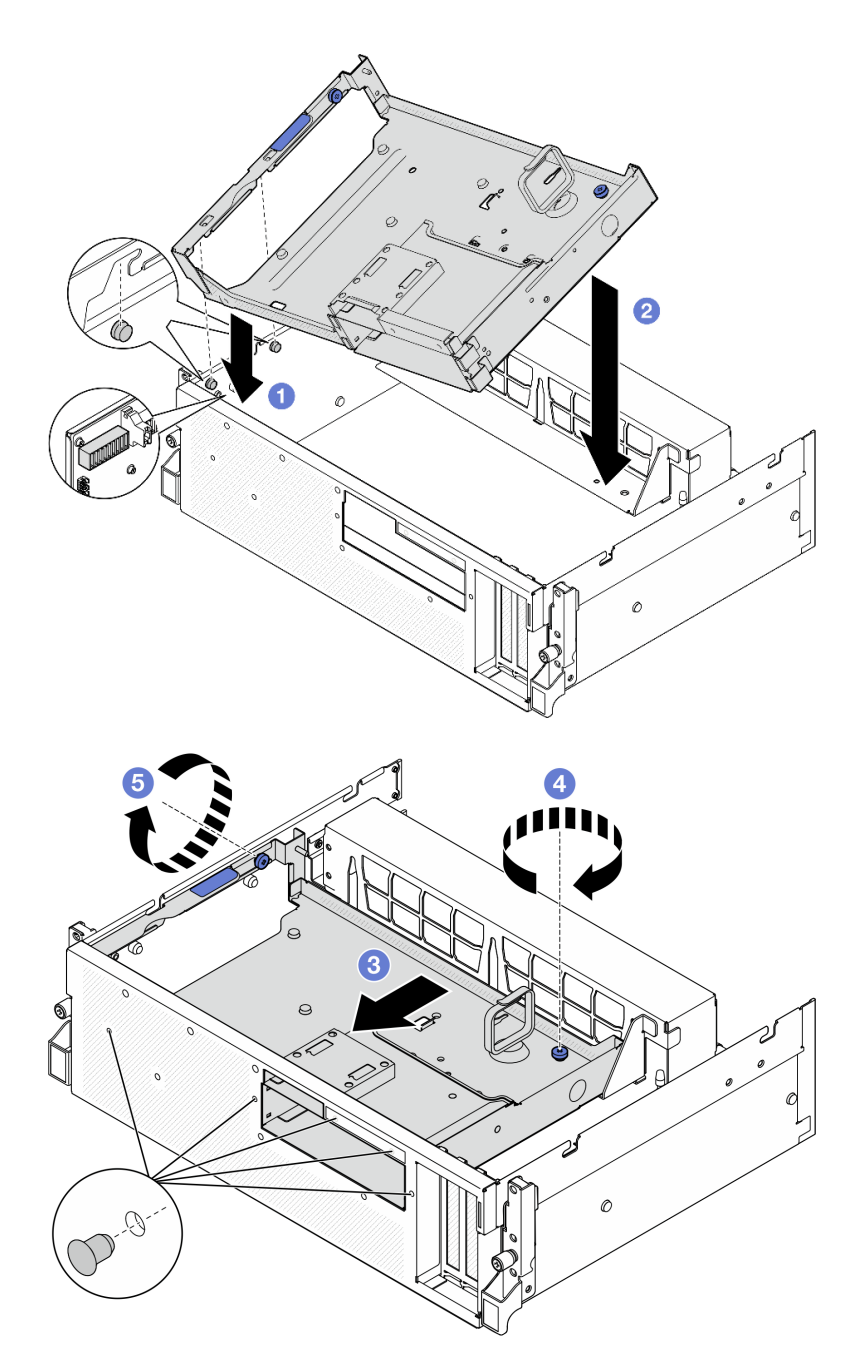

Figura 198. Instalación de la bandeja unidades frontal

- 1. Dependiendo de la configuración, vuelva a instalar el Conjunto de CX-7 o la Placa de conmutador PCIe de SXM5. Consulte ["Instalación del conjunto CX-7" en la página 188](#page-197-0) o ["Instalación de la placa del](#page-301-0)  [conmutador PCIe de SXM5" en la página 292.](#page-301-0)
- 2. Según la configuración, vuelva a instalar el compartimiento de la unidad de 2,5 pulgadas o el conjunto del compartimiento de la unidad E3.S. Consulte ["Instalación del compartimiento de la unidad de 2,5](#page-193-0) [pulgadas" en la página 184](#page-193-0) o ["Instalación del conjunto del compartimiento de la unidad E3.s" en la](#page-218-0)  [página 209.](#page-218-0)
- 3. Dependiendo de la configuración, vuelva a conectar los cables de alimentación y señal a la placa posterior de la unidad de 2,5 pulgadas o de la placa posterior de la unidad E3.S. Para obtener más

información, consulte ["Disposición de los cables de la placa posterior de unidad de 2,5 pulgadas" en la](#page-355-0) [página 346](#page-355-0) o ["Disposición de los cables de la placa posterior de unidad E3.S" en la página 358.](#page-367-0)

- 4. Según la configuración, vuelva a instalar las unidades de intercambio en caliente de 2,5 pulgadas y los rellenos de la bahía de unidad (si los hay) o las unidades de intercambio en caliente E3.S y los rellenos de bahía de unidad (si los hay). Consulte ["Instalación de una unidad de 2,5 pulgadas de intercambio en](#page-187-0) [caliente" en la página 178](#page-187-0) o ["Instalación de una unidad de intercambio en caliente E3.S" en la página](#page-210-0)  [201](#page-210-0)
- 5. Vuelva a conectar los cables siguientes al conjunto de la placa del sistema.
	- Cables del módulo de E/S frontal
	- Cable del panel frontal del operador
- 6. Divida equitativamente los cables que pasan por el lado derecho de la bandeja de unidades frontal en dos paquetes y fíjelos con las dos bridas para cables.

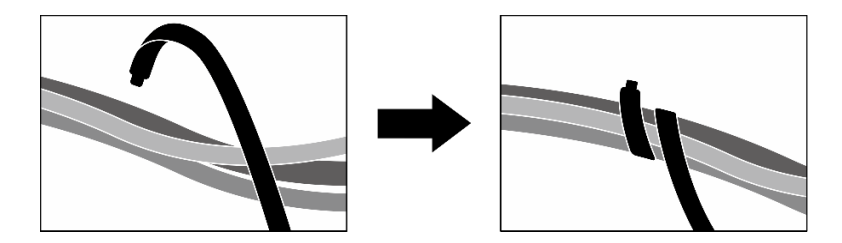

Figura 199. Fijación de los cables con las bridas de cables

- 7. Vuelva a instalar el compartimiento del ventilador. Consulte ["Instalación del compartimiento del](#page-43-0) [ventilador" en la página 34](#page-43-0).
- 8. Vuelva a instalar los ventiladores. Consulte ["Instalación de un ventilador" en la página 32.](#page-41-0)
- 9. Realice la sustitución de piezas. Consulte ["Completar la sustitución de piezas" en la página 294.](#page-303-0)

#### Vídeo de demostración

#### [Vea el procedimiento en YouTube](https://www.youtube.com/watch?v=rKFGXwmGJ70)

# Sustitución del módulo de la placa de expansión de E/S frontal

Siga las instrucciones que aparecen en esta sección para extraer e instalar el módulo de la placa de expansión de E/S frontal.

#### <span id="page-228-0"></span>Extracción del módulo de la placa de expansión de E/S frontal

Siga las instrucciones que aparecen en esta sección para extraer el módulo de la placa de expansión de E/S frontal.

# Acerca de esta tarea

#### Atención:

- Lea ["Directrices de instalación" en la página 1](#page-10-1) y ["Lista de comprobación de inspección de seguridad" en](#page-11-0)  [la página 2](#page-11-0) para asegurarse de que trabaja con seguridad.
- Apague el servidor y los dispositivos periféricos y desconecte los cables de alimentación y todos los cables externos. Consulte ["Apagado del servidor" en la página 10.](#page-19-0)
- Si el servidor está instalado en un bastidor, deslice el servidor hacia fuera de los rieles de deslizamiento del bastidor para acceder a la cubierta superior, o quite el servidor del bastidor. Consulte ["Extracción del](#page-19-1)  [servidor de un bastidor" en la página 10](#page-19-1).

# Procedimiento

Paso 1. Prepárese para esta tarea.

- a. Quite la cubierta superior. Consulte ["Extracción de la cubierta superior" en la página 126.](#page-135-0)
- b. Quite todos los ventiladores. Consulte ["Extracción de un ventilador" en la página 31.](#page-40-0)
- c. Extraiga el compartimiento del ventilador. Consulte ["Extracción del compartimiento del](#page-42-0) [ventilador" en la página 33.](#page-42-0)
- d. Afloje las dos bridas para cables de la bandeja de unidades frontal para soltar los cables.

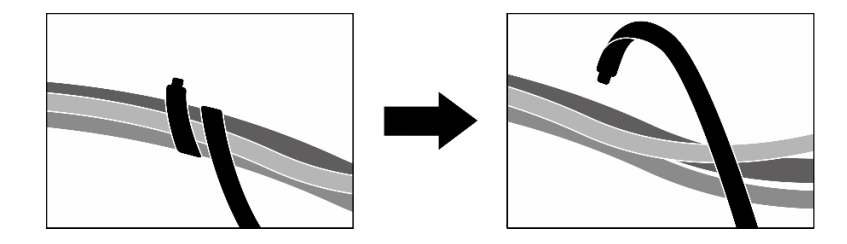

Figura 200. Desatado de las bridas de cables

- e. Extraiga los adaptadores PCIe frontales. Consulte ["Extracción de un adaptador PCIe" en la](#page-82-0)  [página 73.](#page-82-0)
- f. Desconecte los cables siguientes del conjunto de la placa del sistema:
	- Cables del módulo de E/S frontal
	- Cable del panel frontal del operador
- g. Según la configuración, extraiga todas las unidades de intercambio en caliente de 2,5 pulgadas y los rellenos de la bahía de unidad (si los hay) o todas las unidades de intercambio en caliente E3.S y los rellenos de bahía de unidad (si los hay). Consulte ["Extracción de una](#page-186-0)  [unidad de intercambio en caliente de 2,5 pulgadas" en la página 177](#page-186-0) o ["Extracción de una](#page-208-0) [unidad de intercambio en caliente E3.S" en la página 199](#page-208-0). Coloque las unidades en una superficie antiestática.
- h. Dependiendo de la configuración, desconecte los cables de alimentación y señal de la placa posterior de la unidad de 2,5 pulgadas o de la placa posterior de la unidad E3.S.
- i. Según la configuración, extraiga el compartimiento de la unidad de 2,5 pulgadas o el conjunto del compartimiento de la unidad E3.S. Consulte ["Extracción del compartimiento de la unidad](#page-192-0) [de 2,5 pulgadas" en la página 183](#page-192-0) o ["Extracción del conjunto del compartimiento de la unidad](#page-217-0)  [E3.s" en la página 208.](#page-217-0)
- j. Extraiga la Placa de conmutador PCIe de SXM5. Consulte ["Extracción de la placa del](#page-298-0) [conmutador PCIe de SXM5" en la página 289](#page-298-0).
- k. Extraiga la bandeja de unidades frontal. Consulte ["Extracción de la bandeja de unidades](#page-223-0) [frontal" en la página 214.](#page-223-0)
- Paso 2. Desconecte los cables que se conectan a la placa de expansión de E/S frontal.
- Paso 3. Extraiga el soporte del radiador.
	- a. **O** Afloje los cuatro tornillos que fijan el soporte del radiador al chasis.
	- b. <sup>2</sup> Levante el soporte del radiador para extraerlo del chasis.

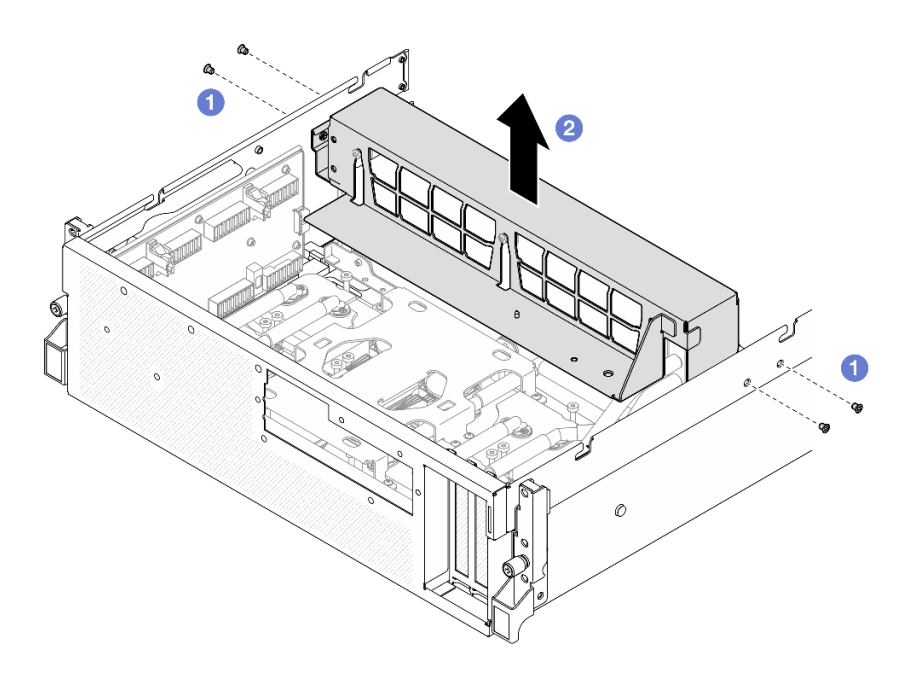

Figura 201. Extracción del soporte del radiador

- Paso 4. Extraiga el módulo de la placa de expansión de E/S frontal.
	- a. **O** Afloje el tornillo ajustable que fija el módulo de la placa de expansión de E/S frontal al chasis.
	- b. <sup>2</sup> Levante el émbolo y deslice el módulo de la placa de expansión de E/S frontal hacia la parte posterior del servidor para desengancharlo de las patillas; luego, extraiga el módulo del chasis.

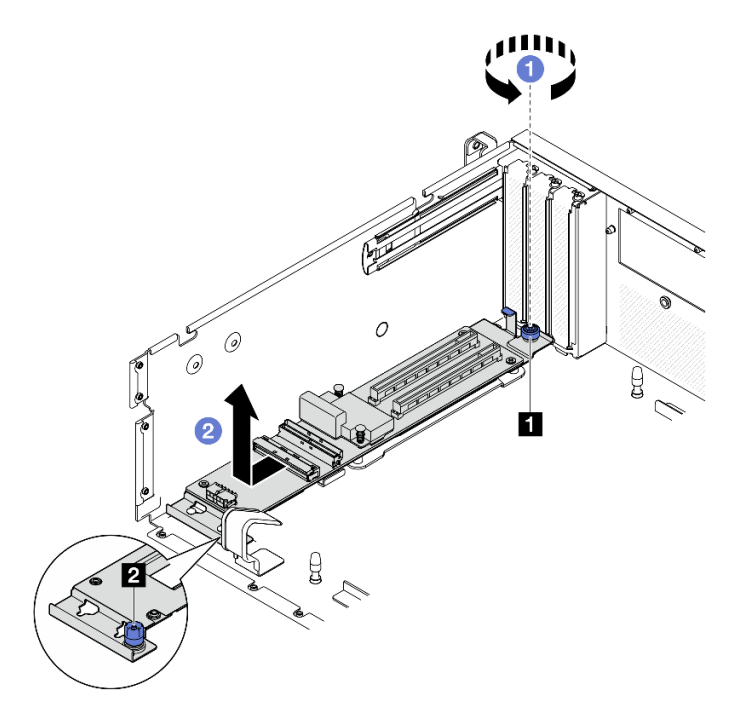

Figura 202. Extracción del módulo de la placa de expansión de E/S frontal

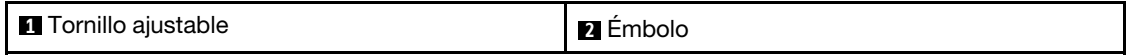

Paso 5. Si es necesario, retire los cinco tornillos de la placa de expansión de E/S frontal para separarla del transportador.

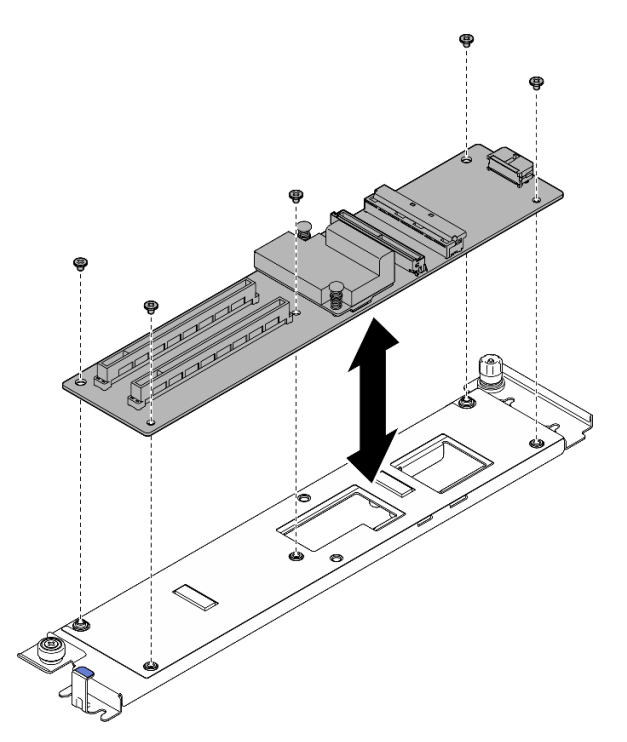

Figura 203. Extracción de la placa de expansión de E/S frontal

# Después de finalizar

Si se le indica que devuelva el componente o dispositivo opcional, siga todas las instrucciones del embalaje y utilice los materiales de embalaje para el envío que se le suministraron.

#### Vídeo de demostración

#### [Vea el procedimiento en YouTube](https://www.youtube.com/watch?v=g2khqSsvPjg)

# Instalación del módulo de la placa de expansión de E/S frontal

Siga las instrucciones que aparecen en esta sección para instalar el módulo de la placa de expansión de E/S frontal.

# Acerca de esta tarea

#### Atención:

- Lea ["Directrices de instalación" en la página 1](#page-10-1) y ["Lista de comprobación de inspección de seguridad" en](#page-11-0) [la página 2](#page-11-0) para asegurarse de que trabaja con seguridad.
- Ponga en contacto la bolsa antiestática que contiene el componente con cualquier superficie metálica no pintada del servidor y, a continuación, quite el componente de la bolsa y colóquelo en una superficie antiestática.

Descarga de firmware y controlador: es posible que deba actualizar el firmware o el controlador después de sustituir un componente.

- Vaya a [https://datacentersupport.lenovo.com/tw/en/products/servers/thinksystem/sr675v3/7d9q/downloads/](https://datacentersupport.lenovo.com/tw/en/products/servers/thinksystem/sr675v3/7d9q/downloads/driver-list/) [driver-list/](https://datacentersupport.lenovo.com/tw/en/products/servers/thinksystem/sr675v3/7d9q/downloads/driver-list/) para ver las actualizaciones más recientes de firmware y controlador para su servidor.
- Vaya a "Actualización del firmware" en la Guía del usuario o en la Guía de configuración del sistema para obtener más información sobre las herramientas de actualización de firmware.

# Procedimiento

Paso 1. Si es necesario, alinee la placa de expansión de E/S frontal con los orificios de tornillos del transportador; luego, ajuste los cinco tornillos para fijar la placa de expansión de E/S frontal al transportador.

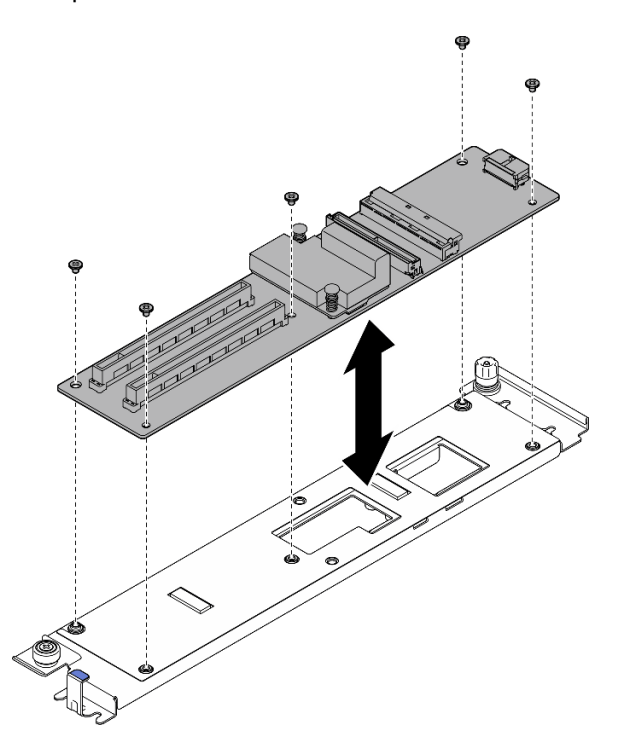

Figura 204. Instalación de la placa de expansión de E/S frontal

- Paso 2. Instale el módulo de la placa de expansión de E/S frontal.
	- a. **O** Alinee el módulo de la placa de expansión de E/S frontal con las cuatro patillas guía del chasis y baje el módulo dentro del chasis; luego, deslice el módulo hacia la parte frontal del servidor hasta que las patillas guía queden bien colocadas en los orificios guía del módulo.
	- b. Apriete el tornillo ajustable para fijar el módulo de la placa de expansión de E/S frontal al chasis.

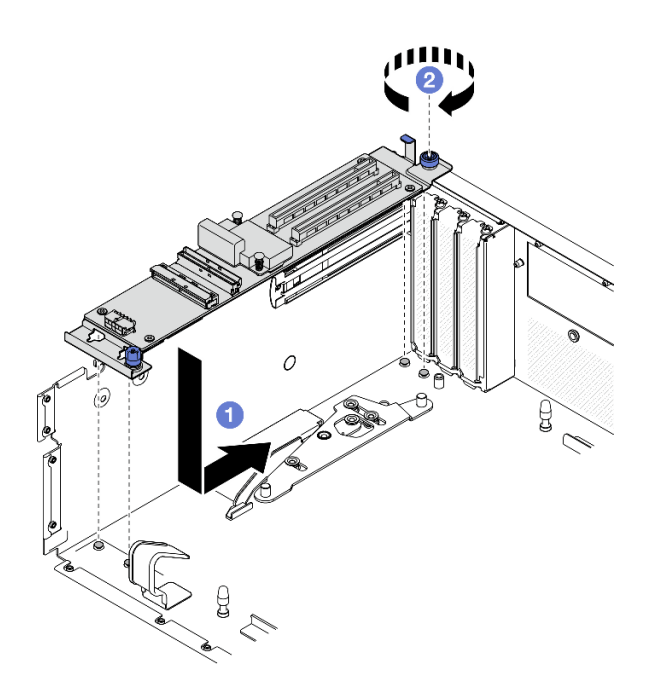

Figura 205. Instalación del módulo de la placa de expansión de E/S frontal

- Paso 3. Instale el soporte del radiador.
	- a. Coloque con cuidado el soporte del radiador sobre el radiador.
	- b. <sup>@</sup> Apriete los cuatro tornillos para fijar el soporte del radiador al chasis.

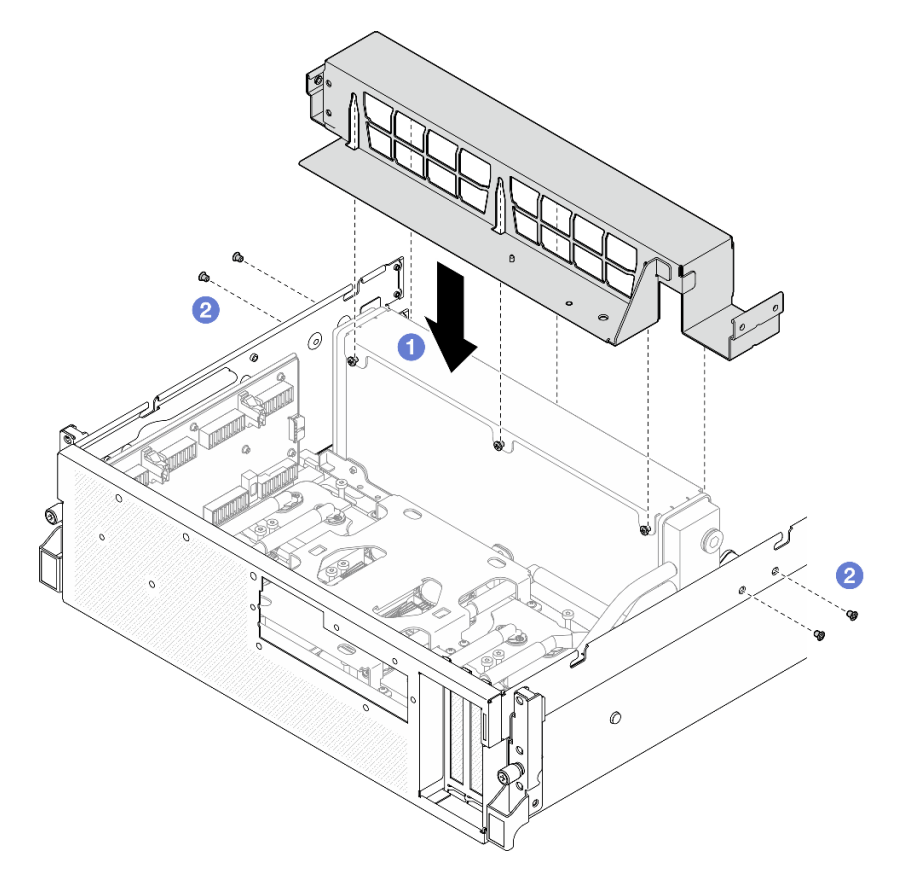

Figura 206. Instalación del soporte del radiador

- 1. Vuelva a instalar la bandeja de unidades frontal. Consulte ["Instalación de la bandeja de unidades frontal"](#page-225-0) [en la página 216](#page-225-0).
- 2. Vuelva a instalar la Placa de conmutador PCIe de SXM5. Consulte ["Instalación de la placa del](#page-301-0) [conmutador PCIe de SXM5" en la página 292](#page-301-0).
- 3. Vuelva a conectar los cables a la placa de expansión de E/S frontal. Consulte ["Disposición de los cables](#page-373-0) [de la placa de expansión de E/S frontal" en la página 364.](#page-373-0)
- 4. Según la configuración, vuelva a instalar el compartimiento de la unidad de 2,5 pulgadas o el conjunto del compartimiento de la unidad E3.S. Consulte ["Instalación del compartimiento de la unidad de 2,5](#page-193-0)  [pulgadas" en la página 184](#page-193-0) o ["Instalación del conjunto del compartimiento de la unidad E3.s" en la](#page-218-0)  [página 209.](#page-218-0)
- 5. Dependiendo de la configuración, vuelva a conectar los cables de alimentación y señal a la placa posterior de la unidad de 2,5 pulgadas o de la placa posterior de la unidad E3.S. Para obtener más información, consulte ["Disposición de los cables de la placa posterior de unidad de 2,5 pulgadas" en la](#page-355-0) [página 346](#page-355-0) o ["Disposición de los cables de la placa posterior de unidad E3.S" en la página 358.](#page-367-0)
- 6. Según la configuración, vuelva a instalar las unidades de intercambio en caliente de 2,5 pulgadas y los rellenos de la bahía de unidad (si los hay) o las unidades de intercambio en caliente E3.S y los rellenos de bahía de unidad (si los hay). Consulte ["Instalación de una unidad de 2,5 pulgadas de intercambio en](#page-187-0) [caliente" en la página 178](#page-187-0) o ["Instalación de una unidad de intercambio en caliente E3.S" en la página](#page-210-0)  [201](#page-210-0)
- 7. Vuelva a conectar los cables siguientes al conjunto de la placa del sistema.
	- Cables del módulo de E/S frontal
	- Cable del panel frontal del operador
- 8. Vuelva a instalar los adaptadores PCIe frontales. Consulte ["Instalación de un adaptador PCIe" en la](#page-84-0) [página 75](#page-84-0).
- 9. Divida equitativamente los cables que pasan por el lado derecho de la bandeja de unidades frontal en dos paquetes y fíjelos con las dos bridas para cables.

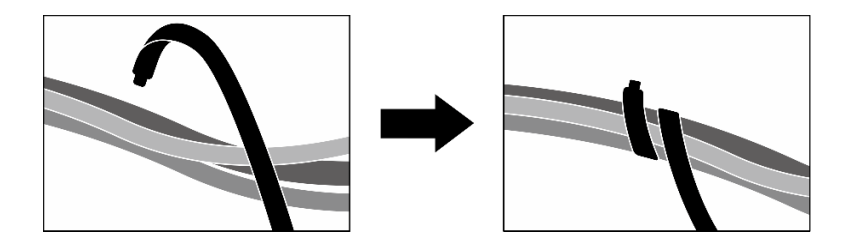

Figura 207. Fijación de los cables con las bridas de cables

- 10. Vuelva a instalar el compartimiento del ventilador. Consulte ["Instalación del compartimiento del](#page-43-0) [ventilador" en la página 34](#page-43-0).
- 11. Vuelva a instalar los ventiladores. Consulte ["Instalación de un ventilador" en la página 32.](#page-41-0)
- 12. Realice la sustitución de piezas. Consulte ["Completar la sustitución de piezas" en la página 294.](#page-303-0)

#### Vídeo de demostración

[Vea el procedimiento en YouTube](https://www.youtube.com/watch?v=dPRax1TjRmA)

# Sustitución del transportador de la placa de expansión de E/S frontal

Siga las instrucciones que aparecen en esta sección para extraer e instalar el transportador de la placa de expansión de E/S frontal.

# <span id="page-235-0"></span>Extracción del transportador de la placa de expansión de E/S frontal

Siga las instrucciones que aparecen en esta sección para extraer el transportador de la placa de expansión de E/S frontal.

# Acerca de esta tarea

### Atención:

- Lea ["Directrices de instalación" en la página 1](#page-10-1) y ["Lista de comprobación de inspección de seguridad" en](#page-11-0) [la página 2](#page-11-0) para asegurarse de que trabaja con seguridad.
- Apague el servidor y los dispositivos periféricos y desconecte los cables de alimentación y todos los cables externos. Consulte ["Apagado del servidor" en la página 10](#page-19-0).
- Si el servidor está instalado en un bastidor, deslice el servidor hacia fuera de los rieles de deslizamiento del bastidor para acceder a la cubierta superior, o quite el servidor del bastidor. Consulte ["Extracción del](#page-19-1)  [servidor de un bastidor" en la página 10.](#page-19-1)

# Procedimiento

Paso 1. Prepárese para esta tarea.

- a. Quite la cubierta superior. Consulte ["Extracción de la cubierta superior" en la página 126.](#page-135-0)
- b. Quite todos los ventiladores. Consulte ["Extracción de un ventilador" en la página 31.](#page-40-0)
- c. Extraiga el compartimiento del ventilador. Consulte ["Extracción del compartimiento del](#page-42-0) [ventilador" en la página 33.](#page-42-0)
- d. Afloje las dos bridas para cables de la bandeja de unidades frontal para soltar los cables.

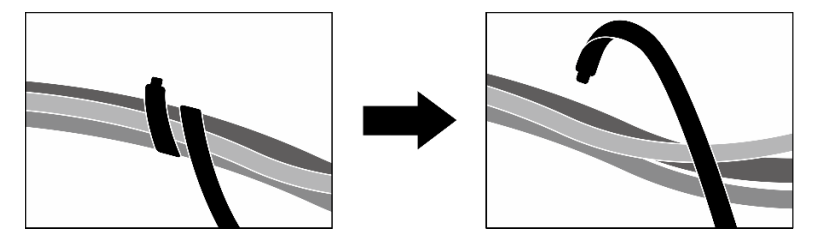

Figura 208. Desatado de las bridas de cables

- e. Extraiga la Tarjeta de puerto OSFP. Consulte ["Extracción de la tarjeta de puerto OSFP" en la](#page-275-0)  [página 266](#page-275-0).
- f. Desconecte los cables siguientes del conjunto de la placa del sistema:
	- Cables del módulo de E/S frontal
	- Cable del panel frontal del operador
- g. Según la configuración, extraiga todas las unidades de intercambio en caliente de 2,5 pulgadas y los rellenos de la bahía de unidad (si los hay) o todas las unidades de intercambio en caliente E3.S y los rellenos de bahía de unidad (si los hay). Consulte ["Extracción de una](#page-186-0)  [unidad de intercambio en caliente de 2,5 pulgadas" en la página 177](#page-186-0) o ["Extracción de una](#page-208-0) [unidad de intercambio en caliente E3.S" en la página 199](#page-208-0). Coloque las unidades en una superficie antiestática.
- h. Dependiendo de la configuración, desconecte los cables de alimentación y señal de la placa posterior de la unidad de 2,5 pulgadas o de la placa posterior de la unidad E3.S.
- i. Según la configuración, extraiga el compartimiento de la unidad de 2,5 pulgadas o el conjunto del compartimiento de la unidad E3.S. Consulte ["Extracción del compartimiento de la unidad](#page-192-0) [de 2,5 pulgadas" en la página 183](#page-192-0) o ["Extracción del conjunto del compartimiento de la unidad](#page-217-0) [E3.s" en la página 208](#page-217-0).
- j. Extraiga el Conjunto de CX-7. Consulte ["Extracción del conjunto CX-7" en la página 185](#page-194-0).
- k. Extraiga la bandeja de unidades frontal. Consulte ["Extracción de la bandeja de unidades](#page-223-0) [frontal" en la página 214.](#page-223-0)
- Paso 2. Extraiga el soporte del radiador.
	- a. **O** Afloje los cuatro tornillos que fijan el soporte del radiador al chasis.
	- b. <sup>2</sup> Levante el soporte del radiador para extraerlo del chasis.

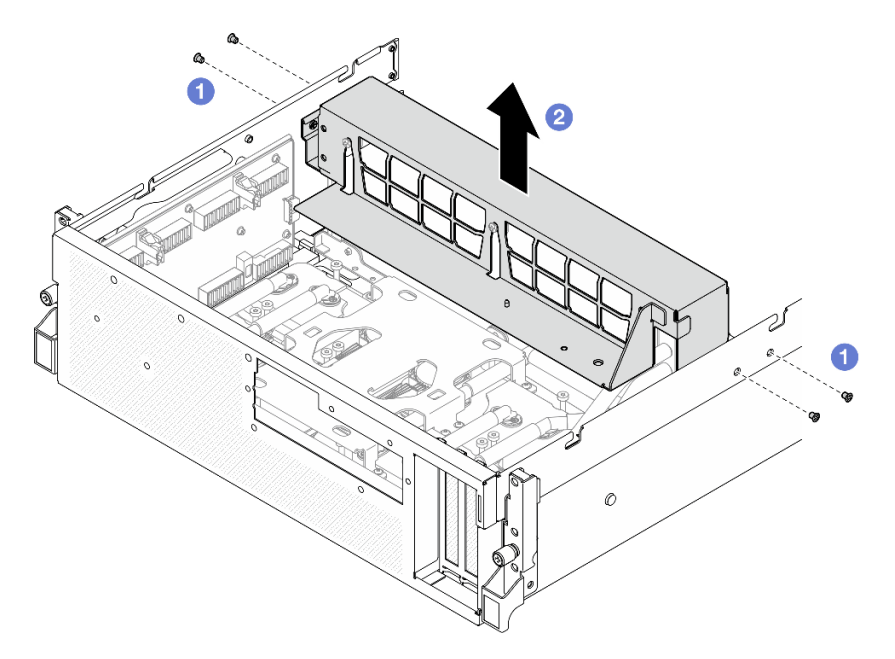

Figura 209. Extracción del soporte del radiador

- Paso 3. Extraiga el transportador de la placa de expansión de E/S frontal.
	- a. **C** Afloje el tornillo ajustable que fija el transportador de la placa de expansión de E/S frontal al chasis.
	- b. <sup>2</sup> Levante el émbolo y deslice el transportador de la placa de expansión de E/S frontal hacia la parte posterior del servidor para desengancharlo de las patillas; luego, extraiga el transportador del chasis.

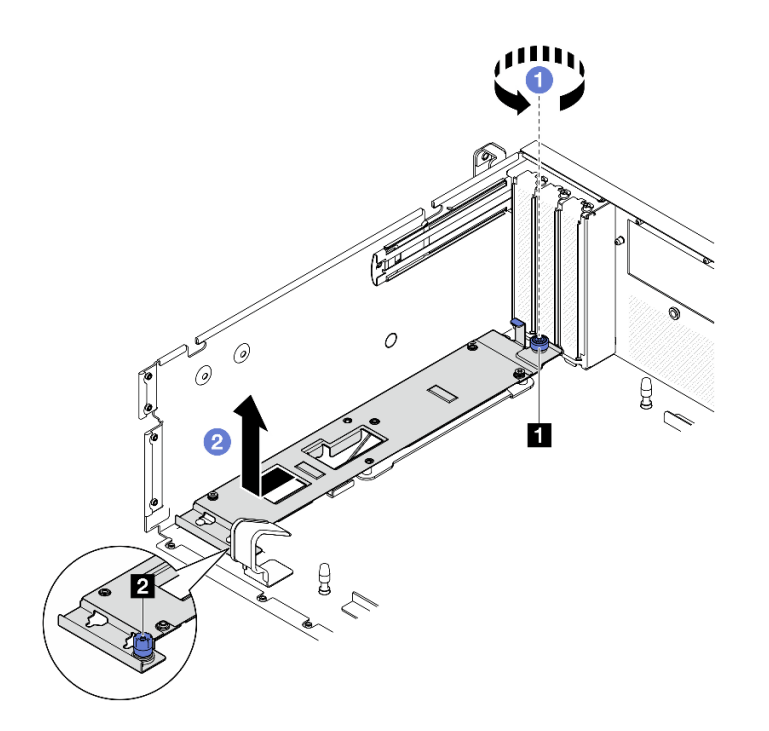

Figura 210. Extracción del transportador de la placa de expansión de E/S frontal

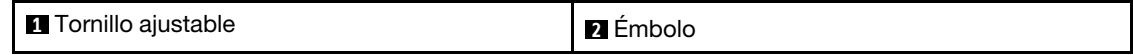

Si se le indica que devuelva el componente o dispositivo opcional, siga todas las instrucciones del embalaje y utilice los materiales de embalaje para el envío que se le suministraron.

#### Vídeo de demostración

#### [Vea el procedimiento en YouTube](https://www.youtube.com/watch?v=g2khqSsvPjg)

#### Instalación del transportador de la placa de expansión de E/S frontal

Siga las instrucciones que aparecen en esta sección para instalar el transportador de la placa de expansión de E/S frontal.

# Acerca de esta tarea

#### Atención:

- Lea ["Directrices de instalación" en la página 1](#page-10-1) y ["Lista de comprobación de inspección de seguridad" en](#page-11-0) [la página 2](#page-11-0) para asegurarse de que trabaja con seguridad.
- Ponga en contacto la bolsa antiestática que contiene el componente con cualquier superficie metálica no pintada del servidor y, a continuación, quite el componente de la bolsa y colóquelo en una superficie antiestática.

# Procedimiento

Paso 1. <sup>O</sup> Alinee el transportador de la placa de expansión de E/S frontal con las cuatro patillas guía del chasis y baje el transportador dentro del chasis; luego, deslice el transportador hacia la parte frontal del servidor hasta que las patillas guía queden bien colocadas en los orificios guía del transportador.

Paso 2. <sup>2</sup> Apriete el tornillo ajustable para fijar el transportador de la placa de expansión de E/S frontal al chasis.

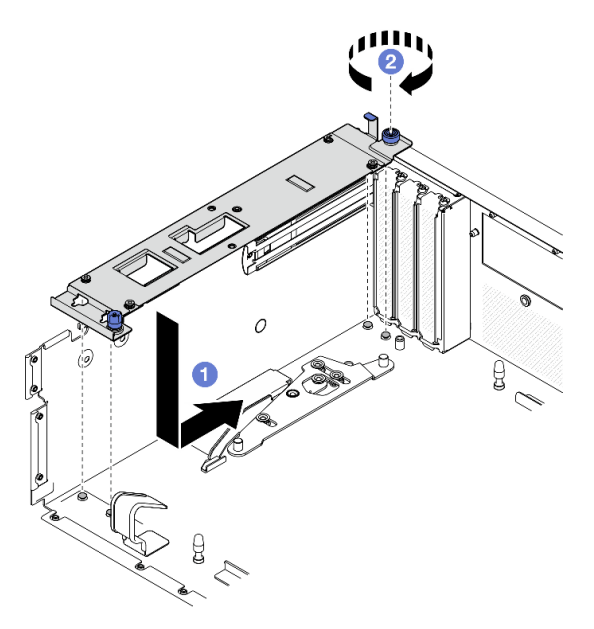

Figura 211. Instalación del transportador de la placa de expansión de E/S frontal

- Paso 3. Instale el soporte del radiador.
	- a. Coloque con cuidado el soporte del radiador sobre el radiador.
	- b. <sup>@</sup> Apriete los cuatro tornillos para fijar el soporte del radiador al chasis.

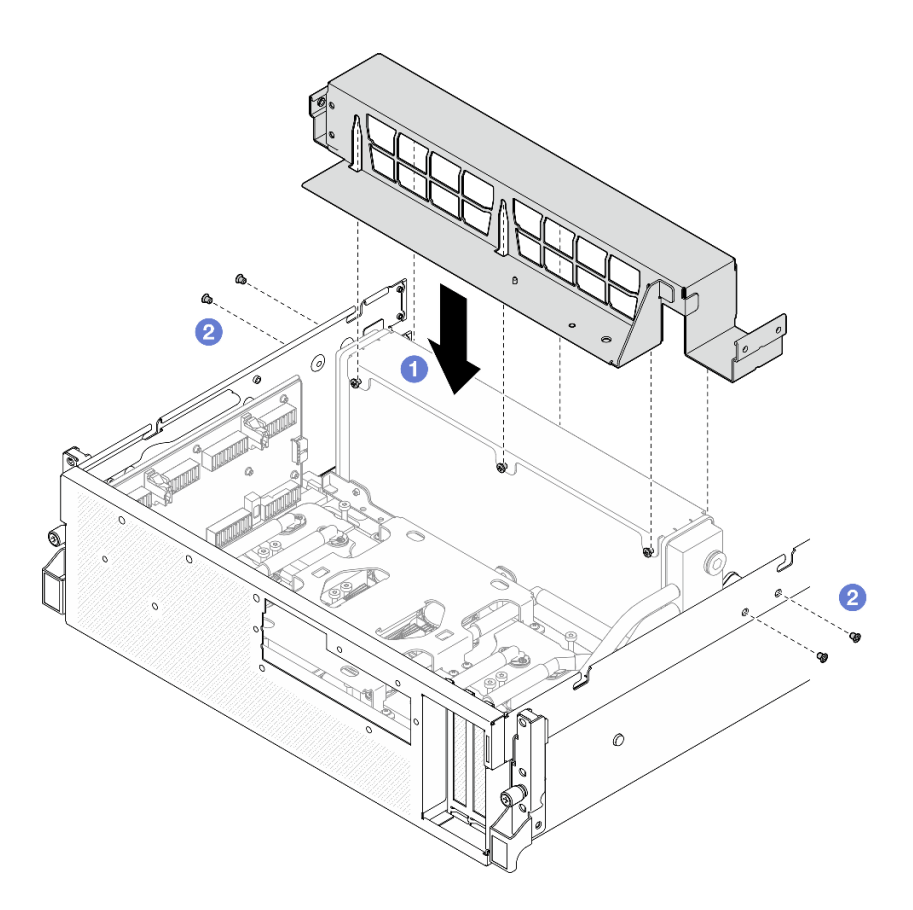

Figura 212. Instalación del soporte del radiador

- 1. Vuelva a instalar la bandeja de unidades frontal. Consulte ["Instalación de la bandeja de unidades frontal"](#page-225-0)  [en la página 216](#page-225-0).
- 2. Vuelva a instalar el Conjunto de CX-7. Consulte ["Instalación del conjunto CX-7" en la página 188.](#page-197-0)
- 3. Según la configuración, vuelva a instalar el compartimiento de la unidad de 2,5 pulgadas o el conjunto del compartimiento de la unidad E3.S. Consulte ["Instalación del compartimiento de la unidad de 2,5](#page-193-0) [pulgadas" en la página 184](#page-193-0) o ["Instalación del conjunto del compartimiento de la unidad E3.s" en la](#page-218-0)  [página 209.](#page-218-0)
- 4. Dependiendo de la configuración, vuelva a conectar los cables de alimentación y señal a la placa posterior de la unidad de 2,5 pulgadas o de la placa posterior de la unidad E3.S. Para obtener más información, consulte ["Disposición de los cables de la placa posterior de unidad de 2,5 pulgadas" en la](#page-355-0)  [página 346](#page-355-0) o ["Disposición de los cables de la placa posterior de unidad E3.S" en la página 358](#page-367-0).
- 5. Según la configuración, vuelva a instalar las unidades de intercambio en caliente de 2,5 pulgadas y los rellenos de la bahía de unidad (si los hay) o las unidades de intercambio en caliente E3.S y los rellenos de bahía de unidad (si los hay). Consulte ["Instalación de una unidad de 2,5 pulgadas de intercambio en](#page-187-0)  [caliente" en la página 178](#page-187-0) o ["Instalación de una unidad de intercambio en caliente E3.S" en la página](#page-210-0)  [201](#page-210-0)
- 6. Vuelva a conectar los cables siguientes al conjunto de la placa del sistema.
	- Cables del módulo de E/S frontal
	- Cable del panel frontal del operador
- 7. Vuelva a instalar la Tarjeta de puerto OSFP. Consulte ["Instalación de la tarjeta de puerto OSFP" en la](#page-277-0)  [página 268.](#page-277-0)

8. Divida equitativamente los cables que pasan por el lado derecho de la bandeja de unidades frontal en dos paquetes y fíjelos con las dos bridas para cables.

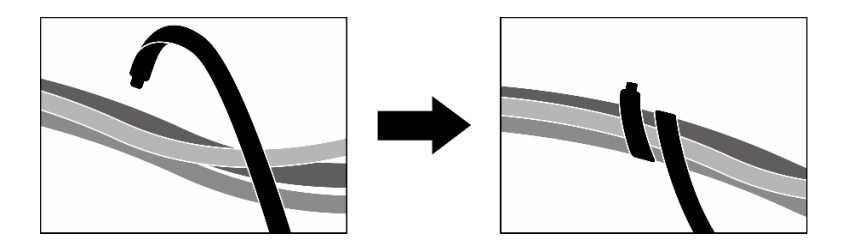

Figura 213. Fijación de los cables con las bridas de cables

- 9. Vuelva a instalar el compartimiento del ventilador. Consulte ["Instalación del compartimiento del](#page-43-0) [ventilador" en la página 34](#page-43-0).
- 10. Vuelva a instalar los ventiladores. Consulte ["Instalación de un ventilador" en la página 32.](#page-41-0)
- 11. Realice la sustitución de piezas. Consulte ["Completar la sustitución de piezas" en la página 294.](#page-303-0)

#### Vídeo de demostración

#### [Vea el procedimiento en YouTube](https://www.youtube.com/watch?v=dPRax1TjRmA)

# Sustitución de la tarjeta de interposición (solo técnico de soporte experto)

Siga las instrucciones que aparecen en esta sección para extraer e instalar la tarjeta de interposición.

Importante: Esta tarea debe ser realizada por técnicos de servicio expertos certificados por el servicio de Lenovo. No intente extraerla o instalarla sin la capacitación y calificación adecuadas.

# Extracción de la tarjeta de interposición

Siga las instrucciones que aparecen en esta sección para extraer la tarjeta de interposición. El procedimiento debe ser realizado por un técnico capacitado.

# Acerca de esta tarea

#### Atención:

- Lea ["Directrices de instalación" en la página 1](#page-10-1) y ["Lista de comprobación de inspección de seguridad" en](#page-11-0)  [la página 2](#page-11-0) para asegurarse de que trabaja con seguridad.
- Apague el servidor y los dispositivos periféricos y desconecte los cables de alimentación y todos los cables externos. Consulte ["Apagado del servidor" en la página 10.](#page-19-0)
- Si el servidor está instalado en un bastidor, deslice el servidor hacia fuera de los rieles de deslizamiento del bastidor para acceder a la cubierta superior, o quite el servidor del bastidor. Consulte ["Extracción del](#page-19-1)  [servidor de un bastidor" en la página 10](#page-19-1).

# Procedimiento

Paso 1. Prepárese para esta tarea.

- a. Quite la cubierta superior. Consulte ["Extracción de la cubierta superior" en la página 126](#page-135-0).
- b. Quite todos los ventiladores. Consulte ["Extracción de un ventilador" en la página 31](#page-40-0).
- c. Extraiga el compartimiento del ventilador. Consulte ["Extracción del compartimiento del](#page-42-0)  [ventilador" en la página 33.](#page-42-0)

d. Afloje las dos bridas para cables de la bandeja de unidades frontal para soltar los cables.

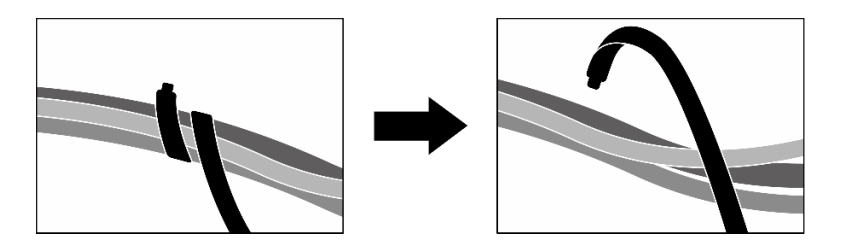

Figura 214. Desatado de las bridas de cables

- e. Dependiendo de la configuración, extraiga los adaptadores PCIe frontales o la Tarjeta de puerto OSFP. Consulte ["Extracción de un adaptador PCIe" en la página 73](#page-82-0) o ["Extracción de la](#page-275-0) [tarjeta de puerto OSFP" en la página 266](#page-275-0).
- f. Desconecte los cables siguientes del conjunto de la placa del sistema:
	- Cables del módulo de E/S frontal
	- Cable del panel frontal del operador
- g. Según la configuración, extraiga todas las unidades de intercambio en caliente de 2,5 pulgadas y los rellenos de la bahía de unidad (si los hay) o todas las unidades de intercambio en caliente E3.S y los rellenos de bahía de unidad (si los hay). Consulte ["Extracción de una](#page-186-0)  [unidad de intercambio en caliente de 2,5 pulgadas" en la página 177](#page-186-0) o ["Extracción de una](#page-208-0) [unidad de intercambio en caliente E3.S" en la página 199](#page-208-0). Coloque las unidades en una superficie antiestática.
- h. Dependiendo de la configuración, desconecte los cables de alimentación y señal de la placa posterior de la unidad de 2,5 pulgadas o de la placa posterior de la unidad E3.S.
- i. Según la configuración, extraiga el compartimiento de la unidad de 2,5 pulgadas o el conjunto del compartimiento de la unidad E3.S. Consulte ["Extracción del compartimiento de la unidad](#page-192-0) [de 2,5 pulgadas" en la página 183](#page-192-0) o ["Extracción del conjunto del compartimiento de la unidad](#page-217-0)  [E3.s" en la página 208.](#page-217-0)
- j. Dependiendo de la configuración, extraiga el Conjunto de CX-7 o la Placa de conmutador PCIe de SXM5. Consulte ["Extracción del conjunto CX-7" en la página 185](#page-194-0) o ["Extracción de la](#page-298-0) [placa del conmutador PCIe de SXM5" en la página 289](#page-298-0).
- k. Extraiga la bandeja de unidades frontal. Consulte ["Extracción de la bandeja de unidades](#page-223-0) [frontal" en la página 214.](#page-223-0)
- l. Dependiendo de la configuración, extraiga el transportador de la placa de expansión de E/S frontal o el módulo de la placa de expansión de E/S frontal. Consulte ["Extracción del](#page-235-0)  [transportador de la placa de expansión de E/S frontal" en la página 226](#page-235-0) o ["Extracción del](#page-228-0) [módulo de la placa de expansión de E/S frontal" en la página 219](#page-228-0).
- Paso 2. Levante el soporte de la bandeja de unidades frontal y extráigalo del chasis.

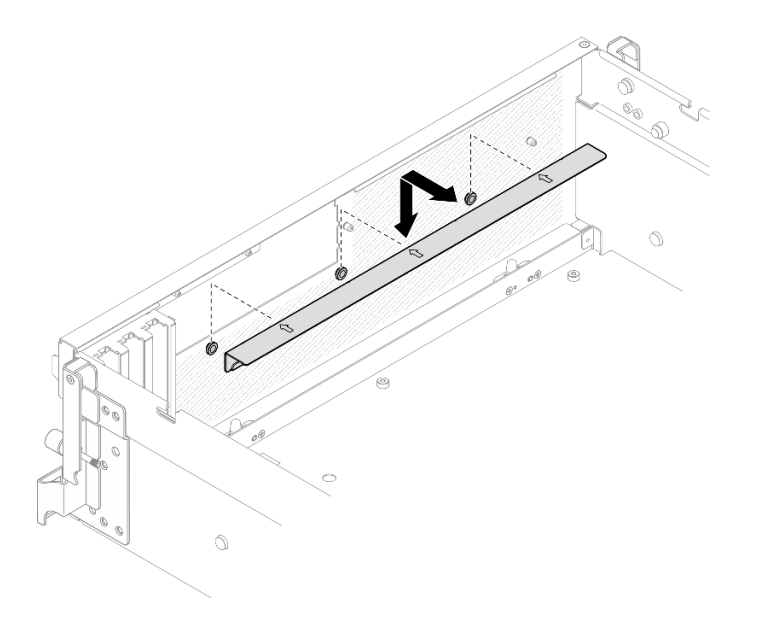

Figura 215. Extracción del soporte de la bandeja de unidades frontal

Paso 3. Deslice el soporte de sujeción del Conjunto de placa de GPU SXM5 hacia atrás y levántelo para extraerlo del chasis.

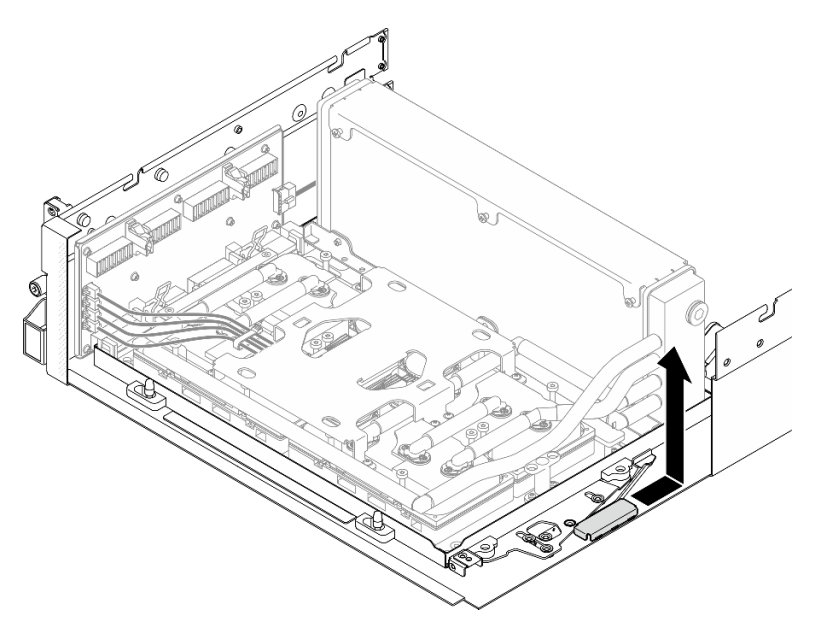

Figura 216. Extracción del soporte de sujeción del Conjunto de placa de GPU SXM5

Paso 4. Tire del pestillo del Conjunto de placa de GPU SXM5 hacia afuera hasta que se detenga; luego, gire hacia abajo el asa del Conjunto de placa de GPU SXM5 de modo que los dos clips de sujeción queden hacia arriba.

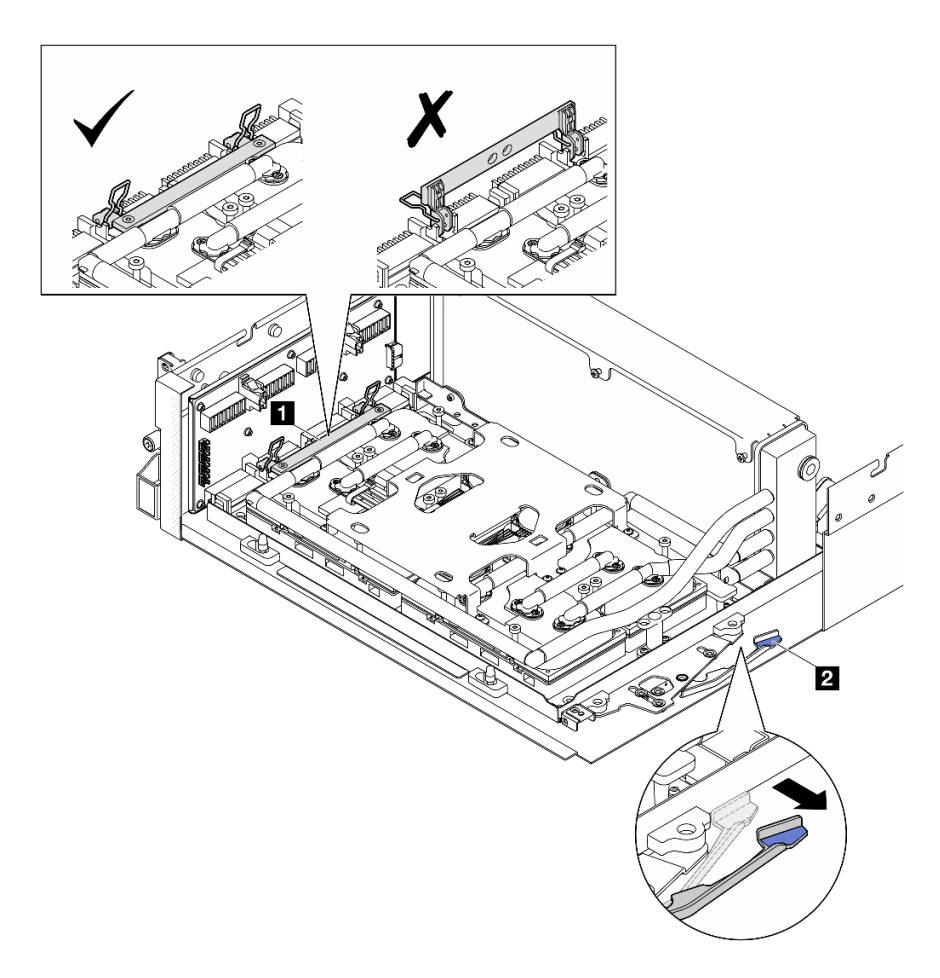

Figura 217. Ajuste del Conjunto de GPU-L2A

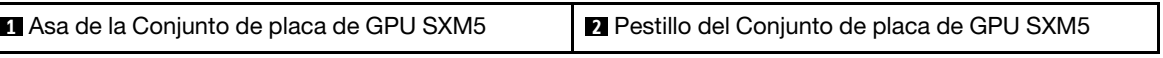

Paso 5. Deslice ligeramente hacia arriba la tarjeta de interposición para desengancharla del chasis.

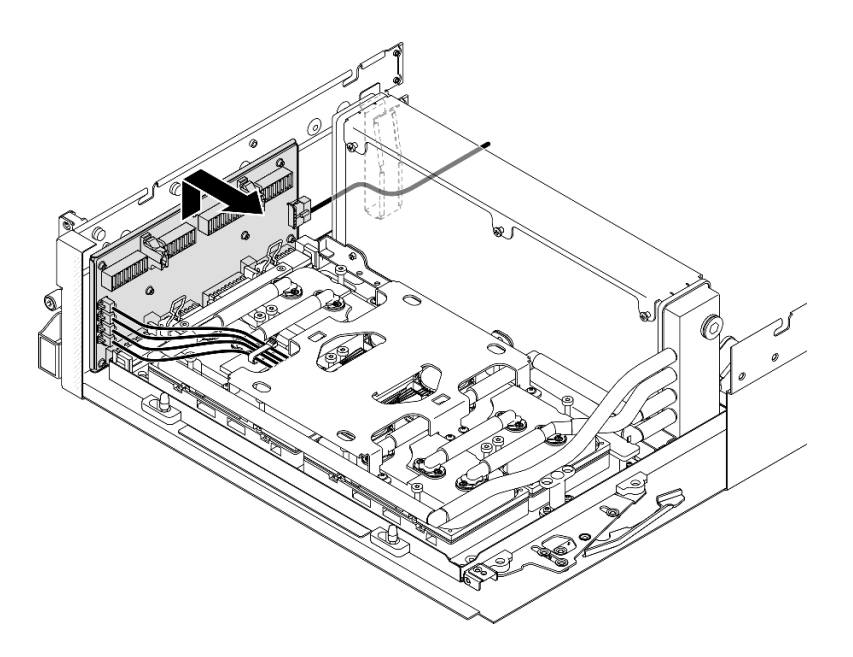

Figura 218. Desenganche de la tarjeta de interposición

Paso 6. Mantenga presionado ligeramente el pestillo del cable y, a continuación, desconecte los cuatro cables de la bomba del conjunto de la placa de frío de la tarjeta de interposición.

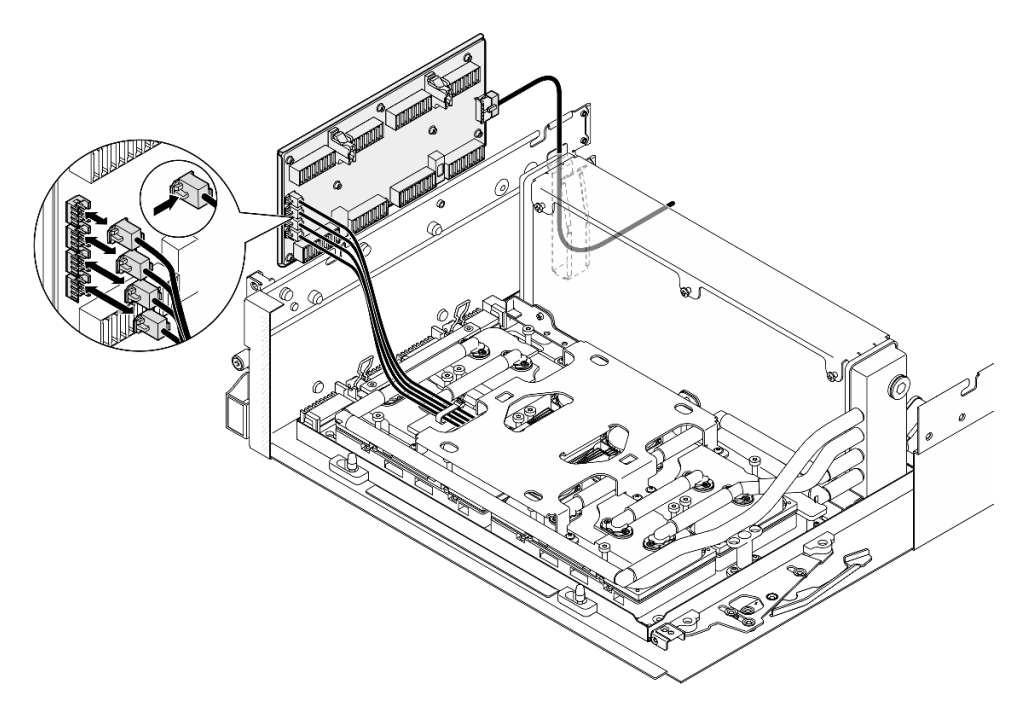

Figura 219. Desconexión del cable de la bomba del conjunto de la placa de frío

Paso 7. Desconecte el cable de alimentación de la tarjeta de interposición.

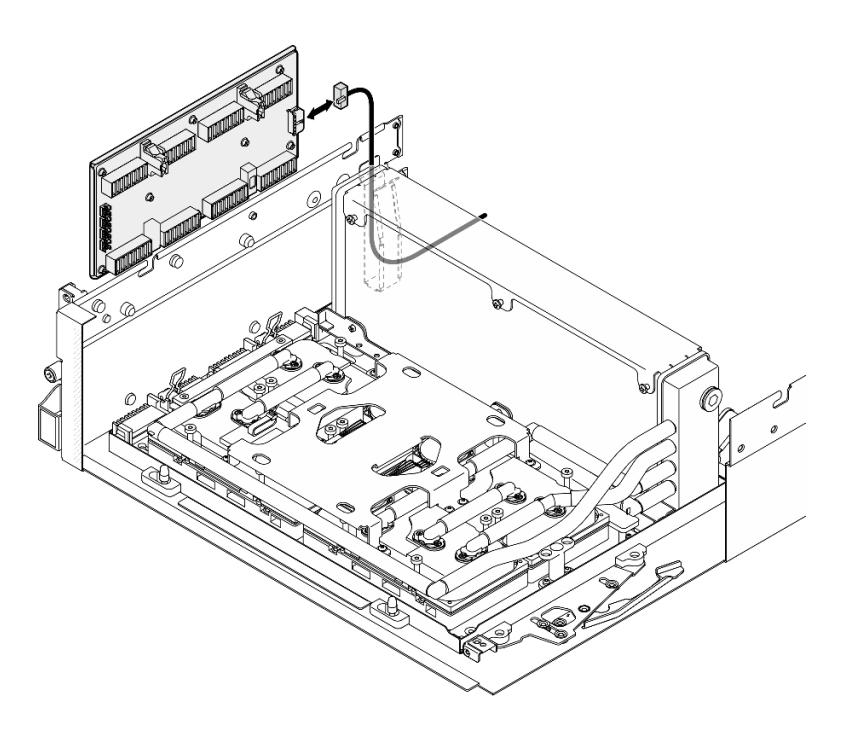

Figura 220. Desconexión del cable de alimentación de la tarjeta de interposición

Paso 8. Sujete y levante la tarjeta de interposición para extraerla del servidor.

# Después de finalizar

- 1. Si se le indica que devuelva el componente o dispositivo opcional, siga todas las instrucciones del embalaje y utilice los materiales de embalaje para el envío que se le suministraron.
- 2. Si tiene pensado reciclar el componente:
	- a. Retire los ocho tornillos de la tarjeta de interposición para separarla de la chapa de soporte.

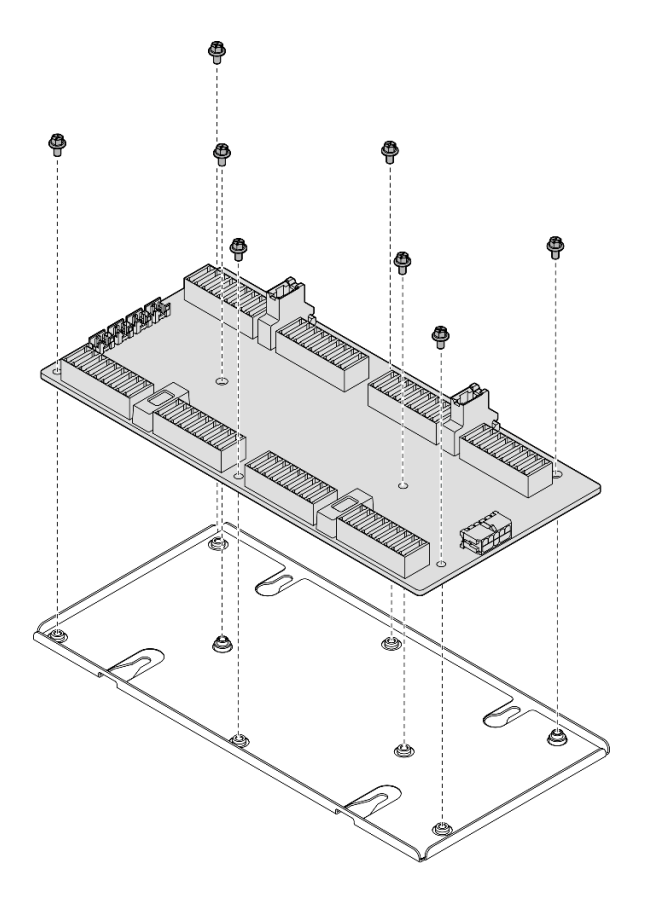

Figura 221. Desensamblaje de la tarjeta de interposición

b. Recicle el componente según lo estipulado en la normativa local.

#### Vídeo de demostración

# [Vea el procedimiento en YouTube](https://www.youtube.com/watch?v=HqS5YrTCAUk)

# Instalación de la tarjeta de interposición

Siga las instrucciones que aparecen en esta sección para instalar la tarjeta de interposición. El procedimiento debe ser realizado por un técnico capacitado.

# Acerca de esta tarea

#### Atención:

- Lea ["Directrices de instalación" en la página 1](#page-10-1) y ["Lista de comprobación de inspección de seguridad" en](#page-11-0)  [la página 2](#page-11-0) para asegurarse de que trabaja con seguridad.
- Ponga en contacto la bolsa antiestática que contiene el componente con cualquier superficie metálica no pintada del servidor y, a continuación, quite el componente de la bolsa y colóquelo en una superficie antiestática.

Descarga de firmware y controlador: es posible que deba actualizar el firmware o el controlador después de sustituir un componente.

• Vaya a [https://datacentersupport.lenovo.com/tw/en/products/servers/thinksystem/sr675v3/7d9q/downloads/](https://datacentersupport.lenovo.com/tw/en/products/servers/thinksystem/sr675v3/7d9q/downloads/driver-list/) [driver-list/](https://datacentersupport.lenovo.com/tw/en/products/servers/thinksystem/sr675v3/7d9q/downloads/driver-list/) para ver las actualizaciones más recientes de firmware y controlador para su servidor.

• Vaya a "Actualización del firmware" en la Guía del usuario o en la Guía de configuración del sistema para obtener más información sobre las herramientas de actualización de firmware.

# Procedimiento

Paso 1. Asegúrese de que los siguientes componentes estén instalados en el chasis:

- Conjunto de placa de GPU SXM5, consulte ["Instalación del conjunto de la placa de la GPU](#page-288-0) [SXM5" en la página 279.](#page-288-0)
- Módulo de refrigeración híbrido de líquido a aire (L2A) Lenovo Neptune<sup>TM</sup>, consulte "Instalación [del módulo de refrigeración híbrido de líquido a aire \(L2A\) Lenovo Neptune\(TM\)" en la página](#page-263-0)  [254](#page-263-0).
- Paso 2. Tire del pestillo del Conjunto de placa de GPU SXM5 hacia afuera hasta que se detenga; luego, gire hacia abajo el asa del Conjunto de placa de GPU SXM5 de modo que los dos clips de sujeción queden hacia arriba.

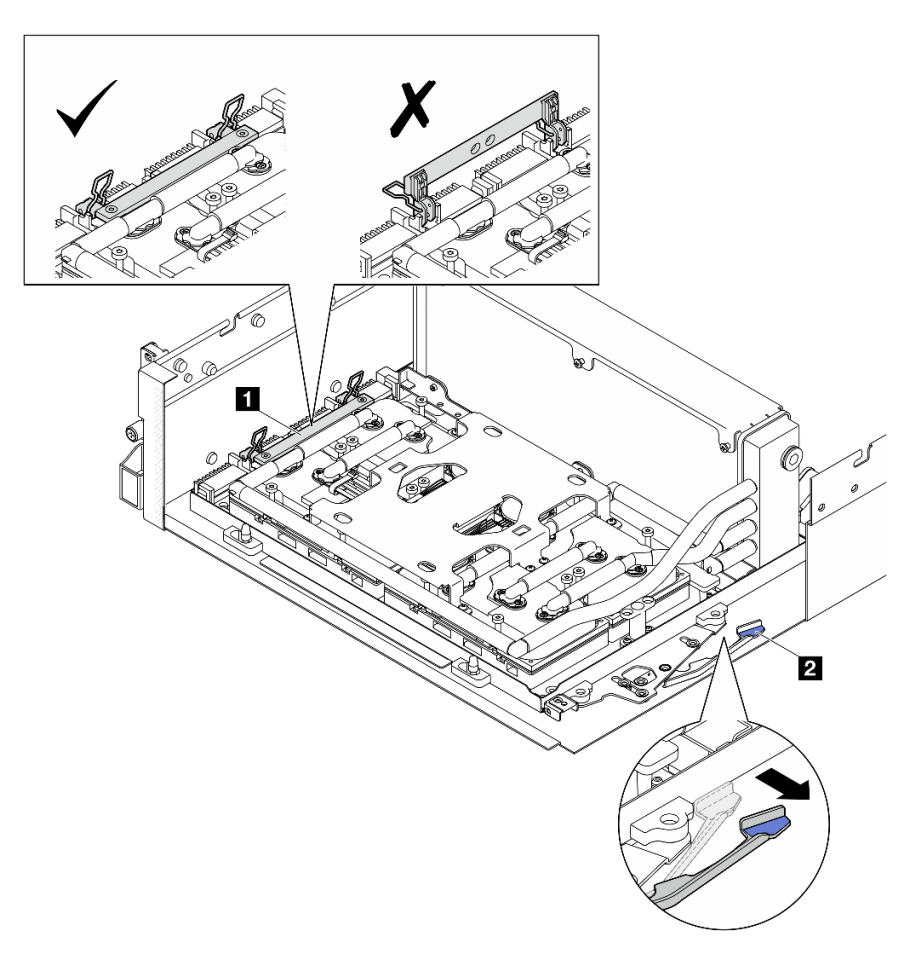

Figura 222. Ajuste del Conjunto de GPU-L2A

**1 Asa de la Conjunto de placa de GPU SXM5 <b>2** Pestillo del Conjunto de placa de GPU SXM5

Paso 3. Conecte el cable de alimentación a la tarjeta de interposición.

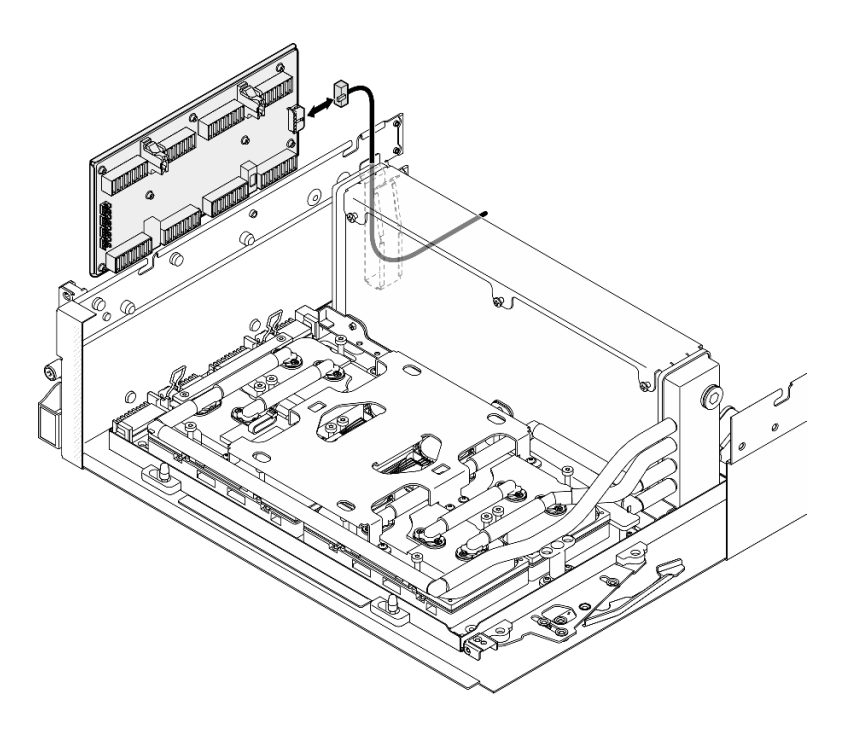

Figura 223. Conexión del cable de alimentación de la tarjeta de interposición

Paso 4. Mantenga presionado ligeramente el pestillo del cable y, a continuación, conecte los cuatro cables de la bomba del conjunto de la placa de frío a la tarjeta de interposición.

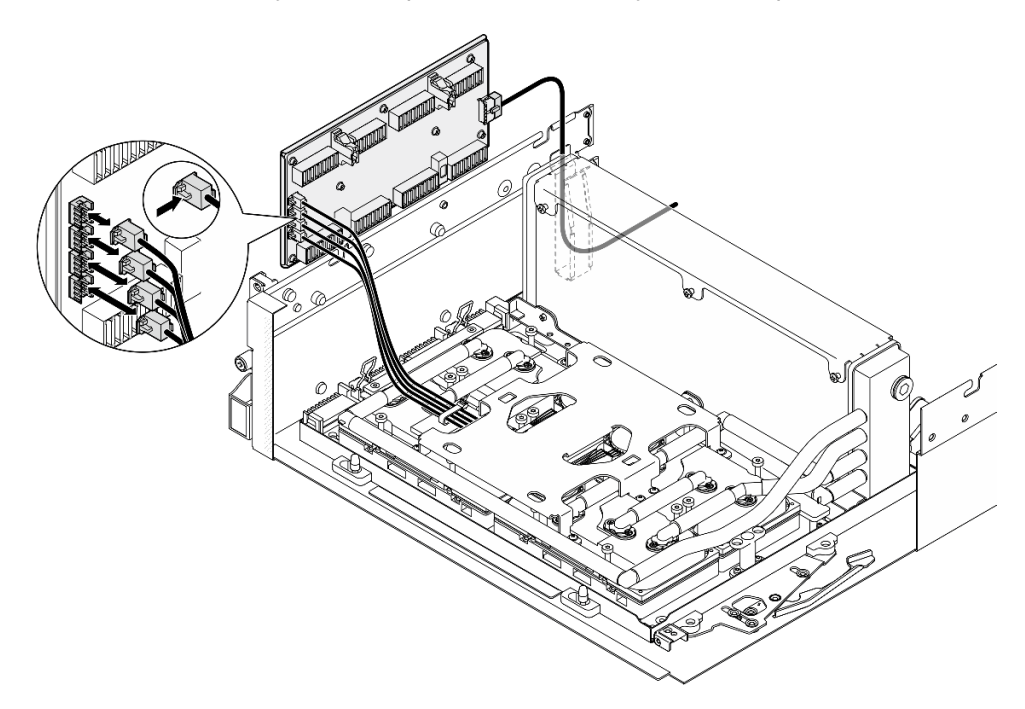

Figura 224. Conexión del cable de la bomba del conjunto de la placa de frío

Paso 5. Alinee la tarjeta de interposición con las cuatro patillas guía del chasis y, a continuación, conecte la tarjeta de interposición al chasis y deslícela hacia abajo para que quede fija en su lugar.

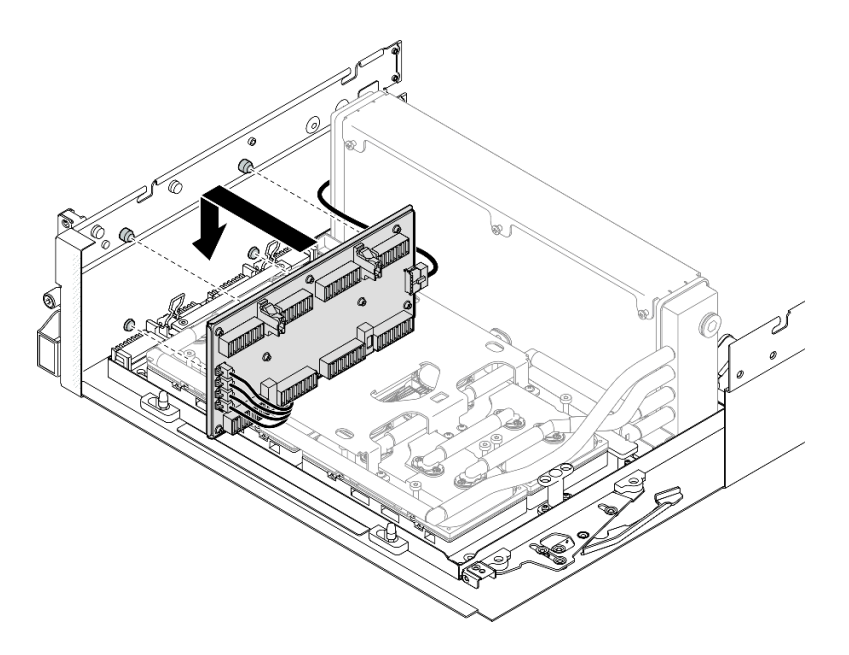

Figura 225. Instalación de la tarjeta de interposición

Paso 6. Tire del pestillo del Conjunto de placa de GPU SXM5 hacia dentro para conectar el Conjunto de placa de GPU SXM5 a la tarjeta de interposición.

Nota: Asegúrese de que los dos clips de sujeción del asa del Conjunto de placa de GPU SXM5 estén hacia arriba antes de conectar el Conjunto de placa de GPU SXM5 a la tarjeta de interposición.

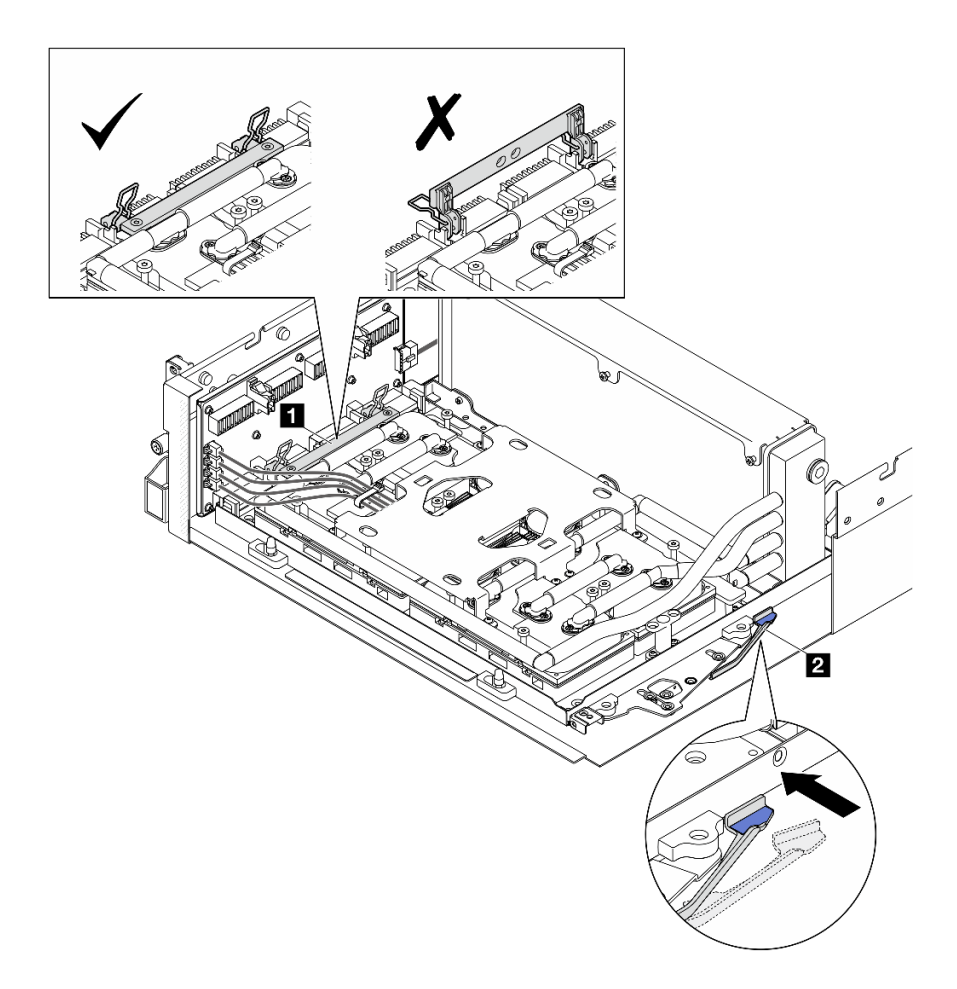

Figura 226. Ajuste del Conjunto de GPU-L2A

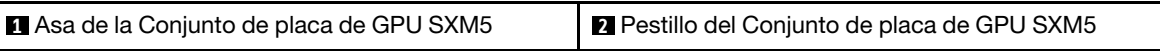

Paso 7. Baje el soporte de sujeción del Conjunto de placa de GPU SXM5 al chasis y, a continuación, deslice el soporte de sujeción hacia delante hasta que quede alineado con la marca de alineación del chasis.

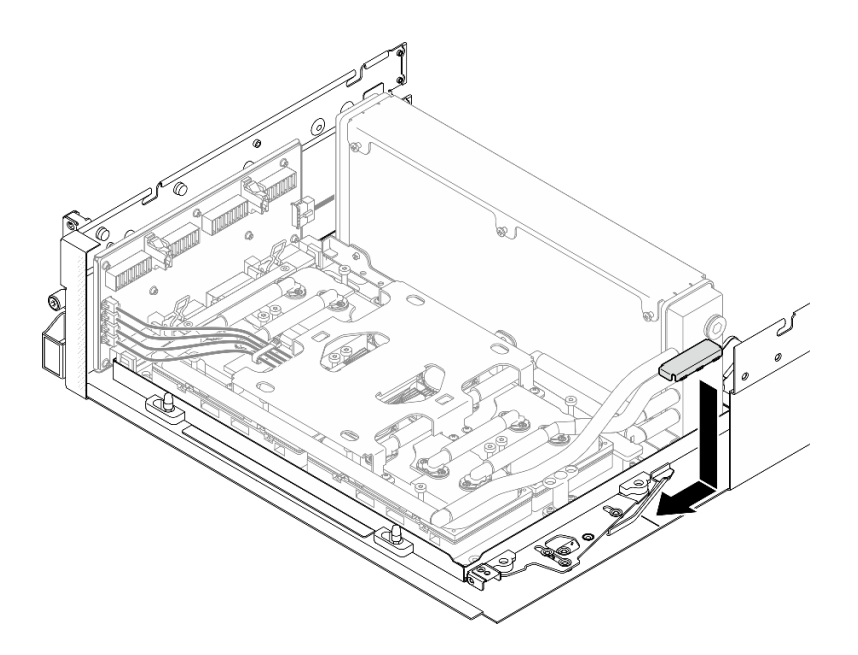

Figura 227. Instalación del soporte de sujeción del Conjunto de placa de GPU SXM5

- Paso 8. Instale el soporte de la bandeja de unidades frontal.
	- a. Alinee el soporte de la bandeja de unidades frontal con las tres patillas guía del chasis; luego, presione el soporte de la bandeja de unidades frontal hasta que encaje en su lugar.

Nota: Asegúrese de que la parte marcada como "Quitar primero" siempre mire hacia el centro del servidor al instalar el soporte de la bandeja de unidades frontal.

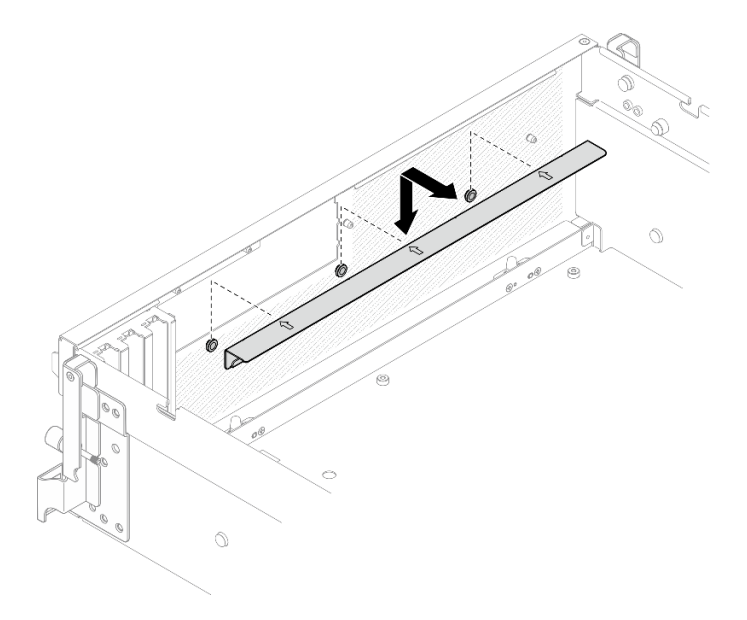

Figura 228. Instalación del soporte de la bandeja de unidades frontal

b. Doble con cuidado los cuatro cables de la bomba del conjunto de la placa de frío y colóquelos debajo del soporte de la bandeja de unidades frontal.

# Después de finalizar
- 1. Dependiendo de la configuración, vuelva a instalar el transportador de la placa de expansión de E/S frontal o el módulo de la placa de expansión de E/S frontal. Consulte ["Instalación del transportador de la](#page-237-0) [placa de expansión de E/S frontal" en la página 228](#page-237-0) o ["Instalación del módulo de la placa de expansión](#page-231-0)  [de E/S frontal" en la página 222](#page-231-0).
- 2. Vuelva a instalar la bandeja de unidades frontal. Consulte ["Instalación de la bandeja de unidades frontal"](#page-225-0) [en la página 216](#page-225-0).
- 3. Dependiendo de la configuración, vuelva a instalar el Conjunto de CX-7 o la Placa de conmutador PCIe de SXM5. Consulte ["Instalación del conjunto CX-7" en la página 188](#page-197-0) o ["Instalación de la placa del](#page-301-0) [conmutador PCIe de SXM5" en la página 292](#page-301-0).
- 4. Según la configuración, vuelva a instalar el compartimiento de la unidad de 2,5 pulgadas o el conjunto del compartimiento de la unidad E3.S. Consulte ["Instalación del compartimiento de la unidad de 2,5](#page-193-0)  [pulgadas" en la página 184](#page-193-0) o ["Instalación del conjunto del compartimiento de la unidad E3.s" en la](#page-218-0)  [página 209.](#page-218-0)
- 5. Dependiendo de la configuración, vuelva a conectar los cables de alimentación y señal a la placa posterior de la unidad de 2,5 pulgadas o de la placa posterior de la unidad E3.S. Para obtener más información, consulte ["Disposición de los cables de la placa posterior de unidad de 2,5 pulgadas" en la](#page-355-0) [página 346](#page-355-0) o ["Disposición de los cables de la placa posterior de unidad E3.S" en la página 358.](#page-367-0)
- 6. Según la configuración, vuelva a instalar las unidades de intercambio en caliente de 2,5 pulgadas y los rellenos de la bahía de unidad (si los hay) o las unidades de intercambio en caliente E3.S y los rellenos de bahía de unidad (si los hay). Consulte ["Instalación de una unidad de 2,5 pulgadas de intercambio en](#page-187-0) [caliente" en la página 178](#page-187-0) o ["Instalación de una unidad de intercambio en caliente E3.S" en la página](#page-210-0)  [201](#page-210-0)
- 7. Vuelva a conectar los cables siguientes al conjunto de la placa del sistema.
	- Cables del módulo de E/S frontal
	- Cable del panel frontal del operador
- 8. Dependiendo de la configuración, vuelva a instalar los adaptadores PCIe frontales o la Tarjeta de puerto OSFP. Consulte ["Instalación de un adaptador PCIe" en la página 75](#page-84-0) o ["Instalación de la tarjeta de](#page-277-0) [puerto OSFP" en la página 268.](#page-277-0)
- 9. Divida equitativamente los cables que pasan por el lado derecho de la bandeja de unidades frontal en dos paquetes y fíjelos con las dos bridas para cables.

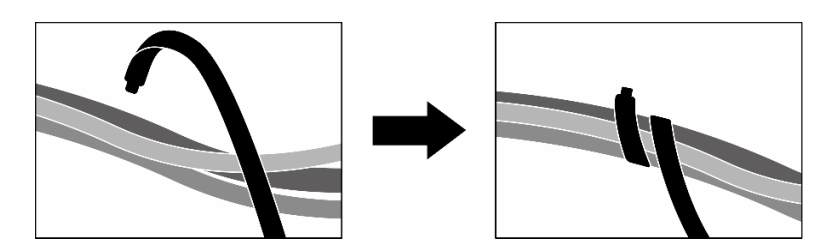

Figura 229. Fijación de los cables con las bridas de cables

- 10. Vuelva a instalar el compartimiento del ventilador. Consulte ["Instalación del compartimiento del](#page-43-0) [ventilador" en la página 34](#page-43-0).
- 11. Vuelva a instalar los ventiladores. Consulte ["Instalación de un ventilador" en la página 32.](#page-41-0)
- 12. Realice la sustitución de piezas. Consulte ["Completar la sustitución de piezas" en la página 294.](#page-303-0)

#### Vídeo de demostración

[Vea el procedimiento en YouTube](https://www.youtube.com/watch?v=Jt_7nAgdFps)

# Sustitución del módulo de refrigeración híbrido de líquido a aire (L2A) Lenovo Neptune(TM) (solo un técnico de servicio especializado)

Siga las instrucciones de esta sección para extraer e instalar el módulo de refrigeración híbrido de líquido a aire (L2A) Lenovo NeptuneTM.

Importante: Esta tarea debe ser realizada por técnicos de servicio expertos certificados por el servicio de Lenovo. No intente extraerla o instalarla sin la capacitación y calificación adecuadas.

# <span id="page-253-0"></span>Extracción del módulo de refrigeración híbrido de líquido a aire (L2A) Lenovo Neptune(TM)

Siga las instrucciones de esta sección para extraer el módulo de refrigeración híbrido de líquido a aire (L2A) Lenovo Neptune™. El procedimiento debe ser realizado por un técnico capacitado.

## Acerca de esta tarea

## Atención:

- Lea ["Directrices de instalación" en la página 1](#page-10-1) y ["Lista de comprobación de inspección de seguridad" en](#page-11-0) [la página 2](#page-11-0) para asegurarse de que trabaja con seguridad.
- Apague el servidor y los dispositivos periféricos y desconecte los cables de alimentación y todos los cables externos. Consulte ["Apagado del servidor" en la página 10](#page-19-0).
- Si el servidor está instalado en un bastidor, deslice el servidor hacia fuera de los rieles de deslizamiento del bastidor para acceder a la cubierta superior, o quite el servidor del bastidor. Consulte ["Extracción del](#page-19-1)  [servidor de un bastidor" en la página 10.](#page-19-1)

#### PRECAUCIÓN:

No toque las aletas del radiador. Al tocar las aletas del radiador se puede dañar el L2A.

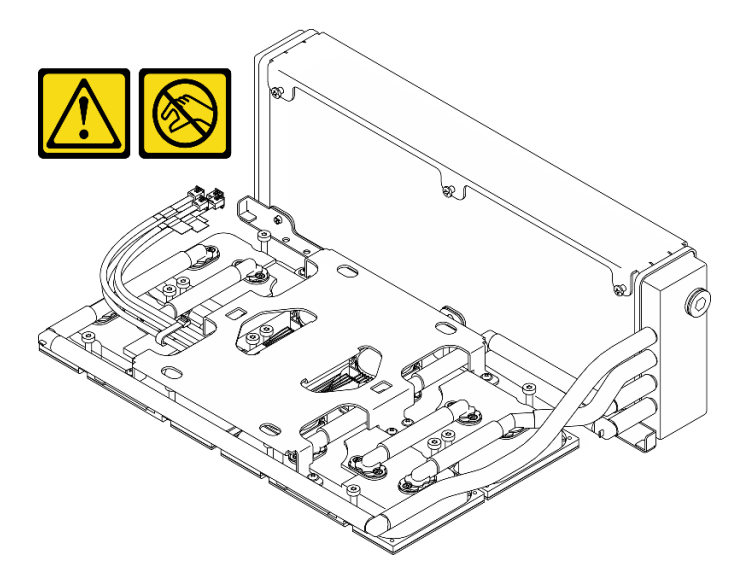

Notas: Asegúrese de que tiene a mano las herramientas requeridas que aparecen a continuación para sustituir correctamente el componente:

- Destornillador de cabeza Phillips n.° 1
- Destornillador de cabeza Torx T15
- Toallita de limpieza con alcohol
- Kit de PCM de SXM5
- Kit de almohadillas de masilla de bucle de agua de SR675 V3
- Kit de servicio de bucle de agua de SR675 V3

## Importante: Pautas de sustitución del material de cambio de fase (PCM) o almohadilla de masilla

- Antes de sustituir la almohadilla de espacio o el PCM, limpie cuidadosamente la superficie del hardware con una toallita de limpieza con alcohol.
- Sostenga la almohadilla de masilla o el PCM con cuidado para evitar que se deforme. Asegúrese de que el PCM o la almohadilla de masilla no bloqueen aberturas ni orificios de tornillos.
- No utilice una almohadilla de masilla o PCM caducados. Compruebe la fecha de caducidad en el paquete de la almohadilla de masilla o PCM. Si las almohadillas de masilla o el PCM han caducado, adquiera otros nuevos para sustituirlos correctamente.

# Procedimiento

Paso 1. Prepárese para esta tarea.

- a. Quite la cubierta superior. Consulte ["Extracción de la cubierta superior" en la página 126](#page-135-0).
- b. Quite todos los ventiladores. Consulte ["Extracción de un ventilador" en la página 31](#page-40-0).
- c. Extraiga el compartimiento del ventilador. Consulte ["Extracción del compartimiento del](#page-42-0)  [ventilador" en la página 33.](#page-42-0)
- d. Afloje las dos bridas para cables de la bandeja de unidades frontal para soltar los cables.

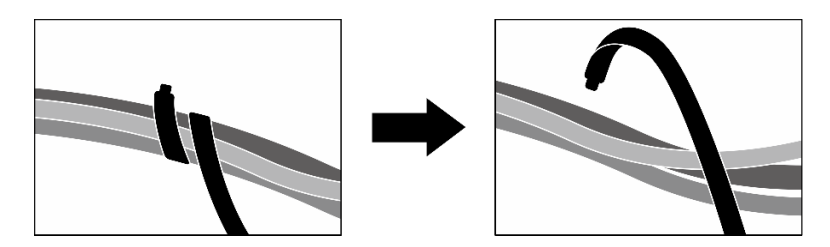

Figura 230. Desatado de las bridas de cables

- e. Dependiendo de la configuración, extraiga los adaptadores PCIe frontales o la Tarjeta de puerto OSFP. Consulte ["Extracción de un adaptador PCIe" en la página 73](#page-82-0) o ["Extracción de la](#page-275-0) [tarjeta de puerto OSFP" en la página 266](#page-275-0).
- f. Desconecte los cables siguientes del conjunto de la placa del sistema:
	- Cables del módulo de E/S frontal
	- Cable del panel frontal del operador
- g. Según la configuración, extraiga todas las unidades de intercambio en caliente de 2,5 pulgadas y los rellenos de la bahía de unidad (si los hay) o todas las unidades de intercambio en caliente E3.S y los rellenos de bahía de unidad (si los hay). Consulte ["Extracción de una](#page-186-0) [unidad de intercambio en caliente de 2,5 pulgadas" en la página 177](#page-186-0) o ["Extracción de una](#page-208-0)  [unidad de intercambio en caliente E3.S" en la página 199.](#page-208-0) Coloque las unidades en una superficie antiestática.
- h. Dependiendo de la configuración, desconecte los cables de alimentación y señal de la placa posterior de la unidad de 2,5 pulgadas o de la placa posterior de la unidad E3.S.
- i. Según la configuración, extraiga el compartimiento de la unidad de 2,5 pulgadas o el conjunto del compartimiento de la unidad E3.S. Consulte ["Extracción del compartimiento de la unidad](#page-192-0) [de 2,5 pulgadas" en la página 183](#page-192-0) o ["Extracción del conjunto del compartimiento de la unidad](#page-217-0) [E3.s" en la página 208](#page-217-0).
- j. Dependiendo de la configuración, extraiga el Conjunto de CX-7 o la Placa de conmutador PCIe de SXM5. Consulte ["Extracción del conjunto CX-7" en la página 185](#page-194-0) o ["Extracción de la](#page-298-0) [placa del conmutador PCIe de SXM5" en la página 289](#page-298-0).
- k. Extraiga la bandeja de unidades frontal. Consulte ["Extracción de la bandeja de unidades](#page-223-0) [frontal" en la página 214.](#page-223-0)
- l. Dependiendo de la configuración, extraiga el transportador de la placa de expansión de E/S frontal o el módulo de la placa de expansión de E/S frontal. Consulte ["Extracción del](#page-235-0)  [transportador de la placa de expansión de E/S frontal" en la página 226](#page-235-0) o ["Extracción del](#page-228-0) [módulo de la placa de expansión de E/S frontal" en la página 219](#page-228-0).
- m. Extraiga la tarjeta de interposición. Consulte ["Extracción de la tarjeta de interposición" en la](#page-240-0) [página 231](#page-240-0).
- Paso 2. Sujete la correa del cable de alimentación del Conjunto de placa de GPU SXM5 y desconéctelo del Conjunto de placa de GPU SXM5 y de la Placa de distribución de alimentación de GPU SXM5.

Figura 231. Desconexión del cable de alimentación del Conjunto de placa de GPU SXM5

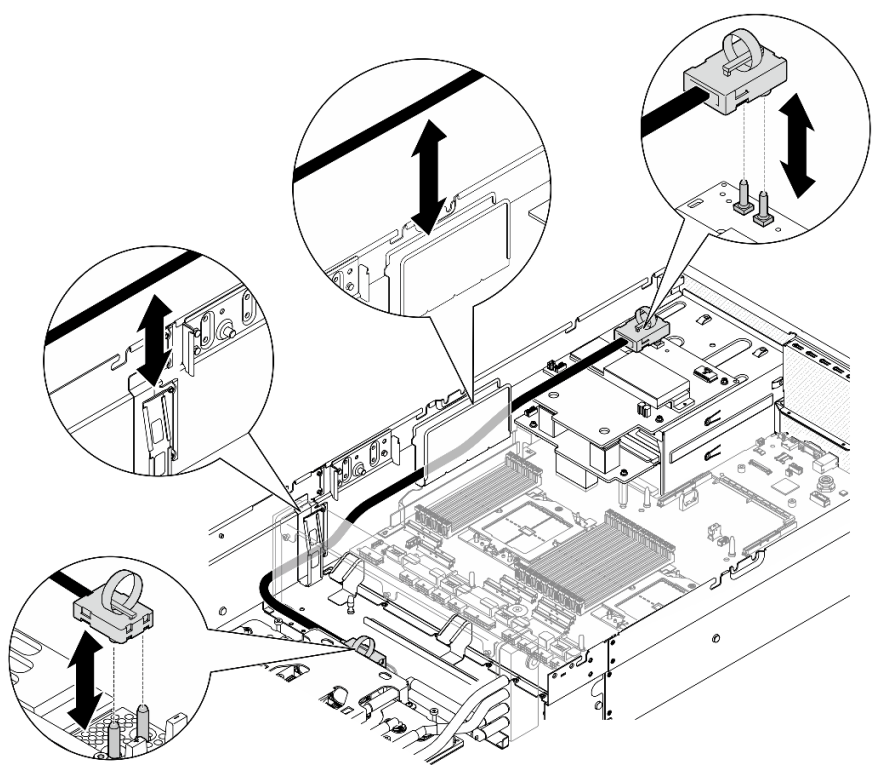

Paso 3. Sujete el radiador por el borde superior y la conjunto de placa de frío por el asa de elevación y, a continuación, levante el Conjunto de GPU-L2A para extraerlo del chasis.

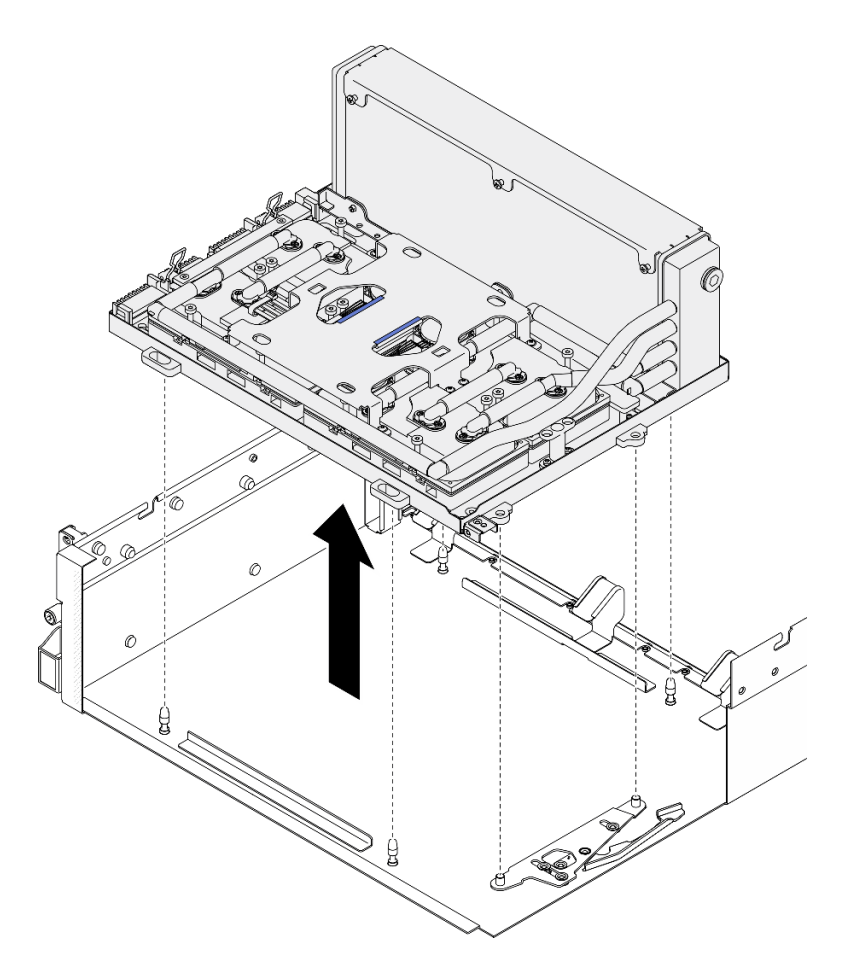

Figura 232. Extracción del Conjunto de GPU-L2A

Paso 4. Retire los seis tornillos Phillips n.º 1 (M3 x 5 mm) que fijan el radiador a la Bandeja de GPU.

Nota: Afloje o apriete los tornillos con un destornillador de par con el par correspondiente. Como referencia, el par necesario para que los tornillos se aflojen o aprieten completamente es de 0,3 ±0,03 newton-metros, 2,7±0,27 pulgadas-libra.

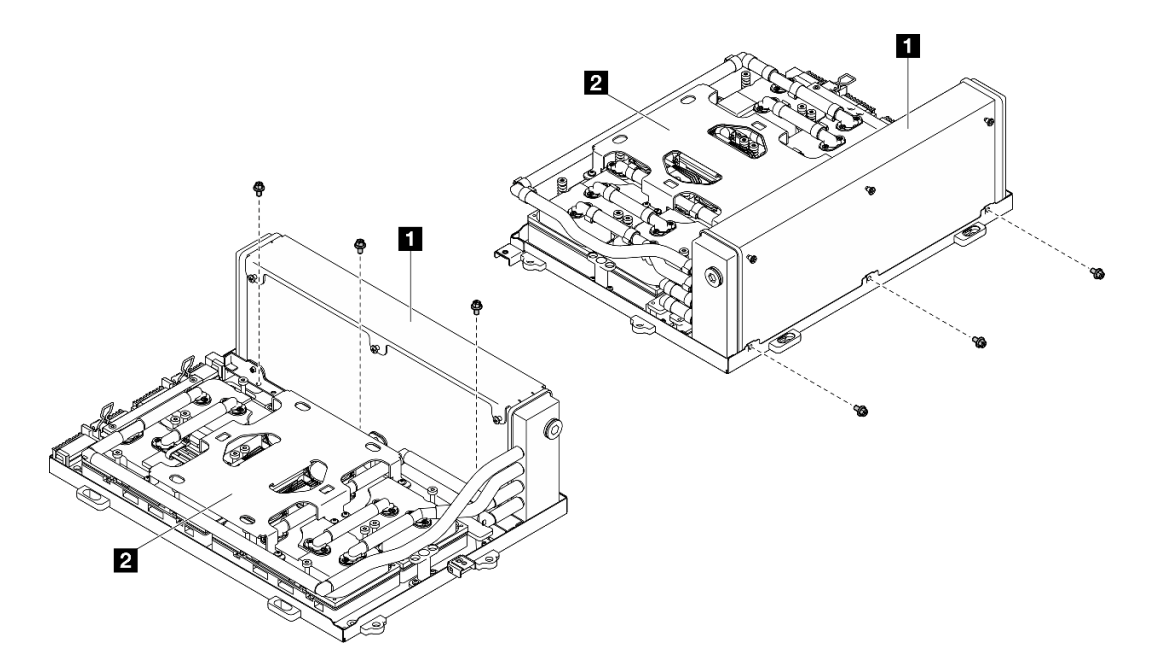

Figura 233. Extracción del tornillo Phillips n.º 1

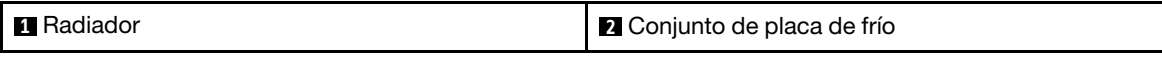

Paso 5. Retire los dieciséis tornillos Torx T15 que sujetan las placas de frío al Conjunto de placa de GPU SXM5 en la secuencia de extracción que se muestra en la etiqueta de la placa de frío.

Nota: Afloje o apriete los tornillos con un destornillador de par con el par correspondiente. Como referencia, el par necesario para que los tornillos se aflojen o aprieten completamente es de 0,4 ±0,05 newton-metros, 3,5±0,5 pulgadas-libra.

Atención: Para evitar dañar los componentes, asegúrese de seguir la secuencia para soltar los tornillos indicada en la etiqueta placa de frío.

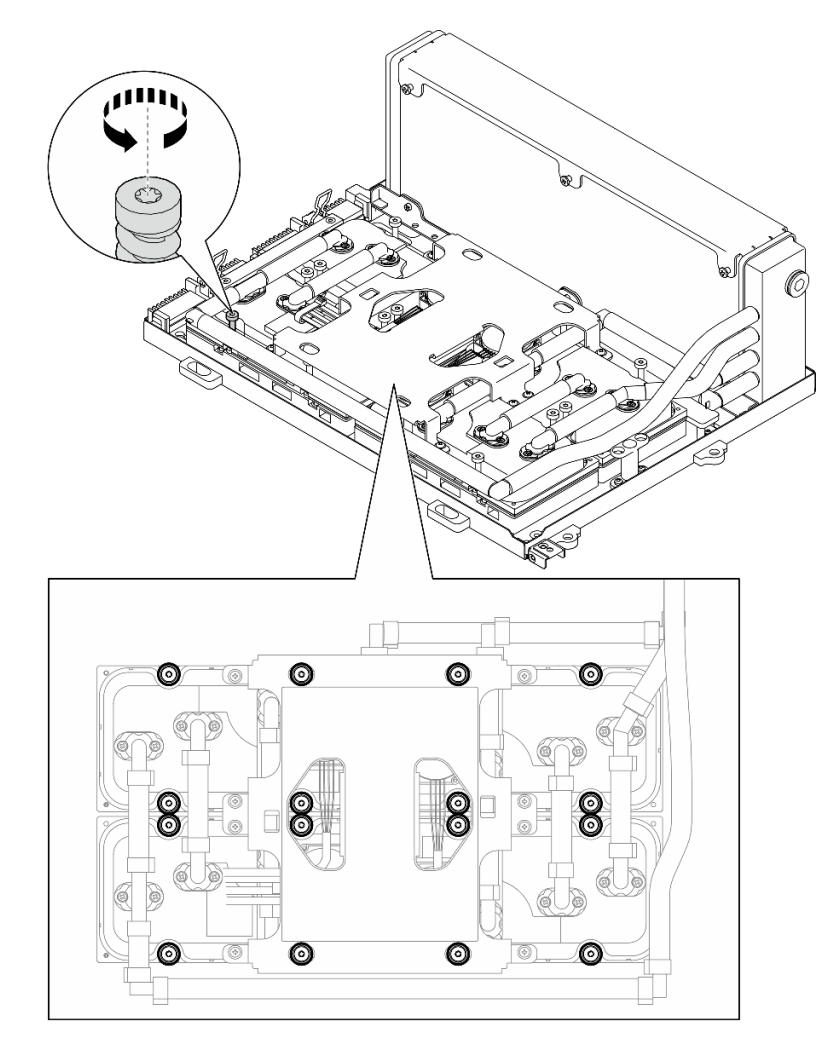

Figura 234. Extracción del tornillo Torx T15

Paso 6. Con una herramienta plana, desenganche con cuidado las cuatro placas de frío de las GPU SXM5. Atención: Asegúrese de no dañar las GPU SXM5 al desenganchar las placas de frío.

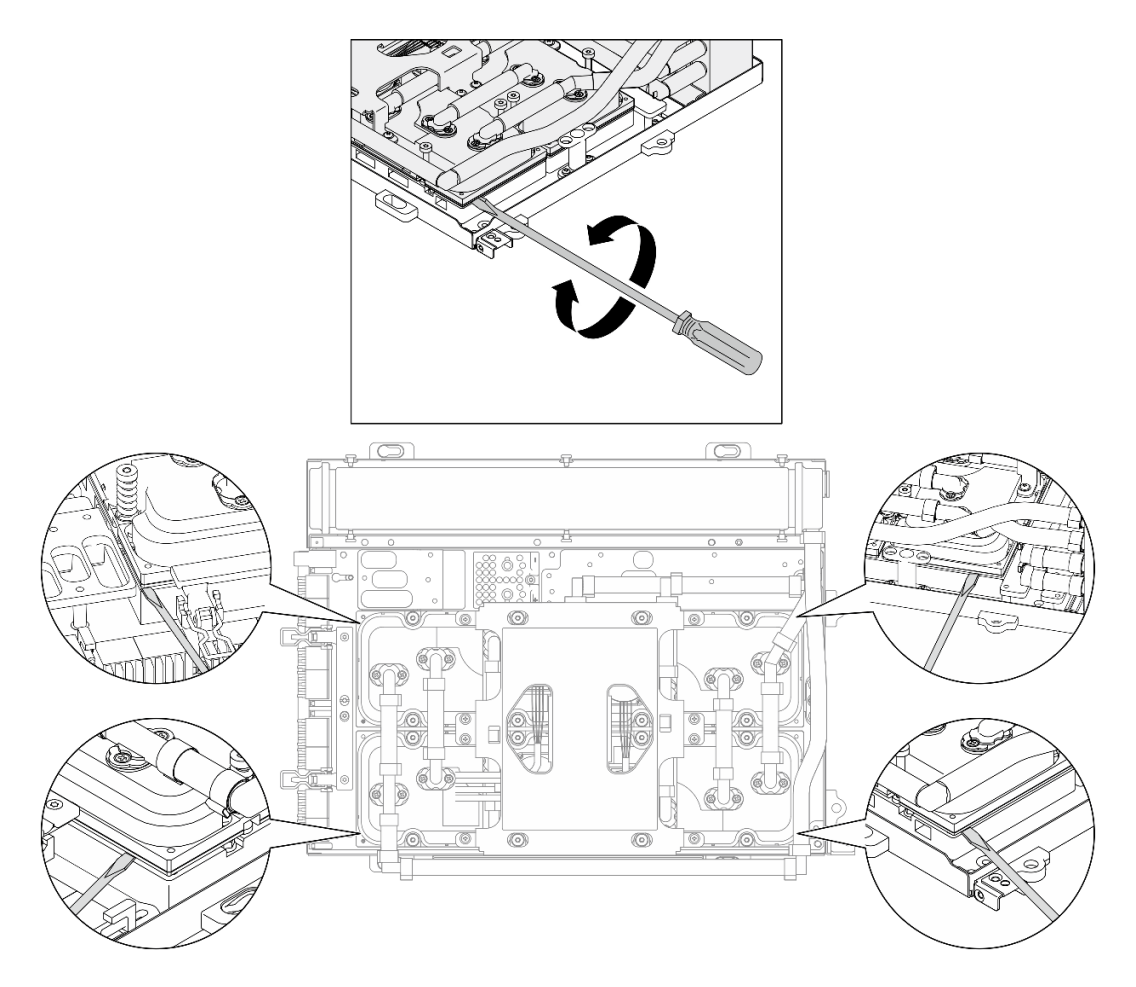

Figura 235. Desenganche de la placa de frío

Paso 7. Sujete el radiador por el borde superior y sujete la conjunto de placa de frío por su asa de levantamiento y, a continuación, levante el L2A para extraerlo del Conjunto de placa de GPU SXM5.

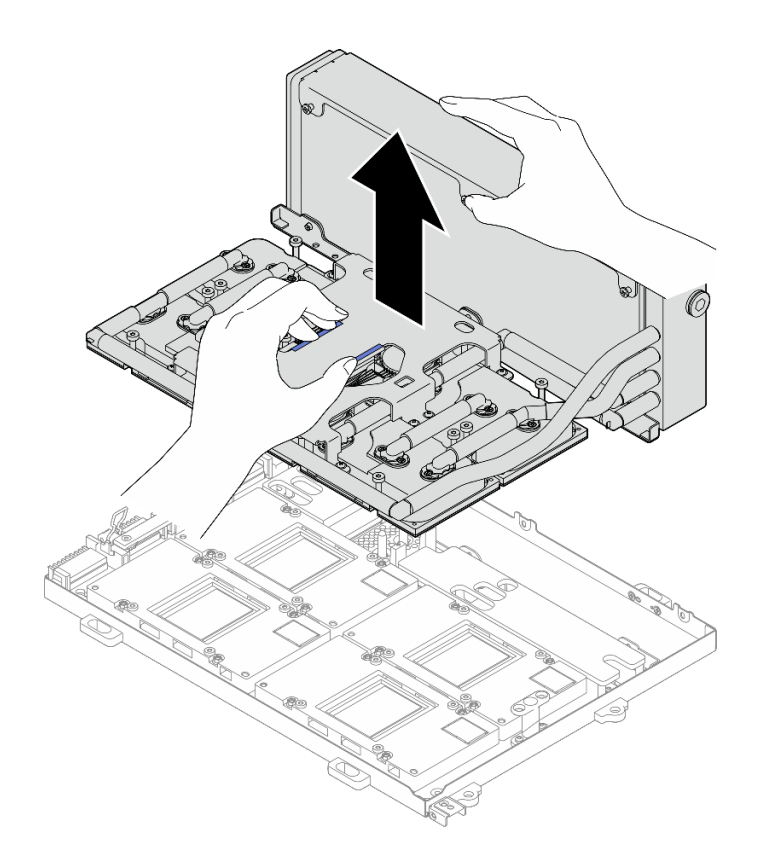

#### Figura 236. Extracción del L2A

- Paso 8. Voltee el L2A hacia abajo.
	- a. Gujete el radiador por el borde superior y sujete la conjunto de placa de frío por su asa de levantamiento y, a continuación, coloque el L2A en la caja de envío.
	- b. <sup>2</sup> Coloque la cubierta superior de la caja de envío encima del L2A y asegúrese de que quede bien colocada.
	- c. **G** Sostenga la caja de envío y gírela con cuidado.
	- d. 4 Retire la cubierta inferior de la caja de envío.
	- e. G Retire la bandeja de plástico y la parte inferior del conjunto de placa de frío queda hacia arriba.

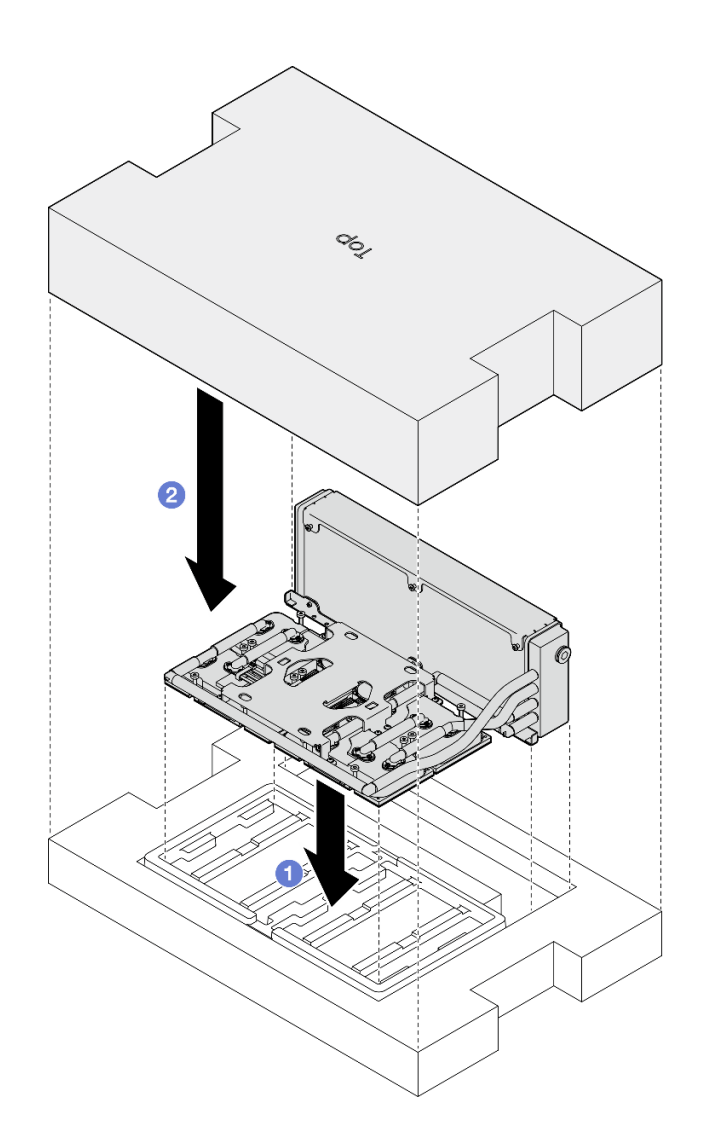

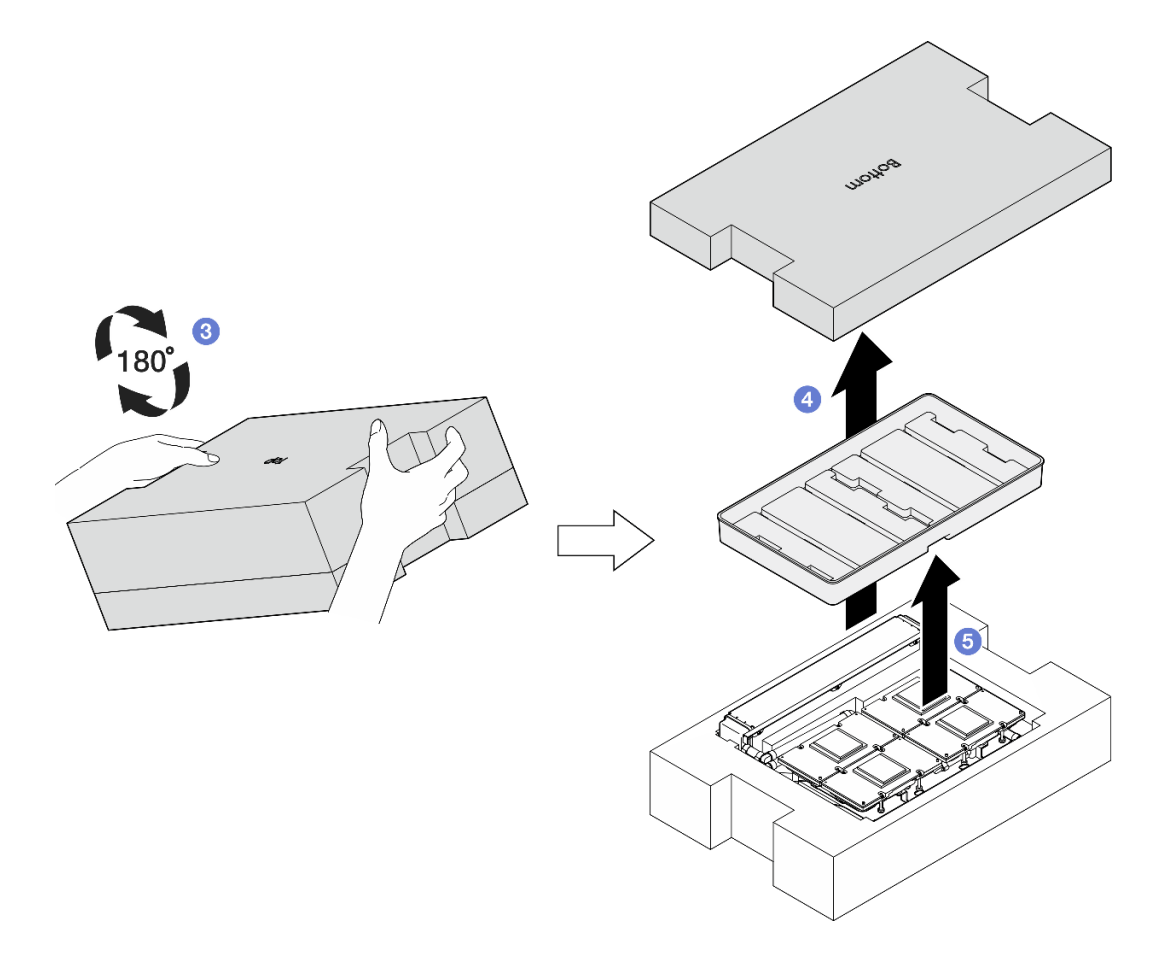

Figura 237. Volteo del L2A hacia abajo

Paso 9. Limpie los restos de PCM y almohadillas de masilla de todas las placas de frío con toallitas de limpieza con alcohol.

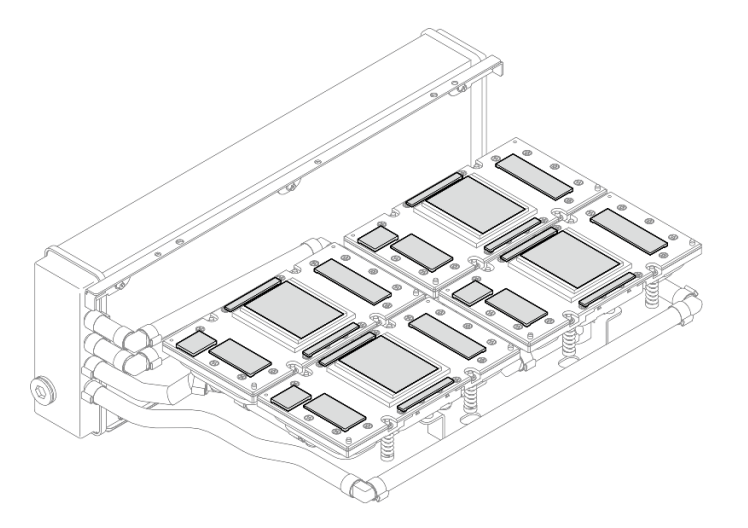

Figura 238. Limpieza del PCM y las almohadillas de masilla de las placas de frío

Paso 10. Limpie suavemente todos los restos de PCM y almohadillas de masilla de todas las GPU SXM5 con toallitas de limpieza con alcohol para evitar daños a la GPU SXM5.

Atención: Los componentes eléctricos que rodean la matriz de las GPU SXM5 son extremadamente delicados. Al limpiar la matriz de la GPU SXM5, evite tocar los componentes eléctricos para evitar daños.

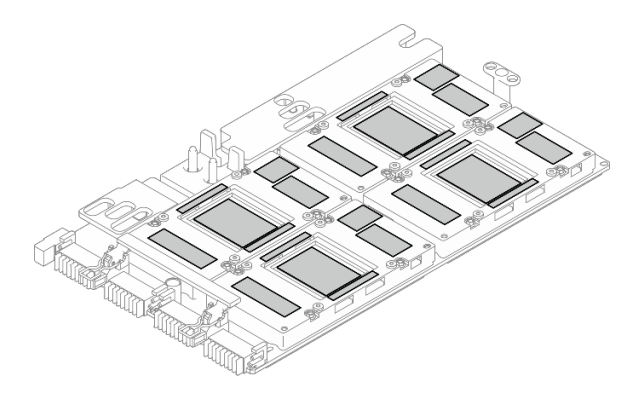

Figura 239. Limpieza del PCM y las almohadillas de masilla de las GPU SXM5

# Después de finalizar

- 1. Para sustituir la Placa de GPU SXM5, consulte ["Sustitución del conjunto de la placa de la GPU SXM5](#page-284-0) [\(solo técnico de soporte experto\)" en la página 275.](#page-284-0)
- 2. Si se le indica que devuelva el componente o dispositivo opcional, siga todas las instrucciones del embalaje y utilice los materiales de embalaje para el envío que se le suministraron.

## Vídeo de demostración

## [Vea el procedimiento en YouTube](https://www.youtube.com/watch?v=O07r28juc6k)

# <span id="page-263-0"></span>Instalación del módulo de refrigeración híbrido de líquido a aire (L2A) Lenovo Neptune(TM)

Siga las instrucciones de esta sección para instalar el módulo de refrigeración híbrido de líquido a aire (L2A) Lenovo NeptuneTM. El procedimiento debe ser realizado por un técnico capacitado.

# Acerca de esta tarea

#### Atención:

- Lea ["Directrices de instalación" en la página 1](#page-10-1) y ["Lista de comprobación de inspección de seguridad" en](#page-11-0) [la página 2](#page-11-0) para asegurarse de que trabaja con seguridad.
- Ponga en contacto la bolsa antiestática que contiene el componente con cualquier superficie metálica no pintada del servidor y, a continuación, quite el componente de la bolsa y colóquelo en una superficie antiestática.

#### PRECAUCIÓN:

No toque las aletas del radiador. Al tocar las aletas del radiador se puede dañar el L2A.

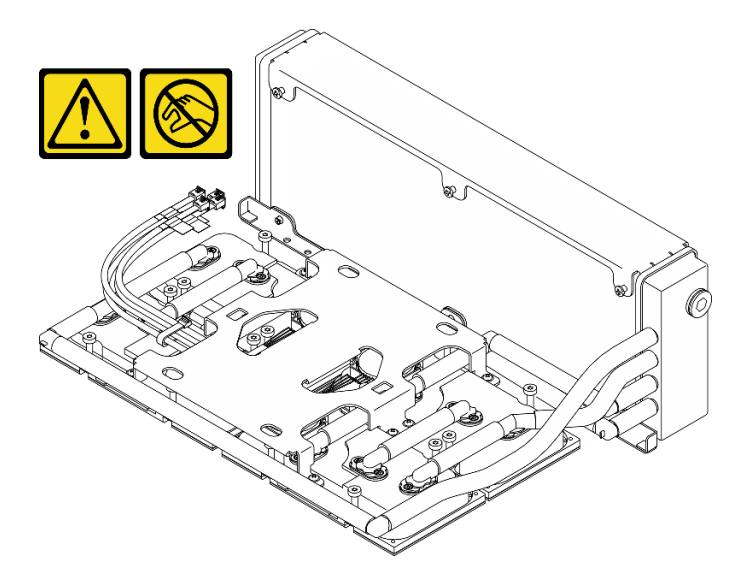

Notas: Asegúrese de que tiene a mano las herramientas requeridas que aparecen a continuación para sustituir correctamente el componente:

- Destornillador de cabeza Phillips n.° 1
- Destornillador de cabeza Torx T15
- Toallita de limpieza con alcohol
- Kit de PCM de SXM5
- Kit de almohadillas de masilla de bucle de agua de SR675 V3
- Kit de servicio de bucle de agua de SR675 V3

#### Importante: Pautas de sustitución del material de cambio de fase (PCM) o almohadilla de masilla

- Antes de sustituir la almohadilla de espacio o el PCM, limpie cuidadosamente la superficie del hardware con una toallita de limpieza con alcohol.
- Sostenga la almohadilla de masilla o el PCM con cuidado para evitar que se deforme. Asegúrese de que el PCM o la almohadilla de masilla no bloqueen aberturas ni orificios de tornillos.
- No utilice una almohadilla de masilla o PCM caducados. Compruebe la fecha de caducidad en el paquete de la almohadilla de masilla o PCM. Si las almohadillas de masilla o el PCM han caducado, adquiera otros nuevos para sustituirlos correctamente.

## Procedimiento

- Paso 1. Asegúrese de que la Conjunto de placa de GPU SXM5 esté instalado en la Bandeja de GPU. Consulte ["Instalación del conjunto de la placa de la GPU SXM5" en la página 279.](#page-288-0)
- Paso 2. Voltee el L2A hacia abajo.

Nota: Si el L2A ya está en la caja de envío, salte al paso 2c.

- **O.** Sujete el radiador por el borde superior y sujete la conjunto de placa de frío por su asa de levantamiento y, a continuación, coloque el L2A en la caja de envío.
- b. **O** Coloque la cubierta superior de la caja de envío encima del L2A y asegúrese de que quede bien colocada.
- c. **3** Sostenga la caja de envío y gírela con cuidado.
- d. **C** Retire la cubierta inferior de la caja de envío.
- e.  $\bullet$  Retire la bandeja de plástico y la parte inferior del conjunto de placa de frío queda hacia arriba.

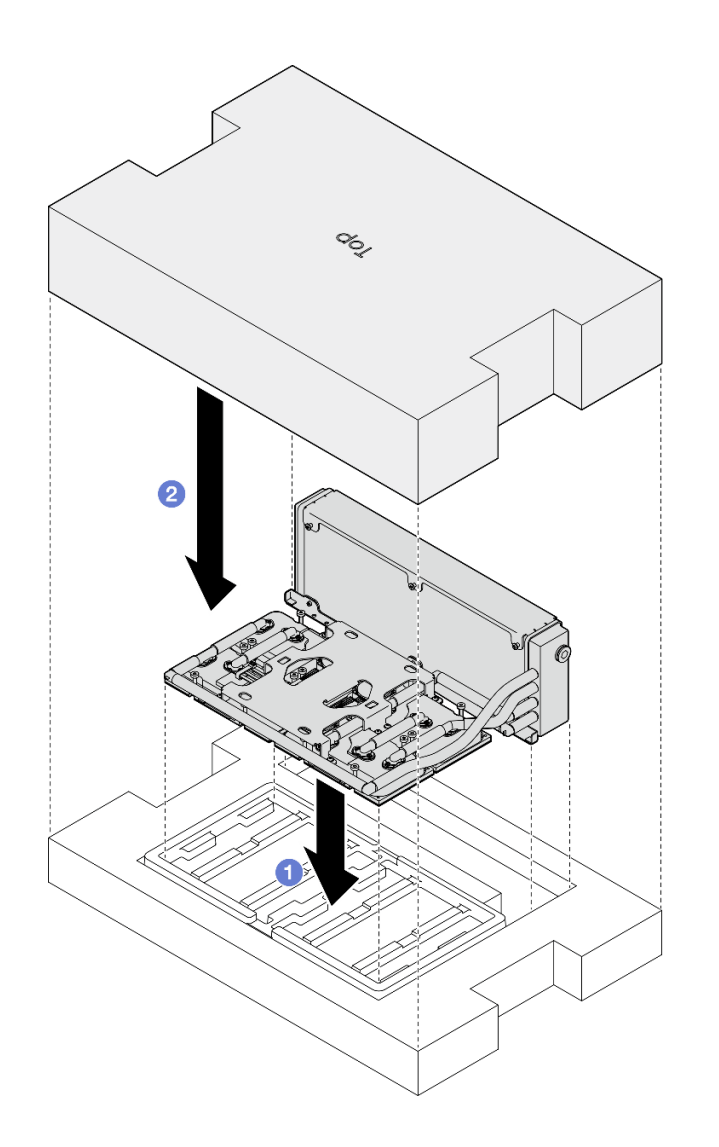

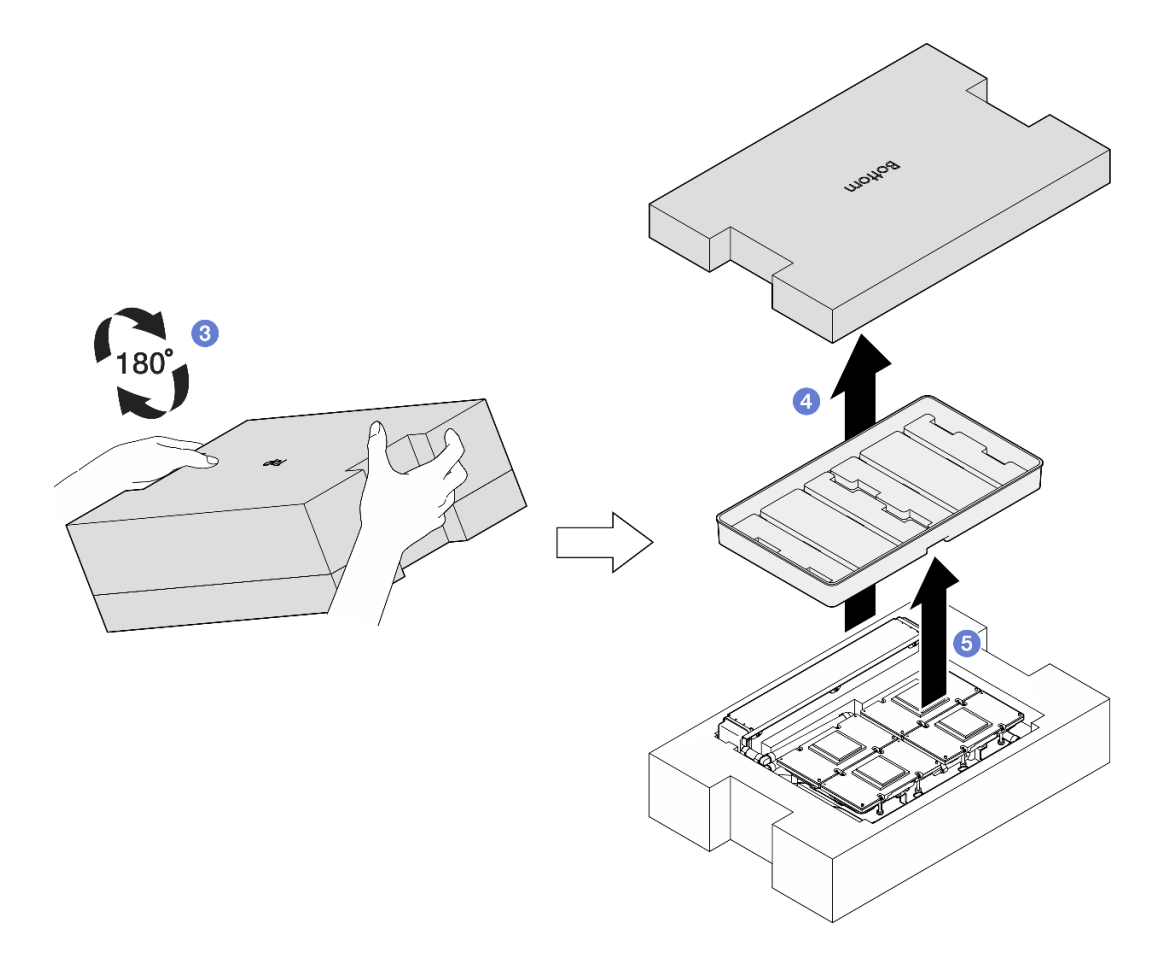

Figura 240. Volteo del L2A hacia abajo

- Paso 3. Sustituya el PCM por las placas de frío.
	- a. Alinee el PCM con la marca de la parte inferior de la placa de frío y colóquelo en la placa de frío; a continuación, aplique presión sobre el PCM y sosténgalo durante de tres a cinco segundos hasta que quede bien sujeto.
	- b. Repita la operación para sustituir el PCM en las cuatro placas de frío.

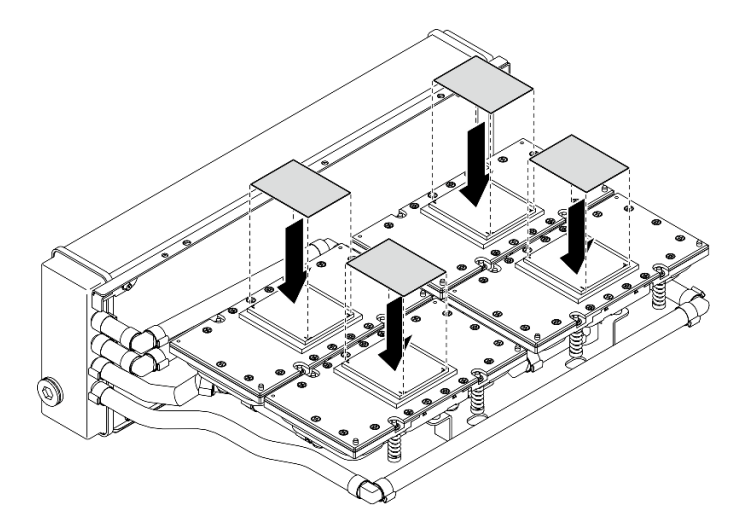

Figura 241. Aplicación de PCM

- Paso 4. Sustituya las almohadillas de masilla en las GPU SXM5.
	- a. Alinee las cinco almohadillas de masilla con el VR de la GPU (**1**) y las marcas de la GPU, y conéctelas a la GPU.
	- b. Repita este proceso para sustituir todas las almohadillas de masilla en las cuatro GPU.

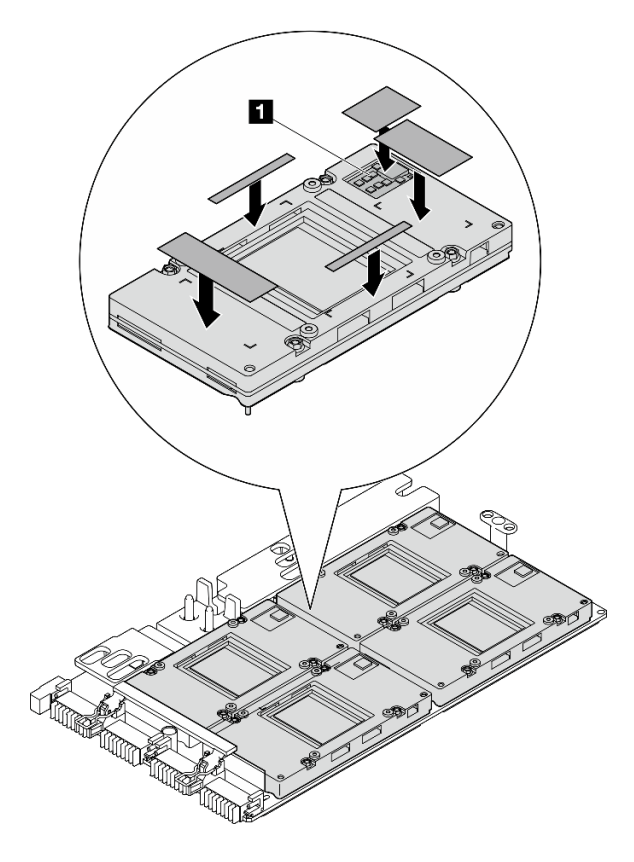

Figura 242. Aplicación de la almohadilla de masilla

**1** VR de GPU (cubra el VR de la GPU con la almohadilla de masilla)

- Paso 5. Coloque el L2A con el lado derecho hacia arriba.
	- a. Coloque la bandeja de plástico encima del L2A para fijar L2A en su lugar.
	- b. Coloque la cubierta inferior de la caja de envío encima de la bandeja de plástico y asegúrese de que quede bien colocada.
	- c. **G** Sostenga la caja de envío y gírela con cuidado hacia arriba.
	- d. Extraiga la cubierta superior de la caja de envío y el asa de elevación de la conjunto de placa de frío queda hacia arriba.

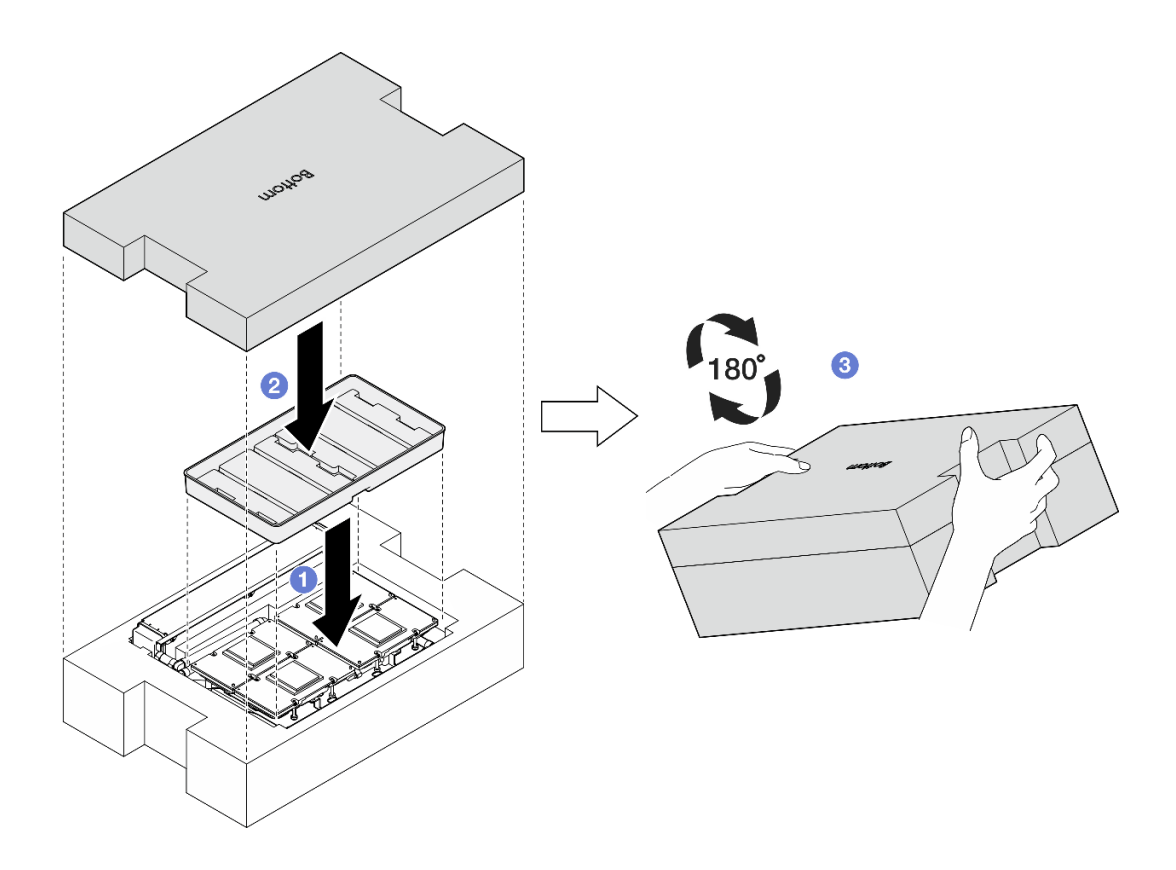

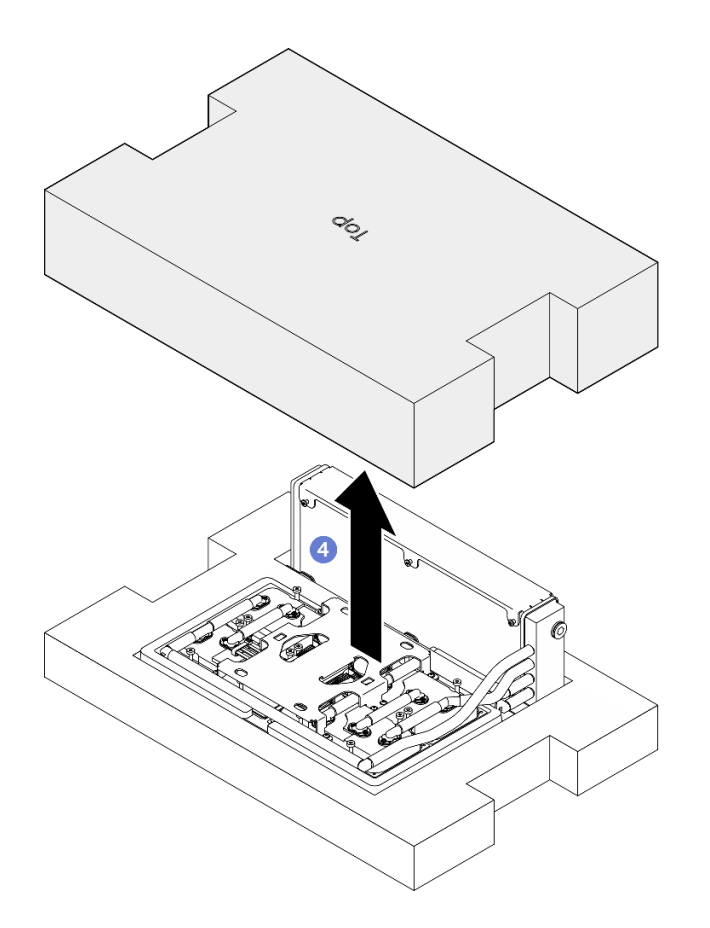

Figura 243. Giro del L2A con el lado derecho hacia arriba

Paso 6. Sostenga el radiador por su borde superior y sostenga el conjunto de placa de frío por su asa de elevación para extraer el L2A de la caja de envío y, a continuación, alinee el L2A con los dieciséis orificios para tornillos del Conjunto de placa de GPU SXM5 y las dos patillas guía de la bandeja de la GPU, y coloque suavemente el L2A en el Conjunto de placa de GPU SXM5.

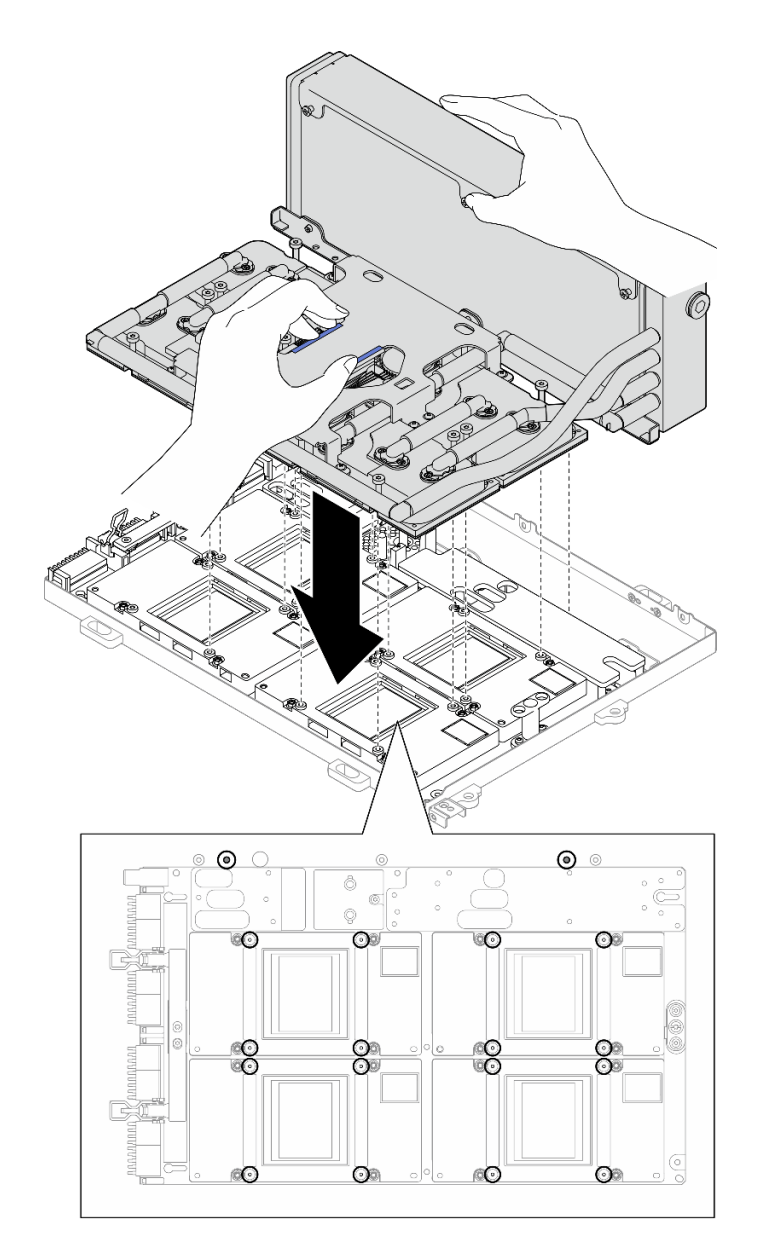

Figura 244. Instalación del L2A

Paso 7. Instale los seis tornillos Phillips n.º 1 (M3 x 5 mm) para fijar el radiador a la Bandeja de GPU.

Nota: Afloje o apriete los tornillos con un destornillador de par con el par correspondiente. Como referencia, el par necesario para que los tornillos se aflojen o aprieten completamente es de 0,3 ±0,03 newton-metros, 2,7±0,27 pulgadas-libra.

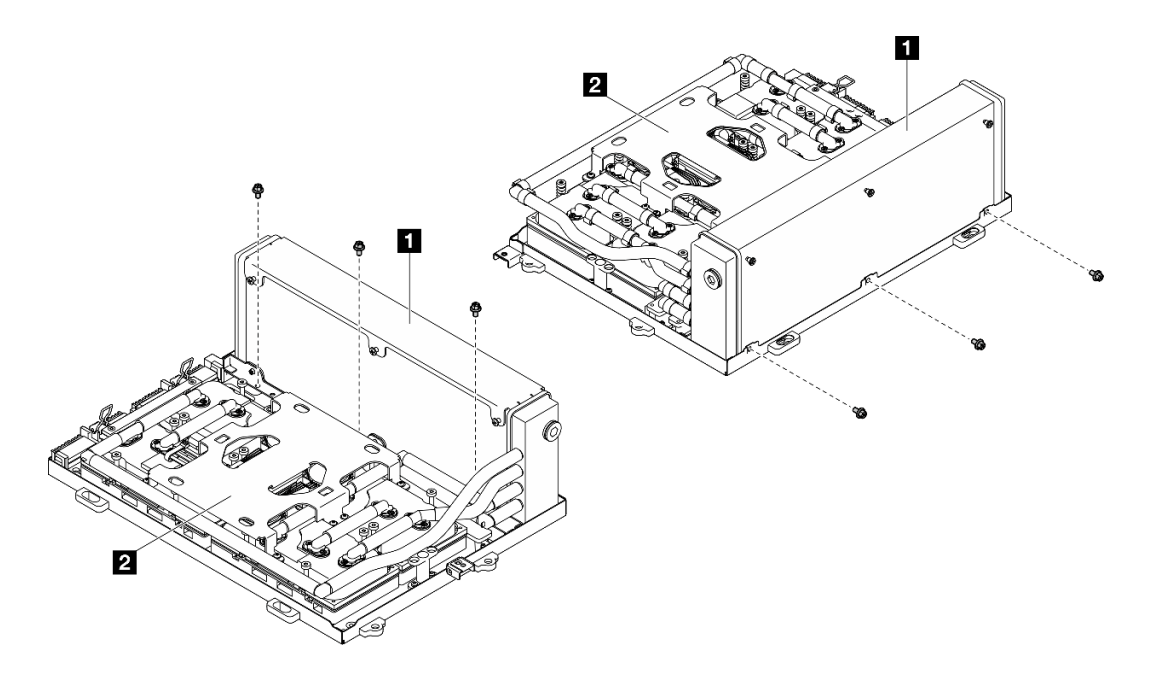

Figura 245. Instalación del tornillo Phillips n.º 1

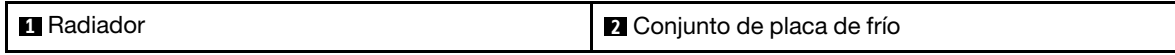

Paso 8. Instale los dieciséis tornillos Torx T15 para fijar las placas de frío al Conjunto de placa de GPU SXM5 en la secuencia de instalación que se muestra en la etiqueta de la placa de frío.

Nota: Afloje o apriete los tornillos con un destornillador de par con el par correspondiente. Como referencia, el par necesario para que los tornillos se aflojen o aprieten completamente es de 0,4  $\pm 0.05$  newton-metros,  $3.5\pm 0.5$  pulgadas-libra.

Atención: Para evitar el daño a los componentes, asegúrese de seguir la secuencia para apretar los tornillos indicada en la etiqueta de la placa de frío.

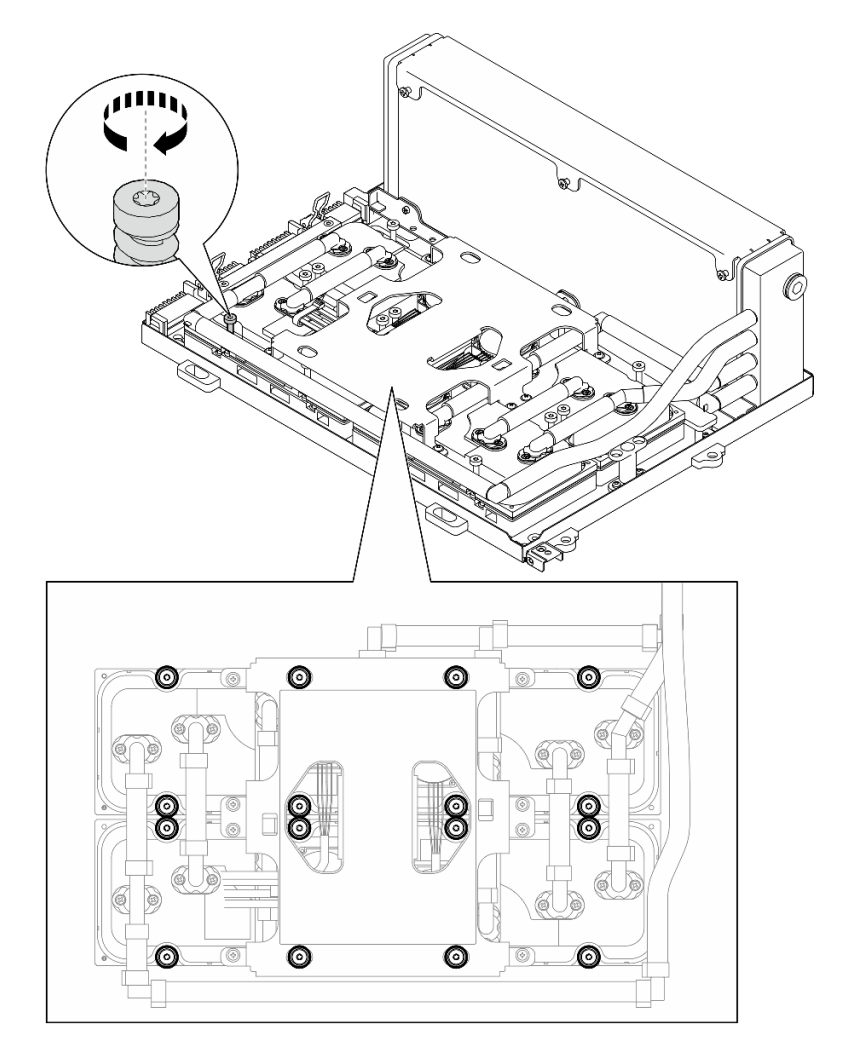

Figura 246. Instalación del tornillo Torx T15

- Paso 9. Extraiga la tarjeta de interposición del chasis. Consulte ["Extracción de la tarjeta de interposición"](#page-240-0) [en la página 231](#page-240-0).
- Paso 10. Instalación de Conjunto de GPU-L2A.
	- a. **T** Tire del pestillo de Conjunto de placa de GPU SXM5 hacia fuera hasta que se detenga.
	- b. **O** Sujete el radiador por su borde superior y sujete el conjunto de placa de frío por su asa de elevación y, a continuación, alinee el Conjunto de GPU-L2A con las seis patillas guía del chasis y coloque con cuidado el Conjunto de GPU-L2A en el chasis.

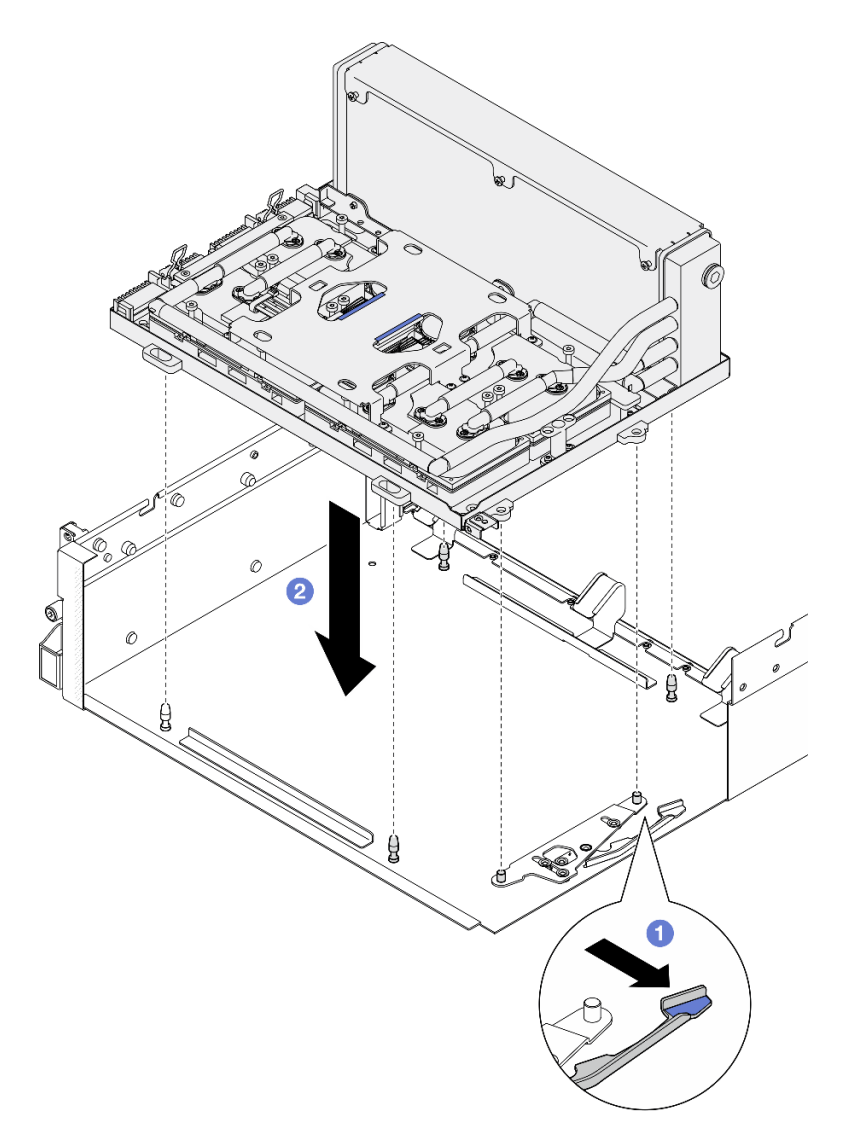

Figura 247. Instalación del Conjunto de GPU-L2A

Paso 11. Disponga el cable de alimentación de la Conjunto de placa de GPU SXM5 a través del clip y la guía de cables y conéctelo a la Conjunto de placa de GPU SXM5 y el Placa de distribución de alimentación de GPU SXM5 en la parte posterior del chasis.

Figura 248. Conexión del cable de alimentación del Conjunto de placa de GPU SXM5

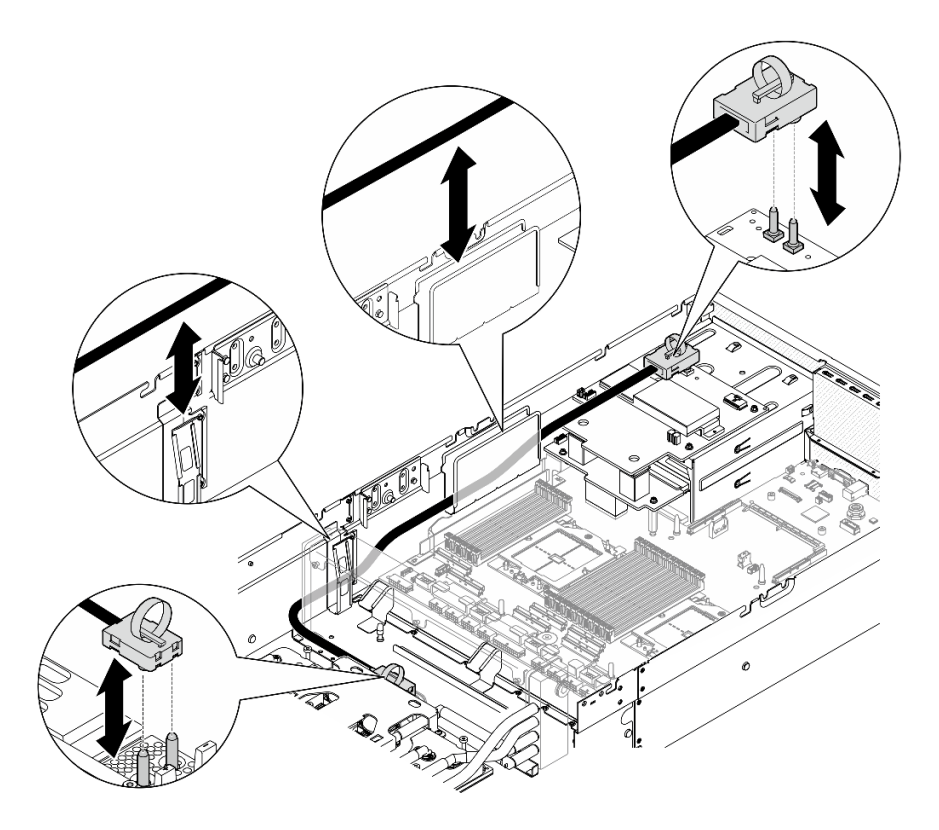

# Después de finalizar

- 1. Vuelva a instalar la tarjeta de interposición. Consulte ["Instalación de la tarjeta de interposición" en la](#page-246-0) [página 237.](#page-246-0)
- 2. Dependiendo de la configuración, vuelva a instalar el transportador de la placa de expansión de E/S frontal o el módulo de la placa de expansión de E/S frontal. Consulte ["Instalación del transportador de la](#page-237-0) [placa de expansión de E/S frontal" en la página 228](#page-237-0) o ["Instalación del módulo de la placa de expansión](#page-231-0)  [de E/S frontal" en la página 222](#page-231-0).
- 3. Vuelva a instalar la bandeja de unidades frontal. Consulte ["Instalación de la bandeja de unidades frontal"](#page-225-0) [en la página 216](#page-225-0).
- 4. Dependiendo de la configuración, vuelva a instalar el Conjunto de CX-7 o la Placa de conmutador PCIe de SXM5. Consulte ["Instalación del conjunto CX-7" en la página 188](#page-197-0) o ["Instalación de la placa del](#page-301-0) [conmutador PCIe de SXM5" en la página 292](#page-301-0).
- 5. Según la configuración, vuelva a instalar el compartimiento de la unidad de 2,5 pulgadas o el conjunto del compartimiento de la unidad E3.S. Consulte ["Instalación del compartimiento de la unidad de 2,5](#page-193-0)  [pulgadas" en la página 184](#page-193-0) o ["Instalación del conjunto del compartimiento de la unidad E3.s" en la](#page-218-0)  [página 209.](#page-218-0)
- 6. Dependiendo de la configuración, vuelva a conectar los cables de alimentación y señal a la placa posterior de la unidad de 2,5 pulgadas o de la placa posterior de la unidad E3.S. Para obtener más información, consulte ["Disposición de los cables de la placa posterior de unidad de 2,5 pulgadas" en la](#page-355-0) [página 346](#page-355-0) o ["Disposición de los cables de la placa posterior de unidad E3.S" en la página 358.](#page-367-0)
- 7. Según la configuración, vuelva a instalar las unidades de intercambio en caliente de 2,5 pulgadas y los rellenos de la bahía de unidad (si los hay) o las unidades de intercambio en caliente E3.S y los rellenos de bahía de unidad (si los hay). Consulte ["Instalación de una unidad de 2,5 pulgadas de intercambio en](#page-187-0) [caliente" en la página 178](#page-187-0) o ["Instalación de una unidad de intercambio en caliente E3.S" en la página](#page-210-0)  [201](#page-210-0)
- 8. Vuelva a conectar los cables siguientes al conjunto de la placa del sistema.
	- Cables del módulo de E/S frontal
- Cable del panel frontal del operador
- 9. Dependiendo de la configuración, vuelva a instalar los adaptadores PCIe frontales o la Tarjeta de puerto OSFP. Consulte ["Instalación de un adaptador PCIe" en la página 75](#page-84-0) o ["Instalación de la tarjeta de](#page-277-0)  [puerto OSFP" en la página 268](#page-277-0).
- 10. Divida equitativamente los cables que pasan por el lado derecho de la bandeja de unidades frontal en dos paquetes y fíjelos con las dos bridas para cables.

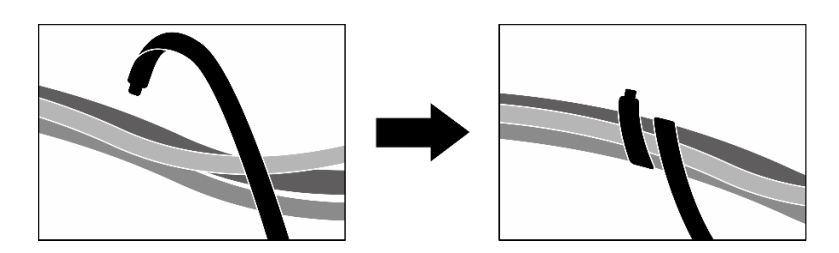

Figura 249. Fijación de los cables con las bridas de cables

- 11. Vuelva a instalar el compartimiento del ventilador. Consulte ["Instalación del compartimiento del](#page-43-0) [ventilador" en la página 34.](#page-43-0)
- 12. Vuelva a instalar los ventiladores. Consulte ["Instalación de un ventilador" en la página 32](#page-41-0).
- 13. Realice la sustitución de piezas. Consulte ["Completar la sustitución de piezas" en la página 294](#page-303-0).

#### Vídeo de demostración

#### [Vea el procedimiento en YouTube](https://www.youtube.com/watch?v=50-474DQVVM)

# Sustitución de la tarjeta de puerto OSFP

Siga las instrucciones que aparecen en esta sección para extraer o instalar la tarjeta de puerto OSFP.

# <span id="page-275-0"></span>Extracción de la tarjeta de puerto OSFP

Siga las instrucciones que aparecen en esta sección para extraer la tarjeta de puerto OSFP.

## Acerca de esta tarea

#### Atención:

- Lea ["Directrices de instalación" en la página 1](#page-10-1) y ["Lista de comprobación de inspección de seguridad" en](#page-11-0) [la página 2](#page-11-0) para asegurarse de que trabaja con seguridad.
- Apague el servidor y los dispositivos periféricos y desconecte los cables de alimentación y todos los cables externos. Consulte ["Apagado del servidor" en la página 10](#page-19-0).
- Si el servidor está instalado en un bastidor, deslice el servidor hacia fuera de los rieles de deslizamiento del bastidor para acceder a la cubierta superior, o quite el servidor del bastidor. Consulte ["Extracción del](#page-19-1)  [servidor de un bastidor" en la página 10.](#page-19-1)

## Procedimiento

- Paso 1. Quite la cubierta superior. Consulte ["Extracción de la cubierta superior" en la página 126.](#page-135-0)
- Paso 2. Suelte las bridas para liberar los cables de la Tarjeta de puerto OSFP y desconéctelos de la Placa de transportador de CX-7 y la Placa mezz de CX-7.

Nota: Los cables de la Tarjeta de puerto OSFP se atan con una o dos bridas según la instalación anterior.

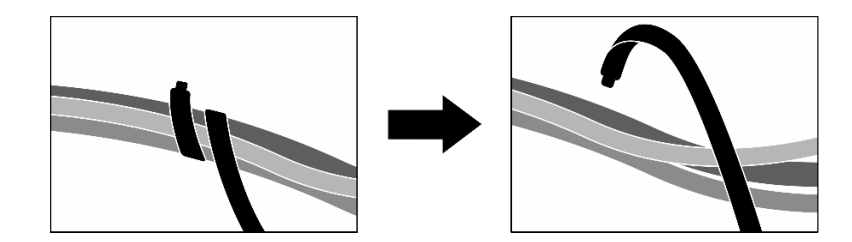

Figura 250. Desatado de las bridas de cables

Paso 3. Suelte el tornillo que fija la Tarjeta de puerto OSFP al chasis; a continuación, levante la Tarjeta de puerto OSFP para extraerla del chasis.

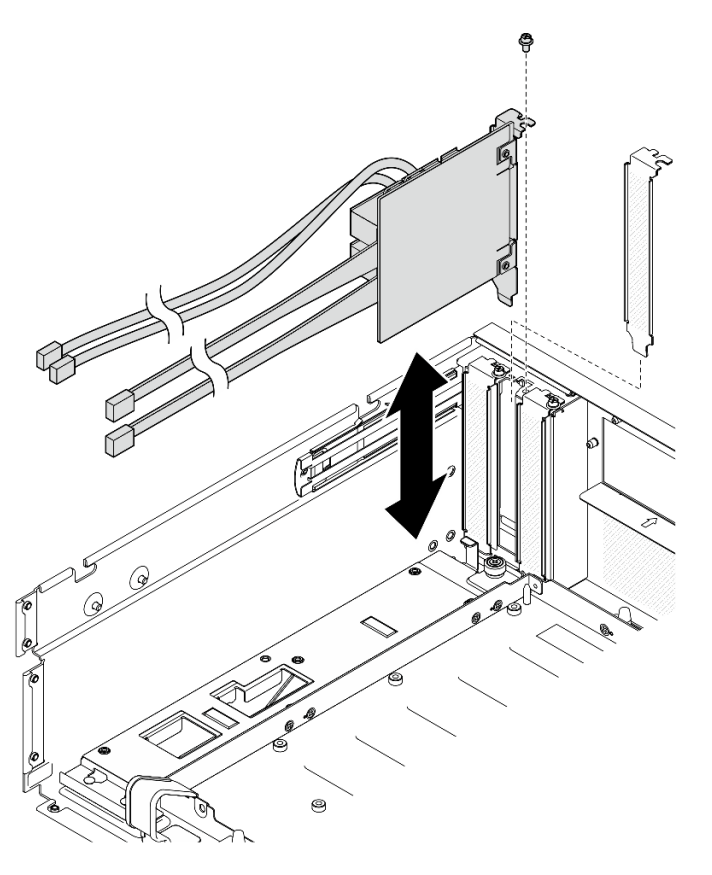

Figura 251. Extracción de la Tarjeta de puerto OSFP

# Después de finalizar

- 1. Si se le indica que devuelva el componente o dispositivo opcional, siga todas las instrucciones del embalaje y utilice los materiales de embalaje para el envío que se le suministraron.
- 2. Si tiene pensado reciclar el componente:
	- a. Retire la película Mylar de la Tarjeta de puerto OSFP.
	- b. Retire los dos tornillos de la Tarjeta de puerto OSFP para separarla del soporte.

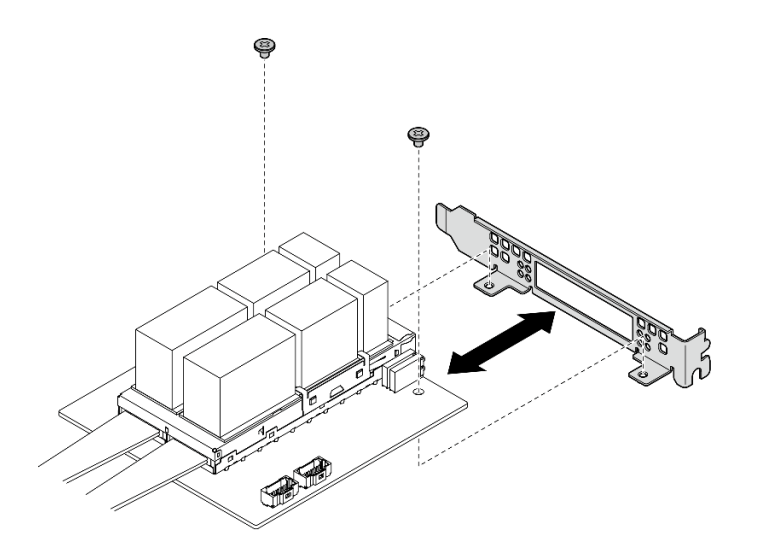

Figura 252. Desensamblaje de la Tarjeta de puerto OSFP

c. Recicle el componente según lo estipulado en la normativa local.

## Vídeo de demostración

## [Vea el procedimiento en YouTube](https://www.youtube.com/watch?v=B7wdGg2AMv8)

## <span id="page-277-0"></span>Instalación de la tarjeta de puerto OSFP

Siga las instrucciones que aparecen en esta sección para instalar la tarjeta de puerto OSFP.

## Acerca de esta tarea

#### Atención:

- Lea ["Directrices de instalación" en la página 1](#page-10-1) y ["Lista de comprobación de inspección de seguridad" en](#page-11-0) [la página 2](#page-11-0) para asegurarse de que trabaja con seguridad.
- Ponga en contacto la bolsa antiestática que contiene el componente con cualquier superficie metálica no pintada del servidor y, a continuación, quite el componente de la bolsa y colóquelo en una superficie antiestática.

## Procedimiento

- Paso 1. Alinee la Tarjeta de puerto OSFP con el chasis; luego, presione la Tarjeta de puerto OSFP en la ranura del chasis hasta que quede bien colocada.
- Paso 2. Apriete el tornillo para fijar la Tarjeta de puerto OSFP al chasis.

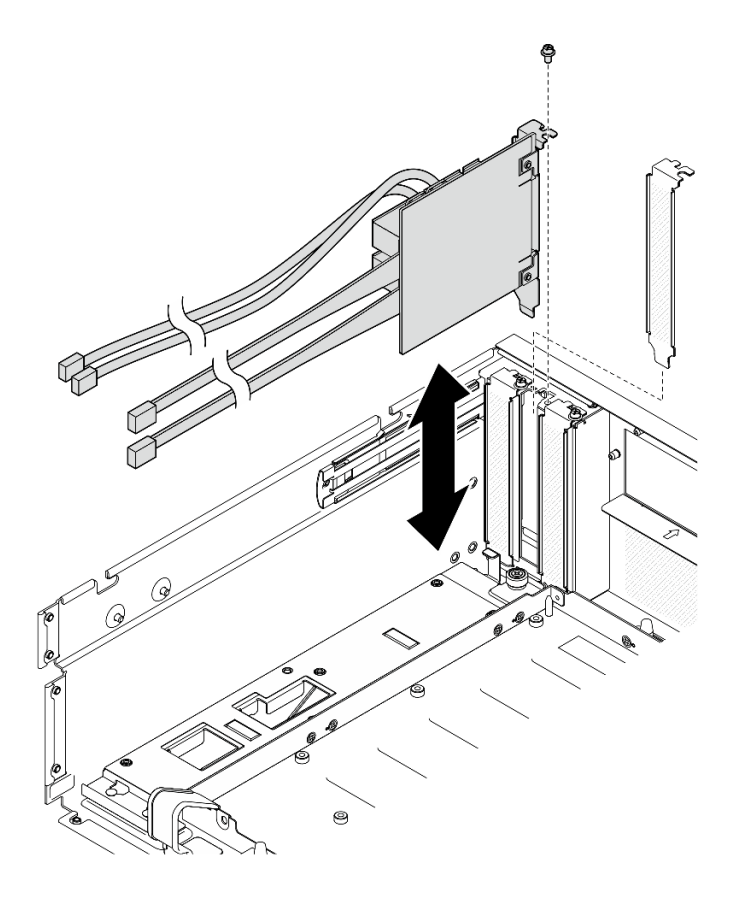

Figura 253. Instalación de la Tarjeta de puerto OSFP

# Después de finalizar

- 1. Vuelva a conectar los cables a la Placa de transportador de CX-7 y a la Placa mezz de CX-7. Para obtener más información, consulte ["Disposición de los cables de la tarjeta de puerto OSFP" en la página](#page-380-0) [371](#page-380-0).
- 2. Divida equitativamente los cables que pasan por el lado derecho de la bandeja de unidades frontal en dos paquetes y fíjelos con las dos bridas para cables.

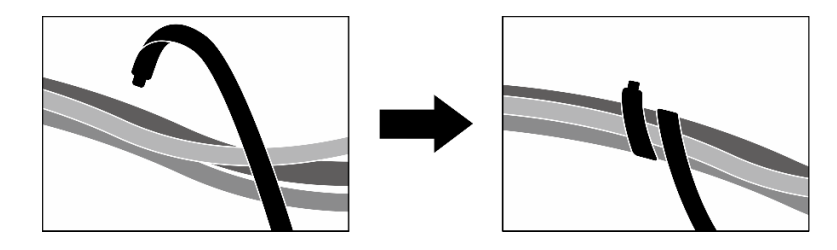

Figura 254. Fijación de los cables con las bridas de cables

3. Realice la sustitución de piezas. Consulte ["Completar la sustitución de piezas" en la página 294.](#page-303-0)

#### Vídeo de demostración

[Vea el procedimiento en YouTube](https://www.youtube.com/watch?v=WP7y0CHY_IQ)

# Sustitución de la GPU SXM5 (solo técnico de soporte experto)

Siga las instrucciones que aparecen en esta sección para extraer o instalar una GPU SXM5.

Importante: Esta tarea debe ser realizada por técnicos de servicio expertos certificados por el servicio de Lenovo. No intente extraerla o instalarla sin la capacitación y calificación adecuadas.

## Extracción de una GPU SXM5

Siga las instrucciones que aparecen en esta sección para extraer una GPU SXM5. El procedimiento debe ser realizado por un técnico capacitado.

# Acerca de esta tarea

#### Atención:

- Lea ["Directrices de instalación" en la página 1](#page-10-1) y ["Lista de comprobación de inspección de seguridad" en](#page-11-0) [la página 2](#page-11-0) para asegurarse de que trabaja con seguridad.
- Apague el servidor y los dispositivos periféricos y desconecte los cables de alimentación y todos los cables externos. Consulte ["Apagado del servidor" en la página 10](#page-19-0).
- Si el servidor está instalado en un bastidor, deslice el servidor hacia fuera de los rieles de deslizamiento del bastidor para acceder a la cubierta superior, o quite el servidor del bastidor. Consulte ["Extracción del](#page-19-1)  [servidor de un bastidor" en la página 10.](#page-19-1)
- Si no tiene disponible un destornillador de par, puede solicitar uno.

Notas: Asegúrese de que tiene a mano las herramientas requeridas que aparecen a continuación para sustituir correctamente el componente:

- Destornillador de cabeza Torx T15
- Toallita de limpieza con alcohol
- Kit de PCM de SXM5
- Kit de servicio de bucle de agua de SR675 V3

#### En la ilustración siguiente se muestra la numeración de la GPU SXM5.

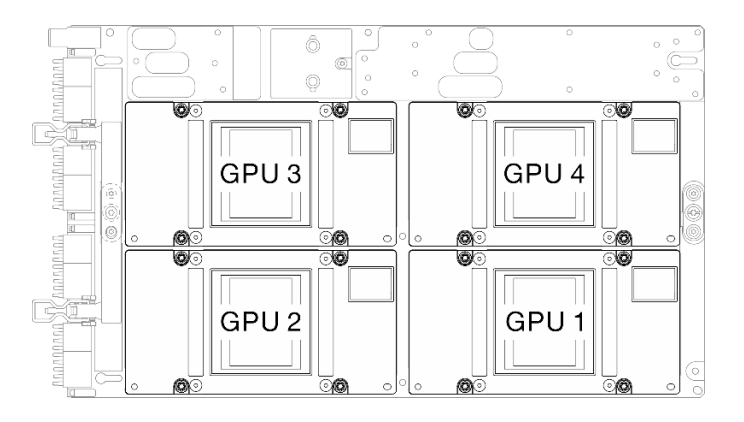

Figura 255. Numeración de la GPU SXM5

## Procedimiento

Paso 1. Prepárese para esta tarea.

- a. Quite la cubierta superior. Consulte ["Extracción de la cubierta superior" en la página 126.](#page-135-0)
- b. Quite todos los ventiladores. Consulte ["Extracción de un ventilador" en la página 31.](#page-40-0)
- c. Extraiga el compartimiento del ventilador. Consulte ["Extracción del compartimiento del](#page-42-0) [ventilador" en la página 33.](#page-42-0)
- d. Afloje las dos bridas para cables de la bandeja de unidades frontal para soltar los cables.

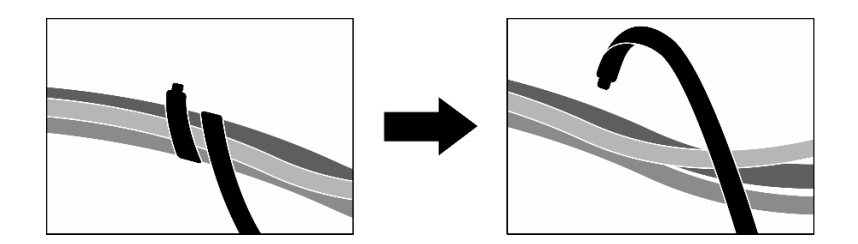

Figura 256. Desatado de las bridas de cables

- e. Dependiendo de la configuración, extraiga los adaptadores PCIe frontales o la Tarjeta de puerto OSFP. Consulte ["Extracción de un adaptador PCIe" en la página 73](#page-82-0) o ["Extracción de la](#page-275-0) [tarjeta de puerto OSFP" en la página 266](#page-275-0).
- f. Desconecte los cables siguientes del conjunto de la placa del sistema:
	- Cables del módulo de E/S frontal
	- Cable del panel frontal del operador
- g. Según la configuración, extraiga todas las unidades de intercambio en caliente de 2,5 pulgadas y los rellenos de la bahía de unidad (si los hay) o todas las unidades de intercambio en caliente E3.S y los rellenos de bahía de unidad (si los hay). Consulte ["Extracción de una](#page-186-0) [unidad de intercambio en caliente de 2,5 pulgadas" en la página 177](#page-186-0) o ["Extracción de una](#page-208-0)  [unidad de intercambio en caliente E3.S" en la página 199.](#page-208-0) Coloque las unidades en una superficie antiestática.
- h. Dependiendo de la configuración, desconecte los cables de alimentación y señal de la placa posterior de la unidad de 2,5 pulgadas o de la placa posterior de la unidad E3.S.
- i. Según la configuración, extraiga el compartimiento de la unidad de 2,5 pulgadas o el conjunto del compartimiento de la unidad E3.S. Consulte ["Extracción del compartimiento de la unidad](#page-192-0) [de 2,5 pulgadas" en la página 183](#page-192-0) o ["Extracción del conjunto del compartimiento de la unidad](#page-217-0) [E3.s" en la página 208](#page-217-0).
- j. Dependiendo de la configuración, extraiga el Conjunto de CX-7 o la Placa de conmutador PCIe de SXM5. Consulte ["Extracción del conjunto CX-7" en la página 185](#page-194-0) o ["Extracción de la](#page-298-0) [placa del conmutador PCIe de SXM5" en la página 289](#page-298-0).
- k. Extraiga la bandeja de unidades frontal. Consulte ["Extracción de la bandeja de unidades](#page-223-0) [frontal" en la página 214.](#page-223-0)
- l. Dependiendo de la configuración, extraiga el transportador de la placa de expansión de E/S frontal o el módulo de la placa de expansión de E/S frontal. Consulte ["Extracción del](#page-235-0) [transportador de la placa de expansión de E/S frontal" en la página 226](#page-235-0) o ["Extracción del](#page-228-0)  [módulo de la placa de expansión de E/S frontal" en la página 219.](#page-228-0)
- m. Extraiga la tarjeta de interposición. Consulte ["Extracción de la tarjeta de interposición" en la](#page-240-0)  [página 231](#page-240-0).
- n. Extracción del Módulo de refrigeración híbrido de líquido a aire (L2A) Lenovo NeptuneTM. Consulte ["Extracción del módulo de refrigeración híbrido de líquido a aire \(L2A\) Lenovo](#page-253-0) [Neptune\(TM\)" en la página 244](#page-253-0)
- o. Extraiga el Conjunto de placa de GPU SXM5. Consulte ["Extracción del conjunto de la placa de](#page-284-1) [la GPU SXM5" en la página 275](#page-284-1).
- Paso 2. Ubique la GPU SXM5 que va a extraer.
- Paso 3. Extraiga la GPU SXM5.
	- a. **O 260** Suelte los cuatro tornillos Torx T15 en la secuencia que se muestra en la siguiente ilustración.

Nota: Afloje o apriete los tornillos con un destornillador de par con el par correspondiente. Como referencia, el par necesario para que los tornillos se aflojen o aprieten completamente es de entre 0,45 y 0,56 newton-metros, 4,0 a 5,0 pulgadas-libra.

b. **6** Extraiga con cuidado la GPU SXM5 de la Placa de GPU SXM5.

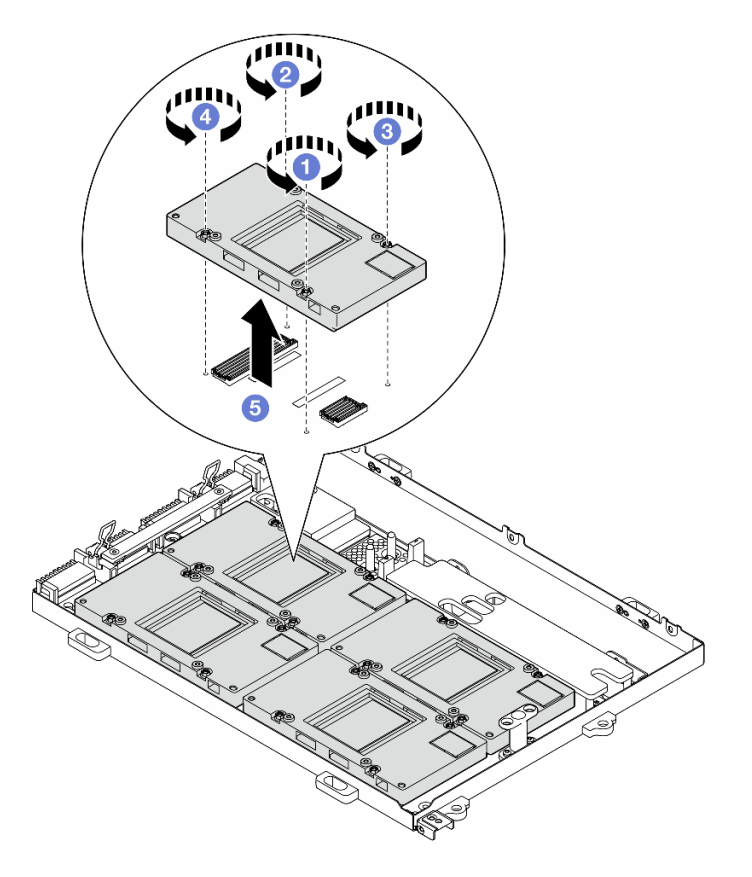

Figura 257. Extracción de la GPU SXM5

# Después de finalizar

Si se le indica que devuelva el componente o dispositivo opcional, siga todas las instrucciones del embalaje y utilice los materiales de embalaje para el envío que se le suministraron.

## Vídeo de demostración

#### [Vea el procedimiento en YouTube](https://www.youtube.com/watch?v=MXwqSvrz9nU)

## Instalación de una GPU SXM5

Siga las instrucciones que aparecen en esta sección para instalar una GPU SXM5. El procedimiento debe ser realizado por un técnico capacitado.

## Acerca de esta tarea

#### Atención:

• Lea ["Directrices de instalación" en la página 1](#page-10-1) y ["Lista de comprobación de inspección de seguridad" en](#page-11-0) [la página 2](#page-11-0) para asegurarse de que trabaja con seguridad.

- Ponga en contacto la bolsa antiestática que contiene el componente con cualquier superficie metálica no pintada del servidor y, a continuación, quite el componente de la bolsa y colóquelo en una superficie antiestática.
- Si no tiene disponible un destornillador de par, puede solicitar uno.

Notas: Asegúrese de que tiene a mano las herramientas requeridas que aparecen a continuación para sustituir correctamente el componente:

- Destornillador de cabeza Torx T15
- Toallita de limpieza con alcohol
- Kit de PCM de SXM5
- Kit de servicio de bucle de agua de SR675 V3

En la ilustración siguiente se muestra la numeración de la GPU SXM5.

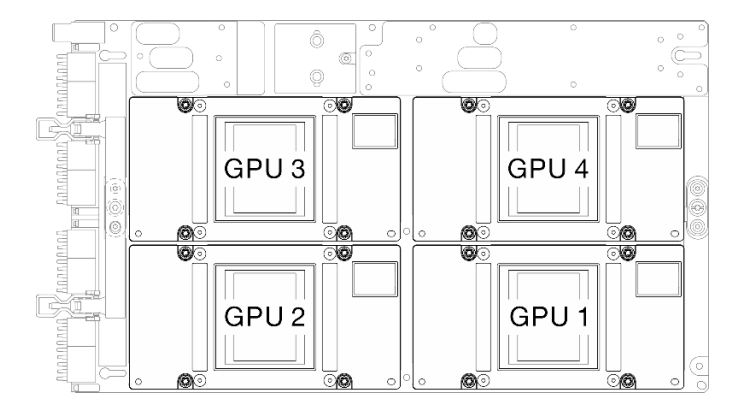

Figura 258. Numeración de la GPU SXM5

## Procedimiento

- Paso 1. Coloque con cuidado la GPU SXM5 sobre la Placa de GPU SXM5.
- Paso 2. **8600** Siga la secuencia que se muestra en la siguiente ilustración para apretar los cuatro tornillos Torx T15 para fijar la GPU SXM5 a la Placa de GPU SXM5.

Nota: Afloje o apriete los tornillos con un destornillador de par con el par correspondiente. Como referencia, el par necesario para que los tornillos se aflojen o aprieten completamente es de entre 0,45 y 0,56 newton-metros, 4,0 a 5,0 pulgadas-libra.

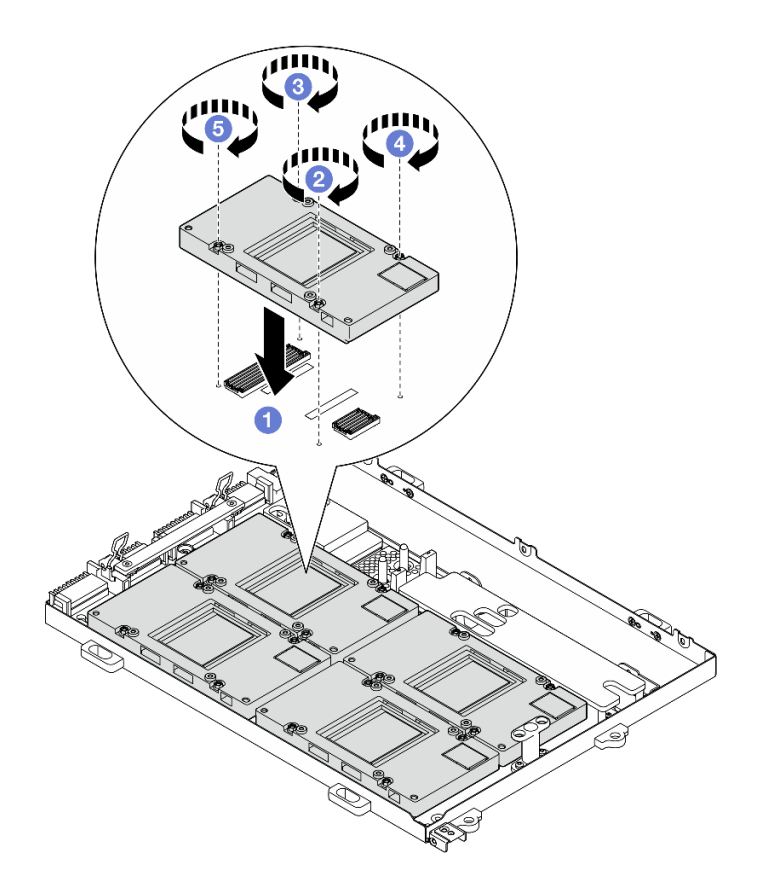

Figura 259. Instalación de la GPU SXM5

# Después de finalizar

- 1. Vuelva a instalar el Conjunto de placa de GPU SXM5. Consulte ["Instalación del conjunto de la placa de](#page-288-0)  [la GPU SXM5" en la página 279](#page-288-0).
- 2. Vuelva a instalar el Módulo de refrigeración híbrido de líquido a aire (L2A) Lenovo NeptuneTM. Consulte ["Instalación del módulo de refrigeración híbrido de líquido a aire \(L2A\) Lenovo Neptune\(TM\)" en la](#page-263-0)  [página 254.](#page-263-0)
- 3. Vuelva a instalar la tarjeta de interposición. Consulte ["Instalación de la tarjeta de interposición" en la](#page-246-0) [página 237.](#page-246-0)
- 4. Dependiendo de la configuración, vuelva a instalar el transportador de la placa de expansión de E/S frontal o el módulo de la placa de expansión de E/S frontal. Consulte ["Instalación del transportador de la](#page-237-0)  [placa de expansión de E/S frontal" en la página 228](#page-237-0) o ["Instalación del módulo de la placa de expansión](#page-231-0) [de E/S frontal" en la página 222](#page-231-0).
- 5. Vuelva a instalar la bandeja de unidades frontal. Consulte ["Instalación de la bandeja de unidades frontal"](#page-225-0)  [en la página 216](#page-225-0).
- 6. Dependiendo de la configuración, vuelva a instalar el Conjunto de CX-7 o la Placa de conmutador PCIe de SXM5. Consulte ["Instalación del conjunto CX-7" en la página 188](#page-197-0) o ["Instalación de la placa del](#page-301-0)  [conmutador PCIe de SXM5" en la página 292.](#page-301-0)
- 7. Según la configuración, vuelva a instalar el compartimiento de la unidad de 2,5 pulgadas o el conjunto del compartimiento de la unidad E3.S. Consulte ["Instalación del compartimiento de la unidad de 2,5](#page-193-0) [pulgadas" en la página 184](#page-193-0) o ["Instalación del conjunto del compartimiento de la unidad E3.s" en la](#page-218-0)  [página 209.](#page-218-0)
- 8. Dependiendo de la configuración, vuelva a conectar los cables de alimentación y señal a la placa posterior de la unidad de 2,5 pulgadas o de la placa posterior de la unidad E3.S. Para obtener más

información, consulte ["Disposición de los cables de la placa posterior de unidad de 2,5 pulgadas" en la](#page-355-0) [página 346](#page-355-0) o ["Disposición de los cables de la placa posterior de unidad E3.S" en la página 358.](#page-367-0)

- 9. Según la configuración, vuelva a instalar las unidades de intercambio en caliente de 2,5 pulgadas y los rellenos de la bahía de unidad (si los hay) o las unidades de intercambio en caliente E3.S y los rellenos de bahía de unidad (si los hay). Consulte ["Instalación de una unidad de 2,5 pulgadas de intercambio en](#page-187-0) [caliente" en la página 178](#page-187-0) o ["Instalación de una unidad de intercambio en caliente E3.S" en la página](#page-210-0)  [201](#page-210-0)
- 10. Vuelva a conectar los cables siguientes al conjunto de la placa del sistema.
	- Cables del módulo de E/S frontal
	- Cable del panel frontal del operador
- 11. Dependiendo de la configuración, vuelva a instalar los adaptadores PCIe frontales o la Tarjeta de puerto OSFP. Consulte ["Instalación de un adaptador PCIe" en la página 75](#page-84-0) o ["Instalación de la tarjeta de](#page-277-0) [puerto OSFP" en la página 268.](#page-277-0)
- 12. Divida equitativamente los cables que pasan por el lado derecho de la bandeja de unidades frontal en dos paquetes y fíjelos con las dos bridas para cables.

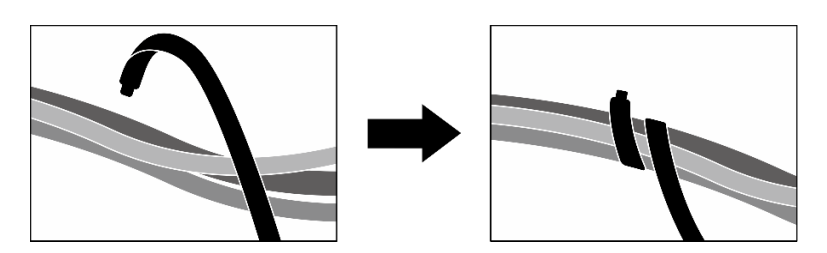

Figura 260. Fijación de los cables con las bridas de cables

- 13. Vuelva a instalar el compartimiento del ventilador. Consulte ["Instalación del compartimiento del](#page-43-0) [ventilador" en la página 34](#page-43-0).
- 14. Vuelva a instalar los ventiladores. Consulte ["Instalación de un ventilador" en la página 32.](#page-41-0)
- 15. Realice la sustitución de piezas. Consulte ["Completar la sustitución de piezas" en la página 294.](#page-303-0)

#### Vídeo de demostración

#### [Vea el procedimiento en YouTube](https://www.youtube.com/watch?v=sRrKg2so7z4)

# <span id="page-284-0"></span>Sustitución del conjunto de la placa de la GPU SXM5 (solo técnico de soporte experto)

Siga las instrucciones que aparecen en esta sección para extraer o instalar el conjunto de la placa de la GPU SXM5.

Importante: Esta tarea debe ser realizada por técnicos de servicio expertos certificados por el servicio de Lenovo. No intente extraerla o instalarla sin la capacitación y calificación adecuadas.

## <span id="page-284-1"></span>Extracción del conjunto de la placa de la GPU SXM5

Siga las instrucciones que aparecen en esta sección para extraer el conjunto de la placa de la GPU SXM5. El procedimiento debe ser realizado por un técnico capacitado.

## Acerca de esta tarea

Atención:

- Lea ["Directrices de instalación" en la página 1](#page-10-1) y ["Lista de comprobación de inspección de seguridad" en](#page-11-0) [la página 2](#page-11-0) para asegurarse de que trabaja con seguridad.
- Apague el servidor y los dispositivos periféricos y desconecte los cables de alimentación y todos los cables externos. Consulte ["Apagado del servidor" en la página 10](#page-19-0).
- Si el servidor está instalado en un bastidor, deslice el servidor hacia fuera de los rieles de deslizamiento del bastidor para acceder a la cubierta superior, o quite el servidor del bastidor. Consulte ["Extracción del](#page-19-1)  [servidor de un bastidor" en la página 10.](#page-19-1)

Notas: Asegúrese de que tiene a mano las herramientas requeridas que aparecen a continuación para sustituir correctamente el componente:

- Destornillador de cabeza Phillips n.° 1
- Destornillador de cabeza Torx T15
- Toallita de limpieza con alcohol
- Kit de servicio de bucle de agua de SR675 V3

## Procedimiento

Paso 1. Prepárese para esta tarea.

- a. Quite la cubierta superior. Consulte ["Extracción de la cubierta superior" en la página 126.](#page-135-0)
- b. Quite todos los ventiladores. Consulte ["Extracción de un ventilador" en la página 31.](#page-40-0)
- c. Extraiga el compartimiento del ventilador. Consulte ["Extracción del compartimiento del](#page-42-0) [ventilador" en la página 33.](#page-42-0)
- d. Afloje las dos bridas para cables de la bandeja de unidades frontal para soltar los cables.

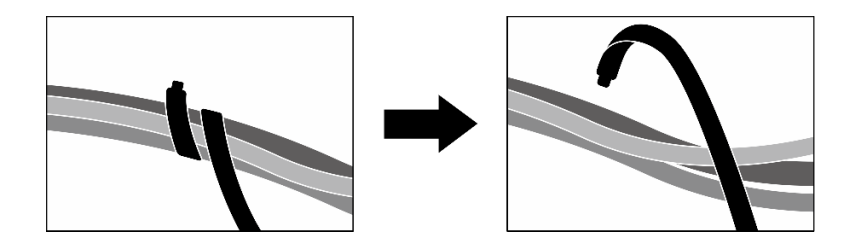

Figura 261. Desatado de las bridas de cables

- e. Dependiendo de la configuración, extraiga los adaptadores PCIe frontales o la Tarjeta de puerto OSFP. Consulte ["Extracción de un adaptador PCIe" en la página 73](#page-82-0) o ["Extracción de la](#page-275-0) [tarjeta de puerto OSFP" en la página 266](#page-275-0).
- f. Desconecte los cables siguientes del conjunto de la placa del sistema:
	- Cables del módulo de E/S frontal
	- Cable del panel frontal del operador
- g. Según la configuración, extraiga todas las unidades de intercambio en caliente de 2,5 pulgadas y los rellenos de la bahía de unidad (si los hay) o todas las unidades de intercambio en caliente E3.S y los rellenos de bahía de unidad (si los hay). Consulte ["Extracción de una](#page-186-0)  [unidad de intercambio en caliente de 2,5 pulgadas" en la página 177](#page-186-0) o ["Extracción de una](#page-208-0) [unidad de intercambio en caliente E3.S" en la página 199](#page-208-0). Coloque las unidades en una superficie antiestática.
- h. Dependiendo de la configuración, desconecte los cables de alimentación y señal de la placa posterior de la unidad de 2,5 pulgadas o de la placa posterior de la unidad E3.S.
- i. Según la configuración, extraiga el compartimiento de la unidad de 2,5 pulgadas o el conjunto del compartimiento de la unidad E3.S. Consulte ["Extracción del compartimiento de la unidad](#page-192-0)

[de 2,5 pulgadas" en la página 183](#page-192-0) o ["Extracción del conjunto del compartimiento de la unidad](#page-217-0) [E3.s" en la página 208](#page-217-0).

- j. Dependiendo de la configuración, extraiga el Conjunto de CX-7 o la Placa de conmutador PCIe de SXM5. Consulte ["Extracción del conjunto CX-7" en la página 185](#page-194-0) o ["Extracción de la](#page-298-0) [placa del conmutador PCIe de SXM5" en la página 289](#page-298-0).
- k. Extraiga la bandeja de unidades frontal. Consulte ["Extracción de la bandeja de unidades](#page-223-0) [frontal" en la página 214.](#page-223-0)
- l. Dependiendo de la configuración, extraiga el transportador de la placa de expansión de E/S frontal o el módulo de la placa de expansión de E/S frontal. Consulte ["Extracción del](#page-235-0) [transportador de la placa de expansión de E/S frontal" en la página 226](#page-235-0) o ["Extracción del](#page-228-0)  [módulo de la placa de expansión de E/S frontal" en la página 219.](#page-228-0)
- m. Extraiga la tarjeta de interposición. Consulte ["Extracción de la tarjeta de interposición" en la](#page-240-0)  [página 231](#page-240-0).
- n. Extracción del Módulo de refrigeración híbrido de líquido a aire (L2A) Lenovo NeptuneTM. Consulte ["Extracción del módulo de refrigeración híbrido de líquido a aire \(L2A\) Lenovo](#page-253-0) [Neptune\(TM\)" en la página 244](#page-253-0)
- Paso 2. Retire los siete tornillos Phillips n.º 1 (M3 x 6 mm) del Conjunto de placa de GPU SXM5.

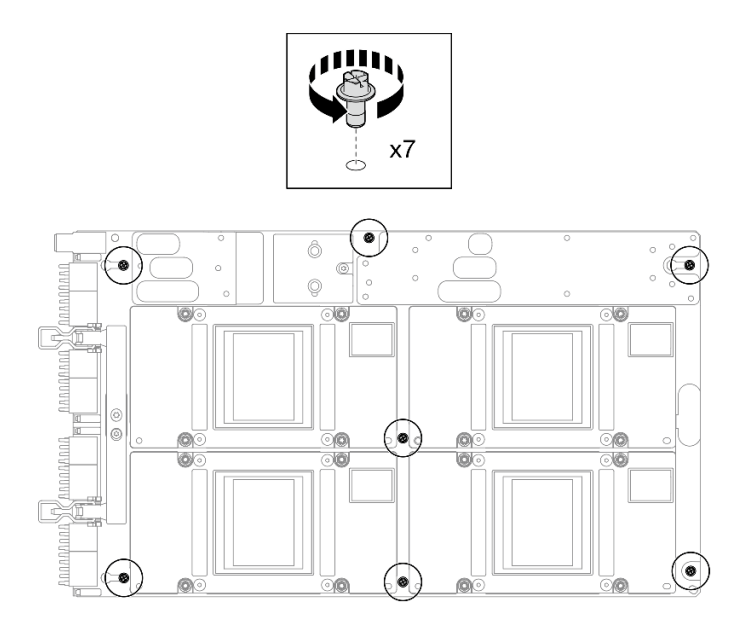

Figura 262. Extracción del tornillo Phillips n.º 1

Paso 3. Extraiga los dos tornillos T15 del Conjunto de placa de GPU SXM5.

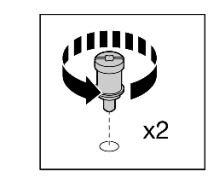

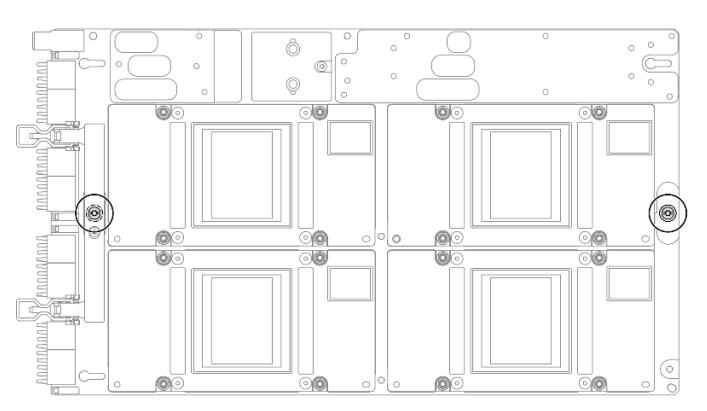

Figura 263. Extracción de los tornillos T15

Paso 4. Sostenga las asas por ambos lados del Conjunto de placa de GPU SXM5 y levántelo para extraerlo de la Bandeja de GPU.

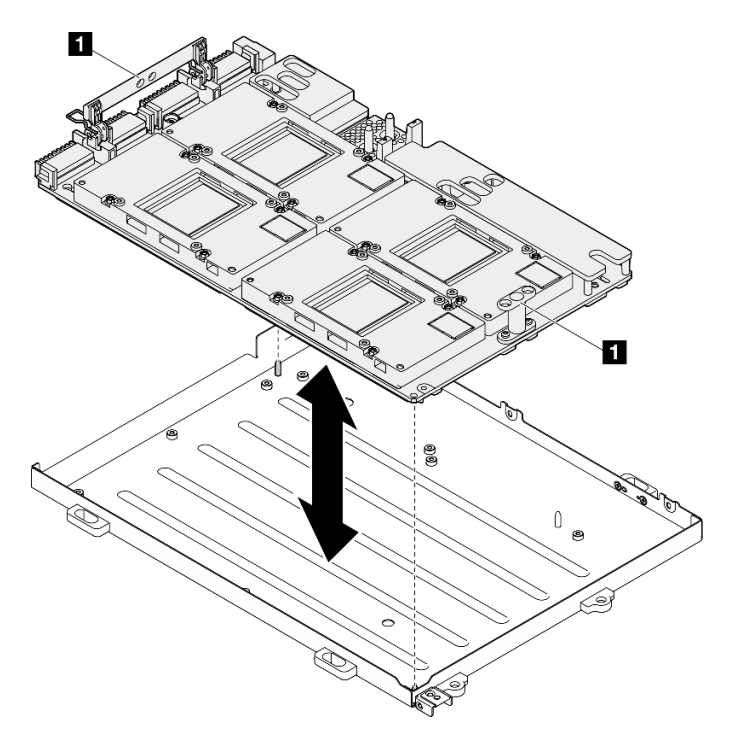

Figura 264. Extracción del Conjunto de placa de GPU SXM5

**1** Asa de la Conjunto de placa de GPU SXM5

# Después de finalizar

Si se le indica que devuelva el componente o dispositivo opcional, siga todas las instrucciones del embalaje y utilice los materiales de embalaje para el envío que se le suministraron.
### Vídeo de demostración

#### [Vea el procedimiento en YouTube](https://www.youtube.com/watch?v=i-or8E_CAlE)

### Instalación del conjunto de la placa de la GPU SXM5

Siga las instrucciones que aparecen en esta sección para instalar el conjunto de la placa de la GPU SXM5. El procedimiento debe ser realizado por un técnico capacitado.

### Acerca de esta tarea

#### Atención:

- Lea ["Directrices de instalación" en la página 1](#page-10-0) y ["Lista de comprobación de inspección de seguridad" en](#page-11-0)  [la página 2](#page-11-0) para asegurarse de que trabaja con seguridad.
- Ponga en contacto la bolsa antiestática que contiene el componente con cualquier superficie metálica no pintada del servidor y, a continuación, quite el componente de la bolsa y colóquelo en una superficie antiestática.
- Sujete los lados largos del Conjunto de placa de GPU SXM5 con las dos manos mientras extrae el nuevo Conjunto de placa de GPU SXM5 de la caja del paquete.

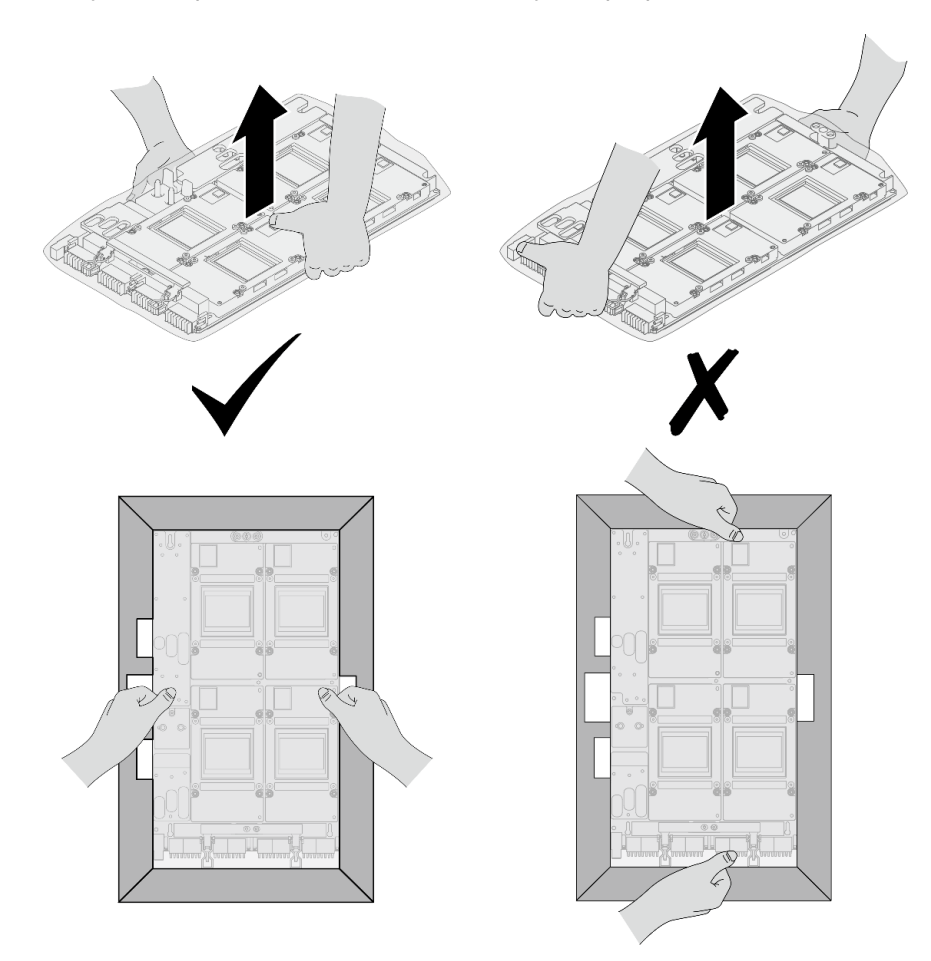

Figura 265. Extracción de la Conjunto de placa de GPU SXM5 de la caja del paquete

• Una vez que se haya extraído el Conjunto de placa de GPU SXM5 de la bolsa protectora de plástico, sostenga las dos asas con ambas manos para mover el Conjunto de placa de GPU SXM5.

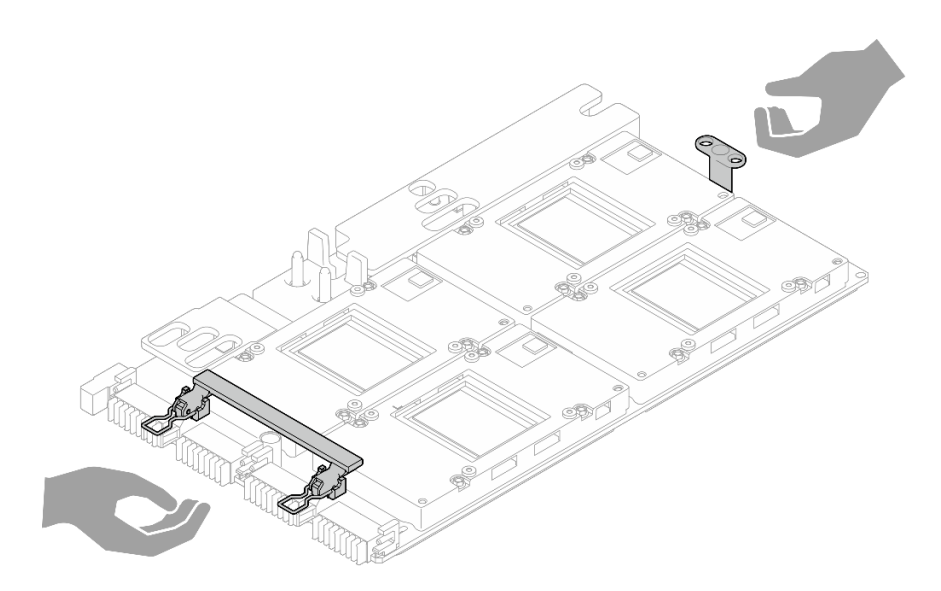

Figura 266. Extracción de la Conjunto de placa de GPU SXM5 de la caja del paquete

Notas: Asegúrese de que tiene a mano las herramientas requeridas que aparecen a continuación para sustituir correctamente el componente:

- Destornillador de cabeza Phillips n.° 1
- Destornillador de cabeza Torx T15
- Toallita de limpieza con alcohol
- Kit de servicio de bucle de agua de SR675 V3

### Procedimiento

Paso 1. Sostenga las asas del Conjunto de placa de GPU SXM5 y alinee el Conjunto de placa de GPU SXM5 con las dos patillas guía de la Bandeja de GPU y, a continuación, coloque suavemente el Conjunto de placa de GPU SXM5 en la Bandeja de GPU.

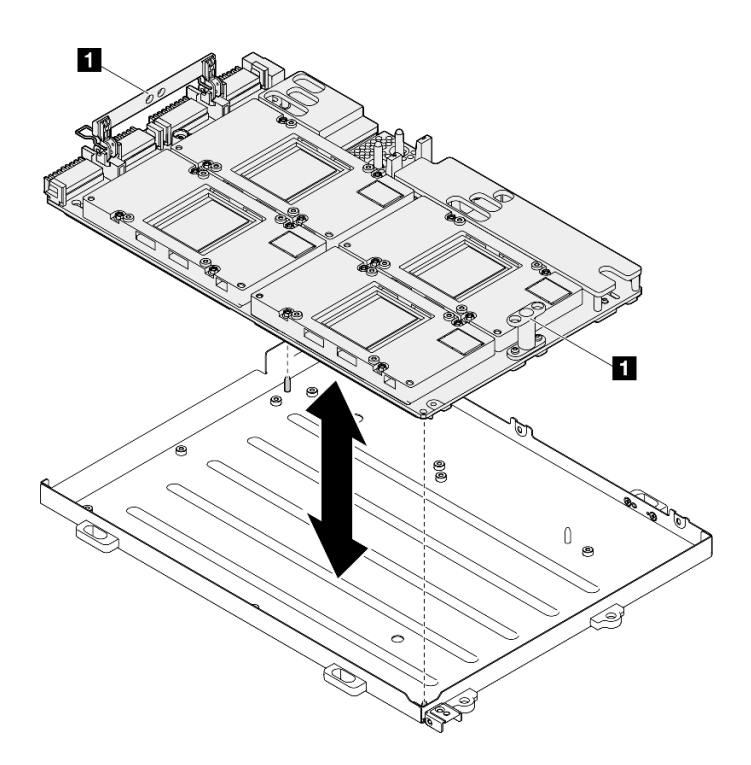

Figura 267. Instalación del Conjunto de placa de GPU SXM5

**1** Asa de la Conjunto de placa de GPU SXM5

Paso 2. Coloque los siete tornillos Phillips n.º 1 (M3 x 6 mm) en el Conjunto de placa de GPU SXM5.

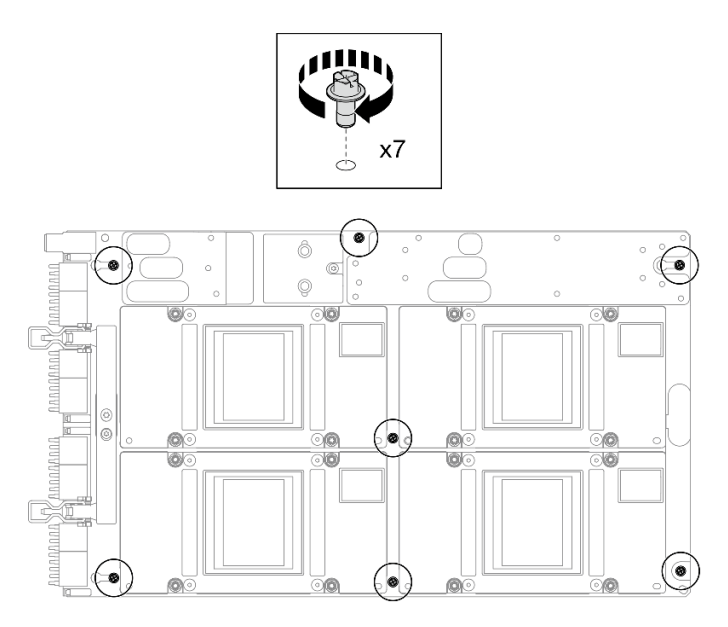

Figura 268. Instalación del tornillo Phillips n.º 1

Paso 3. Instale los dos tornillos T15 en el Conjunto de placa de GPU SXM5.

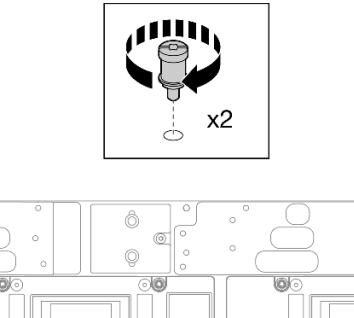

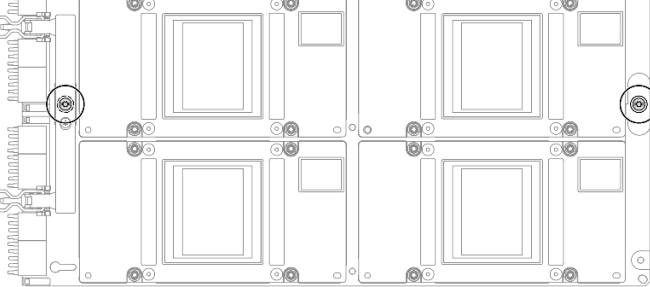

Figura 269. Instalación del tornillo T15

# Después de finalizar

- 1. Vuelva a instalar el Módulo de refrigeración híbrido de líquido a aire (L2A) Lenovo NeptuneTM. Consulte ["Instalación del módulo de refrigeración híbrido de líquido a aire \(L2A\) Lenovo Neptune\(TM\)" en la](#page-263-0)  [página 254.](#page-263-0)
- 2. Vuelva a instalar la tarjeta de interposición. Consulte ["Instalación de la tarjeta de interposición" en la](#page-246-0) [página 237.](#page-246-0)
- 3. Dependiendo de la configuración, vuelva a instalar el transportador de la placa de expansión de E/S frontal o el módulo de la placa de expansión de E/S frontal. Consulte ["Instalación del transportador de la](#page-237-0)  [placa de expansión de E/S frontal" en la página 228](#page-237-0) o ["Instalación del módulo de la placa de expansión](#page-231-0) [de E/S frontal" en la página 222](#page-231-0).
- 4. Vuelva a instalar la bandeja de unidades frontal. Consulte ["Instalación de la bandeja de unidades frontal"](#page-225-0)  [en la página 216](#page-225-0).
- 5. Dependiendo de la configuración, vuelva a instalar el Conjunto de CX-7 o la Placa de conmutador PCIe de SXM5. Consulte ["Instalación del conjunto CX-7" en la página 188](#page-197-0) o ["Instalación de la placa del](#page-301-0)  [conmutador PCIe de SXM5" en la página 292.](#page-301-0)
- 6. Según la configuración, vuelva a instalar el compartimiento de la unidad de 2,5 pulgadas o el conjunto del compartimiento de la unidad E3.S. Consulte ["Instalación del compartimiento de la unidad de 2,5](#page-193-0) [pulgadas" en la página 184](#page-193-0) o ["Instalación del conjunto del compartimiento de la unidad E3.s" en la](#page-218-0)  [página 209.](#page-218-0)
- 7. Dependiendo de la configuración, vuelva a conectar los cables de alimentación y señal a la placa posterior de la unidad de 2,5 pulgadas o de la placa posterior de la unidad E3.S. Para obtener más información, consulte ["Disposición de los cables de la placa posterior de unidad de 2,5 pulgadas" en la](#page-355-0)  [página 346](#page-355-0) o ["Disposición de los cables de la placa posterior de unidad E3.S" en la página 358](#page-367-0).
- 8. Según la configuración, vuelva a instalar las unidades de intercambio en caliente de 2,5 pulgadas y los rellenos de la bahía de unidad (si los hay) o las unidades de intercambio en caliente E3.S y los rellenos de bahía de unidad (si los hay). Consulte ["Instalación de una unidad de 2,5 pulgadas de intercambio en](#page-187-0)  [caliente" en la página 178](#page-187-0) o ["Instalación de una unidad de intercambio en caliente E3.S" en la página](#page-210-0)  [201](#page-210-0)
- 9. Vuelva a conectar los cables siguientes al conjunto de la placa del sistema.
	- Cables del módulo de E/S frontal
- Cable del panel frontal del operador
- 10. Dependiendo de la configuración, vuelva a instalar los adaptadores PCIe frontales o la Tarjeta de puerto OSFP. Consulte ["Instalación de un adaptador PCIe" en la página 75](#page-84-0) o ["Instalación de la tarjeta de](#page-277-0) [puerto OSFP" en la página 268.](#page-277-0)
- 11. Divida equitativamente los cables que pasan por el lado derecho de la bandeja de unidades frontal en dos paquetes y fíjelos con las dos bridas para cables.

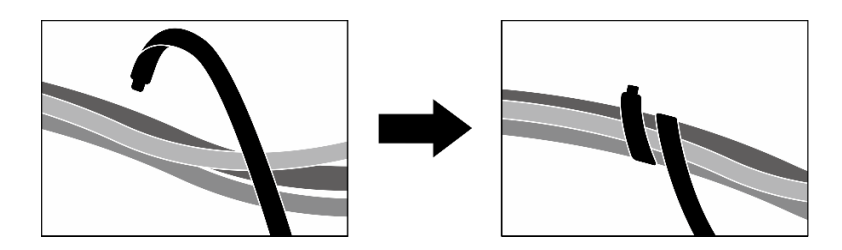

Figura 270. Fijación de los cables con las bridas de cables

- 12. Vuelva a instalar el compartimiento del ventilador. Consulte ["Instalación del compartimiento del](#page-43-0) [ventilador" en la página 34](#page-43-0).
- 13. Vuelva a instalar los ventiladores. Consulte ["Instalación de un ventilador" en la página 32.](#page-41-0)
- 14. Realice la sustitución de piezas. Consulte ["Completar la sustitución de piezas" en la página 294.](#page-303-0)

#### Vídeo de demostración

#### [Vea el procedimiento en YouTube](https://www.youtube.com/watch?v=9oEKh19-DVc)

# Sustitución de placa de distribución de alimentación de la GPU SXM5 (solo técnico de soporte experto)

Siga las instrucciones que aparecen en esta sección para extraer e instalar la placa de distribución de alimentación de la GPU SXM5.

Importante: Esta tarea debe ser realizada por técnicos de servicio expertos certificados por el servicio de Lenovo. No intente extraerla o instalarla sin la capacitación y calificación adecuadas.

### Extracción de la placa de distribución de alimentación de la GPU SXM5

Siga las instrucciones que aparecen en esta sección para extraer la placa de distribución de alimentación de la GPU SXM5. El procedimiento debe ser realizado por un técnico capacitado.

### Acerca de esta tarea

### Atención:

- Lea ["Directrices de instalación" en la página 1](#page-10-0) y ["Lista de comprobación de inspección de seguridad" en](#page-11-0)  [la página 2](#page-11-0) para asegurarse de que trabaja con seguridad.
- Apague el servidor y los dispositivos periféricos y desconecte los cables de alimentación y todos los cables externos. Consulte ["Apagado del servidor" en la página 10.](#page-19-0)
- Si el servidor está instalado en un bastidor, deslice el servidor hacia fuera de los rieles de deslizamiento del bastidor para acceder a la cubierta superior, o quite el servidor del bastidor. Consulte ["Extracción del](#page-19-1)  [servidor de un bastidor" en la página 10](#page-19-1).

Nota: Asegúrese de tener disponible un destornillador de cabeza Phillips n.º 1 para sustituir el componente correctamente.

# Procedimiento

- Paso 1. Quite la cubierta superior. Consulte ["Extracción de la cubierta superior" en la página 126.](#page-135-0)
- Paso 2. Sujete la correa del cable de alimentación del Conjunto de placa de GPU SXM5 y desconéctelo de la Placa de distribución de alimentación de GPU SXM5.

Figura 271. Desconexión del cable de alimentación del Conjunto de placa de GPU SXM5

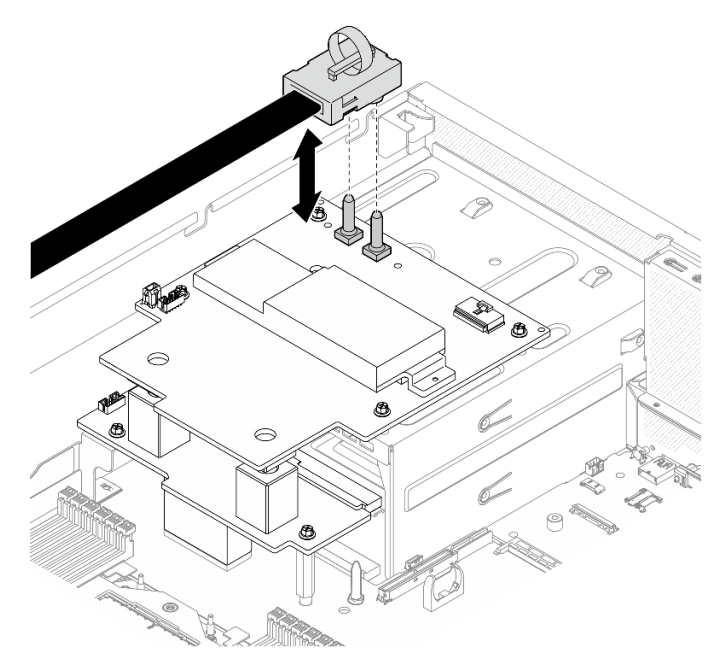

Paso 3. Desconecte el cable de la banda lateral de ambas placas de distribución de alimentación.

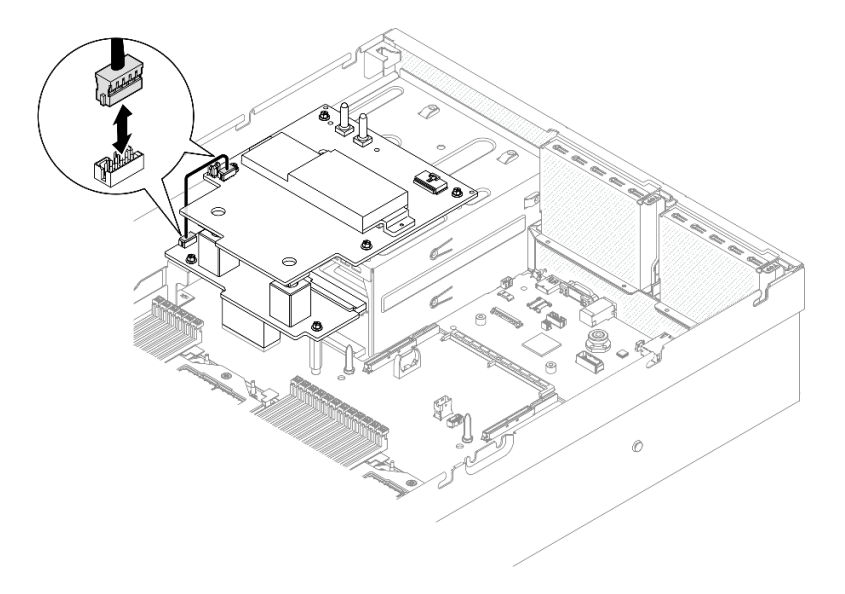

Figura 272. Desconexión del cable de banda lateral

Paso 4. Si procede, mantenga presionado ligeramente el pestillo del cable y, a continuación, desconecte el cable de la Placa de transportador de CX-7 de la Placa de distribución de alimentación de GPU SXM5.

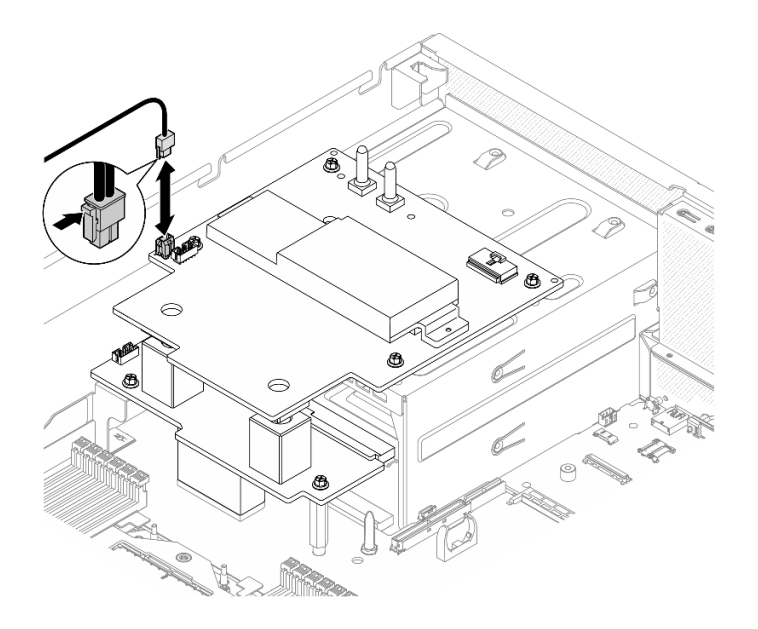

Figura 273. Desconexión del cable de alimentación de la Placa de transportador de CX-7

- Paso 5. Extracción de la Placa de distribución de alimentación de GPU SXM5.
	- a. <sup>O</sup> Afloje los cuatro tornillos que fijan la Placa de distribución de alimentación de GPU SXM5 al compartimiento de la fuente de alimentación.

Nota: Afloje o apriete los tornillos con un destornillador de par con el par correspondiente. Como referencia, el par necesario para que los tornillos se aflojen o aprieten completamente es de 0,6±0,06 newton-metros, 5±0,5 pulgadas-libra.

b. <sup>2</sup> Levante el Placa de distribución de alimentación de GPU SXM5 para sacarlo del chasis.

Figura 274. Extracción de la Placa de distribución de alimentación de GPU SXM5

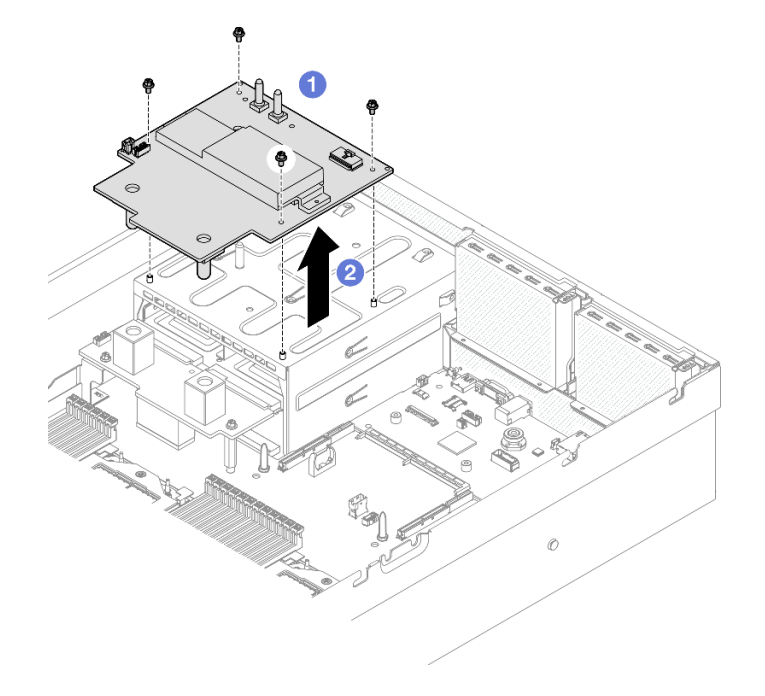

# Después de finalizar

Si se le indica que devuelva el componente o dispositivo opcional, siga todas las instrucciones del embalaje y utilice los materiales de embalaje para el envío que se le suministraron.

#### Vídeo de demostración

### [Vea el procedimiento en YouTube](https://www.youtube.com/watch?v=wop_jRk1i4A)

### Instalación de la placa de distribución de alimentación de la GPU SXM5

Siga las instrucciones que aparecen en esta sección para instalar la placa de distribución de alimentación de la GPU SXM5. El procedimiento debe ser realizado por un técnico capacitado.

### Acerca de esta tarea

#### Atención:

- Lea ["Directrices de instalación" en la página 1](#page-10-0) y ["Lista de comprobación de inspección de seguridad" en](#page-11-0) [la página 2](#page-11-0) para asegurarse de que trabaja con seguridad.
- Ponga en contacto la bolsa antiestática que contiene el componente con cualquier superficie metálica no pintada del servidor y, a continuación, quite el componente de la bolsa y colóquelo en una superficie antiestática.

Nota: Asegúrese de tener disponible un destornillador de cabeza Phillips n.º 1 para sustituir el componente correctamente.

Descarga de firmware y controlador: es posible que deba actualizar el firmware o el controlador después de sustituir un componente.

- Vaya a [https://datacentersupport.lenovo.com/tw/en/products/servers/thinksystem/sr675v3/7d9q/downloads/](https://datacentersupport.lenovo.com/tw/en/products/servers/thinksystem/sr675v3/7d9q/downloads/driver-list/)  [driver-list/](https://datacentersupport.lenovo.com/tw/en/products/servers/thinksystem/sr675v3/7d9q/downloads/driver-list/) para ver las actualizaciones más recientes de firmware y controlador para su servidor.
- Vaya a "Actualización del firmware" en la Guía del usuario o en la Guía de configuración del sistema para obtener más información sobre las herramientas de actualización de firmware.

### Procedimiento

- Paso 1. Asegúrese de que la placa de distribución de alimentación esté instalada en el chasis. Consulte ["Instalación de la placa de distribución de alimentación" en la página 90.](#page-99-0)
- Paso 2. Instalación de Placa de distribución de alimentación de GPU SXM5.
	- a. **C**Alinee la Placa de distribución de alimentación de GPU SXM5 con las ranuras quía de los dos aisladores de la placa de distribución de alimentación y, a continuación, coloque la Placa de distribución de alimentación de GPU SXM5 en el compartimiento de la fuente de alimentación.
	- b. <sup>2</sup> Apriete los cuatro tornillos para fijar la Placa de distribución de alimentación de GPU SXM5 al compartimiento de la fuente de alimentación.

Nota: Afloje o apriete los tornillos con un destornillador de par con el par correspondiente. Como referencia, el par necesario para que los tornillos se aflojen o aprieten completamente es de 0,6±0,06 newton-metros, 5±0,5 pulgadas-libra.

Figura 275. Instalación del Placa de distribución de alimentación de GPU SXM5

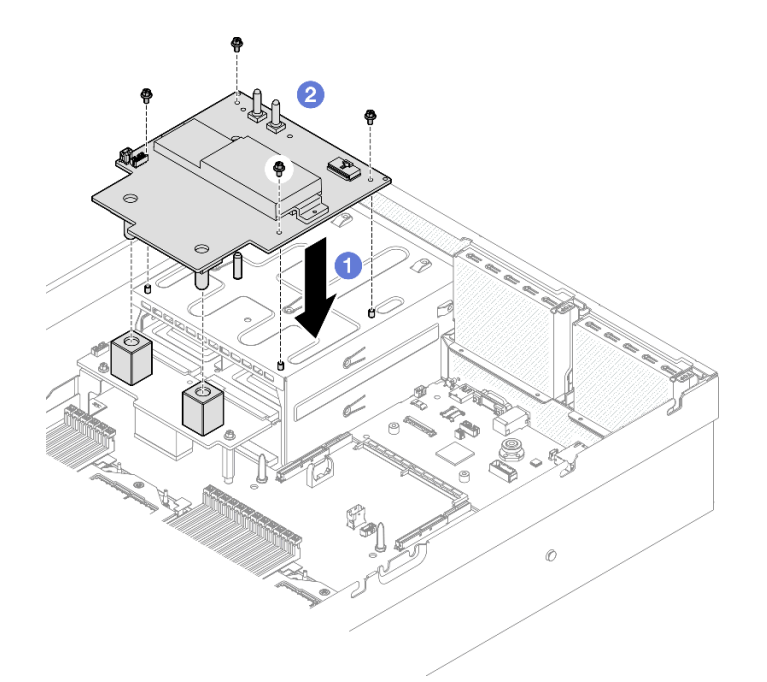

Paso 3. Conecte el cable de banda lateral a la Placa de distribución de alimentación de GPU SXM5 y a la placa de distribución de alimentación.

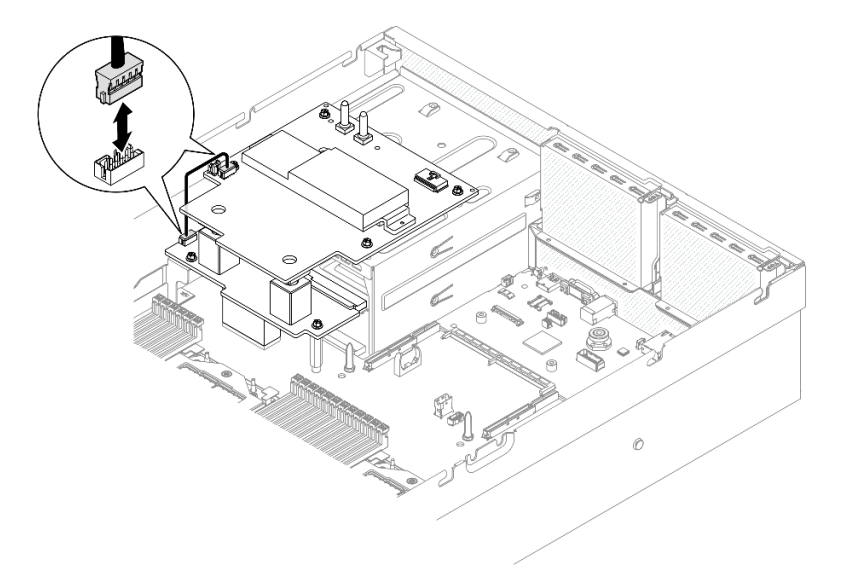

Figura 276. Conexión del cable de banda lateral

Paso 4. Si procede, conecte el cable de alimentación de la Placa de transportador de CX-7 a la Placa de distribución de alimentación de GPU SXM5.

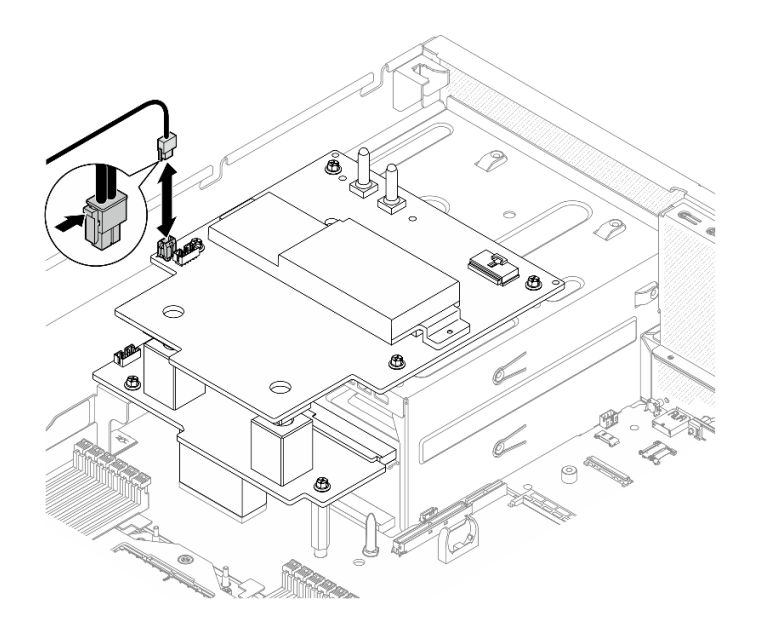

Figura 277. Conexión del cable de alimentación de la Placa de transportador de CX-7

Paso 5. Conecte el cable de alimentación de la Conjunto de placa de GPU SXM5 al Placa de distribución de alimentación de GPU SXM5.

Figura 278. Conexión del cable de alimentación del Conjunto de placa de GPU SXM5

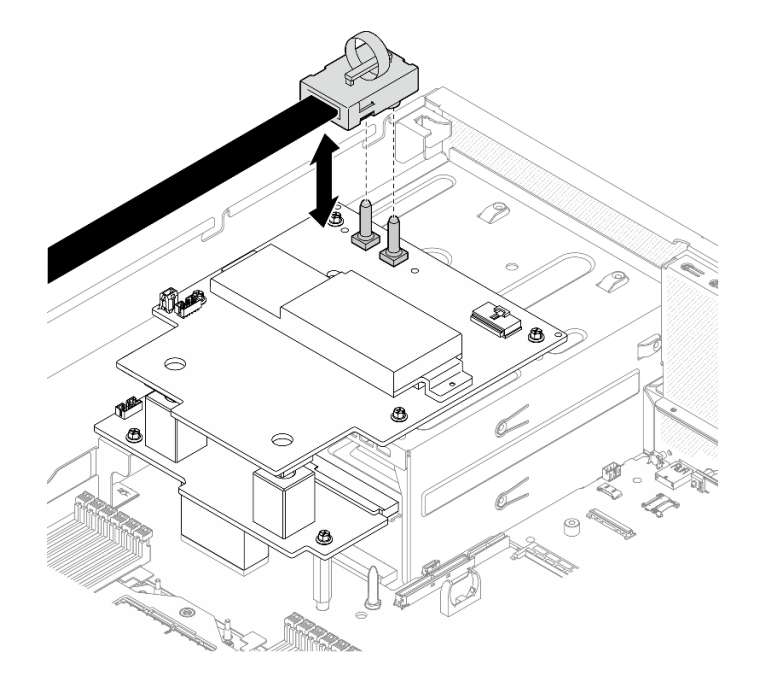

## Después de finalizar

Realice la sustitución de piezas. Consulte ["Completar la sustitución de piezas" en la página 294](#page-303-0).

### Vídeo de demostración

[Vea el procedimiento en YouTube](https://www.youtube.com/watch?v=lAkAZwUKzWw)

# Sustitución de la placa del conmutador PCIe de SXM5 (solo técnico de soporte experto)

Siga las instrucciones que aparecen en esta sección para extraer o e instalar la placa de conmutador de PCIe de SXM5.

Importante: Esta tarea debe ser realizada por técnicos de servicio expertos certificados por el servicio de Lenovo. No intente extraerla o instalarla sin la capacitación y calificación adecuadas.

### Extracción de la placa del conmutador PCIe de SXM5

Siga las instrucciones que aparecen en esta sección para extraer la placa del conmutador PCIe de SXM5. El procedimiento debe ser realizado por un técnico capacitado.

### Acerca de esta tarea

#### Atención:

- Lea ["Directrices de instalación" en la página 1](#page-10-0) y ["Lista de comprobación de inspección de seguridad" en](#page-11-0)  [la página 2](#page-11-0) para asegurarse de que trabaja con seguridad.
- Apague el servidor y los dispositivos periféricos y desconecte los cables de alimentación y todos los cables externos. Consulte ["Apagado del servidor" en la página 10.](#page-19-0)
- Si el servidor está instalado en un bastidor, deslice el servidor hacia fuera de los rieles de deslizamiento del bastidor para acceder a la cubierta superior, o quite el servidor del bastidor. Consulte ["Extracción del](#page-19-1)  [servidor de un bastidor" en la página 10](#page-19-1).

### Procedimiento

Paso 1. Prepárese para esta tarea.

- a. Quite la cubierta superior. Consulte ["Extracción de la cubierta superior" en la página 126](#page-135-0).
- b. Desconecte los cables que estén conectados a la Placa de conmutador PCIe de SXM5.
- Paso 2. Extraiga la Placa de conmutador PCIe de SXM5.
	- a. **C** Afloje el tornillo que fija la Placa de conmutador PCIe de SXM5 a la bandeja de unidades frontal.
	- b. **@** Gire el asa de la Placa de conmutador PCIe de SXM5 hacia arriba.
	- c. Presione hacia abajo la almohadilla de goma del asa de la Placa de conmutador PCIe de SXM5 de modo que quede ubicada debajo del asa de la bandeja de unidades frontal.
	- d. Empuje el asa de la Placa de conmutador PCIe de SXM5 hacia la tarjeta de interposición para desconectar la Placa de conmutador PCIe de SXM5 de la tarjeta de interposición.

Nota: Asegúrese de que los dos clips de sujeción estén en las ranuras de la tarjeta de interposición antes de empujar el asa de la Placa de conmutador PCIe de SXM5.

- e. G Suelte los dos clips de sujeción de las ranuras de la tarjeta de interposición y, a continuación, gire el asa de la Placa de conmutador PCIe de SXM5 hacia abajo para que la almohadilla de goma quede hacia arriba.
- f. Deslice ligeramente la Placa de conmutador PCIe de SXM5 hacia atrás; luego, sostenga el asa de la Placa de conmutador PCIe de SXM5 y la pestaña de la Placa de conmutador PCIe de SXM5 y levante la Placa de conmutador PCIe de SXM5 para extraerla del chasis.

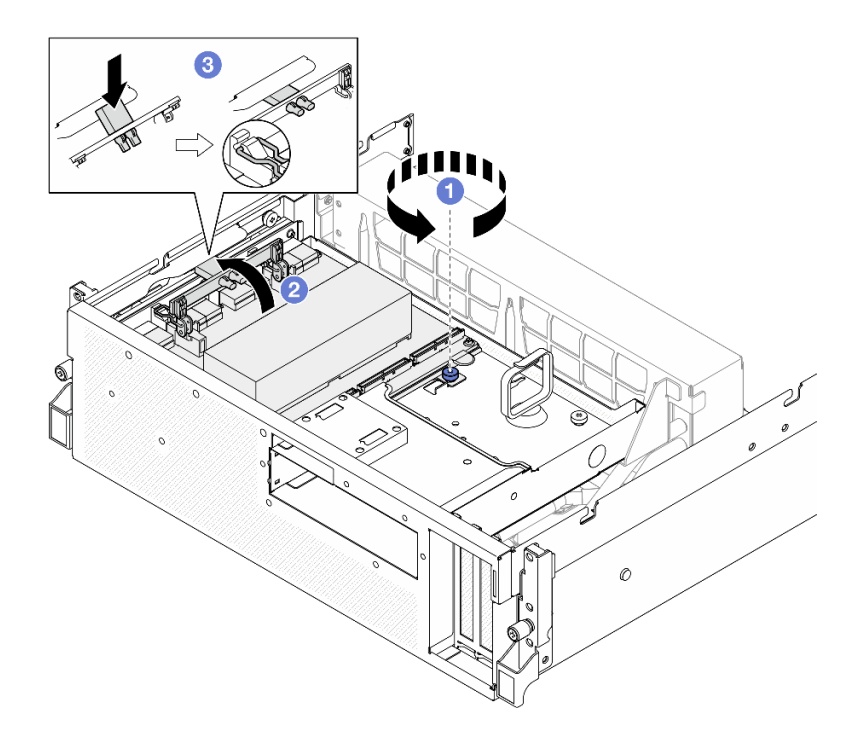

Figura 279. Extracción de la Placa de conmutador PCIe de SXM5

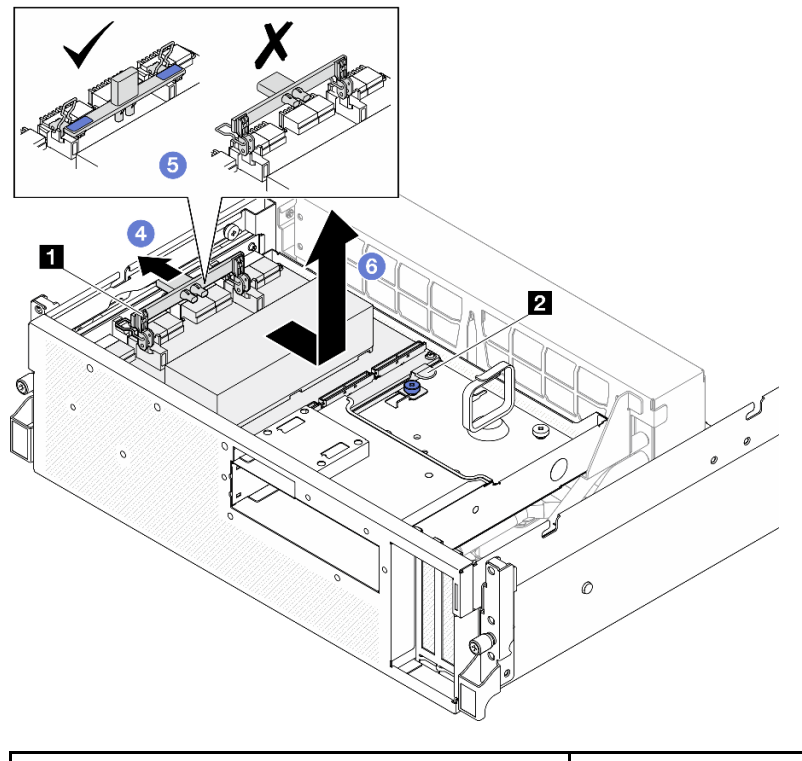

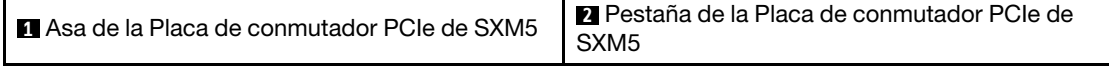

# Después de finalizar

- 1. Si se le indica que devuelva el componente o dispositivo opcional, siga todas las instrucciones del embalaje y utilice los materiales de embalaje para el envío que se le suministraron.
- 2. Si tiene pensado reciclar el componente:
	- a. Extraiga el disipador de calor de la Placa de conmutador PCIe de SXM5.
		- 1) 000006 Retire los seis tornillos que fijan el disipador de calor a la Placa de conmutador PCIe de SXM5 en la secuencia que se muestra en la ilustración.
		- 2) Extraiga el disipador de calor de la Placa de conmutador PCIe de SXM5.

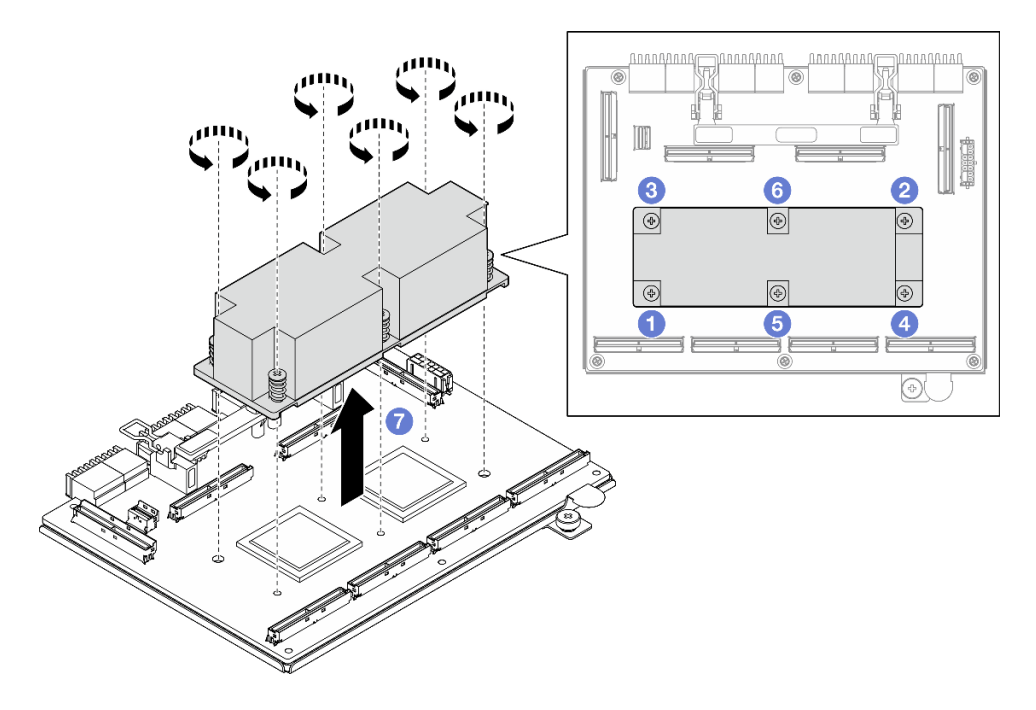

Figura 280. Extracción del disipador de calor de la Placa de conmutador PCIe de SXM5

b. Retire los seis tornillos de la Placa de conmutador PCIe de SXM5 para separarla de la chapa de soporte.

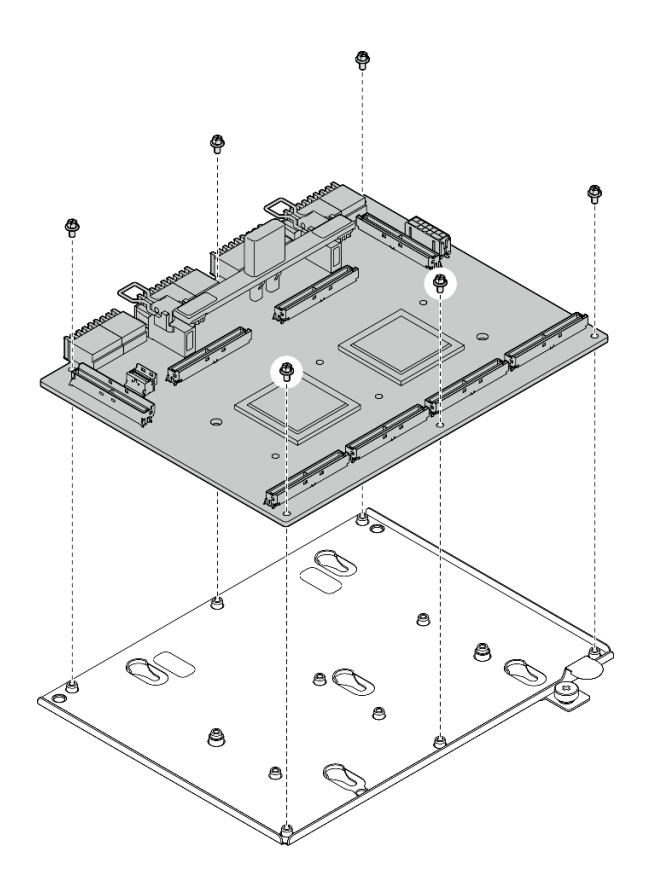

Figura 281. Desensamblaje de la Placa de conmutador PCIe de SXM5

c. Recicle el componente según lo estipulado en la normativa local.

#### Vídeo de demostración

#### [Vea el procedimiento en YouTube](https://www.youtube.com/watch?v=7HsESzkulmQ)

### <span id="page-301-0"></span>Instalación de la placa del conmutador PCIe de SXM5

Siga las instrucciones que aparecen en esta sección para instalar la placa del conmutador PCIe de SXM5. El procedimiento debe ser realizado por un técnico capacitado.

#### Acerca de esta tarea

#### Atención:

- Lea ["Directrices de instalación" en la página 1](#page-10-0) y ["Lista de comprobación de inspección de seguridad" en](#page-11-0) [la página 2](#page-11-0) para asegurarse de que trabaja con seguridad.
- Ponga en contacto la bolsa antiestática que contiene el componente con cualquier superficie metálica no pintada del servidor y, a continuación, quite el componente de la bolsa y colóquelo en una superficie antiestática.

Descarga de firmware y controlador: es posible que deba actualizar el firmware o el controlador después de sustituir un componente.

- Vaya a [https://datacentersupport.lenovo.com/tw/en/products/servers/thinksystem/sr675v3/7d9q/downloads/](https://datacentersupport.lenovo.com/tw/en/products/servers/thinksystem/sr675v3/7d9q/downloads/driver-list/)  [driver-list/](https://datacentersupport.lenovo.com/tw/en/products/servers/thinksystem/sr675v3/7d9q/downloads/driver-list/) para ver las actualizaciones más recientes de firmware y controlador para su servidor.
- Vaya a "Actualización del firmware" en la Guía del usuario o en la Guía de configuración del sistema para obtener más información sobre las herramientas de actualización de firmware.

## Procedimiento

- Paso 1. C Sostenga el asa de la Placa de conmutador PCIe de SXM5 y la pestaña de la Placa de conmutador PCIe de SXM5 y alinee la Placa de conmutador PCIe de SXM5 con las cinco patillas guía de la bandeja de unidades frontal; luego, bájela a la bandeja de unidades frontal.
- Paso 2. <sup>2</sup> Empuje la Placa de conmutador PCIe de SXM5 hacia la tarjeta de interposición para conectarla a la tarjeta de interposición.

Nota: Asegúrese de que los dos clips de sujeción del asa de la Placa de conmutador PCIe de SXM5 estén hacia arriba antes de conectar el Placa de conmutador PCIe de SXM5 a la tarjeta de interposición.

- Paso 3. <sup>©</sup> Presione hacia abajo la almohadilla de goma del asa de la Placa de conmutador PCIe de SXM5 de modo que quede ubicada debajo del asa de la bandeja de unidades frontal.
- Paso 4. <sup>4</sup> Inserte los dos clips de sujeción del asa de la Placa de conmutador PCIe de SXM5 en las ranuras de la tarjeta de interposición.
- Paso 5. Gire el asa de la Placa de conmutador PCIe de SXM5 hacia abajo para bloquear la Placa de conmutador PCIe de SXM5 en su lugar.
- Paso 6. **C** Apriete el tornillo ajustable para fijar la Placa de conmutador PCIe de SXM5 a la bandeja de unidades frontal.

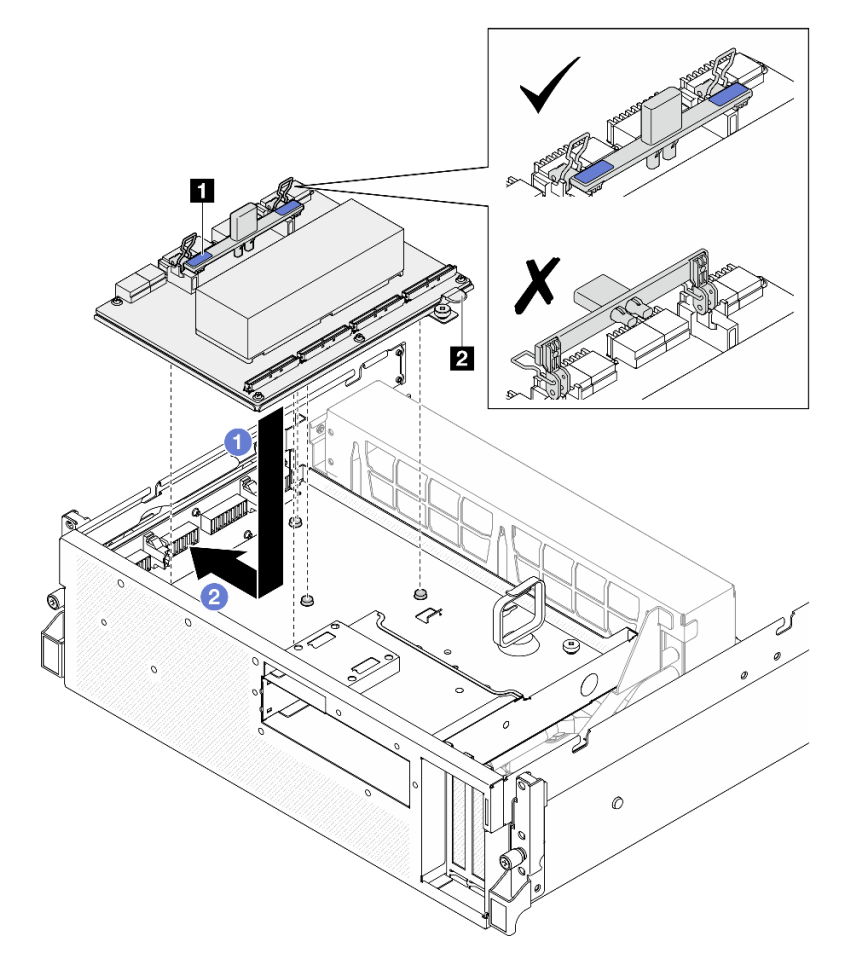

Figura 282. Instalación de la Placa de conmutador PCIe de SXM5

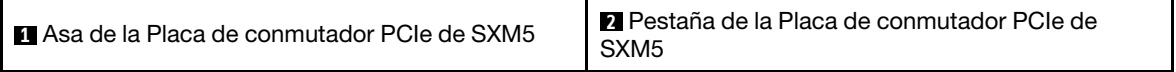

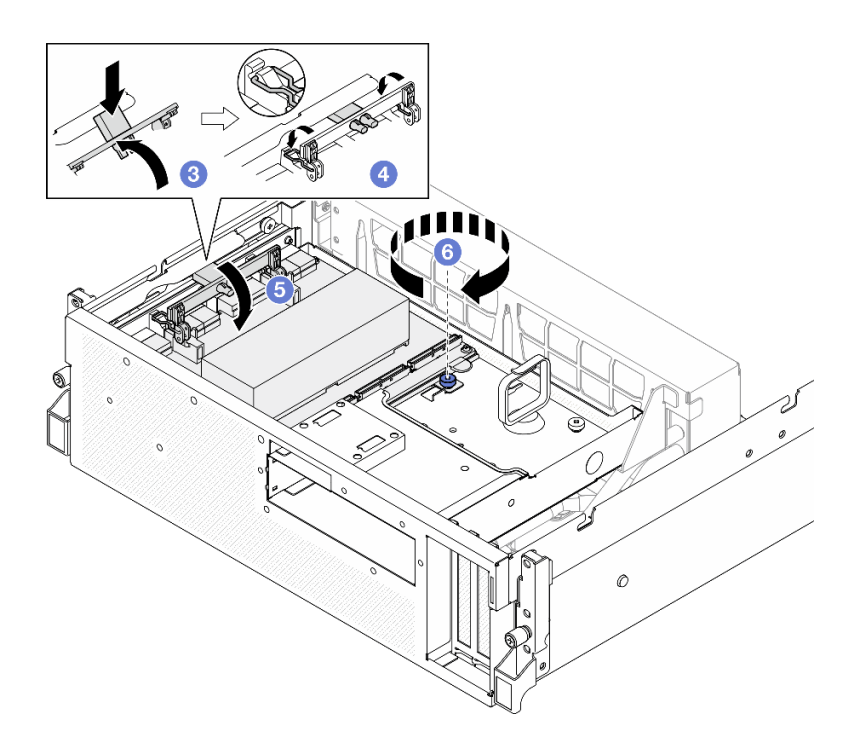

### Después de finalizar

- 1. Vuelva a conectar los cables a la Placa de conmutador PCIe de SXM5. Consulte ["Disposición de los](#page-383-0)  [cables de la placa del transportador PCIe de SXM5" en la página 374](#page-383-0) para obtener más información.
- 2. Realice la sustitución de piezas. Consulte ["Completar la sustitución de piezas" en la página 294](#page-303-0).

### Vídeo de demostración

<span id="page-303-0"></span>[Vea el procedimiento en YouTube](https://www.youtube.com/watch?v=OP7nlXKMJEo)

# Completar la sustitución de piezas

Repase la lista de comprobación para completar la sustitución de piezas

Para llevar a cabo la sustitución de piezas, haga lo siguiente:

- 1. Asegúrese de que todos los componentes se hayan vuelto a montar correctamente y de que no haya quedado ninguna herramienta ni ningún tornillo flojo en el interior del servidor.
- 2. Tienda y fije correctamente los cables del servidor. Consulte la información de conexión y disposición de los cables para cada componente.
- 3. Vuelva a instalar el deflector de aire. Consulte ["Instalación del deflector de aire" en la página 22](#page-31-0).

Atención: Para permitir una refrigeración y un flujo de aire adecuados, vuelva a instalar el deflector de aire antes de encender el servidor. Si utiliza el servidor con el deflector de aire extraído, pueden producirse daños en los componentes de dicho servidor.

- 4. Reinstale la cubierta superior. Consulte ["Instalación de la cubierta superior" en la página 127](#page-136-0).
- 5. Si el servidor se instaló en un bastidor, vuelva a instalar el servidor en el bastidor. Consulte ["Instalación](#page-22-0) [del servidor en un bastidor" en la página 13.](#page-22-0)
- 6. Vuelva a conectar los cables de alimentación y los demás cables que haya extraído.
- 7. Encienda el servidor y los dispositivos periféricos. Consulte la sección ["Encendido del servidor" en la](#page-18-0)  [página 9.](#page-18-0)
- 8. Actualice la configuración del servidor.
	- Descargue e instale los controladores de dispositivos más recientes: [http://](http://datacentersupport.lenovo.com) [datacentersupport.lenovo.com](http://datacentersupport.lenovo.com).
	- Actualice el firmware del sistema. Consulte "Actualización del firmware" en la Guía del usuario o en la Guía de configuración del sistema.
	- Actualice la configuración de UEFI. Consulte <https://pubs.lenovo.com/uefi-overview/>.
	- Vuelva a configurar las matrices de discos si se ha instalado o quitado una unidad de intercambio en caliente o un adaptador RAID. Busque la documentación de LXPM compatible con su servidor en <https://pubs.lenovo.com/lxpm-overview/>.

# <span id="page-306-0"></span>Capítulo 2. Disposición interna de los cables

Consulte esta sección para establecer la disposición de los cables para componentes específicos.

Nota: Desacople todos los pestillos, las pestañas de liberación o los bloqueos de los conectores de los cables cuando desconecte los cables del conjunto de la placa del sistema. Si no los libera antes de retirar los cables, los zócalos de los cables del conjunto de la placa del sistema, los cuales son frágiles, resultarán dañados. Cualquier daño a los zócalos de los cables podría requerir la sustitución del conjunto de la placa del sistema.

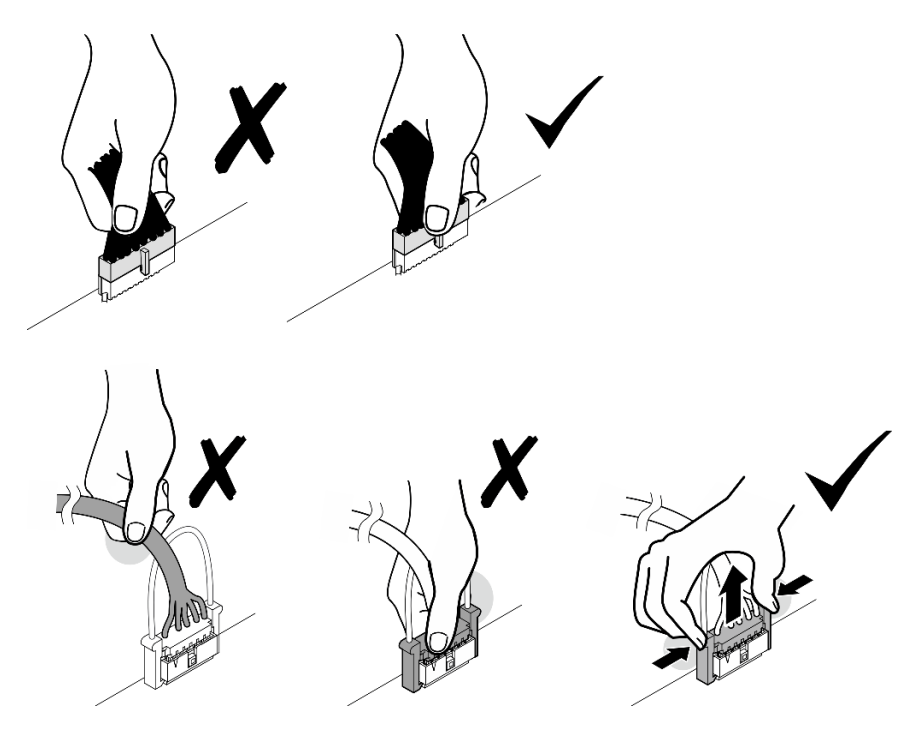

# <span id="page-306-1"></span>Identificación de los conectores

Consulte esta sección para ubicar e identificar los conectores de los tableros eléctricos.

# Conectores de la placa del transportador de CX-7

Consulte esta sección para localizar los conectores en la placa de del transportador de CX-7.

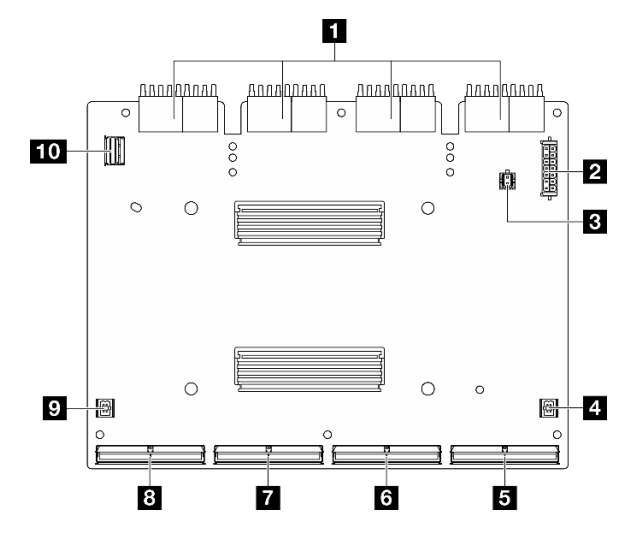

Figura 283. Conectores de Placa de transportador de CX-7

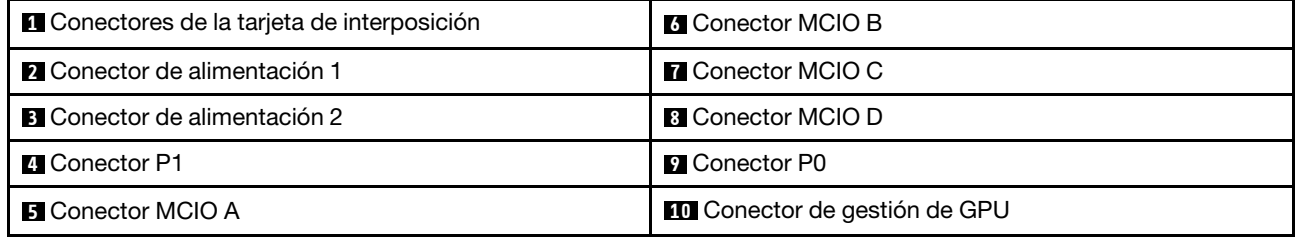

# Conectores de la placa mezz de CX-7

Consulte esta sección para localizar los conectores en la placa mezz de CX-7.

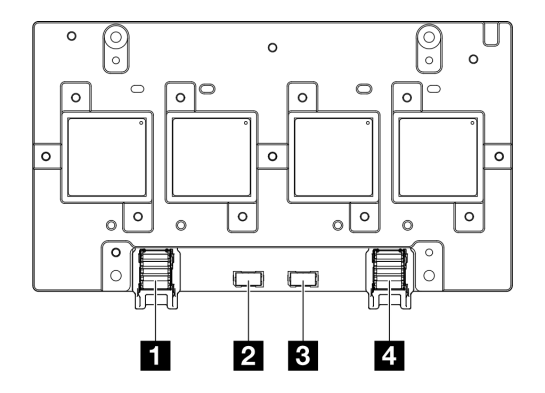

Figura 284. Conectores de Placa mezz de CX-7

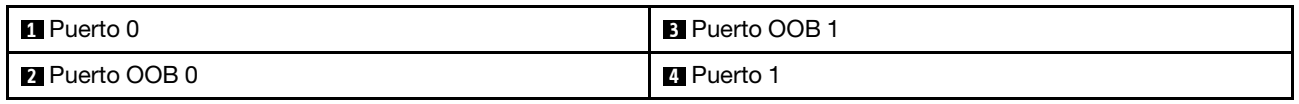

# Conectores de la placa posterior de la unidad

Consulte esta sección para ubicar los conectores en las placas posteriores de la unidad.

Se admiten tres tipos de placas posteriores de unidad en este servidor:

### El Modelo de GPU 4-DW admite:

• ["8 placas posteriores SAS/SATA/NVMe de 2,5 pulgadas" en la página 299](#page-308-0)

El Modelo de GPU 8-DW admite:

- ["6 placas posteriores E1.S NVMe" en la página 300](#page-309-0)
- ["4 placas posteriores E3.S NVMe" en la página 300](#page-309-1)

El Modelo de GPU SXM5 admite:

- ["4 placas posteriores NVMe de 2,5 pulgadas" en la página 299](#page-308-1)
- ["4 placas posteriores E3.S NVMe" en la página 300](#page-309-1)

### <span id="page-308-1"></span>4 placas posteriores NVMe de 2,5 pulgadas

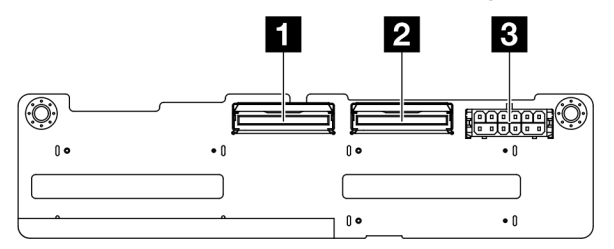

Figura 285. 4 conectores de placa posterior NVMe de 2,5 pulgadas

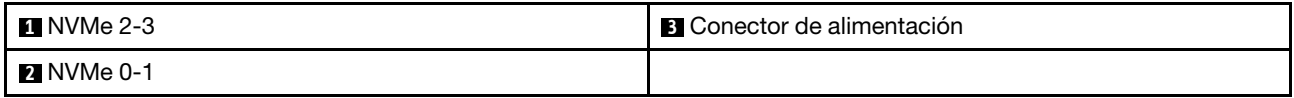

#### <span id="page-308-0"></span>8 placas posteriores SAS/SATA/NVMe de 2,5 pulgadas

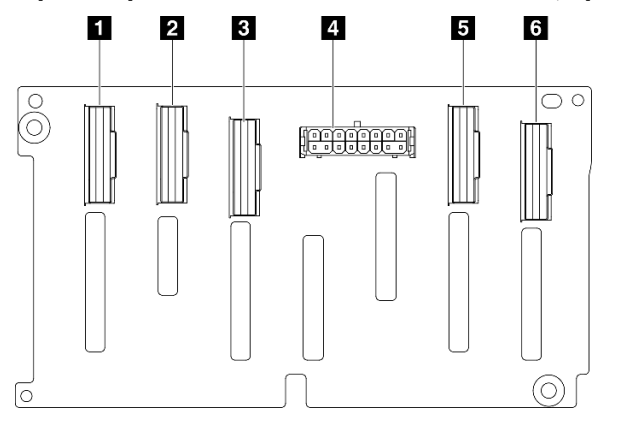

Figura 286. 8 conectores de placa posterior SAS/SATA/NVMe de 2,5 pulgadas

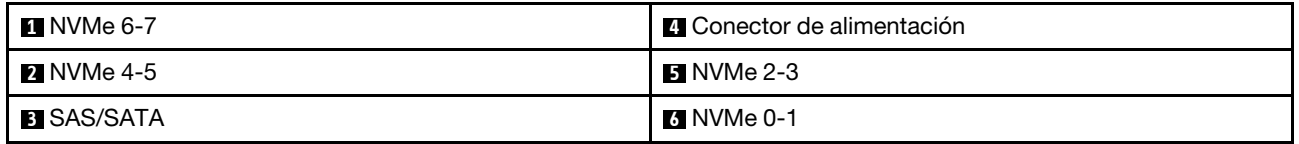

### <span id="page-309-0"></span>6 placas posteriores E1.S NVMe

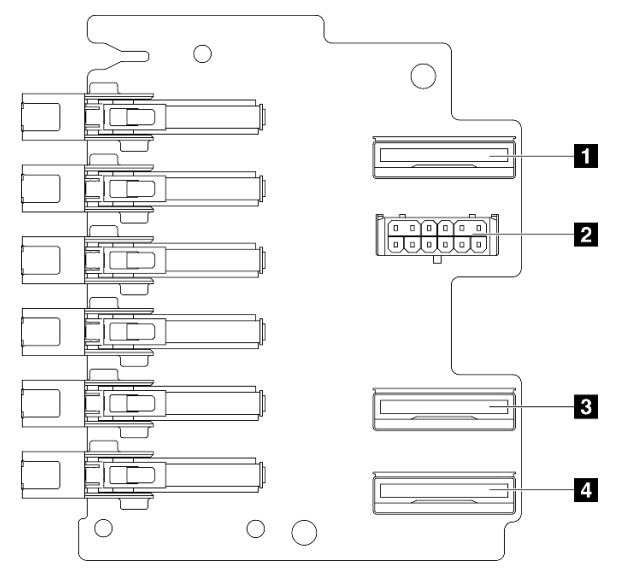

Figura 287. 6 conectores de placa posterior E1.S NVMe

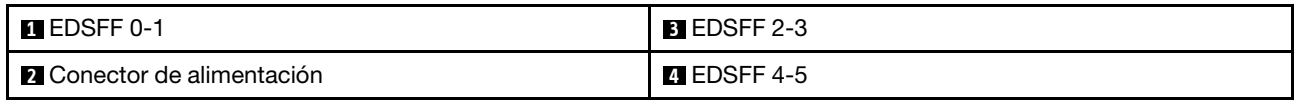

### <span id="page-309-1"></span>4 placas posteriores E3.S NVMe

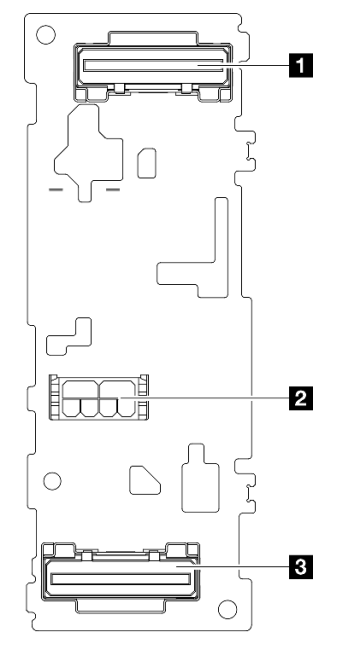

#### Figura 288. 4 conectores de placa posterior E3.S NVMe

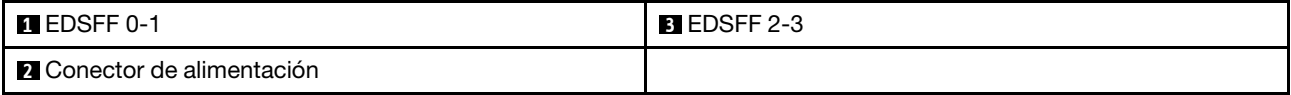

# Conectores de la placa de distribución de GPU

Consulte esta sección para localizar los conectores en la placa de distribución de GPU.

Nota: La placa de distribución de la GPU puede tener un aspecto diferente al de la ilustración de esta sección.

Se admiten dos tipos de placa de distribución de GPU en el Modelo de GPU 4-DW y el Modelo de GPU 8- DW:

- ["Placa de distribución de GPU directa" en la página 301](#page-310-0)
- ["Placa de distribución de GPU conmutada" en la página 301](#page-310-1)

#### <span id="page-310-0"></span>Placa de distribución de GPU directa

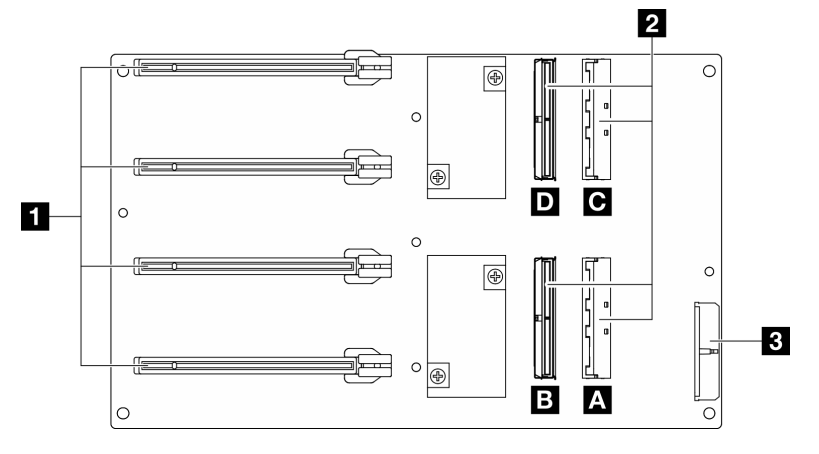

Figura 289. Conectores de Placa de distribución de GPU directa

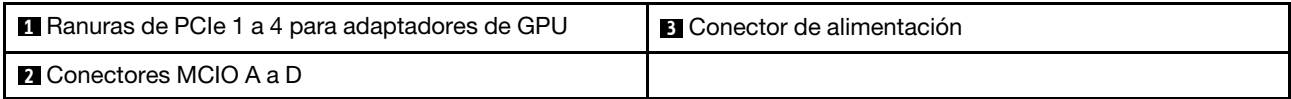

#### <span id="page-310-1"></span>Placa de distribución de GPU conmutada

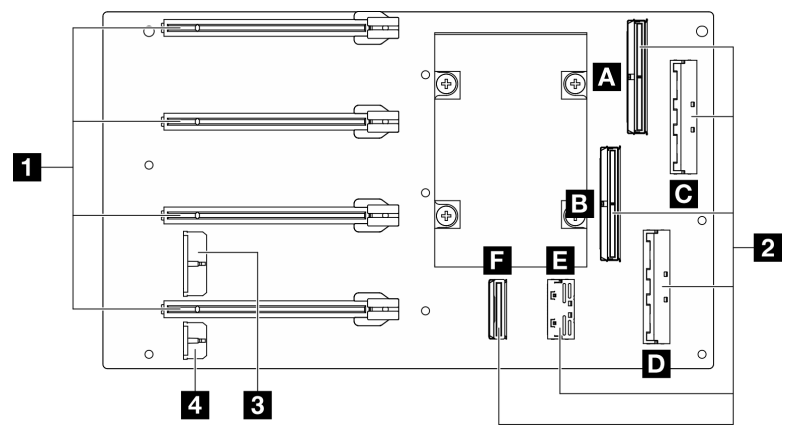

Figura 290. Conectores de Placa de distribución de GPU conmutada

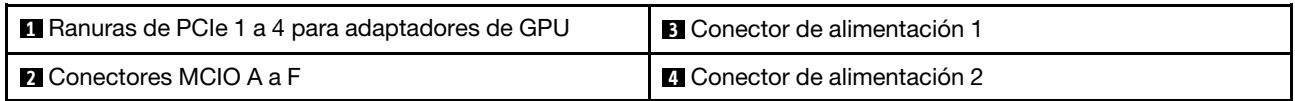

# Conectores de la placa de expansión de E/S frontal

Consulte esta sección para localizar los conectores en la placa de expansión de E/S frontal.

Nota: La placa de expansión de E/S frontal puede tener un aspecto diferente al de la ilustración de esta sección.

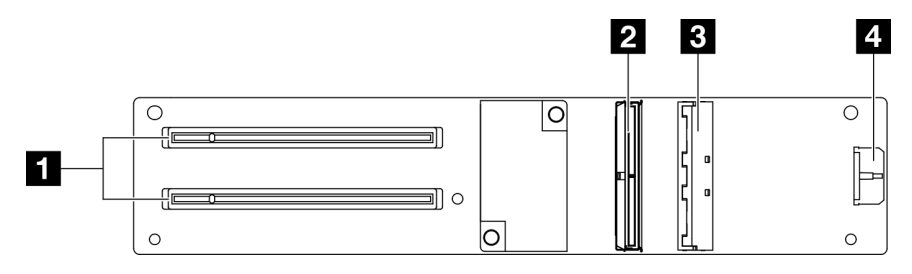

Figura 291. Conectores de la placa de expansión de E/S frontal

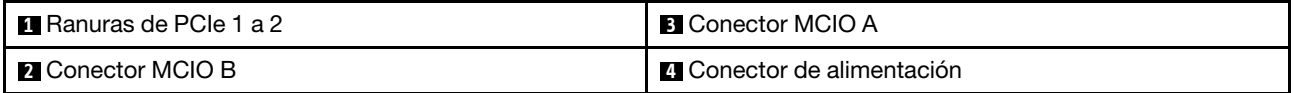

# Conectores de la tarjeta de interposición

Consulte esta sección para localizar los conectores en la tarjeta de interposición.

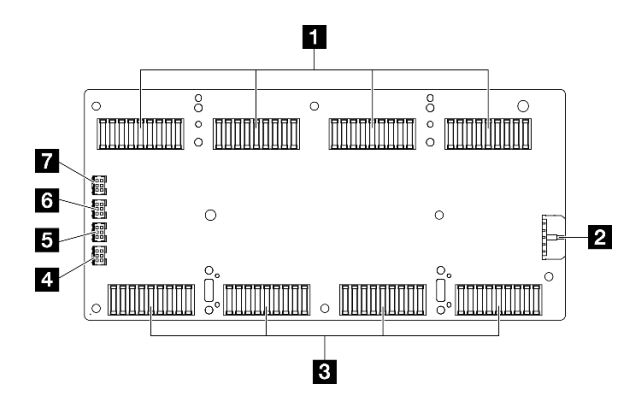

Figura 292. Conectores de la tarjeta de interposición

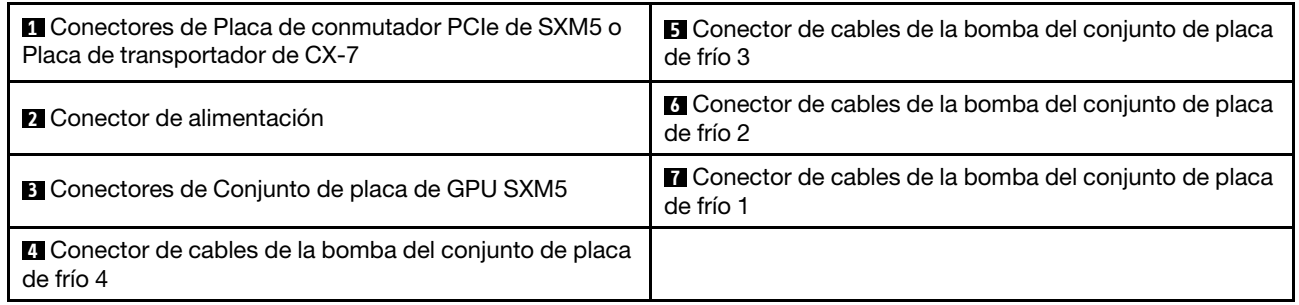

# Conectores de tarjeta de puerto OSFP

Consulte esta sección para localizar los conectores en la tarjeta de puerto OSFP.

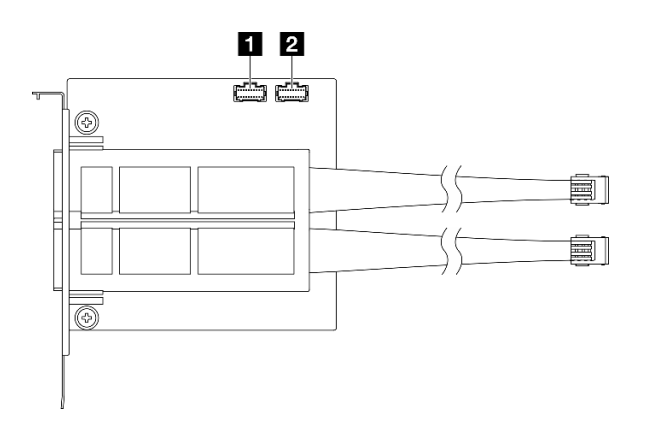

Figura 293. Conectores de Tarjeta de puerto OSFP

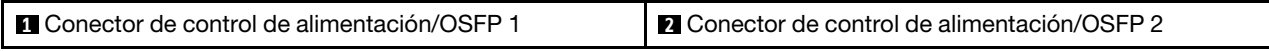

# Conectores de la tarjeta de expansión PCIe

Consulte esta sección para localizar los conectores en la tarjeta de expansión PCIe.

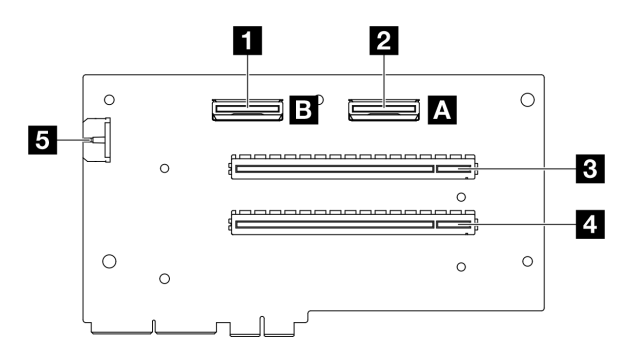

Figura 294. Conectores de la tarjeta de expansión PCIe

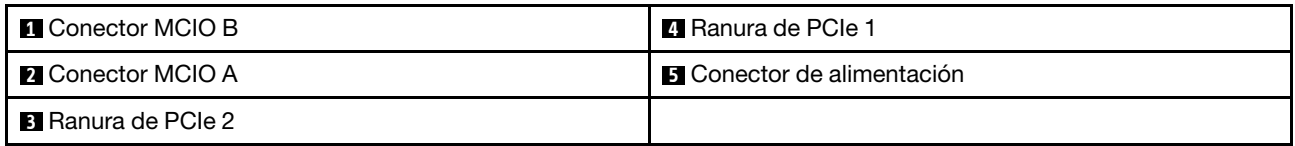

# Conectores de la placa de distribución de alimentación de la GPU SXM5

Consulte esta sección para localizar los conectores en la placa de distribución de alimentación de la GPU SXM5.

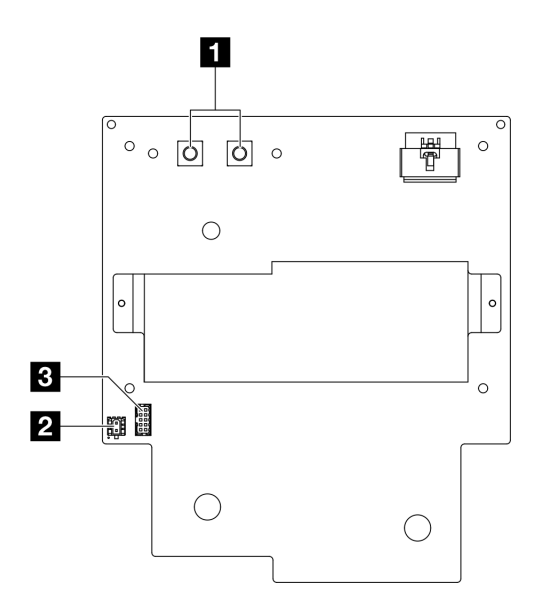

Figura 295. Conectores de la Placa de distribución de alimentación de GPU SXM5

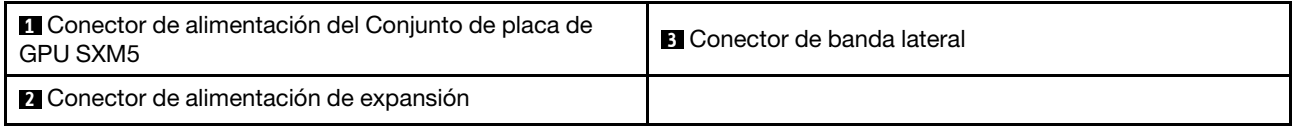

# Conectores de la placa del conmutador PCIe de SXM5

Consulte esta sección para localizar los conectores en la placa del conmutador de PCIe de SXM5.

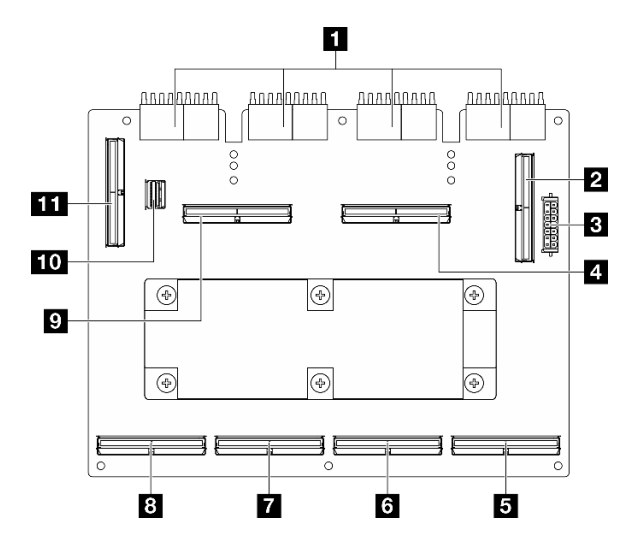

Figura 296. Conectores de Placa de conmutador PCIe de SXM5

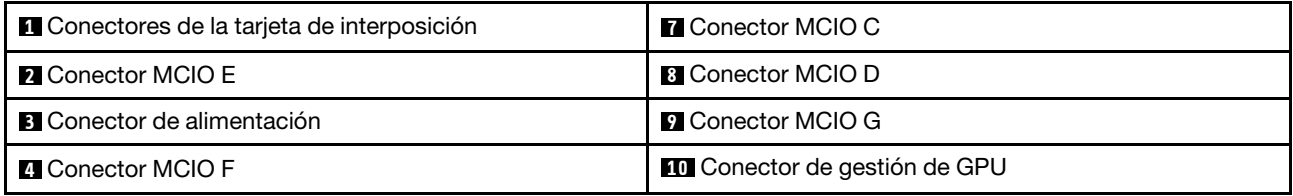

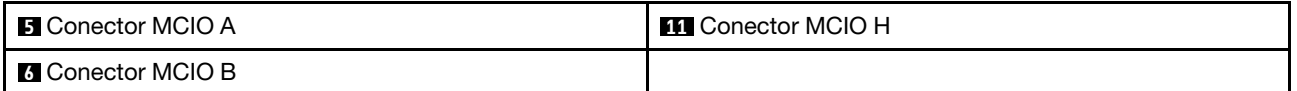

# Conectores del conjunto de la placa del sistema para la disposición de los cables

En las siguientes ilustraciones se muestran los conectores internos del conjunto de la placa del sistema que se utilizan para la disposición de los cables internos.

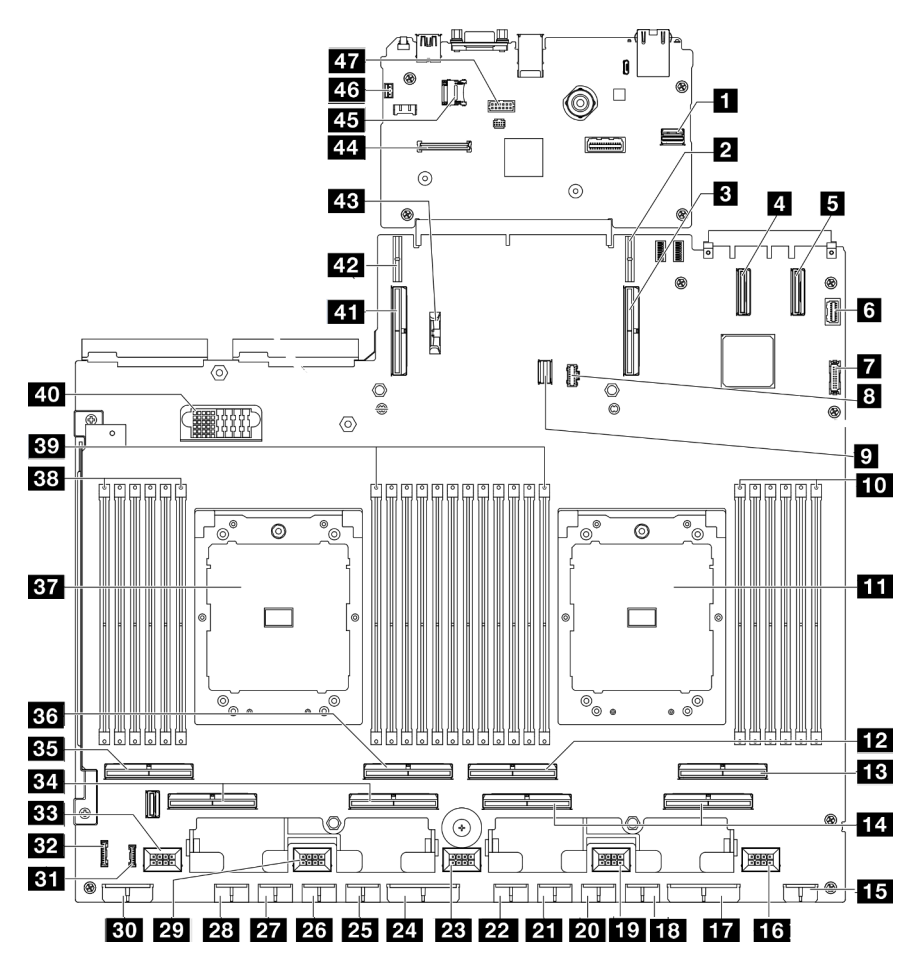

Figura 297. Conectores del conjunto de la placa del sistema

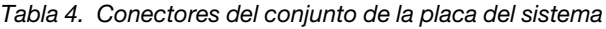

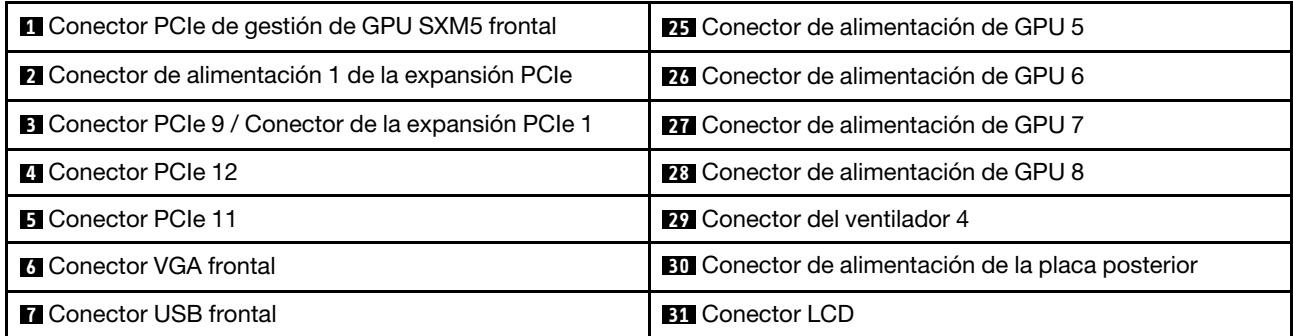

Tabla 4. Conectores del conjunto de la placa del sistema (continuación)

| <sup>8</sup> Conector de alimentación de M.2                       | EX Conector del panel del operador frontal                            |
|--------------------------------------------------------------------|-----------------------------------------------------------------------|
| <b>D</b> Conector de señal M.2                                     | <b>EEI</b> Conector del ventilador 5                                  |
| 10 Ranuras de módulo de memoria 1-6 (derecha a<br>izquierda)       | EL Conector PCIe 5, 7 (derecha a izquierda)                           |
| <b>FFI</b> Procesador 1                                            | <b>BH</b> Conector PCIe 8                                             |
| <b>FPI</b> Conector PCIe 4                                         | <b>B6</b> Conector PCIe 6                                             |
| <b>FBI</b> Conector PCIe 2                                         | <b>BY</b> Procesador 2                                                |
| <b>14</b> Conector PCIe 1, 3 (derecha a izquierda)                 | <b>38</b> Ranuras de módulo de memoria 19-24 (derecha a<br>izquierda) |
| La Conector de alimentación de expansión frontal                   | <b>BY</b> Ranuras de módulo de memoria 7-18 (derecha a<br>izquierda)  |
| <b>175</b> Conector del ventilador 1                               | 40 Conector de alimentación de la placa de distribución               |
| To Conector de alimentación de la placa de distribución<br>de PCIe | 41 Conector PCIe 10 / Conector de la expansión PCIe 2                 |
| <b>FBI</b> Conector de alimentación de GPU 1                       | 42 Conector de alimentación 2 de la expansión PCIe                    |
| <b>EX</b> Conector de ventilador 2                                 | 48 Batería de 3 V (CR2032)                                            |
| 20 Conector de alimentación de GPU 2                               | Masseur de Firmware y módulo de seguridad de RoT                      |
| <b>21 Conector de alimentación de GPU 3</b>                        | <b>EFI</b> Zócalo MicroSD                                             |
| 22 Conector de alimentación de GPU 4                               | <b>45</b> Conector del conmutador de intrusión                        |
| <b>EX</b> Conector del ventilador 3                                | 47 Conector de puerto serie                                           |
| 24 Conector de alimentación de la placa de distribución<br>de PCIe |                                                                       |

# Disposición de los cables del modelo de GPU 4-DW

Utilice la sección para comprender la disposición de los cables para el Modelo de GPU 4-DW.

### Notas:

- 1. Visite las siguientes secciones en ["Identificación de los conectores" en la página 297](#page-306-1) para adquirir la información necesaria antes de comenzar con la disposición de los cables.
- 2. Asegúrese de quitar la parte superior de la barra cruzada antes de disponer los cables.
- 3. Asegúrese de disponer los cables a través de la guía de cables y del clip para cables tal como se indica en las guías de disposición de los cables. Consulte la siguiente ilustración para ver las ubicaciones de la guía de cables y del clip para cables.

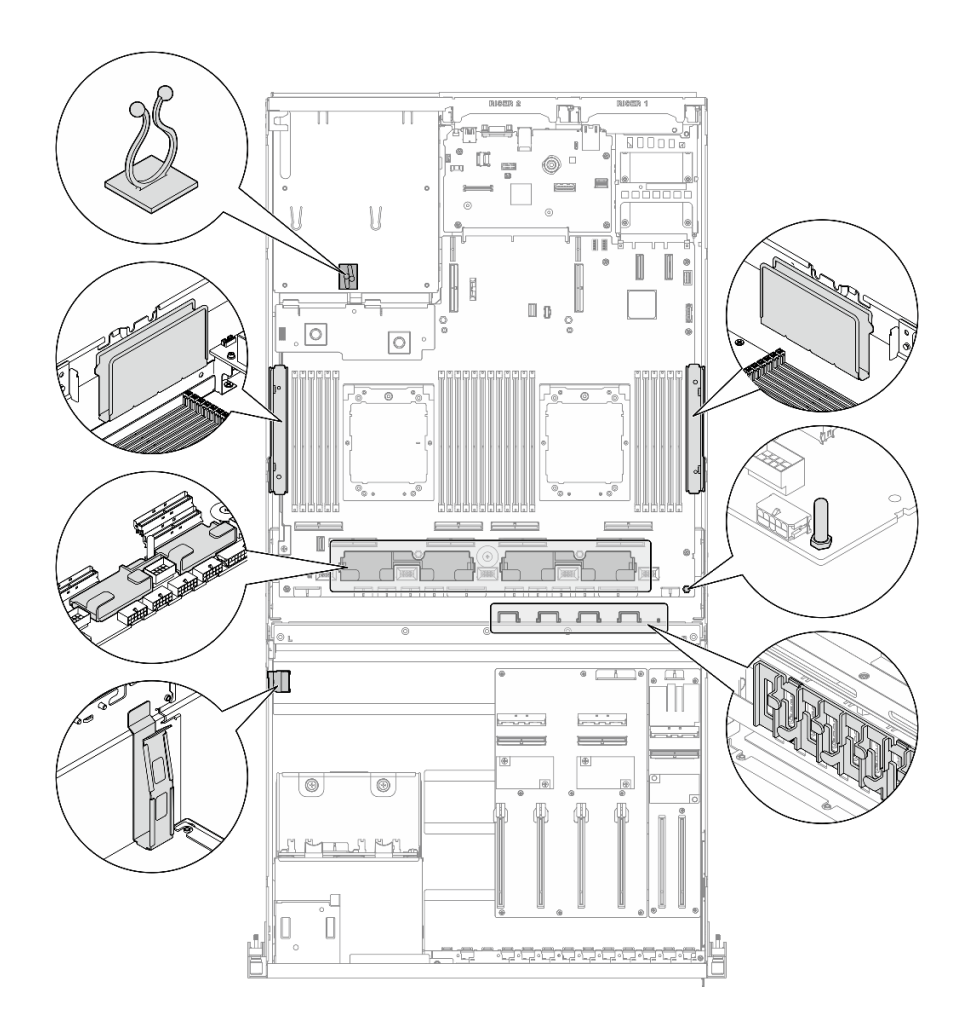

Figura 298. Ubicaciones de la guía de cables y del clip para cables en el chasis

- ["Disposición de los cables de la placa posterior de unidad de 2,5 pulgadas" en la página 307](#page-316-0)
- ["Disposición de los cables de alimentación del adaptador de DPU" en la página 311](#page-320-0)
- ["Disposición de los cables de la placa de expansión de E/S frontal" en la página 312](#page-321-0)
- ["Disposición de los cables de alimentación del adaptador de GPU" en la página 314](#page-323-0)
- ["Disposición de los cables de la placa de distribución de GPU" en la página 316](#page-325-0)
- ["Disposición de cables de la placa posterior M.2" en la página 317](#page-326-0)
- ["Disposición de los cables del módulo de OCP" en la página 319](#page-328-0)
- ["Disposición de los cables de la expansión de PCIe 1" en la página 321](#page-330-0)

# <span id="page-316-0"></span>Disposición de los cables de la placa posterior de unidad de 2,5 pulgadas

Use la sección para comprender la disposición de los cables para la placa posterior de la unidad de 2,5 pulgadas.

En función de la configuración, seleccione el plan de disposición correspondiente:

- ["Configuración de la placa de distribución de GPU directa" en la página 308](#page-317-0)
- ["Configuración de la placa de distribución de GPU conmutada" en la página 309](#page-318-0)

# <span id="page-317-0"></span>Configuración de la placa de distribución de GPU directa

Utilice la sección para comprender la disposición de los cables de la placa posterior de la unidad de 2,5 pulgadas para la configuración del servidor con placa de distribución de GPU directa.

Elija el plan de disposición dependiendo de si el adaptador RAID/HBA está instalado en el sistema o no.

- ["Sin adaptador RAID/HBA" en la página 308](#page-317-1)
- ["Con adaptador RAID/HBA" en la página 308](#page-317-2)

### <span id="page-317-1"></span>Sin adaptador RAID/HBA

Nota: Esta configuración admite ocho unidades U.2/U.3.

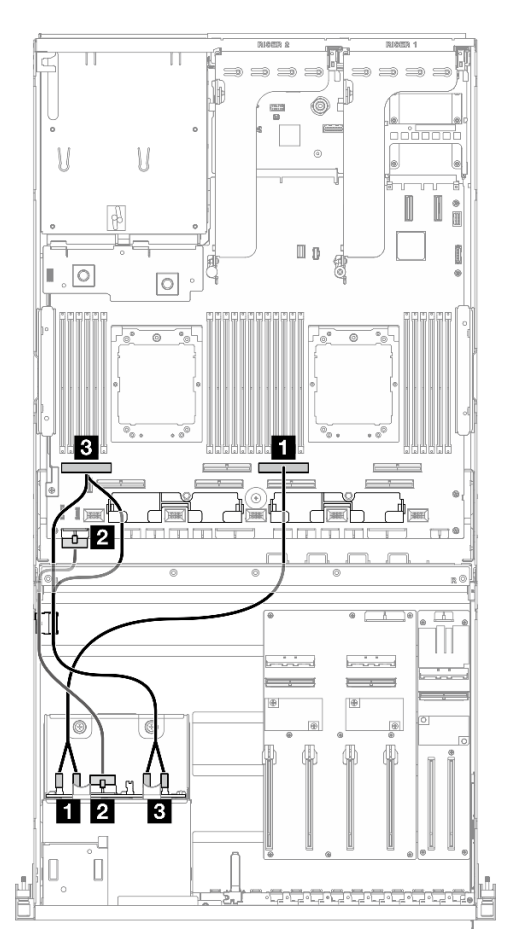

Figura 299. Disposición de los cables de la placa posterior de unidad de 2,5 pulgadas

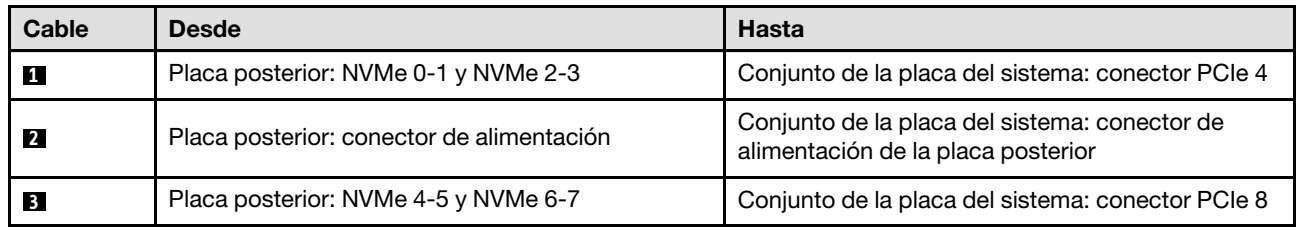

#### <span id="page-317-2"></span>Con adaptador RAID/HBA

Nota: Esta configuración admite ocho unidades SAS/SATA/NVMe.

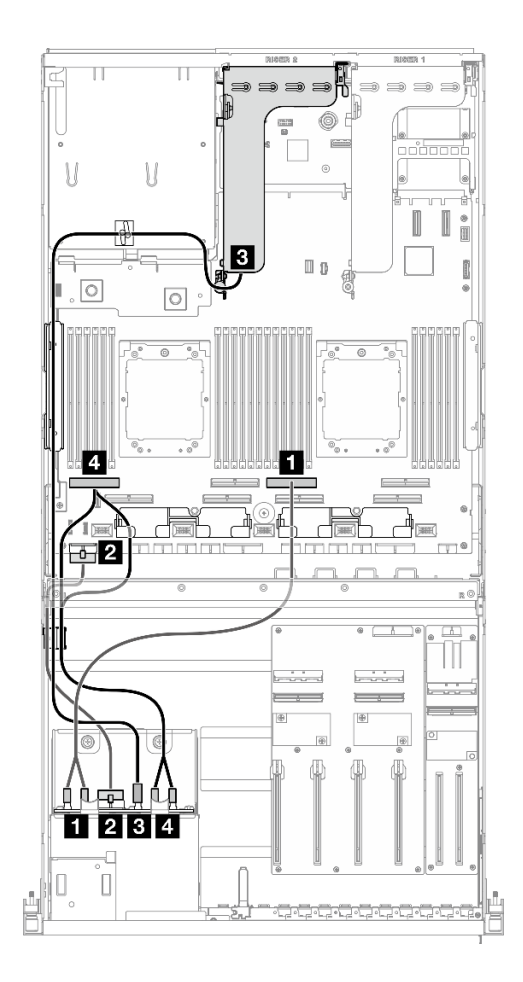

Figura 300. Disposición de los cables de la placa posterior de unidad de 2,5 pulgadas

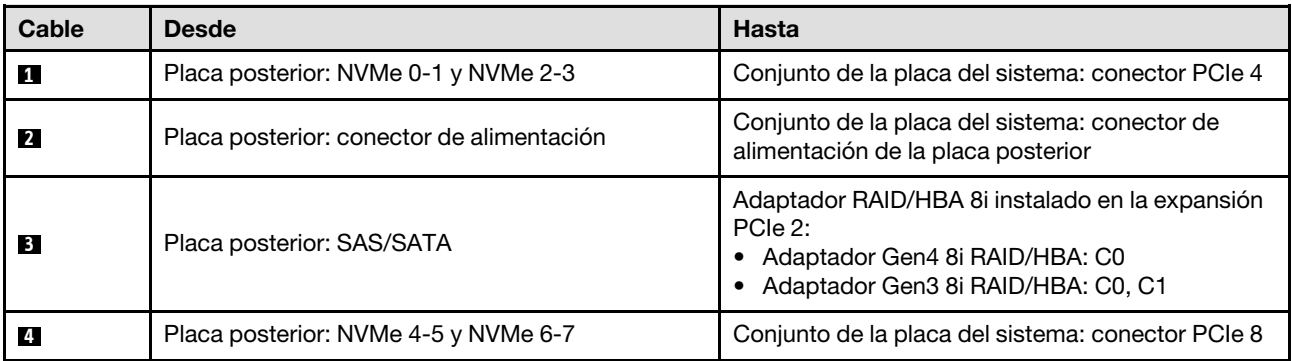

### <span id="page-318-0"></span>Configuración de la placa de distribución de GPU conmutada

Utilice la sección para comprender la disposición de los cables de la placa posterior de la unidad de 2,5 pulgadas para la configuración del servidor con placa de distribución de GPU conmutada.

Elija el plan de disposición según el tipo de controlador de almacenamiento instalado en el sistema.

- ["Adaptador RAID \(modo triple\)" en la página 309](#page-318-1)
- ["Adaptador RAID/HBA" en la página 310](#page-319-0)

#### <span id="page-318-1"></span>Adaptador RAID (modo triple)

Nota: Esta configuración admite ocho unidades SAS/SATA/U.3.

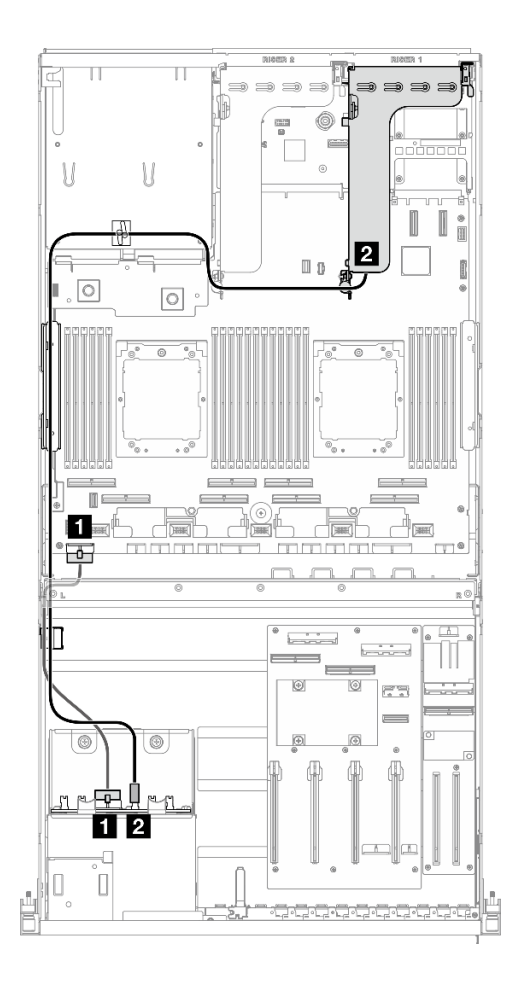

Figura 301. Disposición de los cables de la placa posterior de unidad de 2,5 pulgadas

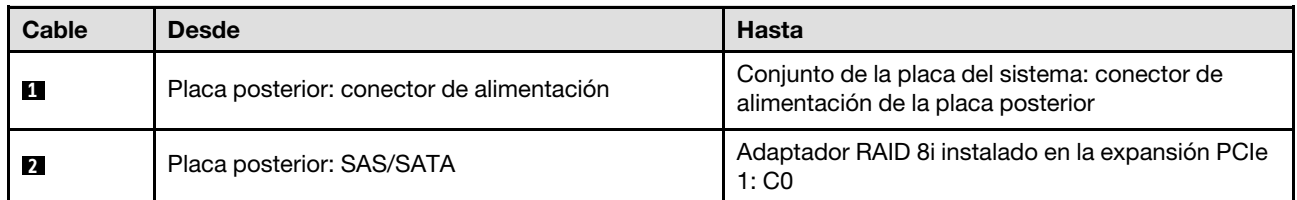

# <span id="page-319-0"></span>Adaptador RAID/HBA

Nota: Esta configuración admite ocho unidades SAS/SATA o cuatro unidades NVMe.

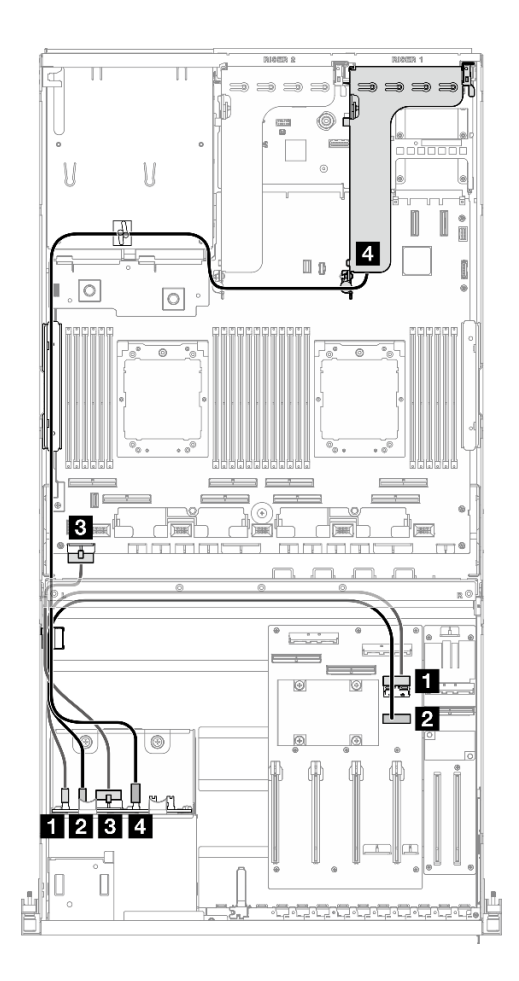

Figura 302. Disposición de los cables de la placa posterior de unidad de 2,5 pulgadas

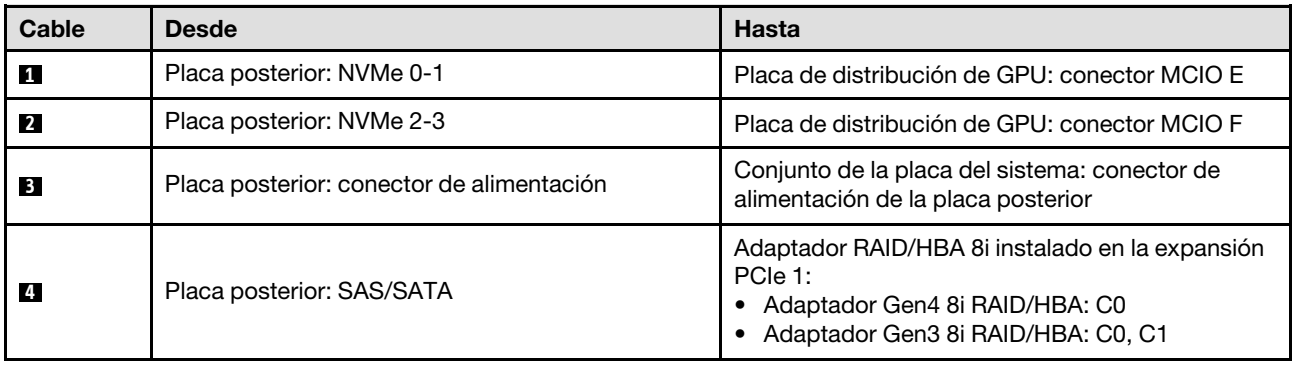

# <span id="page-320-0"></span>Disposición de los cables de alimentación del adaptador de DPU

Utilice la sección para comprender la disposición de los cables para el Adaptador DPU.

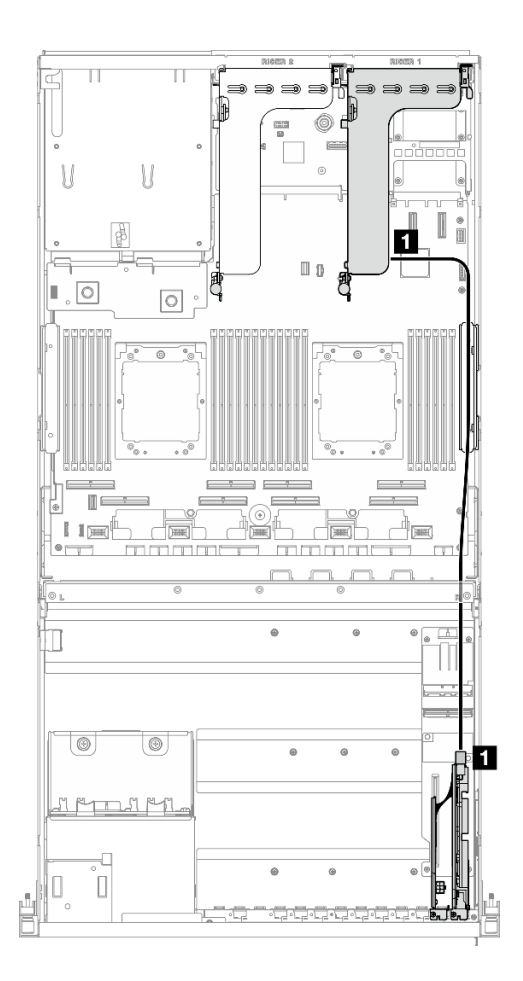

Figura 303. Disposición de los cables de alimentación del Adaptador DPU

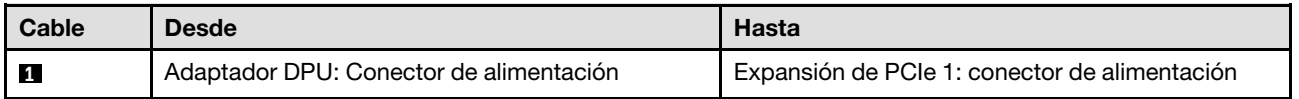

# <span id="page-321-0"></span>Disposición de los cables de la placa de expansión de E/S frontal

Utilice esta sección para comprender la disposición de los cables para la placa de expansión de E/S frontal.

En función de la configuración, seleccione el plan de disposición correspondiente:

- ["Configuración de la placa de distribución de GPU directa" en la página 313](#page-322-0)
- ["Configuración de la placa de distribución de GPU conmutada" en la página 314](#page-323-1)

### <span id="page-322-0"></span>Configuración de la placa de distribución de GPU directa

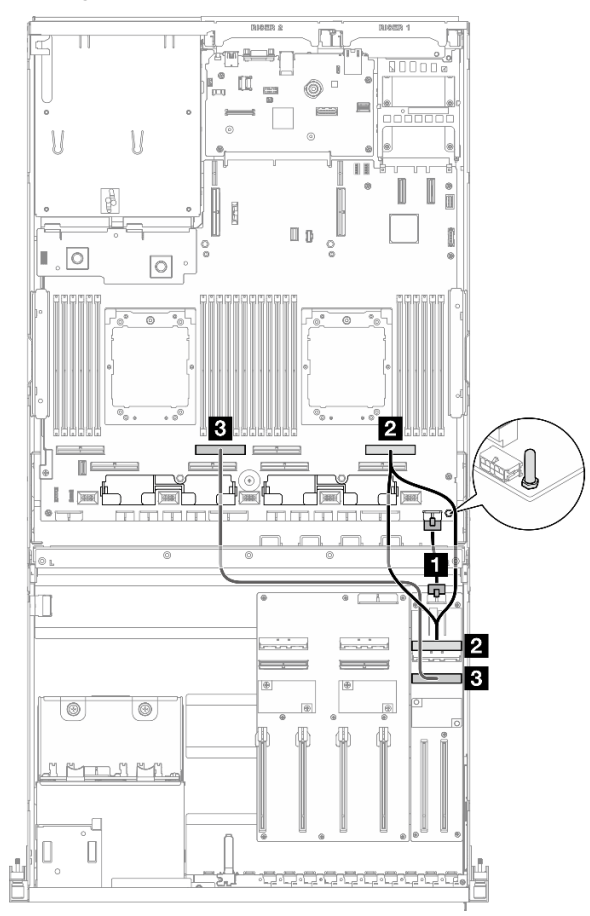

Figura 304. Disposición de los cables de la placa de expansión de E/S frontal

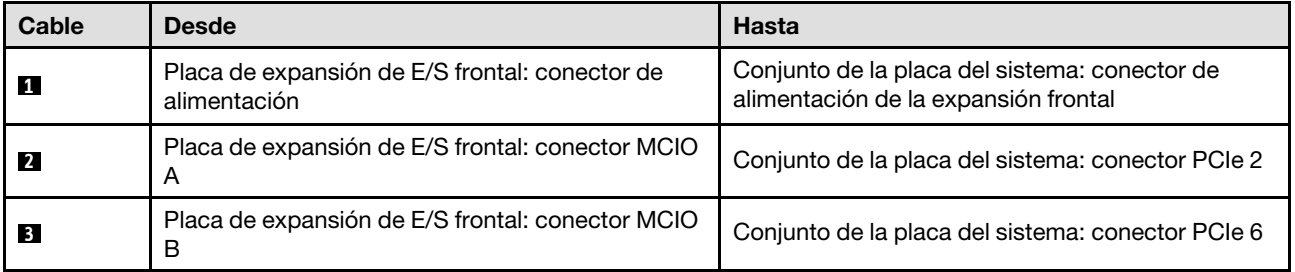

### <span id="page-323-1"></span>Configuración de la placa de distribución de GPU conmutada

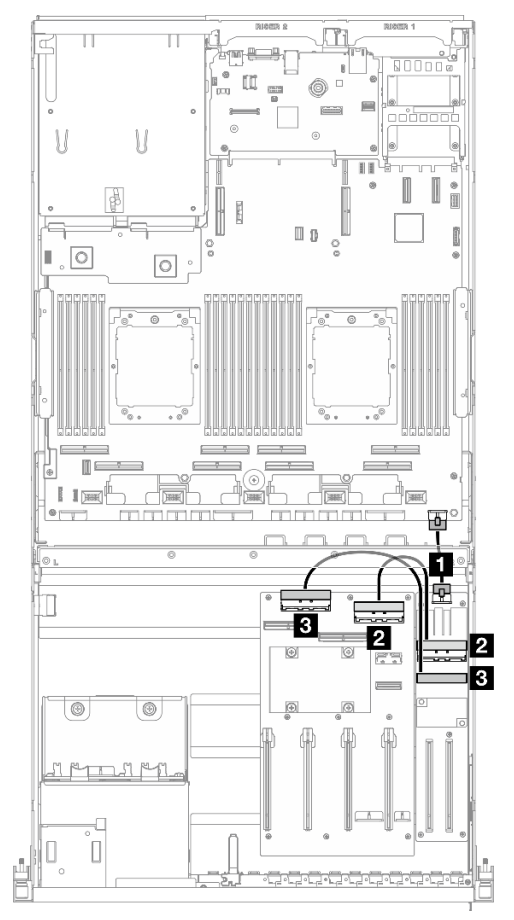

Figura 305. Disposición de los cables para la placa de expansión de E/S frontal

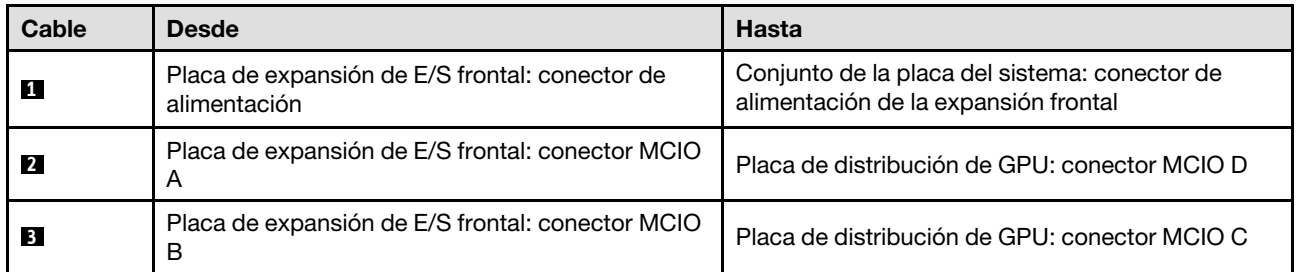

# <span id="page-323-0"></span>Disposición de los cables de alimentación del adaptador de GPU

Utilice la sección para comprender la disposición de los cables de alimentación para los adaptadores de GPU.

Nota: Asegúrese de disponer el cable de alimentación de la GPU de modo tal que pase por la guía de cables que se ubica detrás de la barra de cruce.
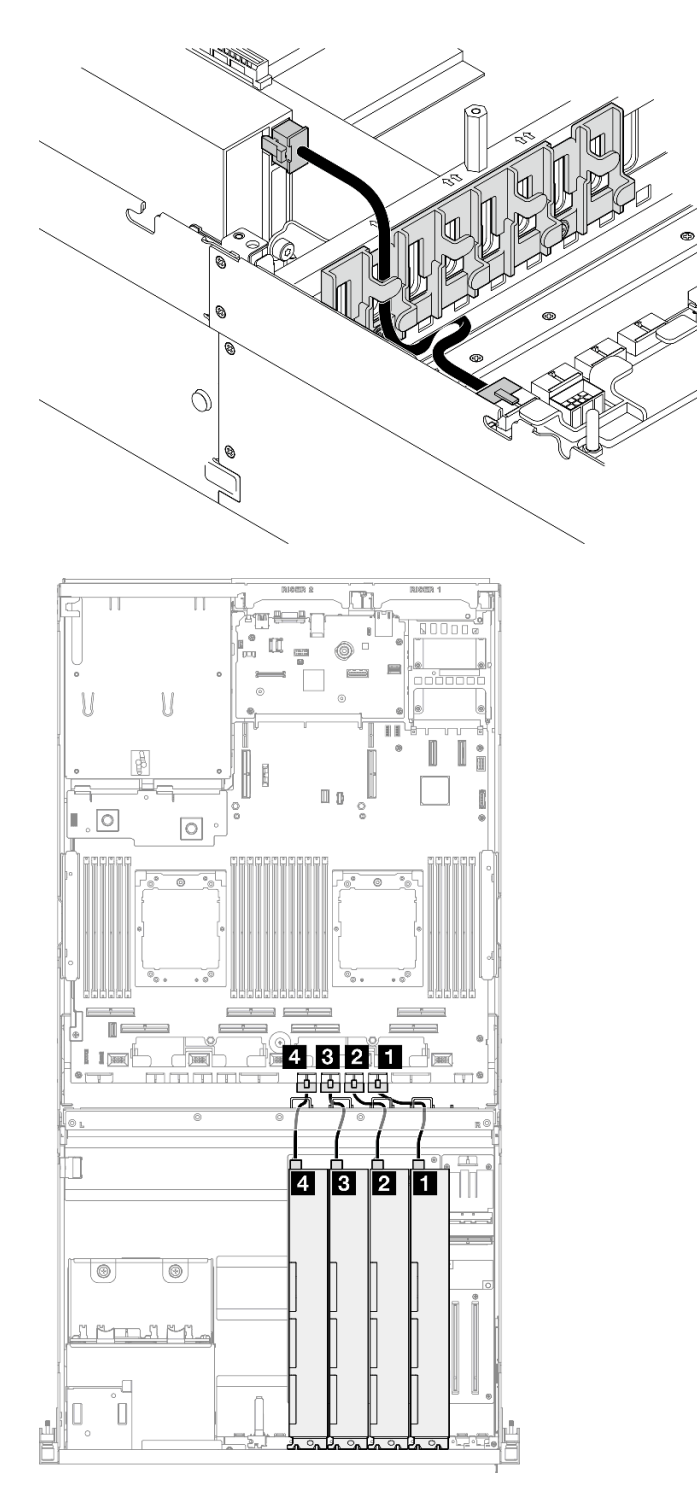

Figura 306. Disposición de los cables de alimentación del adaptador de GPU

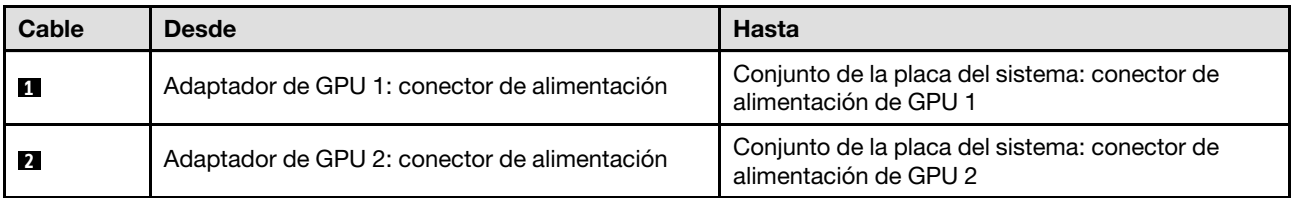

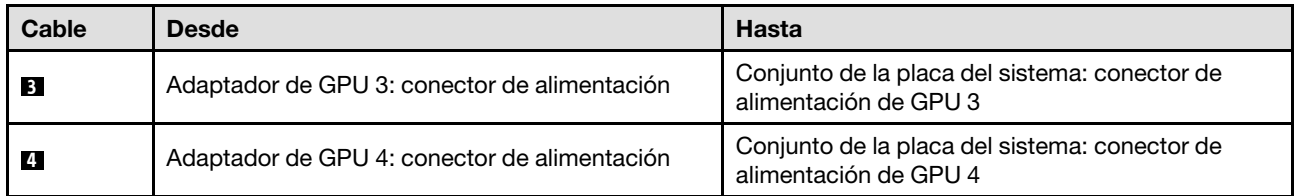

# Disposición de los cables de la placa de distribución de GPU

Utilice esta sección para comprender la disposición de cables para la placa de distribución de la GPU.

En función de la configuración, seleccione el plan de disposición correspondiente:

- ["Configuración de la placa de distribución de GPU directa" en la página 316](#page-325-0)
- ["Configuración de la placa de distribución de GPU conmutada" en la página 317](#page-326-0)

### <span id="page-325-0"></span>Configuración de la placa de distribución de GPU directa

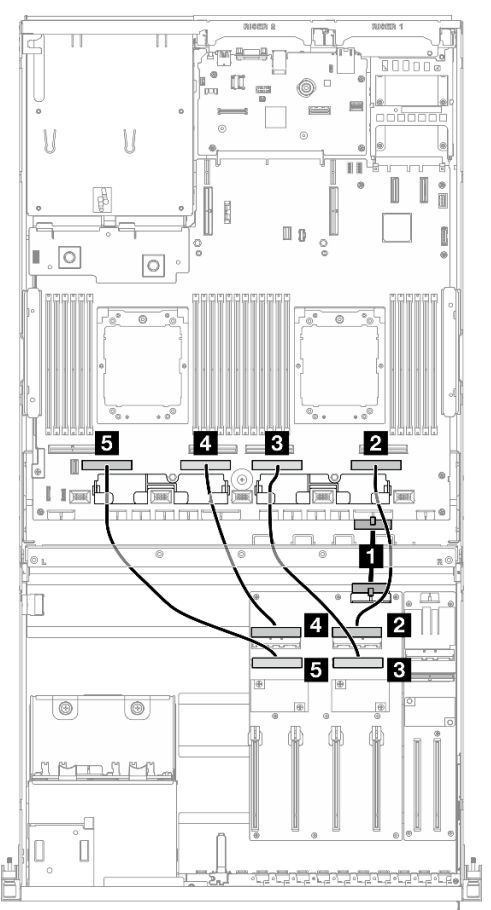

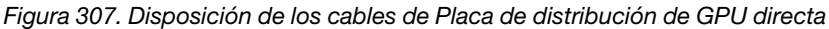

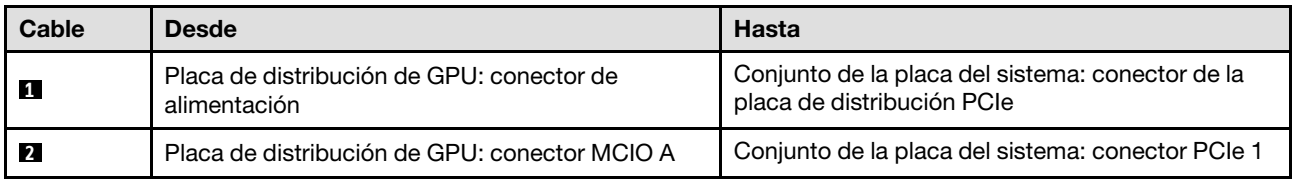

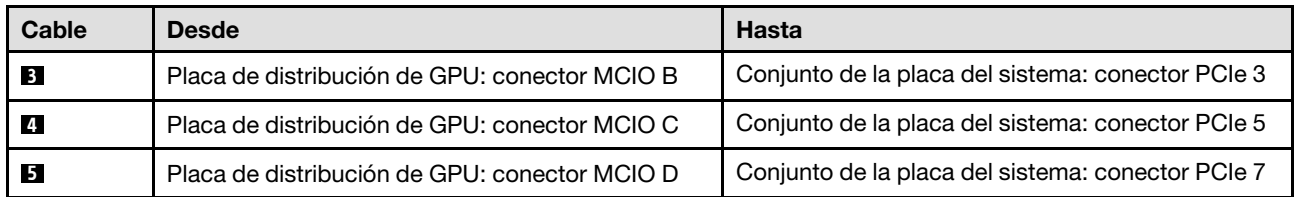

## <span id="page-326-0"></span>Configuración de la placa de distribución de GPU conmutada

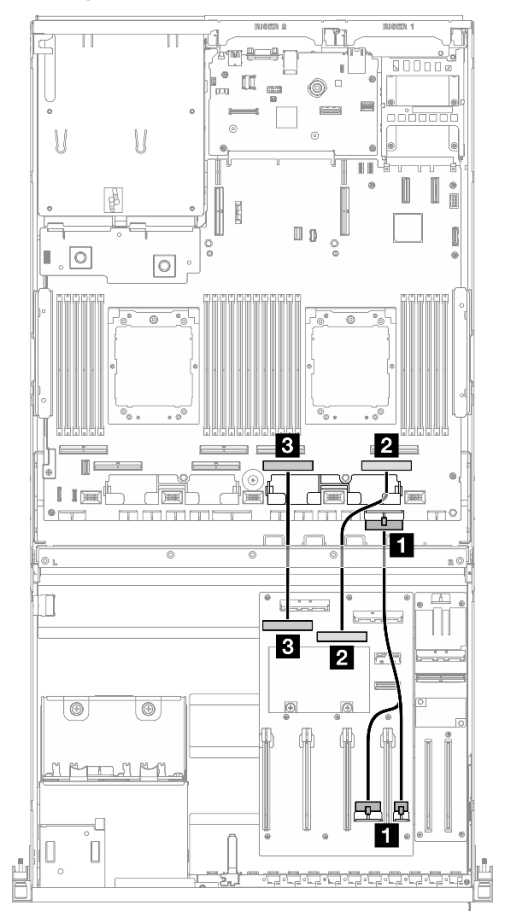

Figura 308. Disposición de los cables de Placa de distribución de GPU conmutada

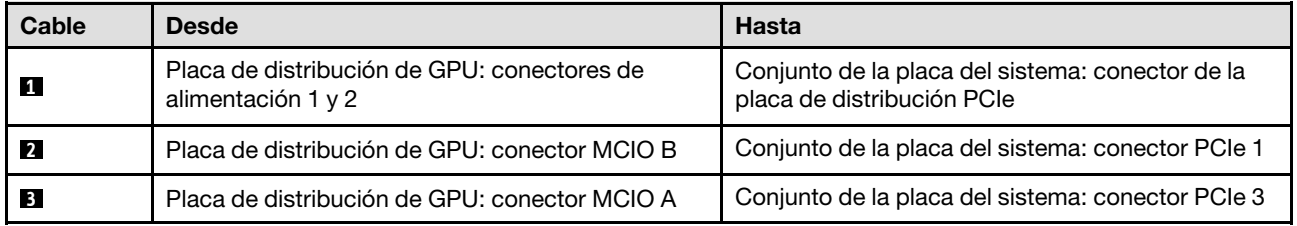

# <span id="page-326-1"></span>Disposición de cables de la placa posterior M.2

Utilice la sección para comprender la disposición de los cables para la placa posterior M.2.

En función de la configuración, seleccione el plan de disposición correspondiente:

• ["Placa posterior de M.2" en la página 318](#page-327-0)

#### • ["Placa posterior M.2 con adaptador RAID" en la página 318](#page-327-1)

#### <span id="page-327-0"></span>Placa posterior de M.2

Según el tipo de placa posterior M.2, seleccione la ruta de disposición correspondiente en la siguiente tabla.

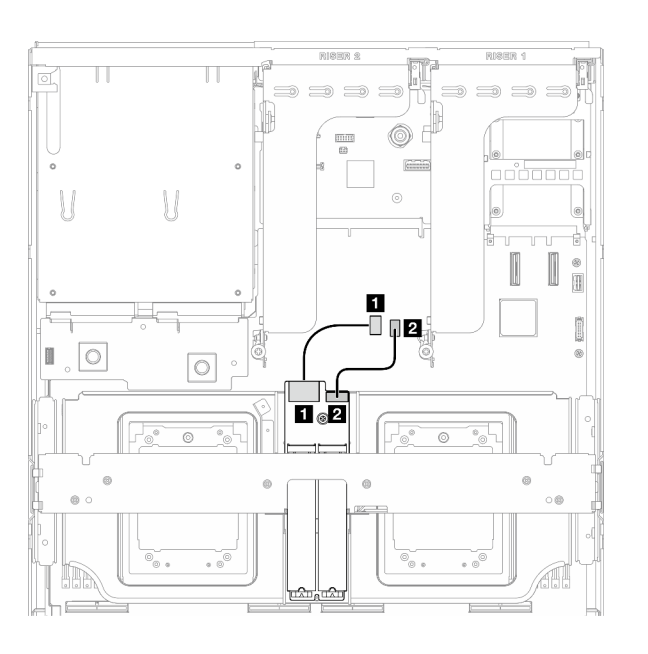

Figura 309. Disposición de los cables de la placa posterior M.2 SATA/x4 NVMe

#### Placa posterior SATA/x4 NVMe M.2 Placa posterior M.2 SATA/NVMe o RAID NVMe

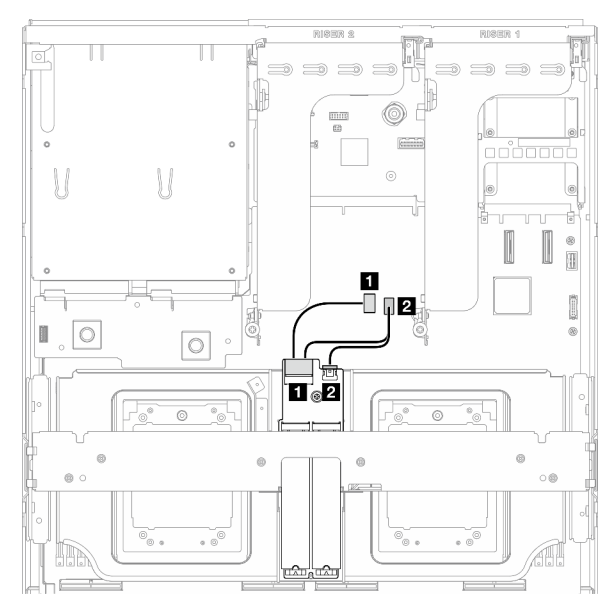

Figura 310. Disposición de cables para la placa posterior M.2 SATA/NVMe o RAID NVMe

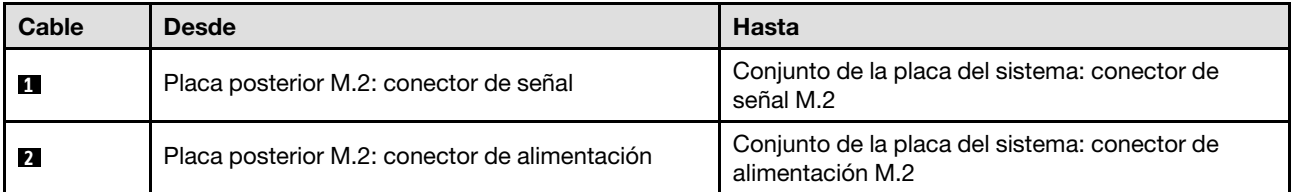

#### <span id="page-327-1"></span>Placa posterior M.2 con adaptador RAID

Según la ubicación del adaptador RAID, seleccione la ruta de disposición correspondiente en la siguiente tabla.

#### Adaptador RAID en la expansión de PCIe 2 Adaptador RAID en la expansión de PCIe 1

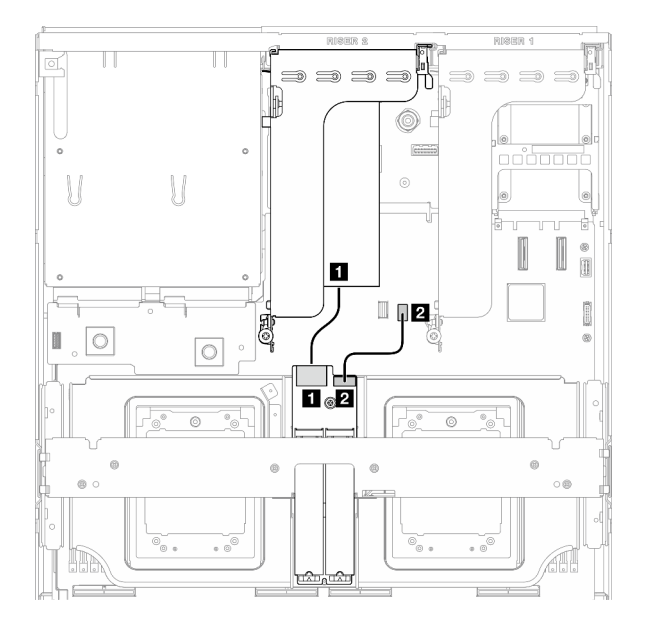

Figura 311. Disposición de los cables para la placa posterior M.2 SATA/x4 NVMe (adaptador RAID en la expansión de PCIe 2)

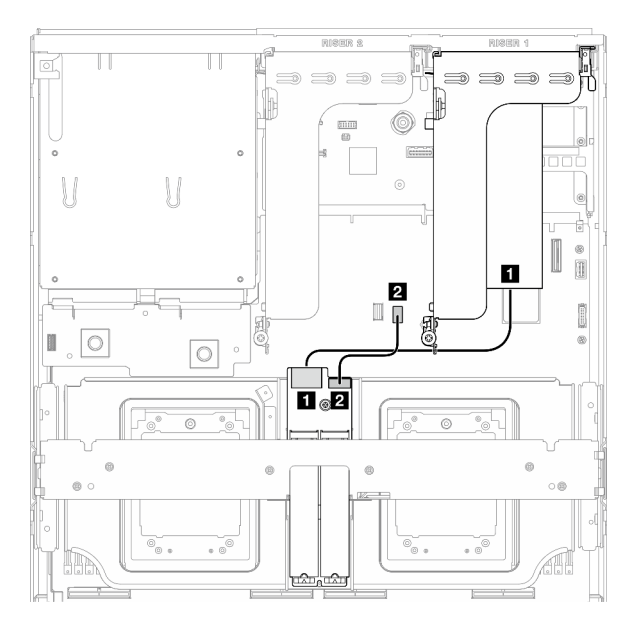

Figura 312. Disposición de los cables para la placa posterior M.2 SATA/x4 NVMe (adaptador RAID en la expansión de PCIe 1)

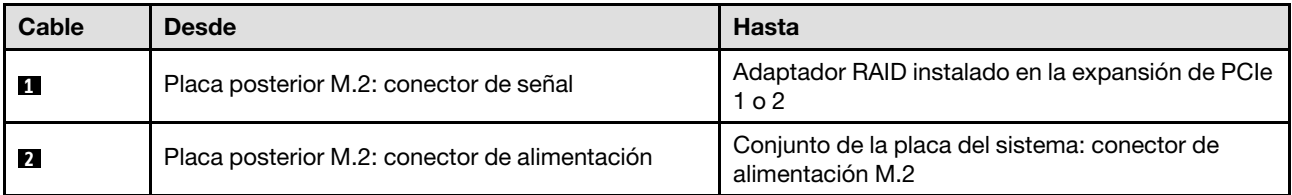

# Disposición de los cables del módulo de OCP

Utilice la sección para comprender la disposición de los cables para el módulo OCP.

En función de la configuración, seleccione el plan de disposición correspondiente:

- ["Configuración de la placa de distribución de GPU directa" en la página 320](#page-329-0)
- ["Configuración de la placa de distribución de GPU conmutada" en la página 321](#page-330-0)

## <span id="page-329-0"></span>Configuración de la placa de distribución de GPU directa

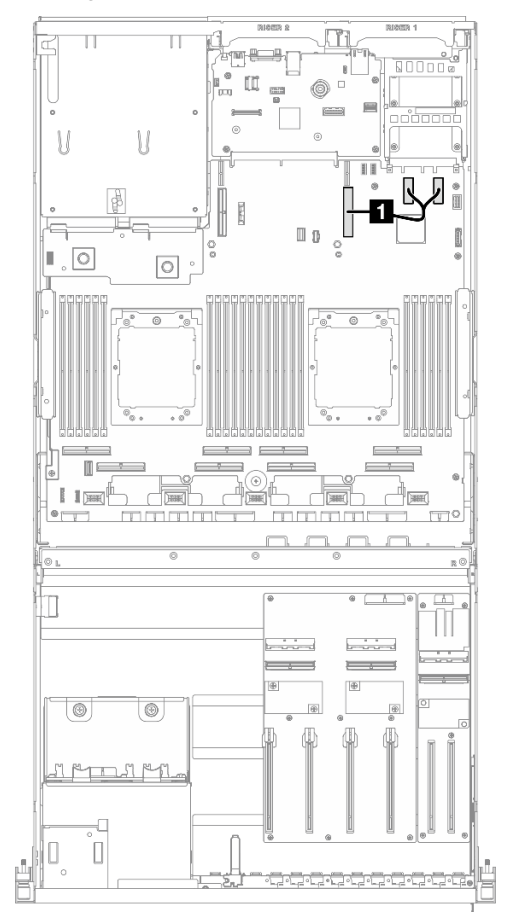

Figura 313. Disposición de los cables del módulo de OCP

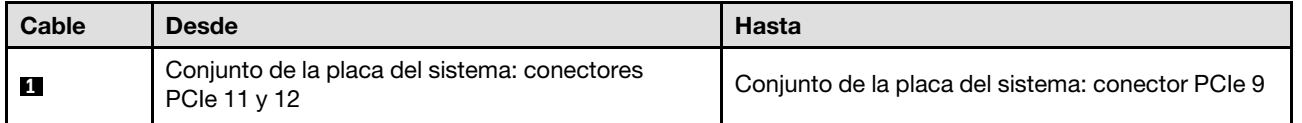

### <span id="page-330-0"></span>Configuración de la placa de distribución de GPU conmutada

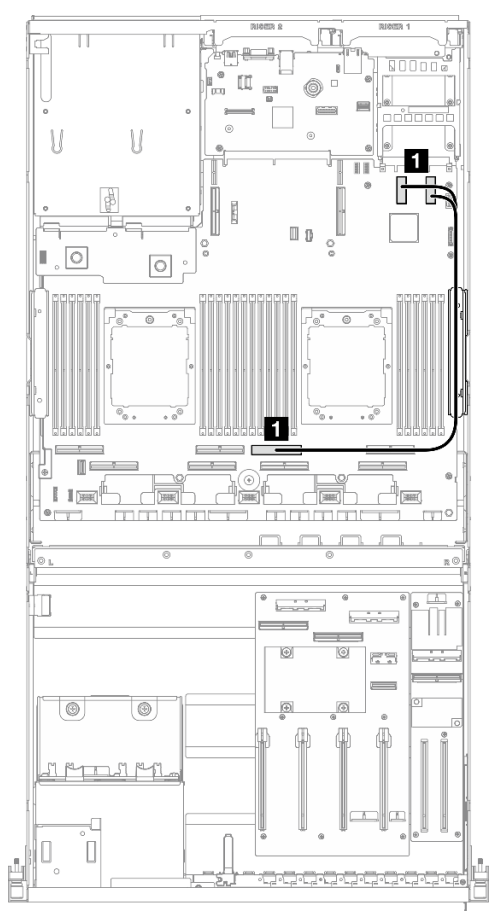

Figura 314. Disposición de los cables del módulo de OCP

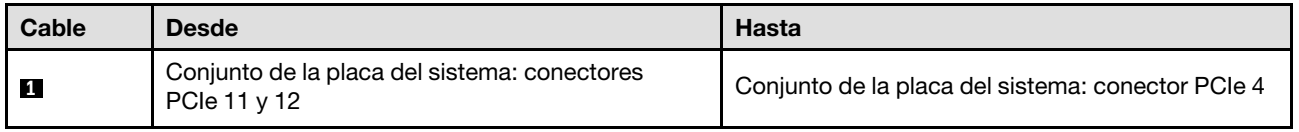

# Disposición de los cables de la expansión de PCIe 1

Use esta sección para comprender la disposición de los cables para la expansión de PCIe 1.

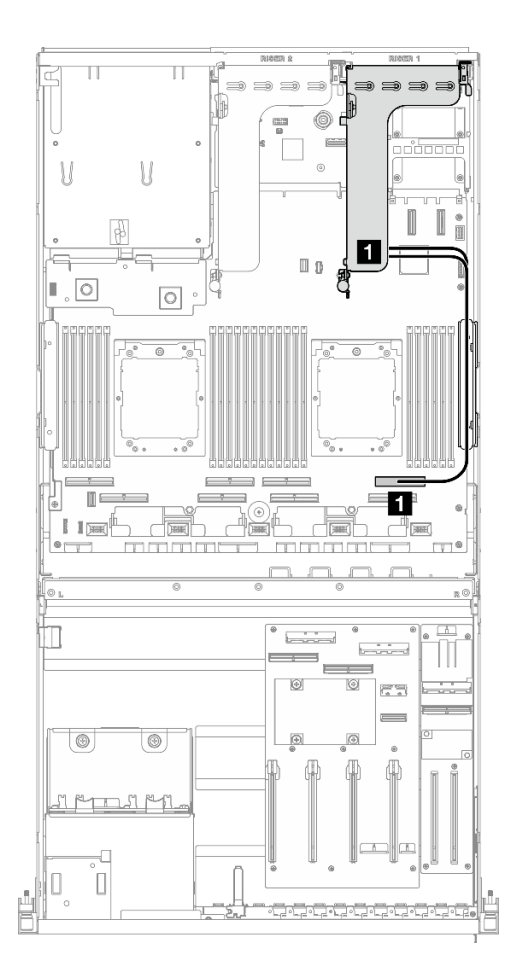

Figura 315. Disposición de los cables de la expansión de PCIe 1

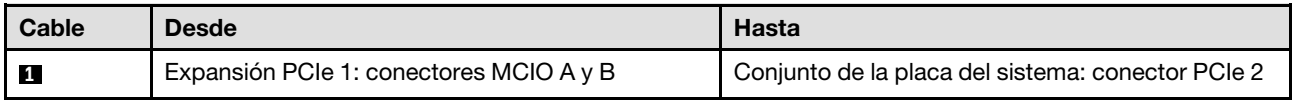

# Disposición de los cables para el modelo de GPU 8-DW

Utilice la sección para comprender la disposición de los cables para el Modelo de GPU 8-DW.

#### Notas:

- 1. Visite las siguientes secciones en ["Identificación de los conectores" en la página 297](#page-306-1) para adquirir la información necesaria antes de comenzar con la disposición de los cables.
- 2. Asegúrese de quitar la parte superior de la barra cruzada antes de disponer los cables.
- 3. Asegúrese de disponer los cables a través de la guía de cables y del clip para cables tal como se indica en las guías de disposición de los cables. Consulte la siguiente ilustración para ver las ubicaciones de la guía de cables y del clip para cables.

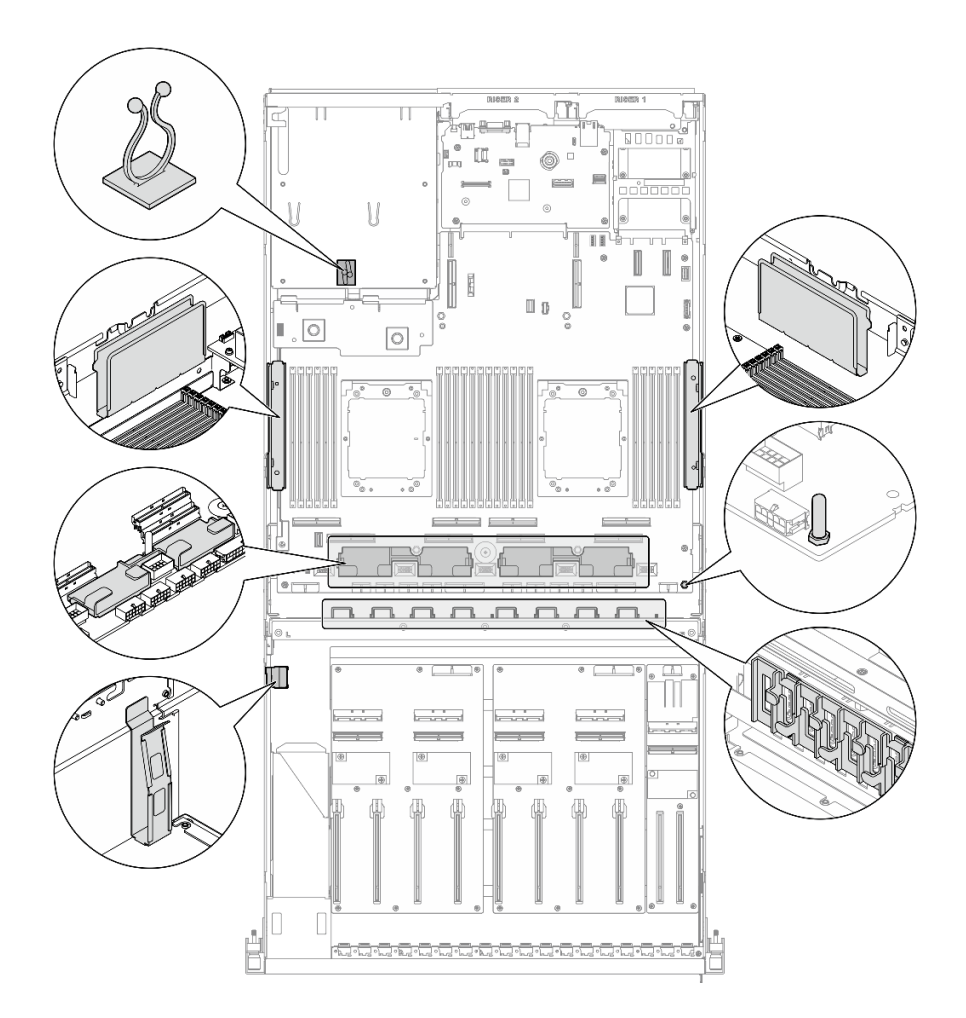

Figura 316. Ubicaciones de la guía de cables y del clip para cables en el chasis

- ["Disposición de los cables de alimentación del adaptador de DPU" en la página 323](#page-332-0)
- ["Disposición de los cables de la placa posterior de unidad E1.S" en la página 324](#page-333-0)
- ["Disposición de los cables de la placa posterior de unidad E3.S" en la página 326](#page-335-0)
- ["Disposición de los cables de la placa de expansión de E/S frontal" en la página 328](#page-337-0)
- ["Disposición de los cables de alimentación del adaptador de GPU" en la página 331](#page-340-0)
- ["Disposición de los cables de la placa de distribución de GPU" en la página 333](#page-342-0)
- ["Disposición de cables de la placa posterior M.2" en la página 317](#page-326-1)
- ["Disposición de los cables del módulo de OCP" en la página 337](#page-346-0)
- ["Disposición de los cables de la expansión de PCIe 1" en la página 341](#page-350-0)
- ["Disposición de los cables de la expansión de PCIe 2" en la página 342](#page-351-0)

# <span id="page-332-0"></span>Disposición de los cables de alimentación del adaptador de DPU

Utilice la sección para comprender la disposición de los cables para el Adaptador DPU.

En la placa de expansión de E/S frontal

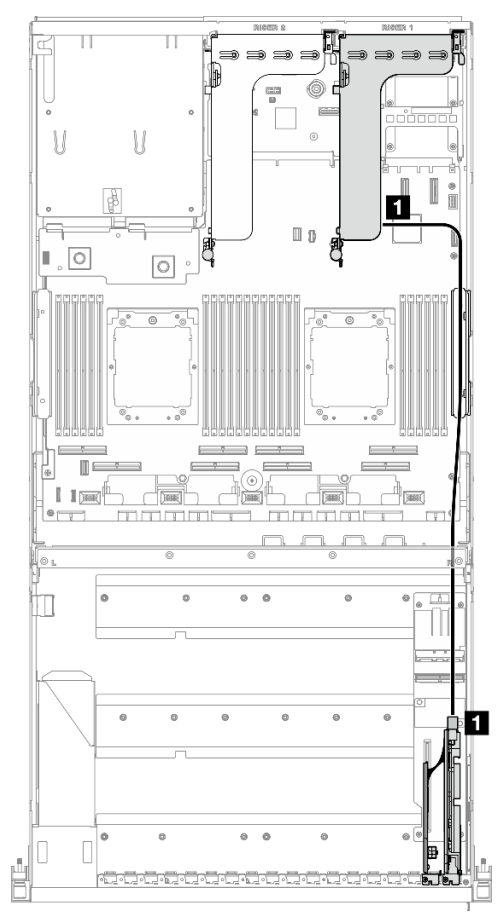

Figura 317. Disposición de los cables de alimentación del adaptador de DPU

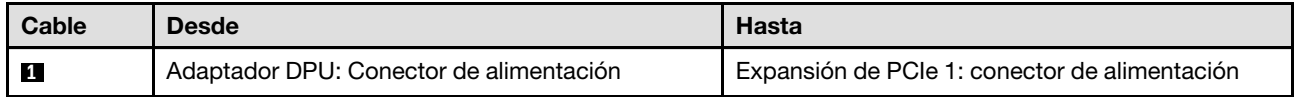

## <span id="page-333-0"></span>Disposición de los cables de la placa posterior de unidad E1.S

Use esta sección para comprender la disposición de cables para la placa posterior de la unidad E1.S.

En función de la configuración, seleccione el plan de disposición correspondiente:

- ["Configuración de la placa de distribución de GPU directa" en la página 325](#page-334-0)
- ["Configuración de la placa de distribución de GPU conmutada" en la página 326](#page-335-1)

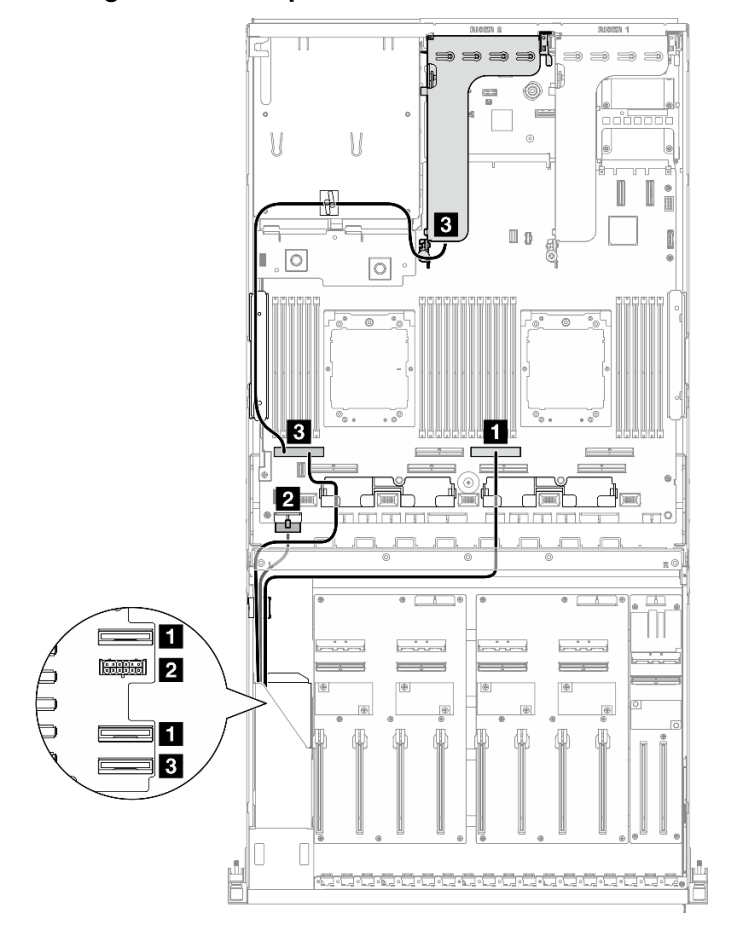

## <span id="page-334-0"></span>Configuración de la placa de distribución de GPU directa

Figura 318. Disposición de los cables de la placa posterior de unidad E1.S

| Cable                    | <b>Desde</b>                              | Hasta                                                                               |
|--------------------------|-------------------------------------------|-------------------------------------------------------------------------------------|
| $\blacksquare$           | Placa posterior: EDSFF 0-1 y EDSFF 2-3    | Conjunto de la placa del sistema: conector PCIe 4                                   |
| $\overline{2}$           | Placa posterior: conector de alimentación | Conjunto de la placa del sistema: conector de<br>alimentación de la placa posterior |
| $\overline{\phantom{a}}$ | Placa posterior: EDSFF 4-5                | Conjunto de la placa del sistema: conector PCIe 8                                   |
|                          | Expansión PCIe 2: conector MCIO A         |                                                                                     |

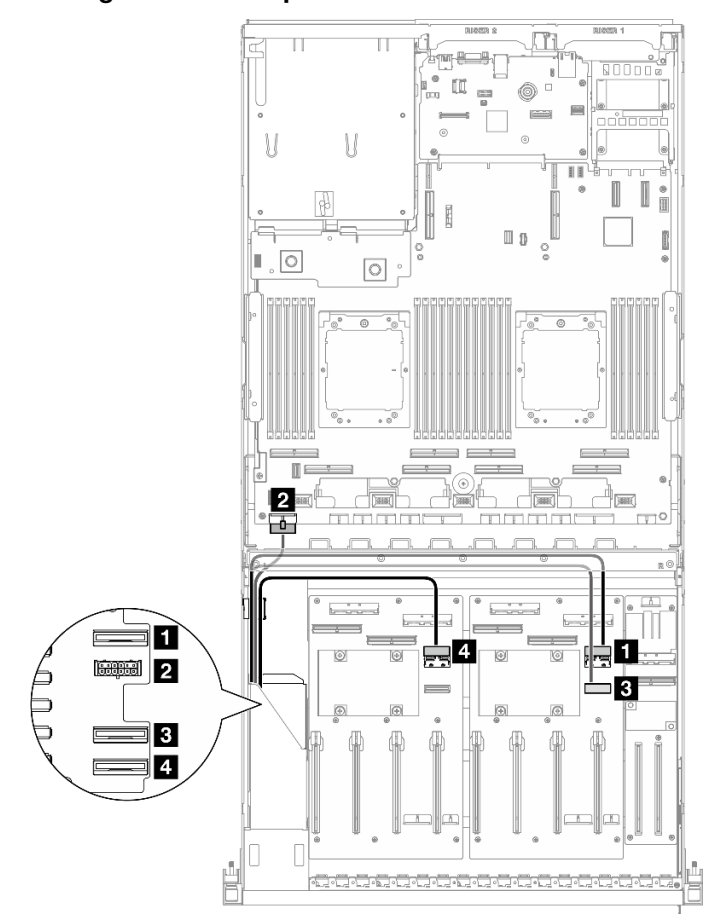

<span id="page-335-1"></span>Configuración de la placa de distribución de GPU conmutada

Figura 319. Disposición de los cables de la placa posterior de unidad E1.S

| Cable          | <b>Desde</b>                              | Hasta                                                                               |
|----------------|-------------------------------------------|-------------------------------------------------------------------------------------|
| ш              | Placa posterior: EDSFF 0-1                | Placa de distribución de GPU (lado derecho):<br>conector MCIO E                     |
| $\overline{2}$ | Placa posterior: conector de alimentación | Conjunto de la placa del sistema: conector de<br>alimentación de la placa posterior |
| <b>3</b>       | Placa posterior: EDSFF 2-3                | Placa de distribución de GPU (lado derecho):<br>conector MCIO F                     |
| $\overline{4}$ | Placa posterior: EDSFF 4-5                | Placa de distribución de GPU (lado izquierdo):<br>conector MCIO E                   |

# <span id="page-335-0"></span>Disposición de los cables de la placa posterior de unidad E3.S

Use esta sección para comprender la disposición de los cables para la placa posterior de la unidad E3.S.

En función de la configuración, seleccione el plan de disposición correspondiente:

- ["Configuración de la placa de distribución de GPU directa" en la página 327](#page-336-0)
- ["Configuración de la placa de distribución de GPU conmutada" en la página 328](#page-337-1)

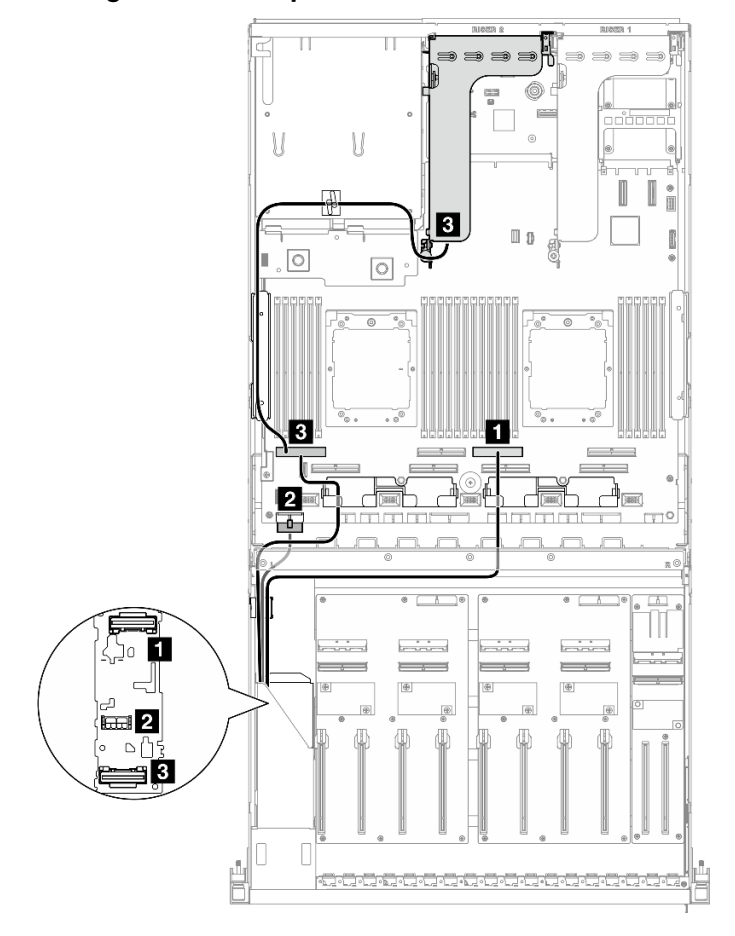

## <span id="page-336-0"></span>Configuración de la placa de distribución de GPU directa

Figura 320. Disposición de los cables de la placa posterior de unidad E3.S

| Cable                    | <b>Desde</b>                              | <b>Hasta</b>                                                                        |
|--------------------------|-------------------------------------------|-------------------------------------------------------------------------------------|
| $\mathbf{1}$             | Placa posterior: EDSFF 0-1                | Conjunto de la placa del sistema: conector PCIe 4                                   |
| $\overline{2}$           | Placa posterior: conector de alimentación | Conjunto de la placa del sistema: conector de<br>alimentación de la placa posterior |
| $\overline{\phantom{a}}$ | Placa posterior: EDSFF 2-3                | Conjunto de la placa del sistema: conector PCIe 8                                   |
|                          | Expansión PCIe 2: conector MCIO A         |                                                                                     |

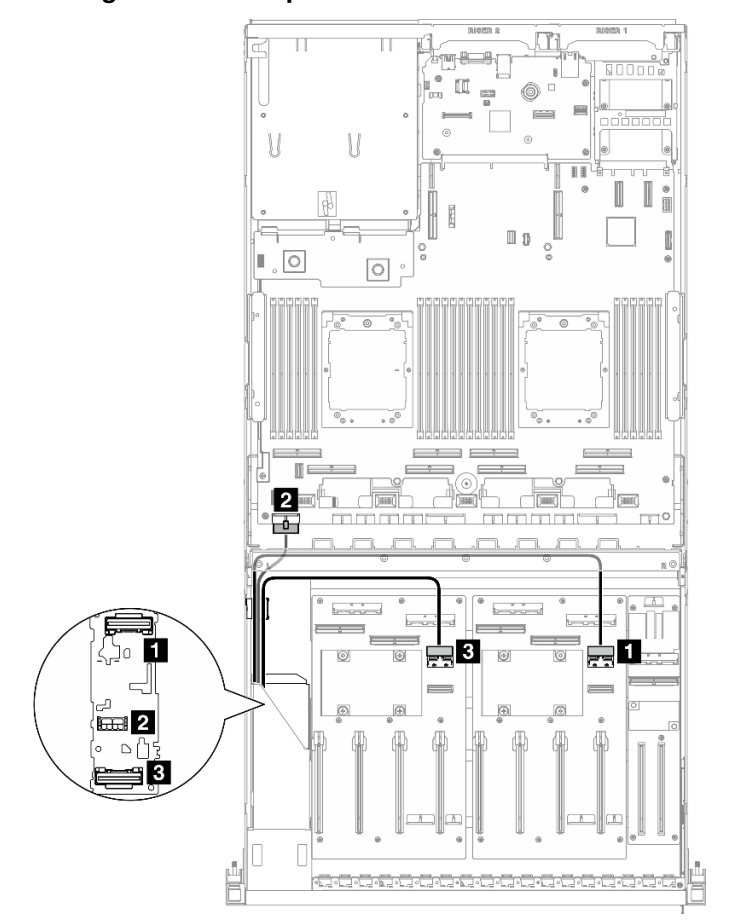

<span id="page-337-1"></span>Configuración de la placa de distribución de GPU conmutada

Figura 321. Disposición de los cables de la placa posterior de unidad E3.S

| Cable | <b>Desde</b>                              | <b>Hasta</b>                                                                        |
|-------|-------------------------------------------|-------------------------------------------------------------------------------------|
| п     | Placa posterior: EDSFF 0-1                | Placa de distribución de GPU (lado derecho):<br>conector MCIO E                     |
| 12    | Placa posterior: conector de alimentación | Conjunto de la placa del sistema: conector de<br>alimentación de la placa posterior |
| 3     | Placa posterior: EDSFF 2-3                | Placa de distribución de GPU (lado izquierdo):<br>conector MCIO E                   |

# <span id="page-337-0"></span>Disposición de los cables de la placa de expansión de E/S frontal

Utilice esta sección para comprender la disposición de los cables para la placa de expansión de E/S frontal.

En función de la configuración, seleccione el plan de disposición correspondiente:

- ["Configuración de la placa de distribución de GPU directa" en la página 328](#page-337-2)
- ["Configuración de la placa de distribución de GPU conmutada" en la página 329](#page-338-0)

## <span id="page-337-2"></span>Configuración de la placa de distribución de GPU directa

Utilice la sección para comprender la disposición de los cables de la placa de expansión de E/S frontal para la configuración del servidor con placa de distribución de GPU directa.

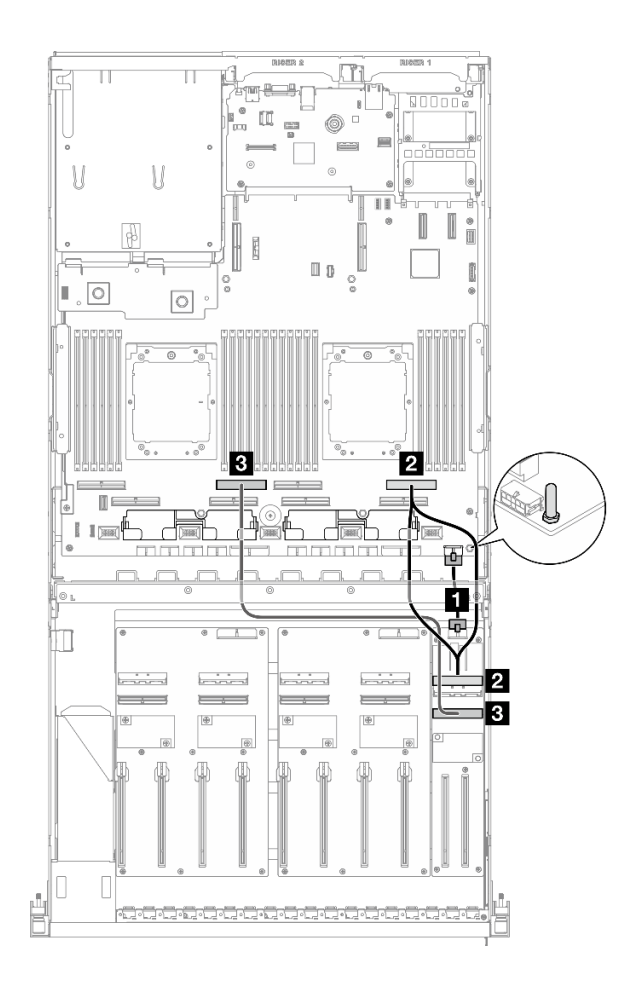

Figura 322. Disposición de los cables de la placa de expansión de E/S frontal

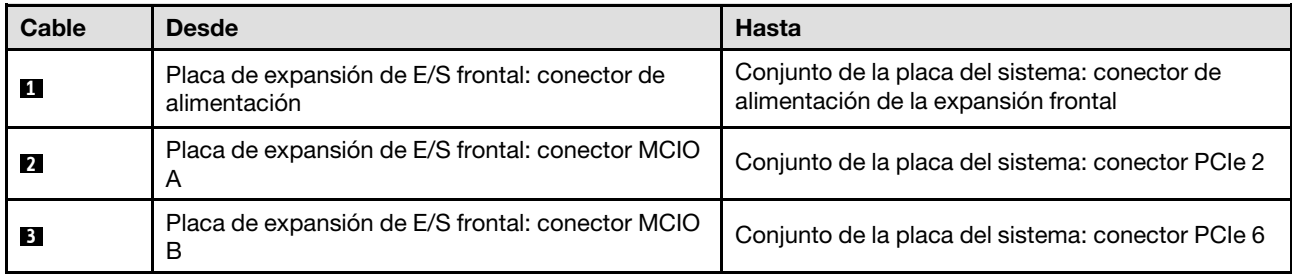

## <span id="page-338-0"></span>Configuración de la placa de distribución de GPU conmutada

Utilice la sección para comprender la disposición de los cables de la placa de expansión de E/S frontal para la configuración del servidor con placa de distribución de GPU conmutada.

Elija el plan de disposición dependiendo de si el Adaptador DPU está instalado en el sistema o no.

- ["Sin adaptador DPU" en la página 330](#page-339-0)
- ["Con adaptador DPU en la placa de expansión de E/S frontal" en la página 331](#page-340-1)

## <span id="page-339-0"></span>Sin adaptador DPU

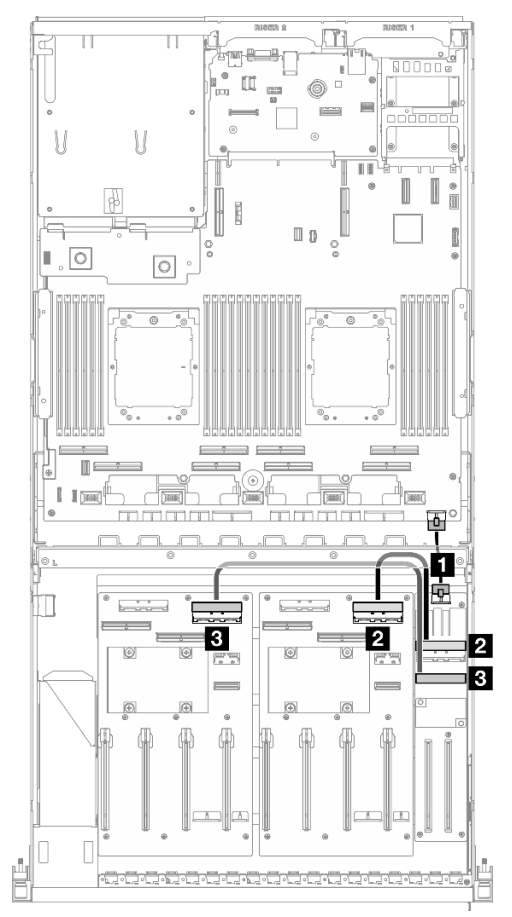

Figura 323. Disposición de los cables de la placa de expansión de E/S frontal

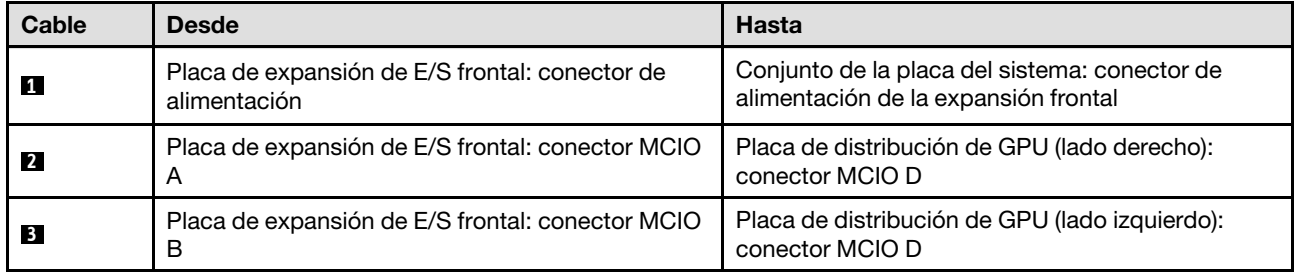

#### <span id="page-340-1"></span>Con adaptador DPU en la placa de expansión de E/S frontal

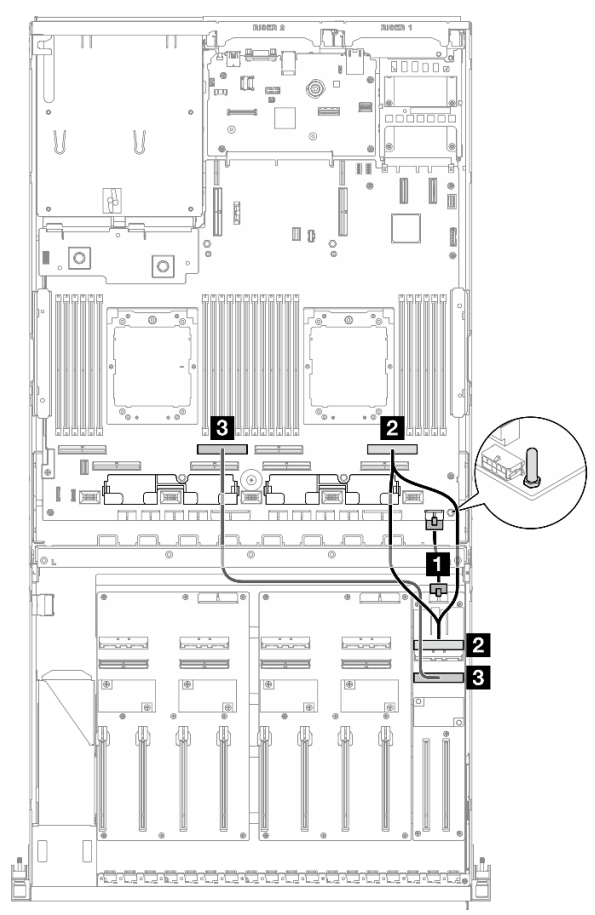

Figura 324. Disposición de los cables de la placa de expansión de E/S frontal

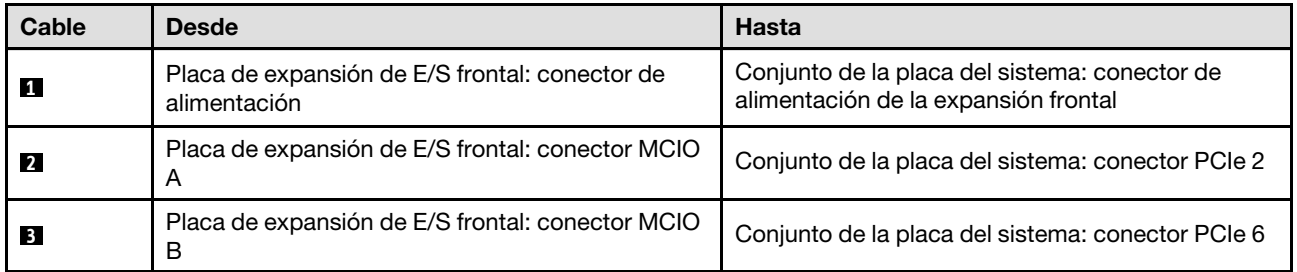

# <span id="page-340-0"></span>Disposición de los cables de alimentación del adaptador de GPU

Utilice la sección para comprender la disposición de los cables de alimentación para los adaptadores de GPU.

Nota: Asegúrese de disponer el cable de alimentación de la GPU de modo tal que pase por la guía de cables que se ubica detrás de la barra de cruce.

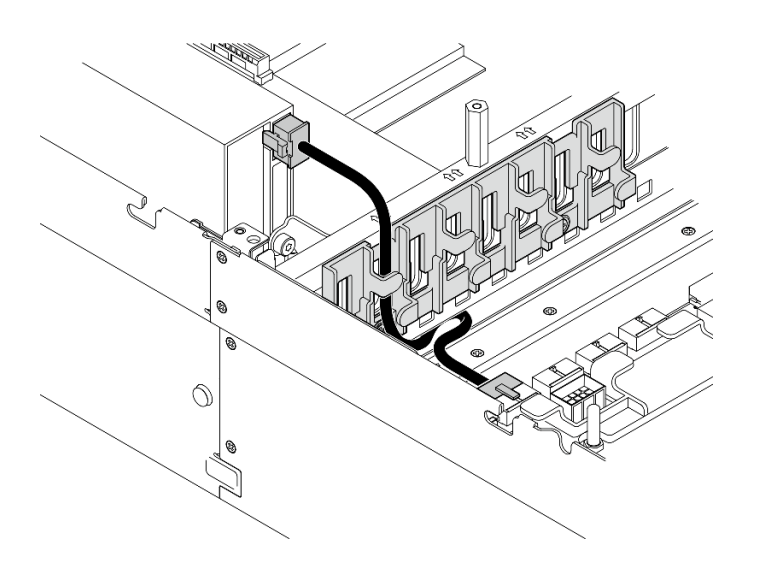

Tabla 5. Disposición de los cables de alimentación del adaptador de GPU

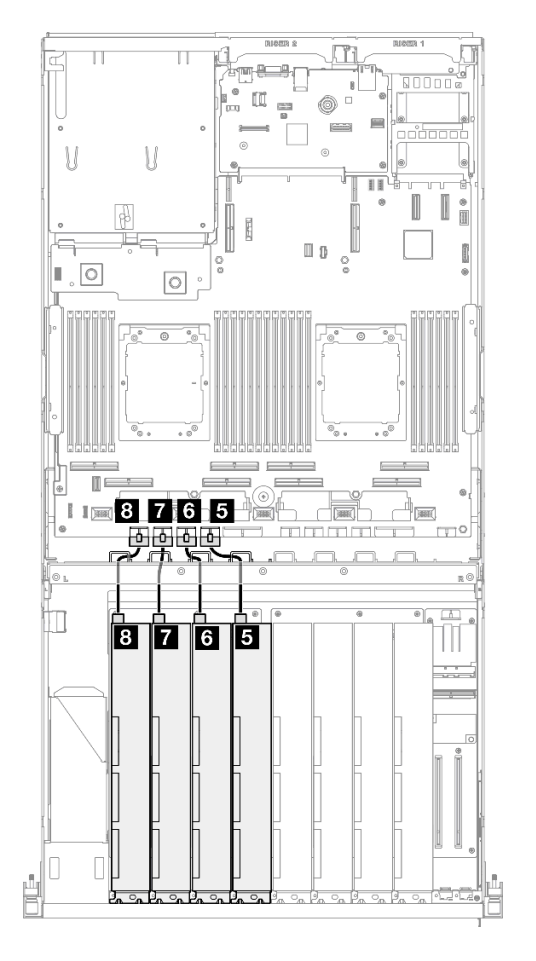

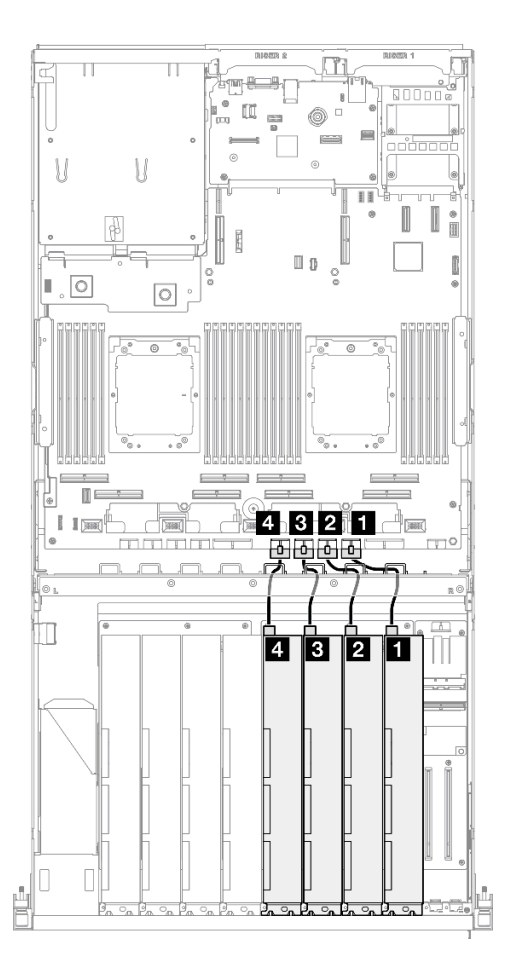

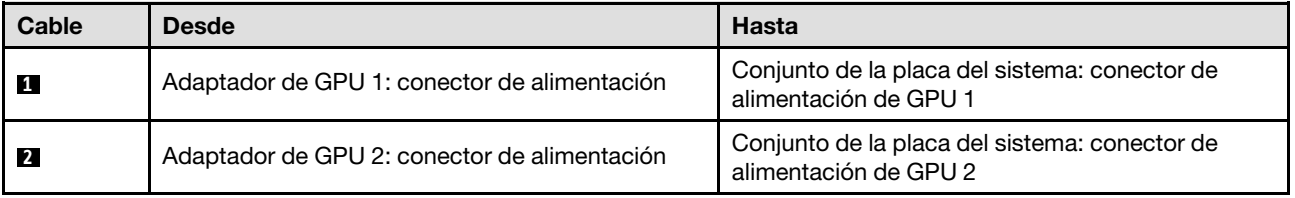

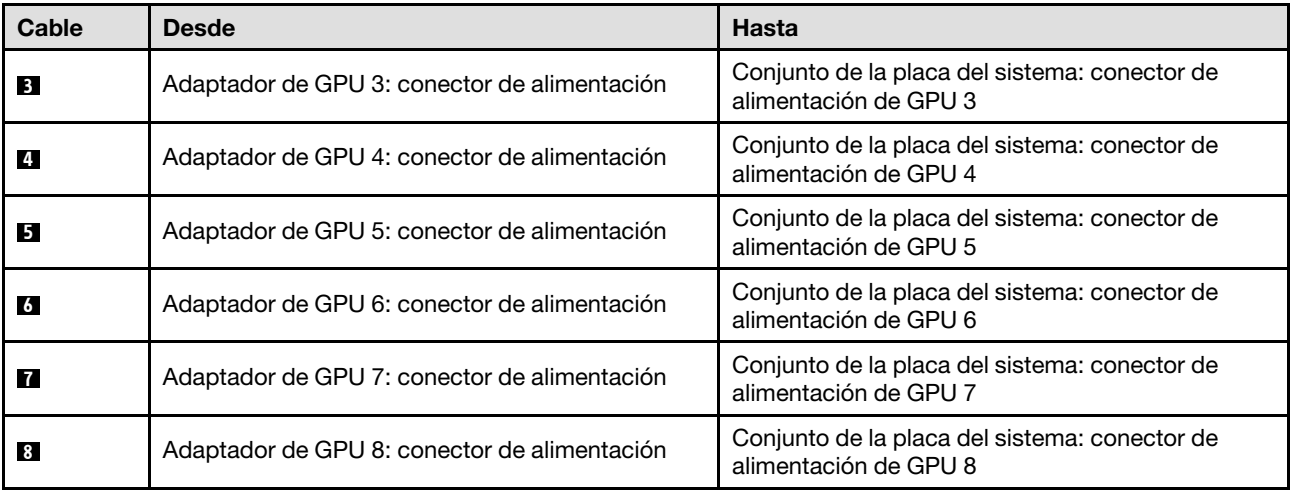

# <span id="page-342-0"></span>Disposición de los cables de la placa de distribución de GPU

Utilice esta sección para comprender la disposición de cables para las placas de distribución de la GPU.

En función de la configuración, seleccione el plan de disposición correspondiente:

- ["Configuración de la placa de distribución de GPU directa" en la página 334](#page-343-0)
- ["Configuración de la placa de distribución de GPU conmutada" en la página 335](#page-344-0)

## <span id="page-343-0"></span>Configuración de la placa de distribución de GPU directa

Tabla 6. Disposición de los cables de Placa de distribución de GPU directa

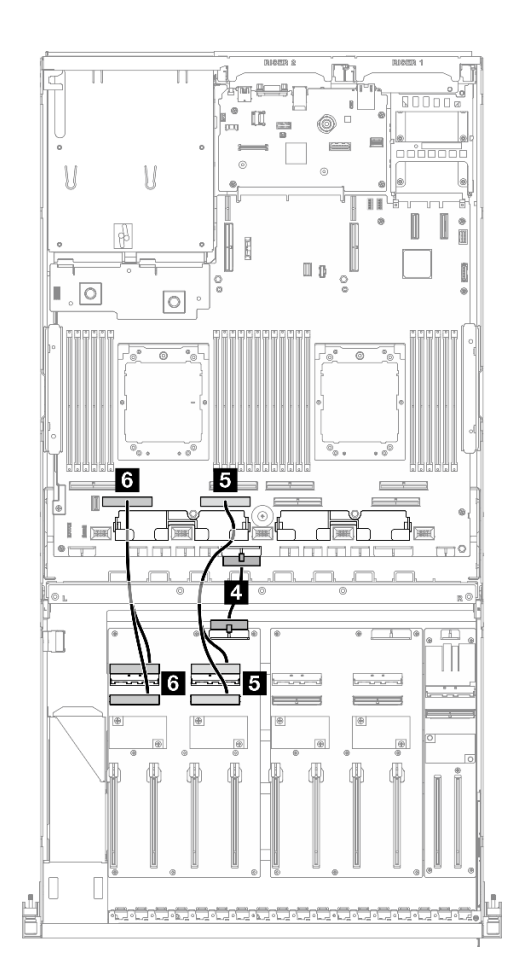

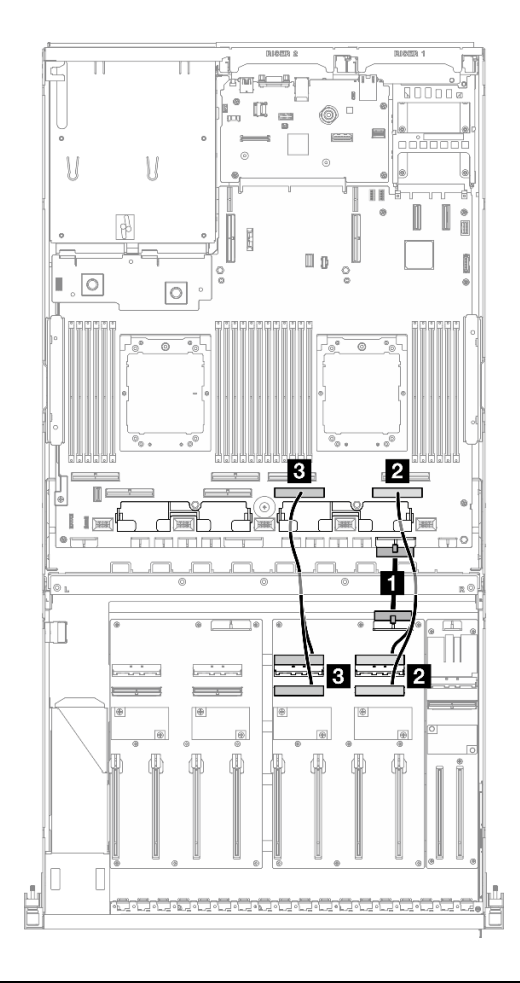

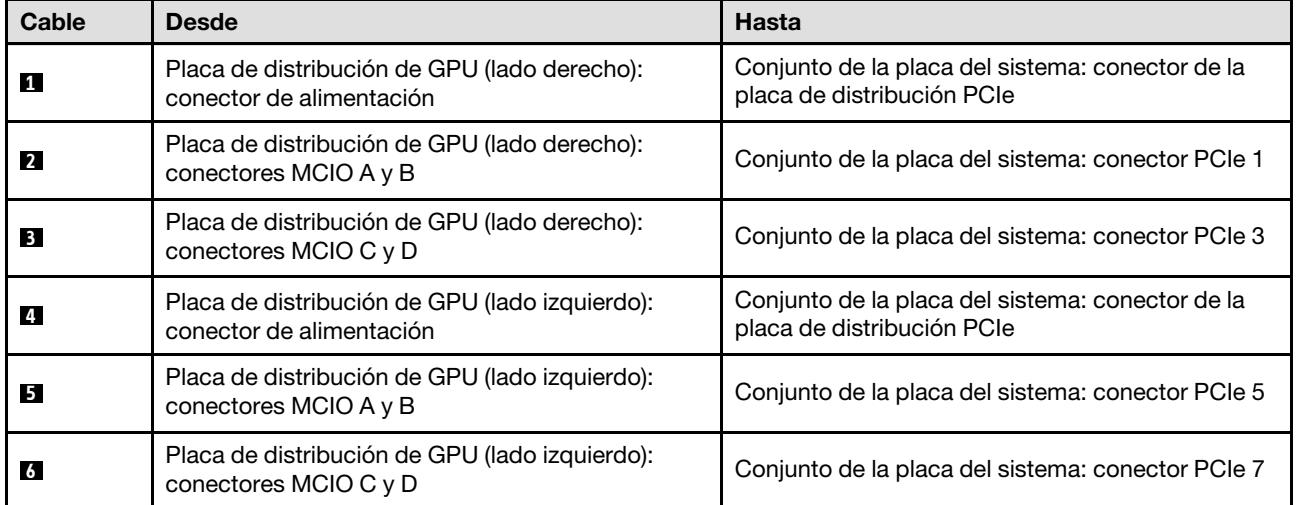

## <span id="page-344-0"></span>Configuración de la placa de distribución de GPU conmutada

Tabla 7. Disposición de los cables de Placa de distribución de GPU conmutada

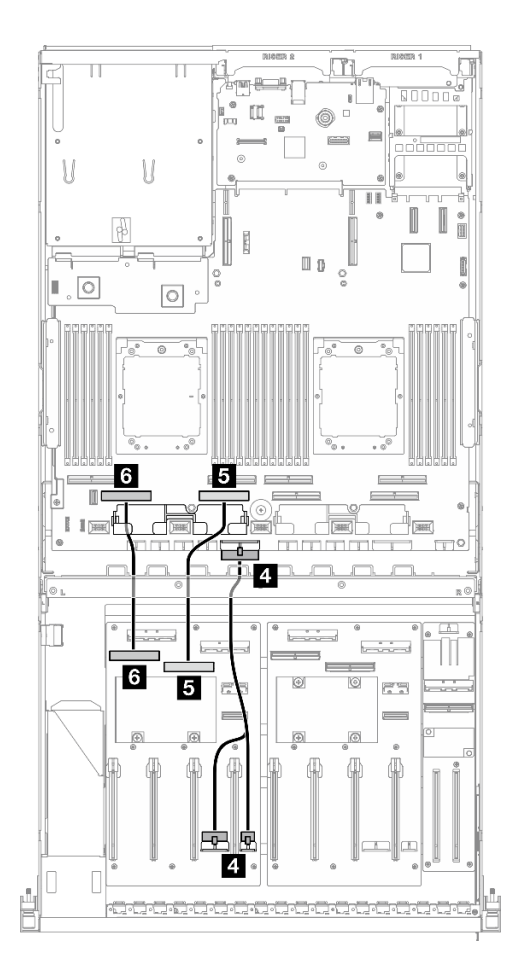

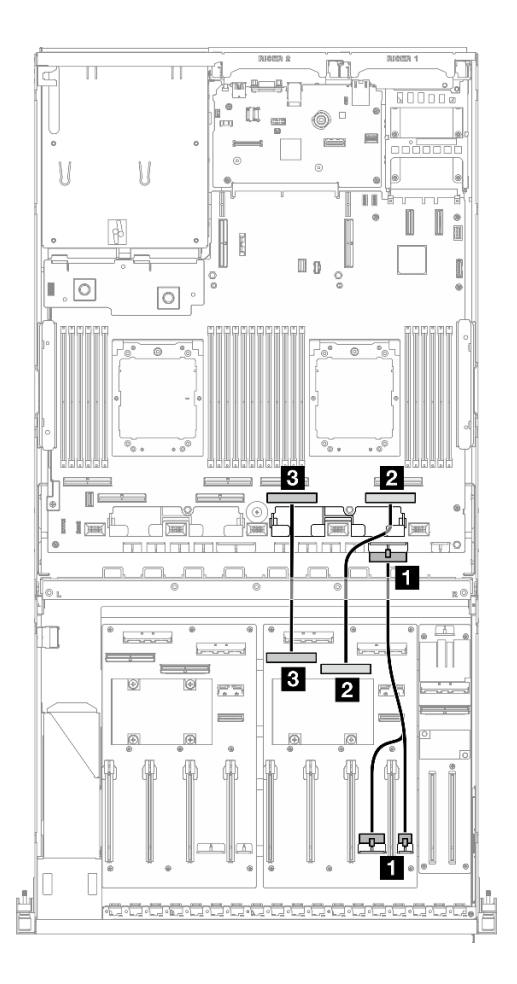

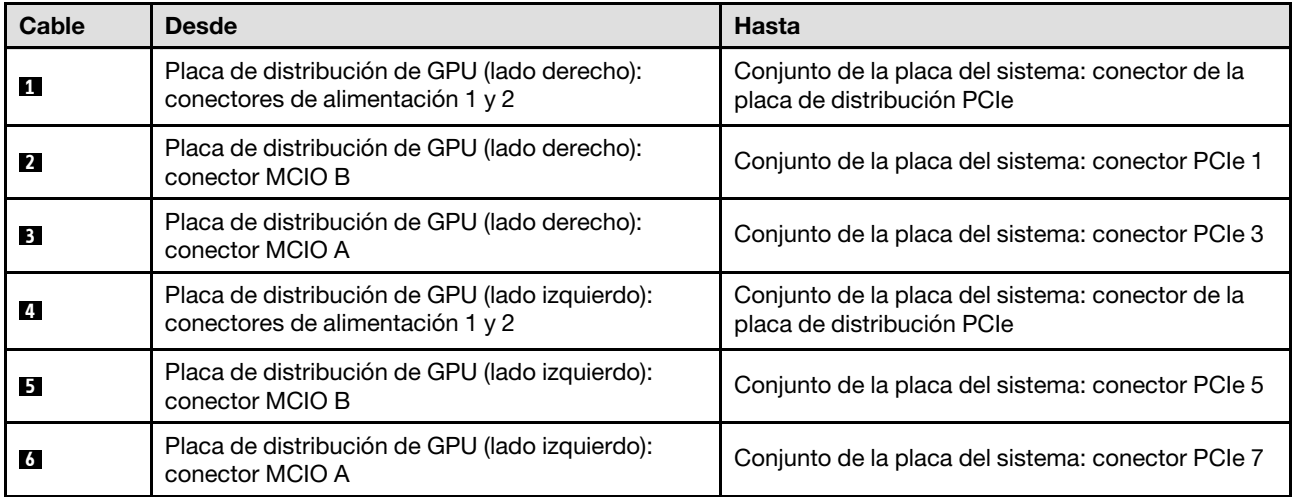

# <span id="page-344-1"></span>Disposición de cables de la placa posterior M.2

Utilice la sección para comprender la disposición de los cables para la placa posterior M.2.

En función de la configuración, seleccione el plan de disposición correspondiente:

- ["Placa posterior de M.2" en la página 336](#page-345-0)
- ["Placa posterior M.2 con adaptador RAID" en la página 336](#page-345-1)

#### <span id="page-345-0"></span>Placa posterior de M.2

Según el tipo de placa posterior M.2, seleccione la ruta de disposición correspondiente en la siguiente tabla.

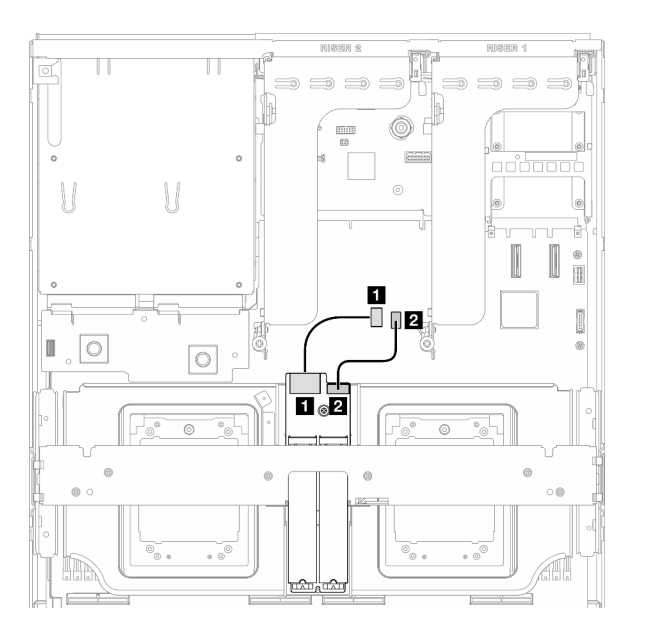

#### Placa posterior SATA/x4 NVMe M.2 Placa posterior M.2 SATA/NVMe o RAID NVMe

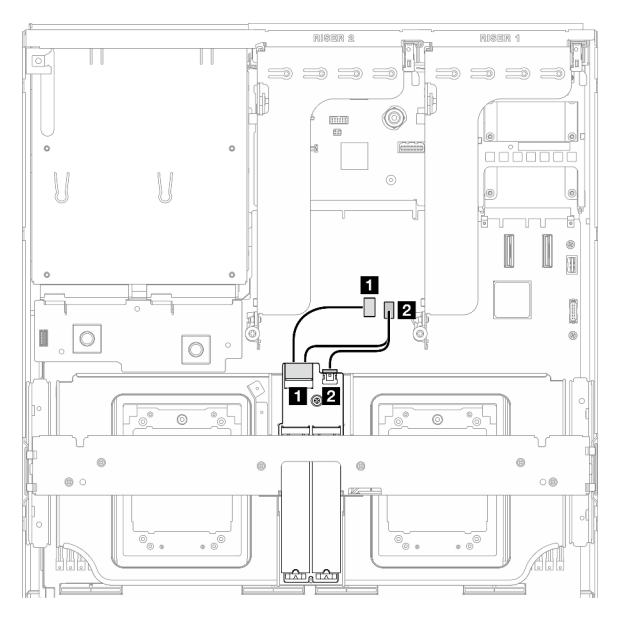

Figura 325. Disposición de los cables de la placa posterior M.2 SATA/x4 NVMe

Figura 326. Disposición de cables para la placa posterior M.2 SATA/NVMe o RAID NVMe

| Cable          | <b>Desde</b>                                  | <b>Hasta</b>                                                      |
|----------------|-----------------------------------------------|-------------------------------------------------------------------|
| 11             | Placa posterior M.2: conector de señal        | Conjunto de la placa del sistema: conector de<br>señal M.2        |
| $\overline{2}$ | Placa posterior M.2: conector de alimentación | Conjunto de la placa del sistema: conector de<br>alimentación M.2 |

#### <span id="page-345-1"></span>Placa posterior M.2 con adaptador RAID

Según la ubicación del adaptador RAID, seleccione la ruta de disposición correspondiente en la siguiente tabla.

#### Adaptador RAID en la expansión de PCIe 2 Adaptador RAID en la expansión de PCIe 1

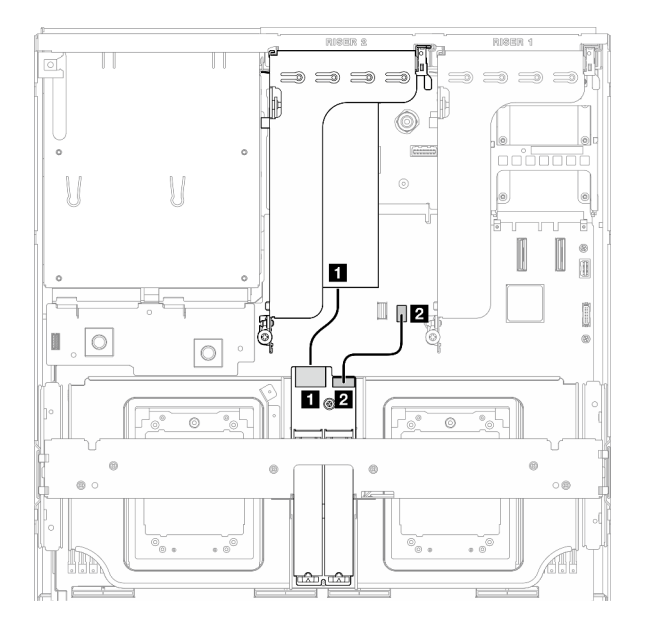

Figura 327. Disposición de los cables para la placa posterior M.2 SATA/x4 NVMe (adaptador RAID en la expansión de PCIe 2)

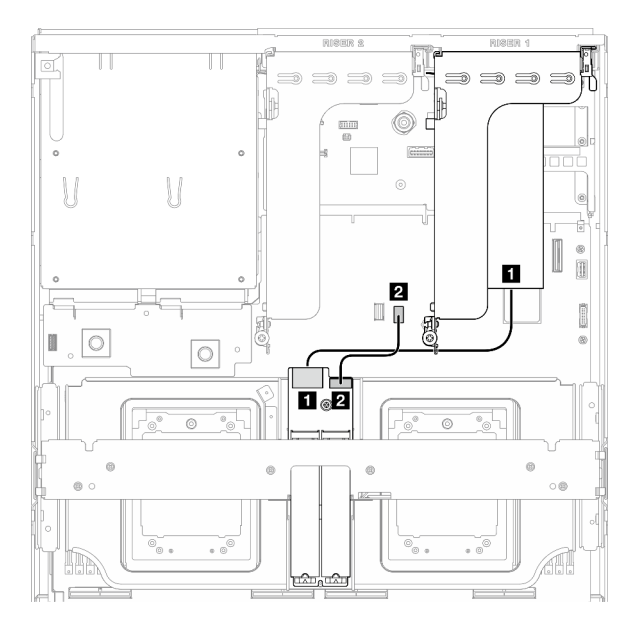

Figura 328. Disposición de los cables para la placa posterior M.2 SATA/x4 NVMe (adaptador RAID en la expansión de PCIe 1)

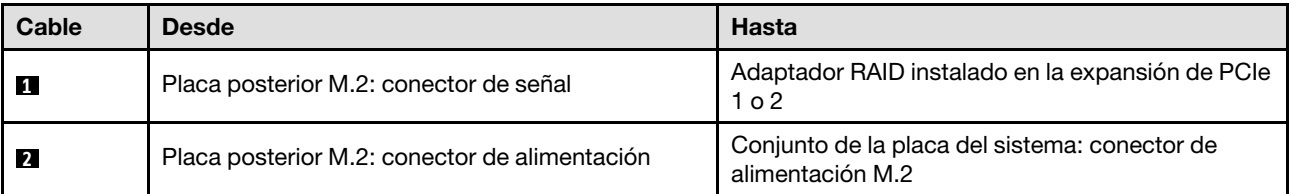

# <span id="page-346-0"></span>Disposición de los cables del módulo de OCP

Utilice la sección para comprender la disposición de los cables para el módulo OCP.

En función de la configuración, seleccione el plan de disposición correspondiente:

- ["Configuración de la placa de distribución de GPU directa" en la página 337](#page-346-1)
- ["Configuración de la placa de distribución de GPU conmutada" en la página 339](#page-348-0)

## <span id="page-346-1"></span>Configuración de la placa de distribución de GPU directa

Utilice la sección para comprender la disposición de los cables del módulo de OCP para la configuración del servidor con placa de distribución de GPU directa.

Elija el plan de disposición dependiendo de si la placa de expansión de E/S frontal está instalada en el sistema o no.

- ["Sin la placa de expansión de E/S frontal" en la página 338](#page-347-0)
- ["Con placa de expansión de E/S frontal" en la página 339](#page-348-1)

### <span id="page-347-0"></span>Sin la placa de expansión de E/S frontal

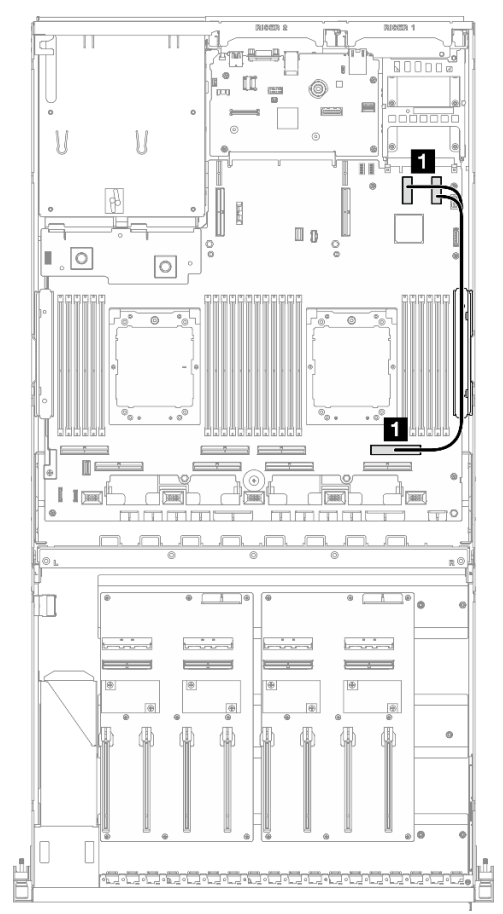

Figura 329. Disposición de los cables del módulo de OCP

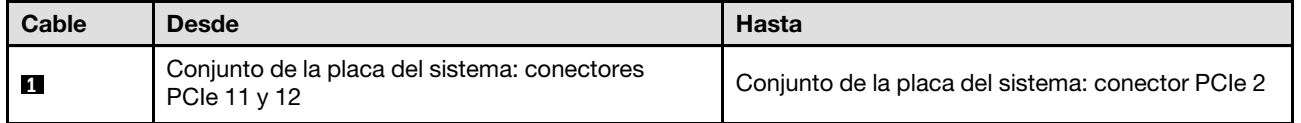

<span id="page-348-1"></span>Con placa de expansión de E/S frontal

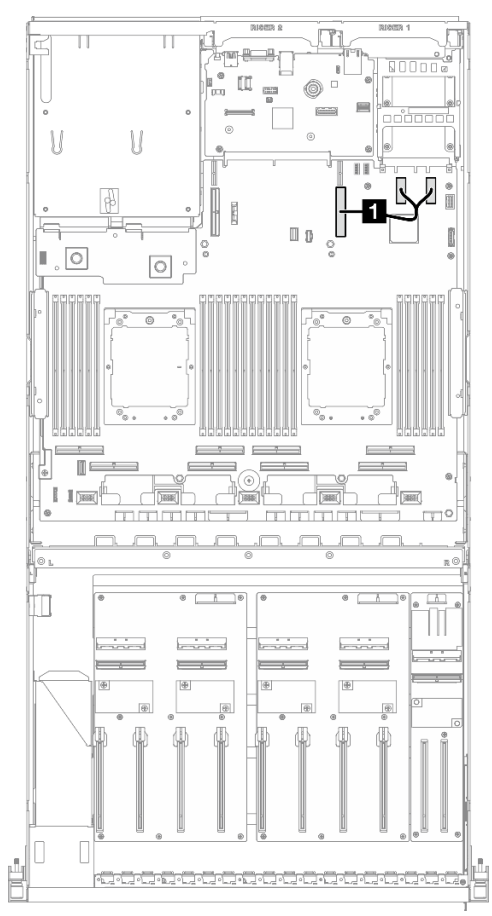

Figura 330. Disposición de los cables del módulo de OCP

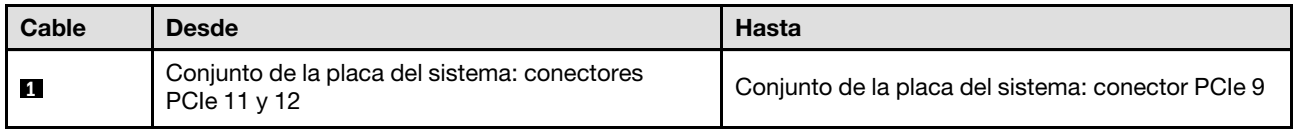

## <span id="page-348-0"></span>Configuración de la placa de distribución de GPU conmutada

Utilice la sección para comprender la disposición de los cables del módulo de OCP para la configuración del servidor con placa de distribución de GPU conmutada.

Elija el plan de disposición dependiendo de si el Adaptador DPU está instalado en el sistema o no.

- ["Sin adaptador DPU" en la página 340](#page-349-0)
- ["Con adaptador DPU" en la página 341](#page-350-1)

## <span id="page-349-0"></span>Sin adaptador DPU

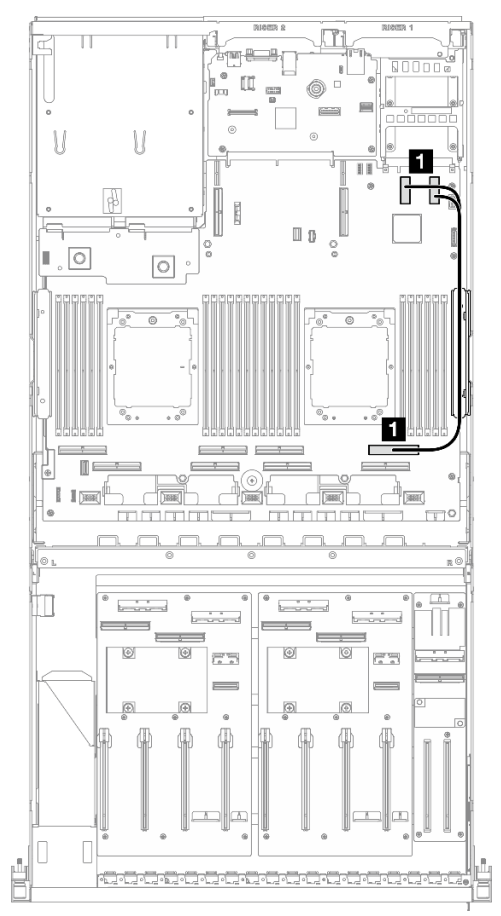

Figura 331. Disposición de los cables del módulo de OCP

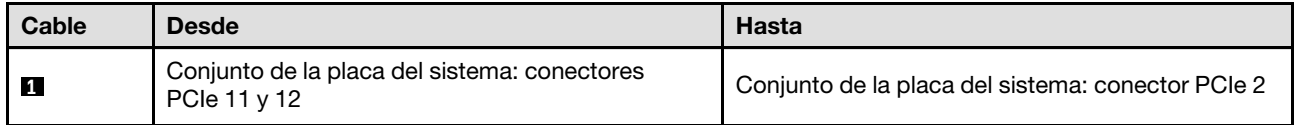

### <span id="page-350-1"></span>Con adaptador DPU

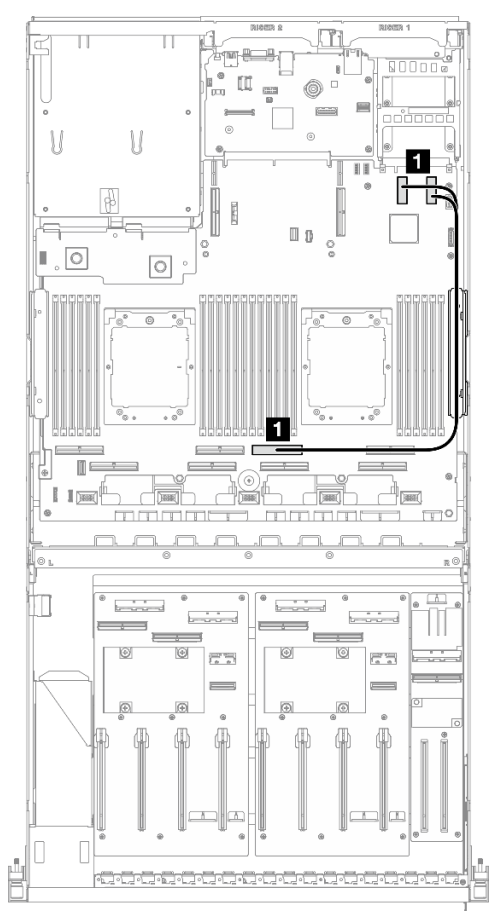

Figura 332. Disposición de los cables del módulo de OCP

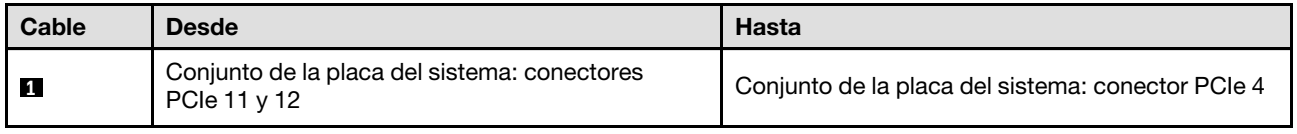

# <span id="page-350-0"></span>Disposición de los cables de la expansión de PCIe 1

Use esta sección para comprender la disposición de los cables para la expansión de PCIe 1.

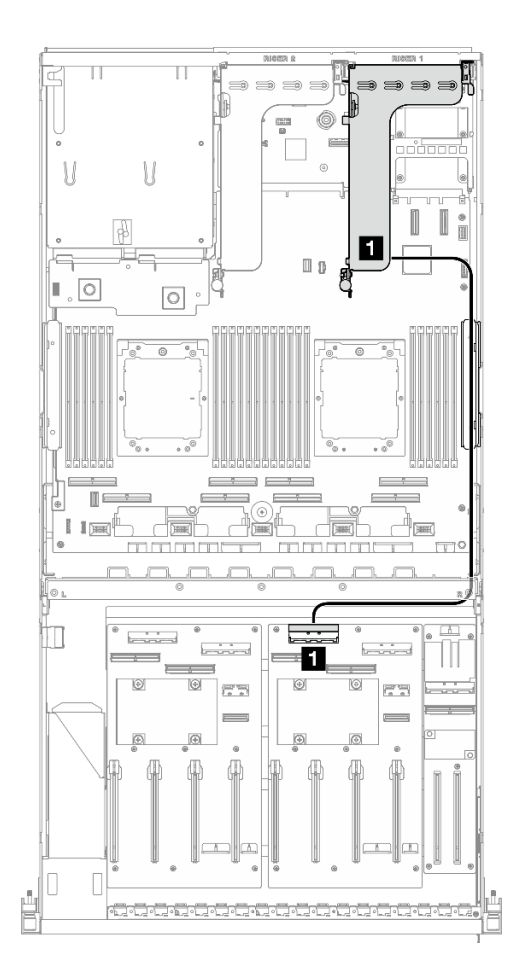

Figura 333. Disposición de los cables de la expansión de PCIe 1

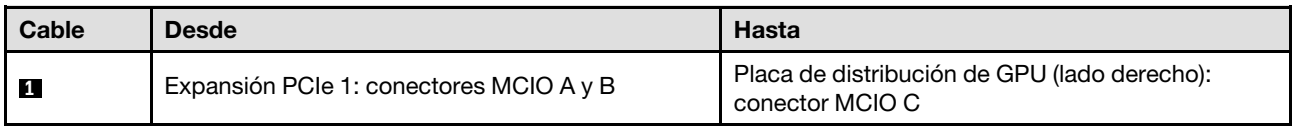

# <span id="page-351-0"></span>Disposición de los cables de la expansión de PCIe 2

Use esta sección para comprender la disposición de los cables para la expansión de PCIe 2.

En función de la configuración, seleccione el plan de disposición correspondiente:

- ["Expansión PCIe x16/x8 2" en la página 342](#page-351-1)
- ["Expansión PCIe x16/x16 2" en la página 344](#page-353-0)

## <span id="page-351-1"></span>Expansión PCIe x16/x8 2

Use esta sección para comprender la disposición de los cables para la expansión de PCIe 2 x16/x8.

Elija el plan de disposición según el tipo de unidad instalada en el sistema.

- ["Unidad E1.S" en la página 343](#page-352-0)
- ["Unidad E3.S" en la página 344](#page-353-1)

<span id="page-352-0"></span>Unidad E1.S

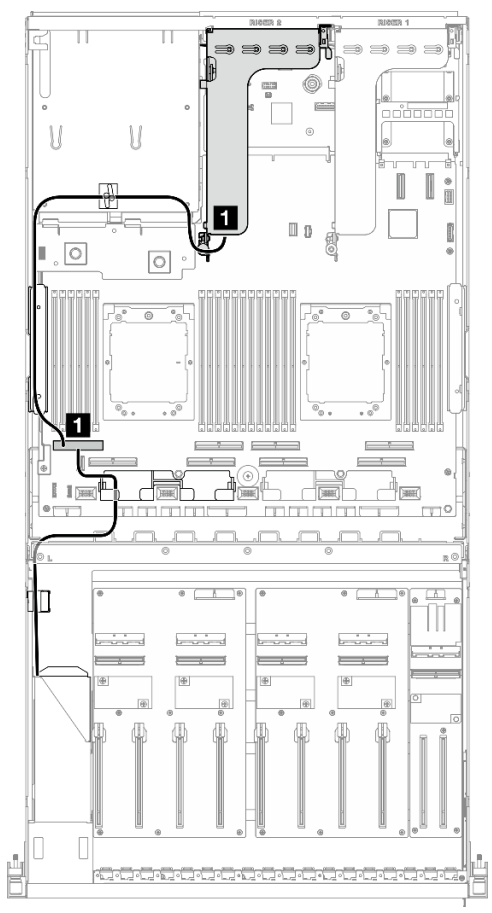

Figura 334. Disposición de los cables de la expansión de PCIe 2

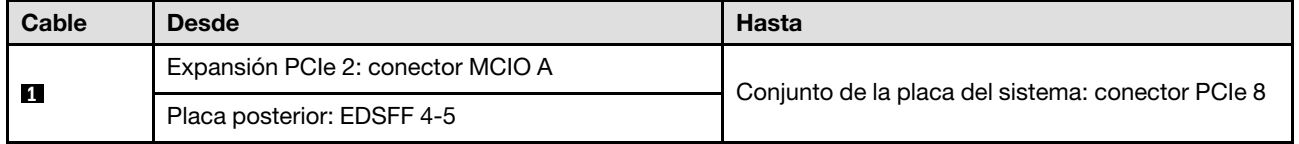

#### <span id="page-353-1"></span>Unidad E3.S

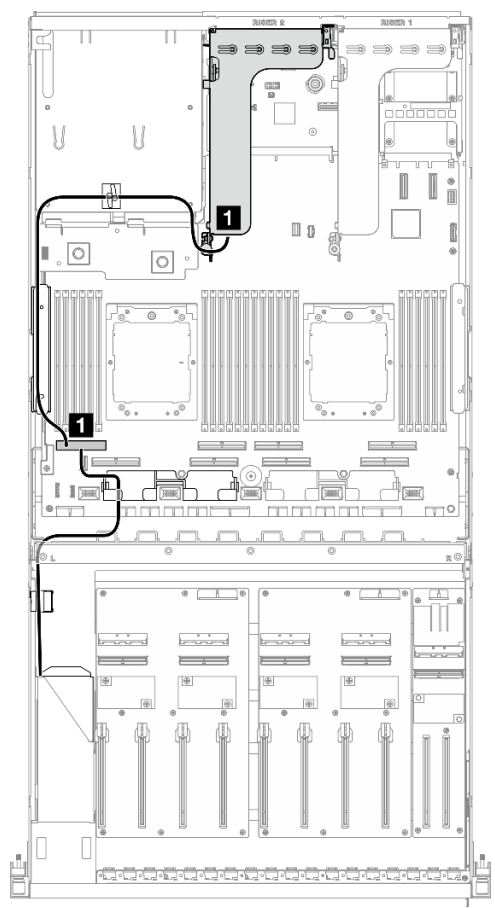

Figura 335. Disposición de los cables de la expansión de PCIe 2

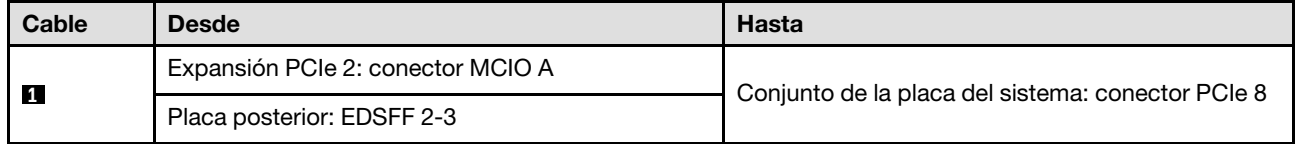

## <span id="page-353-0"></span>Expansión PCIe x16/x16 2

Use esta sección para comprender la disposición de los cables para la expansión de PCIe 2 x16/x16.

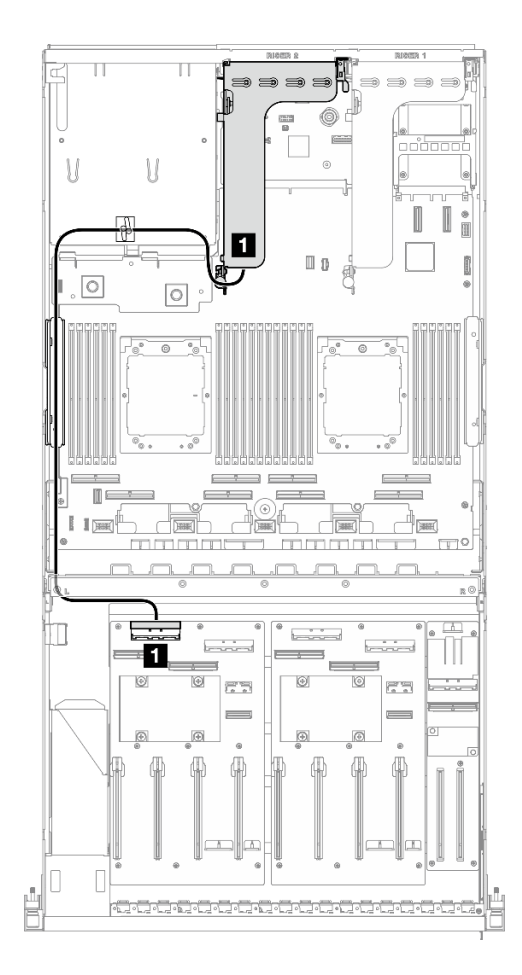

Figura 336. Disposición de los cables de la expansión de PCIe 2

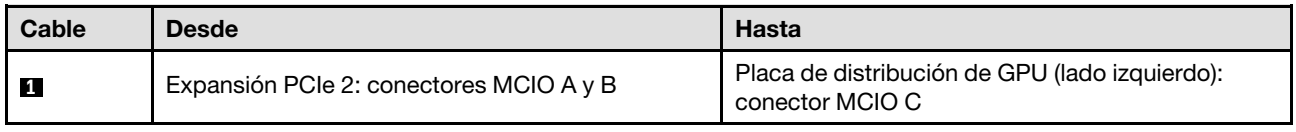

## Disposición de los cables para el modelo de GPU SXM5

Utilice la sección para comprender la disposición de los cables para el Modelo de GPU SXM5.

#### Notas:

- 1. Visite las siguientes secciones en ["Identificación de los conectores" en la página 297](#page-306-1) para adquirir la información necesaria antes de comenzar con la disposición de los cables.
- 2. Asegúrese de quitar la parte superior de la barra cruzada antes de disponer los cables.
- 3. Hay dos bridas para cables en la bandeja de unidades frontal. Desate la brida de cables antes de extraer los cables. Después de conectar los cables, divida equitativamente los cables que pasan por el lado derecho de la bandeja de unidades frontal en dos paquetes y fíjelos con las bridas para cables.
- 4. Asegúrese de disponer los cables a través de la guía de cables y del clip para cables tal como se indica en las guías de disposición de los cables. Consulte la siguiente ilustración para conocer las ubicaciones de la guía de cables, el clip de cables, la guía de sujeción de cables y las bridas.

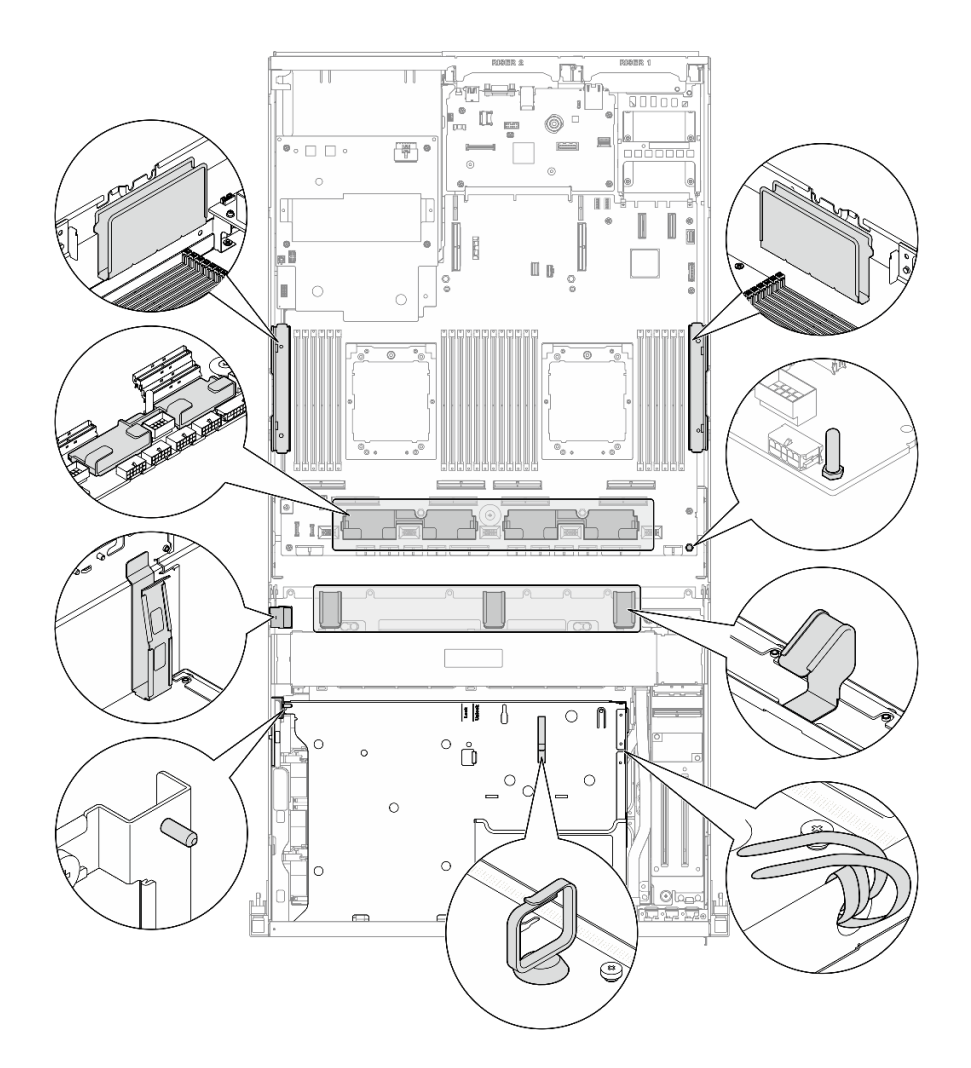

Figura 337. Guía de cables, clip de cables, guía de sujeción de cables y ubicaciones de bridas para cables en el chasis

- ["Disposición de los cables de la placa posterior de unidad de 2,5 pulgadas" en la página 346](#page-355-0)
- ["Disposición de los cables de la placa del transportador de CX-7" en la página 355](#page-364-0)
- ["Disposición de los cables de la placa posterior de unidad E3.S" en la página 358](#page-367-0)
- ["Disposición de los cables de la placa de expansión de E/S frontal" en la página 364](#page-373-0)
- ["Disposición de los cables de alimentación de la tarjeta de interposición" en la página 365](#page-374-0)
- ["Disposición de cables de la placa posterior M.2" en la página 335](#page-344-1)
- ["Disposición de los cables del módulo de OCP" en la página 367](#page-376-0)
- ["Disposición de los cables de la tarjeta de puerto OSFP" en la página 371](#page-380-0)
- ["Disposición de los cables de la expansión de PCIe 1" en la página 372](#page-381-0)
- ["Disposición de los cables de la expansión de PCIe 2" en la página 373](#page-382-0)
- ["Disposición de los cables de la placa del transportador PCIe de SXM5" en la página 374](#page-383-0)

# <span id="page-355-0"></span>Disposición de los cables de la placa posterior de unidad de 2,5 pulgadas

Use la sección para comprender la disposición de los cables para la placa posterior de la unidad de 2,5 pulgadas.

En función de la configuración, seleccione el plan de disposición correspondiente:

- ["Configuración de la placa de conmutación PCIe SXM5" en la página 347](#page-356-0)
- ["Configuración de la placa mezz de CX-7" en la página 349](#page-358-0)

### <span id="page-356-0"></span>Configuración de la placa de conmutación PCIe SXM5

Utilice la sección para comprender la disposición de los cables de la placa posterior de la unidad de 2,5 pulgadas para la configuración del servidor con placa de conmutación PCIe de SXM5.

#### Notas:

- Asegúrese de que los cables de la placa posterior estén colocados debajo de los cables que están conectados a la Placa de conmutador PCIe de SXM5.
- Asegúrese de que los cables que pasan por el lado derecho del servidor estén colocados debajo del soporte del radiador como se ilustra.
- Asegúrese de que el cable de alimentación de la placa posterior esté colocado por encima del soporte del radiador como se ilustra.

Elija el plan de disposición dependiendo de si el adaptador RAID está instalado en el sistema o no.

- ["Sin adaptador RAID" en la página 347](#page-356-1)
- ["Con adaptador RAID" en la página 348](#page-357-0)

#### <span id="page-356-1"></span>Sin adaptador RAID

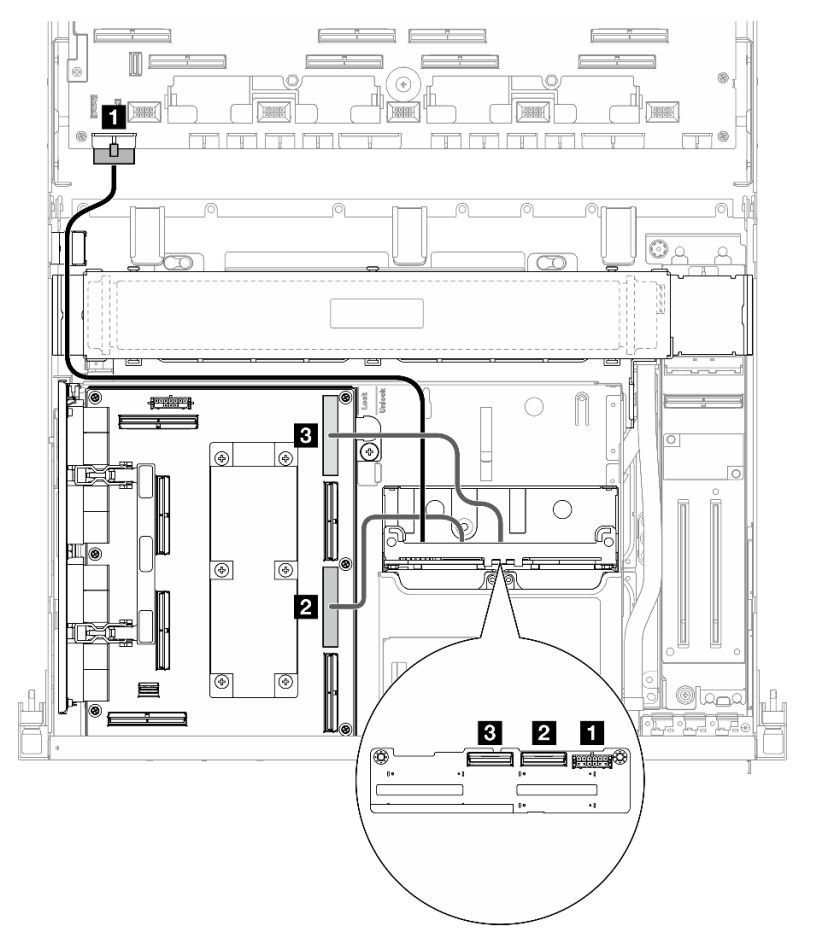

Figura 338. Disposición de los cables de la placa posterior de unidad de 2,5 pulgadas

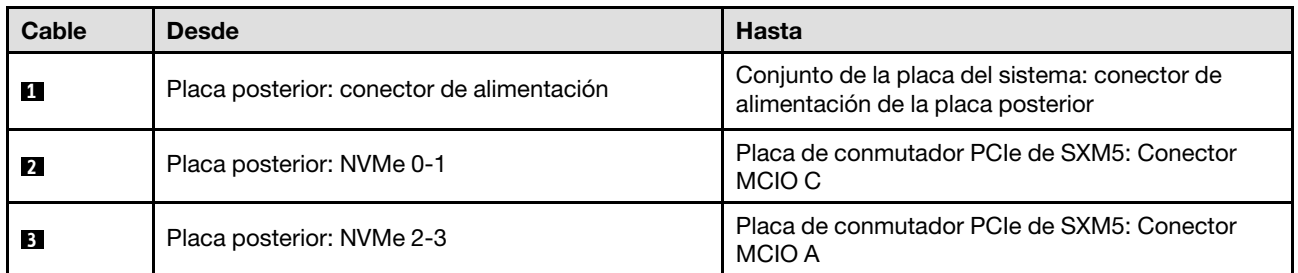

### <span id="page-357-0"></span>Con adaptador RAID

Notas:

- Para la configuración con adaptador RAID en la expansión PCIe 1: después de conectar los cables, use la brida para cables que está cerca de la parte frontal del chasis para fijar los dos cables al adaptador RAID.
- Para la configuración con adaptador RAID en la expansión PCIe 2: después de conectar los cables, divida equitativamente los cables que pasan por el lado derecho de la bandeja de unidades frontal en dos paquetes y fíjelos con las dos bridas.

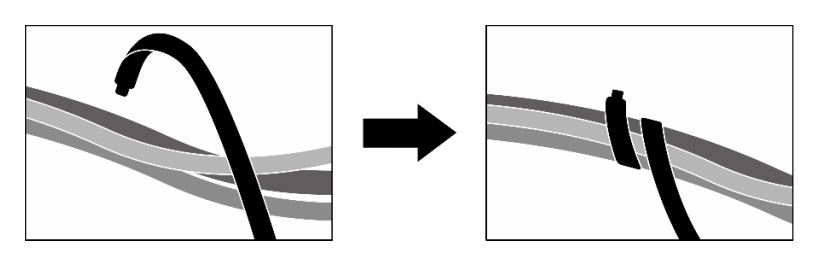

Figura 339. Fijación de los cables con las bridas de cables

Según la ubicación del adaptador RAID, seleccione la ruta de disposición correspondiente en la siguiente tabla.

#### Adaptador RAID en la expansión de PCIe 2 Adaptador RAID en la expansión de PCIe 1

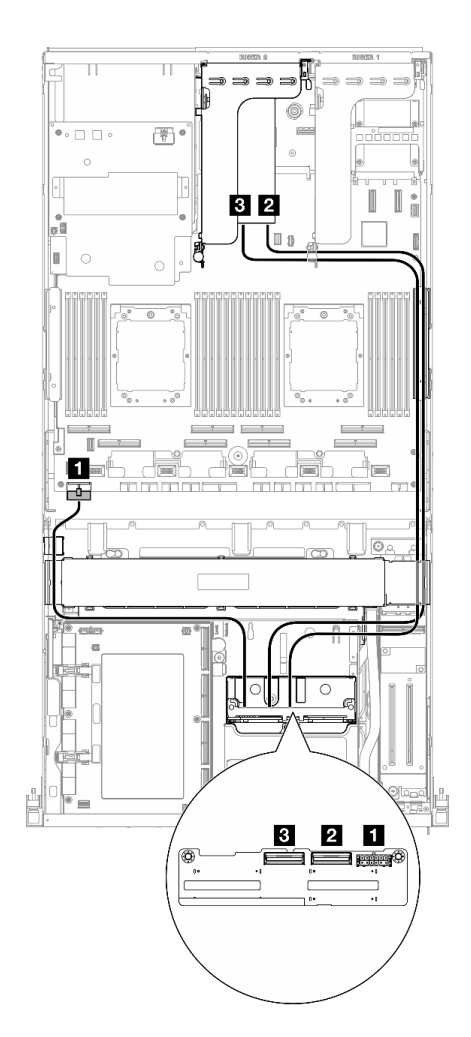

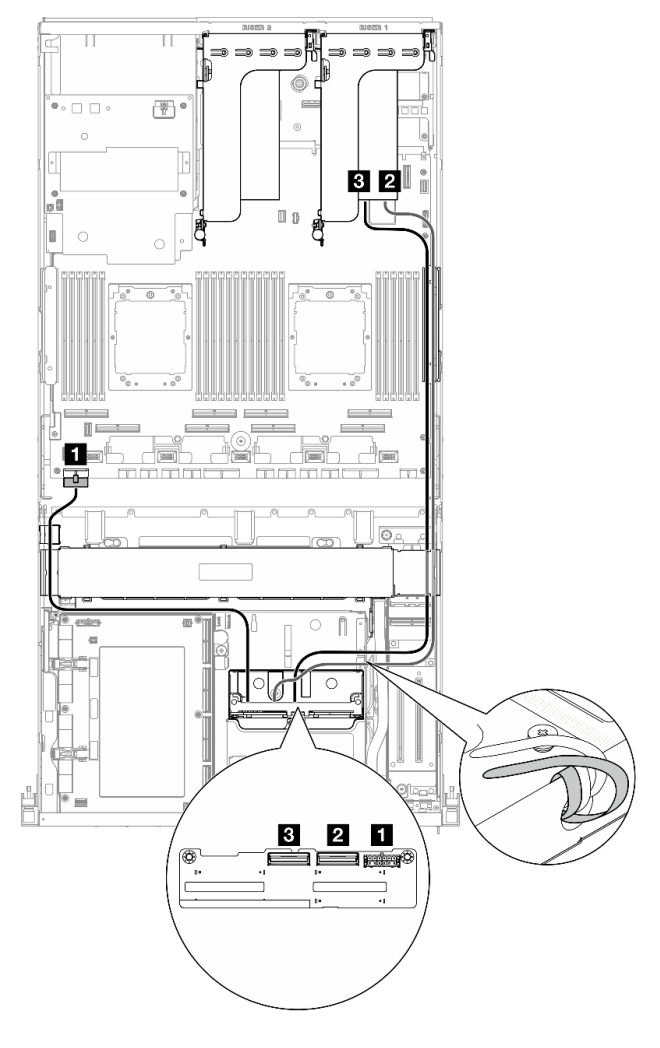

Figura 340. Disposición de los cables de la placa posterior de la unidad de 2,5 pulgadas (adaptador RAID en la expansión PCIe 2)

Figura 341. Disposición de los cables de la placa posterior de la unidad de 2,5 pulgadas (adaptador RAID en la expansión PCIe 1)

| Cable          | <b>Desde</b>                              | <b>Hasta</b>                                                                        |
|----------------|-------------------------------------------|-------------------------------------------------------------------------------------|
|                | Placa posterior: conector de alimentación | Conjunto de la placa del sistema: conector de<br>alimentación de la placa posterior |
| $\overline{2}$ | Placa posterior: NVMe 0-1                 | Adaptador RAID 16i instalado en la expansión de<br>PCle 1 o 2: C0                   |
| $\overline{3}$ | Placa posterior: NVMe 2-3                 | Adaptador RAID 16i instalado en la expansión de<br>PCIe 1 o 2: C1                   |

## <span id="page-358-0"></span>Configuración de la placa mezz de CX-7

Utilice la sección para comprender la disposición de los cables de la placa posterior de la unidad de 2,5 pulgadas para la configuración del servidor con la placa mezz de CX-7.

Elija el plan de disposición según la cantidad de procesadores instalados en el sistema:

- ["Un procesador" en la página 350](#page-359-0)
- ["Dos procesadores" en la página 352](#page-361-0)

### <span id="page-359-0"></span>Un procesador

Utilice la sección para comprender la disposición de los cables de la placa posterior de la unidad de 2,5 pulgadas para la configuración del servidor con la placa mezz de CX-7 y un procesador.

Notas:

- Asegúrese de que los cables de la placa posterior estén colocados debajo de los cables que están conectados a la Placa de transportador de CX-7 y a la Placa mezz de CX-7.
- Asegúrese de que los cables que pasan por el lado derecho del servidor estén colocados debajo del soporte del radiador como se ilustra.
- Asegúrese de que el cable de alimentación de la placa posterior esté colocado por encima del soporte del radiador como se ilustra.
- Después de conectar los cables, divida equitativamente los cables que pasan por el lado derecho de la bandeja de unidades frontal en dos paquetes y fíjelos con las dos bridas para cables.

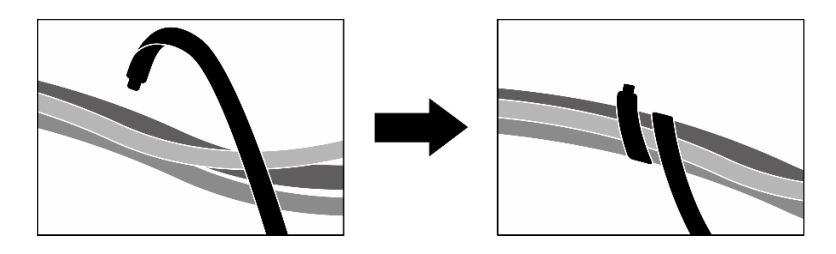

Figura 342. Fijación de los cables con las bridas de cables

Elija el plan de disposición según la cantidad de unidades instaladas en el sistema:

- ["Dos unidades" en la página 351](#page-360-0)
- ["Cuatro unidades" en la página 352](#page-361-1)
## Dos unidades

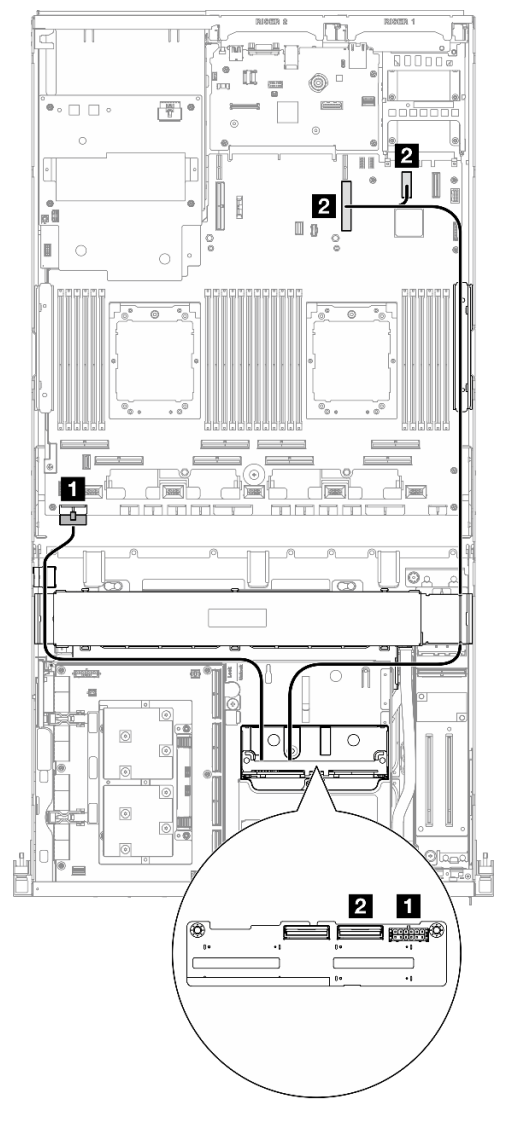

Figura 343. Disposición de los cables de la placa posterior de unidad de 2,5 pulgadas

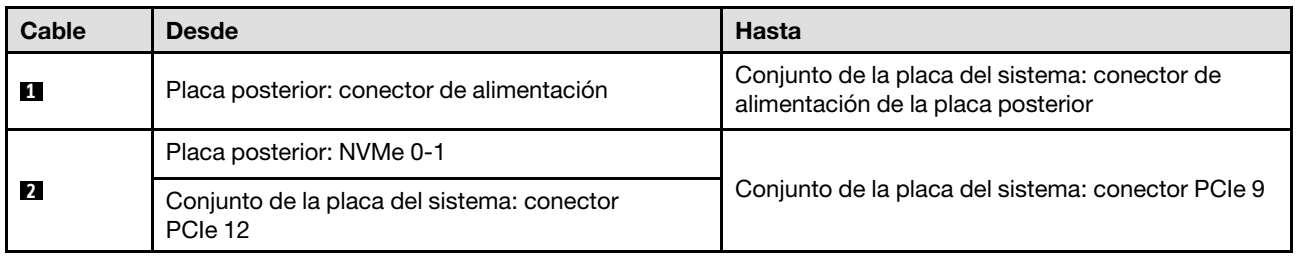

## Cuatro unidades

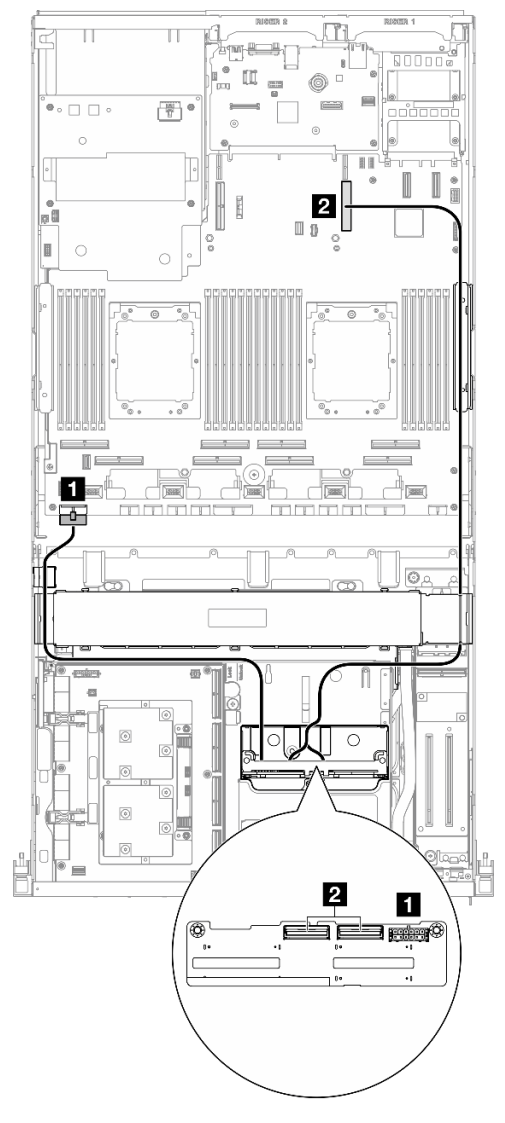

Figura 344. Disposición de los cables de la placa posterior de unidad de 2,5 pulgadas

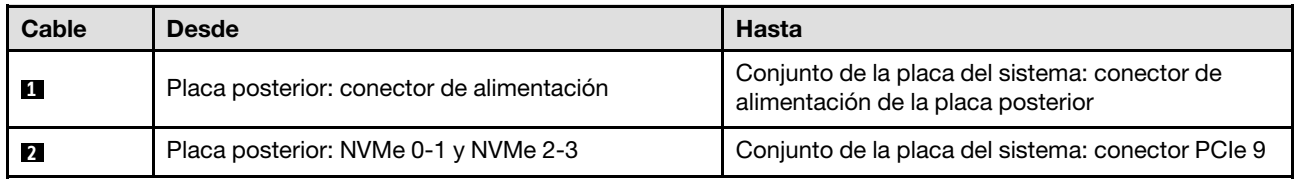

# Dos procesadores

Utilice la sección para comprender la disposición de los cables de la placa posterior de la unidad de 2,5 pulgadas para la configuración del servidor con la placa mezz de CX-7 y dos procesadores.

- Asegúrese de que los cables de la placa posterior estén colocados debajo de los cables que están conectados a la Placa de transportador de CX-7 y a la Placa mezz de CX-7.
- Asegúrese de que los cables que pasan por el lado derecho del servidor estén colocados debajo del soporte del radiador como se ilustra.

• Asegúrese de que el cable de alimentación de la placa posterior esté colocado por encima del soporte del radiador como se ilustra.

Elija el plan de disposición dependiendo de si el adaptador RAID está instalado en el sistema o no.

- ["Sin adaptador RAID" en la página 353](#page-362-0)
- ["Con adaptador RAID" en la página 354](#page-363-0)

#### <span id="page-362-0"></span>Sin adaptador RAID

Nota: Después de conectar los cables, divida equitativamente los cables que pasan por el lado derecho de la bandeja de unidades frontal en dos paquetes y fíjelos con las dos bridas para cables.

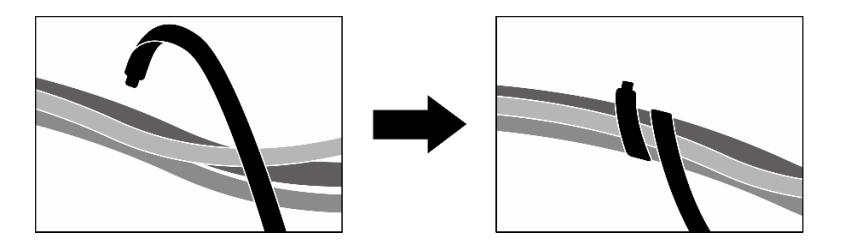

Figura 345. Fijación de los cables con las bridas de cables

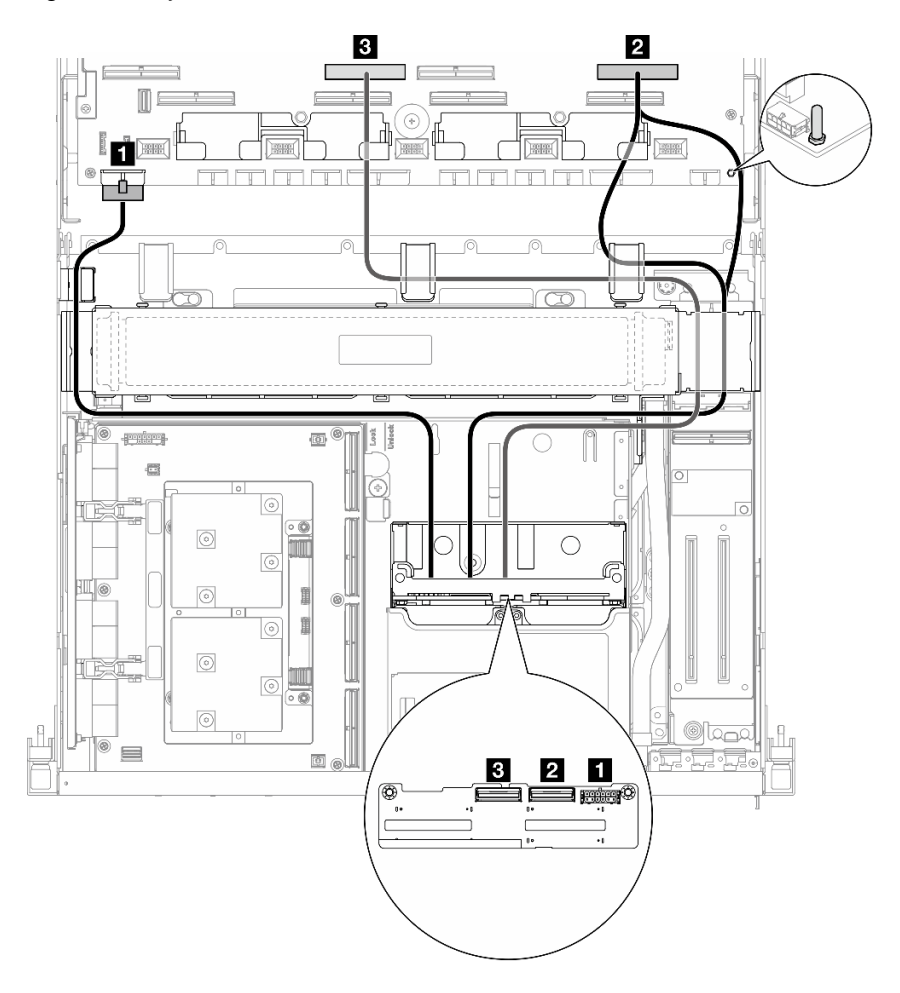

Figura 346. Disposición de los cables de la placa posterior de unidad de 2,5 pulgadas

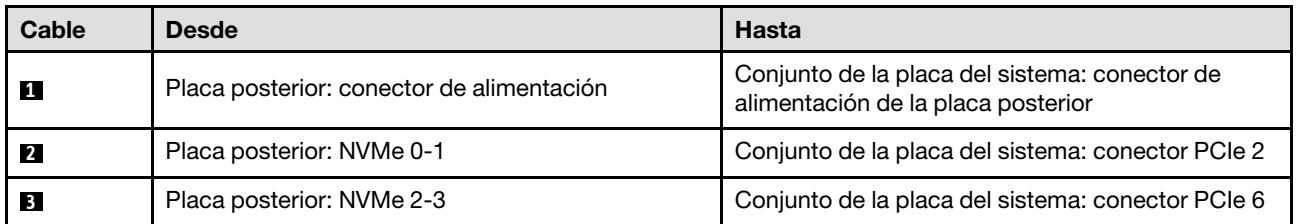

# <span id="page-363-0"></span>Con adaptador RAID

## Notas:

- Para la configuración con adaptador RAID en la expansión PCIe 1: después de conectar los cables, use la brida para cables que está cerca de la parte frontal del chasis para fijar los dos cables al adaptador RAID.
- Para la configuración con adaptador RAID en la expansión PCIe 2: después de conectar los cables, divida equitativamente los cables que pasan por el lado derecho de la bandeja de unidades frontal en dos paquetes y fíjelos con las dos bridas.

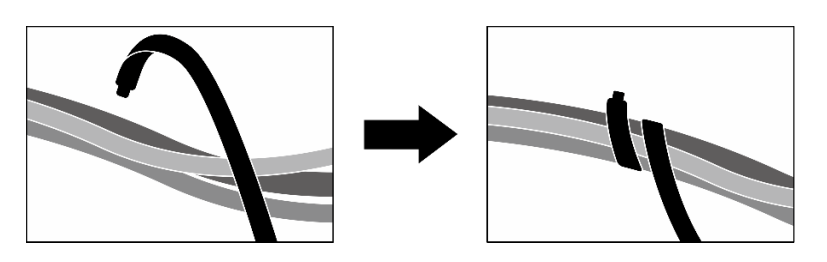

Figura 347. Fijación de los cables con las bridas de cables

Según la ubicación del adaptador RAID, seleccione la ruta de disposición correspondiente en la siguiente tabla.

#### Adaptador RAID en la expansión de PCIe 2 Adaptador RAID en la expansión de PCIe 1

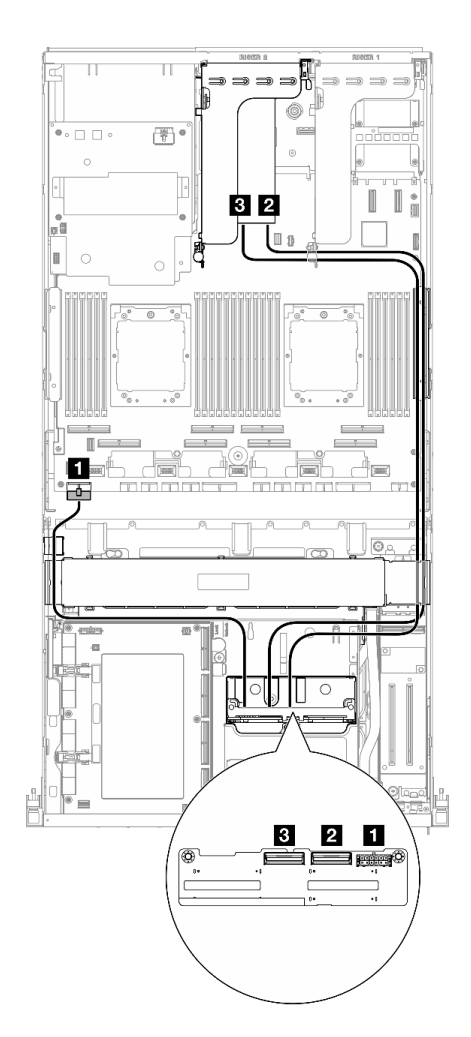

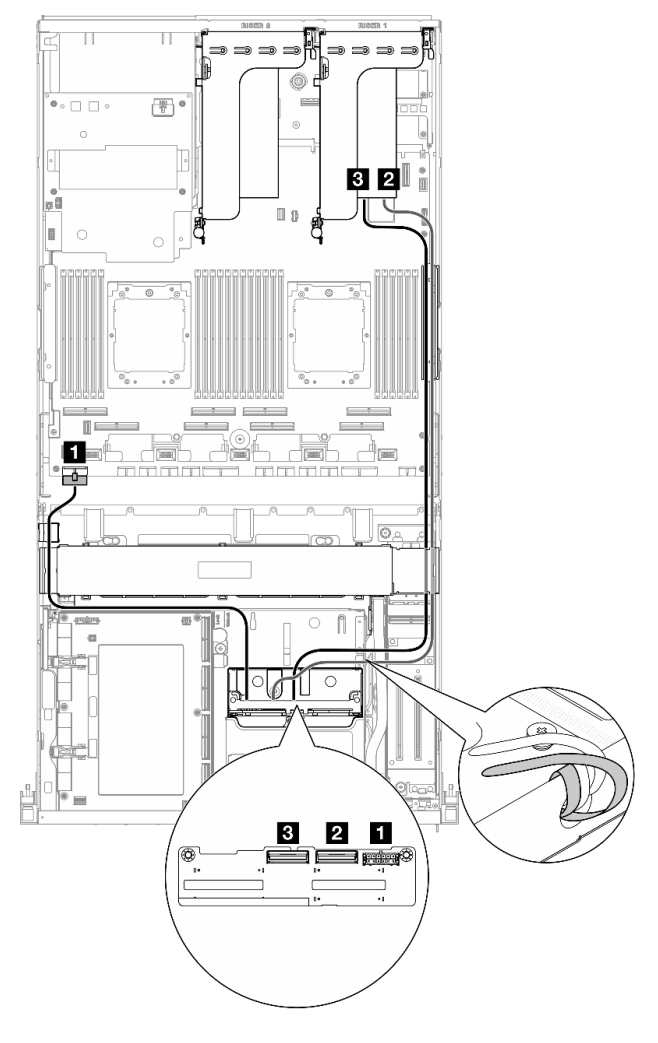

Figura 348. Disposición de los cables de la placa posterior de la unidad de 2,5 pulgadas (adaptador RAID en la expansión PCIe 2)

Figura 349. Disposición de los cables de la placa posterior de la unidad de 2,5 pulgadas (adaptador RAID en la expansión PCIe 1)

| Cable          | <b>Desde</b>                              | <b>Hasta</b>                                                                        |  |  |  |
|----------------|-------------------------------------------|-------------------------------------------------------------------------------------|--|--|--|
|                | Placa posterior: conector de alimentación | Conjunto de la placa del sistema: conector de<br>alimentación de la placa posterior |  |  |  |
| $\overline{2}$ | Placa posterior: NVMe 0-1                 | Adaptador RAID 16i instalado en la expansión de<br>PCle 1 o 2: C0                   |  |  |  |
| $\overline{3}$ | Placa posterior: NVMe 2-3                 | Adaptador RAID 16i instalado en la expansión de<br>PCIe 1 o 2: C1                   |  |  |  |

# Disposición de los cables de la placa del transportador de CX-7

Use esta sección para comprender la disposición de los cables para la placa del transportador de CX-7.

- Asegúrese de que los cables que pasan por el lado derecho del servidor estén colocados debajo del soporte del radiador como se ilustra.
- Asegúrese de que los cables que pasan por el lado izquierdo del servidor estén colocados encima del soporte del radiador como se ilustra.
- Conecte en último lugar el cable de alimentación que está conectado al Conector de alimentación 1 en la Placa de transportador de CX-7 y, a continuación, presione el cable de alimentación hacia abajo para fijar todos los cables debajo de la guía de sujeción de cables en la bandeja de unidades frontal, como se ilustra.
- Después de conectar los cables, divida equitativamente los cables que pasan por el lado derecho de la bandeja de unidades frontal en dos paquetes y fíjelos con las dos bridas para cables.

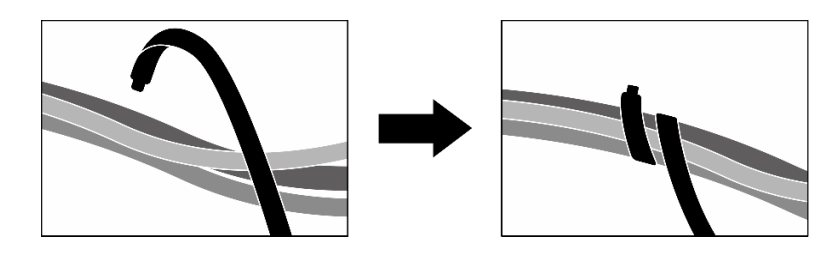

Figura 350. Fijación de los cables con las bridas de cables

Elija el plan de disposición según la cantidad de procesadores instalados en el sistema:

- ["Un procesador" en la página 356](#page-365-0)
- ["Dos procesadores" en la página 357](#page-366-0)

## <span id="page-365-0"></span>Un procesador

Tabla 8. Disposición de los cables de Placa de transportador de CX-7

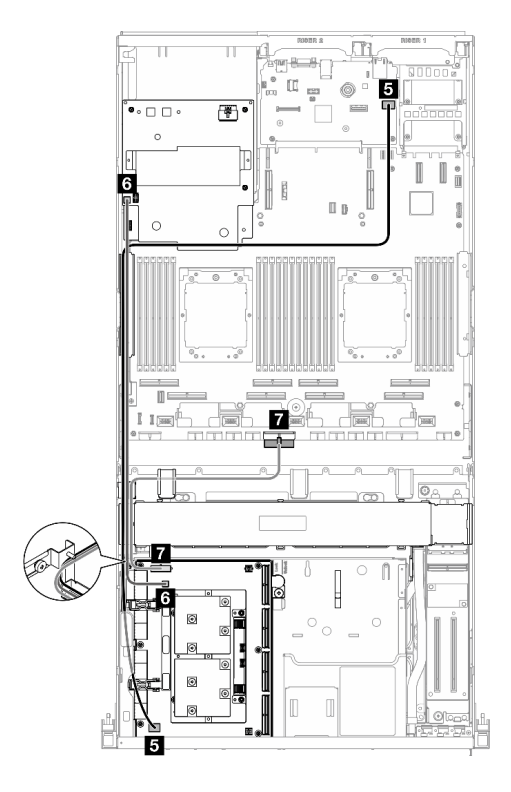

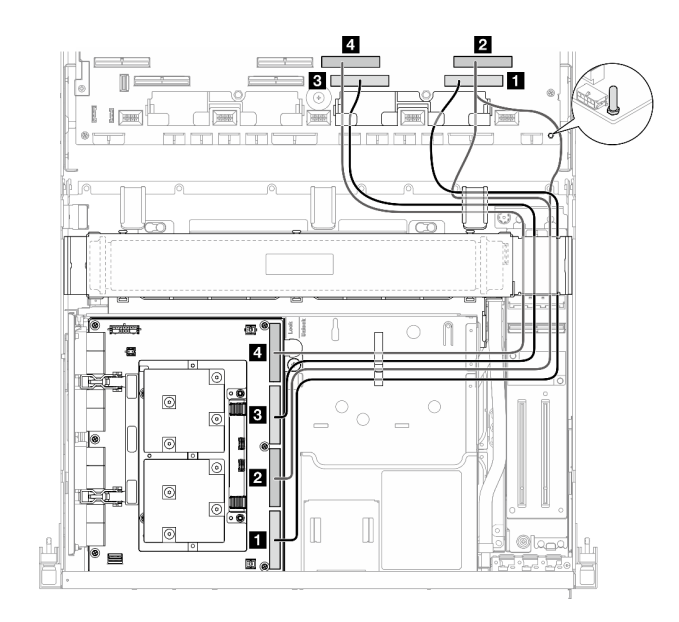

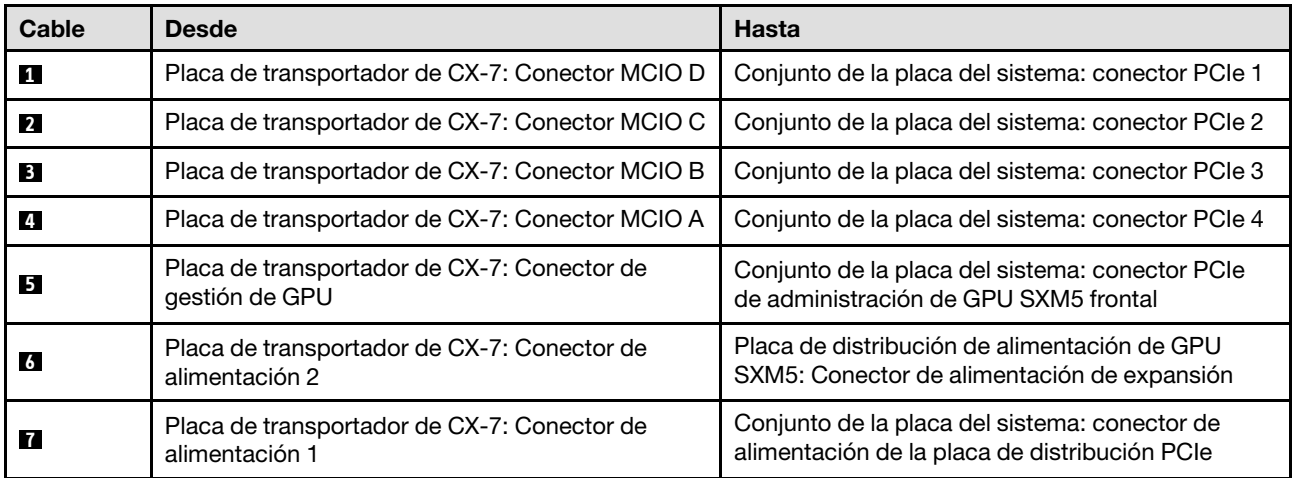

# <span id="page-366-0"></span>Dos procesadores

Tabla 9. Disposición de los cables Placa de transportador de CX-7

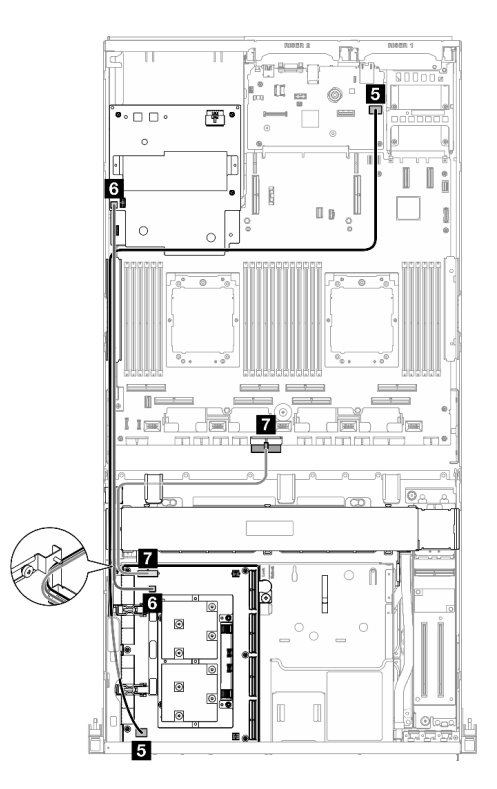

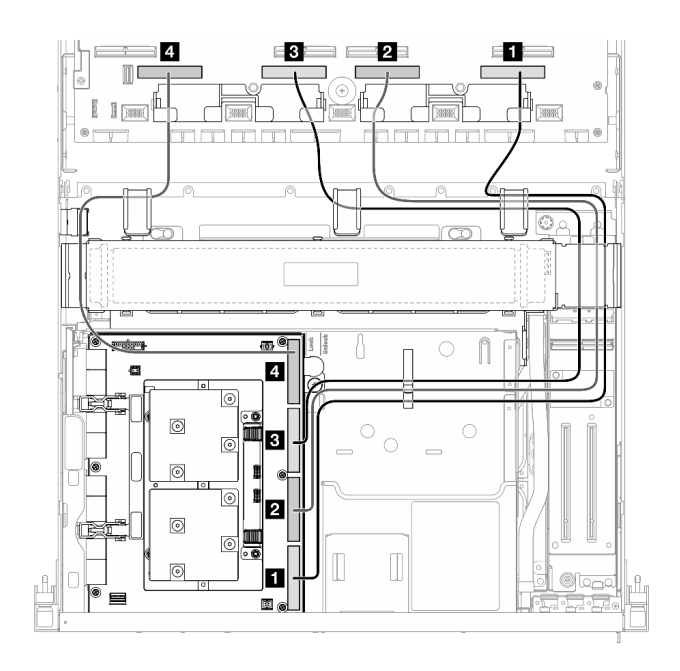

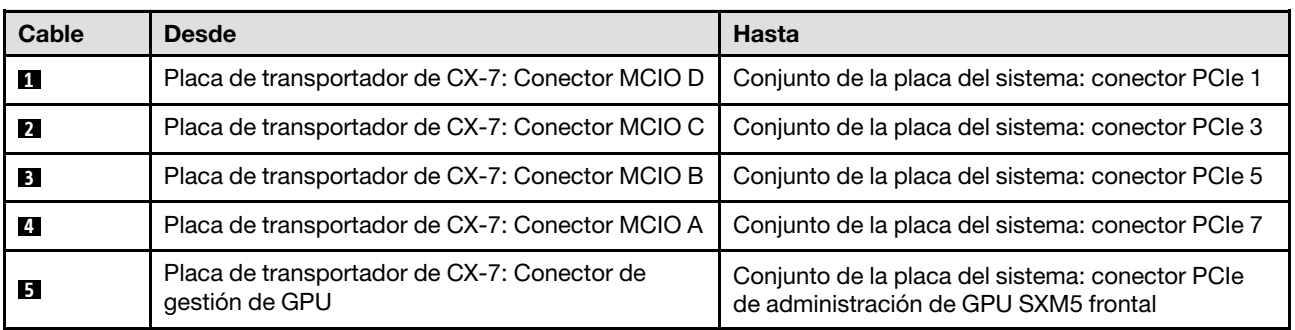

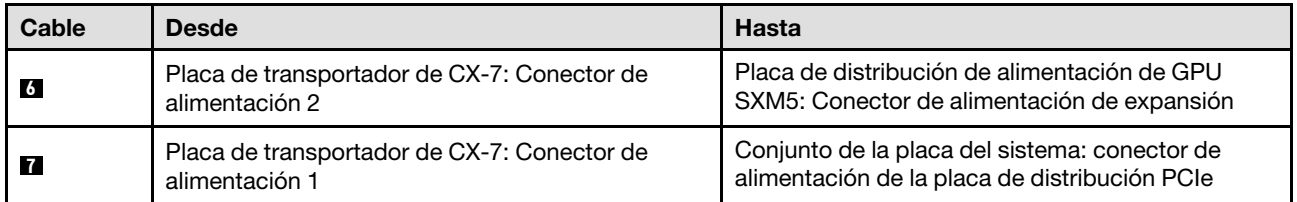

# Disposición de los cables de la placa posterior de unidad E3.S

Use esta sección para comprender la disposición de los cables para la placa posterior de la unidad E3.S.

En función de la configuración, seleccione el plan de disposición correspondiente:

- ["Configuración de la placa de conmutación PCIe SXM5" en la página 358](#page-367-0)
- ["Configuración de la placa mezz de CX-7" en la página 359](#page-368-0)

# <span id="page-367-0"></span>Configuración de la placa de conmutación PCIe SXM5

Utilice la sección para comprender la disposición de los cables de la placa posterior de la unidad E3.S para la configuración del servidor con placa de conmutación PCIe de SXM5.

- Asegúrese de que los cables de la placa posterior estén colocados debajo de los cables que están conectados a la Placa de conmutador PCIe de SXM5.
- Asegúrese de que el cable de alimentación de la placa posterior esté colocado por encima del soporte del radiador como se ilustra.

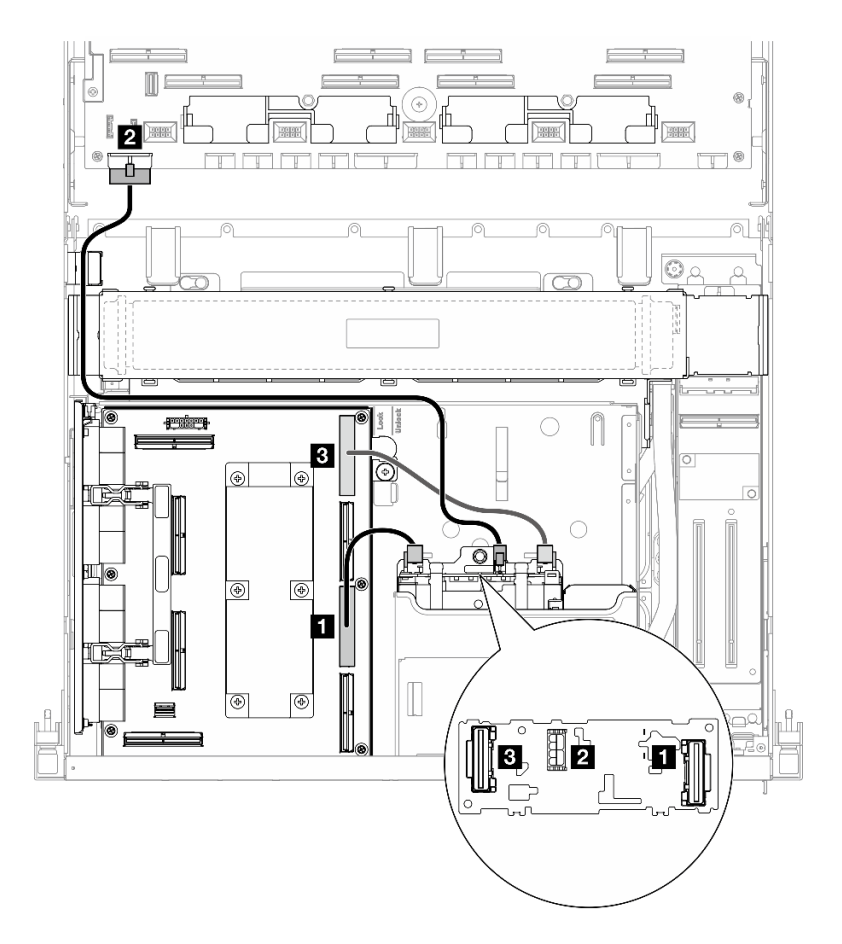

Figura 351. Disposición de los cables de la placa posterior de unidad E3.S

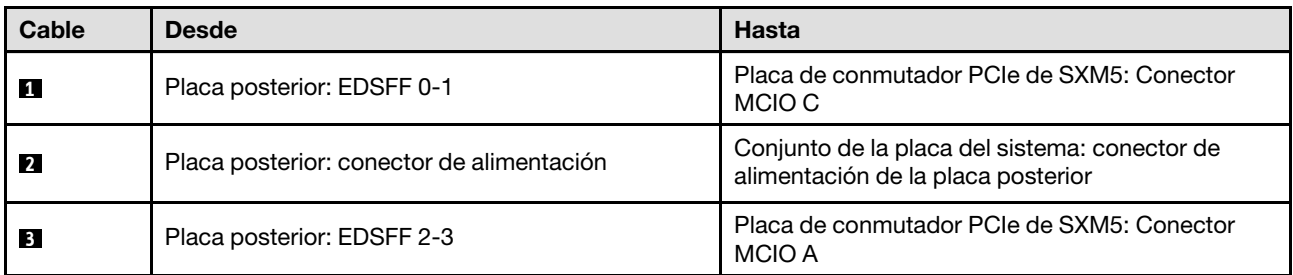

# <span id="page-368-0"></span>Configuración de la placa mezz de CX-7

Utilice la sección para comprender la disposición de los cables de la placa posterior de la unidad E3.S para la configuración del servidor con la placa mezz de CX-7.

Elija el plan de disposición según la cantidad de procesadores instalados en el sistema:

- ["Un procesador" en la página 359](#page-368-1)
- ["Dos procesadores" en la página 362](#page-371-0)

## <span id="page-368-1"></span>Un procesador

Utilice la sección para comprender la disposición de los cables de la placa posterior de la unidad E3.S para la configuración del servidor con la placa mezz de CX-7 y un procesador.

- Asegúrese de que los cables de la placa posterior estén colocados debajo de los cables que están conectados a la Placa de transportador de CX-7 y a la Placa mezz de CX-7.
- Asegúrese de que los cables que pasan por el lado derecho del servidor estén colocados debajo del soporte del radiador como se ilustra.
- Asegúrese de que el cable de alimentación de la placa posterior esté colocado por encima del soporte del radiador como se ilustra.
- Después de conectar los cables, divida equitativamente los cables que pasan por el lado derecho de la bandeja de unidades frontal en dos paquetes y fíjelos con las dos bridas para cables.

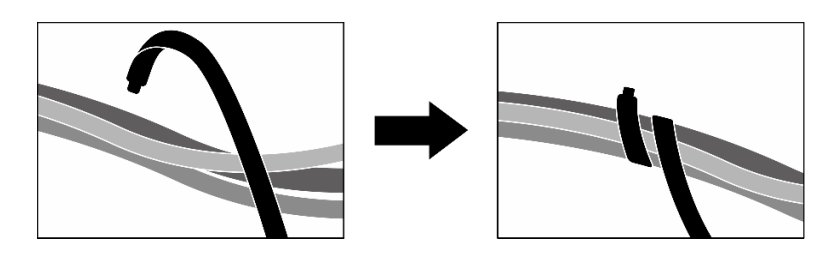

Figura 352. Fijación de los cables con las bridas de cables

Elija el plan de disposición según la cantidad de procesadores y unidades instalados en el sistema:

- ["Dos unidades" en la página 361](#page-370-0)
- ["Cuatro unidades" en la página 362](#page-371-1)

## <span id="page-370-0"></span>Dos unidades

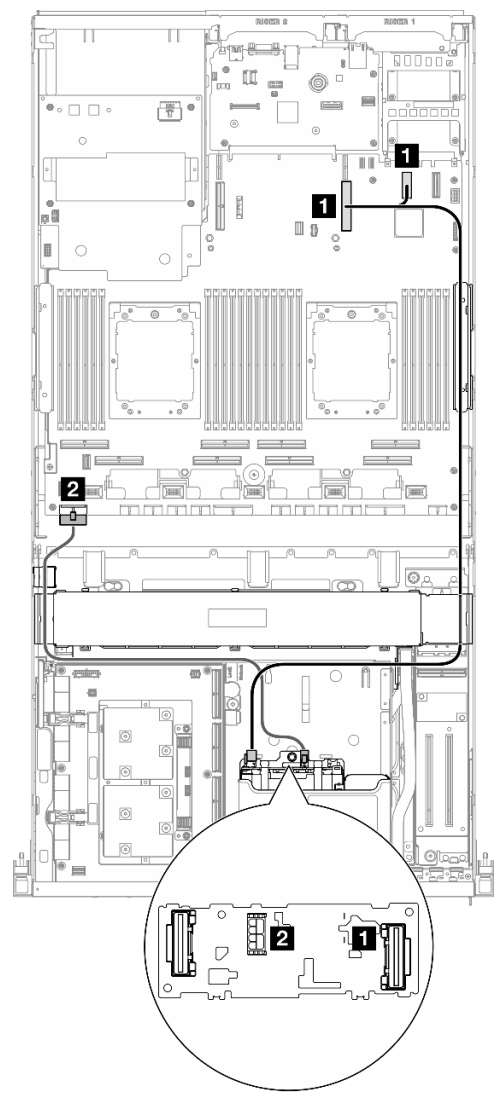

Figura 353. Disposición de los cables de la placa posterior de unidad E3.S

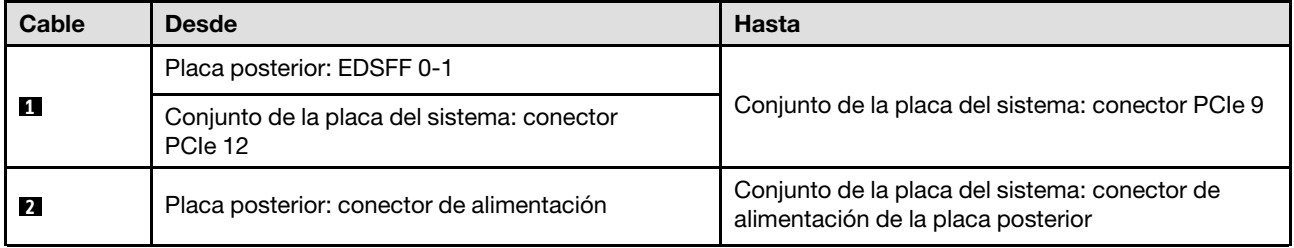

## <span id="page-371-1"></span>Cuatro unidades

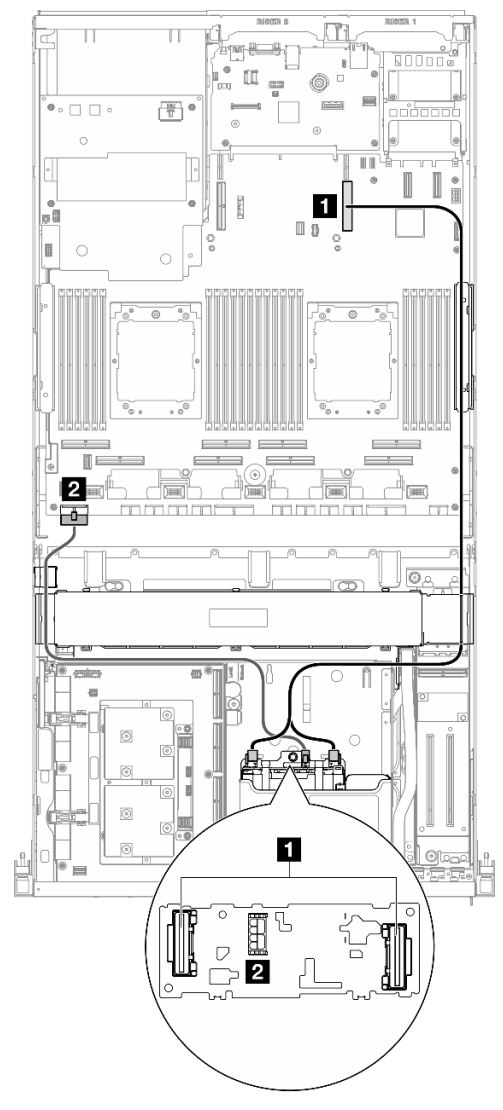

Figura 354. Disposición de los cables de la placa posterior de unidad E3.S

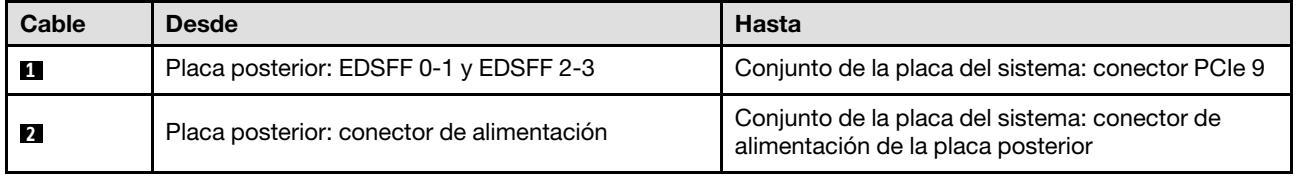

## <span id="page-371-0"></span>Dos procesadores

Utilice la sección para comprender la disposición de los cables de la placa posterior de la unidad E3.S para la configuración del servidor con la placa mezz de CX-7 y dos procesadores.

- Asegúrese de que los cables de la placa posterior estén colocados debajo de los cables que están conectados a la Placa de transportador de CX-7 y a la Placa mezz de CX-7.
- Asegúrese de que los cables que pasan por el lado derecho del servidor estén colocados debajo del soporte del radiador como se ilustra.
- Asegúrese de que el cable de alimentación de la placa posterior esté colocado por encima del soporte del radiador como se ilustra.
- Después de conectar los cables, divida equitativamente los cables que pasan por el lado derecho de la bandeja de unidades frontal en dos paquetes y fíjelos con las dos bridas para cables.

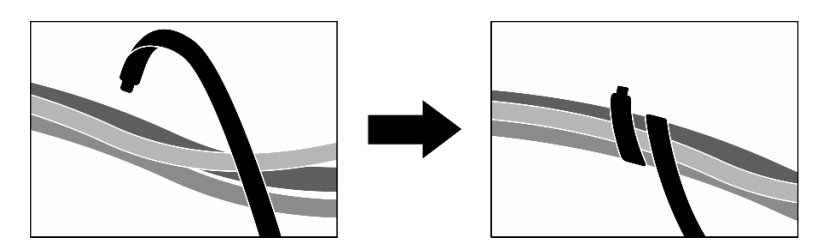

Figura 355. Fijación de los cables con las bridas de cables

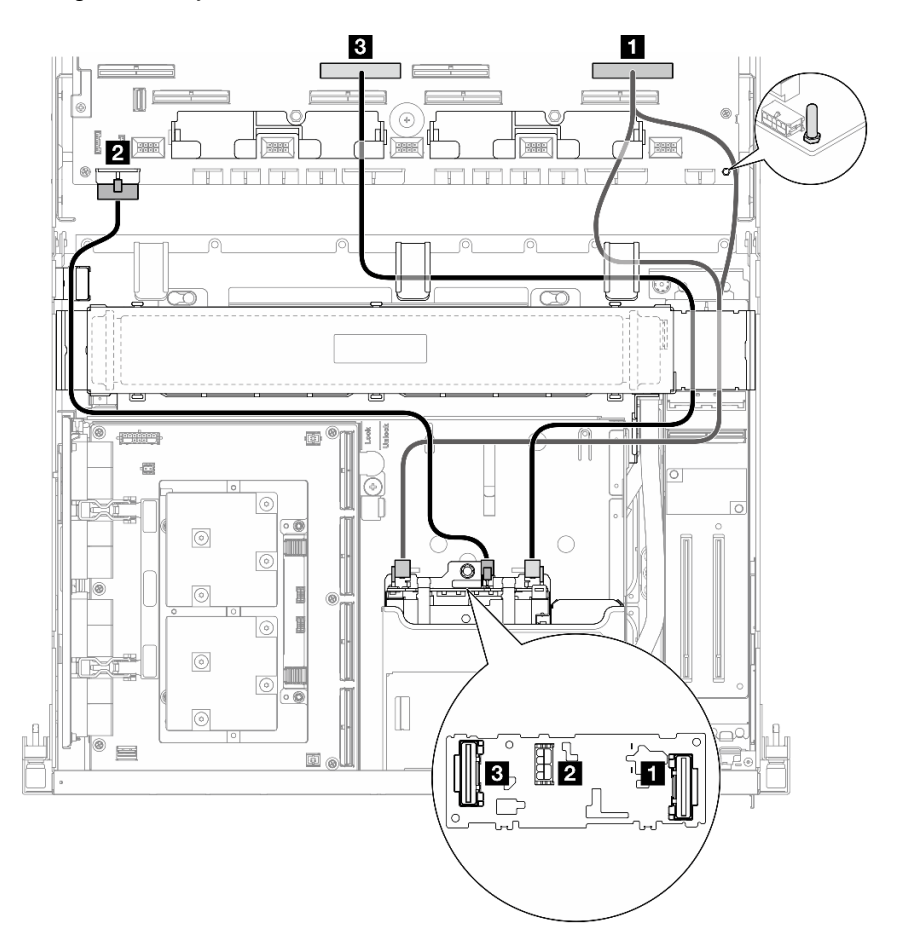

Figura 356. Disposición de los cables de la placa posterior de unidad E3.S

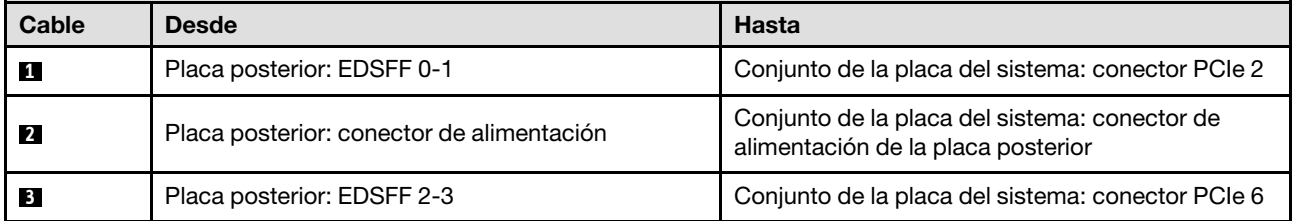

# Disposición de los cables de la placa de expansión de E/S frontal

Utilice esta sección para comprender la disposición de los cables para la placa de expansión de E/S frontal.

Nota: Después de conectar los cables, divida equitativamente los cables que pasan por el lado derecho de la bandeja de unidades frontal en dos paquetes y fíjelos con las dos bridas para cables.

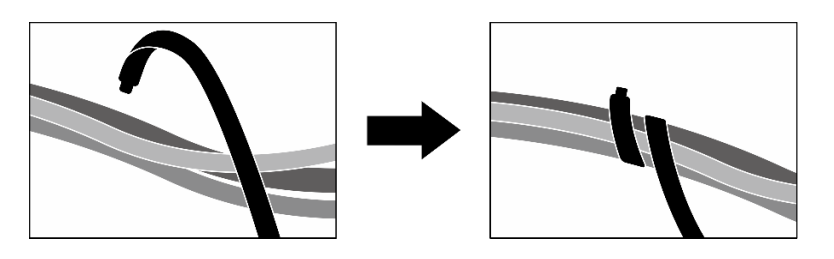

Figura 357. Fijación de los cables con las bridas de cables

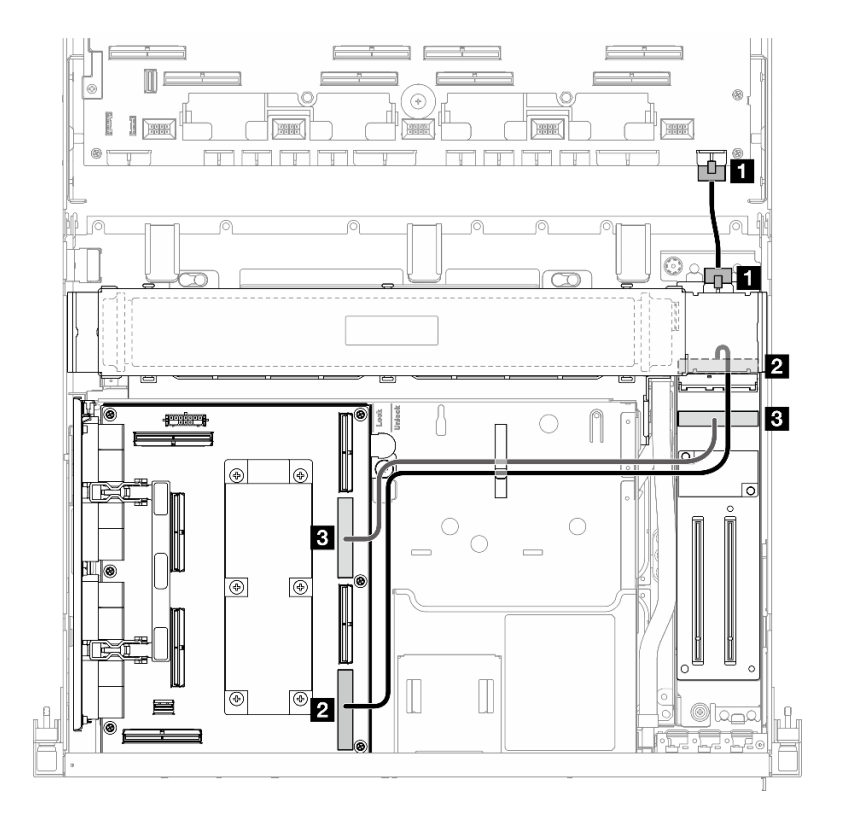

Figura 358. Disposición de los cables de la placa de expansión de E/S frontal

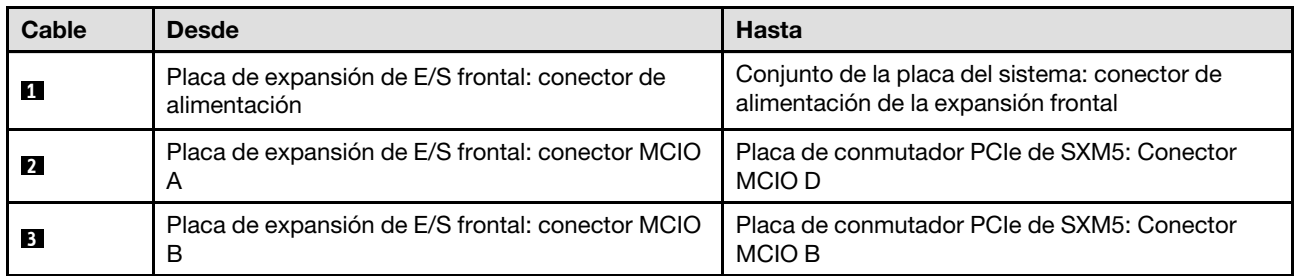

# Disposición de los cables de alimentación de la tarjeta de interposición

Use esta sección para comprender la disposición de los cables para la tarjeta de interposición.

Nota: Asegúrese de que el cable pase por debajo del soporte del radiador como se ilustra.

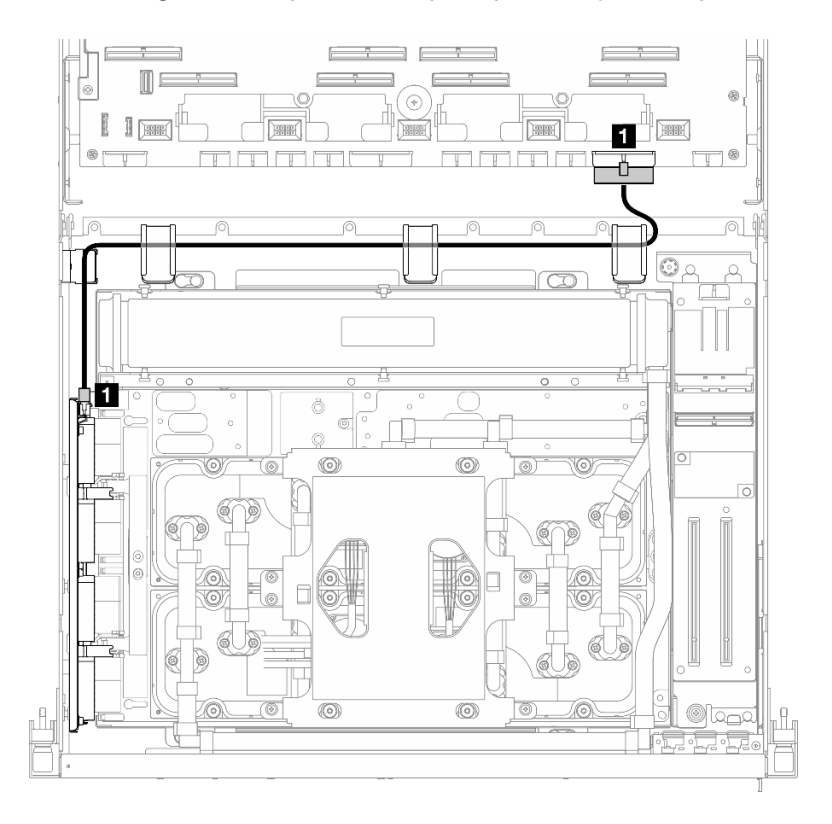

Figura 359. Disposición de los cables de alimentación de la tarjeta de interposición

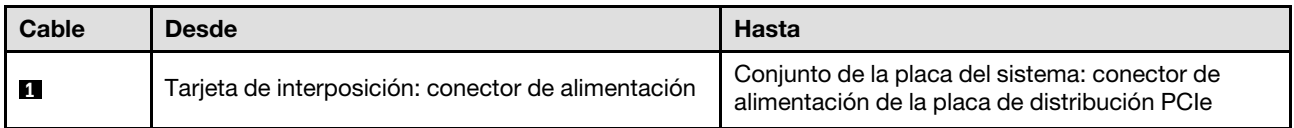

# Disposición de cables de la placa posterior M.2

Utilice la sección para comprender la disposición de los cables para la placa posterior M.2.

En función de la configuración, seleccione el plan de disposición correspondiente:

- ["Placa posterior de M.2" en la página 365](#page-374-0)
- ["Placa posterior M.2 con adaptador RAID" en la página 366](#page-375-0)

# <span id="page-374-0"></span>Placa posterior de M.2

Según el tipo de placa posterior M.2, seleccione la ruta de disposición correspondiente en la siguiente tabla.

#### Placa posterior SATA/x4 NVMe M.2 Placa posterior M.2 SATA/NVMe o RAID NVMe

 $\Rightarrow$ 

₩

 $\circ$ 

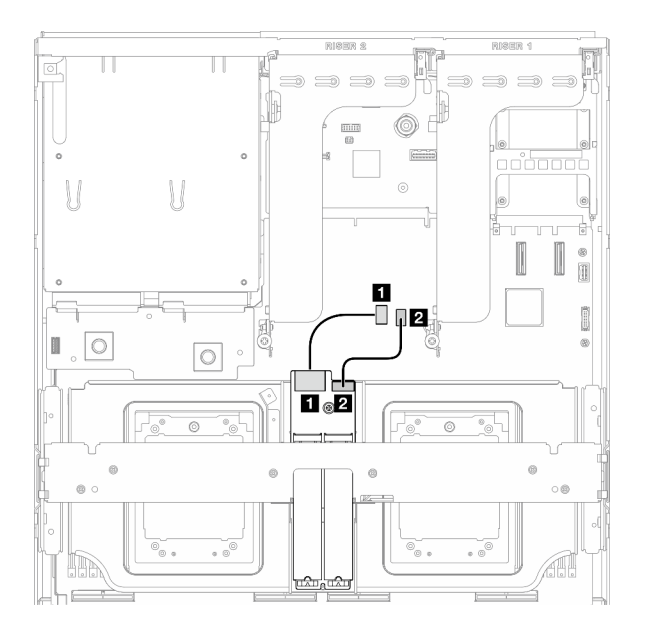

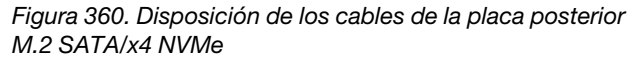

Figura 361. Disposición de cables para la placa posterior M.2 SATA/NVMe o RAID NVMe

**11 Q 2** 

O

0  $\blacksquare$ 

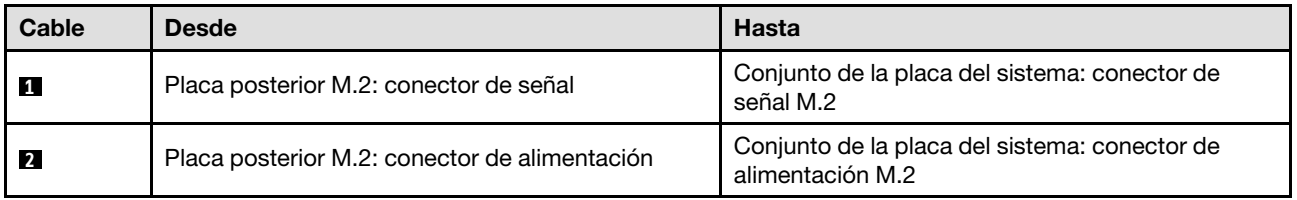

D

 $\circ$ 

#### <span id="page-375-0"></span>Placa posterior M.2 con adaptador RAID

Según la ubicación del adaptador RAID, seleccione la ruta de disposición correspondiente en la siguiente tabla.

#### Adaptador RAID en la expansión de PCIe 2 Adaptador RAID en la expansión de PCIe 1

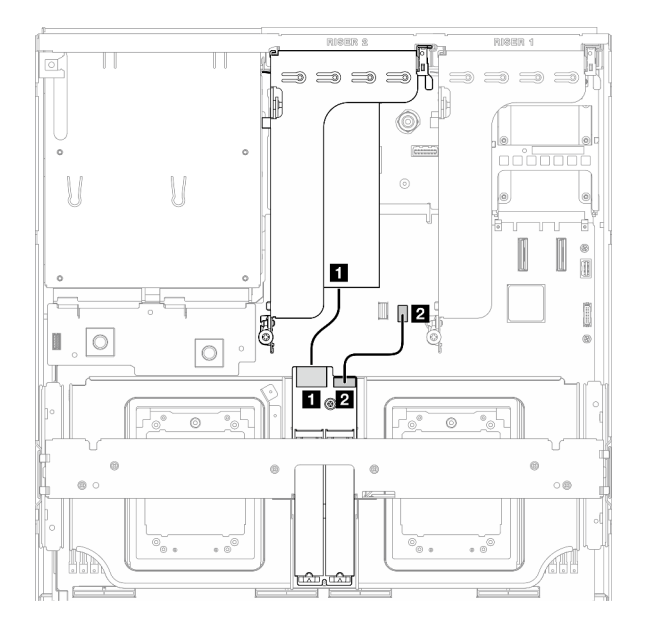

Figura 362. Disposición de los cables para la placa posterior M.2 SATA/x4 NVMe (adaptador RAID en la expansión de PCIe 2)

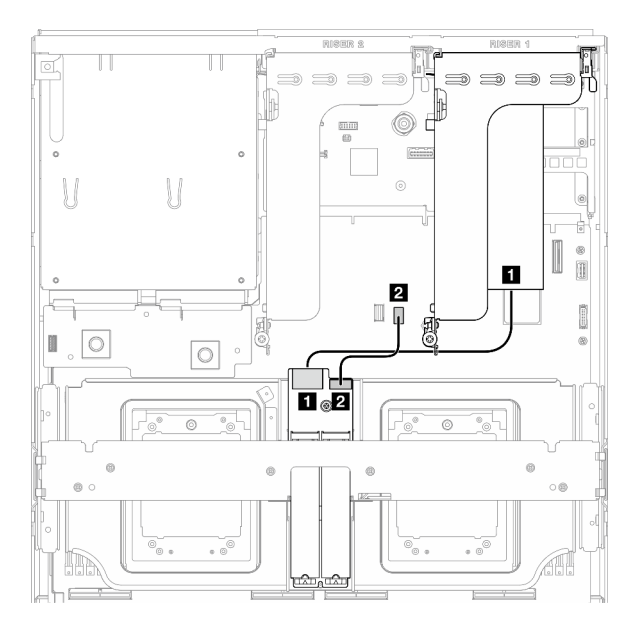

Figura 363. Disposición de los cables para la placa posterior M.2 SATA/x4 NVMe (adaptador RAID en la expansión de PCIe 1)

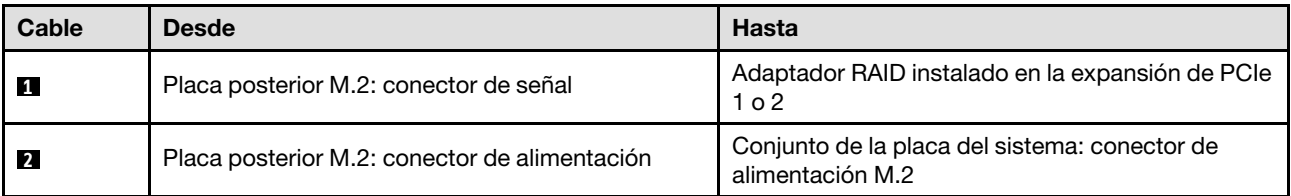

# Disposición de los cables del módulo de OCP

Utilice la sección para comprender la disposición de los cables para el módulo OCP.

En función de la configuración, seleccione el plan de disposición correspondiente:

- ["Módulo OCP x8" en la página 367](#page-376-0)
- ["Módulo OCP x16" en la página 369](#page-378-0)

# <span id="page-376-0"></span>Módulo OCP x8

Utilice la sección para comprender la disposición de los cables para el módulo OCP x8.

- Asegúrese de que el cable pase por debajo del soporte del radiador como se ilustra.
- Después de conectar los cables, divida equitativamente los cables que pasan por el lado derecho de la bandeja de unidades frontal en dos paquetes y fíjelos con las dos bridas para cables.

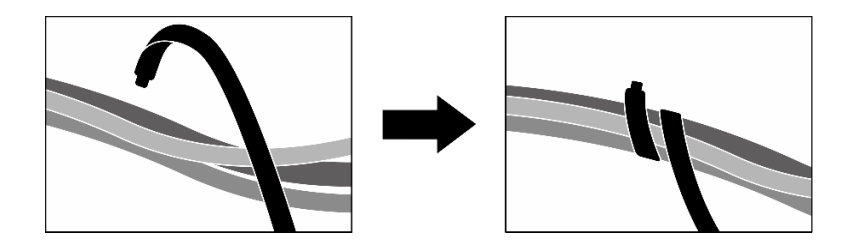

Figura 364. Fijación de los cables con las bridas de cables

Elija el plan de disposición según el tipo de unidad instalada en el sistema:

- ["Dos unidades de 2,5 pulgadas" en la página 368](#page-377-0)
- ["Dos unidades E3.S" en la página 369](#page-378-1)

## <span id="page-377-0"></span>Dos unidades de 2,5 pulgadas

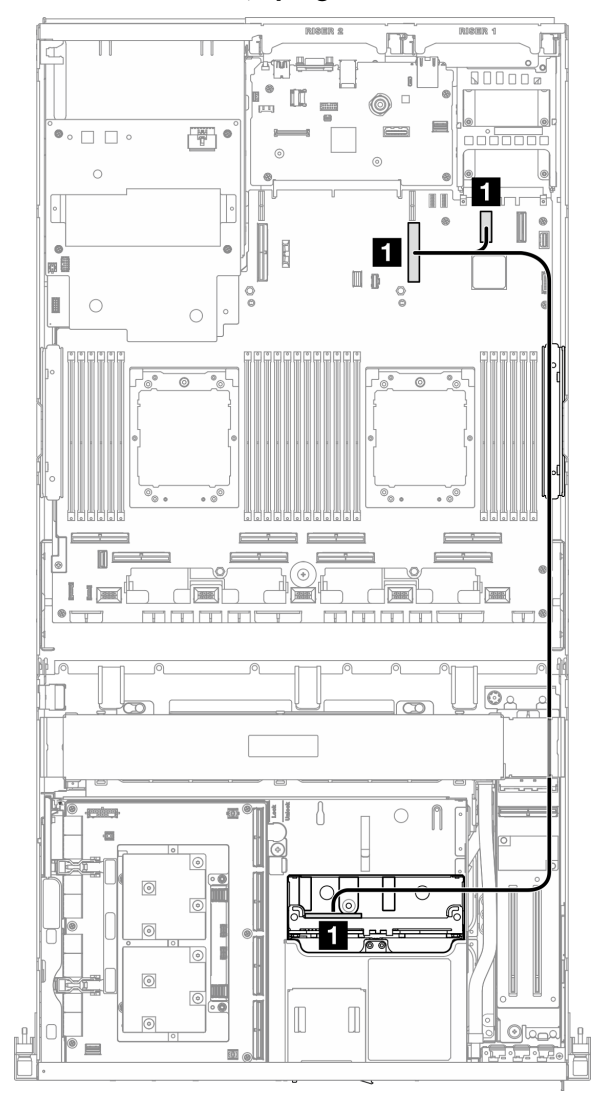

Figura 365. Disposición de los cables del módulo de OCP

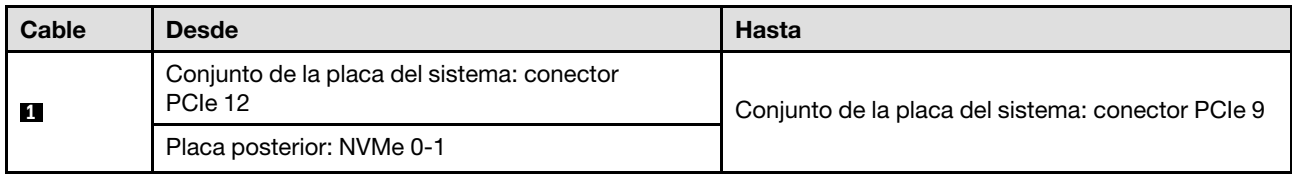

# <span id="page-378-1"></span>Dos unidades E3.S

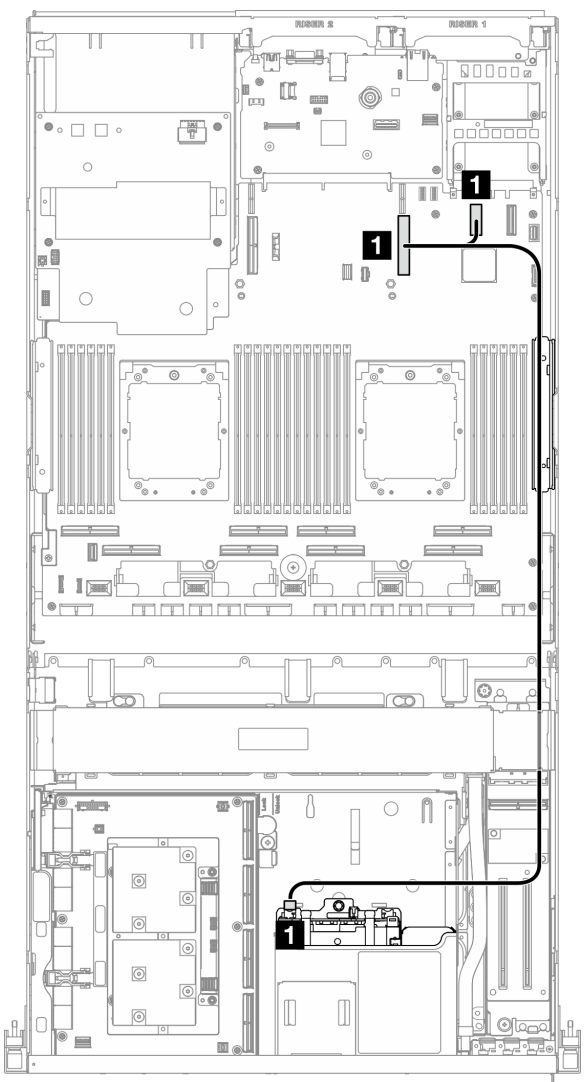

Figura 366. Disposición de los cables del módulo de OCP

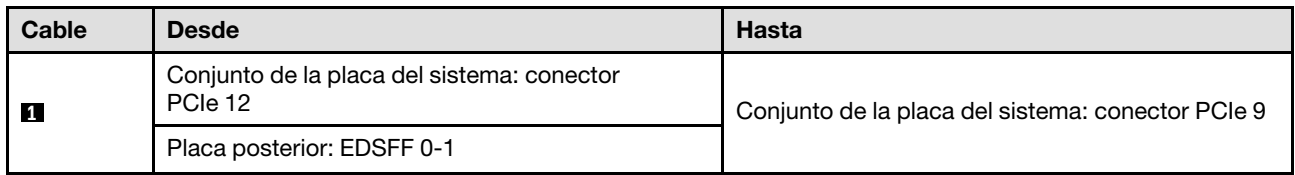

# <span id="page-378-0"></span>Módulo OCP x16

Utilice la sección para comprender la disposición de los cables para el módulo OCP x16.

Elija el plan de disposición según la cantidad de unidades instaladas en el sistema:

- ["Sin unidad" en la página 370](#page-379-0)
- ["Cuatro unidades de 2,5 pulgadas/E3.S" en la página 371](#page-380-0)

# <span id="page-379-0"></span>Sin unidad

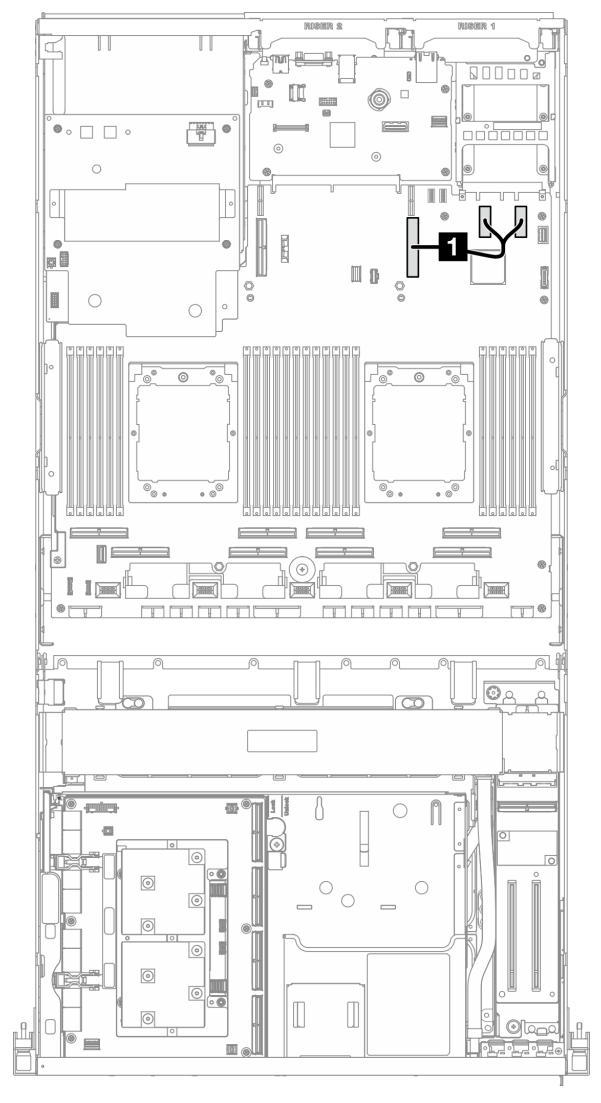

Figura 367. Disposición de los cables del módulo de OCP

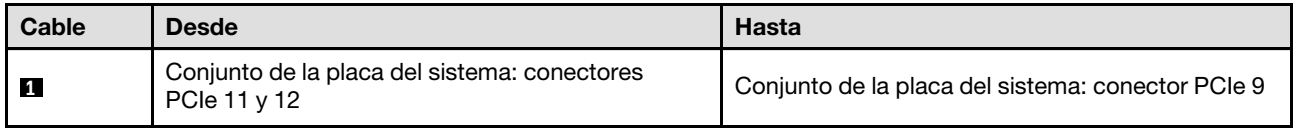

# `●。□ □ 。  $\begin{bmatrix} 1 & 0 \\ 0 & 1 \end{bmatrix}$  $\bullet$  $\circ$ **D** U D  $\blacksquare$  $\bigcirc$  $\bigcap$ 41  $\longrightarrow$ D  $-1$  $\mathbf{I}$  $\sqrt{2}$  $\Box$  $\sqrt{2}$ 匾 Ċ **Formal** mmm THE FILT  $\overline{\odot}$ लि  $\overline{\omega}$ **divisional contract** O n i.  $\sqrt{6}$  $\Box$ ன

# <span id="page-380-0"></span>Cuatro unidades de 2,5 pulgadas/E3.S

Figura 368. Disposición de los cables del módulo de OCP

| Cable | <b>Desde</b>                                                 | <b>Hasta</b>                                      |  |  |  |
|-------|--------------------------------------------------------------|---------------------------------------------------|--|--|--|
|       | Conjunto de la placa del sistema: conectores<br>PCIe 11 v 12 | Conjunto de la placa del sistema: conector PCIe 4 |  |  |  |

# Disposición de los cables de la tarjeta de puerto OSFP

Use esta sección para comprender la disposición de los cables para la tarjeta de puerto OSFP.

Nota: Después de conectar los cables, divida equitativamente los cables que pasan por el lado derecho de la bandeja de unidades frontal en dos paquetes y fíjelos con las dos bridas para cables.

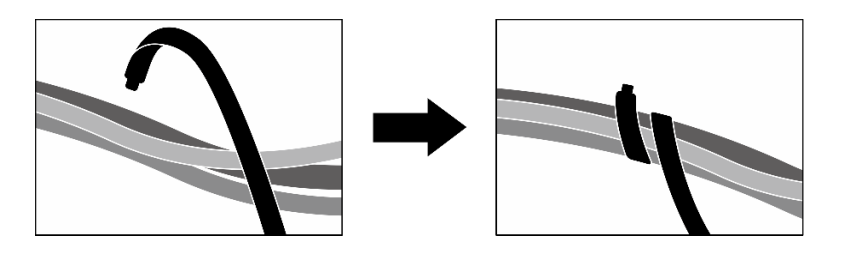

Figura 369. Fijación de los cables con las bridas de cables

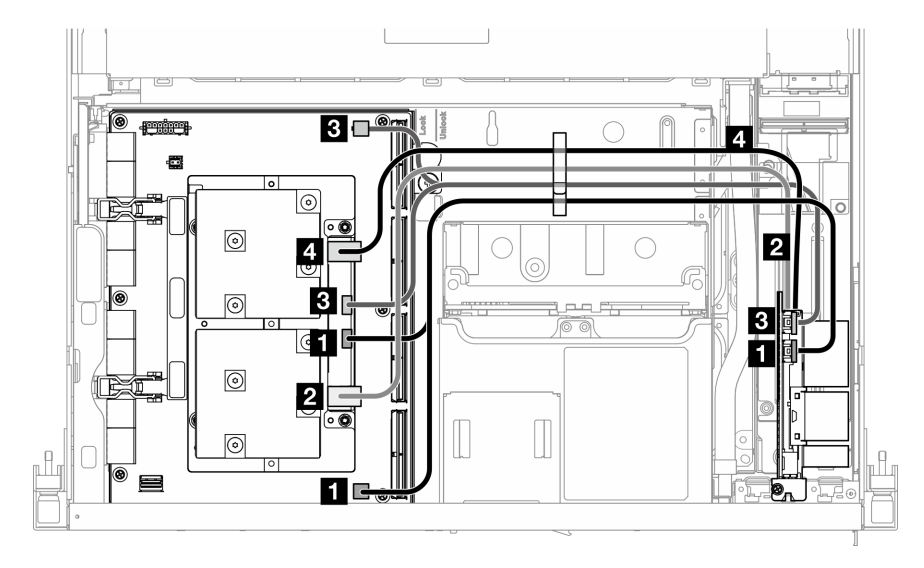

Figura 370. Disposición de los cables de Tarjeta de puerto OSFP

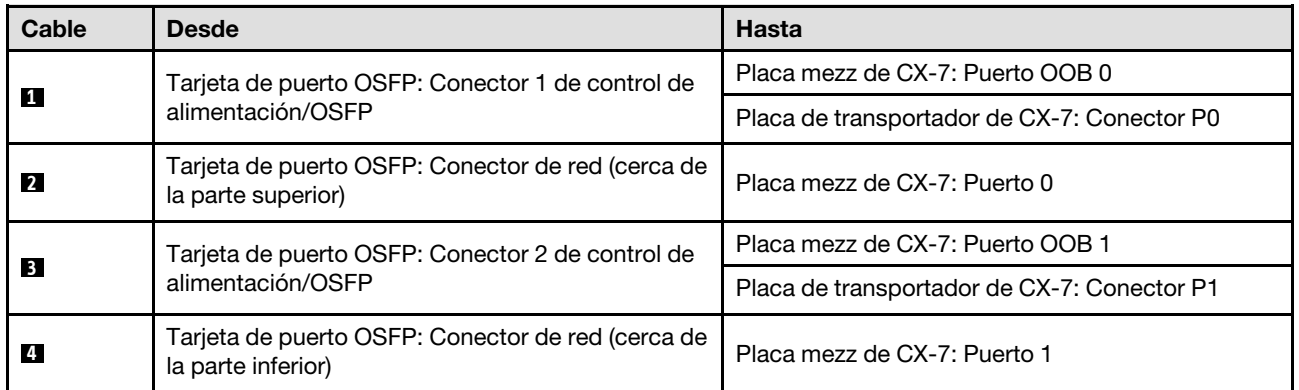

# Disposición de los cables de la expansión de PCIe 1

Use esta sección para comprender la disposición de los cables para la expansión de PCIe 1.

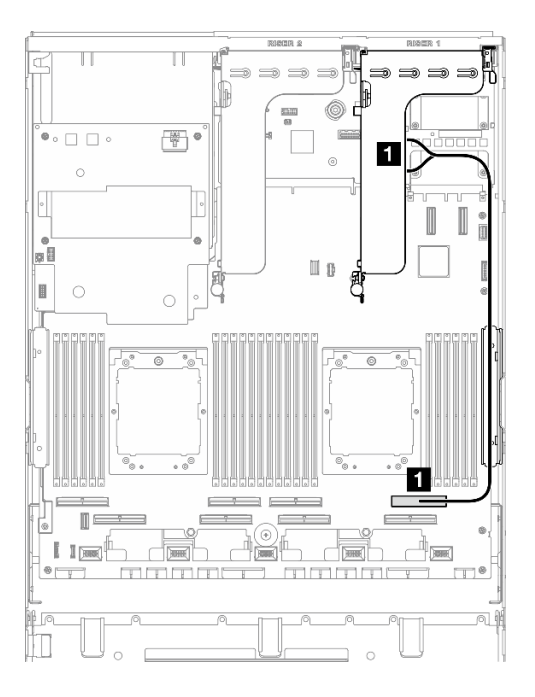

Figura 371. Disposición de los cables de la expansión de PCIe 1

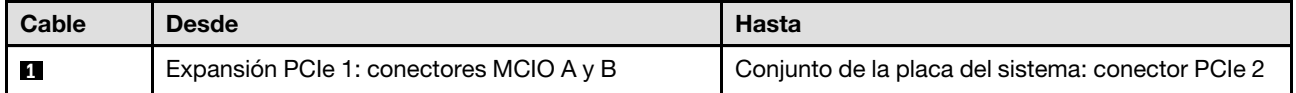

# Disposición de los cables de la expansión de PCIe 2

Use esta sección para comprender la disposición de los cables para la expansión de PCIe 2.

Nota: Asegúrese de que el cable de la expansión PCIe 2 esté colocado debajo del cable de alimentación del Conjunto de placa de GPU SXM5.

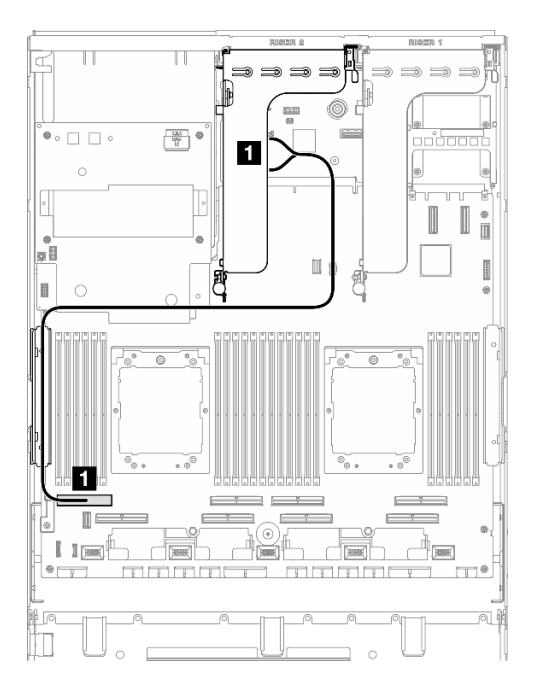

Figura 372. Disposición de los cables de la expansión de PCIe 2

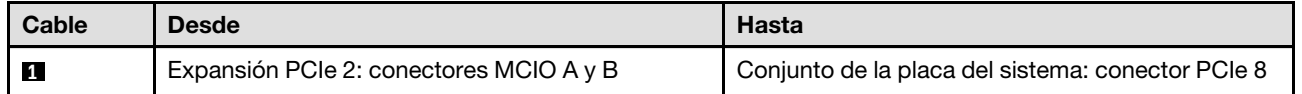

# Disposición de los cables de la placa del transportador PCIe de SXM5

Use esta sección para comprender la disposición de los cables para la placa del conmutador PCIe de SXM5.

## Notas:

- Asegúrese de que los cables que pasan por el lado derecho del servidor estén colocados debajo del soporte del radiador como se ilustra.
- Asegúrese de que los cables que pasan por el lado izquierdo del servidor estén colocados encima del soporte del radiador como se ilustra.
- Conecte el cable de alimentación al final; luego, presione el cable de alimentación hacia abajo para fijar todos los cables debajo de la guía de sujeción de cables en la bandeja de unidades frontal, como se ilustra.
- Después de conectar los cables, divida equitativamente los cables que pasan por el lado derecho de la bandeja de unidades frontal en dos paquetes y fíjelos con las dos bridas para cables.

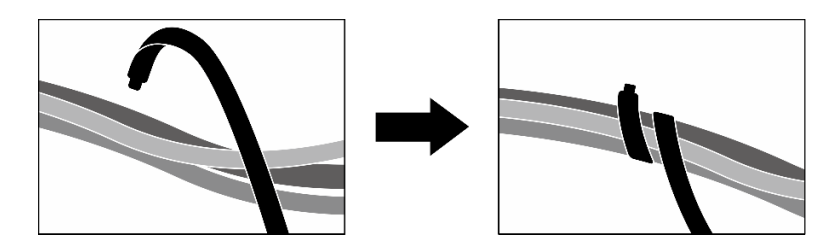

Figura 373. Fijación de los cables con las bridas de cables

Elija el plan de disposición según la cantidad de procesadores instalados en el sistema:

- ["Un procesador" en la página 375](#page-384-0)
- ["Dos procesadores" en la página 376](#page-385-0)

# <span id="page-384-0"></span>Un procesador

Tabla 10. Disposición de los cables de Placa de conmutador PCIe de SXM5

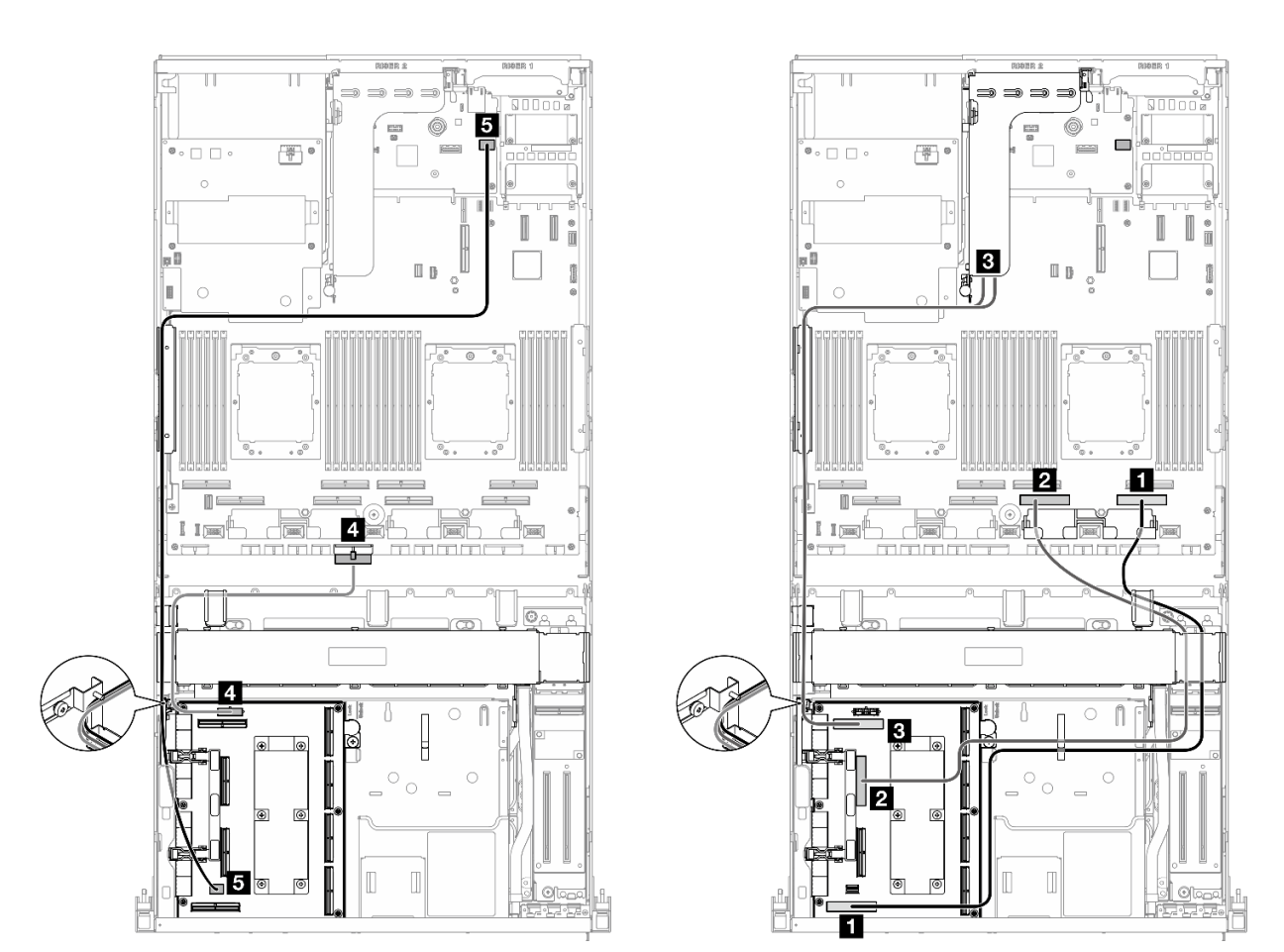

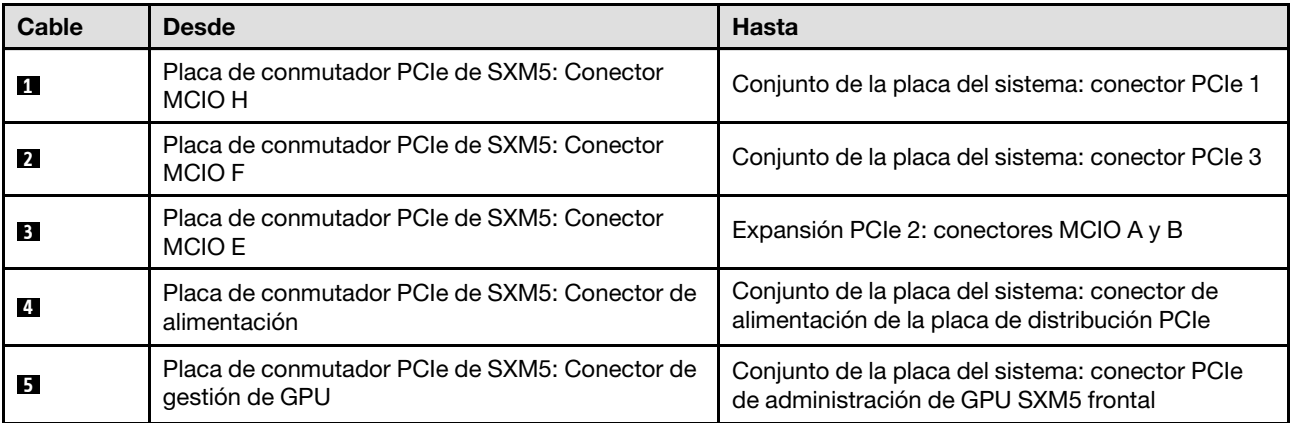

# <span id="page-385-0"></span>Dos procesadores

Tabla 11. Disposición de los cables de Placa de conmutador PCIe de SXM5

 $\overline{\mathbf{u}}$ 6 **R**  $\overline{\mathbb{R}}$  $\overset{\bullet}{\bullet} \circ \bigsqcup \;\bigsqcup \;\bullet$  $\circ$ é  $\hfill \Box$ Ī.  $\overline{4}$  $\frac{1}{\ln 2}$ Ł  $\mathbb{I}$   $\mathbb{I}$  (see dah 6  $\sqrt{2}$ Б Ñ  $\overline{4}$ |⊚  $\Box$ Г

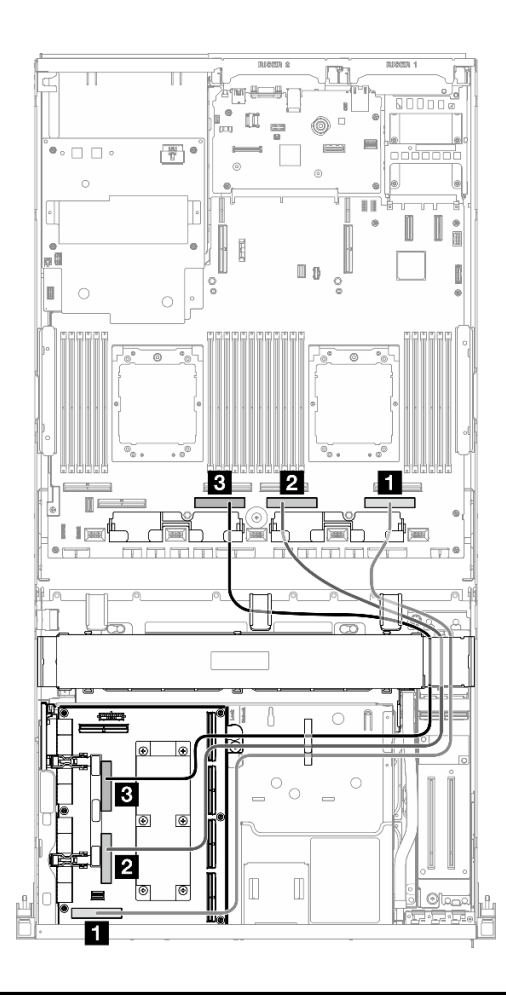

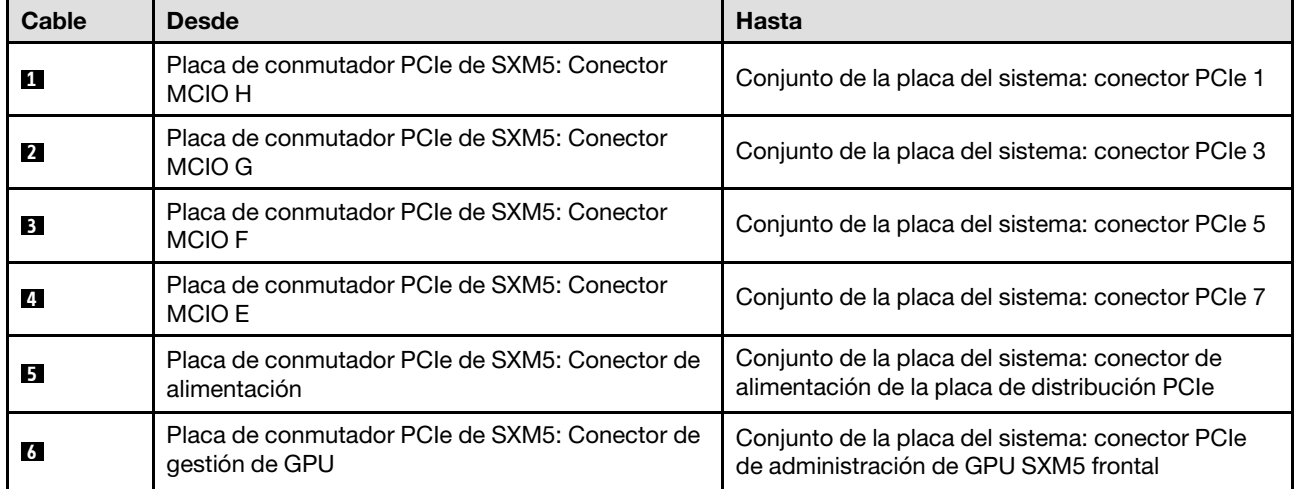

# <span id="page-386-0"></span>Capítulo 3. Determinación de problemas

Utilice la información de esta sección para aislar y solucionar los problemas que pueda encontrar mientras usa su servidor.

Los servidores Lenovo se pueden configurar para notificar automáticamente a Soporte de Lenovo si ocurren ciertos sucesos. Puede configurar notificaciones automáticas, también denominadas Llamar a casa, desde aplicaciones de gestión tales como Lenovo XClarity Administrator. Si configura la notificación automática de problemas, Soporte de Lenovo se enterará automáticamente cuando le ocurra un suceso con posible alto impacto al servidor.

Para aislar un problema, debe comenzar desde el registro de sucesos de la aplicación que está gestionando el servidor:

- Si gestiona el servidor desde Lenovo XClarity Administrator, comience con el registro de sucesos de Lenovo XClarity Administrator.
- Si está utilizando alguna otra aplicación de gestión, comience con el registro de sucesos de Lenovo XClarity Controller.

# Recursos Web

• Sugerencias de tecnología

Lenovo actualiza continuamente el sitio web de soporte con los consejos y técnicas más recientes que puede aplicar para resolver problemas que pueda tener con el servidor. Estas sugerencias de tecnología (también llamados consejos RETAIN o boletines de servicio) proporcionan procedimientos para solucionar o resolver problemas relacionados con la operación de su servidor.

Para buscar las sugerencias de tecnología disponibles para el servidor:

- 1. Vaya a <http://datacentersupport.lenovo.com> y navegue a la página de soporte correspondiente a su servidor.
- 2. Haga clic en **How To's (Cómo)** en el panel de navegación.
- 3. Haga clic en Article Type (Tipo de artículo)  $\rightarrow$  Solution (Solución) en el menú desplegable.

Siga las instrucciones de la pantalla para elegir la categoría del problema que tiene.

- Foro del centro de datos de Lenovo
	- Visite [https://forums.lenovo.com/t5/Datacenter-Systems/ct-p/sv\\_eg](https://forums.lenovo.com/t5/Datacenter-Systems/ct-p/sv_eg) para ver si otra persona se encontró con un problema similar.

# Registros de sucesos

Una alerta es un mensaje u otro indicación que señala un suceso o un suceso inminente. Lenovo XClarity Controller o UEFI generan las alertas en los servidores. Estas alertas se almacenan en el registro de eventos de Lenovo XClarity Controller. Si el servidor lo gestiona el Lenovo XClarity Administrator, las alertas se envían automáticamente a estas aplicaciones de gestión.

Nota: Para ver una lista de sucesos, que incluye acciones de usuario posiblemente necesarias se para la recuperación de un suceso, consulte Mensajes y códigos de referencia, disponible en [https://](https://pubs.lenovo.com/sr675-v3/pdf_files.html) [pubs.lenovo.com/sr675-v3/pdf\\_files.html](https://pubs.lenovo.com/sr675-v3/pdf_files.html).

## Registro de eventos de Lenovo XClarity Administrator

Si está utilizando Lenovo XClarity Administrator para gestionar el servidor, la red y el hardware de almacenamiento, puede ver los sucesos de todos los dispositivos gestionados con XClarity Administrator.

#### Logs

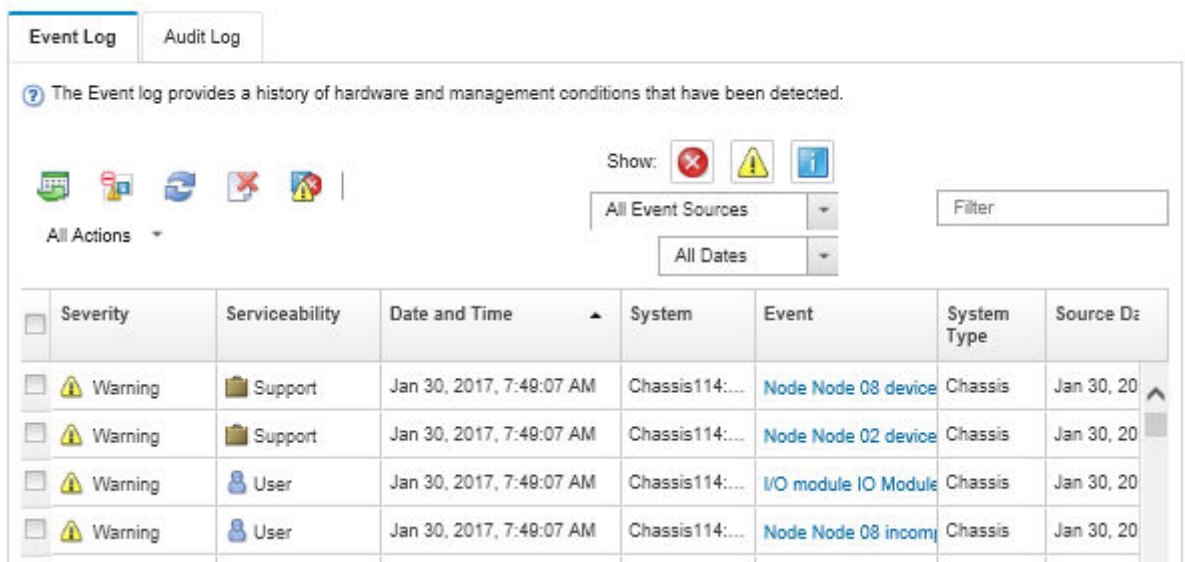

Figura 374. Registro de eventos de Lenovo XClarity Administrator

Para obtener más información cómo trabajar sobre los sucesos de XClarity Administrator, consulte:

#### [http://sysmgt.lenovofiles.com/help/topic/com.lenovo.lxca.doc/events\\_vieweventlog.html](http://sysmgt.lenovofiles.com/help/topic/com.lenovo.lxca.doc/events_vieweventlog.html)

## Registro de eventos de Lenovo XClarity Controller

Lenovo XClarity Controller supervisa el estado físico del servidor y sus componentes mediante sus sensores, los cuales miden variables físicas internas como la temperatura, los voltajes de las fuentes de alimentación, las velocidades de los ventiladores y el estado de los componentes. Lenovo XClarity Controller proporciona distintas interfaces con el software de gestión de sistemas y a los administradores y usuarios del sistema para habilitar la gestión y el control remotos de un servidor.

Lenovo XClarity Controller supervisa todos los componentes del servidor de cálculo y publica los sucesos en el registro de sucesos de Lenovo XClarity Controller.

| <b>XClarity Controller</b>                           | ThinkSystem      |                            | System name: XCC0023579PK |                     |                                                                                       | Export                          | User (913:11                  |  |
|------------------------------------------------------|------------------|----------------------------|---------------------------|---------------------|---------------------------------------------------------------------------------------|---------------------------------|-------------------------------|--|
| $\bullet$<br>Home                                    | <b>Event Log</b> |                            | Audit Log                 | Maintenance History |                                                                                       | <b>L.</b> Enable Call Home      | Configure Alert -             |  |
| EVent                                                |                  | <b>III</b> Customize Table | 面<br>Clear Logs           | C Refresh           |                                                                                       | All Source $\blacktriangledown$ | All Date $\blacktriangledown$ |  |
| <b>E</b> Inventory                                   |                  |                            |                           |                     | Type:                                                                                 |                                 | $\alpha$                      |  |
| <b>In Utilization</b>                                | <b>Severity</b>  | Source                     | Event ID                  |                     | Message                                                                               | Date                            |                               |  |
| Virtual Media                                        | ø                | System                     |                           | 0X4000000E00000000  | Remote login successful. Login ID: userid from webguis at IP address: 10.104.194.180. | 27 Jul 2015, 08:11:04 AM        |                               |  |
| <b>[T]</b> Firmware Update                           |                  | System                     | 0X4000000E00000000        |                     | Remote login successful. Login ID: userid from webquis at IP address: 10.104.194.180. | 27 Jul 2015, 08:11:04 AM        |                               |  |
|                                                      | <b>ht</b>        | System                     |                           | 0X4000000E00000000  | Remote login successful. Login ID: userid from webquis at IP address: 10.104.194.180. | 27 Jul 2015, 08:11:04 AM        |                               |  |
| Server Configuration ><br><b>W</b> BMC Configuration |                  | System                     |                           | 0X4000000E00000000  | Remote login successful. Login ID: userid from webguis at IP address: 10.104.194.180. | 27 Jul 2015, 08:11:04 AM        |                               |  |

Figura 375. Registro de sucesos de Lenovo XClarity Controller

Para obtener más información sobre cómo acceder al registro de sucesos de Lenovo XClarity Controller, consulte:

La sección "Visualización de los registros de sucesos" en la documentación de XCC compatible con su servidor en <https://pubs.lenovo.com/lxcc-overview/>

# Especificaciones

Resumen de las características y especificaciones del servidor. En función del modelo, es posible que algunos dispositivos no estén disponibles o que algunas especificaciones no sean aplicables.

Consulte la tabla siguiente para ver las categorías de especificaciones y el contenido de cada categoría.

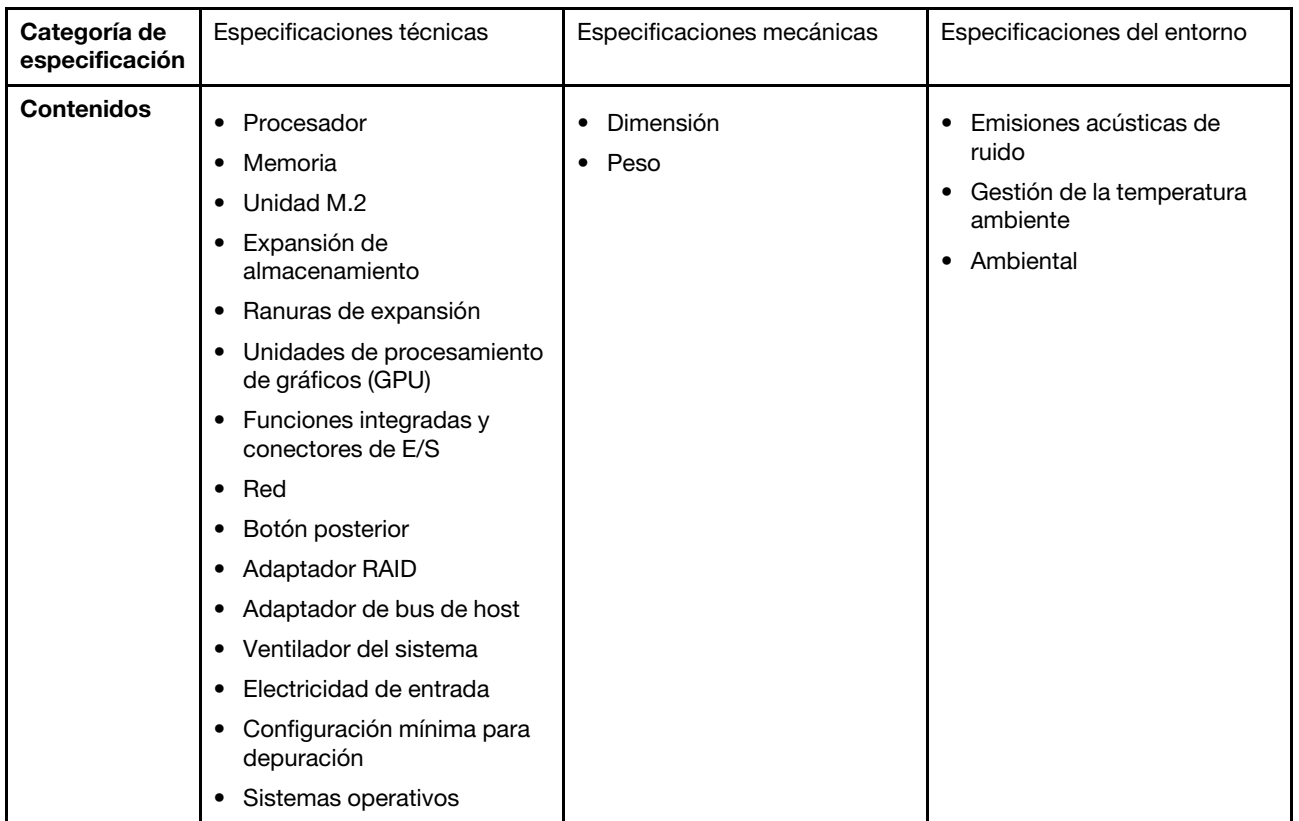

# Especificaciones técnicas

Resumen de las especificaciones técnicas del servidor. En función del modelo, es posible que algunos dispositivos no estén disponibles o que algunas especificaciones no sean aplicables.

#### Procesador

- Hasta dos procesadores de la serie AMD® EPYC™ 9004
- Escalable hasta 128 núcleos por zócalo, 256 núcleos en total
- Diseñado para zócalo LGA 6096 (SP5)
- Admite una frecuencia de DDR5 de 4800 MHz
- Admite tres x16 xGMI enlaces de hasta 32 GT/s
- Admite TDP de hasta 400 W

Para ver una lista de procesadores compatibles, consulte: <https://serverproven.lenovo.com>.

#### Memoria

Consulte para obtener información detallada sobre la preparación y configuración de la memoria.

- Capacidad
	- Con un procesador instalado:
		- Mínima: 16 GB
		- Máximo: 1,5 TB
	- Con dos procesadores instalados:
		- Mínimo: 32 GB
		- Máximo: 3 TB
- Tipos de módulo de memoria:
	- Código de corrección de errores (ECC) de doble velocidad de datos 5 (TruDDR5) de 4800 MT/s o DIMM registrado (RDIMM)
	- 3DS RDIMM
- Capacidad:
	- TruDDR5 RDIMM de 4800 MHz: 16 GB (1Rx8), 32 GB (2Rx8) y 64 GB (2Rx4)
	- TruDDR5 RDIMM Value de 4800 MHz: 64 GB (2Rx4)
	- TruDDR5 RDIMM 3DS 4800 MHz: 128 GB (2S2RX4)
- Ranuras: 12 ranuras de DIMM por procesador, 24 ranuras de DIMM en total

Notas: Las siguientes notas describen la cantidad y capacidad de módulos de memoria que se deben seguir en el Modelo de GPU SXM5.

- Para la configuración de un procesador, seleccione una de las siguientes opciones:
	- Diez o doce DIMM de 64 GB
	- Ocho, diez o doce DIMM de 128 GB
- Para la configuración de dos procesadores, seleccione una de las siguientes opciones:
	- Veinte o veinticuatro DIMM de 32 GB
	- Dieciséis, veinte o veinticuatro DIMM de 64 GB
	- Dieciséis, veinte o veinticuatro DIMM de 128 GB

#### Unidad M.2

El servidor admite la siguiente capacidad de unidad M.2:

- 960 GB
- 1,92 TB

Expansión de almacenamiento

#### El Modelo de GPU 4-DW admite una de las siguientes configuraciones de almacenamiento:

• Hasta ocho unidades SAS/SATA/NVMe de 2,5 pulgadas de intercambio en caliente

#### El Modelo de GPU 8-DW admite una de las siguientes configuraciones de almacenamiento:

- Hasta seis unidades de intercambio en caliente E1.S de 5,9 mm
- Hasta cuatro unidades de intercambio en caliente E3.S 1T

#### El Modelo de GPU SXM5 admite una de las siguientes configuraciones de almacenamiento:

- Hasta cuatro unidades NVMe de intercambio en caliente de 2,5"
- Hasta cuatro unidades de intercambio en caliente E3.S 1T

Nota: Para admitir el modo triple con unidades U.3 NVMe, debe estar habilitado el modo U.3 x1 para las ranuras de unidad seleccionadas en la placa posterior a través de la GUI web de XCC. De lo contrario, no se pueden detectar las unidades U.3 NVMe. Para obtener más información, consulte ["La unidad U.3 NVMe se puede detectar en la conexión](#page-433-0) [NVMe, pero no se puede detectar en el modo triple" en la página 424](#page-433-0).

#### Ranuras de expansión

- Hasta catorce ranuras de PCIe (en función del modelo de servidor):
	- Ranuras 1-2:
		- PCIe x16, FH/FL (Modelo de GPU 4-DW y Modelo de GPU 8-DW)
		- PCIe x16, FH/HL (Modelo de GPU SXM5)
	- Ranuras 3-10: PCIe x16 400 W, FH/FL
	- Ranuras 15-16: PCIe x16 75 W, FH/HL
	- Ranuras 20-21: PCIe x16 75 W, FH/HL

Nota: La ranura PCIe 3-10 puede funcionar con un ancho de enlace x8 cuando se instalan placas de distribución de GPU directa en el Modelo de GPU 8-DW.

- Una ranura de OCP:
	- Ranura 27

#### Unidad de procesamiento de gráficos (GPU)

#### El Modelo de GPU 4-DW admite una de las siguientes configuraciones de GPU:

• Hasta cuatro GPU PCIe x16, doble ancho, FH/FH

#### El Modelo de GPU 8-DW admite una de las siguientes configuraciones de GPU:

• Hasta ocho GPU PCIe x16, doble ancho, FH/FH

#### El Modelo de GPU SXM5 admite una de las siguientes configuraciones de GPU:

• Un conjunto de placa de 4 GPU NVIDIA HGX H100 de 80 GB y 700 W

#### Funciones integradas y conectores de E/S

- Lenovo XClarity Controller (XCC), que proporciona funciones de procesador de servicios y de supervisión, controlador de video y funciones de teclado, video, mouse y unidades remotas.
	- El servidor admite Lenovo XClarity Controller 2 (XCC2). Para obtener información adicional sobre Lenovo XClarity Controller 2 (XCC2), consulte <https://pubs.lenovo.com/lxcc-overview/>.
- Conectores frontales:
	- Un conector USB 3.2 Gen 1 (opcional)
	- Un conector USB 2.0 con función de gestión del sistema XCC (opcional)
	- Un conector VGA (opcional)
	- Un conector del auricular de diagnóstico externo (opcional)
- Conectores traseros:
	- Un grupo de dos o cuatro conectores Ethernet en el módulo de OCP 3.0 (opcional)
	- Un conector de red XClarity Controller (conector Ethernet RJ-45)
	- Tres conectores USB 3.2 Gen 1
	- Un conector VGA
	- Un puerto serie (opcional)

#### Red

- Un módulo OCP, que proporciona dos o cuatro conectores Ethernet para el soporte de red
- Una Tarjeta de puerto OSFP con dos puertos OSFP de 400 Gb o dos de 800 Gb, que se conectan a cuatro conjuntos de chips ConnectX-7 en la Placa mezz de CX-7 (solo Modelo de GPU SXM5)

#### Botón posterior

Botón NMI

#### Adaptador RAID

- Hardware RAID 0, 1, 10, 5, 50
	- ThinkSystem RAID 540-8i PCIe Gen4 12Gb Internal Adapter
	- ThinkSystem RAID 5350-8i PCIe 12Gb Internal Adapter
- RAID de hardware 0, 1, 10, 5, 50, 6, 60
	- ThinkSystem RAID 940-8i 4GB Flash PCIe Gen4 12Gb Internal Adapter
	- ThinkSystem RAID 940-8e 4GB Flash PCIe Gen4 12Gb External Adapter
	- ThinkSystem RAID 9350-8i 2GB Flash PCIe 12Gb Internal Adapter
	- ThinkSystem RAID 940-16i 8GB Flash PCIe Gen4 12Gb Adapter

#### Adaptador de bus de host

- ThinkSystem 440-8i SAS/SATA PCIe Gen4 12Gb Internal HBA
- ThinkSystem 440-8e SAS/SATA PCIe Gen4 12Gb External HBA
- ThinkSystem 440-16e SAS/SATA PCIe Gen4 12Gb External HBA
- ThinkSystem 4350-8i SAS/SATA 12Gb HBA

#### Ventilador del sistema

Cinco ventiladores de doble rotor de 80 mm x 80 mm x 56 mm

#### Entrada eléctrica

Este servidor admite hasta cuatro unidades de fuentes de alimentación CFF v4. A continuación se muestra la lista de los tipos admitidos:

- Platinum de 1800 vatios, voltaje de entrada de 230 V CA
- Titanium de 1800 vatios, voltaje de entrada de 230 V CA
- Platinum de 2400 vatios, voltaje de entrada de 230 V CA
- Titanium de 2600 vatios, voltaje de entrada de 230 V CA

Importante: Las fuentes de alimentación y las fuentes de alimentación redundantes del servidor deben tener el mismo valor nominal de energía, voltaje o nivel.

#### Configuración mínima para depuración

- Un procesador en el zócalo 1
- Un módulo de memoria DRAM en la ranura 6
- Dos unidades de fuente de alimentación en la bahía 1 y 2
- Una unidad de arranque, M.2, 2,5 pulgadas, unidad EDSFF E1.S de 5,9 mm o unidad E3.S 1T y adaptador RAID si se configura. (Si el SO se necesita mediante una depuración)
- Cinco ventiladores del sistema
- Un módulo de OCP con el cable requerido (si se requiere la red)

#### Sistemas operativos

Sistemas operativos compatibles y certificados:

- Microsoft Windows Server
- VMware ESXi
- Red Hat Enterprise Linux
- SUSE Linux Enterprise Server
- Canonical Ubuntu

Referencias:

- Lista completa de los sistemas operativos disponibles: <https://lenovopress.lenovo.com/osig>.
- Instrucciones de despliegue del SO, consulte "Despliegue del sistema operativo" en la Guía del usuario o en la Guía de configuración del sistema.

# Especificaciones mecánicas

Resumen de las especificaciones mecánicas del servidor. En función del modelo, es posible que algunos dispositivos no estén disponibles o que algunas especificaciones no sean aplicables.

#### Dimensión

Servidor de 3U

- Altura: 131 mm (5,16 pulgadas)
- Ancho (con brida EIA): 482 mm (18,97 pulgadas)
- Profundidad: 891,6 mm (35,10 pulgadas)

# Peso

- El Modelo de GPU 4-DW pesa aproximadamente 37,8 kg (83,3 lbs.), en función de la configuración.
- El Modelo de GPU 8-DW pesa aproximadamente 42,4 kg (93,5 lbs.), en función de la configuración.
- El Modelo de GPU SXM5 pesa aproximadamente 42 kg (92,6 lbs.), en función de la configuración.

# Especificaciones del entorno

Resumen de las especificaciones del entorno del servidor. En función del modelo, es posible que algunos dispositivos no estén disponibles o que algunas especificaciones no sean aplicables.

#### Emisiones acústicas de ruido

El servidor tiene la siguiente declaración sobre emisiones acústicas de ruido:

- Nivel de potencia de sonido (LWAd)
	- Inactivo:
		- GPU típica: 7,8 belios
		- GPU máxima: 8,0 belios
		- SXM5: 7,8 belios
	- Funcionamiento:
		- GPU típica: 8,4 belios
		- GPU Máx.: 8,6 belios
		- SXM5: 9,0 belios
- Nivel de presión de sonido (L<sub>pAm</sub>):
	- Inactivo:
		- GPU típica: 62,5 dBA
		- GPU máxima: 63,2 dBA
		- SXM5: 62,5 dBA
	- Funcionamiento:
		- GPU típica: 68,3 dBA
		- GPU máxima: 71,3 dBA
		- SXM5: 74,8 dBA

- Estos niveles de potencia de sonido se midieron en entornos acústicos controlados según los procedimientos especificados en ISO7779 y se informan en conformidad con la norma ISO 9296.
- Los niveles declarados de sonido acústico se basan en las configuraciones especificadas, que pueden cambiar según la configuración y las condiciones.
	- GPU típica: dos procesadores de 360 W, cuatro u ocho adaptadores de GPU NVIDIA A100 80 GB, doce RDIMM de 32 GB (2Rx8), dos SSD NVMe de 2,5 pulgadas o dos SSD NVMe E1.S de 5,9 mm, un ThinkSystem Broadcom 57504 10/25GbE SFP28 4-Port OCP Ethernet Adapter, un 1P NDR (tarjeta NVIDIA ConnectX-7)
	- GPU máxima: dos procesadores de 360 W, cuatro adaptadores de GPU NVIDIA H100 80 GB, veinticuatro RDIMM 3DS de 128 GB, ocho SSD NVMe de 2,5 pulgadas o seis SSD NVMe E1.S de 5,9 mm, un ThinkSystem Broadcom 57508 100GbE QSFP56 2-Port OCP Ethernet Adapter, seis 1P NDR (tarjeta NVIDIA ConnectX-7)
	- SXM5: dos procesadores de 360 W, un juego de placa de 4 GPU NVIDIA HGX H100 de 80 GB y 700 W, veinticuatro RDIMM 3DS de 128 GB, cuatro SSD NVMe E3.S 1T, un ThinkSystem Broadcom 57508 100GbE QSFP56 2-Port OCP Ethernet Adapter, seis NDR 1P (tarjeta NVIDIA ConnectX -7)
- Las normativas gubernamentales (como las prescritas por OSHA o las directivas de la Comunidad Europea) pueden regir la exposición a niveles de ruido en el lugar de trabajo y se podrían aplicar a usted y a la instalación de su servidor. Los niveles de presión de sonido reales en su instalación dependen de una variedad de factores, como la cantidad de bastidores en la instalación, el tamaño, los materiales y la configuración de la sala, los niveles de ruido de otros equipos, la temperatura ambiente de la sala y la ubicación de los empleados con respecto al equipo. Además, el cumplimiento de dichas normativas gubernamentales depende de una variedad de factores adicionales, incluida la duración de la exposición de los empleados y si los empleados llevan protección auditiva. Lenovo recomienda consultar con expertos cualificados de este campo para determinar si cumple con la normativa vigente.

#### Gestión de la temperatura ambiente

Ajuste la temperatura ambiente cuando haya componentes específicos instalados:

- Mantenga la temperatura ambiente en 30 °C o menos cuando uno o varios de los siguientes componentes estén instalados.
	- Adaptador de GPU PCIe NVIDIA H100 NVL/H100/H800/L40S
	- Puerto dual NVIDIA ConnectX-7 NDR200 o puerto único NDR400 con cable óptico activo instalado en la ranura de PCIe 15, 16, 20 o 21
	- Placa de 4 GPU NVIDIA HGX H100 de 80 GB y 700 W
	- RDIMM DDR5 Samsung de 128 GB
- Mantenga la temperatura ambiente a 25 °C o menos cuando uno los siguientes componentes estén instalados:
	- Procesador AMD EPYC 9174F y adaptador GPU NVIDIA H100 NVL PCIe
	- Procesador AMD EPYC 9274F y adaptador GPU NVIDIA H100 NVL PCIe
	- Procesador AMD EPYC 9184X y adaptador GPU NVIDIA H100 NVL PCIe
	- Procesador AMD EPYC 9754 y adaptador GPU NVIDIA H100 NVL PCIe

## Entorno

En función de las configuraciones de hardware, el ThinkSystem SR675 V3 cumple con las especificaciones ASHRAE de clase H1, A2 con ciertas restricciones térmicas. El rendimiento del sistema puede verse afectado cuando la temperatura de funcionamiento está fuera de las condiciones permitidas.

- Temperatura del aire:
	- Funcionamiento
		- ASHRAE Clase H1: 5 °C a 25 °C (41 °F a 77 °F); la temperatura ambiente máxima se reduce en 1 °C por cada aumento de altitud de 500 m (1640 pies) sobre los 900 m (2953 pies).
		- ASHRAE clase A2: 10 °C a 35 °C (50 °F a 95 °F); disminuye la temperatura ambiente en un 1 °C por cada aumento de 300 m (984 pies) de altitud por sobre los 900 m (2,953 pies).
	- Servidor apagado: 5 °C a 45 °C (41 °F a 113 °F)
	- Envío/almacenamiento: -20 °C a 60 °C (-4 °F a 140 °F)
- Altitud máxima: 3050 m (10.000 pies)
- Humedad relativa (sin condensación):
	- Funcionamiento
		- ASHRAE Clase H1: 8 % a 80 %; punto de rocío máximo: 17 °C (62,6 °F)
		- ASHRAE Clase A2: 8 % a 80 %, punto de rocío máximo: 21 °C (70 °F)
	- Envío/almacenamiento: 8 % a 90 %
- Contaminación por partículas

Atención: Las partículas y los gases reactivos que transporta el aire, ya sea por sí solos o en combinación con otros factores del entorno, como la humedad o la temperatura, pueden representar un riesgo para el servidor. Para obtener información sobre los límites de partículas y gases, consulte ["Contaminación por partículas" en la página](#page-395-0)  [386.](#page-395-0)

Nota: El servidor está diseñado para el entorno de centro de datos estándar y se recomienda que se coloque en un centro de datos industrial.

# <span id="page-395-0"></span>Contaminación por partículas

Atención: Las partículas que transporta el aire (incluyendo partículas o escamas metálicas) o gases reactivos, bien por sí solos o en combinación con otros factores del entorno como la humedad o la temperatura, pueden representar un riesgo para el dispositivo que se describe en este documento.

Los riesgos que representan la presencia de concentraciones o niveles excesivos de partículas o gases perjudiciales incluyen daños que pueden hacer que el dispositivo funcione incorrectamente o deje de funcionar completamente. Esta especificación establece los límites que deben mantenerse para estos gases y partículas a fin de evitar estos daños. Dichos límites no se deben considerar ni utilizar como límites definitivos, ya que muchos otros factores, como la temperatura o el contenido de humedad en el aire,
pueden influir en el efecto que tiene la transferencia de partículas o de contaminantes gaseosos o corrosivos del entorno. A falta de límites específicos establecidos en este documento, debe implementar métodos que mantengan unos niveles de partículas y gases que permitan garantizar la protección de la seguridad y de la salud de las personas. Si Lenovo determina que los niveles de partículas o gases del entorno han causado daños en el dispositivo, Lenovo puede condicionar el suministro de la reparación o sustitución de los dispositivos o las piezas a la implementación de las medidas correctivas adecuadas para mitigar dicha contaminación ambiental. La implementación de estas medidas correctivas es responsabilidad del cliente.

| Contaminante                                                                                                    | Límites                                                                                                    |  |
|----------------------------------------------------------------------------------------------------|----------------------------------------------------------------------------------------------------|--|
| Gases reactivos                                                                                                    | Nivel de gravedad G1 según ANSI/ISA 71.04-1985 <sup>1</sup> :                                                                                                    |  |
|                                                                                                    | • El nivel de reactividad del cobre será inferior a 200 Angstroms al mes (Å/mes, $\approx$ 0,0035 µg/<br>cm <sup>2</sup> -hora de aumento de peso). <sup>2</sup>                                                                                                    |  |
|                                                                                                    | • El nivel de reactividad de la plata será inferior a 200 Angstroms por mes (Å/mes $\approx$ 0,0035 µg/<br>cm <sup>2</sup> -hora de aumento de peso). <sup>3</sup>                                                                                                    |  |
|                                                                                                    | • El control reactivo de la corrosividad gaseosa debe realizarse aproximadamente a 5 cm (2)<br>pulgadas) delante del bastidor en el lado de entrada de aire a una altura de bastidor de un<br>cuarto y tres cuartos del suelo o donde la velocidad del aire sea mucho mayor. |  |
| Partículas<br>transportadas en<br>el aire                                                                                                    | Los centros de datos deben cumplir con el nivel de limpieza de ISO 14644-1 clase 8.                                                                                                    |  |
|                                                                                                    | Para los centros de datos sin economizador del lado del aire, la limpieza de ISO 14644-1 clase 8<br>podría cumplirse eligiendo uno de los siguientes métodos de filtración:                                                                                                  |  |
|                                                                                                    | • El aire de la sala se puede filtrar continuamente con los filtros MERV 8.                                                                                                    |  |
|                                                                                                    | • El aire que entra en un centro de datos se puede filtrar con filtros MERV 11 o MERV 13.                                                                                                    |  |
|                                                                                                    | Para los centros de datos con economizadores del lado del aire, la opción de filtros para<br>satisfacer los criterios de limpieza de ISO de clase 8 depende de las condiciones específicas<br>presentes en ese centro de datos.                                              |  |
|                                                                                                    | • La humedad relativa delicuescente de la contaminación por partículas debe ser superior al<br>60 % de RH. <sup>4</sup>                                                                                                    |  |
|                                                                                                    | • Los centros de datos deben estar libres de hilos de zinc. <sup>5</sup>                                                                                                    |  |
| <sup>1</sup> ANSI/ISA-71.04-1985. Condiciones del entorno para sistemas de control y medición del proceso: contaminantes<br>transportados por el aire. Instrument Society of America, Research Triangle Park, Carolina del Norte, EE. UU.                                                                                                    |                                                                                                    |  |
| <sup>2</sup> La derivación de la equivalencia entre la tasa de incremento de corrosión del cobre en el grosor del producto de<br>corrosión en Å/mes y la tasa de ganancia de peso supone un aumento en proporciones similares de Cu2S y Cu2O.                                                                                                    |                                                                                                    |  |
| 3 La derivación de la equivalencia entre la tasa de incremento de corrosión de plata en el grosor del producto de<br>corrosión en Å/mes y la tasa de ganancia de peso supone que Ag2S es el único producto de corrosión.                                                                                                    |                                                                                                    |  |
| 4 La humedad relativa delicuescente de contaminación por partículas es la humedad relativa a la que el polvo<br>absorbe agua suficiente para estar húmedo y favorecer la conducción iónica.                                                                                                    |                                                                                                    |  |
| <sup>5</sup> La suciedad de la superficie se recolecta aleatoriamente desde 10 áreas del centro de datos en un disco de<br>1,5 cm de diámetro de cintas conductoras eléctricamente adheridas a un metal. Si el análisis de la cinta adhesiva<br>en un microscopio electrónico de análisis no revela ningún hilo de zinc, el centro de datos se considera libre de<br>hilos de zinc. |                                                                                                    |  |

Tabla 12. Límites para partículas y gases

## <span id="page-396-0"></span>Conectores del conjunto de la placa del sistema

En la siguiente ilustración se muestran los conectores internos del conjunto de la placa del sistema.

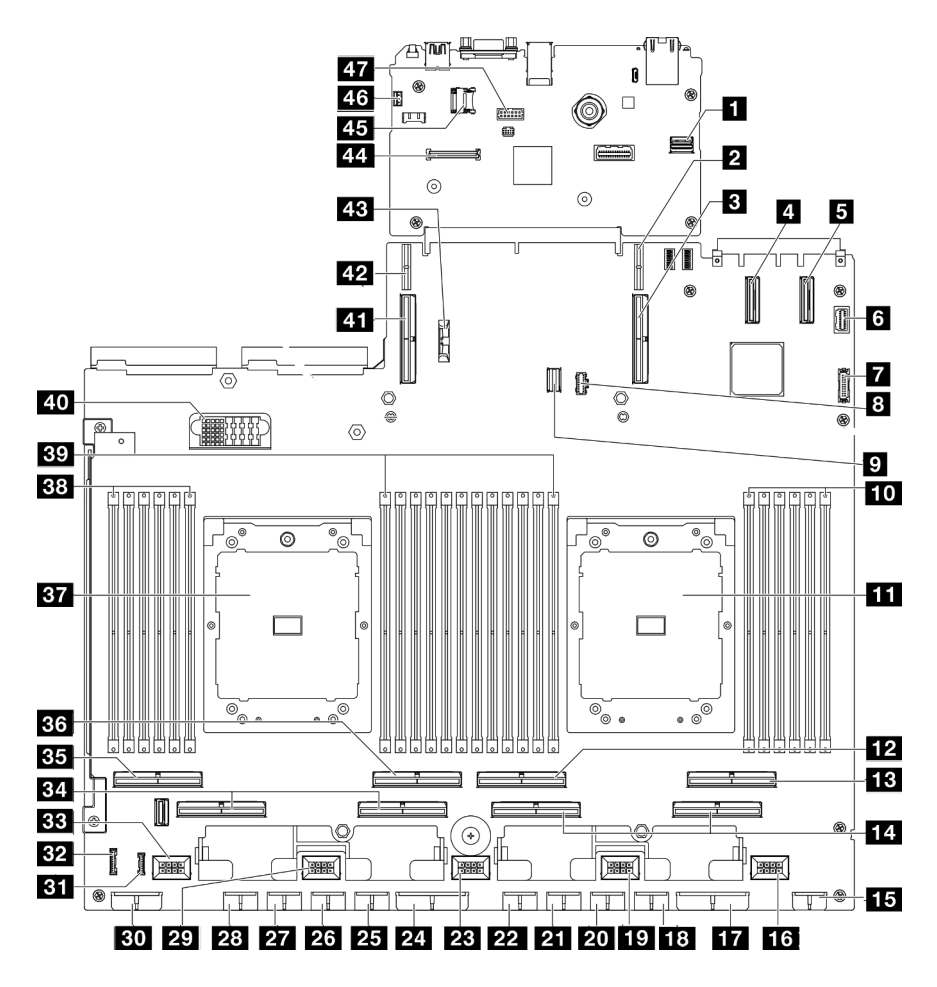

Figura 376. Conectores del conjunto de la placa del sistema

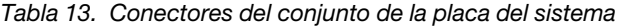

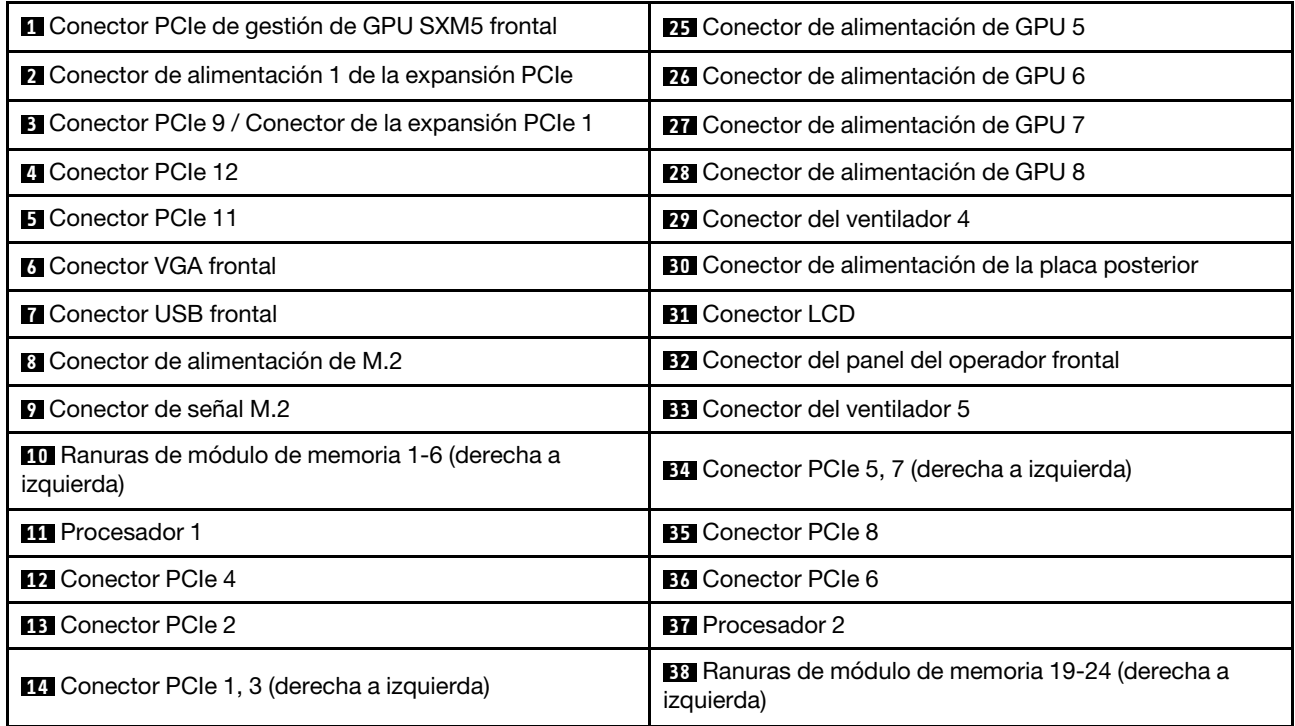

Tabla 13. Conectores del conjunto de la placa del sistema (continuación)

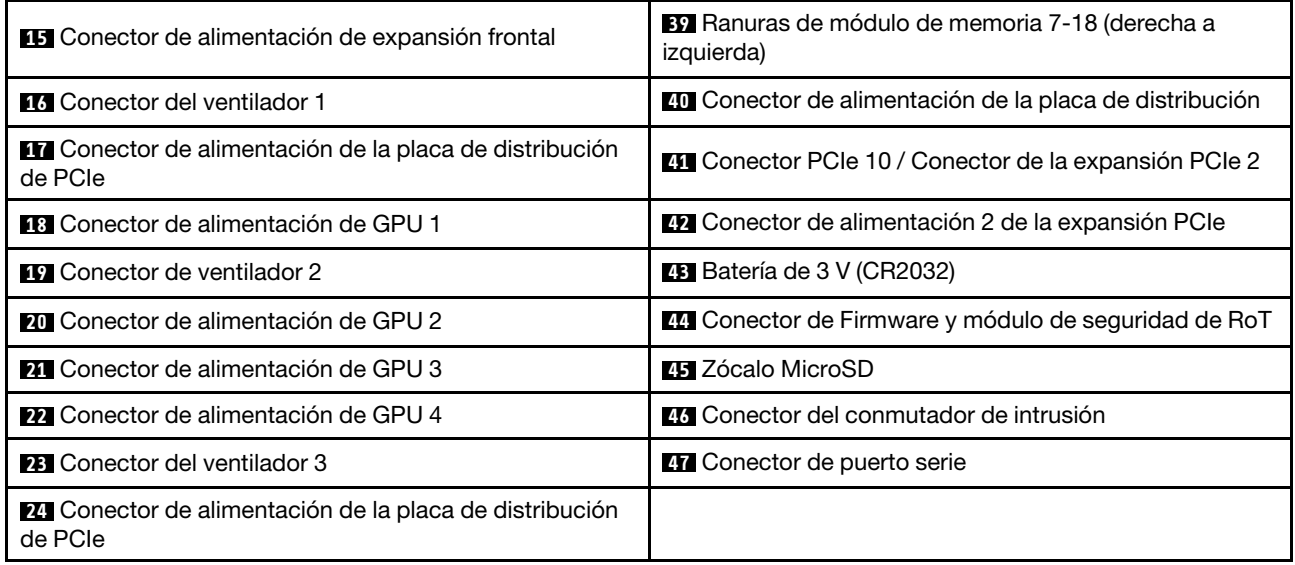

## <span id="page-398-0"></span>Resolución de problemas mediante LED de sistema y pantalla de diagnóstico

Consulte la sección siguiente para obtener información sobre los LED de sistema y la pantalla de diagnóstico disponibles.

# LED de la unidad

Este tema proporciona información sobre los LED de la unidad.

En la tabla siguiente se describen los problemas que se indican en el LED de actividad de la unidad y el LED de estado de la unidad.

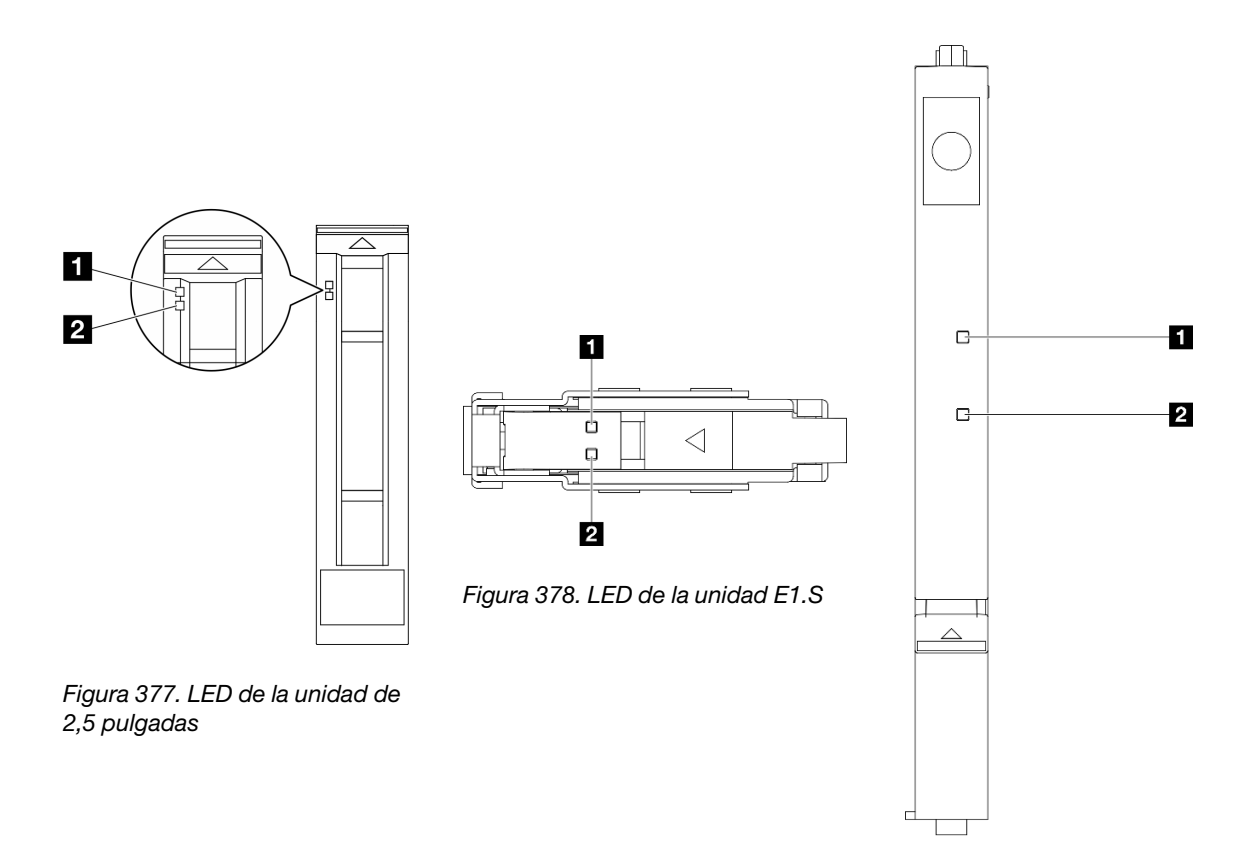

Figura 379. LED de la unidad E3.S

Figura 380. LED de la unidad

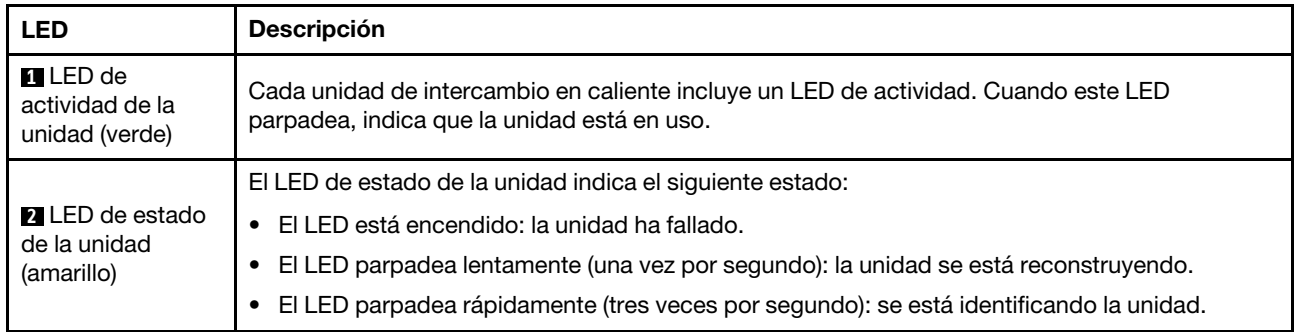

# LED del panel frontal del operador

Esta sección contiene información sobre los LED del panel frontal del operador.

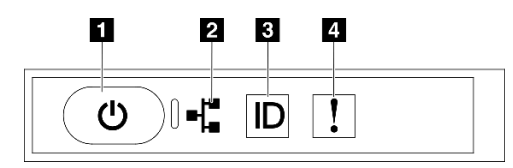

Figura 381. LED del panel frontal del operador

Tabla 15. LED del panel frontal del operador

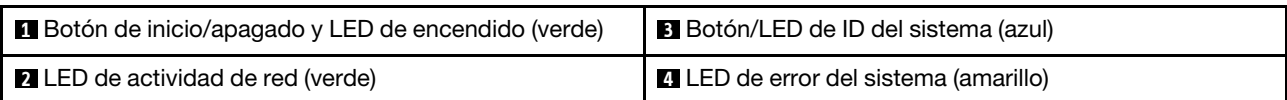

## **1** Botón de inicio/apagado y LED de encendido (verde)

Presione este botón para encender y apagar el servidor manualmente. Los estados del LED de encendido son los siguientes:

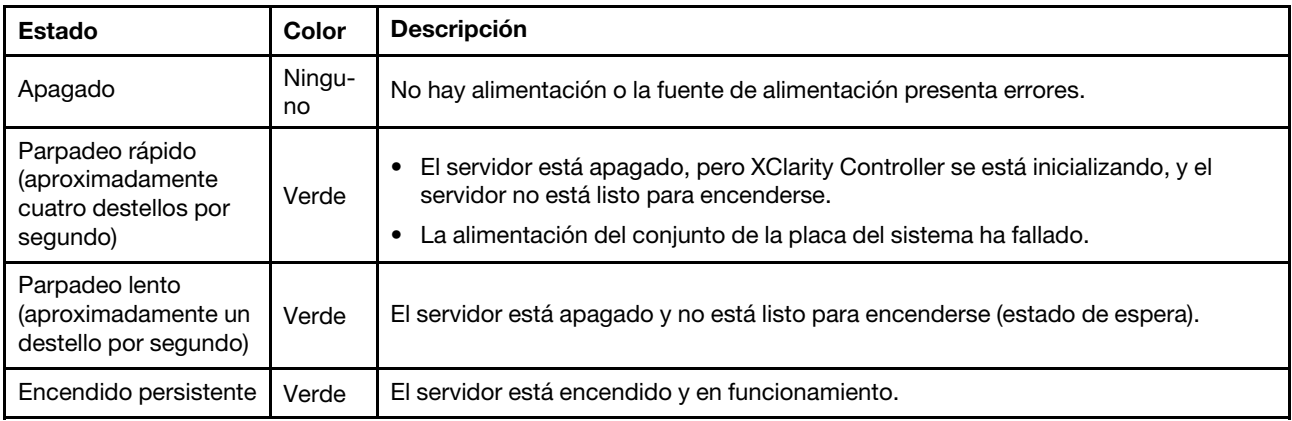

## **2** LED de actividad de red (verde)

El LED de actividad de red le ayuda a identificar la conectividad y la actividad de la red.

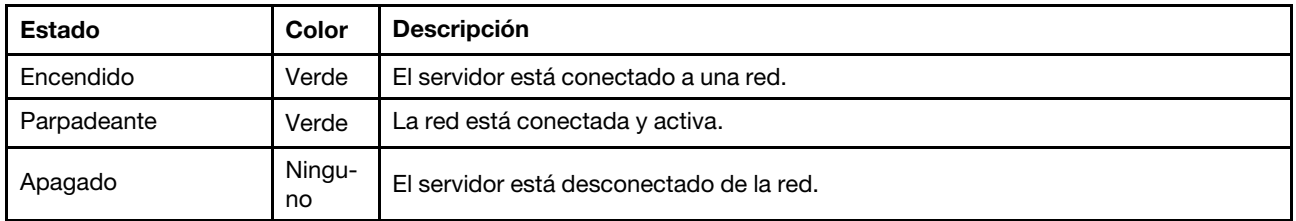

### **3** Botón/LED de ID del sistema (azul)

Utilice este botón de ID del sistema y el LED azul de ID del sistema para localizar visualmente el servidor. Cada vez que se presiona el botón de ID del sistema, el estado de los LED de ID del sistema cambia. Los LED pueden cambiar a encendido, parpadeo o apagado. También puede utilizar Lenovo XClarity Controller o un programa de gestión remota para cambiar el estado del LED de ID del sistema para facilitar la localización visual del servidor entre otros servidores.

### **4** LED de error del sistema (amarillo)

El LED de error del sistema ayuda a determinar si hay errores del sistema.

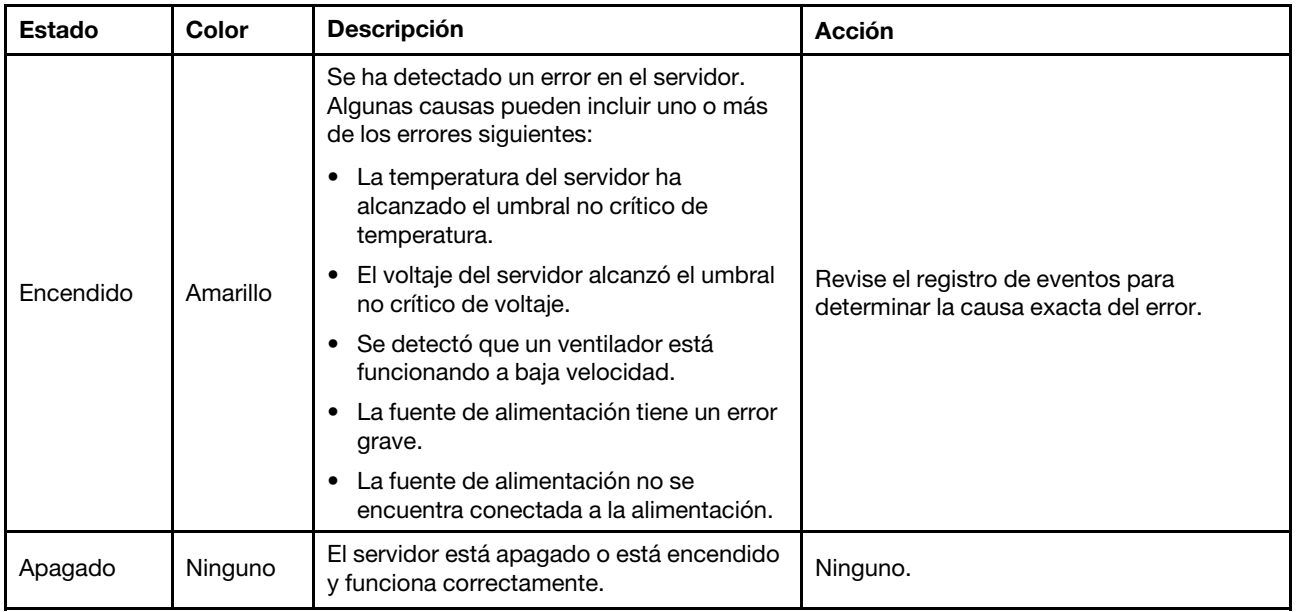

# LED de tarjeta de puerto OSFP

Este tema proporciona información sobre los LED de la tarjeta de puerto OSFP.

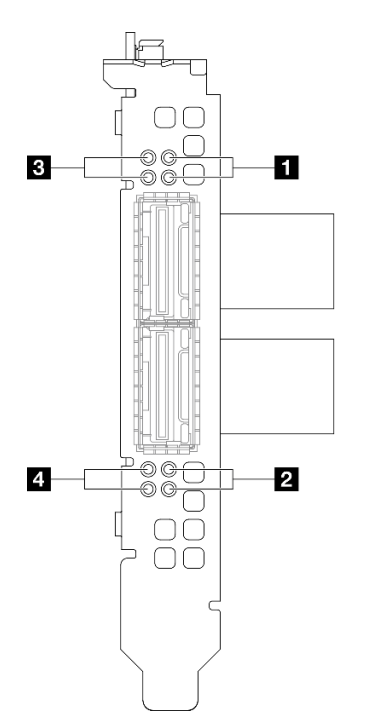

Figura 382. Tarjeta de puerto OSFP LED

Tabla 16. Tarjeta de puerto OSFP LED

| <b>LED</b> | <b>Descripción</b>                                          | Acción                                                                                                    |
|------------|-------------------------------------------------------------|----------------------------------------------------------------------------------------------------|
|            | LED de actividad de enlace de<br>placa mezz de CX-7 (verde) | Utilice estos LED verdes para distinguir el estado de<br>actividad de los cuatro conjuntos de chips ConnectX-7 en<br>la Placa mezz de CX-7.      |
|            |                                                             | · Para la configuración de un procesador: de arriba<br>abajo, estos LED representan los conjuntos de chips<br>ConnectX-7 0, 1, 2 y 3.            |
| 1/2        |                                                             | · Para la configuración de dos procesadores: de arriba<br>abajo, estos LED representan los conjuntos de chips<br>ConnectX-7 0, 1, 2 y 3.         |
|            |                                                             | Apagado: La red está desconectada del conmutador.                                                                                                |
|            |                                                             | Parpadeante: El enlace de red está conectado y<br>activo.                                                                                        |
|            |                                                             | Activado: El enlace de red está conectado sin tráfico<br>activo.                                                                                 |
|            | LED de estado de enlace de<br>placa mezz de CX-7 (amarillo) | Utilice estos LED amarillos para distinguir el estado del<br>enlace de los cuatro conjuntos de chips ConnectX-7 en la<br>Placa mezz de CX-7.     |
|            |                                                             | · Para la configuración de un procesador: de arriba<br>abajo, estos LED representan los conjuntos de chips<br>ConnectX-7 0, 1, 2 y 3.            |
|            |                                                             | · Para la configuración de dos procesadores: de arriba<br>abajo, estos LED representan los conjuntos de chips<br>ConnectX-7 0, 1, 2 y 3.         |
| 3/4        |                                                             | Apagado: La red está desconectada del conmutador.                                                                                                |
|            |                                                             | Parpadeando (1 Hz): El comando de baliza se utiliza<br>para localizar la Tarjeta de puerto OSFP.                                                 |
|            |                                                             | Parpadeando (4 Hz): Se ha producido un error en el<br>enlace. El error puede deberse a l <sup>2</sup> C o sobrecorriente.                        |
|            |                                                             | <b>Encendido:</b> Se ha detectado un enlace de red física.                                                                                       |
|            |                                                             | Nota: El uso del comando para encender el LED de<br>ubicación está disponible cuando el transceptor o el<br>cable está conectado al puerto OSFP. |

# LED del suministro de alimentación

Este tema proporciona información acerca de varios estados de LED de fuente de alimentación y sugerencias de acciones correspondientes.

Es necesaria la siguiente configuración mínima para que se inicie el servidor:

- Un procesador en el zócalo 1
- Un módulo de memoria DRAM en la ranura 6
- Dos unidades de fuente de alimentación en la bahía 1 y 2
- Una unidad de arranque, M.2, 2,5 pulgadas, unidad EDSFF E1.S de 5,9 mm o unidad E3.S 1T y adaptador RAID si se configura. (Si el SO se necesita mediante una depuración)
- Cinco ventiladores del sistema
- Un módulo de OCP con el cable requerido (si se requiere la red)

En la tabla siguiente se describen los problemas que se indican mediante diversas combinaciones de los LED de la fuente de alimentación y el LED de encendido, así como las acciones sugeridas para corregir los problemas detectados.

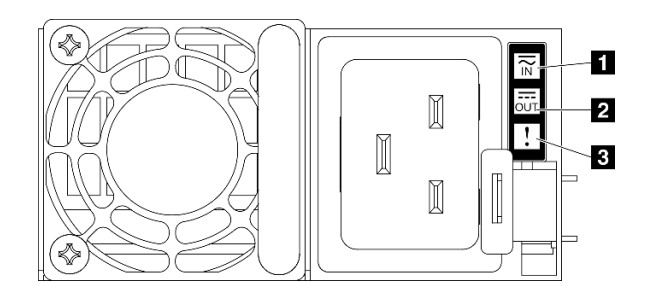

Figura 383. LED del suministro de alimentación

Tabla 17. LED del suministro de alimentación

| <b>LED</b>                   | <b>Descripción</b>                                                                                                    |
|------------------------------|----------------------------------------------------------------------------------------------------|
| <b>Extado de</b><br>entrada  | El LED de estado de entrada puede estar en uno de los siguientes estados:                                                                                                    |
|                              | Apagado: la fuente de alimentación está desconectada de la fuente de alimentación de CA.<br>٠                                                                                                    |
|                              | Verde: la fuente de alimentación está conectada a la fuente de alimentación de CA.                                                                                                    |
| <b>2</b> Estado de<br>salida | El LED de estado de salida puede estar en uno de los siguientes estados:                                                                                                    |
|                              | Apagado: el servidor está desactivado o la fuente de alimentación no funciona correctamente.<br>Si el servidor esté encendido pero el LED de estado de salida está apagado, sustituya la<br>fuente de alimentación.                                                                    |
|                              | Verde: el servidor está encendido y la fuente de alimentación funciona normalmente.<br>٠                                                                                                    |
| <b>B</b> LED de error        | Apagado: la fuente de alimentación funciona normalmente.<br>Ambar: la fuente de alimentación puede haber fallado. Vuelque el registro de FFDC del<br>٠<br>sistema y póngase en contacto con el equipo de soporte de back end de Lenovo para revisar<br>el registro de datos de la PSU. |

# LED del sistema posterior

En este tema se proporciona información sobre los LED del sistema ubicados en la parte posterior del servidor.

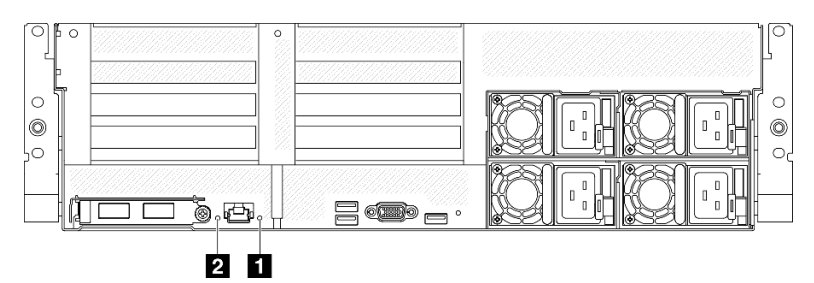

Figura 384. LED de sistema en la vista posterior

Tabla 18. LED de sistema en la vista posterior

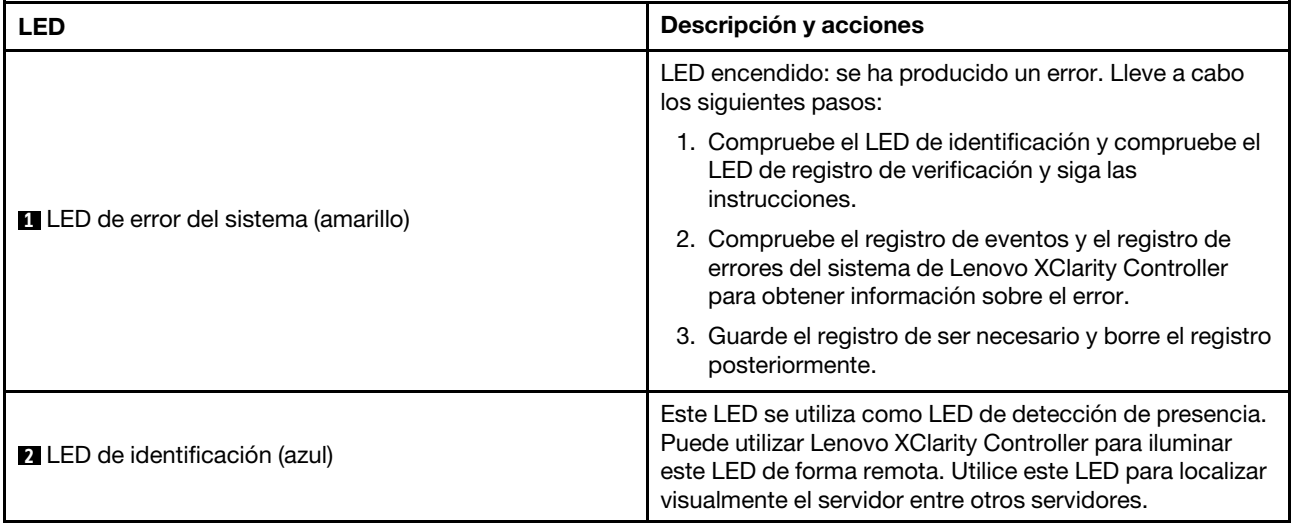

## LED del conjunto de la placa del sistema

Las siguientes ilustraciones muestran los diodos emisores de luz (LED) del conjunto de la placa del sistema.

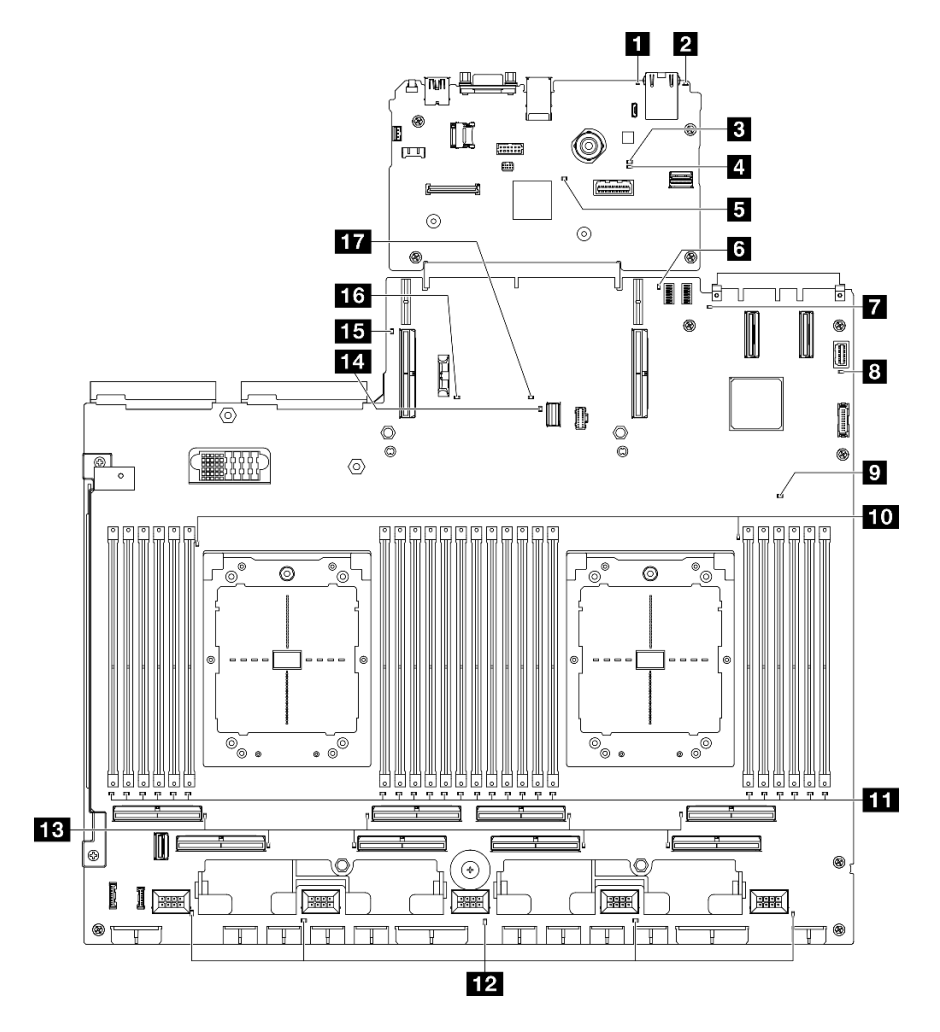

Figura 385. LED del conjunto de la placa del sistema

Tabla 19. LED del conjunto de la placa del sistema

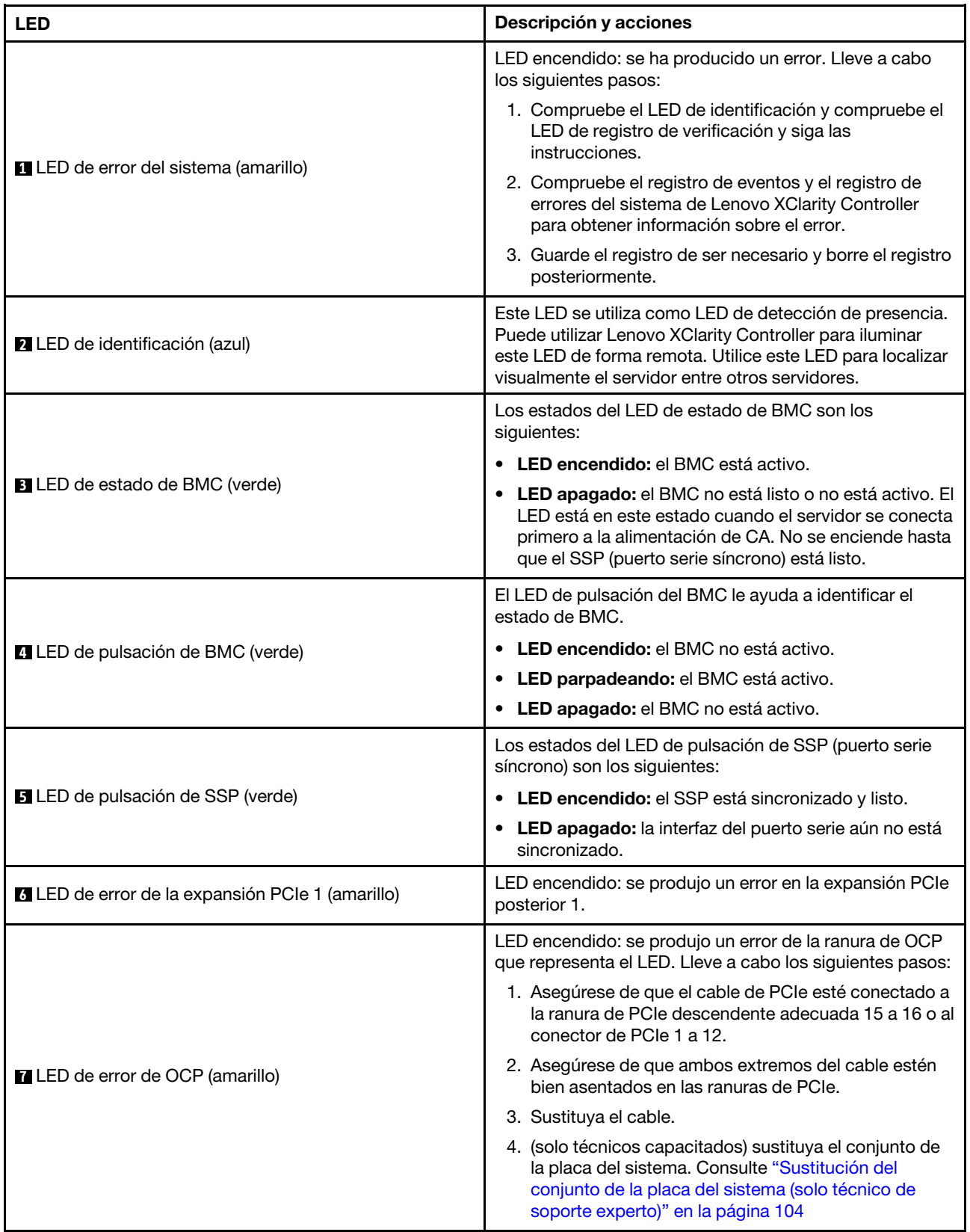

Tabla 19. LED del conjunto de la placa del sistema (continuación)

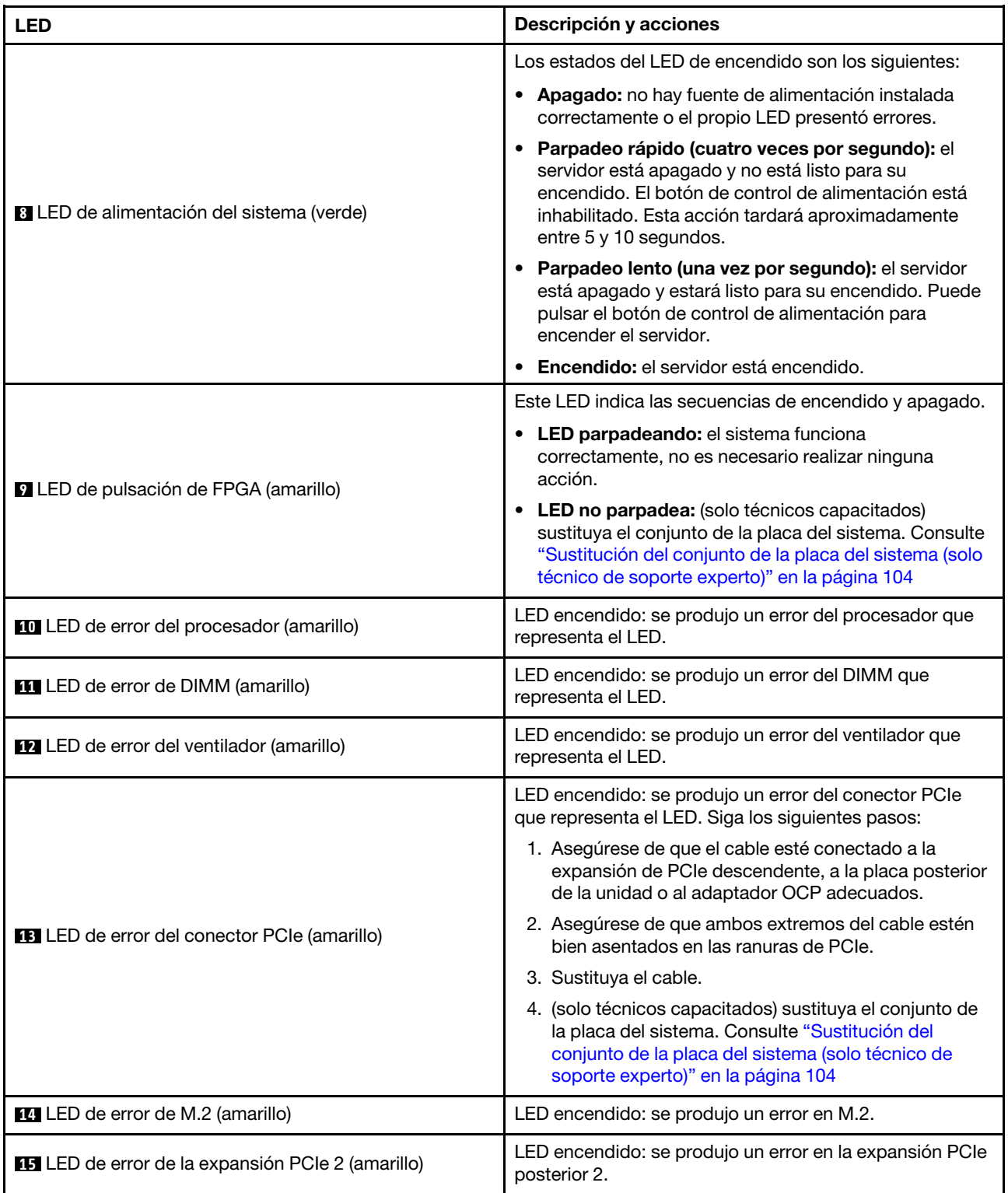

Tabla 19. LED del conjunto de la placa del sistema (continuación)

| <b>LED</b>                                                      | Descripción y acciones                                                                                                    |
|-----------------------------------------------------------------|----------------------------------------------------------------------------------------------------|
| <b>16</b> LED de error de batería CMOS (amarillo)               | La batería CMOS del sistema no está instalada o no<br>funciona.                                                                                       |
|                                                                 | LED encendido: se produjo un error en el conjunto de la<br>placa del sistema. Siga los siguientes pasos:                                              |
| LED de error del conjunto de la placa del sistema<br>(amarillo) | 1. Compruebe el registro de eventos y el registro de<br>errores del sistema de Lenovo XClarity Controller<br>para obtener información sobre el error. |
|                                                                 | 2. Guarde el registro de ser necesario y borre el registro<br>posteriormente.                                                                         |

## LED del firmware y módulo de seguridad de RoT

En este tema se proporciona información sobre los LED de ThinkSystem V3 Firmware and Root of Trust Security Module (firmware y módulo de seguridad de RoT)

En la siguiente tabla se describen los problemas que indican los LED de firmware y módulo de seguridad de RoT.

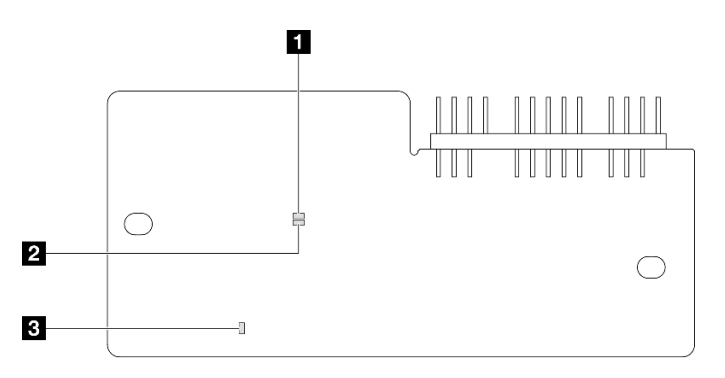

Figura 386. LED en el firmware y módulo de seguridad de RoT

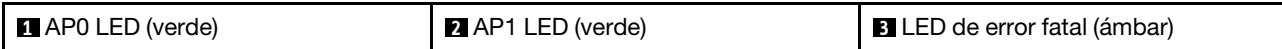

Tabla 20. Descripción de LED

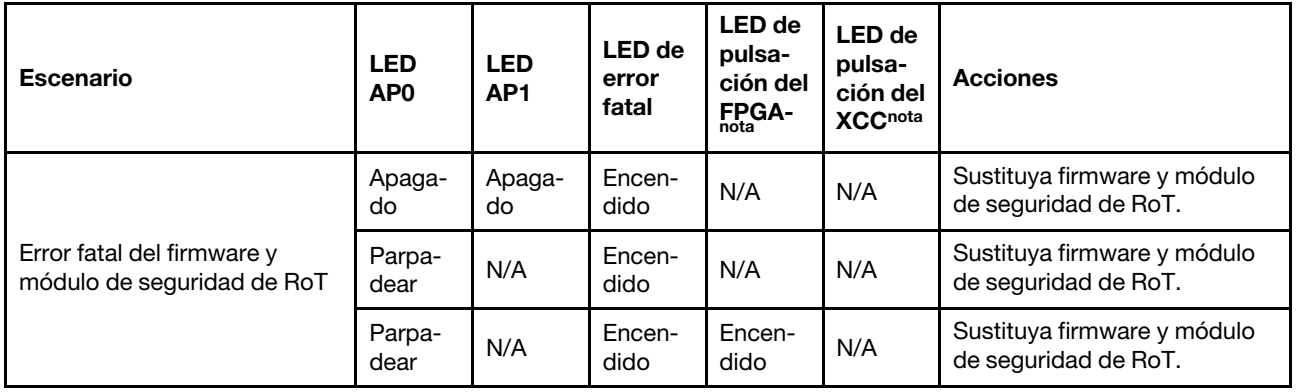

### Tabla 20. Descripción de LED (continuación)

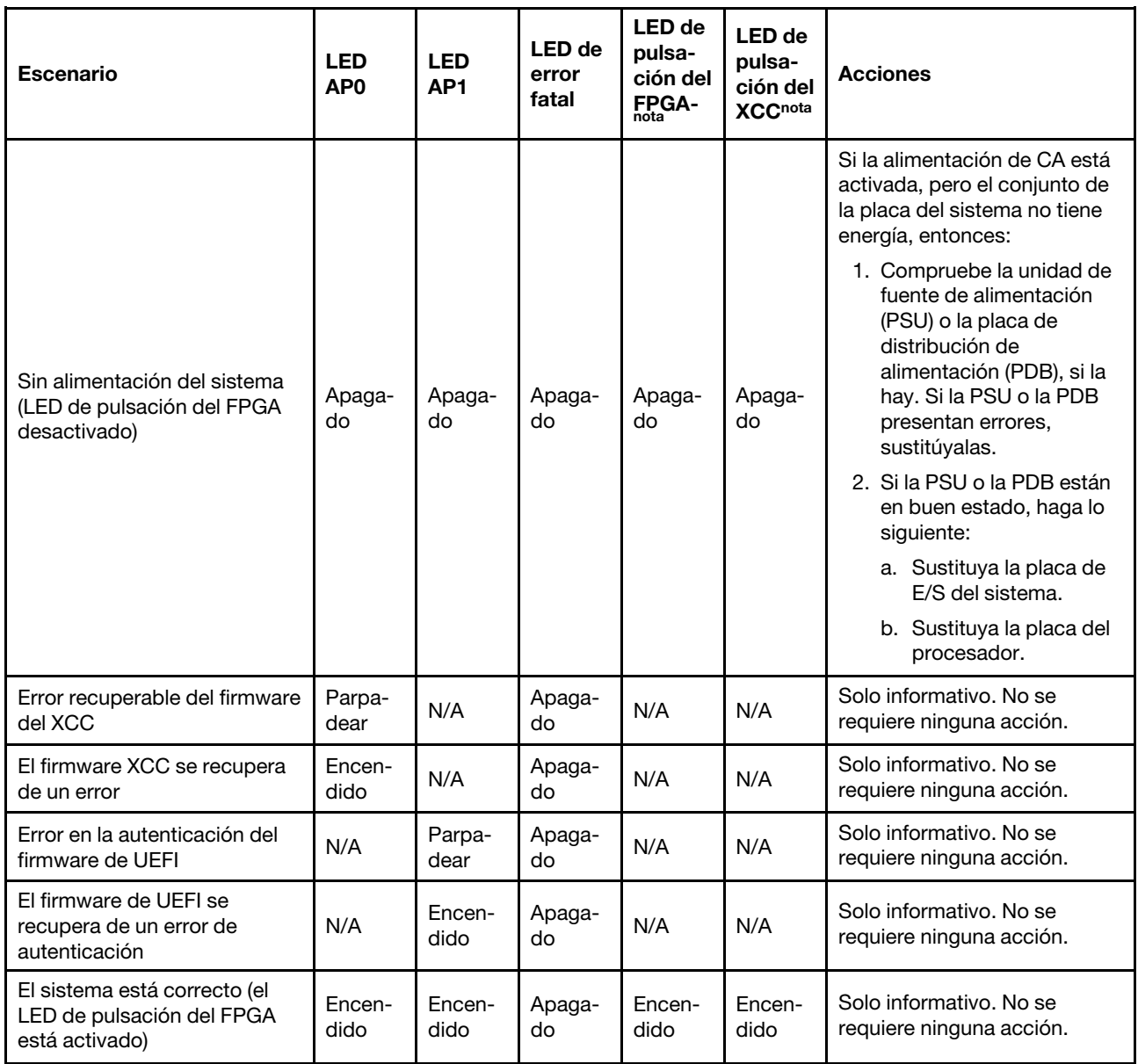

# LED del puerto de gestión del sistema XCC

En este tema se proporciona información sobre los LED del Puerto de gestión del sistema XCC.

En la tabla siguiente se describen los problemas que indican los LED en el Puerto de gestión del sistema XCC.

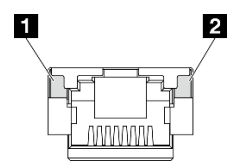

Figura 387. Puerto de gestión del sistema XCC LED

Tabla 21. Puerto de gestión del sistema XCC LED

| <b>LED</b>                                                                                                  | <b>Descripción</b>                                                                                                    |
|----------------------------------------------------------------------------------------------------|----------------------------------------------------------------------------------------------------|
| <b>A</b> Puerto de<br>gestión del<br>sistema XCC (1GB<br>RJ-45) LED de<br>enlace de puerto<br>Ethernet      | Utilice este LED verde para distinguir el estado de conectividad de red:<br>Apagado: el enlace de red está desconectado.<br>٠<br>• Verde: el enlace de red está establecido.      |
| <b>2</b> Puerto de<br>gestión del<br>sistema XCC (1<br>GB RJ-45) LED de<br>actividad del<br>puerto Ethernet | Utilice este LED verde para distinguir el estado de actividad de red:<br>Apagado: el servidor está desconectado de una LAN.<br>• Verde: la red AnyFabric está conectada y activa. |

# Auricular de diagnóstico externo

El auricular de diagnóstico externo es un dispositivo externo que está conectado al servidor con un cable y permite tener acceso rápido a información del sistema, como los errores, el estado del sistema, el firmware, la red y la información del estado.

## Ubicación del auricular de diagnóstico externo

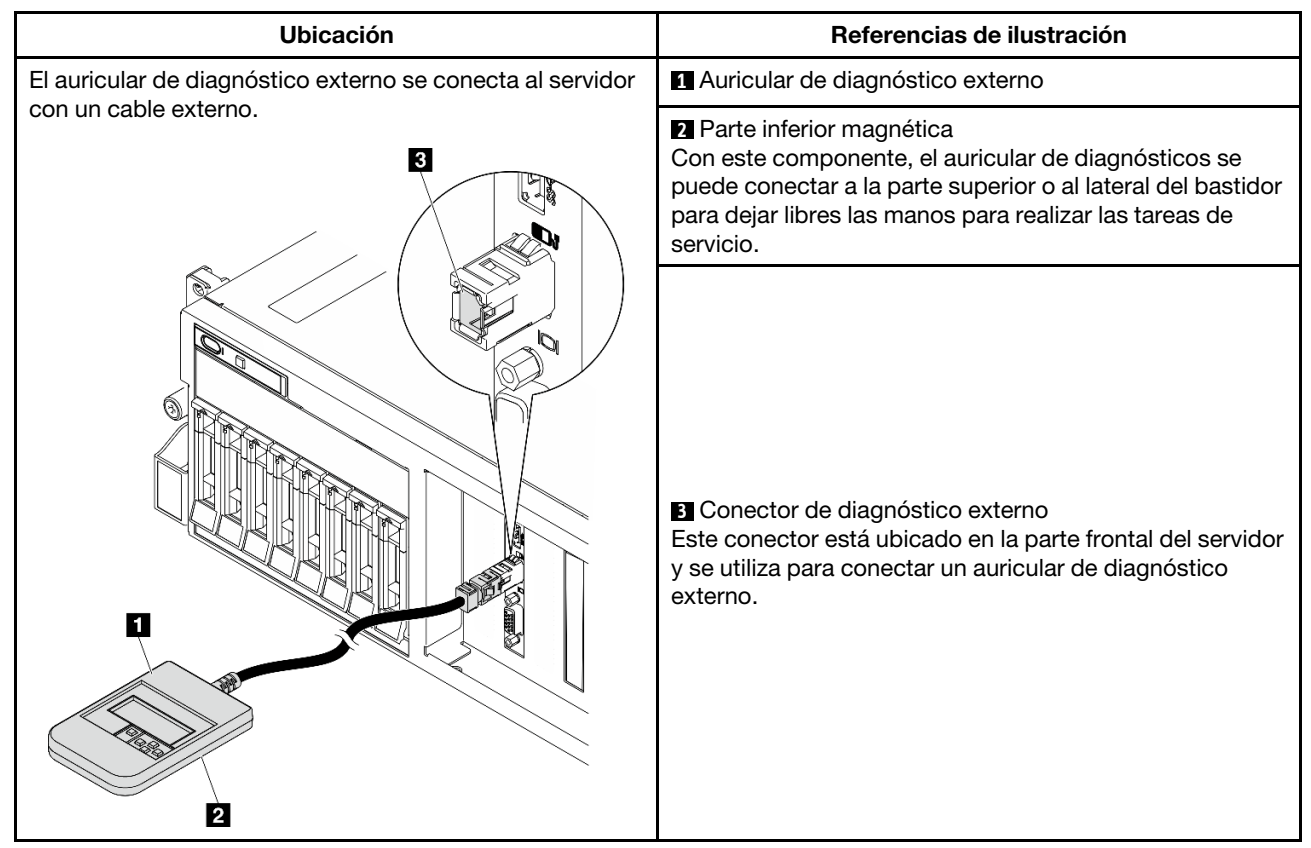

Nota: Al desconectar el auricular de diagnóstico externo, consulte las siguientes instrucciones:

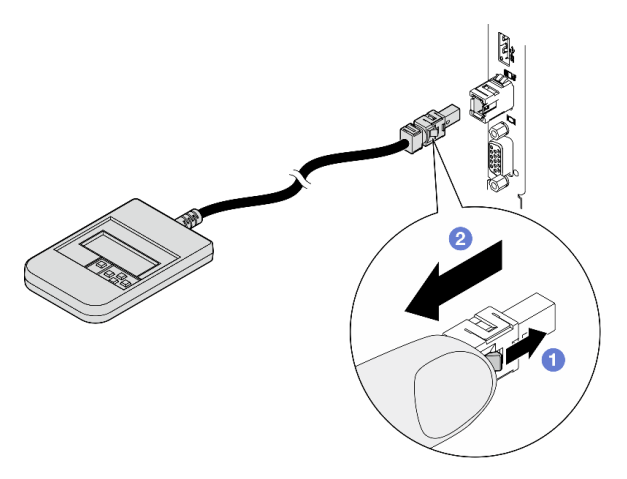

- Presione el clip de plástico en el conector hacia delante.
- <sup>2</sup> Sujete el clip y quite el cable del conector.

## Visión general del panel de la pantalla

El dispositivo de diagnósticos consta de una pantalla LCD y 5 botones de navegación.

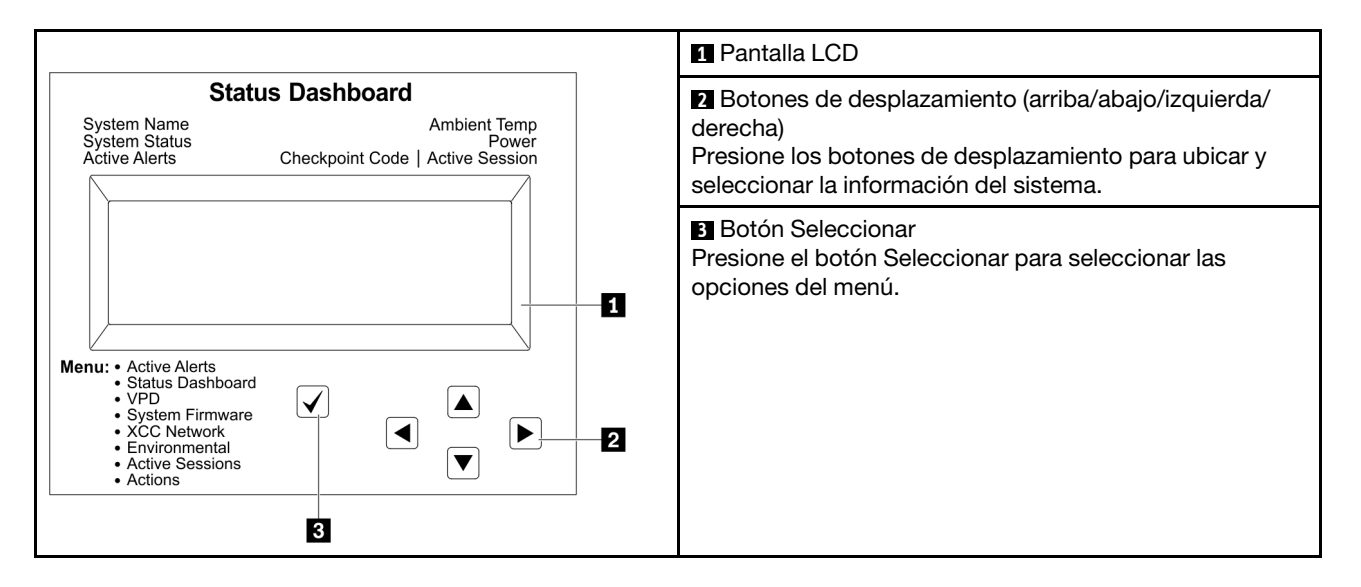

### Diagrama de flujo de las opciones

El panel LCD muestra distintos tipos de información del sistema. Desplácese por las opciones con las teclas de desplazamiento.

En función del modelo, las opciones y las entradas de la pantalla LCD pueden ser distintas.

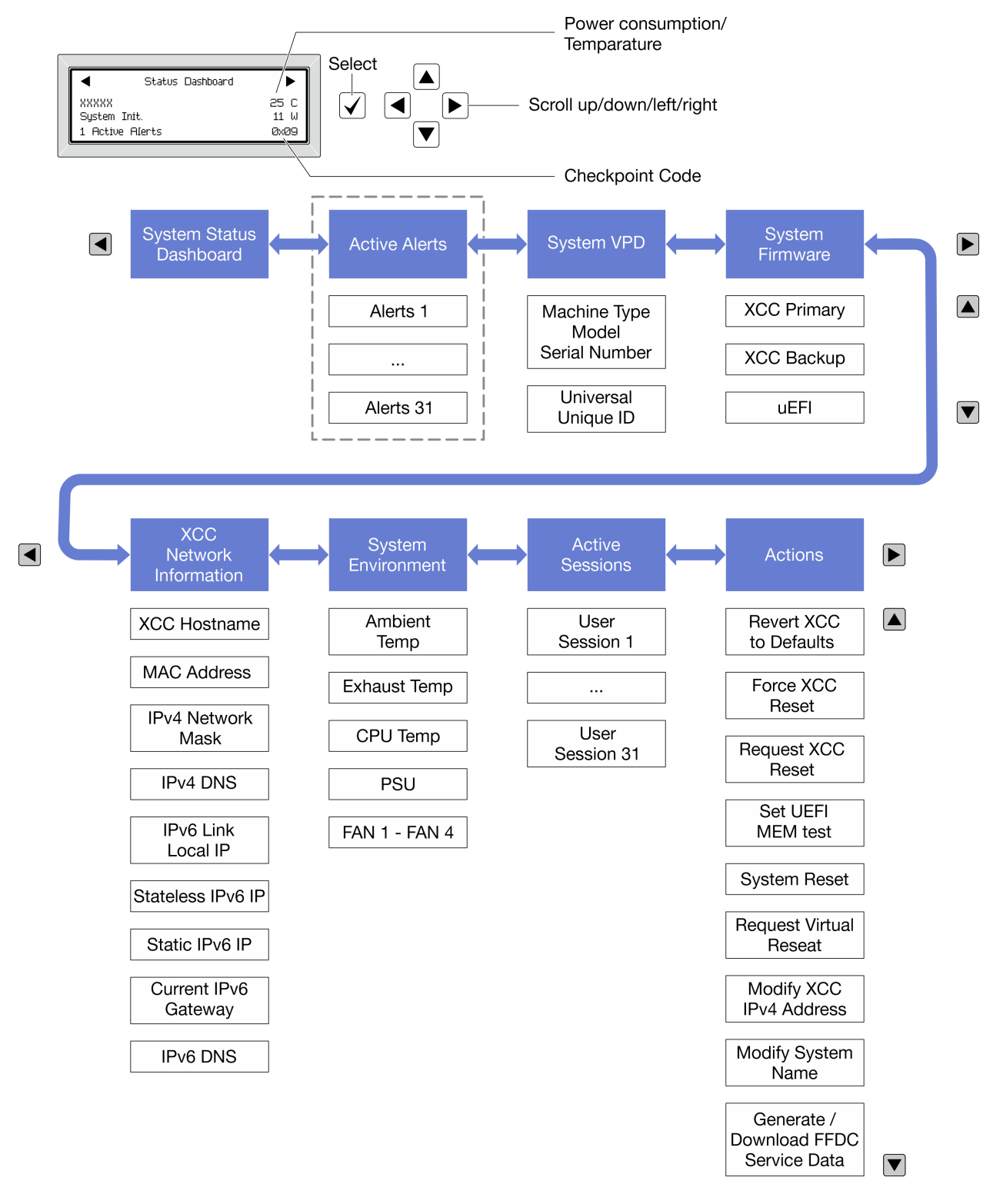

## Lista de menú completa

A continuación se muestra la lista de las opciones disponibles. Alterne entre una opción y las entradas subordinadas de información con el botón Seleccionar y alterne entre las opciones o las entradas de información con los botones de desplazamiento.

En función del modelo, las opciones y las entradas de la pantalla LCD pueden ser distintas.

## Menú de inicio (panel de estado del sistema)

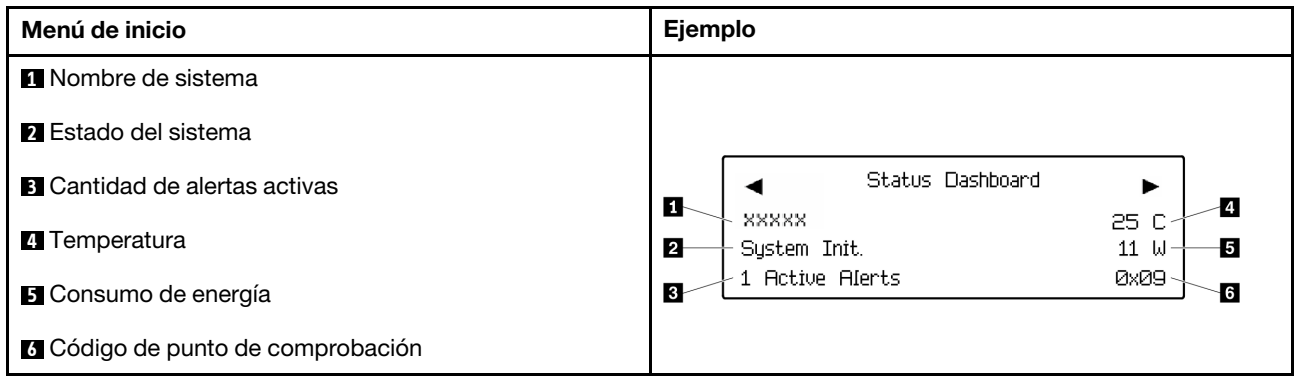

### Alertas activas

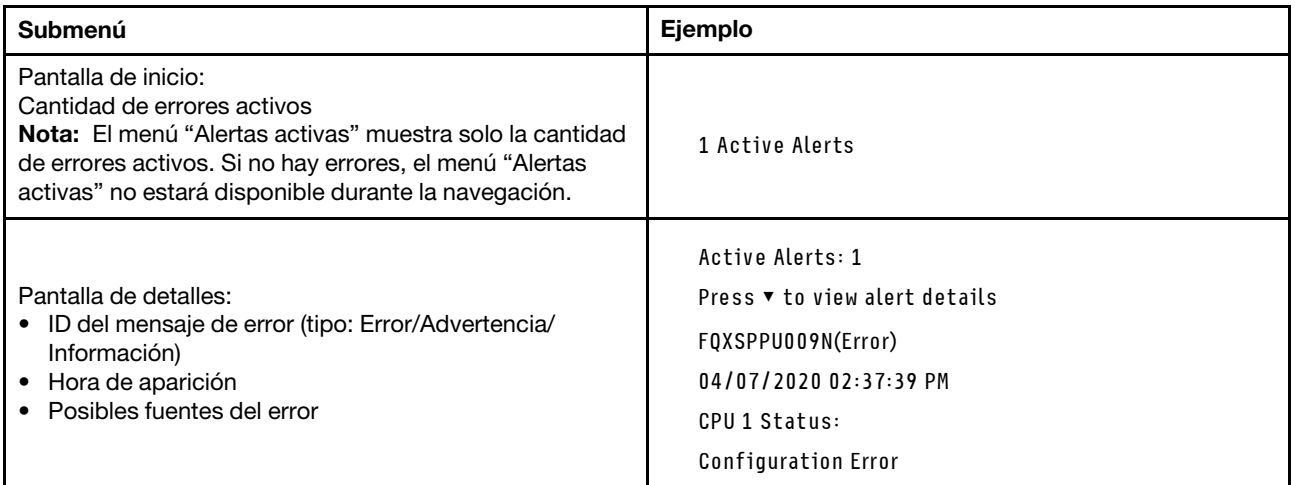

## Información de VPD de sistema

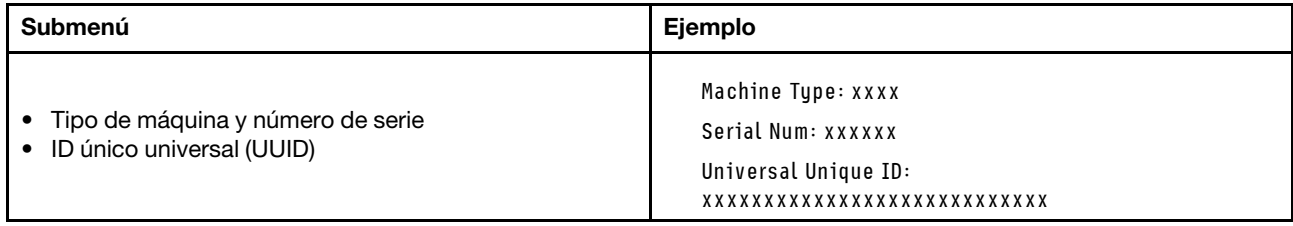

## Firmware del sistema

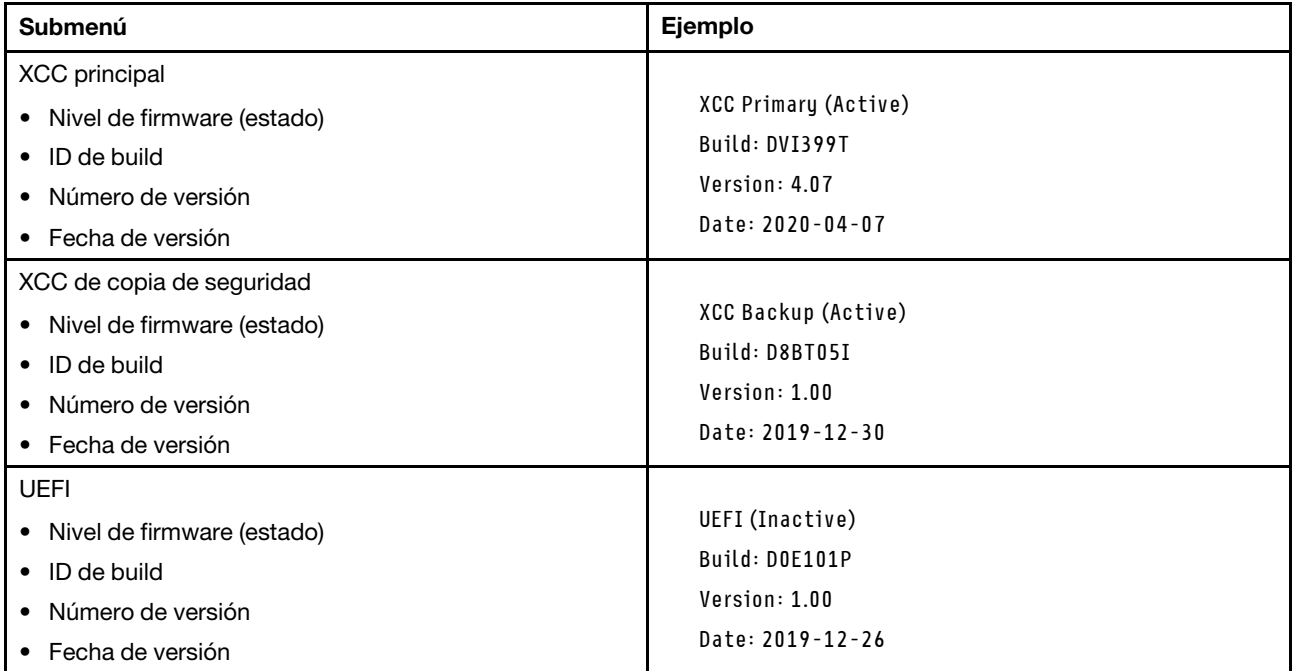

## Información de la red XCC

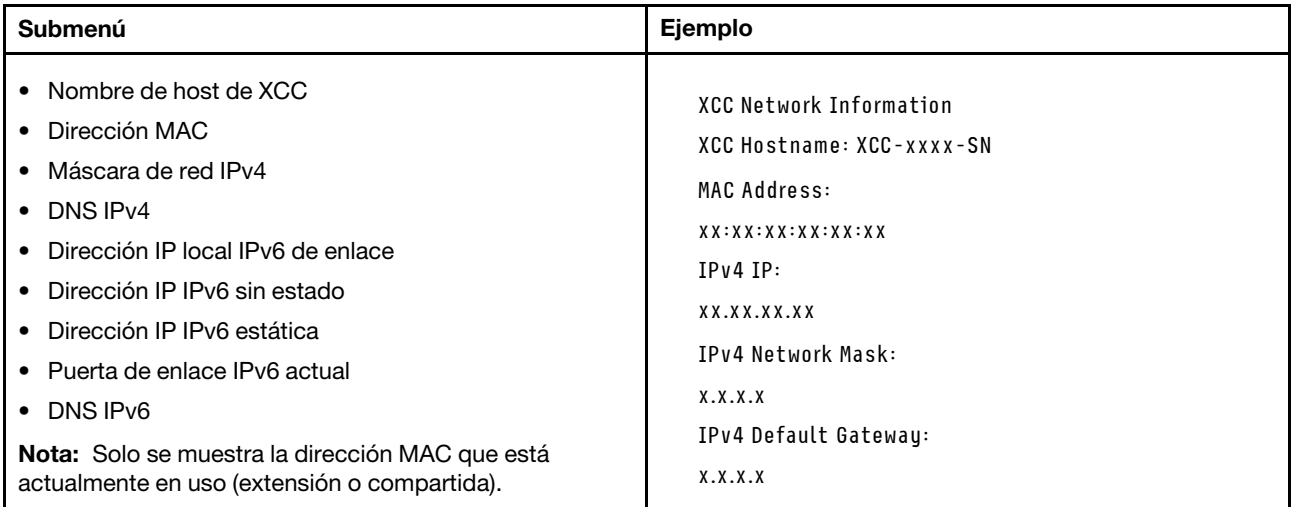

### Información del entorno del sistema

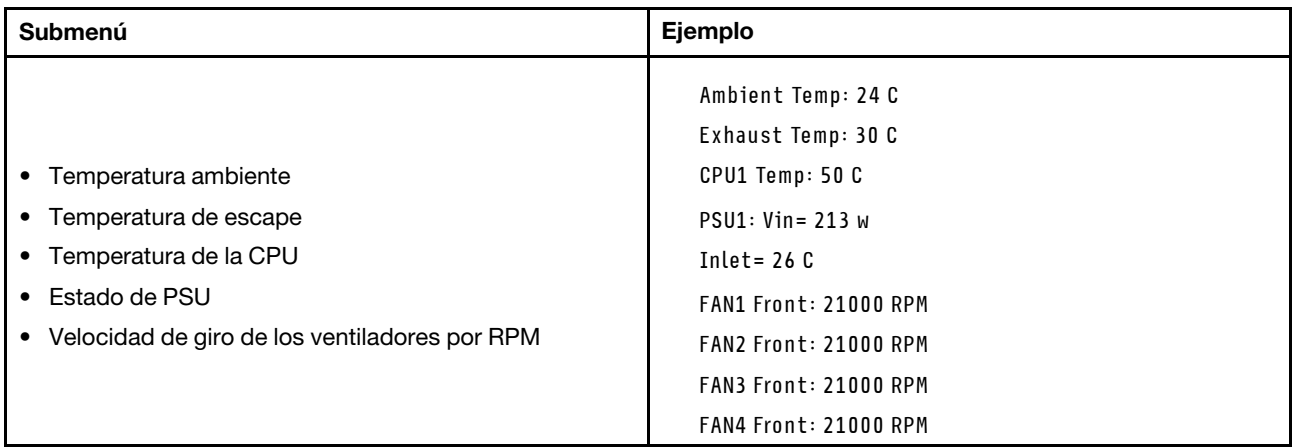

### Sesiones activas

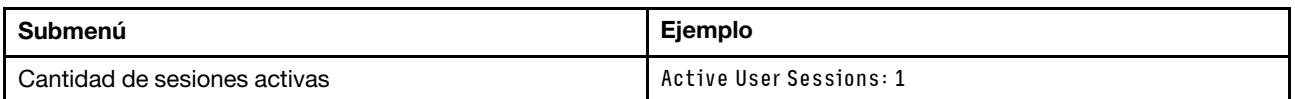

## Acciones

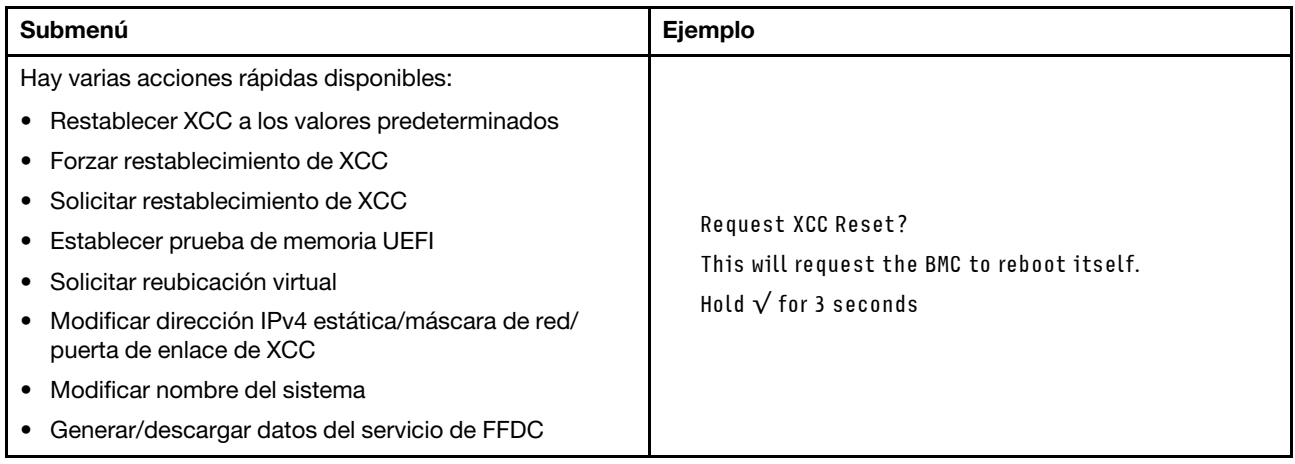

# Procedimientos generales para la determinación de problemas

Utilice la información de esta sección para la resolución de problemas si el registro de sucesos no contiene errores específicos o el servidor no funciona.

Si no está seguro sobre la causa de un problema y las fuentes de alimentación funcionan correctamente, siga los pasos que se indican a continuación para intentar resolver el problema:

- 1. Apague el servidor.
- 2. Asegúrese de que los cables del servidor estén tendidos correctamente.
- 3. Si corresponde, quite o desconecte los siguientes dispositivos, uno a uno, hasta encontrar el error. Encienda y configure el servidor cada vez que quite o desconecte un dispositivo.
	- Cualquier dispositivo externo.
	- Dispositivo supresor de sobrecarga (en el servidor).
	- Impresora, mouse y dispositivos que no sean de Lenovo.
- Todos los adaptadores.
- Unidades de disco duro.
- Módulos de memoria hasta que se alcance la configuración mínima para depuración admitida para el servidor.

Para determinar la configuración mínima del servidor, consulte "Configuración mínima de depuración" en ["Especificaciones técnicas" en la página 380](#page-389-0).

4. Encienda el servidor.

Si el problema se resuelve al quitar un adaptador del servidor, pero vuelve a producirse cuando instala el mismo adaptador de nuevo, compruebe si hay errores en el adaptador. Si vuelve a producirse al sustituir el adaptador por uno distinto, pruebe otra ranura de PCIe.

Si el problema parece ser uno de conexión de red y el servidor pasa todas las pruebas del sistema, es posible que exista un problema ajeno al servidor.

## Resolución de posibles problemas de alimentación

Los problemas de alimentación pueden resultar difíciles de solucionar. Por ejemplo, puede producirse un cortocircuito en cualquiera de los buses de distribución de alimentación. Normalmente, los cortocircuitos provocan que el subsistema de alimentación se apague debido a una condición de sobreintensidad.

Siga los pasos siguientes para diagnosticar y solucionar la sospecha de un problema de alimentación.

Paso 1. Revise el registro de sucesos y solucione cualquier error relacionado con la alimentación.

Nota: Comience con el registro de sucesos de la aplicación que gestiona el servidor. Para obtener más información acerca de los registros de sucesos, consulte ["Registros de sucesos" en la página](#page-386-1) [377.](#page-386-1)

- Paso 2. Compruebe si hay cortocircuitos, por ejemplo, si un tornillo suelto está causando un cortocircuito en la placa del circuito.
- Paso 3. Quite los adaptadores y desconecte los cables y los cables de alimentación de todos los dispositivos, internos y externos, hasta que el servidor se encuentre en la configuración mínima para depuración necesaria para que el servidor se inicie. Para determinar la configuración mínima del servidor, consulte "Configuración mínima de depuración" en ["Especificaciones técnicas" en la](#page-389-0)  [página 380](#page-389-0).
- Paso 4. Vuelva a conectar todos los cables de alimentación de CA y encienda el servidor. Si el servidor se inicia correctamente, vuelva a colocar los adaptadores y los dispositivos, de uno en uno, hasta que el problema esté aislado.

Si el servidor no se inicie desde la configuración mínima, vuelva a colocar los componentes de la configuración mínima de uno en uno, hasta que el problema esté aislado.

## Resolución de posibles problemas del controlador de Ethernet

El método utilizado para probar el controlador Ethernet depende del sistema operativo que esté utilizando. Para obtener información acerca de los controladores Ethernet, consulte la documentación del sistema operativo; consulte asimismo el archivo readme del controlador de dispositivo del controlador Ethernet.

Siga estos pasos para intentar solucionar posibles problemas del controlador Ethernet.

- Paso 1. Asegúrese de que se hayan instalado los controladores de dispositivo correctos proporcionados con el servidor y de que se encuentren en el máximo nivel.
- Paso 2. Asegúrese de que el cable Ethernet se haya instalado correctamente.
- El cable debe estar correctamente ajustado en todas las conexiones. Si el cable está conectado, pero el problema persiste, pruebe con otro cable.
- Si establece el controlador Ethernet para que funcione a 100 Mbps o 1000 Mbps, debe utilizar el cableado de Categoría 5.
- Paso 3. Determine si el concentrador admite la negociación automática. Si no es así, intente configurar manualmente el controlador Ethernet integrado para hacer coincidir la velocidad y el modo dúplex del concentrador.
- Paso 4. Compruebe los LED del controlador Ethernet del servidor. Estos LED indican si hay un problema con el conector, en el cable o en el concentrador.

Las ubicaciones de los LED del controlador Ethernet se especifican en ["Resolución de problemas](#page-398-0) [mediante LED de sistema y pantalla de diagnóstico" en la página 389](#page-398-0).

- El LED de estado del enlace Ethernet se enciende cuando el controlador Ethernet recibe un pulso de enlace del concentrador. Si el LED está apagado, puede que haya un conector o un cable defectuoso, o bien un problema con el concentrador.
- El LED de actividad de transmisión/recepción de Ethernet se enciende cuando el controlador Ethernet envía o recibe datos a través de la red Ethernet. Si la actividad de transmisión/ recepción Ethernet está apagada, asegúrese de que el concentrador y la red estén funcionando y de que se hayan instalado los controladores de dispositivo correctos.
- Paso 5. Compruebe el LED de actividad de red del servidor. El LED de actividad de red se enciende cuando hay datos activos en la red Ethernet. Si el LED de actividad de red está apagado, asegúrese de que el concentrador y la red estén en funcionamiento y de que se hayan instalado los controladores de dispositivos correctos.

La ubicación del LED de actividad de red se especifica en ["Resolución de problemas mediante](#page-398-0)  [LED de sistema y pantalla de diagnóstico" en la página 389](#page-398-0).

- Paso 6. Verifique si existen causas específicas del sistema operativo y asegúrese de que los controladores del sistema operativo se instalaron de manera correcta.
- Paso 7. Asegúrese de que los controladores de dispositivos del cliente y del servidor utilicen el mismo protocolo.

Si el controlador Ethernet no puede conectarse a la red, pero el hardware parece funcionar, el administrador de la red debe investigar si hay otras posibles causas del error.

## Resolución de problemas por síntoma

Utilice esta información para buscar soluciones a los problemas con síntomas identificables.

Para utilizar la información de resolución de problemas basada en los síntomas que se ofrece en esta sección, lleve a cabo los siguientes pasos:

- 1. Revise el registro de sucesos de la aplicación que está gestionando el servidor y siga las acciones sugeridas para resolver los códigos de sucesos.
	- Si gestiona el servidor desde Lenovo XClarity Administrator, comience con el registro de sucesos de Lenovo XClarity Administrator.
	- Si está utilizando alguna otra aplicación de gestión, comience con el registro de sucesos de Lenovo XClarity Controller.

Para obtener más información acerca de los registros de eventos, consulte ["Registros de sucesos" en la](#page-386-1) [página 377.](#page-386-1)

- 2. Revise esta sección para encontrar los síntomas que está experimentando y siga las acciones que se sugieren para resolver el problema.
- 3. Si el problema continúa, póngase en contacto con el centro de soporte (consulte ["Ponerse en contacto](#page-436-0)  [con soporte" en la página 427](#page-436-0)).

## Problemas intermitentes

Utilice esta información para resolver los problemas intermitentes.

- ["Problemas de dispositivos externos intermitentes" en la página 408](#page-417-0)
- ["Problemas de KVM intermitentes" en la página 408](#page-417-1)
- ["Reinicios inesperados e intermitentes" en la página 409](#page-418-0)

#### <span id="page-417-0"></span>Problemas de dispositivos externos intermitentes

Lleve a cabo los siguientes pasos hasta que se solucione el problema.

- 1. Actualice UEFI y el firmware de XCC a la versión más reciente.
- 2. Asegúrese de que se instalaron los controladores de dispositivos apropiados. Consulte el sitio web del fabricante para acceder a la documentación.
- 3. Para un dispositivo USB:
	- a. Asegúrese de que el dispositivo esté correctamente configurado.

Reinicie el servidor y presione la tecla de acuerdo con las instrucciones en pantalla para mostrar la interfaz de configuración LXPM del sistema. (Para obtener más información, consulte la sección "Arranque" en la documentación de LXPM compatible con su servidor en [https://pubs.lenovo.com/](https://pubs.lenovo.com/lxpm-overview/)  [lxpm-overview/](https://pubs.lenovo.com/lxpm-overview/)). Después, haga clic en Valores del sistema → Dispositivos y puertos de E/S → Configuración de USB.

b. Conecte el dispositivo a otro puerto. Si utiliza un concentrador USB, quite el concentrador y conecte el dispositivo directamente al servidor. Asegúrese de que el dispositivo esté correctamente configurado para el puerto.

### <span id="page-417-1"></span>Problemas de KVM intermitentes

Lleve a cabo los siguientes pasos hasta que se solucione el problema.

#### Problemas de video:

- 1. Asegúrese de que todos los cables y el cable multiconector de la consola estén conectados correctamente y de manera segura.
- 2. Asegúrese de que el monitor esté funcionando adecuadamente, probándolo en otro servidor.
- 3. Pruebe el cable multiconector de la consola en un servidor en funcionamiento para garantizar que esté funcionando adecuadamente. Sustituya el cable multiconector de la consola si está defectuoso.

### Problemas de teclado:

Asegúrese de que todos los cables y el cable multiconector de la consola estén conectados correctamente y de manera segura.

#### Problemas del mouse:

Asegúrese de que todos los cables y el cable multiconector de la consola estén conectados correctamente y de manera segura.

## <span id="page-418-0"></span>Reinicios inesperados e intermitentes

Nota: Algunos errores incorregibles requieren que se reinicie el servidor para que pueda deshabilitar un dispositivo, como un DIMM de memoria o un procesador, para permitir que la máquina arranque correctamente.

1. Si el reinicio se produce durante POST y se habilita el temporizador de vigilancia de POST, asegúrese de que el valor de tiempo de espera por inactividad del temporizador de vigilancia sea suficiente (temporizador guardián de POST).

Para comprobar el tiempo de vigilancia de POST, reinicie el servidor y presione la tecla de acuerdo con las instrucciones en pantalla para mostrar la interfaz de configuración LXPM del sistema. (Para obtener más información, consulte la sección "Arranque" en la documentación de LXPM compatible con su servidor en <https://pubs.lenovo.com/lxpm-overview/>). A continuación, haga clic en **Valores de BMC →** Temporizador guardián de POST.

- 2. Se el restablecimiento se produce después de que se inicia el sistema operativo, lleve a cabo una de las siguientes acciones:
	- Ingrese al sistema operativo cuando el sistema opere con normalidad y configure el proceso de descarga del núcleo del sistema operativo (los sistemas operativos Windows y Linux básicos utilizarán un método distinto). Ingrese los menús de configuración de UEFI y deshabilite la característica o deshabilítela con el siguiente mandato OneCli. OneCli.exe config set SystemRecovery.RebootSystemOnNMI Disable --bmc XCC\_USER:XCC\_PASSWORD@XCC\_IPAddress
	- Deshabilite los programas de utilidad ASR (reinicio automático del servidor), como por ejemplo Automatic Server Restart IPMI Application para Windows, o en cualquier dispositivo ASR que esté instalado.
- 3. Consulte el registro de sucesos del controlador de gestión para comprobar si hay un código de suceso que indique un prearranque. Consulte ["Registros de sucesos" en la página 377](#page-386-1) para obtener más información sobre la visualización del registro de sucesos. Si está utilizando un sistema operativo base Linux, vuelva a capturar todos los registros al soporte de Lenovo para realizar más investigaciones.

## Problemas del teclado, del mouse, conmutador KVM o del dispositivo USB

Utilice esta información para resolver problemas asociados con teclados, mouse, conmutador KVM o dispositivos USB.

- ["Algunas teclas del teclado no funcionan \(o no funciona ninguna\)" en la página 409](#page-418-1)
- ["El mouse no funciona" en la página 410](#page-419-0)
- ["Problemas de conmutador KVM" en la página 410](#page-419-1)
- ["El dispositivo USB no funciona" en la página 410](#page-419-2)

### <span id="page-418-1"></span>Algunas teclas del teclado no funcionan (o no funciona ninguna)

- 1. Asegúrese de que:
	- El cable del teclado está bien conectado.
	- El servidor y el monitor están encendidos.
- 2. Si está utilizando un teclado USB, ejecute el programa Setup Utility y habilite el funcionamiento sin teclado.
- 3. Si está utilizando un teclado USB que está conectado a un concentrador USB, desconecte el teclado del concentrador y conéctelo directamente al servidor.
- 4. Sustituya el teclado.

## <span id="page-419-0"></span>El mouse no funciona

- 1. Asegúrese de que:
	- El cable del mouse está conectado de forma segura al servidor.
	- Los controladores del mouse están instalados correctamente.
	- El servidor y el monitor están encendidos.
	- La opción del ratón esté habilitada en Setup Utility.
- 2. Si está utilizando un mouse USB que está conectado a un concentrador USB, desconecte el mouse del concentrador y conéctelo directamente al servidor.
- 3. Sustituya el mouse.

## <span id="page-419-1"></span>Problemas de conmutador KVM

- 1. Asegúrese de que el servidor admita el conmutador KVM.
- 2. Asegúrese de que el conmutador KVM esté correctamente encendido.
- 3. Si el teclado, el mouse o el monitor pueden funcionar con normalidad con conexión directa al servidor, sustituya el conmutador KVM.

## <span id="page-419-2"></span>El dispositivo USB no funciona

- 1. Asegúrese de que:
	- Se ha instalado el controlador de dispositivo USB correcto.
	- El sistema operativo admite dispositivos USB.
- 2. Asegúrese de que las opciones de configuración de USB se hayan establecido correctamente en el System Setup.

Reinicie el servidor y presione la tecla de acuerdo con las instrucciones en pantalla para mostrar la interfaz de configuración LXPM del sistema. (Para obtener más información, consulte la sección "Arranque" en la documentación de LXPM compatible con su servidor en [https://pubs.lenovo.com/lxpm](https://pubs.lenovo.com/lxpm-overview/)[overview/](https://pubs.lenovo.com/lxpm-overview/)). Después, haga clic en Valores del sistema  $\rightarrow$  Dispositivos y puertos de E/S  $\rightarrow$ Configuración de USB.

3. Si está utilizando un concentrador USB, desconecte el dispositivo USB del concentrador y conéctelo directamente al servidor.

## Problemas de memoria

Consulte esta sección para resolver problemas asociados con memoria.

### Problemas comunes de memoria

- ["Se identifican fallas en varios módulos de memoria en un canal" en la página 410](#page-419-3)
- ["Memoria física mostrada es menos que la memoria física instalada" en la página 411](#page-420-0)
- ["Se detectó un llenado de memoria no válido" en la página 412](#page-421-0)

## <span id="page-419-3"></span>Se identifican fallas en varios módulos de memoria en un canal

Nota: Cada vez que se instala o quita un módulo de memoria, debe desconectar el servidor de la fuente de alimentación; a continuación, espere 10 segundos antes de reiniciar el servidor.

Lleve a cabo el siguiente procedimiento para solucionar el problema.

- 1. Vuelva a instalar los módulos de memoria y, a continuación, reinicie el servidor.
- 2. Sustituya el módulo de memoria de número más alto de los que se han identificado y sustitúyalo por un módulo de memoria que funcione correctamente; a continuación, reinicie el servidor. Repita este

procedimiento según sea necesario. Si las anomalías prosiguen tras sustituir todos los módulos de memoria identificados, vaya al paso 4.

- 3. Vuelva a colocar los módulos de memoria eliminados, un par cada vez, en sus conectores, reiniciando el servidor después de cada módulo, hasta que falle uno. Sustituya cada módulo de memoria que presente errores por uno idéntico que sepa con certeza que está en buenas condiciones, reiniciando el servidor después de cada sustitución. Repita el paso 3 hasta que haya probado todos los módulos de memoria eliminados.
- 4. Sustituya el módulo de memoria con los números más altos por los que se han identificado; a continuación, reinicie el servidor. Repita este procedimiento según sea necesario.
- 5. Invierta los módulos entre los canales (del mismo procesador) y reinicie el servidor. Si el problema está asociado a un módulo de memoria, sustitúyalo.
- 6. (Solamente para técnicos de servicio expertos) Instale el módulo de memoria con errores en un conector de módulo de memoria para el procesador 2 (si está instalado) para verificar que el problema no es el procesador ni el conector del módulo de memoria.
- 7. (Solo técnico de soporte experto) Sustituya la placa del sistema (conjunto de la placa del sistema).

#### <span id="page-420-0"></span>Memoria física mostrada es menos que la memoria física instalada

Lleve a cabo el siguiente procedimiento para solucionar el problema.

Nota: Cada vez que se instala o quita un módulo de memoria, debe desconectar el servidor de la fuente de alimentación; a continuación, espere 10 segundos antes de reiniciar el servidor.

- 1. Asegúrese de que:
	- No hay ningún LED de error encendido. Consulte ["Resolución de problemas mediante LED de](#page-398-0) [sistema y pantalla de diagnóstico" en la página 389](#page-398-0).
	- No hay ningún LED de error de módulo de memoria encendido en la placa del sistema (conjunto de la placa del sistema).
	- El canal duplicado de memoria no justifica la discrepancia.
	- Los módulos de memoria están colocados correctamente.
	- Ha instalado el tipo de módulo de memoria correcto (consulte ["Reglas y orden de instalación de un](#page-14-0)  [módulo de memoria" en la página 5](#page-14-0) para obtener los requisitos).
	- Después de cambiar o sustituir un módulo de memoria, la configuración de memoria se actualiza en el programa Setup Utility.
	- Todos los bancos de memoria están habilitados. Es posible que el servidor haya deshabilitado automáticamente un banco de memoria al detectar un problema, o que un banco de memoria se haya deshabilitado manualmente.
	- No existe ninguna discrepancia de memoria cuando el servidor está en la configuración mínima de la memoria.
- 2. Vuelva a colocar los módulos de memoria y, a continuación, reinicie el servidor.
- 3. Revise el registro de errores de la POST:
	- Si una interrupción de gestión del sistema (SMI) ha deshabilitado un módulo de memoria, sustituya dicho módulo.
	- Si el usuario o la POST han deshabilitado un módulo de memoria, vuelva a colocar el módulo y, a continuación, ejecute el programa Setup Utility para habilitarlo.
- 4. Vuelva a habilitar todos los módulos de memoria mediante el programa Setup Utility y, a continuación, reinicie el servidor.
- 5. (Solamente para técnicos de servicio expertos) Instale el módulo de memoria con errores en un conector de módulo de memoria para el procesador 2 (si está instalado) para verificar que el problema no es el procesador ni el conector del módulo de memoria.
- 6. (Solo técnico de soporte experto) Sustituya la placa del sistema (conjunto de la placa del sistema).

## <span id="page-421-0"></span>Se detectó un llenado de memoria no válido

Si aparece este mensaje de advertencia, lleve a cabo los siguientes pasos:

Invalid memory population (unsupported DIMM population) detected. Please verify memory configuration is valid.

- 1. Consulte ["Reglas y orden de instalación de un módulo de memoria" en la página 5](#page-14-0) para asegurarse de que se admite la secuencia de llenado del módulo de memoria actual.
- 2. Si la secuencia actual es realmente compatible, compruebe si alguno de los módulos se muestra como "deshabilitado" en Setup Utility.
- 3. Vuelva a colocar el módulo que se muestra como "deshabilitado" y luego reinicie el sistema.
- 4. Si el problema continúa, sustituya el módulo de memoria.

# Problemas de monitor y de video

Utilice esta información para resolver problemas asociados a un monitor o a video.

- ["Se muestran caracteres incorrectos" en la página 412](#page-421-1)
- ["La pantalla aparece en blanco" en la página 412](#page-421-2)
- ["La pantalla queda en blanco al iniciar algunos programa de aplicación" en la página 413](#page-422-0)
- ["El monitor presenta una pantalla inestable, o bien la imagen de la pantalla aparece ondulada, ilegible,](#page-422-1)  [girada o distorsionada" en la página 413](#page-422-1)
- ["Aparecen caracteres incorrectos en la pantalla" en la página 413](#page-422-2)

### <span id="page-421-1"></span>Se muestran caracteres incorrectos

Lleve a cabo los siguientes pasos:

- 1. Verifique que los valores de localidad e idioma sean correctos para el teclado y el sistema operativo.
- 2. Si se muestra el idioma incorrecto, actualice el firmware del servidor a la versión más reciente. Consulte "Actualización del firmware" en la Guía del usuario o en la Guía de configuración del sistema.

### <span id="page-421-2"></span>La pantalla aparece en blanco

Nota: Asegúrese de que el modo de arranque esperado no se haya cambiado de UEFI a valores heredados o viceversa.

- 1. Si el servidor está conectado a un conmutador KVM, omita el conmutador KVM para descartarlo como causa posible del problema: conecte el cable del monitor directamente al conector correcto situado en la parte posterior del servidor.
- 2. La función de presencia remota del controlador de gestión se deshabilita si se instala un adaptador de video opcional. Para utilizar la función de presencia remota del controlador de gestión, quite el adaptador de video opcional.
- 3. Si el servidor está instalado con los adaptadores gráficos instalados al encender el servidor, el logotipo de Lenovo se visualiza en la pantalla después de aproximadamente 3 minutos. Se trata de funcionamiento normal al cargar el sistema.
- 4. Asegúrese de que:
	- El servidor está encendido y se suministra alimentación al servidor.
	- Los cables del monitor están conectados correctamente.
	- El monitor está encendido y los controles de brillo y contraste están ajustados correctamente.
- 5. Si procede, asegúrese de que el servidor correcto está controlando el monitor.
- 6. Asegúrese de que la salida de video no se vea afectada por firmware de servidor dañado; consulte "Actualización del firmware" en la Guía del usuario o en la Guía de configuración del sistema.
- 7. Si el problema continúa, póngase en contacto con soporte técnico de Lenovo.

## <span id="page-422-0"></span>La pantalla queda en blanco al iniciar algunos programa de aplicación

- 1. Asegúrese de que:
	- El programa de aplicación no establece un modo de visualización más alto que la capacidad del monitor.
	- Ha instalado los controladores de dispositivos necesarios para la aplicación.

### <span id="page-422-1"></span>El monitor presenta una pantalla inestable, o bien la imagen de la pantalla aparece ondulada, ilegible, girada o distorsionada

1. Si las pruebas automáticas del monitor muestran que este funciona correctamente, compruebe la ubicación del mismo. Los campos magnéticos que se encuentran junto a otros dispositivos (por ejemplo, transformadores, aparatos eléctricos, fluorescentes y otros monitores) pueden provocar una distorsión de la pantalla o imágenes poco claras, borrosas, difusas o confusas. Si esto ocurre, apague el monitor.

Atención: Mover un monitor en color mientras está encendido puede producir una decoloración de la pantalla.

Coloque el dispositivo y el monitor a una distancia mínima de 305 mm (12 pulgadas) entre ellos y encienda el monitor.

### Notas:

- a. Para evitar errores de lectura/escritura de la unidad de disquetes, asegúrese de que la distancia entre el monitor y cualquier unidad de disquetes externa sea de al menos 76 mm (3 pulgadas).
- b. Los cables de monitor que no son de Lenovo pueden producir problemas imprevisibles.
- 2. Vuelva a colocar el cable del monitor.
- 3. Sustituya los componentes mencionados en el paso 2 uno por uno, en el orden en el que aparecen, y reiniciando el servidor cada vez:
	- a. Cable del monitor
	- b. Adaptador de video (si hay uno instalado)
	- c. Monitor
	- d. (Solo técnico de soporte experto) Placa del sistema (conjunto de la placa del sistema)

### <span id="page-422-2"></span>Aparecen caracteres incorrectos en la pantalla

Siga los siguientes pasos hasta que se solucione el problema:

- 1. Verifique que los valores de localidad e idioma sean correctos para el teclado y el sistema operativo.
- 2. Si se muestra el idioma incorrecto, actualice el firmware del servidor a la versión más reciente. Consulte "Actualización del firmware" en la Guía del usuario o en la Guía de configuración del sistema.

## Problemas de red

Utilice esta información para resolver problemas asociados con redes.

- ["No se puede activar el servidor mediante Wake on LAN" en la página 414](#page-423-0)
- ["No se puede iniciar usando la cuenta LDAP con SSL habilitado" en la página 414](#page-423-1)

### <span id="page-423-0"></span>No se puede activar el servidor mediante Wake on LAN

Lleve a cabo los siguientes pasos hasta que se solucione el problema:

- 1. Si está utilizando el adaptador de red de puerto dual y el servidor está conectado a la red utilizando el conector Ethernet 5, compruebe el registro de errores del sistema o el registro de sucesos del sistema de XCC (consulte ["Registros de sucesos" en la página 377](#page-386-1)). Asegúrese de lo siguiente:
	- a. El ventilador 3 está en modalidad de espera, si el adaptador incorporado Emulex 10GBase-T de puerto dual está instalado.
	- b. La temperatura ambiente no sea demasiado alta (consulte ["Especificaciones" en la página 379\)](#page-388-0).
	- c. Los conductos de ventilación no están bloqueados.
	- d. El deflector de aire está bien instalado.
- 2. Vuelva a colocar el adaptador de red de puerto dual.
- 3. Apague el servidor y desconéctelo del servidor de la fuente de alimentación y, a continuación, esperar 10 segundos antes de reiniciarlo.
- 4. Si el problema persiste, sustituya el adaptador de red de puerto dual.

#### <span id="page-423-1"></span>No se puede iniciar usando la cuenta LDAP con SSL habilitado

Lleve a cabo los siguientes pasos hasta que se solucione el problema:

- 1. Asegúrese de que la clave de licencia es válida.
- 2. Genere una clave de licencia nueva y vuelva a iniciar la sesión.

## Problemas observables

Utilice esta información para resolver los problemas observables.

- ["El servidor se congela durante el proceso de arranque UEFI" en la página 414](#page-423-2)
- ["El servidor muestra inmediatamente el visor de sucesos de la POST cuando está encendido" en la](#page-424-0) [página 415](#page-424-0)
- ["El servidor no responde \(POST completa y sistema operativo en ejecución\)" en la página 415](#page-424-1)
- ["El servidor no responde \(POST falló y no puede iniciar la configuración del sistema\)" en la página 416](#page-425-0)
- ["El error de voltaje de la placa se muestra en el registro de sucesos" en la página 416](#page-425-1)
- ["Olor inusual" en la página 416](#page-425-2)
- ["El servidor parece estar caliente" en la página 416](#page-425-3)
- ["No se puede entrar en el modo heredado después de instalar un adaptador nuevo" en la página 417](#page-426-0)
- ["Piezas agrietadas o chasis agrietado" en la página 417](#page-426-1)

#### <span id="page-423-2"></span>El servidor se congela durante el proceso de arranque UEFI

Si el sistema se congela durante el proceso de arranque UEFI con el mensaje UEFI: DXE INITen la pantalla, asegúrese de que las ROM opcionales no se hayan configurado en **Heredado**. Puede ver la configuración actual de la ROM opcional de forma remota ejecutando el siguiente comando utilizando el Lenovo XClarity Essentials OneCLI:

onecli config show EnableDisableAdapterOptionROMSupport --bmc xcc\_userid:xcc\_password@xcc\_ipaddress

Para recuperar un sistema que se congela durante el proceso de arranque con la configuración Heredado de la ROM opcional, consulte la siguiente sugerencia de tecnología:

<https://datacentersupport.lenovo.com/solutions/ht506118>

Si es necesario utilizar las ROM opcionales, no configure las ROM opcionales de ranura en **Heredado** en el menú de dispositivos y puertos de E/S. En su lugar, configure las ROM opcionales de ranura en Automático (valor predeterminado) y defina el modo de arranque del sistema en Modo heredado. Las ROM opcionales en Heredado se invocan poco antes del arranque del sistema.

## <span id="page-424-0"></span>El servidor muestra inmediatamente el visor de sucesos de la POST cuando está encendido

Lleve a cabo los siguientes pasos hasta que se solucione el problema.

- 1. Corrija los errores que se indican en los LED del sistema y la pantalla de diagnóstico.
- 2. Asegúrese de que el servidor admita a todos los procesadores y que los procesadores coinciden en velocidad y tamaño de la memoria caché.

Puede ver los detalles del procesador desde la configuración del sistema.

Para determinar si el procesador es compatible para el servidor, consulte [https://](https://serverproven.lenovo.com)  [serverproven.lenovo.com](https://serverproven.lenovo.com).

- 3. (Solo un técnico de servicio experto) Asegúrese de que el procesador 1 esté colocado correctamente.
- 4. (Solo un técnico de servicio experto) Quite el procesador 2 y reinicie el servidor.
- 5. Sustituya los siguientes componentes de uno en uno, en el orden mostrado y reiniciando el servidor cada vez:
	- a. (Solamente para técnicos de servicio expertos) Procesador
	- b. (Solo técnico de soporte experto) Placa del sistema (conjunto de la placa del sistema)

### <span id="page-424-1"></span>El servidor no responde (POST completa y sistema operativo en ejecución)

Lleve a cabo los siguientes pasos hasta que se solucione el problema.

- Si se encuentra en la misma ubicación del nodo de cálculo, lleve a cabo los siguientes pasos:
	- 1. Si está utilizando una conexión KVM, asegúrese de que la conexión esté funcionando correctamente. De lo contrario, asegúrese de que el teclado y el mouse estén funcionando correctamente.
	- 2. Si es posible, inicie sesión en el nodo de cálculo y verifique que todas las aplicaciones estén en ejecución (que no haya aplicaciones colgadas).
	- 3. Reinicie el nodo de cálculo.
	- 4. Si el problema continúa, asegúrese de que el software nuevo se haya instalado y configurado correctamente.
	- 5. Póngase en contacto con el establecimiento de compra del software o con su proveedor de software.
- Lleve a cabo los siguientes pasos si está accediendo al nodo de cálculo desde una ubicación remota:
	- 1. Asegúrese de que todas las aplicaciones estén en ejecución (que no haya aplicaciones colgadas).
	- 2. Intente cerrar la sesión del sistema e iniciar la sesión de nuevo.
	- 3. Valide el acceso de red haciendo ping o ejecutando una ruta de rastreo hasta el nodo de cálculo desde una línea de mandatos.
		- a. Si no puede obtener una respuesta durante una prueba de ping, intente hacer ping en otro nodo de cálculo en el alojamiento para determinar si se trata de un problema de conexión o del nodo de cálculo.
		- b. Ejecute una ruta de rastreo para determinar dónde se interrumpe la conexión. Intente resolver un problema de conexión con la VPN o el punto en el que se interrumpe la conexión.
	- 4. Reinicie el nodo de cálculo remotamente a través de la interfaz de gestión.
	- 5. Si el problema continúa, verifique que el software nuevo se haya instalado y configurado correctamente.
	- 6. Póngase en contacto con el establecimiento de compra del software o con su proveedor de software.

## <span id="page-425-0"></span>El servidor no responde (POST falló y no puede iniciar la configuración del sistema)

Los cambios de la configuración, como la adición de dispositivos y las actualizaciones de firmware del adaptador, y los problemas de código del firmware o la aplicación pueden hacer que el servidor no pase satisfactoriamente la POST (autoprueba de encendido).

Si esto ocurre, el servidor responde de alguna de las siguientes maneras:

- El servidor se reinicia automáticamente e intenta pasar la POST nuevamente.
- El servidor se cuelga y usted debe reiniciar manualmente el servidor para que intente pasar la POST nuevamente.

Después de un número especificado de intentos consecutivos (automáticos o manuales), el servidor se revierte a la configuración UEFI predeterminada e inicia la configuración del sistema, de modo que pueda hacer las correcciones necesarias a la configuración y reinicie el servidor. Si el servidor no puede completar la POST satisfactoriamente con la configuración predeterminada, es posible que haya un problema con la placa del sistema (conjunto de la placa del sistema).

Puede especificar el número de intentos de reinicio consecutivos en la configuración del sistema. Reinicie el servidor y presione la tecla de acuerdo con las instrucciones en pantalla para mostrar la interfaz de configuración LXPM del sistema. (Para obtener más información, consulte la sección "Arranque" en la documentación de LXPM compatible con su servidor en <https://pubs.lenovo.com/lxpm-overview/>). Luego, haga clic en Valores del sistema → Recuperación y RAS → Intentos de POST → Límite de intentos de POST. Las opciones disponibles son 3, 6, 9 y Disable.

## <span id="page-425-1"></span>El error de voltaje de la placa se muestra en el registro de sucesos

Lleve a cabo los siguientes pasos hasta que se solucione el problema.

- 1. Restaure el sistema a la configuración mínima. Consulte ["Especificaciones" en la página 379](#page-388-0) para obtener información acerca del número mínimo de procesadores y DIMM.
- 2. Reinicie el sistema.
	- Si se reinicia del sistema, agregue los elementos que quitó, uno a la vez y reinicie el sistema después de cada instalación, hasta que se produzca el error. Sustituya el elemento que causa el error.
	- Si el sistema no se reinicia, puede que la placa del sistema (conjunto de la placa del sistema) produzca el problema.

### <span id="page-425-2"></span>Olor inusual

Lleve a cabo los siguientes pasos hasta que se solucione el problema.

- 1. Un olor inusual podría provenir del equipo recientemente instalado.
- 2. Si el problema continúa, póngase en contacto con soporte técnico de Lenovo.

### <span id="page-425-3"></span>El servidor parece estar caliente

Lleve a cabo los siguientes pasos hasta que se solucione el problema.

Múltiples nodos de cálculo o chasis:

- 1. Asegúrese de que le temperatura de la sala se encuentre dentro del rango especificado (consulte ["Especificaciones" en la página 379\)](#page-388-0).
- 2. Asegúrese de que los ventiladores estén instalados correctamente.
- 3. Actualice UEFI y XCC a las versiones más recientes.
- 4. Asegúrese de que los rellenos del servidor estén instalados correctamente (consulte [Capítulo 1](#page-10-0)  ["Procedimientos de sustitución del hardware" en la página 1](#page-10-0) para ver los procedimientos de instalación detallados).

5. Utilice el comando IPMI para aumentar la velocidad del ventilador a la velocidad completa del ventilador para ver si se puede resolver el problema.

Nota: El comando crudo IPMI solo debe ser utilizado por un técnico de servicio experto y cada sistema tiene su propio comando crudo PMI.

6. Compruebe el registro de sucesos del procesador de gestión para buscar mensajes de sucesos de alza de temperatura. Si no hay sucesos de temperatura en aumento, el nodo de cálculo se está ejecutando dentro de las temperaturas de funcionamiento normales. Tenga en cuenta que cierta variación en la temperatura es previsible.

#### <span id="page-426-0"></span>No se puede entrar en el modo heredado después de instalar un adaptador nuevo

Lleve a cabo el siguiente procedimiento para solucionar el problema.

- 1. Vaya a Configuración de UEFI → Dispositivos y puertos de E/S → Establecer orden de ejecución de opción de ROM.
- 2. Mueva el adaptador RAID con el sistema operativo instalado al principio de la lista.
- 3. Seleccione Guardar.
- 4. Reinicie el sistema y arranque automáticamente en el sistema operativo.

#### <span id="page-426-1"></span>Piezas agrietadas o chasis agrietado

Póngase en contacto con Soporte de Lenovo.

## Problemas de los dispositivos opcionales

Utilice esta información para resolver problemas asociados a dispositivos opcionales.

- ["El dispositivo USB externo no se reconoce" en la página 417](#page-426-2)
- ["No se reconoce o no funciona el adaptador PCIe" en la página 417](#page-426-3)
- ["Se detectó una insuficiencia de recursos de PCIe." en la página 418](#page-427-0)
- ["Un dispositivo opcional de Lenovo recién instalado no funciona." en la página 418](#page-427-1)
- ["Un dispositivo opcional de Lenovo que funcionaba antes ha dejado de funcionar." en la página 419](#page-428-0)

### <span id="page-426-2"></span>El dispositivo USB externo no se reconoce

Lleve a cabo los siguientes pasos hasta que se solucione el problema:

- 1. Actualice el firmware UEFI a la versión más reciente.
- 2. Asegúrese de que se instalaron los controladores apropiados en el nodo de cálculo. Para obtener información sobre los controladores de dispositivos, consulte la documentación del producto proporcionada para el dispositivo USB.
- 3. Utilice Setup Utility para verificar que el dispositivo está configurado de manera correcta.
- 4. Si el dispositivo USB está conectado a un concentrador o a un cable multiconector de la consola, desconecte el dispositivo y conéctelo directamente al puerto USB en la parte frontal del nodo de cálculo.

#### <span id="page-426-3"></span>No se reconoce o no funciona el adaptador PCIe

Lleve a cabo los siguientes pasos hasta que se solucione el problema:

- 1. Actualice el firmware UEFI a la versión más reciente.
- 2. Compruebe el registro de sucesos y solucione cualquier problema relacionado con el dispositivo.
- 3. Valide que el dispositivo se diseñó para el servidor (consulte <https://serverproven.lenovo.com>). Asegúrese de que el nivel de firmware del dispositivo tenga el nivel más reciente admitido y actualice el firmware, si corresponde.
- 4. Asegúrese de que el adaptador esté instalado en una ranura correcta.
- 5. Asegúrese de que los controladores de dispositivos correspondientes estén instalados para el dispositivo.
- 6. Resuelva cualquier conflicto de recursos si está ejecutando el modo heredado (UEFI). Compruebe las órdenes de arranque de la ROM heredada y modifique la configuración de UEFI para la base MM config.

Nota: Asegúrese de modificar el orden de arranque de la ROM asociado con el adaptador PCIe en el primer orden de ejecución.

- 7. Revise <http://datacentersupport.lenovo.com> para ver si existe algún sugerencia técnica (también conocida como consejos RETAIN o boletín de servicio) relacionada con el adaptador.
- 8. Asegúrese de que las conexiones externas del adaptador sean las correctas y que los conectores no estén dañados físicamente.
- 9. Asegúrese de que el adaptador PCIe esté instalado con el sistema operativo compatible.

## <span id="page-427-0"></span>Se detectó una insuficiencia de recursos de PCIe.

Si ve un mensaje de error que indica "Se detectó una insuficiencia de recursos de PCI", lleve a cabo los siguientes pasos hasta que se resuelva el problema:

- 1. Presione Intro para acceder a Setup Utility del sistema.
- 2. Seleccione Valores del sistema  $\rightarrow$  Dispositivos y puertos de E/S  $\rightarrow$  Base config MM; luego, modifique el valor para incrementar los recursos del dispositivo. Por ejemplo, modifique 3 GB a 2 GB o modifique 2 GB a 1 GB.
- 3. Guarde la configuración y reinicie el sistema.
- 4. Si el error persiste con la configuración más alta de recursos para el dispositivo (1 GB), apague el sistema y retire algunos dispositivos PCIe; a continuación, encienda el sistema.
- 5. Si se producen errores en el reinicio, repita los paso 1 al 4.
- 6. Si el error persiste, presione Intro para acceder a Setup Utility del sistema.
- 7. Seleccione Valores del sistema  $\rightarrow$  Dispositivos y puertos de E/S  $\rightarrow$  Asignación de recursos de 64 bits a PCI; luego, modifique el valor de Automático a Habilitar.
- 8. Si el dispositivo de arranque no admite MMIO sobre 4 GB para arranque heredado, use el modo de arranque de UEFI o retire o deshabilite algunos dispositivos PCIe.
- 9. Realice un ciclo de CC del sistema y asegúrese de que el sistema ingrese al menú de arranque de UEFI o al sistema operativo; a continuación, capture el registro de FFDC.
- 10. Póngase en contacto con el soporte técnico de Lenovo.

### <span id="page-427-1"></span>Un dispositivo opcional de Lenovo recién instalado no funciona.

- 1. Asegúrese de que:
	- El servidor admite el dispositivo (consulte <https://serverproven.lenovo.com>).
	- Ha seguido las instrucciones de instalación que venían con el dispositivo y el dispositivo se ha instalado correctamente.
	- No ha soltado otros dispositivos instalados ni otros cables.
	- Ha actualizado la información de la configuración en configuración del sistema. Cuando reinicie un servidor y presione la tecla de acuerdo con las instrucciones en pantalla para mostrar Setup Utility. (Para obtener más información, consulte la sección "Arranque" en la documentación de LXPM compatible con su servidor en <https://pubs.lenovo.com/lxpm-overview/>). Siempre que cambie la memoria o cualquier otro dispositivo, debe actualizar la configuración.
- 2. Vuelva a colocar el dispositivo que acaba de instalar.
- 3. Sustituya el dispositivo que acaba de instalar.
- 4. Vuelva a colocar la conexión del cable y asegúrese de que no hay daño físico en el cable.
- 5. Si hay algún daño en los cables, sustituya el cable.

## <span id="page-428-0"></span>Un dispositivo opcional de Lenovo que funcionaba antes ha dejado de funcionar.

- 1. Asegúrese de que todas las conexiones de cable del dispositivo estén bien sujetas.
- 2. Si el dispositivo se suministra con instrucciones de comprobación, siga estas para probar el dispositivo.
- 3. Vuelva a colocar la conexión del cable y compruebe si alguna pieza física está dañada.
- 4. Sustituya el cable.
- 5. Vuelva a colocar el dispositivo que presenta el error.
- 6. Sustituya el dispositivo que presenta el error.

## Problemas de rendimiento

Utilice esta información para resolver los problemas de rendimiento.

- ["Rendimiento de red" en la página 419](#page-428-1)
- ["Rendimiento del sistema operativo" en la página 419](#page-428-2)

## <span id="page-428-1"></span>Rendimiento de red

Siga los siguientes pasos hasta que se solucione el problema:

- 1. Aísle la red (como almacenamiento, datos o gestión) que funcione en forma lenta. Tal vez le resulte útil usar herramientas ping o herramientas del sistema operativo como un gestor de tareas o gestor de recursos.
- 2. Compruebe la congestión del tráfico de la red.
- 3. Actualice el controlador de dispositivo de NIC o el controlador de dispositivo de almacenamiento.
- 4. Use las herramientas de diagnóstico de tráfico proporcionadas por el fabricante de módulo E/S.

### <span id="page-428-2"></span>Rendimiento del sistema operativo

Lleve a cabo los siguientes pasos hasta que se solucione el problema:

- 1. Si recientemente realizó cambios al nodo de cálculo (por ejemplo, controladores de dispositivos actualizados o aplicaciones de software instaladas) quite los cambios.
- 2. Compruebe que no haya problemas de red.
- 3. Compruebe los registros del sistema operativo para ver si hay errores relacionados con el rendimiento.
- 4. Compruebe los sucesos relacionados con altas temperaturas y problemas de alimentación, ya que el nodo de cálculo puede estar regulado para ayudar con la refrigeración. Si está regulado, reduzca la carga de trabajo del nodo de cálculo para ayudar a mejorar el rendimiento.
- 5. Compruebe si hay sucesos relacionados para los DIMM deshabilitados. Si no tiene suficiente memoria para la carga de trabajo de la aplicación, su sistema operativo tendrá un rendimiento deficiente.
- 6. Asegúrese de que la carga de trabajo no sea demasiado alta para la configuración.

## Problemas de encendido y apagado

Utilice esta información para resolver problemas al encender o al apagar el servidor.

• ["El botón de alimentación no funciona \(el servidor no se inicia\)" en la página 420](#page-429-0)

• ["El servidor no enciende" en la página 420](#page-429-1)

#### <span id="page-429-0"></span>El botón de alimentación no funciona (el servidor no se inicia)

Nota: El botón de alimentación no funcionará hasta aproximadamente 1 a 3 minutos después de que el servidor se haya conectado a la alimentación de CA para permitir que BMC tenga tiempo para inicializarse.

Lleve a cabo los siguientes pasos hasta que se solucione el problema:

- 1. Asegúrese de que el botón de encendido del servidor funcione correctamente:
	- a. Desconecte los cables de alimentación del servidor.
	- b. Vuelva a conectar los cables de alimentación del servidor.
	- c. Vuelva a colocar el cable del panel frontal del operador y luego repita los pasos 1a y 2b.
		- Si el servidor se inicia, vuelva a colocar el panel frontal del operador.
		- Si el problema continúa, sustituya el panel frontal del operador.
- 2. Asegúrese de que:
	- Los cables de alimentación están conectados correctamente al servidor y a una toma de corriente que funcione.
	- Los LED de la fuente de alimentación no indican ningún problema.
	- El LED del botón de encendido está encendido y parpadea lentamente.
	- La fuerza de empuje es suficiente y con la respuesta de fuerza de botón.
- 3. Si el LED del botón de encendido no se encendió o parpadea correctamente, vuelva a colocar todas las fuentes de alimentación y asegúrese de que el LED de CA de la parte posterior de la luz esté encendido.
- 4. Si acaba de instalar un dispositivo opcional, quítelo y reinicie el servidor.
- 5. Si el problema persiste o si no se enciende el LED del botón de inicio/apagado, implemente la configuración mínima para comprobar si algún componente específico bloquea el permiso de alimentación. Sustituya la fuente de alimentación y compruebe la función del botón de encendido después de instalarlos.
- 6. Si se sigue realizando todo y el problema no se puede resolver, recopile la información de error con los registros del sistema capturados y contacte al soporte de Lenovo.

#### <span id="page-429-1"></span>El servidor no enciende

Lleve a cabo los siguientes pasos hasta que se solucione el problema:

- 1. Compruebe el registro de eventos para ver si hay sucesos relacionados con el servidor que no se enciende.
- 2. Compruebe si hay algún LED que brille de forma parpadeante en color ámbar.
- 3. Revise los LED de alimentación en la placa del sistema (conjunto de la placa del sistema).
- 4. Compruebe que el LED de alimentación de CA esté encendido o que el LED ámbar esté encendido en la parte posterior de PSU.
- 5. Realice un ciclo de CA del sistema.
- 6. Quite la batería CMOS por al menos diez segundos y luego vuelva a instalar la batería CMOS.
- 7. Intente encender el sistema mediante el comando IPMI mediante XCC o con el botón de inicio/apagado.
- 8. Implemente la configuración mínima (un procesador, un DIMM y una unidad de disco sin ningún adaptador o unidad instalada).
- 9. Vuelva a colocar todas las fuentes de alimentación y asegúrese de que los LED de CA de la parte posterior de la fuente de alimentación estén encendidos.
- 10. Sustituya la fuente de alimentación y compruebe la función del botón de encendido después de instalarlos.
- 11. Si el problema no puede resolverse mediante las acciones anteriores, llame al servicio para revisar el síntoma del problema y ver si es necesaria la sustitución de la placa del sistema (conjunto de la placa del sistema).

# Problemas de alimentación

Utilice esta información para resolver problemas asociados con la alimentación.

## El LED de error del sistema está encendido y se muestra el registro de sucesos "Fuente de alimentación perdió la entrada"

Para resolver el problema, asegúrese de que:

- 1. La fuente de alimentación se encuentre conectada correctamente con un cable de alimentación.
- 2. El cable de alimentación está conectado una toma eléctrica correctamente conectada a tierra para el servidor.
- 3. Asegúrese de que la fuente de alimentación de CA esté estable dentro del rango admitido.
- 4. Intercambie la fuente de alimentación para ver si el problema persiste con la fuente de alimentación, si sigue a la fuente de alimentación y luego sustituya la que falla.
- 5. Revise el registro de eventos de y vea cómo es el problema para en seguir las acciones del registro de eventos para resolver los problemas.

## Problemas de dispositivo serie

Utilice esta información para resolver los problemas de puertos o dispositivos serie.

- ["El número de puertos serie mostrado es menos que el número de puertos serie instalados" en la página](#page-430-0) [421](#page-430-0)
- ["Un dispositivo serie no funciona" en la página 421](#page-430-1)

### <span id="page-430-0"></span>El número de puertos serie mostrado es menos que el número de puertos serie instalados

Lleve a cabo los siguientes pasos hasta que se solucione el problema.

- 1. Asegúrese de que:
	- Cada puerto tiene asignada una dirección exclusiva en el programa Setup Utility y ninguno de los puertos serie está deshabilitado.
	- El adaptador de puerto serie (si se dispone de uno) está colocado correctamente.
- 2. Vuelva a colocar el adaptador del puerto serie.
- 3. Sustituya el adaptador del puerto serie.

### <span id="page-430-1"></span>Un dispositivo serie no funciona

- 1. Asegúrese de que:
	- El dispositivo es compatible con el servidor.
	- El puerto serie está habilitado y tiene asignada una dirección única.
	- El dispositivo está conectado al conector correcto (consulte ["Conectores del conjunto de la placa del](#page-396-0)  [sistema" en la página 387](#page-396-0)).
- 2. Vuelva a colocar los siguientes componentes:
	- a. Dispositivo serie que presenta errores.
	- b. Cable serie.
- 3. Sustituya los siguientes componentes:
	- a. Dispositivo serie que presenta errores.
	- b. Cable serie.
- 4. (Solo técnico de soporte experto) Sustituya la placa del sistema (conjunto de la placa del sistema).

## Problemas de software

Utilice esta información para resolver los problemas de software.

- 1. Para averiguar si el problema está ocasionado por el software, asegúrese de que:
	- El servidor tiene la memoria mínima que se necesita para utilizar el software. Para conocer los requisitos de memoria, consulte la información que se proporciona con el software.

Nota: Si acaba de instalar un adaptador o una memoria, es posible que el servidor tenga un conflicto de dirección de memoria.

- El software está diseñado para funcionar en el servidor.
- Otro software funciona en el servidor.
- El software funciona en otro servidor.
- 2. Si recibe mensajes de error al utilizar el software, consulte la información que se proporciona con el software para ver una descripción de los mensajes y las soluciones sugeridas para el problema.
- 3. Póngase en contacto con el lugar donde adquirió el software.

## Problemas de la unidad de almacenamiento

Use esta información para resolver problemas relacionados con las unidades de almacenamiento.

- ["El servidor no reconoce una unidad" en la página 422](#page-431-0)
- ["Varias unidades presentan errores" en la página 423](#page-432-0)
- ["Varias unidades están fuera de línea" en la página 423](#page-432-1)
- ["Una unidad sustituta no se reconstruye" en la página 424](#page-433-0)
- ["El LED verde de actividad de la unidad no representa el estado real de la unidad asociada" en la página](#page-433-1) [424](#page-433-1)
- ["El LED amarillo de actividad de la unidad no representa el estado real de la unidad asociada" en la](#page-433-2)  [página 424](#page-433-2)
- ["La unidad U.3 NVMe se puede detectar en la conexión NVMe, pero no se puede detectar en el modo](#page-433-3) [triple" en la página 424](#page-433-3)

### <span id="page-431-0"></span>El servidor no reconoce una unidad

Lleve a cabo los siguientes pasos hasta que se solucione el problema.

- 1. Fíjese en el LED amarillo de estado de la unidad asociado. Si el LED está encendido, significa que hay un error la unidad.
- 2. Si el LED de estado está iluminado, extraiga la unidad de la bahía, espere 45 segundos y vuelva a insertar la unidad, asegurándose de que el conjunto de la unidad se conecta a la placa posterior de la unidad.
- 3. Observe el LED verde de actividad de la unidad y el LED amarillo de estado correspondientes y lleve a cabo las operaciones correspondientes en distintas situaciones:
	- Si el LED verde de actividad parpadea y el LED amarillo de estado no está iluminado, significa que el controlador reconoce la unidad y que esta funciona correctamente. Ejecute las pruebas de diagnóstico para las unidades. Cuando inicia un servidor y presiona la tecla especificada en las instrucciones en pantalla, se muestra la LXPM de forma predeterminada. (Para obtener más
información, consulte la sección "Arranque" en la documentación de LXPM compatible con su servidor en <https://pubs.lenovo.com/lxpm-overview/>). Puede realizar diagnósticos de la unidad desde esta interfaz. Desde la página Diagnóstico, haga clic en Ejecutar diagnóstico → Prueba de unidad de disco.

- Si el LED verde de actividad parpadea y el LED amarillo de estado parpadea lentamente, significa que el controlador reconoce la unidad y que esta se reconstruye.
- Si ninguno de los LED parpadea ni está encendido, compruebe si la placa posterior de la unidad está colocada correctamente. Para obtener más detalles, vaya al paso 4.
- Si el LED verde de actividad parpadea y el LED amarillo de estado está iluminado, sustituya la unidad.
- 4. Asegúrese de que la placa posterior de la unidad esté colocada correctamente. Cuando está bien colocada, los conjuntos de la unidad se conectan correctamente a la placa posterior sin que esta se doble o se mueva.
- 5. Vuelva a colocar el cable de alimentación de la placa posterior y repita los pasos 1 a 3.
- 6. Vuelva a colocar el cable de señal de la placa posterior y repita los pasos 1 a 3.
- 7. Si sospecha que existe un daño en el cable de señal de la placa posterior o en la placa posterior:
	- Sustituya el cable de señal afectado de la placa posterior.
	- Sustituya la placa posterior afectada.
- 8. Ejecute las pruebas de diagnóstico para las unidades. Cuando inicia un servidor y presiona la tecla especificada en las instrucciones en pantalla, se muestra la LXPM de forma predeterminada. (Para obtener más información, consulte la sección "Arranque" en la documentación de LXPM compatible con su servidor en <https://pubs.lenovo.com/lxpm-overview/>). Puede realizar diagnósticos de la unidad desde esta interfaz. Desde la página Diagnóstico, haga clic en Ejecutar diagnóstico → Prueba de unidad de disco.

Sobre la base de esas pruebas:

- Si la placa posterior pasa la prueba pero no se reconocen las unidades, sustituya el cable de señal de la placa posterior y vuelva a ejecutar las pruebas.
- Sustituya la placa posterior.
- Si el adaptador no pasa la prueba, desconecte el cable de señal de la placa posterior del adaptador y ejecute las pruebas de nuevo.
- Si el adaptador no pasa la prueba, sustitúyalo.

### Varias unidades presentan errores

Lleve a cabo los siguientes pasos hasta que se solucione el problema:

- Vea el registro de sucesos de Lenovo XClarity Controller para ver si hay otros sucesos relacionados con las fuentes de alimentación o problemas de vibración, en caso afirmativo, resuélvalos primero.
- Asegúrese de que los controladores de dispositivos y el firmware de la unidad y del servidor están actualizados a la versión más reciente.

Importante: Algunas soluciones de clúster requieren niveles de código específicos o actualizaciones de código coordinadas. Si el dispositivo forma parte de una solución de clúster, verifique que el nivel de código más reciente se admita para la solución de clúster antes de actualizar el código.

### Varias unidades están fuera de línea

Siga los siguientes pasos hasta que se solucione el problema:

• Vea el registro de eventos de Lenovo XClarity Controller para ver si hay otros sucesos relacionados con las fuentes de alimentación o problemas de vibración, en caso afirmativo, resuélvalos primero.

• Consulte el registro del subsistema de almacenamiento para los sucesos relacionados con el subsistema de almacenamiento y resuélvalos.

### Una unidad sustituta no se reconstruye

Lleve a cabo los siguientes pasos hasta que se solucione el problema:

- 1. Compruebe que el adaptador reconoce la unidad (el LED verde de actividad de la unidad parpadea).
- 2. Revise la documentación del adaptador RAID SAS/SATA para determinar los parámetros y los valores de configuración correctos.

### El LED verde de actividad de la unidad no representa el estado real de la unidad asociada

Siga los siguientes pasos hasta que se solucione el problema:

- 1. Si el LED verde de actividad de la unidad no parpadea cuando se está utilizando dicha unidad, ejecute las pruebas de diagnóstico para las unidades. Cuando inicia un servidor y presiona la tecla especificada en las instrucciones en pantalla, se muestra la LXPM de forma predeterminada. (Para obtener más información, consulte la sección "Arranque" en la documentación de LXPM compatible con su servidor en <https://pubs.lenovo.com/lxpm-overview/>). Puede realizar diagnósticos de la unidad desde esta interfaz. Desde la página Diagnóstico, haga clic en Ejecutar diagnóstico → Prueba de unidad de disco.
- 2. Si la unidad pasa la prueba, sustituya la placa posterior.
- 3. Si la unidad no pasa la prueba, sustitúyala.

### El LED amarillo de actividad de la unidad no representa el estado real de la unidad asociada

Lleve a cabo los siguientes pasos hasta que se solucione el problema:

- 1. Apague el servidor.
- 2. Vuelva a colocar el adaptador SAS/SATA.
- 3. Vuelva a colocar el cable de señal de la placa posterior y el cable de alimentación de la placa posterior.
- 4. Vuelva a colocar la unidad.
- 5. Encienda el servidor y fíjese en la actividad de los LED de las unidades.

### La unidad U.3 NVMe se puede detectar en la conexión NVMe, pero no se puede detectar en el modo triple

En el modo triple, las unidades NVMe están conectadas al controlador a través de un enlace PCIe x1. Para admitir el modo triple con unidades U.3 NVMe, debe estar habilitado el modo U.3 x1 para las ranuras de unidad seleccionadas en la placa posterior a través de la GUI web de XCC. De forma predeterminada, la configuración de la placa posterior es el modo U.2 x4.

Lleva a cabo los siguientes pasos para activar el modo U.3 x1:

- 1. Inicie sesión en la GUI web de XCC y elija Almacenamiento → Detalle en el árbol de navegación que se encuentra a la izquierda.
- 2. En la ventana que se muestra, haga clic en el icono  $\blacksquare$  junto a **Placa posterior**.
- 3. En el cuadro de diálogo que se muestra, seleccione las ranuras de la unidad de destino y haga clic en Aplicar.
- 4. Lleve a cabo un ciclo de alimentación de CC para que la configuración surta efecto.

# <span id="page-434-0"></span>Apéndice A. Obtención de ayuda y asistencia técnica

Si necesita ayuda, servicio o asistencia técnica, o simplemente desea obtener más información acerca de los productos de Lenovo, encontrará una amplia variedad de fuentes disponibles en Lenovo que le asistirán.

En la siguiente dirección de la World Wide Web, encontrará información actualizada acerca de los sistemas, los dispositivos opcionales, los servicios y el soporte de Lenovo:

#### <http://datacentersupport.lenovo.com>

Nota: IBM es el proveedor de servicios preferido de Lenovo para ThinkSystem

### Antes de llamar

Antes de llamar, existen varios pasos que debe tomar para intentar resolver el problema usted mismo. Si decide que necesita solicitar asistencia, recopile la información necesaria para el técnico de servicio para facilitar la resolución expedita del problema.

### Intente resolver el problema usted mismo

Usted puede resolver muchos problemas sin asistencia externa siguiendo los procedimientos de resolución de problemas que Lenovo proporciona en la ayuda en línea o en la documentación del producto Lenovo. La ayuda en línea también describe las pruebas de diagnóstico que usted puede realizar. La documentación de la mayoría de sistemas, sistemas operativos y programas contiene procedimientos de resolución de problemas y explicaciones de mensajes de error y códigos de error. Si sospecha que tiene un problema de software, consulte la documentación del sistema operativo o del programa.

Encontrará documentación de producto para los productos ThinkSystem en la siguiente ubicación:

### <https://pubs.lenovo.com/>

Puede realizar estos pasos para intentar solucionar el problema usted mismo:

- Compruebe todos los cables para asegurarse de que están correctamente conectados.
- Compruebe los interruptores de alimentación para asegurarse de que el sistema y los posibles dispositivos opcionales están encendidos.
- Revise los controladores de dispositivo actualizados de software, firmware y sistema operativo para su producto Lenovo. (Consulte los siguientes enlaces) Los términos y condiciones de Lenovo Warranty establecen que usted, el propietario del producto Lenovo, es responsable del mantenimiento y la actualización de todo el software y firmware para el producto (excepto que esté cubierto por un contrato de mantenimiento adicional). Su técnico de servicio le solicitará que actualice su software y firmware si el problema posee una solución documentada dentro de una actualización de software.
	- Descargas de controladores y software
		- [https://datacentersupport.lenovo.com/tw/en/products/servers/thinksystem/sr675v3/7d9q/downloads/](https://datacentersupport.lenovo.com/tw/en/products/servers/thinksystem/sr675v3/7d9q/downloads/driver-list/)  [driver-list/](https://datacentersupport.lenovo.com/tw/en/products/servers/thinksystem/sr675v3/7d9q/downloads/driver-list/)
	- Centro de soporte de sistema operativo
		- <https://datacentersupport.lenovo.com/solutions/server-os>
	- Instrucciones de instalación del sistema operativo
		- <https://pubs.lenovo.com/#os-installation>
- Si ha instalado hardware o software nuevos en su entorno, revise <https://serverproven.lenovo.com> para asegurarse de que el hardware y software son compatibles con su producto.
- Consulte [Capítulo 3 "Determinación de problemas" en la página 377](#page-386-0) para obtener instrucciones sobre aislamiento y resolución de problemas.
- Vaya a <http://datacentersupport.lenovo.com> y revise la información sobre cómo resolver el problema.

Para buscar las sugerencias de tecnología disponibles para el servidor:

- 1. Vaya a <http://datacentersupport.lenovo.com> y navegue a la página de soporte correspondiente a su servidor.
- 2. Haga clic en How To's (Cómo) en el panel de navegación.
- 3. Haga clic en Article Type (Tipo de artículo)  $\rightarrow$  Solution (Solución) en el menú desplegable.

Siga las instrucciones de la pantalla para elegir la categoría del problema que tiene.

• Visite el Foros del centro de datos de Lenovo en [https://forums.lenovo.com/t5/Datacenter-Systems/ct-p/sv\\_](https://forums.lenovo.com/t5/Datacenter-Systems/ct-p/sv_eg)  [eg](https://forums.lenovo.com/t5/Datacenter-Systems/ct-p/sv_eg) para ver si otra persona se encontró con un problema similar.

### Recopilación de información necesaria para llamar a Soporte

Si requiere servicio de garantía para su producto Lenovo, los técnicos de servicio estarán disponibles para ayudarlo de forma más eficaz si usted se prepara la información apropiada antes de llamar. También puede visitar <http://datacentersupport.lenovo.com/warrantylookup> para obtener más información sobre la garantía del producto.

Reúna la siguiente información para proporcionar al técnico de servicio. Esta información ayudará al técnico de servicio a proporcionar rápidamente una solución para su problema y asegurar que usted reciba el nivel de servicio que ha contratado.

- Números de contrato del acuerdo de Mantenimiento de hardware y software, si corresponde
- Número del tipo de equipo (identificador de 4 dígitos del equipo Lenovo). El número de tipo de equipo se puede encontrar en la etiqueta de ID, consulte "Identificación del servidor y acceso a Lenovo XClarity Controller" en la Guía del usuario o la Guía de configuración del sistema.
- Número de modelo
- Número de serie
- Niveles de firmware para el sistema actual y UEFI
- Otra información pertinente, como mensajes y registros de errores

Como alternativa a llamar a Lenovo Support, puede ir a <https://support.lenovo.com/servicerequest> para enviar una solicitud de servicio electrónico. Al enviar una Solicitud de servicio electrónico se inicia el proceso para determinar una solución a su problema poniendo la información relevante a disposición de los técnicos de servicio. Los técnicos de servicio de Lenovo podrán empezar a trabajar en la búsqueda de una solución en cuanto haya completado y enviado una Solicitud de servicio electrónico.

## Recopilación de datos de servicio

Para identificar claramente la causa de un problema de servidor o para atender a una petición de Lenovo Support, es posible que deba recopilar datos del servicio que se pueden utilizar para un análisis posterior. Los datos de servicio incluyen información como registros de eventos e inventario de hardware.

Los datos de servicio se pueden recopilar a través de las siguientes herramientas:

• Lenovo XClarity Provisioning Manager

Utilice la función de recopilación de datos del servicio de Lenovo XClarity Provisioning Manager para recopilar datos del servicio del sistema. Puede recopilar datos existentes del registro del sistema o ejecutar un nuevo diagnóstico para recopilar nuevos datos.

### • Lenovo XClarity Controller

Puede utilizar la interfaz web de Lenovo XClarity Controller o la CLI para recopilar datos de servicio del servidor. El archivo se puede guardar y enviar a Lenovo Support.

- Para obtener más información acerca del uso de la interfaz web para recopilar datos del servicio, consulte la sección "Copia de seguridad de la configuración del BMC" en la documentación de XCC compatible con su servidor en <https://pubs.lenovo.com/lxcc-overview/>.
- Para obtener más información acerca del uso de la CLI para recopilar datos del servicio, consulte la sección "Comando ffdc de XCC" en la documentación de XCC compatible con su servidor en https:// [pubs.lenovo.com/lxcc-overview/](https://pubs.lenovo.com/lxcc-overview/).

### • Lenovo XClarity Administrator

Lenovo XClarity Administrator se puede configurar para que automáticamente recopile y envíe archivos de diagnóstico a Lenovo Support cuando ocurran ciertos eventos de mantenimiento en Lenovo XClarity Administrator y en los puntos finales gestionados. Puede elegir enviar los archivos de diagnóstico a Soporte técnico de Lenovo mediante Call Home o a otro proveedor de servicio mediante SFTP. También puede recopilar los archivos de diagnóstico de forma manual, abrir un registro de problemas y enviar archivos de diagnóstico a Soporte técnico de Lenovo.

Puede encontrar más información acerca de la configuración de notificaciones automáticas en Lenovo XClarity Administrator en [http://sysmgt.lenovofiles.com/help/topic/com.lenovo.lxca.doc/admin\\_](http://sysmgt.lenovofiles.com/help/topic/com.lenovo.lxca.doc/admin_setupcallhome.html)  [setupcallhome.html](http://sysmgt.lenovofiles.com/help/topic/com.lenovo.lxca.doc/admin_setupcallhome.html).

### • Lenovo XClarity Essentials OneCLI

Lenovo XClarity Essentials OneCLI tiene la aplicación de inventario para recopilar datos del servicio. Puede ejecutarse en banda y fuera de banda. Cuando funcione en banda dentro del sistema operativo del host en el servidor, OneCLI puede recopilar información acerca del sistema operativo, como el registro de eventos del sistema operativo, adicionalmente a los datos de servicio del hardware.

Para obtener datos del servicio, puede ejecutar el comando *getinfor*. Para obtener más información acerca de la ejecución de **getinfor, consulte https://pubs.lenovo.com**/lxce-onecli/onecli\_r\_getinfor [command](https://pubs.lenovo.com/lxce-onecli/onecli_r_getinfor_command).

### Ponerse en contacto con soporte

Puede ponerse en contacto con soporte para obtener ayuda para su problema.

Puede recibir servicio para hardware a través de un proveedor de servicio autorizado de Lenovo. Para localizar a un proveedor de servicio autorizado por Lenovo para prestar servicio de garantía, visite la página <https://datacentersupport.lenovo.com/serviceprovider> y use los filtros de búsqueda para diferentes países. Para obtener los números de teléfono de soporte de Lenovo, consulte [https://datacentersupport.lenovo.com/](https://datacentersupport.lenovo.com/supportphonelist)  [supportphonelist](https://datacentersupport.lenovo.com/supportphonelist) para ver los detalles de soporte de su región.

# Apéndice B. Documentos y respaldos

Esta sección proporciona documentos prácticos, descargas de controladores y de firmware, así como recursos de soporte.

## Descarga de documentos

En esta sección se proporciona una introducción y un enlace de descarga de documentos prácticos.

### **Documentos**

Descargue la siguiente documentación de productos en:

### [https://pubs.lenovo.com/sr675-v3/pdf\\_files.html](https://pubs.lenovo.com/sr675-v3/pdf_files.html)

- Guías de instalación de rieles
	- Instalación del riel en un bastidor
- Guía del usuario
	- Visión general completa, configuración del sistema, sustitución de componentes de hardware y resolución de problemas.

Capítulos seleccionados de la Guía del usuario:

- Guía de configuración del sistema: visión general del servidor, identificación de componentes, LED del sistema y pantalla de diagnóstico, desembalaje de productos, instalación y configuración del servidor.
- Guía de mantenimiento de hardware: instalación de componentes de hardware, disposición de los cables y resolución de problemas.
- Mensajes y códigos de referencia
	- Sucesos de XClarity Controller, LXPM y UEFI
- Manual de UEFI
	- Introducción a la configuración de UEFI

### Sitios web de soporte

En esta sección se proporcionan descargas de controladores y de firmware, así como recursos de soporte.

### Soporte y descargas

- Sitio web de descarga de controladores y software para ThinkSystem SR675 V3
	- [https://datacentersupport.lenovo.com/tw/en/products/servers/thinksystem/sr675v3/7d9q/downloads/](https://datacentersupport.lenovo.com/tw/en/products/servers/thinksystem/sr675v3/7d9q/downloads/driver-list/) [driver-list/](https://datacentersupport.lenovo.com/tw/en/products/servers/thinksystem/sr675v3/7d9q/downloads/driver-list/)
- Foros de Lenovo Data Center
	- [https://forums.lenovo.com/t5/Datacenter-Systems/ct-p/sv\\_eg](https://forums.lenovo.com/t5/Datacenter-Systems/ct-p/sv_eg)
- Soporte de Lenovo Data Center para ThinkSystem SR675 V3
	- <https://datacentersupport.lenovo.com/products/servers/thinksystem/sr675v3/7d9q>
- Documentos de información de la licencia de Lenovo
	- <https://datacentersupport.lenovo.com/documents/lnvo-eula>
- Sitio web de Lenovo Press (Guías de productos/Hojas de datos/Documentos)
	- <https://lenovopress.lenovo.com/>
- Declaración de privacidad de Lenovo
	- <https://www.lenovo.com/privacy>
- Avisos de seguridad del producto Lenovo
	- [https://datacentersupport.lenovo.com/product\\_security/home](https://datacentersupport.lenovo.com/product_security/home)
- Planes de garantía de producto de Lenovo
	- <http://datacentersupport.lenovo.com/warrantylookup>
- Sitio web del Centro de soporte de sistemas operativos de Lenovo Server
	- <https://datacentersupport.lenovo.com/solutions/server-os>
- Sitio web de Lenovo ServerProven (búsqueda de compatibilidad de opciones)
	- <https://serverproven.lenovo.com>
- Instrucciones de instalación del sistema operativo
	- <https://pubs.lenovo.com/#os-installation>
- Enviar un boleto electrónico (solicitud de servicio)
	- <https://support.lenovo.com/servicerequest>
- Suscribirse a las notificaciones de productos de Lenovo Data Center Group (mantenga las actualizaciones de firmware actualizadas)
	- <https://datacentersupport.lenovo.com/solutions/ht509500>

# <span id="page-440-0"></span>Apéndice C. Avisos

Puede que Lenovo no comercialice en todos los países los productos, servicios o características a los que se hace referencia en este documento. Póngase en contacto con su representante local de Lenovo para obtener información acerca de los productos y servicios disponibles actualmente en su zona.

Las referencias a productos, programas o servicios de Lenovo no pretenden afirmar ni implicar que solo puedan utilizarse esos productos, programas o servicios de Lenovo. En su lugar, puede utilizarse cualquier producto, programa o servicio funcionalmente equivalente que no infrinja ninguno de los derechos de propiedad intelectual de Lenovo. Sin embargo, es responsabilidad del usuario evaluar y verificar el funcionamiento de cualquier otro producto, programa o servicio.

Lenovo puede tener patentes o solicitudes de patentes pendientes que aborden temas descritos en este documento. La posesión de documento no constituye una oferta y no le otorga ninguna licencia sobre ninguna patente o solicitud de patente. Puede enviar sus consultas, por escrito, a:

Lenovo (United States), Inc. 8001 Development Drive Morrisville, NC 27560 U.S.A. Attention: Lenovo Director of Licensing

LENOVO PROPORCIONA ESTA PUBLICACIÓN "TAL CUAL" SIN GARANTÍA DE NINGUNA CLASE, NI EXPLÍCITA NI IMPLÍCITA, INCLUIDAS, PERO SIN LIMITARSE A, LAS GARANTÍAS IMPLÍCITAS DE NO VULNERACIÓN DE DERECHOS, COMERCIABILIDAD O IDONEIDAD PARA UNA FINALIDAD DETERMINADA. Algunas legislaciones no contemplan la exclusión de garantías, ni implícitas ni explícitas, por lo que puede haber usuarios a los que no afecte dicha norma.

Esta información podría incluir inexactitudes técnicas o errores tipográficos. La información aquí contenida está sometida a modificaciones periódicas, las cuales se incorporarán en nuevas ediciones de la publicación. Lenovo se reserva el derecho a realizar, si lo considera oportuno, cualquier modificación o mejora en los productos o programas que se describen en esta publicación.

Los productos descritos en este documento no están previstos para su utilización en implantes ni otras aplicaciones de reanimación en las que el funcionamiento incorrecto podría provocar lesiones o la muerte a personas. La información contenida en este documento no cambia ni afecta a las especificaciones o garantías del producto de Lenovo. Ninguna parte de este documento deberá regir como licencia explícita o implícita o indemnización bajo los derechos de propiedad intelectual de Lenovo o de terceros. Toda la información contenida en este documento se ha obtenido en entornos específicos y se presenta a título ilustrativo. Los resultados obtenidos en otros entornos operativos pueden variar.

Lenovo puede utilizar o distribuir la información que le suministre el cliente de la forma que crea oportuna, sin incurrir con ello en ninguna obligación con el cliente.

Las referencias realizadas en esta publicación a sitios web que no son de Lenovo se proporcionan únicamente en aras de la comodidad del usuario y de ningún modo pretenden constituir un respaldo de los mismos. La información de esos sitios web no forma parte de la información para este producto de Lenovo, por lo que la utilización de dichos sitios web es responsabilidad del usuario.

Los datos de rendimiento incluidos en este documento se han obtenido en un entorno controlado. Así pues, los resultados obtenidos en otros entornos operativos pueden variar de forma significativa. Es posible que algunas mediciones se hayan realizado en sistemas en desarrollo, por lo que no existen garantías de que estas sean las mismas en los sistemas de disponibilidad general. Además, es posible que la estimación de

algunas mediciones se haya realizado mediante extrapolación. Los resultados reales pueden variar. Los usuarios de la presente publicación deben verificar los datos pertinentes en su entorno de trabajo específico.

## Marcas registradas

LENOVO y THINKSYSTEM son marcas registradas de Lenovo.

El resto de las marcas registradas son propiedad de sus propietarios respectivos.

## Notas importantes

La velocidad del procesador indica la velocidad del reloj interno del procesador; también hay otros factores que afectan al rendimiento de la aplicación.

La velocidad de la unidad de CD o DVD es la velocidad de lectura variable. Las velocidades reales varían y con frecuencia son inferiores a la velocidad máxima posible.

Cuando se hace referencia al almacenamiento del procesador, al almacenamiento real y virtual o al volumen del canal, KB representa 1.024 bytes, MB representa 1.048.576 bytes y GB representa 1.073.741.824 bytes.

Cuando se hace referencia a la capacidad de la unidad de disco duro o al volumen de comunicaciones, MB representa 1 000 000 bytes y GB representa 1 000 000 000 bytes. La capacidad total a la que puede acceder el usuario puede variar en función de los entornos operativos.

Las capacidades máximas de las unidades de disco internas suponen sustituir cualquier unidad de disco duro estándar y llenar todas las bahías de unidad de disco duro con las unidades de mayor tamaño admitidas actualmente y disponibles en Lenovo.

Es posible que la memoria máxima requiera la sustitución de la memoria estándar por un módulo de memoria opcional.

Cada celda de memoria de estado sólido cuenta con un número finito e intrínseco de ciclos de escritura en los que la celda puede incurrir. Por lo tanto, un dispositivo de estado sólido tiene un número máximo de ciclos de escritura a los que puede estar sujeto. Estos se expresan como total bytes written (total de bytes escritos, TBW). Un dispositivo que excede este límite puede no responder a los mandatos generados por el sistema o bien no se podrá escribir en él. Lenovo no se hace responsable de la sustitución de un dispositivo que haya excedido el número garantizado máximo de ciclos de programa/eliminación, como está documentado en las Especificaciones oficiales publicadas para el dispositivo.

Lenovo no ofrece declaraciones ni garantía de ningún tipo respecto a productos que no sean de Lenovo. El soporte (si existe) para productos que no sean de Lenovo lo proporcionan terceros y no Lenovo.

Es posible que parte del software difiera de su versión minorista (si está disponible) y que no incluya manuales de usuario o todas las funciones del programa.

# Avisos de emisiones electrónicas

Cuando fija un monitor al equipo, debe utilizar el cable de monitor asignado y todos los dispositivos de supresión de interferencia que se proveen con él.

Los avisos electrónicos adicionales acerca de las emisiones están disponibles en:

[https://pubs.lenovo.com/important\\_notices/](https://pubs.lenovo.com/important_notices/)

# Declaración de RoHS de BSMI de Taiwán

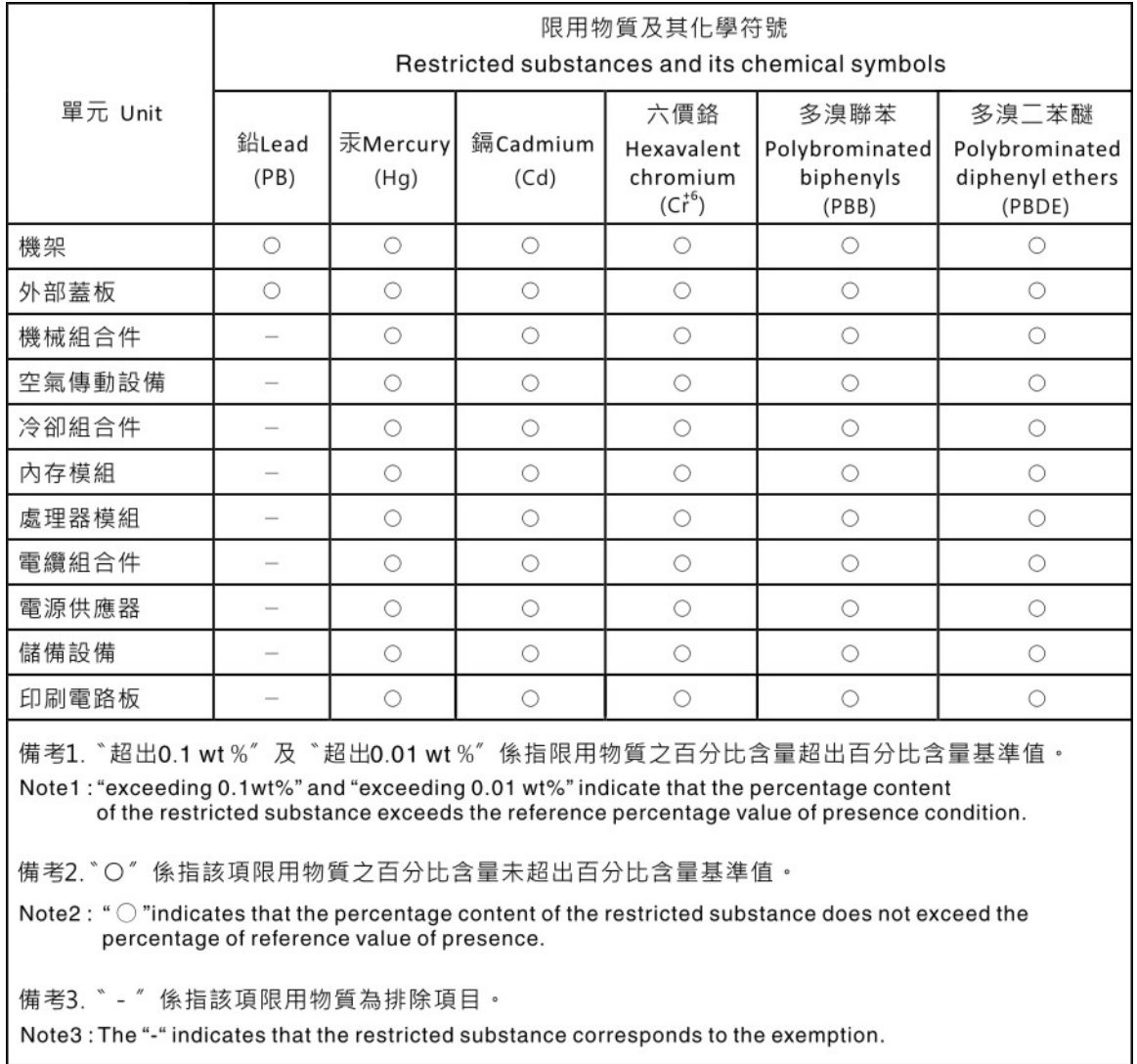

# Información de contacto de importación y exportación de la región de Taiwán

Existen contactos disponibles para la información de importación y exportación para la región de Taiwán.

# 委製商/進口商名稱: 台灣聯想環球科技股份有限公司 進口商地址: 台北市南港區三重路 66 號 8 樓 進口商電話: 0800-000-702

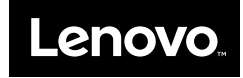